# M-MaxTM Przemiennik częstotliwości

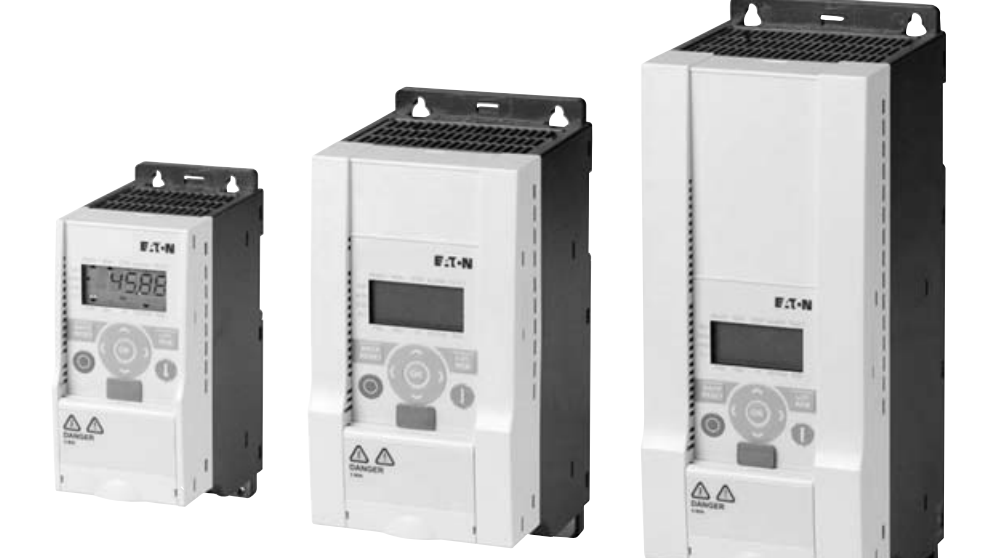

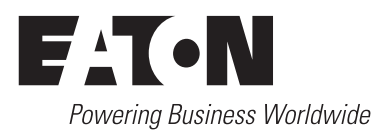

Wszystkie nazwy marek i produktów są znakami towarowymi lub zarejestrowanymi znakami towarowymi należącymi do ich właściciela.

Pomoc serwisowa Skontaktuj się telefonicznie z najbliższym naszym przedstawicielem: [http://www.eaton.com/moeller/aftersales](http://www.moeller.net/de/contact/index.jsp) lub Hotline After Sales Service: +49 (0) 180 5 223822 (de, en) AfterSalesEGBonn@eaton.com

#### **Instrukcja eksploatacji**

Niemiecka wersja tego dokumentu jest oryginalną instrukcją eksploatacji.

#### **Tłumaczenie oryginalnej instrukcji eksploatacji**

Wszystkie wydania w języku innym niż niemiecki są tłumaczeniem oryginalnej instrukcji eksploatacji.

1 wydanie 2009, data redakcji 06/09 2 wydanie 2010, data di redazione 04/10 © 2009 by Eaton Industries GmbH, 53105 Bonn

Redakcja: Thomas Kracht, Jutta Kremer Tlumaczenie: globaldocs GmbH

Wszystkie prawa, także te, które dotyczą przekładu, zastrzeżone.

Żadnej części niniejszego podręcznika nie można powielać w jakiejkolwiek formie (druk, kserokopie, mikrofilm ani żadna inna metoda), ani też przetwarzać, rozpowszechniać i kopiować przy użyciu jakichkolwiek systemów elektronicznych bez pisemnej zgody firmy Eaton Industries GmbH, Bonn.

Zmiany zastrzeżone.

# **Ostrzeżenie! Niebezpieczne napięcie elektryczne!**

# **Przed przystąpieniem do instalacji**

- Urządzenie odłączyć od zasilania elektrycznego.
- Zabezpieczyć przed ponownym włączeniem.
- Sprawdzić odłączenie od zasilania elektrycznego.
- Uziemić i zewrzeć.
- Zasłonić lub oddzielić sąsiadujące, pozostające pod napięciem części.
- Należy przestrzegać podanych na urządzeniu wskazówek montażowych (AWA).
- Tylko odpowiednio wykwalifikowany personel zgodnie z normą EN 50110-1/-2 (VDE 0105 część 100) może dokonywać ingerencji przy tym urządzeniu/systemie.
- Podczas prac instalacyjnych należy pamiętać o tym, by przed rozpoczęciem prac odprowadzić od siebie ładunki elektrostatyczne.
- Uziemienie funkcyjne (FE, PES) musi być podłączone do uziemienia ochronnego (PE) lub do potencjału wyrównawczego. Wykonanie tego połączenia jest obowiązkiem wykonawcy odpowiedzialnego za montaż.
- Przewody przyłączeniowe i sygnałowe należy podłączyć tak, by zakłócenia indukcyjne i pojemnościowe nie powodowały żadnych utrudnień w działaniu funkcji automatyki.
- Urządzenia i automatykę wraz z elementami obsługowymi należy zamontować tak, by były one chronione przez niezamierzonym uruchomieniem.
- Aby przerwanie przewodu lub żyły przy przesyłaniu sygnałów nie doprowadzało do nieokreślonych stanów w układzie zautomatyzowanym, należy w połączeniach WE/WY zastosować odpowiednie zabezpieczenia w składnikach sprzętowych i oprogramowaniu.
- Przy zasilaniu 24 V należy zapewnić skuteczną separację elektryczną niskiego napięcia. Należy używać wyłącznie urządzeń sieciowych, które spełniają wymagania normy IEC 60364-4-41 wzgl. HD 384.4.41 S2 (VDE 0100 część 410).
- Odchyłki wzgl. różnice w napięciu sieciowym od wartości nominalnej nie powinny przekraczać granic tolerancji podanych w danych technicznych, w przeciwnym wypadku nie można wykluczyć przerw w działaniu i powstawania stanów zagrożeń.
- Urządzenia WYŁĄCZANIA AWARYJNEGO IEC/EN 60204-1 muszą we wszystkich trybach pracy układu zautomatyzowanego pozostawać w pełnej sprawności. Odryglowanie urządzeń WYŁĄCZANIA AWARYJNEGO nie może powodować ponownego uruchomienia.
- Urządzenia dołączane do obudowy lub szaf można użytkować wyłącznie po ich prawidłowym zamontowaniu, a urządzenia stołowe i przenośniki tylko przy zamkniętej obudowie.
- Należy przedsięwziąć odpowiednie środki ochrony aby po wystąpieniu przepięć i wyłączeń w sieci przerwany program został poprawnie wznowiony. Nie mogą przy tym wystąpić nawet krótkotrwałe stany niebezpieczne. Jeżeli to konieczne powinny być zastosowane urządzenia awaryjnego zatrzymania.
- W miejscach, gdzie występujące w urządzeniach automatyki zakłócenia mogą spowodować szkody materialne lub zagrożenie dla ludzi, muszą być przewidziane szczególne środki, które zapewnią bezpieczeństwo w trakcie stanów awaryjnych (np.: niezależne wyłączniki krańcowe, mechaniczne blokady itp.)
- Zgodnie z podanym stopniem ochrony przemienniki częstotliwości w trakcie pracy mogą posiadać metalowe elementy pod napięciem, części wirujące oraz gorące powierzchnie.
- Niedozwolone zdejmowanie wymaganych osłon, nieprawidłowa instalacja i błędna obsługa silnika lub przemiennika częstotliwości, może prowadzić do awarii urządzenia i spowodowania poważnych obrażeń osób lub uszkodzenia urządzenia.
- Podczas prac przy przemiennikach częstotliwości znajdujących się pod napięciem, należy przestrzegać obowiązujących krajowych przepisów o zapobieganiu wypadkom (np. BGV 4).
- Instalację elektryczną należy wykonać zgodnie z obowiązującymi przepisami (np. dotyczącymi przekrojów przewodów, zabezpieczeń, połączeń przewodów ochronnych).
- Do wszystkich prac związanych z transportem, instalacją, uruchamianiem i konserwacją należy wybierać wyłącznie wykwalifikowany personel (IEC 60364 wzgl. HD 384 lub DIN VDE 0100 i krajowe przepisy o zapobieganiu wypadkom).
- Instalacje, w których są zamontowane przemienniki częstotliwości, muszą być wyposażone ewentualnie w dodatkowe urządzenia nadzorujące i ochronne, zgodne z obowiązującymi przepisami bezpieczeństwa, np. ustawą o technicznych materiałach roboczych, przepisami o zapobieganiu wypadkom itp. Zmiany w przemiennikach częstotliwości są dozwolone jedynie za pomocą oprogramowania obsługowego.
- Podczas pracy wszystkie osłony i drzwi muszą być zamknięte.
- W celu ograniczenia zagrożenia dla ludzi i sprzętu użytkownik musi przewidzieć w rozwiązaniu środki ograniczające skutki awarii przemiennika (np.: wzrostu obrotów lub gwałtownego zatrzymania silnika). Zabezpieczenie ludzi i mienia może odbywać się poprzez:
	- Kolejne niezależne urządzenia nadzorujące i zabezpieczające zapewniające odpowiedni stopień bezpieczeństwa (prędkość obrotowa, droga ruchu, położenie krańcowe itp.).
	- Elektryczne lub nieelektryczne urządzenia ochronne (ryglowanie lub blokady mechaniczne) obejmujące działaniem cały układ.
	- Części czynne przemiennika częstotliwości nie mogą być dotknięte nawet po odłączeniu przemiennika od sieci zasilającej z uwagi na ładunek zgromadzony w kondensatorach obwodu pośredniego. Odpowiednie ostrzeżenia muszą być wykonane.

# **Spis treści**

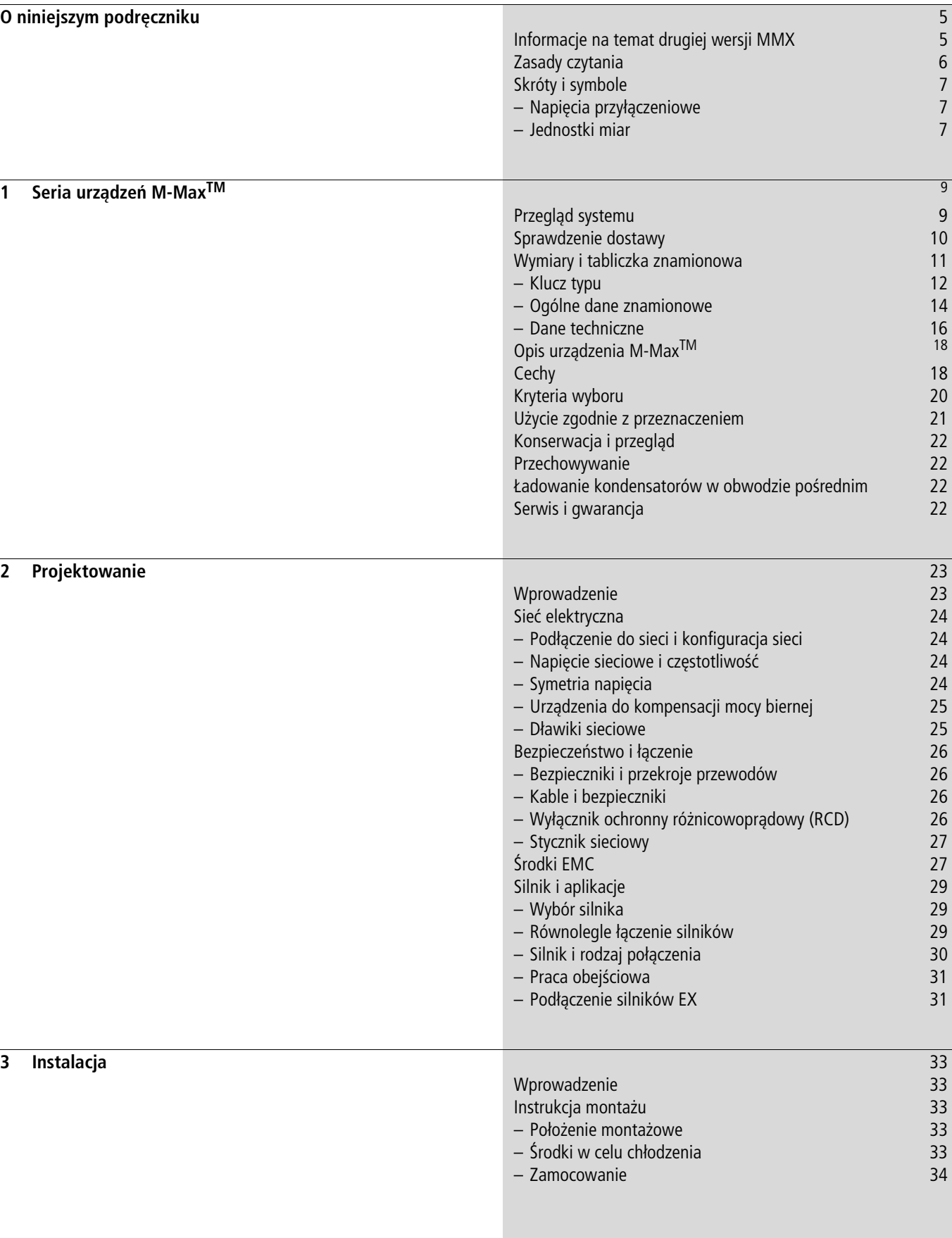

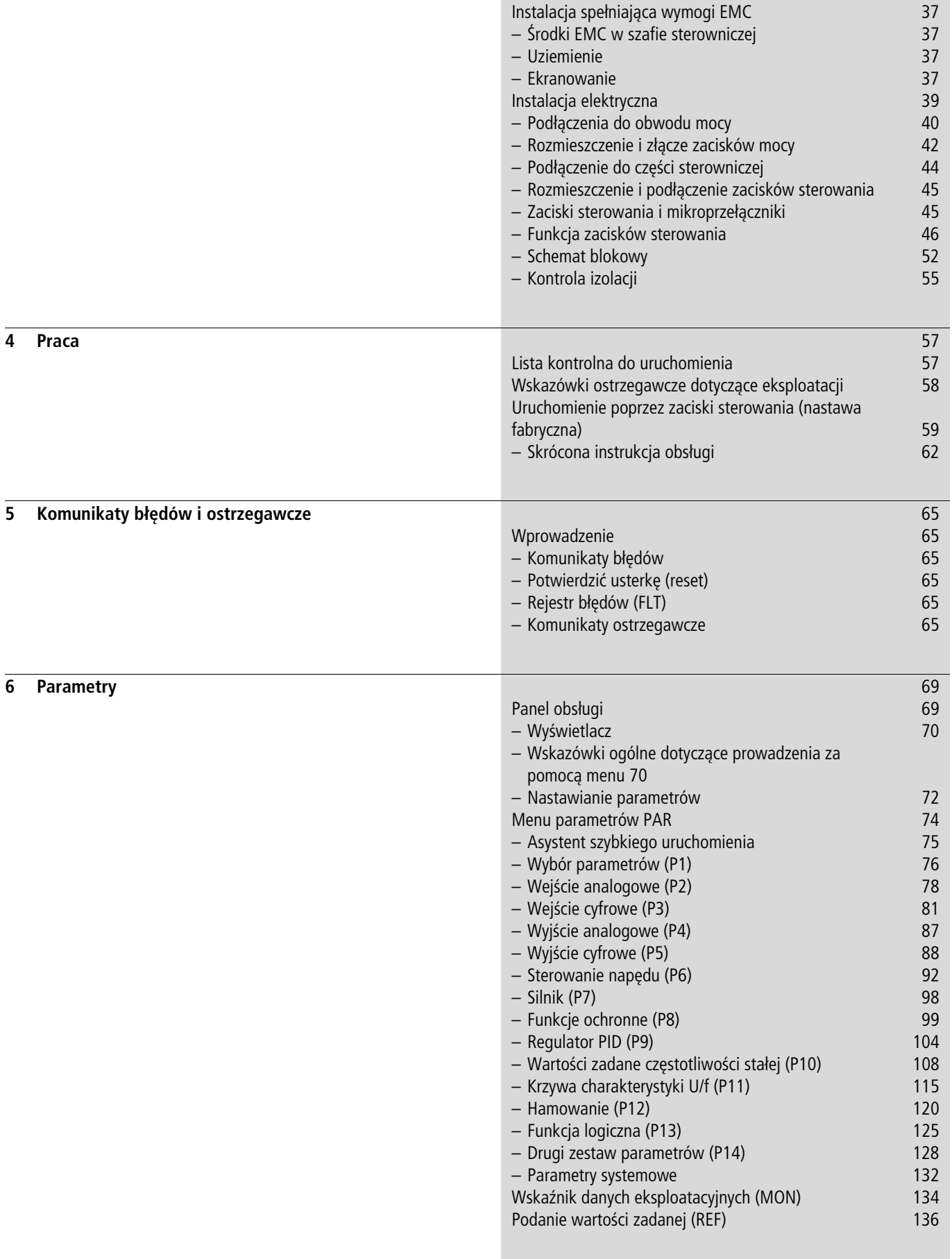

Î.

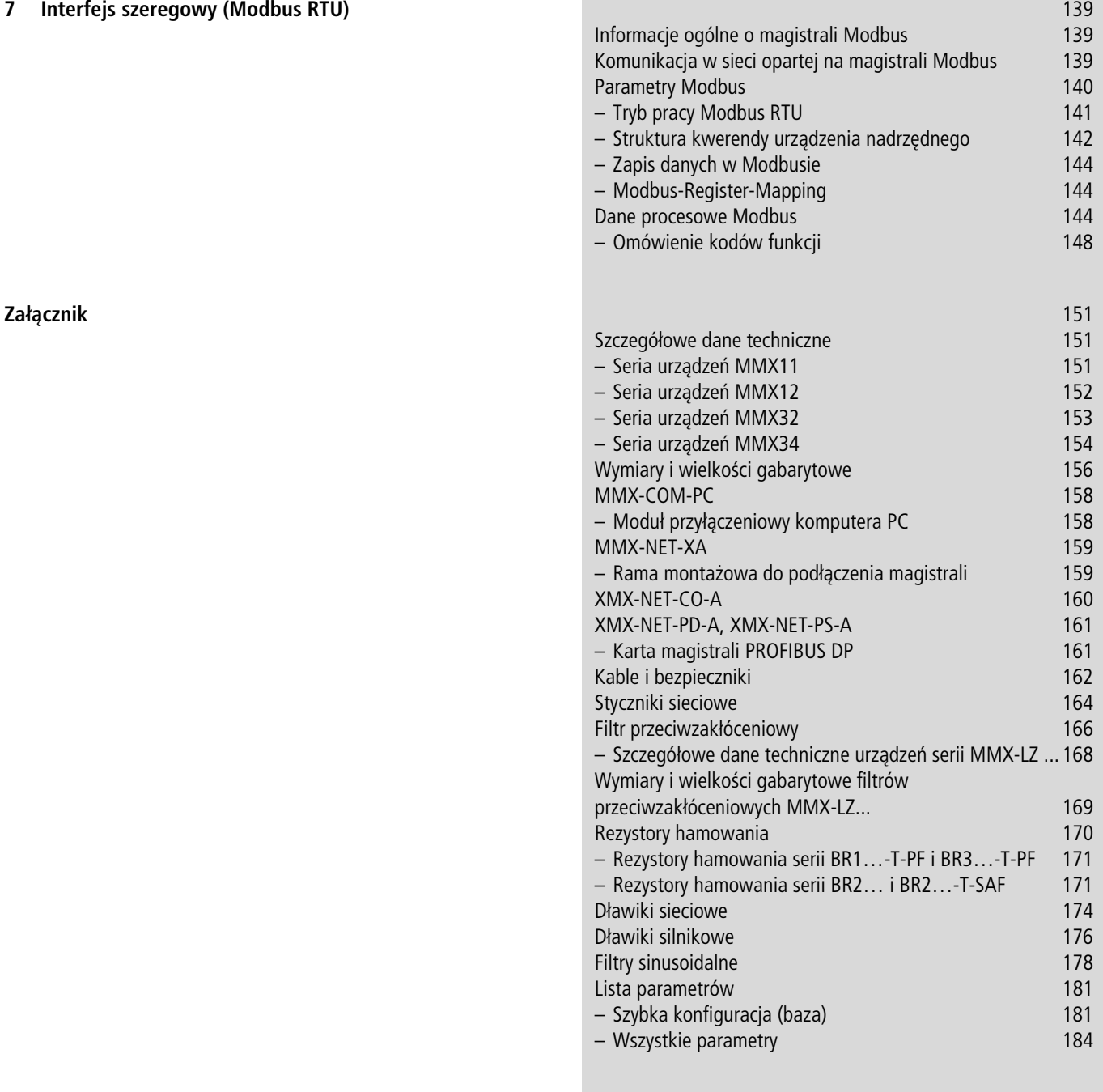

**[Indeks](#page-204-0)** 201

04/10 MN04020001Z-PL

# <span id="page-8-0"></span>**O niniejszym podręczniku**

Niniejszy podręcznik opisuje przemiennik częstotliwości z serii urządzeń M-Max. Zawiera on specjalne informacje, niezbędne do projektowania, instalacji i eksploatacji przemiennika częstotliwości MMX. Wszystkie informacje w podręczniku odnoszą się do podanych wersji sprzętu i oprogramowania.

Przed zainstalowaniem i uruchomieniem przemiennika częstotliwości należy dokładnie przeczytać niniejszy podręcznik.

Przy tworzeniu podręcznika założono, że użytkownik będzie miał już podstawową wiedzę w zakresie fizyki, jak również wcześniej zapozna się z obsługą instalacji elektrycznych i maszyn, a także z odczytywaniem rysunków technicznych.

#### <span id="page-8-1"></span>**Informacje na temat drugiej wersji MMX**

Niniejsze drugie wydanie tego podręcznika opisuje rozszerzone funkcjonalności. Przemiennik częstotliwości z serii M-MaxTM od daty produkcji 12W10 f S/N91275113, patrz tabliczka znamionowa.

Ważne cechy tej wersji wykonania to:

- nowa płyta sterująca z mikroprocesorem o większej mocy,
- umieszczone z boku złącze do połączenia z magistralą Feldbus a,
- dwa dodatkowe przyciski sterujące b,
- rozszerzona funkcjonalność cyfrowych i analogowych wejść i wyjść c,

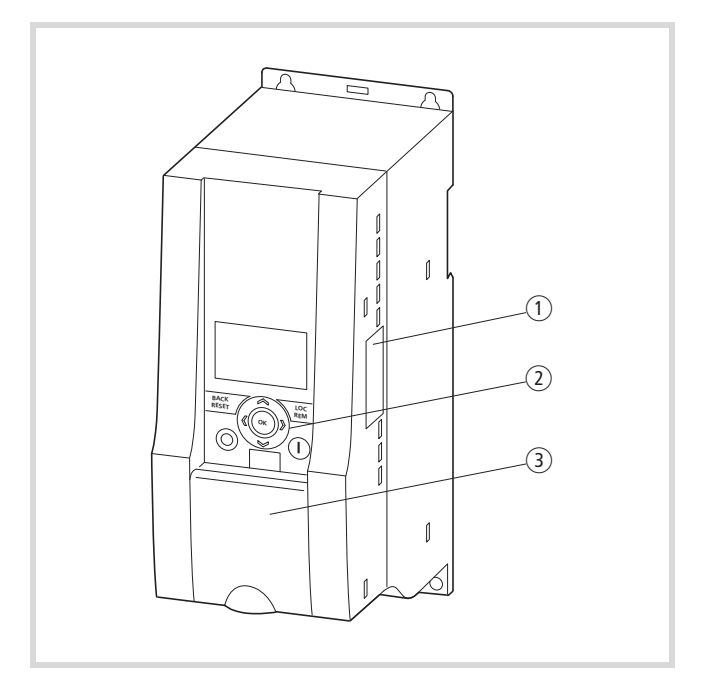

Ilustracja 1: Przemiennik częstotliwości M-MaxTM

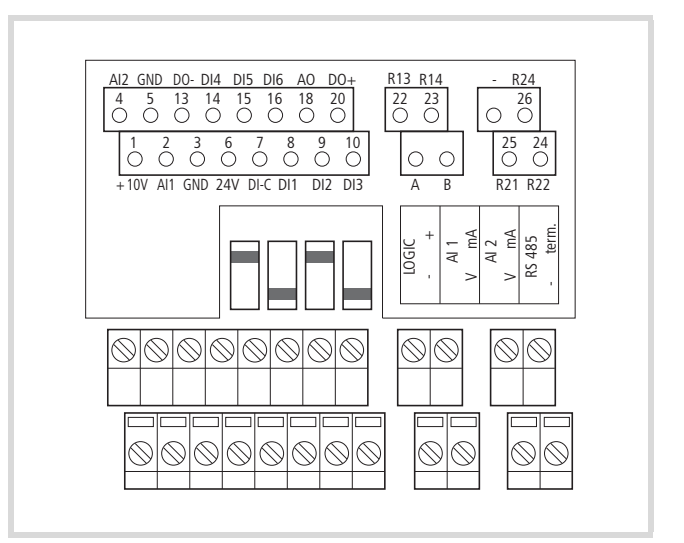

Ilustracja 2: Zaciski sterujące i mikroprzełączniki

# <span id="page-9-0"></span>**Zasady czytania**

W niniejszym podręczniku wykorzystano symbole o następującym znaczeniu:

 $\triangleright$  wskazuje na instrukcje dotyczące działania.

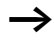

zwraca uwagę na interesujące porady i informacje dodatkowe.

# Uwaga!

ostrzega przed niegroźnymi szkodami materialnymi.

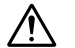

# i **Ostrzeżenie!**

ostrzega przed poważnymi szkodami materialnymi i lekkimi obrażeniami.

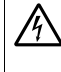

A **Niebezpieczeństwo!**<br>
ostrzega przed poważnymi szkodami materialnymi i poważnymi obrażeniami lub śmiercią.

Z myślą o wygodzie korzystania z podręcznika, w nagłówkach lewych stron podano nazwę rozdziału, a w nagłówkach prawych stron aktualny punkt. Wyjątek stanowią strony początkowe rozdziałów oraz puste strony na końcu rozdziału.

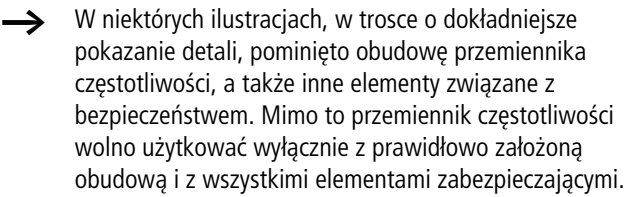

- h Należy uwzględnić wskazówki dotyczące instalacji zawarte w Instrukcji ustawienia AWA8230-2416.
- $\rightarrow$  Niniejszy podręcznik jest dostępny w wersji elektronicznej. Wersję papierową można zamawiać indywidualnie.
- Wszystkie informacje zawarte w niniejszym podręczniku odnoszą się do udokumentowanych tu wersji sprzętu i oprogramowania.
- h Więcej informacji na temat opisanych tu serii urządzeń znajdą Państwo w Internecie pod adresem:

www.moeller.net A Support A Download Center

# <span id="page-10-0"></span>**Skróty i symbole**

W niniejszym podręczniku używane są symbole i skróty, które mają następujące znaczenie:

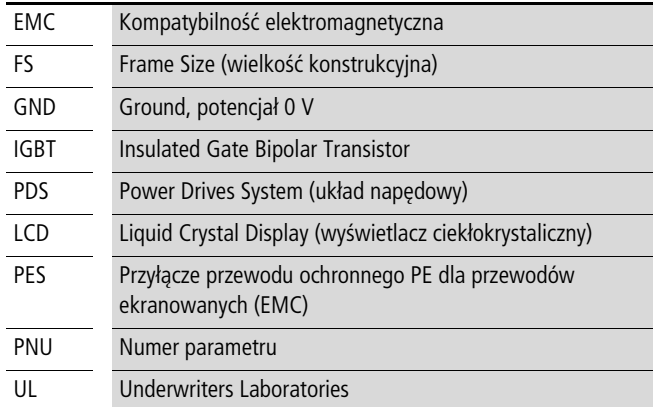

Przemienniki częstotliwości serii M-MaxTM podzielono na trzy klasy napięć:

- 100 V (MMX11)
- 200 V (MMX12…, MMX32…)
- 400 V (MMX34…)

# <span id="page-10-1"></span>**Napięcia przyłączeniowe**

Dane na temat podstawy napięć roboczych w poniższych tabelach bazują na normowanych wartościach znamionowych w sieciach o topologii gwiazdy z uziemieniem w punkcie centralnym.

W sieciach o topologii pierścienia (np. w Europie) podstawa napięcia w punkcie przekazania EVU jest zgodna z wartością w sieciach odbiorników (np. 230 V, 400 V).

W sieciach o topologii gwiazdy (np. Ameryka Północna) podstawa napięcia w punkcie przekazania EVU jest wyższa niż w sieci odbiorników. Np. 120 V l 115 V, 240 V l 230 V, 480 V l 460 V.

Duża tolerancja napięcia przemienników częstotliwości M-MaxTM uwzględnia przy tym dopuszczalny w sieciach odbiorców spadek napięcia wynoszący dodatkowo 4 % (U<sub>LN</sub> - -14 %) a w klasie 400 V-północnoamerykańskie napięcie sieciowe wynoszące 480 V +10 % (60 Hz).

Dopuszczalne napięcia przyłączeniowe serii M-MaxTM podane są w podrozdziale danych technicznych w załączniku.

Dane podstawy napięcia w sieci bazują zawsze na częstotliwościach sieci 50/60 Hz (50 Hz -10 % - 60 Hz +10 %).

# <span id="page-10-2"></span>**Jednostki miar**

Wszystkie wielkości fizyczne wymienione w tym podręczniku uwzględniają międzynarodowy metryczny system miar SI (Systčme International d'Unités). Na potrzeby certyfikacji przez Underwriters Laboratories Inc. wielkości te uzupełnione zostały o jednostki angloamerykańskie.

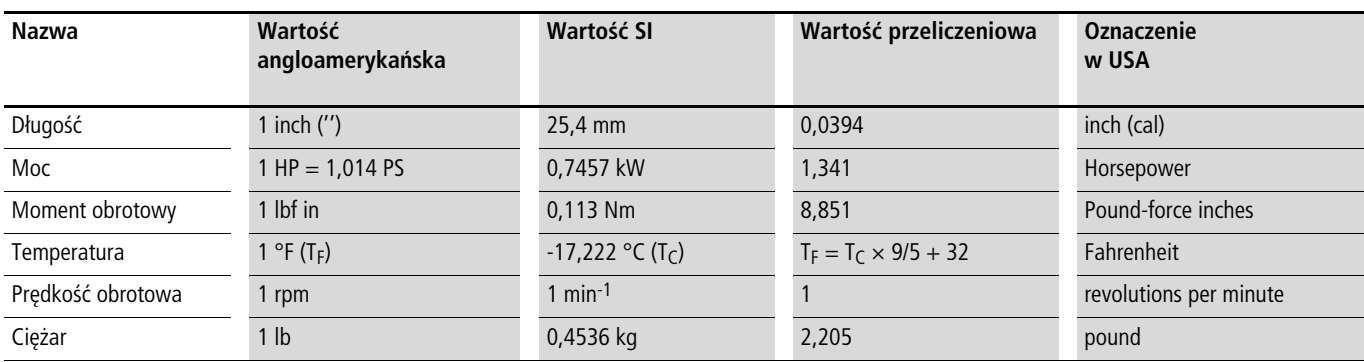

tabela 1: Przykłady przeliczania jednostek miar

# <span id="page-12-0"></span>**1 Seria urządzeń M-MaxTM**

# <span id="page-12-1"></span>**Przegląd systemu**

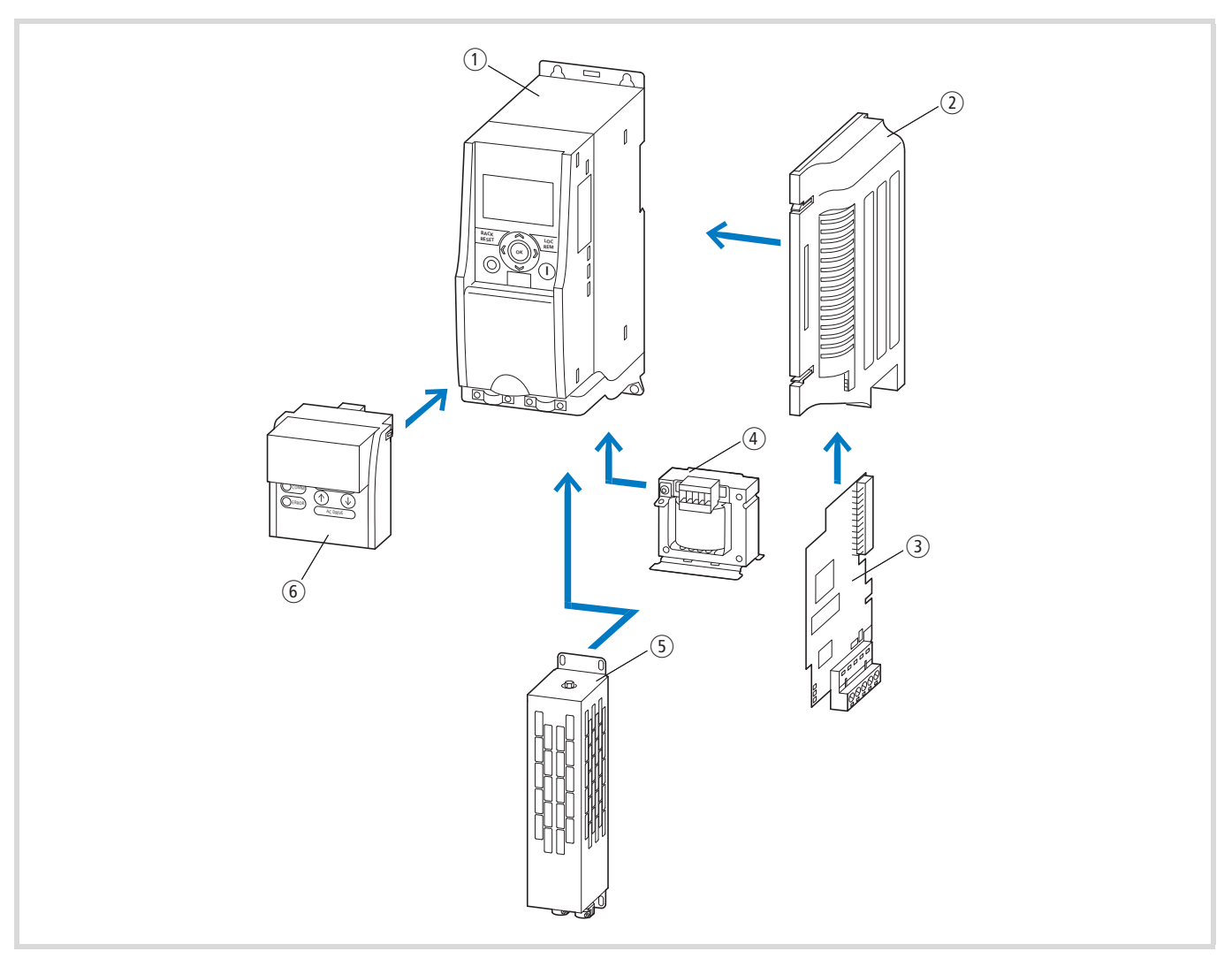

#### Ilustracja 3: Przegląd systemu

- a Przemiennik częstotliwości serii MMX-...
- b Rama montażowa (do przyłącza magistrali polowej) MMX-NET-XA
- c Przyłącze magistrali montażowej CANopen XMX-NET-CO-A PROFIBUS DP z kostką zaciskową XMX-NET-PS-A PROFIBUS DP z wtyczką Sub-D XMX-NET-PD-A DeviceNet XMX-NET-DN-A
- d Dławik sieciowy DEX-LN…, dławik silnikowy DEX-LM3…, filtr sinusoidalny SFB400…
- e Rezystor hamowania BR…
- f Moduł komunikacyjny MMX-COM-PC

### <span id="page-13-0"></span>**Sprawdzenie dostawy**

 $\rightarrow$  Przed otwarciem opakowania należy na podstawie tabliczki znamionowej na opakowaniu sprawdzić, czy dostarczony został przemiennik częstotliwości, taki jaki został zamówiony.

Przemienniki częstotliwości serii M-MaxTM przed wysyłką są starannie pakowane. Urządzenie wysyła się wyłącznie w oryginalnym opakowaniu i przy użyciu odpowiednich środków transportowych. Należy przestrzegać nadruków i wskazówek podanych na opakowaniu, jak również dotyczących korzystania z urządzenia po rozpakowaniu.

Opakowania otwierać odpowiednimi narzędziami i po otrzymaniu dostawy sprawdzić, czy zawartość opakowania jest kompletna i wolna od uszkodzeń.

W opakowaniu muszą się znajdować następujące elementy:

- jeden przemiennik częstotliwości M-MaxTM,
- zestaw akcesoriów do instalacji spełniającej wymogi EMC,
- instrukcja montażu AWA8230-2416,
- nośnik danych (CD-ROM) z dokumentacją do urządzenia M-MaxTM.

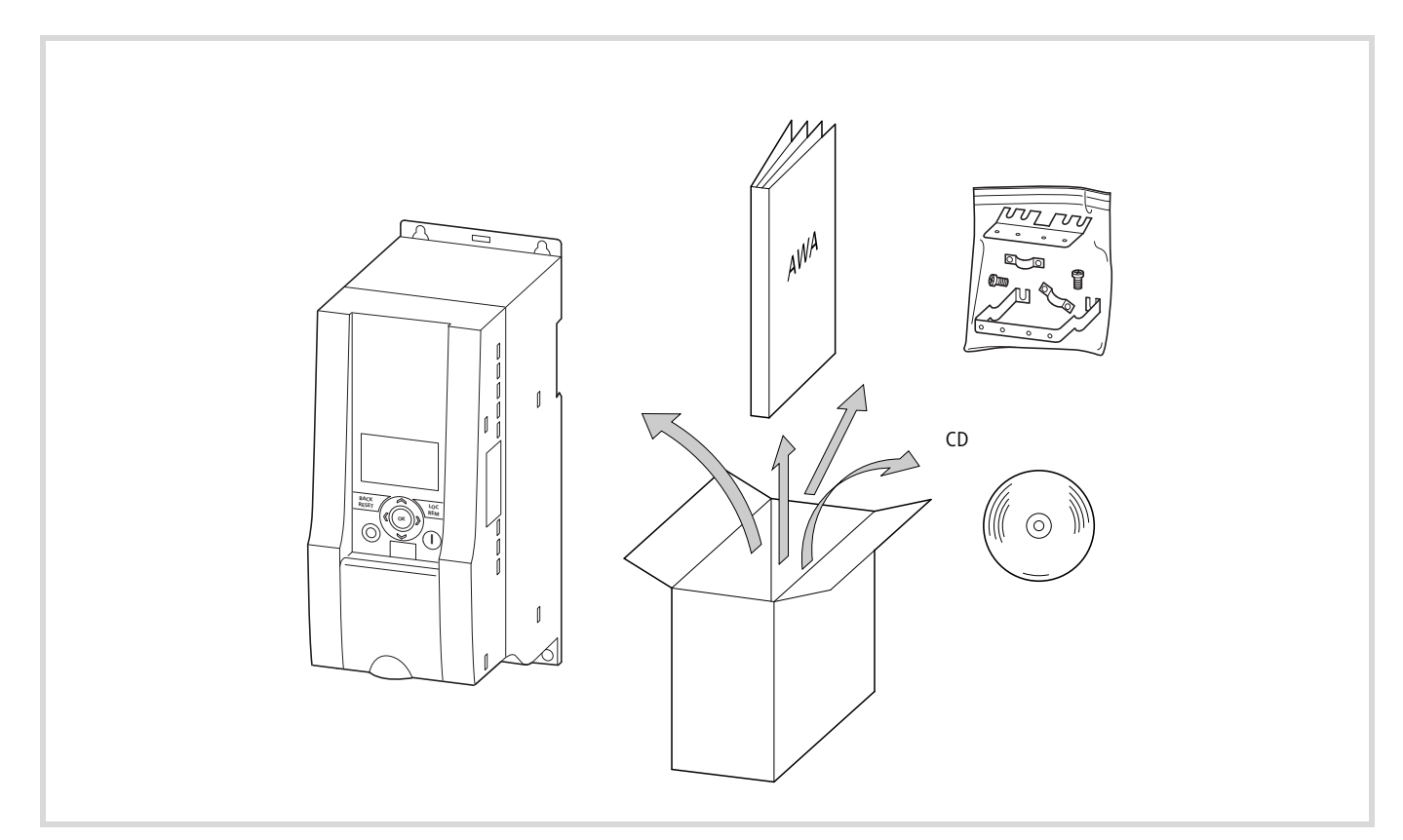

Ilustracja 4: Zakres dostawy

# <span id="page-14-0"></span>**Wymiary i tabliczka znamionowa**

Specyficzne dane obmiarowe przemiennika częstotliwości M-MaxTM są podane na tabliczce znamionowej z boku urządzenia i po stronie tylnej pokrywy zacisków przewodów sterujących.

Napisy na tabliczce znamionowej mają następujące znaczenie (przykład):

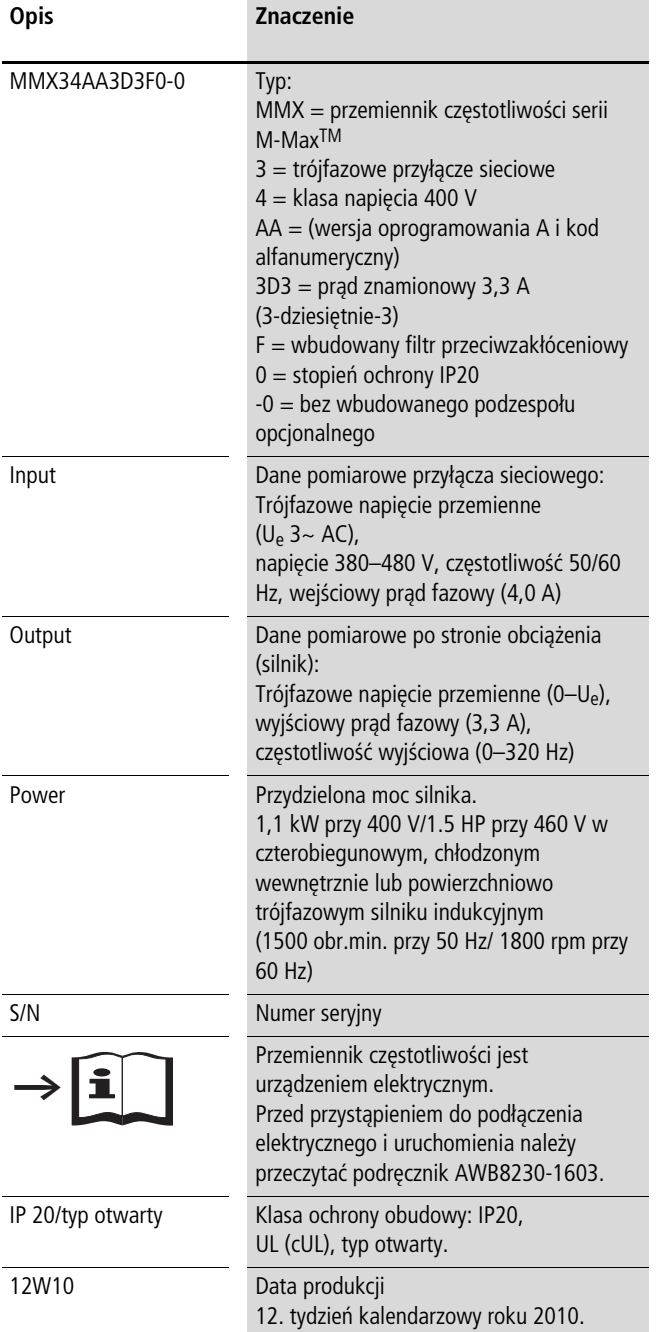

# <span id="page-15-0"></span>**Klucz typu**

Klucz typu i oznaczenie typu przemiennika częstotliwości serii M-MaxTM zbudowane są następująco:

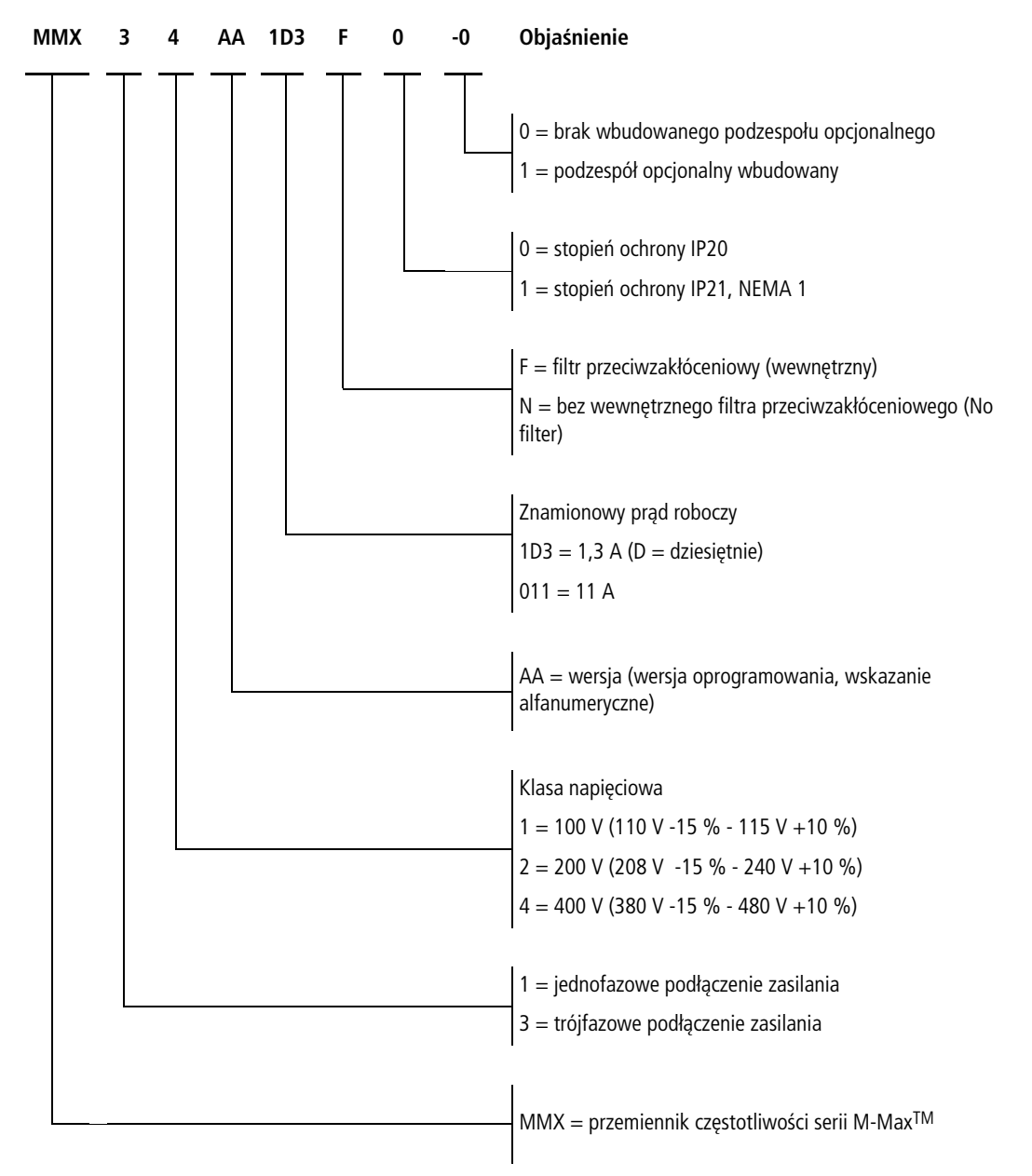

Ilustracja 5: Klucz typu przemiennika częstotliwości M-MaxTM

# **Przykłady**

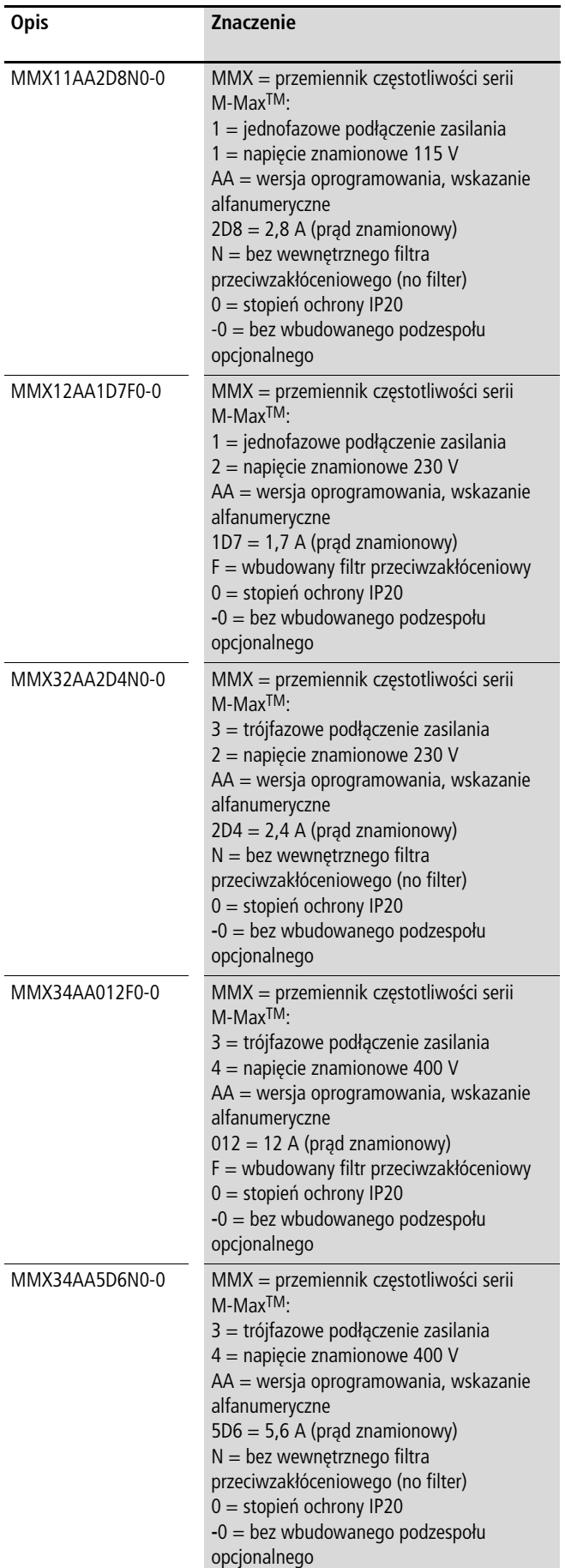

- $\rightarrow$  MMX11: Napięcie przyłącza sieciowego 115 V jest podwajane przez wewnętrzny układ podwajania napięcia do 230 V (napięcie wyjściowe).
- $\rightarrow$  MMX... N...: W celu użytkowania zgodnie z normą IEC/ EN 61800-3 wymagane jest zastosowanie zewnętrznego filtra przeciwzakłóceniowego.

Przykład: MMX34AA5D6N0-0.

Odpowiedni filtr przeciwzakłóceniowy: MMX-LZ3-009 (trójfazowy filtr przeciwzakłóceniowy do 9 A, wielkość gabarytowa FS2)

# <span id="page-17-0"></span>**Ogólne dane znamionowe**

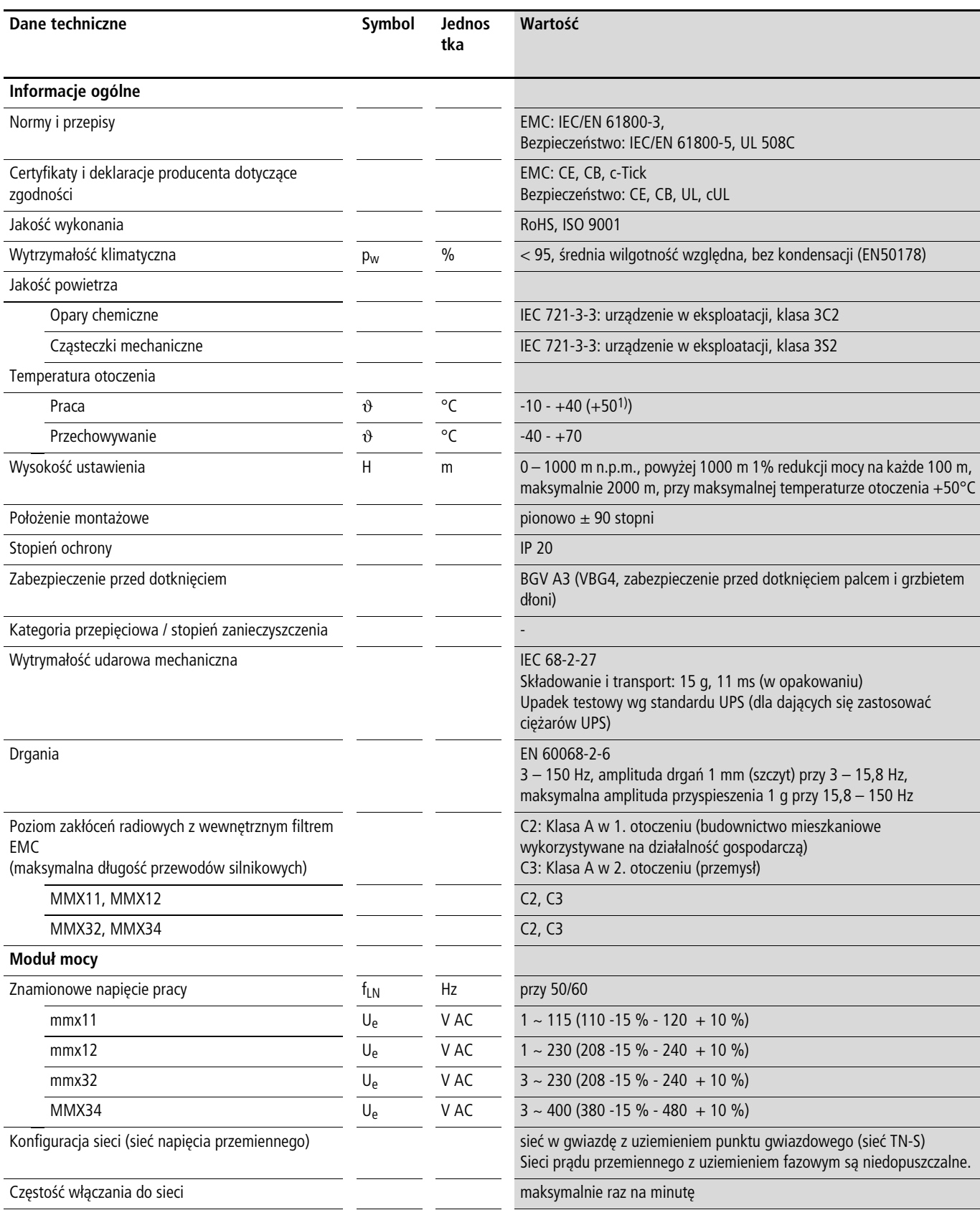

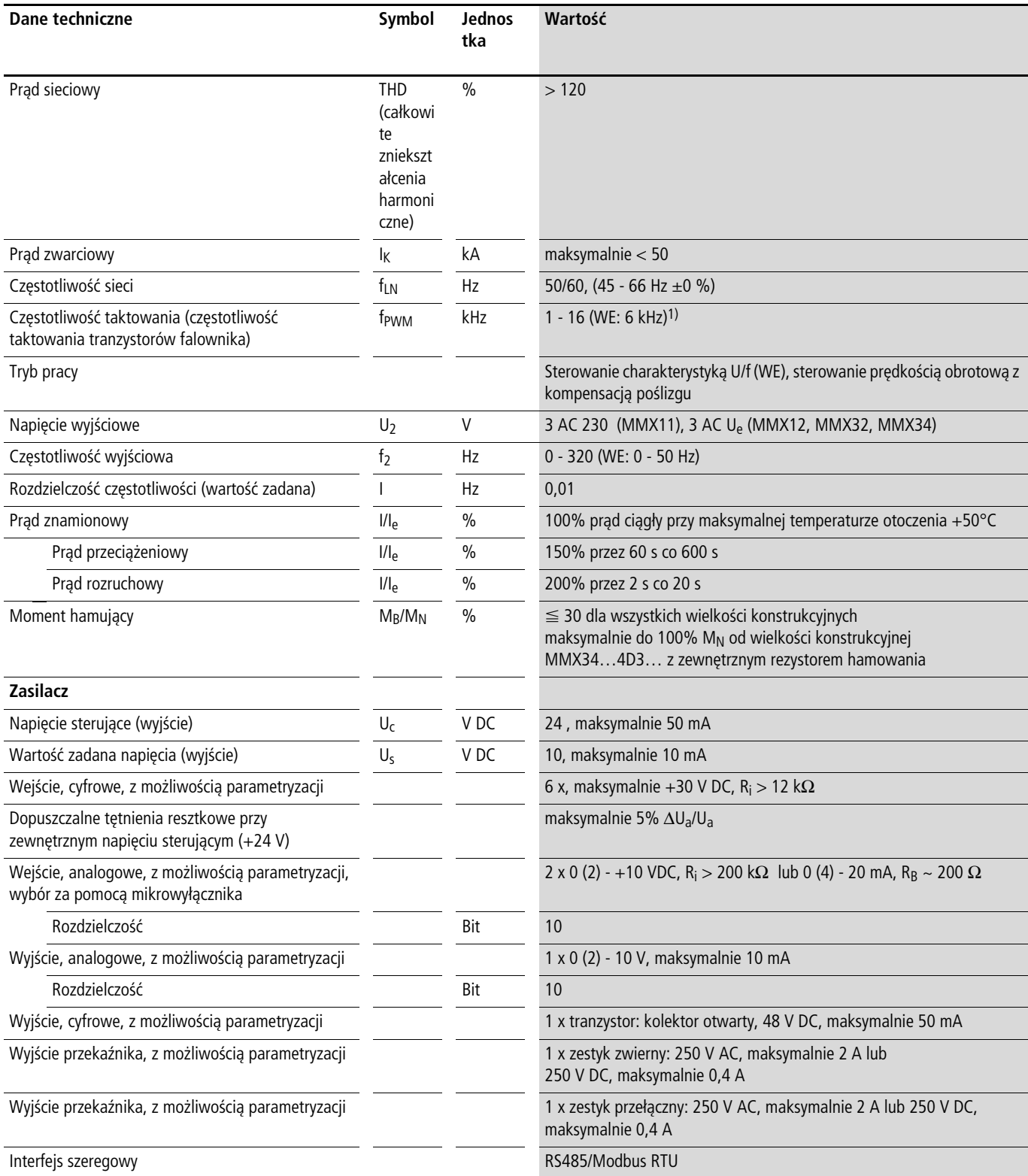

1) +50 °C przy zachowaniu odstępu bocznego  $\geq$  20 mm i zmniejszonej częstotliwości taktowania  $\leq$  4 kHz.

MMX34AA014… jest przeznaczony wyłącznie do użytkowania przy maksymalnej temperaturze otoczenia wynoszącej +40 °C i maks. częstotliwości taktowania  $\leq 4$  kHz.

### <span id="page-19-0"></span>**Dane techniczne**

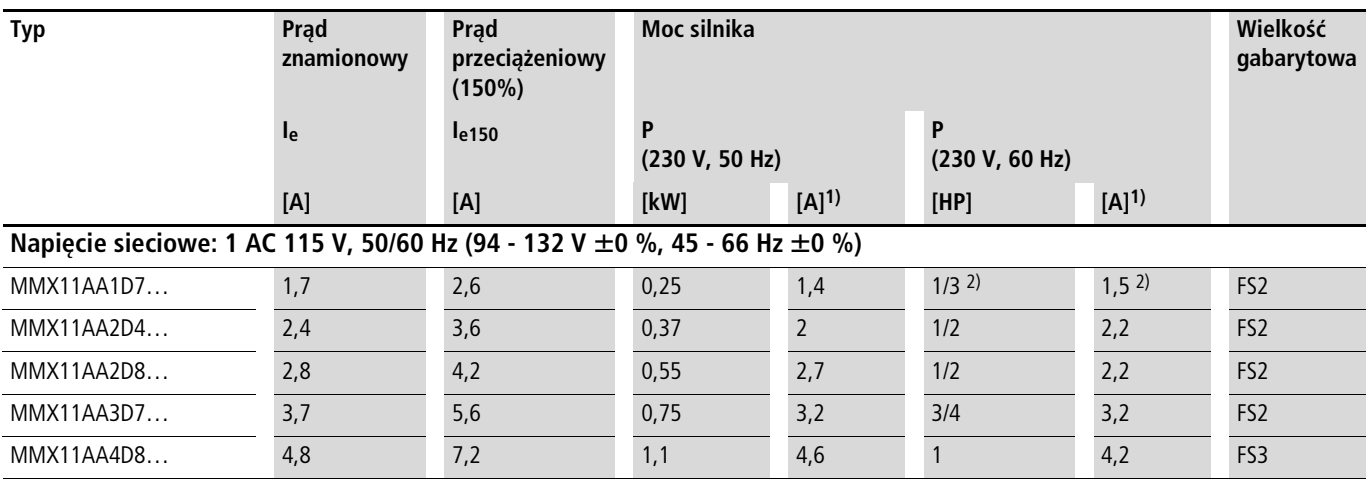

1) Prądy znamionowe silnika dla normalnych czterobiegunowych asynchronicznych silników trójfazowych chłodzonych wewnętrznie i powierzchniowo (1500 obr./min. przy 50 Hz, 1800 obr./min. przy 60 Hz)

# 2) obliczona moc silnika (wartość nienormowana)

Napięcie przyłącza sieciowego 115 V jest podwajane przez wewnętrzny układ podwajania napięcia do 230 V (napięcie wyjściowe).

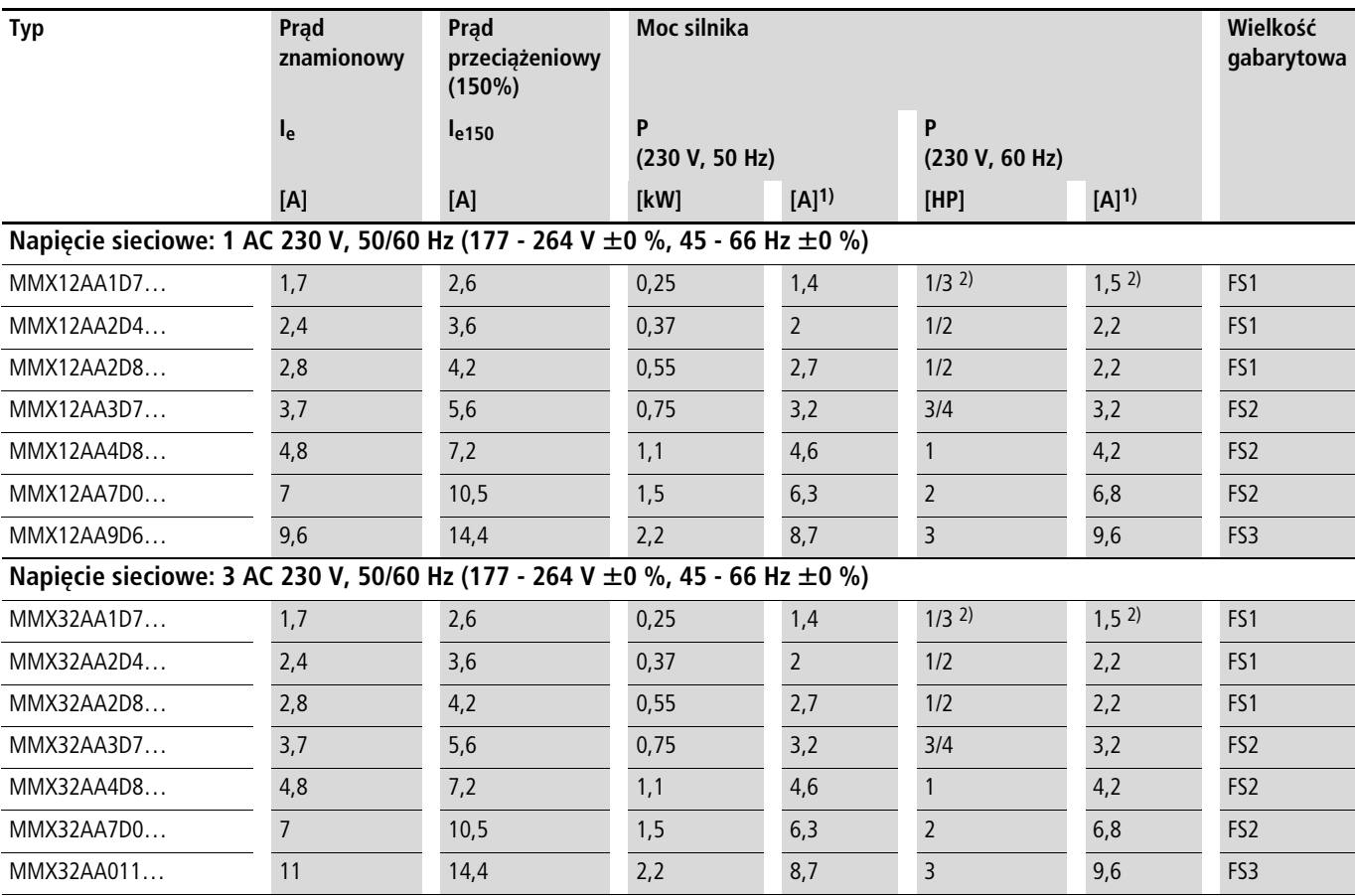

1) Prądy znamionowe silnika dla normalnych czterobiegunowych asynchronicznych silników trójfazowych chłodzonych wewnętrznie i powierzchniowo (1500 obr./min. przy 50 Hz, 1800 obr./min. przy 60 Hz)

2) obliczona moc silnika (wartość nienormowana).

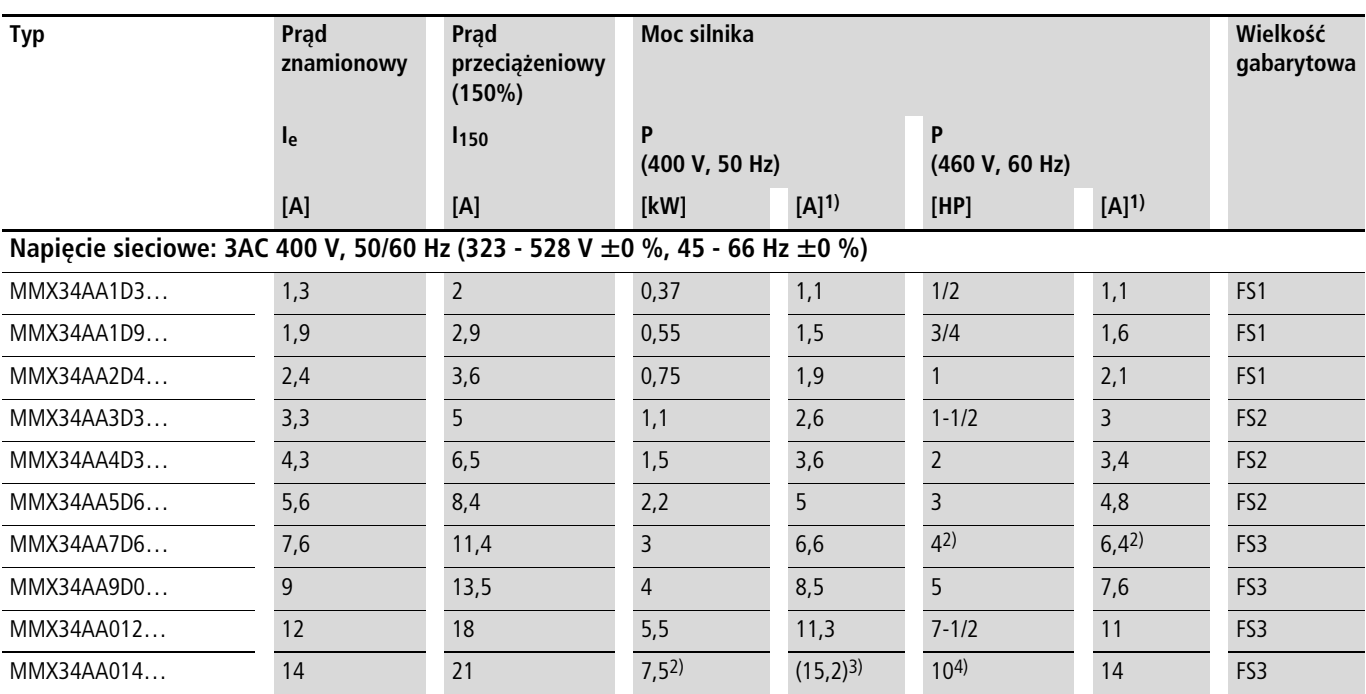

1) Prądy znamionowe silnika dla normalnych czterobiegunowych asynchronicznych silników trójfazowych chłodzonych wewnętrznie i powierzchniowo (1500 min-1 przy 50 Hz, 1800 min-1 przy 60 Hz)

2) obliczona moc silnika (wartość nienormowana).

3) Praca ze zredukowanym momentem obciążenia (około -10% M<sub>N</sub>)

4) Przyporządkowana moc silnika przy maksymalnej temperaturze otoczenia wynoszącej +40°C i maksymalnej częstotliwości taktowania wynoszącej 4 kHz

# <span id="page-21-0"></span>**Opis urządzenia M-MaxTM**

Rysunek przedstawia urządzenie M-MaxTM.

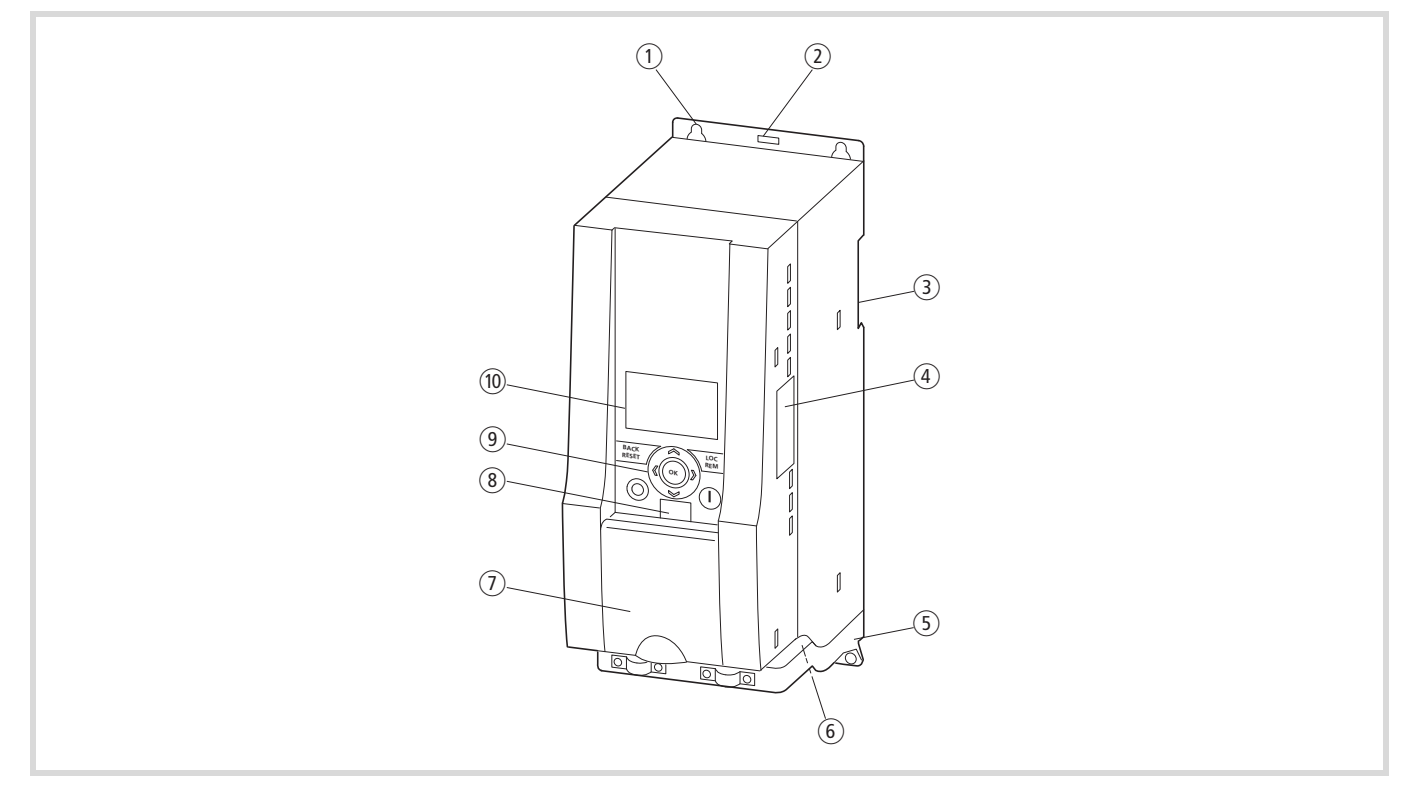

Ilustracja 6: Rysunek przemiennika M-MaxTM

- a Otwory mocujące (mocowanie na śruby)
- b Odryglowanie (zdejmowanie z szyny montażowej)
- c Wycięcie do montażu na szynie montażowej (DIN EN 50022-35)
- d Interfejs do podłączania podzespołów magistrali (opcja, MMX-NET-XA)
- (5) Akcesoria instalacyjne EMC
- 6 Zaciski przyłączeniowe zasilania
- g Pokrywa zacisków sterowania i mikroprzełączników
- h Interfejs do przyłączenia komputera PC MMX-COM-PC (opcja)
- i Panel obsługi z 9 przyciskami sterującymi
- (10) Wyświetlacz (LCD)

# <span id="page-21-1"></span>**Cechy**

Przemienniki częstotliwości serii M-MaxTM służą do przekształcenia napięcia i częstotliwości z sieci zasilającej prądu przemiennego na napięcie stałe. Otrzymane napięcie stałe służy do wytwarzania trójfazowego napięcia przemiennego o regulowanej częstotliwości i określonej amplitudzie w celu płynnej regulacji prędkości obrotowej w trójfazowych silnikach asynchronicznych.

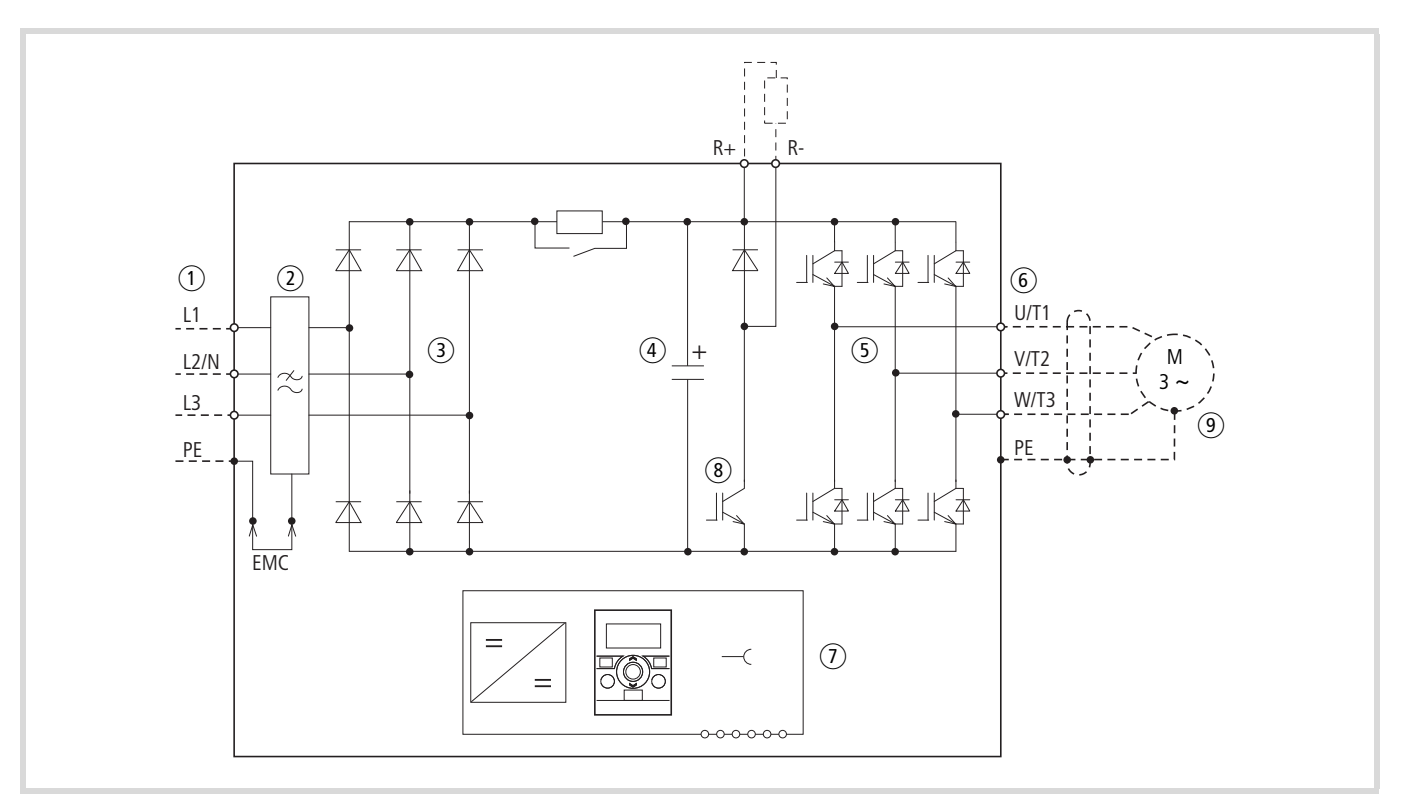

Ilustracja 7: Schemat blokowy, podzespoły przemienników częstotliwości M-MaxTM

- $\Omega$  Zasilanie L1, L2/N, L3, PE, sieciowe napięcie przyłączeniowe U<sub>LN</sub> = U<sub>e</sub> przy 50/60 Hz: MMX11: klasa 100 V, jednofazowe przyłącze sieciowe (1 AC 120 V), MMX12: klasa 200 V, jednofazowe przyłącze sieciowe (1 AC 230 V/240 V) MMX32: klasa 200 V, trójfazowe przyłącze sieciowe (3 AC 230 V/240 V) MMX34: klasa 400 V, trójfazowe przyłącze sieciowe (3 AC 400 V/480 V)
- b Wewnętrzny filtr przeciwzakłóceniowy (MMX... F...), kategoria C2 i C3, wg normy IEC/EN 61800-3. Podłączenie kompatybilne elektromagnetycznie (EMC) wewnętrznego filtra przeciwzakłóceniowego za pomocą przewodu neutralnego (PE).
- c Mostek prostowniczy, jednofazowy (MMX1…) lub trójfazowy (MMX3…), przekształca napięcie przemienne sieci elektrycznej w napięcie stałe.
- d Stałonapięciowy obwód pośredni z rezystorem ładowania, kondensatorem i zasilaczem impulsowym (SMPS = Switching-Mode Power Supply): Napięcie obwodu pośredniego U<sub>DC</sub> przy zasilaniu jednofazowym (1 AC): U<sub>DC</sub> = 1,41 x U<sub>LN</sub>, Napięcie obwodu pośredniego U<sub>DC</sub> przy zacilaniu trójfazowym (3 AC): U<sub>DC</sub> = 1,35 x U<sub>LN</sub>.
- (5) Falownik. Falownik z tranzystorami IGBT przekształca napięcie stałe obwodu pośredniego (U<sub>DC</sub>) na trójfazowe napięcie przemienne (U<sub>2</sub>) o zmiennej częstotliwości (f2). Modulację szerokości impulsów (PWM) ze sterowaniem U/f można przełączyć na sterowanie prędkością obrotową z kompensacją poślizgu.
- f Podłączenie silnika U/T1, V/T2, W/T3 z napięciem wyjściowym U2 (0 do100% Ue) i częstotliwością wyjściową f2 (0 do 320 Hz) Prąd wyjściowy (I2):

MMX11: 1,7 A - 4,8 A, MMX12: 1,7 A – 9,6 A MMX32: 1,7 A – 11 A MMX34: 1,3 A – 14 A

100% przy temperaturze otoczenia +50°C o przeciążalności 150% przez 60 s, co 600 s i prądzie rozruchowym wynoszącym 200% przez 2 s co 20 s

- g Panel obsługi z przyciskami sterującymi, wyświetlaczem LCD, napięciem sterowania, mikroprzełącznikami i interfejsem do komputera PC (opcja).
- h Tranzystor hamowania, przyłącza R+ i R- dla zewnętrznego rezystora hamowania (tylko w MMX34 / od 3,3 A)
- i Trójfazowy silnik asynchroniczny Płynna regulacja prędkości obrotowej w trójfazowych silnikach asynchronicznych dla określonej mocy na wale silnika (P2): MMX11: 0,25 - 1,1 kW (230 V, 50 Hz) lub 0,33 - 1 HP (230 V, 60 Hz), MMX12: 0,25 - 2,2 kW (230 V, 50 Hz) lub 0,25 - 3 HP (230 V, 60 Hz), MMX32: 0,25 - 2,2 kW (230 V, 50 Hz) lub 0,25 - 3 HP (230 V, 60 Hz), MMX34: 0,37 - 7,5 kW (400 V, 50 Hz) lub 0,5 - 10 HP (460 V, 60 Hz).

# <span id="page-23-0"></span>**Kryteria wyboru**

Wybór przemiennika częstotliwości (3) następuje odpowiednio do napięcia zasilającego U<sub>LN</sub> sieci zasilania  $\Omega$  i prądu znamionowego przyporządkowanego silnika (2). Konieczny jest przy tym wybór rodzaju połączenia  $(\Delta / \Upsilon)$  silnika odpowiednio do napięcia zasilającego  $\overline{1}$ . Znamionowy prąd wyjściowy I<sub>e</sub> przemiennika częstotliwości musi być większy lub równy prądowi znamionowemu silnika.

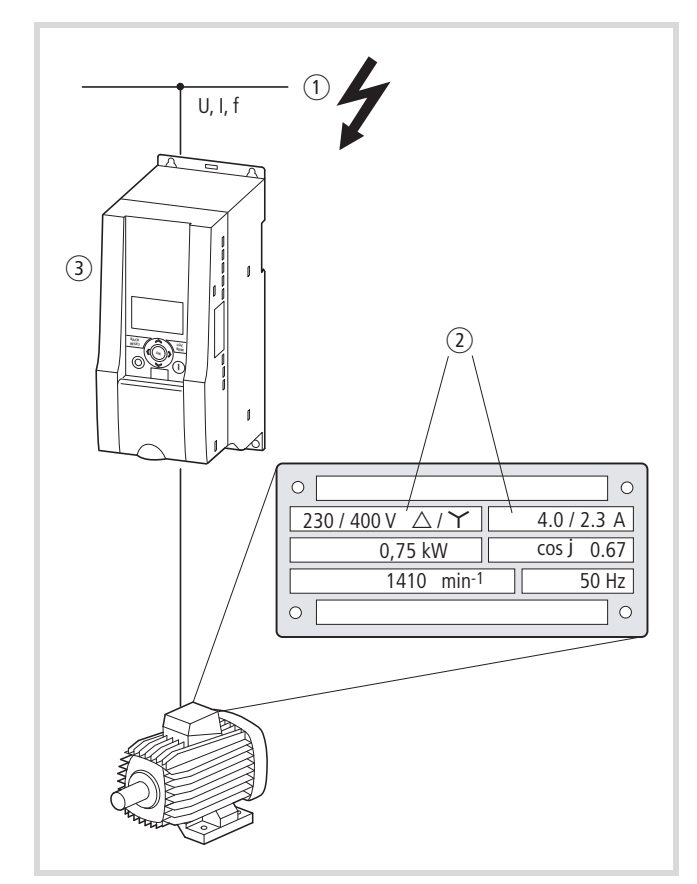

Ilustracja 8: Kryteria wyboru

Przy wyborze napędu muszą być znane następujące kryteria:

- Rodzaj silnika (trójfazowy silnik asynchroniczny),
- $\bullet$  Napiecie zasilające = napiecie znamionowe silnika  $(np. 3 ~ 400 V)$ ,
- Prąd znamionowy silnika (wartość orientacyjna, zależna od rodzaju połączenia i napięcia przyłączeniowego),
- Moment obciążenia (kwadratowy, stały),
- Moment rozruchowy,
- Temperatura otoczenia (wartość znamionowa +40°C).

W przypadku równoległego połączenia kilku silników na wyjściu przemiennika częstotliwości prądy silników dodają się geometrycznie - z podziałem na składową czynną i składową bierną. Należy dobrać na tyle duży przemiennik częstotliwości, aby całkowity prąd mógł być dostarczony przez przemiennik częstotliwości. W razie potrzeby do tłumienia i kompensacji odbiegających wartości prądu pomiędzy przemiennikiem częstotliwości i silnikiem zainstalowane muszą być dławiki silnikowe lub filtry sinusoidalne.

Równoległe połączenie kilku silników na wyjściu przemiennika częstotliwości dopuszczalne jest tylko w przypadku sterowania skalarnego U/f.

Jeżeli podczas pracy silnik zostanie podłączony do wyjścia przemiennika częstotliwości, wówczas pobierze wielokrotność swojego prądu znamionowego. Wielkość przemiennika częstotliwości należy dobrać tak, aby prąd rozruchowy plus suma prądów pracujących silników nie przekraczały znamionowego prądu wyjściowego przemiennika częstotliwości.

Włączanie na wyjściu przemiennika częstotliwości dopuszczalne jest tylko w przypadku sterowania skalarnego U/f.

- Sterowanie prędkością obrotową z kompensacją poślizgu (parametr 11.8) zwiększa dynamikę silnika i optymalizuje jego osiągi. W tym celu przemiennik częstotliwości określa za pomocą odwzorowania elektrycznego wszystkie parametry silnika.
- $\rightarrow$  Tryb pracy sterowania predkością obrotową (parametr 11.8) wolno stosować tylko przy pojedynczych napędach (jeden silnik podłączony na wyjście przemiennika częstotliwości). Prąd znamionowy silnika musi odpowiadać prądowi znamionowemu przemiennika częstotliwości (identyczna moc).

**przeznaczeniem**

#### <span id="page-24-0"></span>**Użycie zgodnie z przeznaczeniem**

Przemienniki częstotliwości serii M-MaxTM nie są urządzeniami gospodarstwa domowego, lecz przeznaczone są jako komponenty do dalszego użycia w zastosowaniach przemysłowych.

Przemienniki częstotliwości serii M-MaxTM to urządzenia elektryczne do sterowania napędów o zmiennej prędkości obrotowej z silnikami trójfazowymi, przeznaczone do zabudowy w maszynie lub do montażu z innymi komponentami w jedną maszynę lub urządzenie.

W przypadku zabudowy w maszynach uruchomienie przemienników częstotliwości jest zabronione do momentu stwierdzenia, że przyporządkowana maszyna spełnia wymagania ochronne Dyrektywy w sprawie maszyn 89/392/EWG (odpowiada normie EN 60204). Odpowiedzialność za przestrzeganie Dyrektyw WE w zastosowaniu maszyn spoczywa na użytkowniku.

Znaki kontrolne CE umieszczone na przemienniku częstotliwości M-MaxTM potwierdzają, że urządzenia te w typowej konfiguracji napędu spełniają wymagania Dyrektyw Wspólnoty Europejskiej - Dyrektywy niskonapięciowej i Dyrektywy w sprawie kompatybilności elektromagnetycznej (EMC) (Dyrektywy 73/23/ EWG, uzupełnionej przez 93/68/EWG i Dyrektywy 89/336/EWG, uzupełnionej przez 93/68/EWG).

Przemienniki częstotliwości serii M-MaxTM w opisanej konfiguracji systemowej nadają się do eksploatacji w sieciach publicznych i niepublicznych.

Złącze do sieci IT (sieci z izolowanym punktem neutralnym) dopuszczalne jest tylko warunkowo, ponieważ kondensatory filtracyjne wewnątrz urządzenia łączą sieć z potencjałem ziemi (obudową). W sieciach bez uziemienia może to prowadzić do sytuacji niebezpiecznych lub szkód w urządzeniu (konieczny monitoring izolacji).

- $\rightarrow$  Na wyjściu przemiennika częstotliwości (zaciski U, V, W) nie wolno:
	- podłączać napięcia lub obciążeń pojemnościowych (np. kondensatorów wyrównawczych faz),
	- łączyć kilku przemienników częstotliwości równolegle,
	- wykonywać bezpośredniego połączenia z wejściem (przewód obejściowy).

Przestrzegać danych technicznych i warunków podłączenia. Dane znajdują się na tabliczce znamionowej przemiennika częstotliwości i w dokumentacji.

Każde inne zastosowanie traktowane jest jako niewłaściwe.

#### <span id="page-25-0"></span>**Konserwacja i przegląd**

Przy przestrzeganiu ogólnych danych znamionych (patrz [odcinek](#page-14-0)  ["Wymiary i tabliczka znamionowa"](#page-14-0), [strona 14\)](#page-17-0) i uwzględnieniu specyficznych danych technicznych

(  $\rightarrow$  [rozdział "Szczegółowe dane techniczne"](#page-154-3) w załączniku) urządzenia o określonej mocy przemienniki częstotliwości serii M-MaxTM nie wymagają konserwacji. Zewnętrzne czynniki mogą wpływać na funkcjonowanie i długość okresu eksplotacji przemiennika częstotliwości serii M-MaxTM. Dlatego zalecamy regularne sprawdzanie urządzeń i przeprowadzania następujących prac konserwacyjnych w określonych terminach.

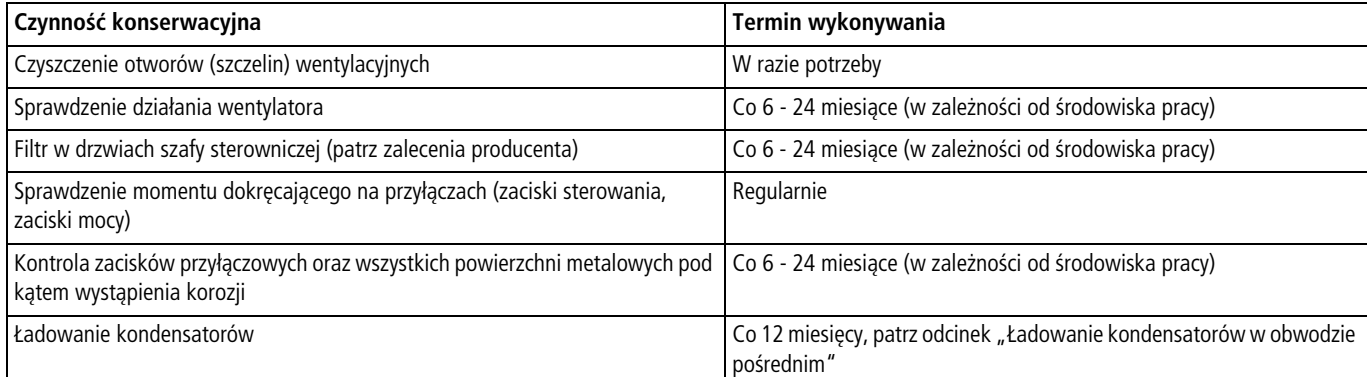

Nie przewiduje się wymiany i naprawy poszczególnych podzespołów przemiennika częstotliwości M-MaxTM.

Gdyby przemiennik częstotliwości M-MaxTM został zniszczony przez wpływy zewnętrzne, naprawa nie jest możliwa. Urządzenie należy zutylizować z uwzględnieniem każdorazowo obowiązujących przepisów ochrony środowiska i rozporządzeń w sprawie utylizacji urządzeń elektrycznych bądź elektronicznych.

# <span id="page-25-1"></span>**Przechowywanie**

W razie przechowywania przemiennika częstotliwości przed właściwą eksplotacją należy zapewnić odpowiednie warunki w miejscu przechowywania.

- Temperatura przechowywania: od -40 do +70 °C
- Średnia wilgotność względna: < 95 %, bez kondensacji (EN 50178)
- Aby nie doprowadzić do uszkodzenia kondensatorów w obowodzie pośrednim przemiennika częstotliwości, należy unikać przechowywania urządzenia przez okres przekraczający 12 miesięcy (patrz odcinek "Ładowanie kondensatorów w [obwodzie pośrednim"\)](#page-25-2).

#### <span id="page-25-2"></span>**Ładowanie kondensatorów w obwodzie pośrednim**

Przy przechowywaniu urządzenia lub jego nieużywaniu przy odłączonym napięciu zasilającym przez dłuższy okres czasu (> 12 miesięcy) należy naładować kondensatory w stałonapięciowym obwodzie pośrednim, aby uniknąć uszkodzenia urządzenia.

W tym celu przemiennik częstotliwości serii M-MaxTM należy podłączyć do zasilacza stałonapięciowego poprzez dwa zaciski przyłączeniowe zasilania (na przykład L1, L2/N). Aby uniknąć ewentualnych zbyt wysokich prądów upływowych z kondensatorów, wartość prądu włączeniowego należy ograniczyć do zakresu od 300 do 800 mA (w zależności od mocy przemiennika). Nie wolno przy tym uruchomić przemiennika

(brak sygnału startu). Następnie należy ustawić wartość stałego napięcia na właściwą wartość napięcia w obwodzie pośrednim  $(U_{DC})$  i nie odłączać zasilania przez okres około dwóch godzin (czas regeneracji).

- MMX12, MMX32 około 324 V DC (=  $1,41 \times U_{LN}$ ) przy jednofazowym napięciu fazowym (230 V)
- MMX34 około 540 V DC (= 1,35 x  $U_{IN}$ ) przy trójfazowym napięciu fazowym (400 V).
- $\rightarrow$  MMX11: w związku z zastosowaniem układu podwajającego napięcie nie można przeprowadzać regeneracji kondensatorów poprzez zaciski przyłączeniowe. Prosimy skontaktować się z lokalnym dystrybutorem produktów naszej firmy.

#### <span id="page-25-3"></span>**Serwis i gwarancja**

Gdyby wystąpił inny problem z przemiennikiem częstotliwości Eaton M-MaxTM, proszę zwrócić się do swego lokalnego przedstawiciela handlowego.

Należy przygotować następujące dane bądź informacje:

- dokładne oznaczenie typu przemiennika częstotliwości (patrz tabliczka znamionowa),
- data zakupu,
- dokładny opis problemu, jaki wystąpił w związku z przemiennikiem częstotliwości.

Gdyby niektóre z informacji wydrukowanych na tabliczce znamionowej były nieczytelne, należy podać tylko wyraźnie czytelne dane.

Wypowiedzi dotyczące gwarancji znajdą Państwo w Ogólnych Warunkach Handlowych (AGB) firmy Eaton.

24-godzinna infolinia: +49 (0) 1805 223 822

E-Mail: FieldserviceEGBonn@Eaton.com

# <span id="page-26-0"></span>**2 Projektowanie**

#### <span id="page-26-1"></span>**Wprowadzenie**

Ten rozdział opisuje w skrócie najważniejsze cechy w obwodzie energetycznym układu napędowego (PDS = Power Drive System), które należy uwzględnić podczas projektowania.

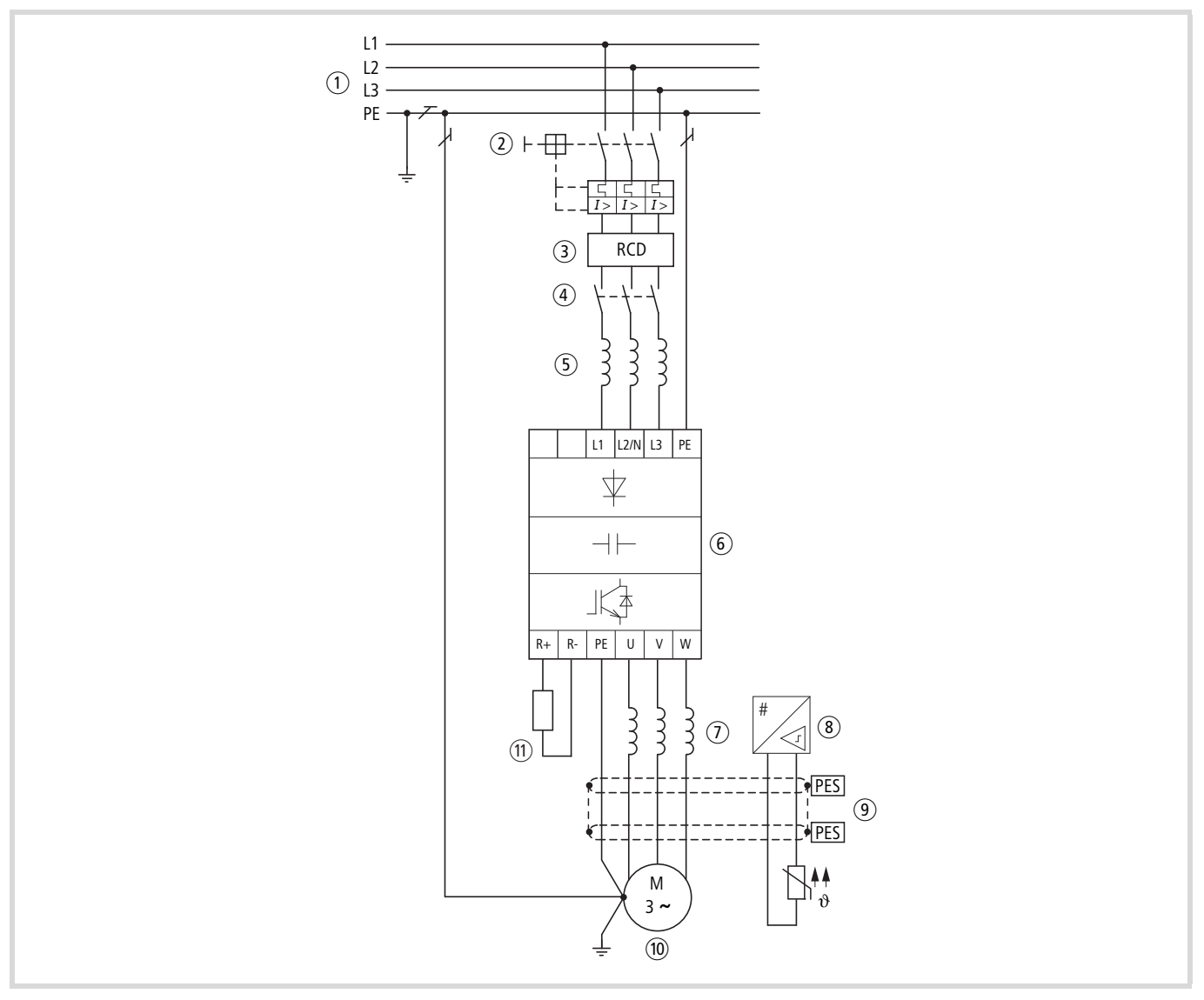

#### Ilustracja 9: Układ napędowy (PDS)

a Konfiguracje sieci, napięcie sieciowe, częstotliwość sieciowa, wzajemne oddziaływanie z urządzeniami kompensującymi

- b Bezpieczniki i przekroje przewodów, zabezpieczenie linii
- c Urządzenia ochronne różnicowoprądowe dla ochrony ludzi i zwierząt
- (4) Stycznik sieciowy
- e Dławik sieciowy, filtr przeciwzakłóceniowy, filtr sieciowy
- f Przemiennik częstotliwości: budowa, instalacja; podłączenie przewodów; środki kompatybilności elektromagnetycznej (EMC); przykłady połączeń
- g Dławik silnika, filtr du/dt, filtr sinusoidalny
- (8) Ochrona silnika; termistor
- i Długości przewodów, przewody silnika, ekranowanie (EMC)

j Silnik i aplikacja, praca równoległa kilku silników przy jednym przemienniku częstotliwości, połączenie obejściowe; hamowanie prądem stałym

(11) Rezystor hamowania; hamowanie dynamiczne

# <span id="page-27-0"></span>**Sieć elektryczna**

# <span id="page-27-1"></span>**Podłączenie do sieci i konfiguracja sieci**

Przemienniki częstotliwości serii M-MaxTM mogą być bez ograniczeń podłączane i eksploatowane we wszystkich sieciach prądu przemiennego z uziemieniem punktu gwiazdowego (patrz IEC 60364).

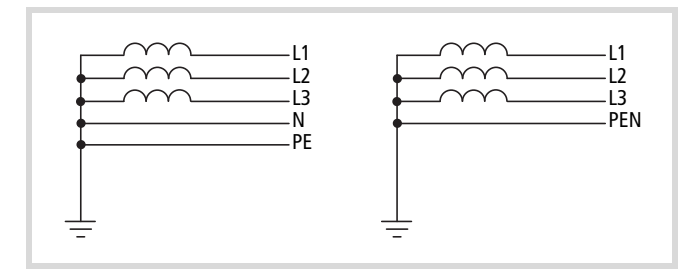

Ilustracja 10: Sieci prądu przemiennego z uziemionym punktem gwiazdowym (sieci TN/TT)

h Jeżeli kilka przemienników częstotliwości podłączanych jest z zasilaniem jednofazowym, podczas projektowania należy uwzględnić symetryczny podział obciążenia na wszystkie fazy. Sumaryczny prąd wszystkich odbiorników jednofazowych nie może przy tym prowadzić do przeciążenia przewodu neutralnego (N).

Podłączenie i eksploatacja przemienników częstotliwości w asymetrycznie uziemionych sieciach TN (uziemiona fazowo sieć w trójkąt "Grounded Delta", USA) lub nieuziemionych, lub uziemionych wysokoomowo (ponad 30  $\Omega$ ) sieciach IT dopuszczalne są tylko warunkowo.

Jeżeli przemienniki częstotliwości serii M-MaxTM podłączane są do asymetrycznie uziemionej sieci TN lub do sieci IT (nieuziemiona, izolowana), wewnętrzny filtr przeciwzakłóceniowy musi być odłączony (wykręcenie śruby oznaczonej literami EMC, patrz  $\rightarrow$  [rozdział "Instalacja elektryczna"](#page-42-1), [strona 39](#page-42-1)). Nie występuje już przy tym działanie filtra niezbędne dla zapewnienia kompatybilności elektromagnetycznej (EMC).

h W układzie napędowym niezbędne są środki zapewniające kompatybilność elektromagnetyczną, aby spełnić wymagania określone przez przepisy prawa i dyrektywę niskonapięciową.

Dobre działania uziemiające są przy tym warunkiem skutecznego zastosowania innych środków, jak ekranowanie lub filtry. Bez odpowiednich środków uziemiających zbyteczne są dalsze kroki.

#### <span id="page-27-2"></span>**Napięcie sieciowe i częstotliwość**

Znormalizowane napięcia znamionowe (IEC 60038, VDE017-1) zakładów energetycznych gwarantują następujące warunki w punkcie podłączenia:

- Odchylenie od znamionowej wartości napięcia: maksymalnie  $±10%$
- Odchylenie od symetrii napięcia: maksymalnie  $\pm 3\%$
- Odchylenie od znamionowej wartości częstotliwości: maksymalnie  $\pm 4\%$

Szerokie pasmo tolerancji przemiennika częstotliwości M-MaxTM uwzględnia przy tym jako wartość znamionową zarówno europejskie

(EU:  $U_{LN}$  = 230 V/400 V, 50 Hz), jak i amerykańskie (USA:  $U_{LN} = 240$  V/480 V, 60 Hz) napięcia znormalizowane:

- 120 V, 50/60 Hz przy MMX11
- 230 V, 50 Hz (EU) i 240 V, 60 Hz (USA) przy MMX12 i MMX32,
- 400 V, 50 Hz (EU) i 480 V, 60 Hz (USA) przy MMX34…

W przypadku dolnej wartości napięcia uwzględniany jest ponadto dopuszczalny w sieciach konsumenckich spadek napięcia wynoszący 4%, a więc ogółem ULN - 14%.

- Klasa sprzętowa 100 V (MMX11): 110 V -15% – 120 V +10% (94 V -0% – 132 V +0%)
- Klasa sprzętowa 200 V (MMX12, MMX32): 208 V -15% – 240 V +10% (177 V -0% – 264 V +0%)
- Klasa sprzętowa 400 V (MMX34): 380 V -15% – 480 V +10% (323 V -0% – 528 V +0%)

Dopuszczalny zakres częstotliwości wynosi przy tym 50/60 Hz (45  $Hz -0\% - 66 Hz +0\%$ ).

# <span id="page-27-3"></span>**Symetria napięcia**

Na skutek nierównomiernego obciążenia przewodów i bezpośredniego łączenia dużych mocy może w trójfazowych sieciach prądu przemiennego dojść do wystąpienia odchyleń od idealnej postaci napięcia i napięć niesymetrycznych. Te asymetrie w napięciu sieciowym mogą w przypadku przemienników częstotliwości zasilanych trójfazowo prowadzić do różnego obciążenia diod w prostowniku sieciowym i w konsekwencji do awarii tych diod.

 $\rightarrow$  Podczas projektowania należy do podłączenia zasilanych trójfazowo przemienników częstotliwości (MMX32, MMX34) uwzględnić tylko takie sieci prądu przemiennego, w których dopuszczalna asymetria napięcia sieciowego wynosi  $\leq +3\%$ .

Gdyby warunek ten nie był spełniony lub asymetria w miejscu podłączenia nie była znana, zaleca się zastosowanie przyporządkowanego dławika sieciowego (patrz załącznik, ["Załącznik"](#page-154-4), [odcinek "Dławiki sieciowe"](#page-177-1), [strona 174](#page-177-1))

#### **Współczynnik zniekształceń (THD)**

Współczynnik zniekształceń THD (Total Harmonic Distortion = całkowite zniekształcenie harmoniczne) jest miarą występujących zniekształceń harmonicznych (wyższych harmonicznych) sinusoidalnych (po stronie sieci) wielkości wejściowych przemiennika częstotliwości. Wartość podawana jest w procentach, w odniesieniu do wartości całkowitej.

$$
K = \sqrt{\frac{{U_2}^2 + {U_3}^2 + {U_4}^2 + ... + {U_n}^2}{U_1^2 + {U_2}^2 + {U_3}^2 + {U_4}^2 + ... + {U_n}^2}}
$$
. 100%

 $U_1$  = pierwsza harmoniczna

Współczynnik zniekształceń k = 0,1  $\rightarrow$  K = 10% ~ -20 dB (tłumienie zniekształceń)

$$
THD = \frac{\sqrt{U_2^2 + U_3^2 + U_4^2 + \dots + U_n^2}}{U_1}
$$

THD (Total Harmonic Distortion) = całkowite zniekształcenie harmoniczne

W przypadku przemienników częstotliwości serii M-MaxTM dopuszczalna wartość współczynnika zniekształceń THD >120%.

# <span id="page-28-0"></span>**Urządzenia do kompensacji mocy biernej**

Dla przemienników częstotliwości serii M-MaxTM kompensacja od strony sieci nie jest wymagana. Pobierają one z zasilającej sieci napięcia przemiennego tylko bardzo niewielką moc bierną pierwszej harmonicznej (cos  $\varphi \sim 0.98$ ).

h W sieciach prądu przemiennego z urządzeniami do kompensacji mocy biernej bez dławików wywoływane mogą być oscylacje prądu (wyższe harmoniczne), rezonanse równoległe i stany przejściowe.

> Podczas projektowania podłączenia przemienników częstotliwości do sieci prądu przemiennego z występującymi stanami przejściowymi (przepięcia komutacyjne) należy uwzględnić zastosowanie dławików sieciowych.

#### <span id="page-28-1"></span>**Dławiki sieciowe**

Dławik sieciowy (zwany również dławikiem komutującym) zwiększa indukcyjność doprowadzającego przewodu zasilającego. Dzięki temu wydłużany jest czas przepływu prądu i wytłumiane sieciowe przepięcia łączeniowe.

W przypadku przemienników częstotliwości dławik sieciowy ogranicza wsteczne oddziaływania sieci na dopuszczalne wartości. Redukowane są odprowadzane z powrotem do sieci prądy wyższych harmonicznych ("wsteczne oddziaływania sieci"). W konsekwencji sieciowy prąd pozorny zmniejsza się przez to o około 30%.

Dławiki sieciowe tłumią zakłócenia z sieci zasilającej w kierunku przemiennika częstotliwości. Zwiększa to wytrzymałość napięciową przemiennika częstotliwości i wydłuża okres jego użytkowania (diody prostownika sieciowego, kondensatory obwodu pośredniego).

 $\rightarrow$  Zastosowanie dławików sieciowych nie jest konieczne do pracy przemiennika częstotliwości M-MaxTM. Zalecamy jednak instalowanie dławika sieciowego zawsze, ponieważ w większości przypadków jakość sieci nie jest znana.

> Należy uwzględnić podczas projektowania, że dławik sieciowy przyporządkowywany jest tylko do jednego pojedynczego przemiennika częstotliwości do odsprzężenia. Należy więc w miarę możliwości unikać stosowania jednego dużego dławika sieciowego dla kilku małych przemienników częstotliwości.

> W przypadku stosowania transformatora dopasowującego (przyporządkowanego do pojedynczego przemiennika częstotliwości) można zrezygnować z zastosowania dławika sieciowego.

Dławiki sieciowe przystosowywane są zgodnie z prądem wejściowym przemiennika częstotliwości od strony sieci (ILN). Dławiki sieciowe i przyporządkowanie do przemienników częstotliwości M-MaxTM podane są w załączniku.

## <span id="page-29-0"></span>**Bezpieczeństwo i łączenie**

#### <span id="page-29-1"></span>**Bezpieczniki i przekroje przewodów**

Bezpieczniki przyporządkowane do podłączenia po stronie sieci oraz przekroje poprzeczne przewodów zależne są od znamionowego prądu sieciowego ILN przemiennika częstotliwości (bez dławika sieciowego).

# h **Uwaga!**

Przy wyborze przekroju przewodu należy uwzględnić spadek napięcia przy obciążeniu. Uwzględnienie dalszych norm (np. VDE 0113 lub VDE 0289) należy do zakresu odpowiedzialności użytkownika.

Zalecane zabezpieczenia i przyporządkowanie przemienników częstotliwości podane są w załączniku na [strona 162.](#page-165-1)

Należy przestrzegać przepisów krajowych i regionalnych (np. VDE 0113, EN 60204) i spełnione muszą być warunki aprobat wymaganych na miejscu użytkowania (np. UL).

Podczas eksploatacji w instalacji atestowanej przez UL wolno stosować wyłącznie atestowane przez UL bezpieczniki, podzespoły zabezpieczające i przewody.

Prądy upływowe do ziemi (wg normy EN 50178) są większe niż 3,5 mA. Zaciski przyłączeniowe oznaczone literami PE oraz obudowa muszą być połączone z obwodem uziemiającym

Prądy upływu poszczególnych wielkości mocy przemienników podane są w załączniku wśród specjalnych danych technicznych na [stronie 151.](#page-154-3)

# h **Uwaga!**

Wymagane minimalne przekroje przewodów ochronnych PE (EN 50178, VDE 0160) muszą być przestrzegane.

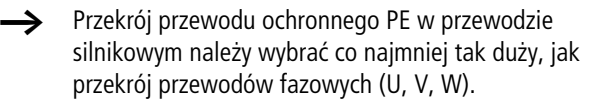

# <span id="page-29-2"></span>**Kable i bezpieczniki**

Przekroje stosowanych kabli i bezpieczniki do zabezpieczenia przewodu powinny być wybrane zgodnie z miejscowymi normami.

Podczas instalacji zgodnie z przepisami UL stosowane muszą być dopuszczone przez UL bezpieczniki i kable miedziane o odporności na wysoką temperaturę wynoszącej +60/75°C.

Stosować kable prądowe do instalacji na stałe z izolacjami odpowiednimi do podanych napięć zasilających. Po stronie zasilania sieciowego nie jest wymagany kabel ekranowany.

Po stronie silnika natomiast wymagany jest kabel ekranowany całkowicie (360°), niskoomowo. Długość kabla silnikowego zależna jest od klasy zakłóceń radiowych i w przypadku M-MaxTM wynosi ona maksymalnie 30 m.

### <span id="page-29-3"></span>**Wyłącznik ochronny różnicowoprądowy (RCD)**

RCD (Residual Current Device): urządzenie chroniące przed prądem resztkowym, urządzenie ochronne różnicowoprądowe (wyłącznik ochronny różnicowoprądowy)

Urządzenia ochronne różnicowoprądowe chronią ludzi i zwierzęta przed występowaniem (nie powstawaniem) niedopuszczalnie wysokich napięć dotykowych. Zapobiegają one niebezpiecznym, niekiedy śmiertelnym obrażeniom w wypadkach z udziałem prądu elektrycznego i służą dodatkowo do zapobiegania pożarom.

# j **Ostrzeżenie!**

W przypadku przemienników częstotliwości wolno stosować tylko uniwersalne urządzenia ochronne różnicowoprądowe (RCD, typ B) (EN 50178, IEC 755).

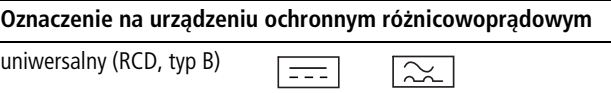

Przemienniki częstotliwości pracują wewnętrznie z wykorzystaniem wyprostowanych prądów przemiennych. W przypadku błędu te prądy stałe mogą zablokować wyzwolenie urządzenia ochronnego RCD typu A i tym samym anulować jego funkcję ochronną.

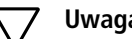

h **Uwaga!** Urządzenia ochronne różnicowoprądowe (RCD) wolno instalować tylko po stronie sieci pomiędzy zasilającą siecią prądu przemiennego i przemiennikiem częstotliwości.

Podczas obsługi i eksploatacji przemiennika częstotliwości może dojść do wystąpienia istotnych dla bezpieczeństwa prądów upływu, jeżeli (z powodu usterki) przemiennik częstotliwości nie jest uziemiony.

Prądy upływu do ziemi wywoływane są w przemienniku częstotliwości głównie przez obce pojemności; pomiędzy fazami silnika i ekranem kabla silnikowego oraz przez kondensatory Y filtrów przeciwzakłóceniowych. Wielkość prądów upływu zależy przy tym, według znaczenia, od:

- długości kabla silnikowego,
- ekranowania kabla silnikowego,
- częstotliwości taktowania (częstotliwości załączania tranzystorów IGBT),
- wykonania filtra przeciwzakłóceniowego,
- środków uziemiających w miejscu lokalizacji silnika.
- Prąd upływowy do ziemi jest w przypadku przemiennika częstotliwości większy niż 3,5 mA. Dlatego zgodnie z wymogami normy EN 50178 podłączone musi być wzmocnione uziemienie (PE). Przekrój kabla musi wynosić co najmniej 10 mm2 lub musi on składać się z dwóch oddzielnie podłączonych kabli.

Jeżeli stosowane są urządzenia ochronne różnicowoprądowe, muszą być one odpowiednie dla:

- ochrony instalacji z udziałem prądu stałego w przypadku błędu (RCD, typ B),
- dużych prądów upływu (300 mA),
- krótkotrwałego odprowadzenia impulsowych wartości szczytowych prądu.

# <span id="page-30-0"></span>**Stycznik sieciowy**

Stycznik sieciowy umożliwia robocze włączanie i wyłączanie napięcia zasilającego przemiennika częstotliwości oraz odłączenie w przypadku usterki.

Stycznik sięciowy przystosowany jest zgodnie z prądem wejściowym przemiennika częstotliwości od strony sieci (ILN) i kategorią użytkową AC-1 (IEC 60947). Styczniki sieciowe przyporządkowanie do przemienników częstotliwości M-MaxTM podane są w załączniku.

→ Podczas projektowania należy uwzględnić, że w przypadku napędów regulowanych częstotliwościowo tryb impulsowy nie jest realizowany za pośrednictwem stycznika sieciowego przemiennika częstotliwości, lecz poprzez wejście sterujące przemiennika częstotliwości.

> Maksymalna dopuszczalna częstość włączania napięcia zasilającego wynosi w przypadku przemiennika częstotliwości M-MaxTM raz na minutę (normalny tryb pracy).

# <span id="page-30-1"></span>**Środki EMC**

Podzespoły elektryczne zawarte w urządzeniu (maszynie) oddziaływują na siebie. Każde urządzenie nie tylko jest źródłem zakłóceń, lecz również podlega ich oddziaływaniu. Zakłócenia są przekazywane na drodze galwanicznej, pojemnościowej lub/i indukcyjnej, bądź też poprzez fale elektromagnetyczne. W praktyce granica pomiędzy sprzężeniami powiązanymi z przewodami a sprzężeniem wskutek obecności fal elektromagnetycznych znajduje się w przybliżeniu przy 30 MHz. Powyżej częstotliwości 30 MHz przewody i kable działają jak anteny będące źródłem fal elektromagnetycznych.

Ocena kompatybilności elektromagnetycznej (EMC) napędów sterowanych częstotliwością (napędów elektrycznych z regulacją prędkości obrotowej) odbywa się na podstawie normy

produktowej IEC/EN 61800-3. Obejmuje ona cały układ napędowy PDS (Power Drive System), począwszy od zasilania sieciowego aż po silnik wraz ze wszystkimi podzespołami, także kablami (patrz rysunek 9, strona 23). Taki układ napędowy może składać się z kilku pojedynczych napędów.

Zgodnie z normą IEC/EN 61800-3 w układzie napędowym (PDS) normy produktowe dla poszczególnych podzespołów nie mają zastosowania. Ich producenci muszą jednakże oferować produkty, zapewniające użytkowanie zgodne z wymogami normy.

W Europie przestrzeganie wytycznych w sprawie kompatybilności elektromagnetycznej (EMC) jest obowiązkowe.

Deklaracja zgodności (znak CE) dotyczy zawsze typowego układu napędowego (PDS). Obowiązek przestrzegania ustawowych wartości progowych, a tym samym i zapewnienie kompatybilności elektromagnetycznej spoczywa na kliencie finalnym lub użytkowniku urządzenia. Musi on przedsięwziąć środki mające na celu ograniczenie lub eliminację emisji zakłóceń w danym miejscu (patrz [Ilustracja 11](#page-31-0)). Ponadto ma on obowiązek podjęcia kroków mających na celu zwiększenie odporności urządzeń bądź systemów na zakłócenia.

Przemienniki częstotliwości serii M-MaxTM posiadają poziom odporności zgodny z kategorią C3 i mogą być stosowane w ciężkich warunkach przemysłowych (środowisko 2).

W przypadku emisji zakłóceń, których źródłem są przewody, model MMX...F (z wbudowanym filtrem przeciwzakłóceniowym) pozwala na dotrzymanie wartości progowych kategorii C2 w 1. środowisku. W tym celu wymagana jest instalacja spełniająca wymogi kompatybilności elektromagnetycznej (-> [strona 37](#page-40-4)) i przestrzeganie parametrów określających maksymalną dopuszczalną długość przewodów silnika oraz maksymalnej częstotliwości załączania (fpwm) falownika.

W modelu MMX…-N…, po podłączeniu odpowiedniego zewnętrznego filtra przeciwzakłóceniowego, w odniesieniu do zakłóceń pochodzących z przewodów można zapewnić przestrzeganie wartości progowych kategorii C1 w 1. środowisku (patrz ["Załącznik",](#page-154-4) [strona 166\)](#page-169-1).

W fazie projektowania nalezy uwzględnić odpowiednie środki mające na celu zapewnienie kompatybilności elektromagnetycznej. Usprawnienie i zmiany podczas montażu i instalacji, bądź już na miejscu ustawienia wiążą się z dodatkowymi, często znacznie wyższymi kosztami.

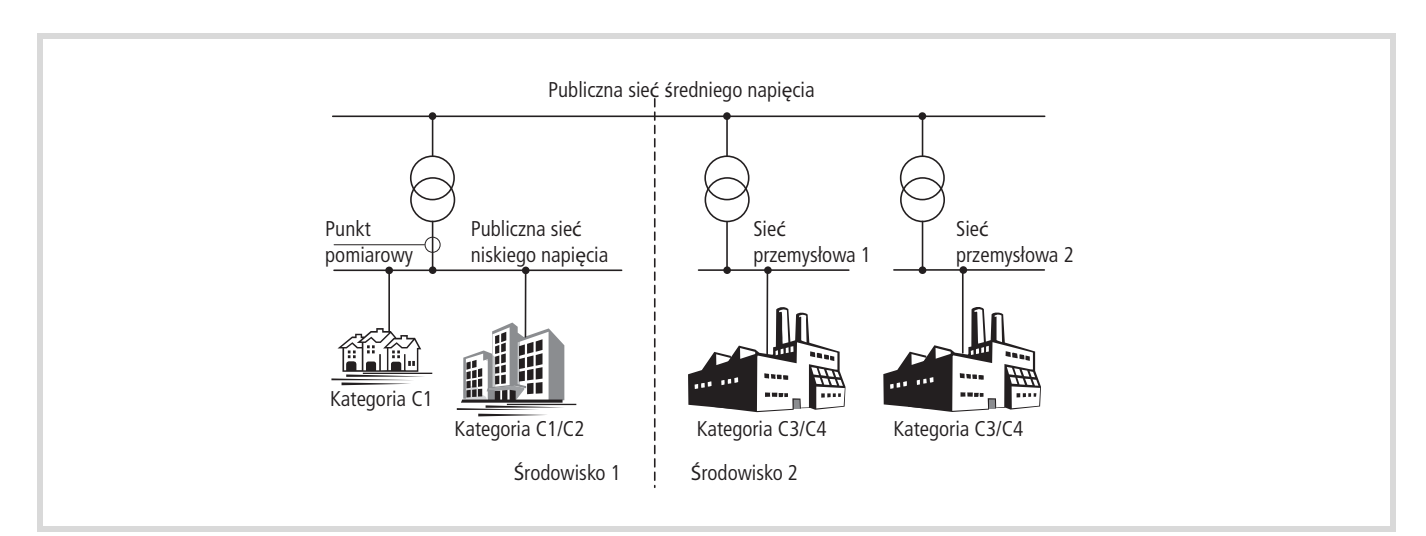

<span id="page-31-0"></span>Ilustracja 11: Środowiska elektromagnetyczne i kategorie

# <span id="page-32-0"></span>**Silnik i aplikacje**

# <span id="page-32-1"></span>**Wybór silnika**

Ogólne zalecenia dotyczące wyboru silnika:

- Do regulowanego częstotliwościowo układu napędowego (PDS) należy stosować zasilane trójfazowo silniki prądu przemiennego z wirnikami zwartymi i chłodzeniem powierzchniowym, zwane również asynchronicznymi silnikami trójfazowymi lub silnikami znormalizowanymi. Inne wersje, jak silnik z wirnikiem zewnętrznym, silnik o wirniku pierścieniowym, silnik reaktancyjny, silnik synchroniczny lub serwomotor również mogą być eksploatowane z przemiennikiem częstotliwości, wymagają jednak dodatkowego projektowania w uzgodnieniu z producentem silnika.
- Stosować tylko silniki co najmniej klasy cieplnej F (maksymalna temperatura ciągła 155°C).
- Należy wybierać przede wszystkim silniki 4-biegunowe (synchroniczna prędkość obrotowa: 1500 min-1 przy 50 Hz bądź 1800 min-1 przy 60 Hz).
- Uwzględnić warunki eksploatacji dla pracy S1 (IEC 60034-1).
- W przypadku równoległej pracy kilku silników przy jednym przemienniku częstotliwości moce silników nie powinny różnić się między sobą o więcej niż trzy klasy mocy.
- Należy unikać przewymiarowania silnika. W przypadku doboru silnika do pracy w trybie sterowania prędkością obrotową moc silnika może być tylko o jeden stopień mocy mniejsza.

# <span id="page-32-2"></span>**Równolegle łączenie silników**

Przemienniki częstotliwości serii M-MaxTM umożliwiają równoległa pracę kilku silników w trybie pracy sterowanie U/f:

- Tryb sterowanie U/f: kilka silników o takich samych lub różnych danych znamionowych. Suma prądów silników jest mniejsza od prądu znamionowego przemiennika częstotliwości.
- Tryb sterowanie U/f: równoległe łączenie kilku silników. Suma prądów silników w czasie pracy plus prąd włączenia silnika, który jest dołączany, musi być mniejsza od prądu znamionowego przemiennika częstotliwości.

Jeżeli podczas pracy równoległej wymagane są różne prędkości obrotowe silników, można to osiągnąć poprzez zmianę liczby par biegunów i/lub przełożenia przekładni.

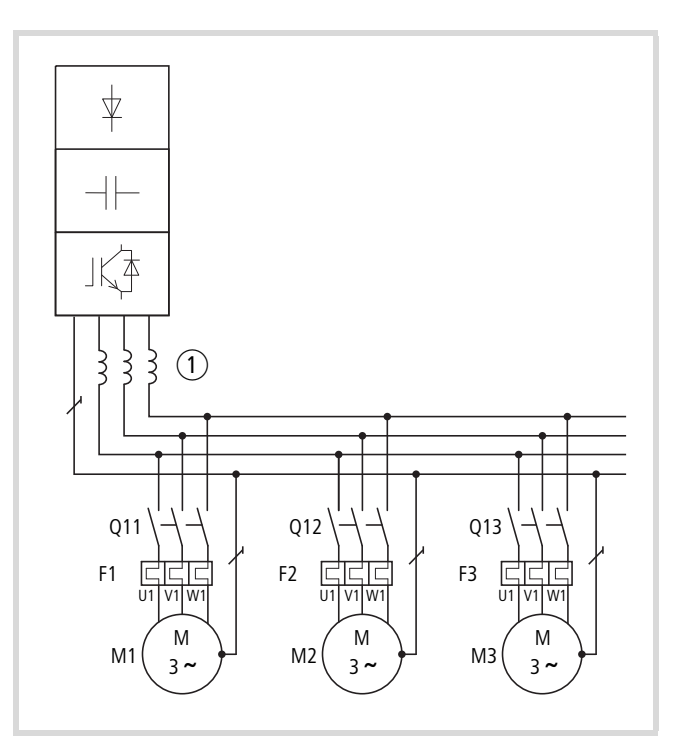

<span id="page-32-3"></span>Ilustracja 12: Równoległe podłączenie kilku silników do jednego przemiennika częstotliwości

# Uwaga!

Jeżeli kilka silników łączonych jest równolegle na jednym przemienniku częstotliwości, styczniki poszczególnych silników muszą być dobrane według kategorii użytkowej AC-3.

Wybór styczników silnikowych następuje zgodnie z prądem znamionowym łączonego silnika.

Poprzez równoległe połączenie silników obniża się rezystancja przyłączeniowa na wyjściu przemiennika częstotliwości. Ogólna indukcyjność stojana zmniejsza się, a pojemność pasożytnicza przewodów zwiększa. Na skutek tego zniekształcenie prądu w stosunku do podłączenia pojedynczego silnika zwiększa się. Aby zmniejszyć zniekształcenie prądu, należy zastosować dławik silnikowy na wyjściu przemiennika częstotliwości (patrz  $\widehat{a}$ ) [Ilustracja 12](#page-32-3)) (patrz również [rozdiał "Dławiki silnikowe"](#page-179-1), [strona 176\)](#page-179-1).

- Prąd pobierany wszystkich podłączonych równolegle silników nie może przekraczać znamionowego prądu wyjściowego I2N przemiennika częstotliwości.
- h W przypadku równoległego połączenia kliku silników nie można stosować elektronicznej ochrony silnika. Każdy silnik musi być chroniony pojedynczo za pomocą termistorów i/lub przekaźników bimetalowych.
- Zastosowanie wyłączników silnikowych na wyjściu przemienników częstotliwości może prowadzić do zbędnych wyłączeń.

## <span id="page-33-0"></span>**Silnik i rodzaj połączenia**

Odpowiednio do danych znamionowych na tabliczce znamionowej uzwojenie stojana silnika może być połączone w gwiazdę lub trójkąt.

| 230 $\triangle$ / 400 $\angle$ | 3.5/2A             |
|--------------------------------|--------------------|
| $0.75$ kW<br>$\varsigma$ 1     | $cos \varphi$ 0.79 |
| 1430 rpm                       | 50 Hz              |
|                                |                    |

<span id="page-33-1"></span>Ilustracja 13: Przykład tabliczki znamionowej silnika

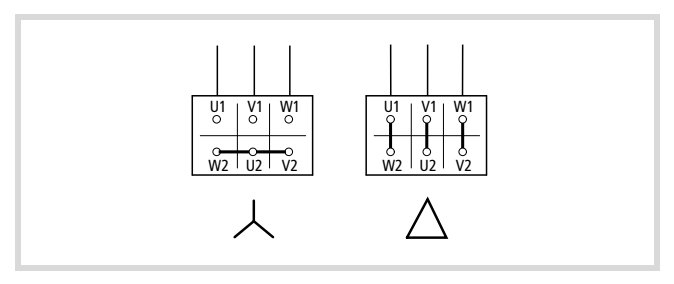

Ilustracja 14: Rodzaje połączeń: gwiazda, trójkąt

Silnik prądu trójfazowego z tabliczką znamionową według wzoru [Ilustracja 13](#page-33-1) można eksploatować w połączeniu w gwiazdę lub w trójkąt.

Charakterystyka robocza określana jest przy tym przez stosunek napięcia silnika i częstotliwości silnika.

#### **Krzywa charakterystyki 87 Hz**

W połączeniu w trójkąt przy napięciu 400 V i częstotliwości 87 Hz silnik w [Ilustracja 13](#page-33-1) oddawałby 3-krotną moc ( $\sim$  1,3 kW).

Z powodu wyższego obciążenia termicznego zaleca się wykorzystanie tylko najbliższej większej mocy silnika zgodnie z listą (1,1 kW). Dzięki temu silnik (w tym przykładzie) ma ciągle jeszcze moc 1,47-krotnie większą od mocy na liście (0,75 kW).

Z krzywą charakterystyki 87 Hz silnik pracuje z nieosłabionym polem również w zakresie od 50 do 87 Hz. Moment krytyczny pozostaje na tym samym poziomie, jak przy zasilaniu z sieci 50 Hz.

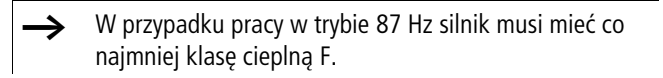

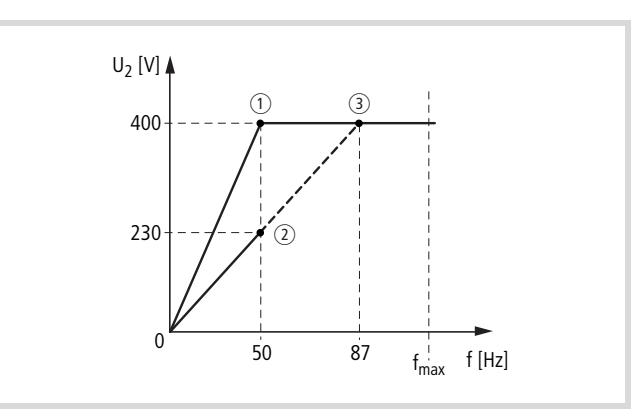

<span id="page-33-2"></span>Ilustracja 15: Krzywa charakterystyki U/f

a Połączenie w gwiazdę: 400 V, 50 Hz

b Połączenie w trójkąt: 230 V, 50 Hz

c Połączenie w trójkąt: 400 V, 87 Hz

Poniższa tabela 2 przedstawia przyporządkowanie możliwych przemienników częstotliwości w zależności od napięcia sieciowego i rodzaju połączenia.

tabela 2: Przyporządkowanie przemienników częstotliwości do przykładowego silnika ([Ilustracja 15](#page-33-2))

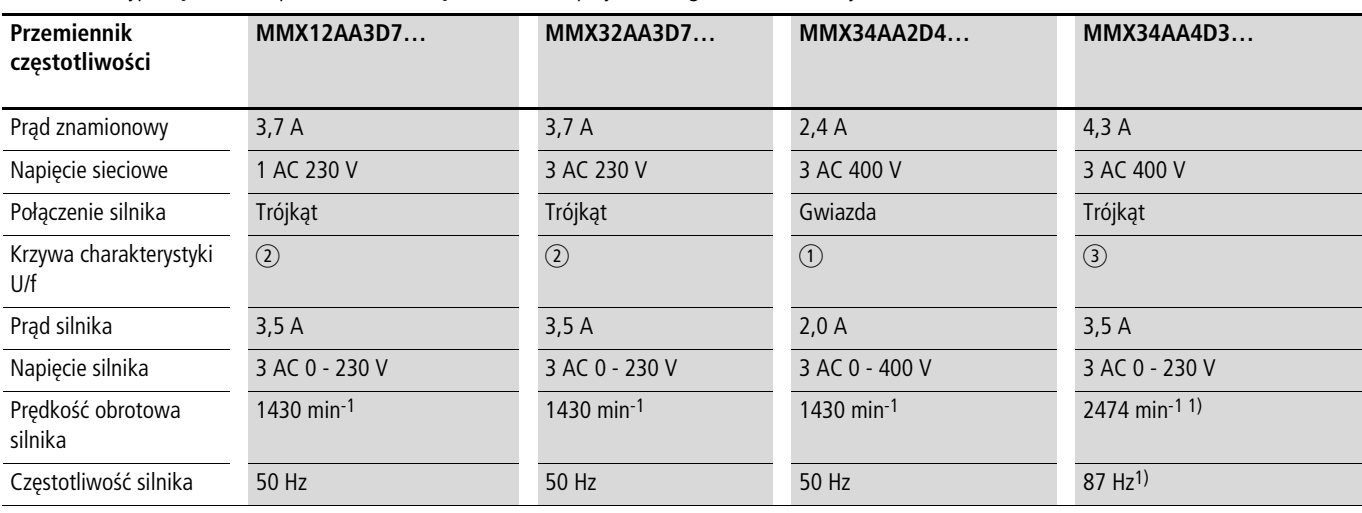

1) Przestrzegać dopuszczalnych wartości granicznych silnika!

# <span id="page-34-0"></span>**Praca obejściowa**

Jeżeli silnik ma być zasilany do wyboru poprzez przemiennik częstotliwości lub bezpośrednio napięciem sieciowym, należy zastosować blokadę mechaniczną dla gałęzi zasilania.

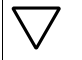

h **Uwaga!** Przełączanie pomiędzy przemiennikiem częstotliwości i napięciem sieciowym może następować tylko w stanie beznapięciowym.

**1 Ostrożnie!**<br>Nie wolno łączyć wyjść przemiennika częstotliwości (U, V, W) z napięciem sieciowym (niebezpieczeństwo zniszczenia, niebezpieczeństwo pożaru)

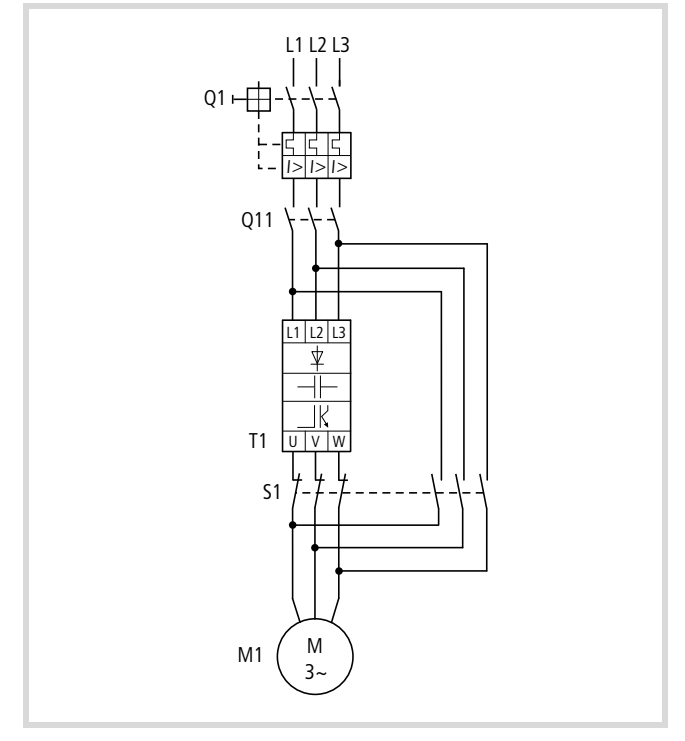

Ilustracja 16: Sterowanie silnika z obejściem (przykład)

**V Uwaga!**<br>S1 może łączyć tylko w bezprądowym stanie przemiennika częstotliwości T1.

Styczniki i wyłączniki (S1) na wyjściu przemiennika częstotliwości i dla bezpośredniego uruchomienia muszą być przystosowane według kategorii użytkowej AC-3 do prądu znamionowego silnika.

# <span id="page-34-1"></span>**Podłączenie silników EX**

Przy podłączaniu silników z zabezpieczeniem przeciwwybuchowym należy przestrzegać następujących wskazówek.:

- Przemiennik częstotliwości musi być zainstalowany poza strefą zagrożenia wybuchem.
- Należy przestrzegać specyficznych przepisów branżowych i krajowych dotyczących stref zagrożenia wybuchem (ATEX 100a).
- Przestrzegać przepisów i wskazówek producenta silnika dotyczących eksploatacji z przemiennikiem częstotliwości - na przykład kiedy nakazane jest zastosowanie dławików silnikowych (ograniczenie du/dt) lub filtrów sinusoidalnych.
- Układów monitorujących temperaturę w uzwojeniach silnika (termistor, Thermo-Click) nie wolno podłączać bezpośrednio do przemiennika częstotliwości; muszą być one podłączone poprzez urządzenie wyzwalające dopuszczone do stosowania w strefie zagrożenia wybuchem.

# **32**
# **3 Instalacja**

#### **Wprowadzenie**

Ten rozdział opisuje montaż i przyłącza elektryczne serii przemienników częstotliwości M-MaxTM.

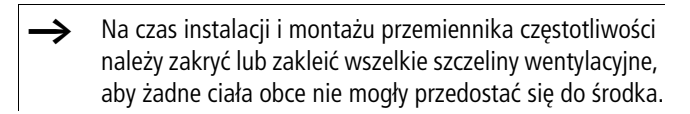

 $\rightarrow$  Wszelkie prace instalacyjne należy wykonać tylko przy pomocy podanych, fachowych narzędzi bez stosowania nadmiernej siły.

#### **Instrukcja montażu**

Instrukcje dotyczące montażu zawarte w niniejszym podręczniku dotyczą przemienników częstotliwości serii M-MaxTM o stopniu ochrony IP20.

Aby spełnić wymagania zgodne z NEMA 1 (IP21), należy, w zależności od wielkości obudowy, zastosować opcjonalne akcesoria obudowy MMX-IP21-FS1, MMX-IP21-FS2 lub MMX-IP21-FS3.

Wymagane instrukcje instalacji zawarte są w instrukcji montażowej AWA8230-2417.

#### **Położenie montażowe**

Pionowe położenie montażowe może być nachylone do 90°.

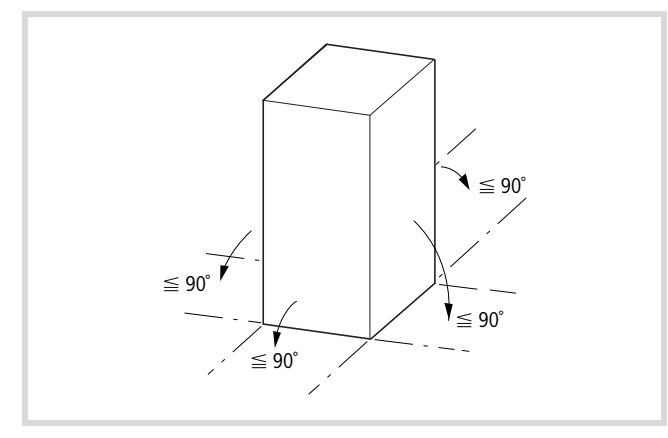

Ilustracja 17: Położenie montażowe

h Montaż z obrotem o 180° (w ustawieniu na głowie) jest niedopuszczalny.

#### **Środki w celu chłodzenia**

Aby zagwarantować wystarczającą (termiczną) cyrkulację powietrza, wymagane jest co najmniej 100 mm wolnej przestrzeni nad przemiennikiem częstotliwości M-MaxTM i co najmniej 50 mm pod nim.

Wymagany strumień powietrza chłodzącego wynosi 10 m3/h dla wielkości konstrukcyjnych FS1 i FS2 oraz 30 m3/h dla wielkości konstrukcyjnej FS3 (patrz rozdiał "Wymiary i wielkości [gabarytowe"](#page-159-0) w załączniku na [strona 156](#page-159-0)).

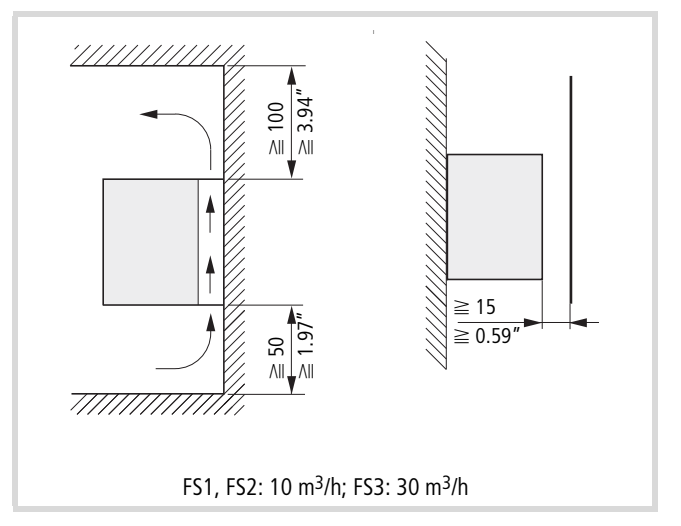

Ilustracja 18: Wolne przestrzenie w celu chłodzenia powietrzem

Odstęp od frontu nie powinien być mniejszy niż 15 mm.

- h Należy zwrócić uwagę, aby montaż umożliwiał swobodne otwieranie i zamykanie pokrywy zacisków sterowania.
- Przemienniki częstotliwości serii M-Max™ chłodzone są powietrzem za pomocą wewnętrznego wentylatora.

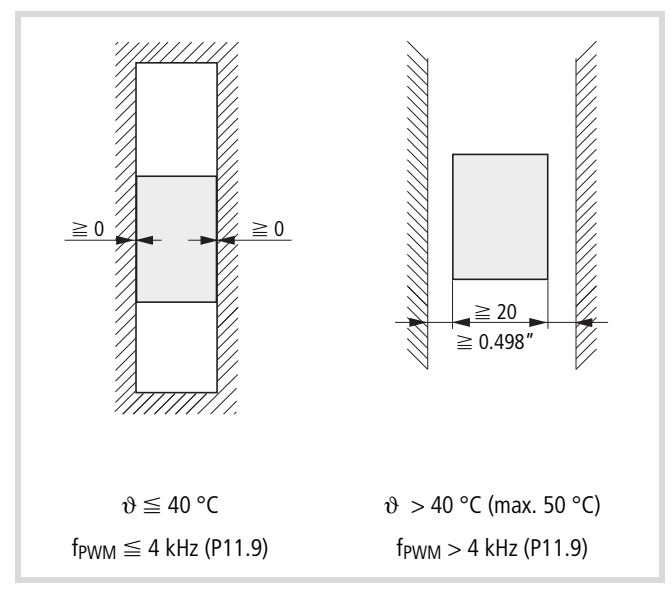

Ilustracja 19: Wolne przestrzenie z boku

Przy temperaturze otoczenia wynoszącej do +40°C, wysokości ustawienia do 1000 m i częstotliwości taktowania do 4 kHz przemienniki częstotliwości serii M-MaxTM nie wymagają bocznego odstępu.

Przy wyższych temperaturach otoczenia (maksymalnie do +50°C), częstotliwościach taktowania f<sub>PWM</sub> (maksymalnie do 16 kHz) i wysokościach ustawienia (aż do 2000 m) wymagają one bocznego odstępu wynoszącego co najmniej 20 mm.

- Częstotliwość taktowania (f<sub>PWM</sub>) można dopasować w parametrze P11.9.
- Urządzenia o dużych polach magnetycznych (np. dławiki lub transformatory) nie powinny być montowane w bezpośrednim sąsiedztwie urządzenia M-MaxTM.

#### **Zamocowanie**

Przemiennik częstotliwości serii M-MaxTM można zamocować za pomocą śrub lub na szynie montażowej.

- Przemiennik częstotliwości należy montować wyłącznie na niepalnym podłożu mocującym (np. na metalowej płycie).
- Wymiary i ciężar przemiennika częstotliwości M-MaxTM podane są w załączniku.

#### **Zamocowanie za pomocą śrub**

Liczba i rozmieszczenie wymaganych otworów (wymiary mocowania a1 i b1 w [Ilustracja 20\)](#page-37-0) nadrukowane są na płycie podstawy urządzenia M-MaxTM.

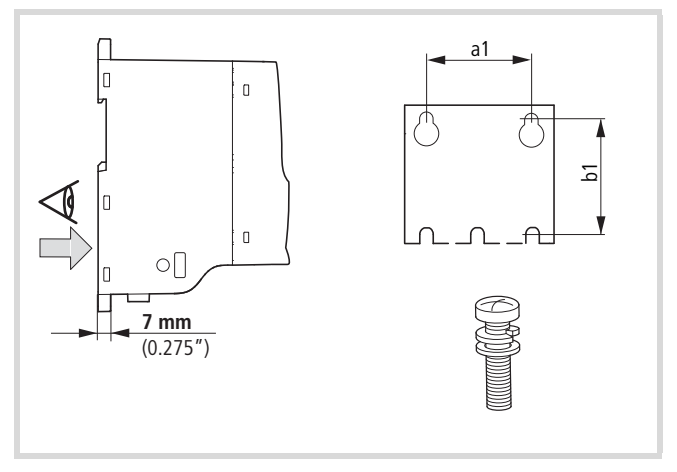

<span id="page-37-0"></span>Ilustracja 20: Wymiary montażowe

Najpierw należy w podanych położeniach zamontować śruby. Następnie osadzić przemiennik częstotliwości na przygotowanym uchwycie ściennym i mocno dokręcić wszystkie śruby. Maksymalny dopuszczalny moment dokręcania śrub mocujących wynosi 1,3 Nm.

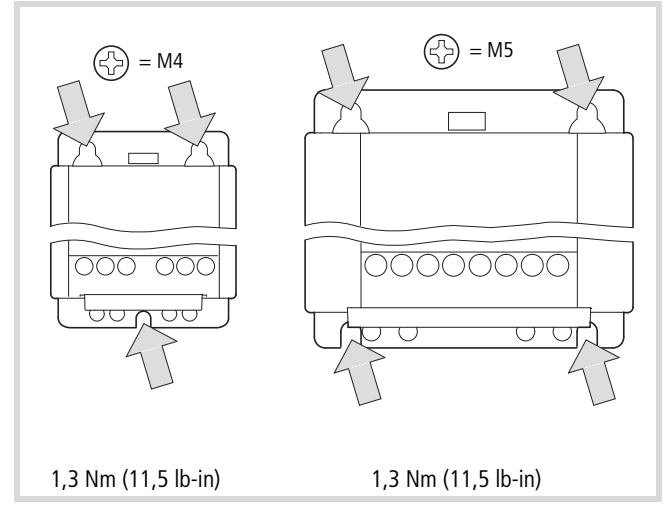

Ilustracja 21: Rozmieszczenie do montażu za pomocą śrub

#### **Zamocowanie na szynie montażowej**

Alternatywnie do zamocowania śrubami można również dokonać zamocowania na szynie montażowej zgodnie z normą IEC/EN 60715.

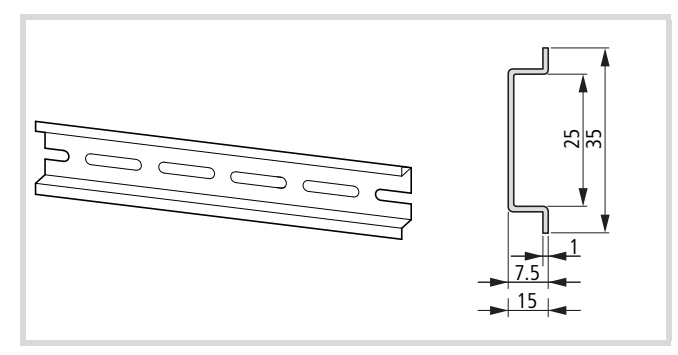

Ilustracja 22: Szyna montażowa zgodna z IEC/EN 60715

Osadzić przemiennik częstotliwości od góry na szynie montażowej [1] i docisnąć do w celu zakleszczenia [2].

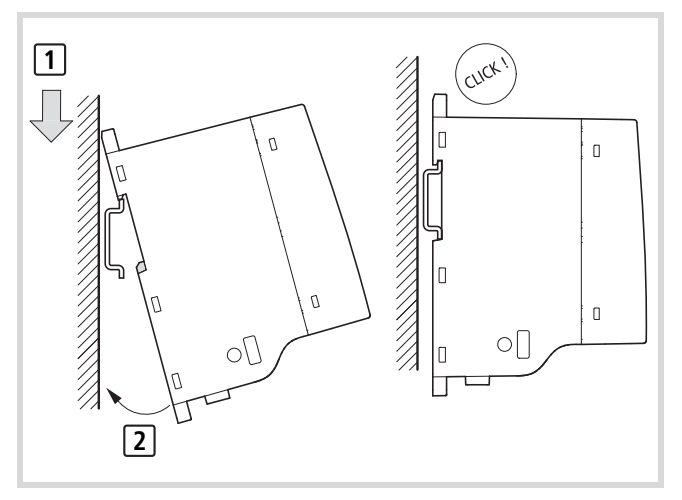

Ilustracja 23: Zamocowanie na szynie montażowej

#### **Demontaż z szyny montażowej**

W celu demontażu należy wcisnąć w dół blokadę utrzymywaną przez siłę sprężyny. Do tego celu przewidziane zostało oznaczone wycięcie na górnej krawędzi urządzenia M-MaxTM.

Do odryglowania zalecamy użycie wkrętaka z płaskim ostrzem (o szerokości np. 5 mm).

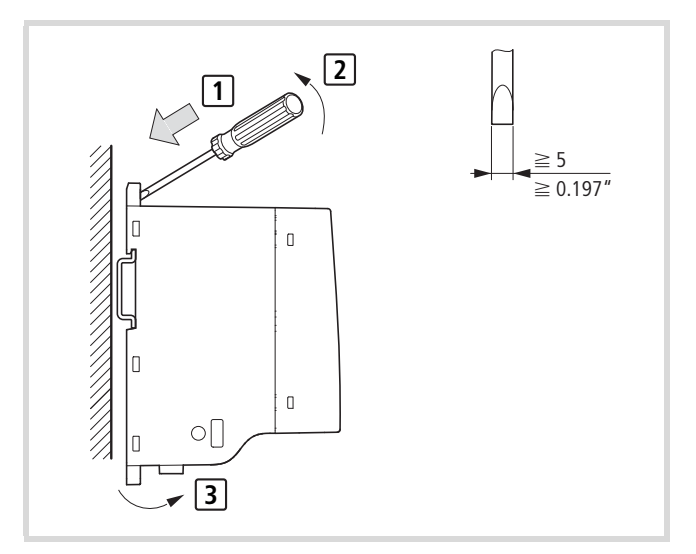

Ilustracja 24: Demontaż

#### **Blacha podtrzymująca kabel (osprzęt dodatkowy)**

Zakres dostawy M-MaxTM obejmuje zestaw akcesoriów z blachą podtrzymującą kabel i uchwytami. Za ich pomocą można w razie potrzeby przytrzymać przewody przyłączeniowe bezpośrednio na przemienniku częstotliwości i zamocować ekranowane przewody zgodnie z wymogami EMC.

Najpierw zamontować blachę podtrzymującą kable dla przewodów przyłączeniowych w module mocy [1], a następnie blachę podtrzymującą kable [2] dla przewodów sterowniczych. Wymagane śruby montażowe (M4) zawarte są w zakresie dostawy.

[3] = opaski mocujące kabel w module mocy.

 $\rightarrow$  Zamontować blachę podtrzymującą kable przed instalacją elektryczną.

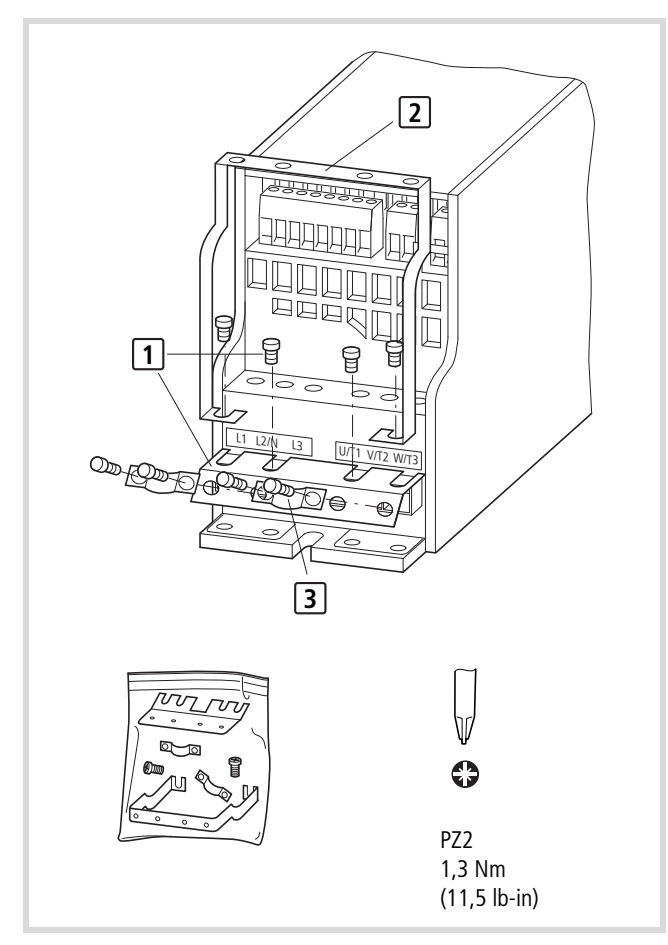

Ilustracja 25: Montaż blachy podtrzymującej kable i uchwytów

#### **Instalacja spełniająca wymogi EMC**

Obowiązek przestrzegania ustawowych wartości progowych, a tym samym i zapewnienie kompatybilności elektromagnetycznej spoczywa na kliencie finalnym lub użytkowniku urządzenia. Musi on przedsięwziąć środki mające na celu ograniczenie lub eliminację emisji zakłóceń w danym miejscu (patrz [Ilustracja 11\)](#page-31-0). Ponadto ma on obowiązek podjęcia kroków mających na celu zwiększenie odporności urządzeń bądź systemów na zakłócenia.

W układzie napędowym (PDS) z przemiennikami częstotliwości należy już podczas projektowania uwzględnić środki dla zapewnienia kompatybilności elektromagnetycznej (EMC), ponieważ konieczne zmiany podczas instalacji i montażu bądź naprawy na miejscu ustawienia związane są z dodatkowymi i wyższymi kosztami.

Ze względów technologicznych i systemowych podczas pracy przemiennika częstotliwości w układzie napędowym płyną prądy upływowe wysokiej częstotliwości. Dlatego wszystkie środki uziemiające muszą być realizowane niskoomowo i na dużej powierzchni.

W przypadku prądów upływowych większych od 3,5 mA zgodnie z normą VDE 0160 bądź EN 60335

- albo przekrój przewodu ochronnego musi wynosić  $\geq 10$  mm<sup>2</sup>,
- albo konieczne jest monitorowanie, czy przewód ochronny nie jest przerwany,
- albo konieczne jest ułożenie drugiego przewodu ochronnego.

Dla zapewnienia instalacji spełniającej wymogi EMC zalecamy następujące środki:

- zabudowa przemiennika częstotliwości w metalowej, przewodzącej obudowie z dobrym podłączeniem do potencjału ziemi,
- ekranowane przewody silnika (małe długości przewodów).

Należy uziemić wszystkie przewodzące komponenty i obudowę w układzie napędowym za pośrednictwem możliwie krótkiego przewodu o możliwie dużym przekroju (linki miedzianej).

### **Środki EMC w szafie sterowniczej**

Aby konstrukcja spełniała wymogi kompatybilności elektromagnetycznej (EMC), należy połączyć wszystkie metalowe części urządzeń i szafy sterowniczej przewodem wysokiej częstotliwości o dużej powierzchni. Płyty montażowe i drzwi szafy sterowniczej powinny być połączone z szafą za pośrednictwem krótkich linek wysokiej częstotliwości o dużej powierzchni styku. Należy przy tym zrezygnować z powierzchni lakierowanych (eloksalowanych, chromianowanych na żółto). Zestawienie wszystkich środków EMC przedstawia Ilustracja 26 na strona 38.

- X Przemiennik częstotliwości należy zamontować w miarę możliwości bezpośrednio (bez przekładek) na metalowej płycie (montażowej).
- $\triangleright$  Przewody sieciowe i silnikowe w szafie sterowniczej należy prowadzić możliwie blisko potencjału ziemi. Swobodnie zwisające przewody działają jak anteny.
- $\triangleright$  W przypadku równoległego układania przewodów wysokiej częstotliwości (na przykład ekranowanych przewodów silnikowych) oraz przewodów z wyeliminowanymi zakłóceniami (przykładowo przewody zasilające, przewody sterownicze i sygnałowe) należy zachować między nimi minimalny odstęp 300 mm, aby uniknąć wpływu pola elektromagnetycznego. Przewody należy prowadzić oddzielnie także w przypadku występowania między nimi dużych różnic potencjału. W miejscach krzyżowania się przewodów sterowania i przewodów mocy muszą one przecinać się pod kątem prostym (90 stopni).
- $\triangleright$  Nie układać przewodów sterowniczych i sygnałowych w jednym kanale z przewodami mocy. Analogowe przewody sygnałowe (wartości zmierzone, wartości zadane i korekty) muszą być układane z ekranowaniem.

#### **Uziemienie**

W szafie sterowniczej łącze uziemienia (PE) z sieci zasilającej powinno być podłączone w centralnym punkcie uziemiającym (płyta montażowa). Wszystkie przewody ochronne powinny być układane gwiaździście od tego punktu uziemiającego i podłączone do wszystkich przewodzących komponentów PDS (przemiennik częstotliwości, dławik silnikowy, filtr silnikowy, dławik sieciowy).

Unikać pętli uziemiających w przypadku montażu kilku przemienników częstotliwości w jednej szafie sterowniczej. Zadbać ponadto o nienaganne i dużej powierzchni uziemienie wszystkich metalowych i uziemianych urządzeń z płytą montażową.

#### **Ekranowanie**

Przewody nieekranowane działają jak anteny (odbierają, emitują fale). Celem zapewnienia podłączenia spełniającego wymogi kompatybilności elektromagnetycznej przewody emitujące zakłócenia (na przykład przewody silnikowe) i przewody wrażliwe na zakłócenia (przewody przekazujące analogowe wartości sygnałów i pomiarów) należy zawsze układać z wzajemnym ekranowaniem.

Skuteczność ekranowanego przewodu określana jest przez dobre podłączenie ekranu i jego niską rezystancję.

Stosować tylko ekrany z cynowanym lub niklowanym oplotem miedzianym. Ekrany z oplotu stalowego są nieodpowiednie.

 $\rightarrow$  Przewody sterownicze i sygnałowe (analogowe, cyfrowe) powinny być zawsze jednostronnie uziemione, w bezpośrednim sąsiedztwie zasilającego je źródła napięcia (PES).

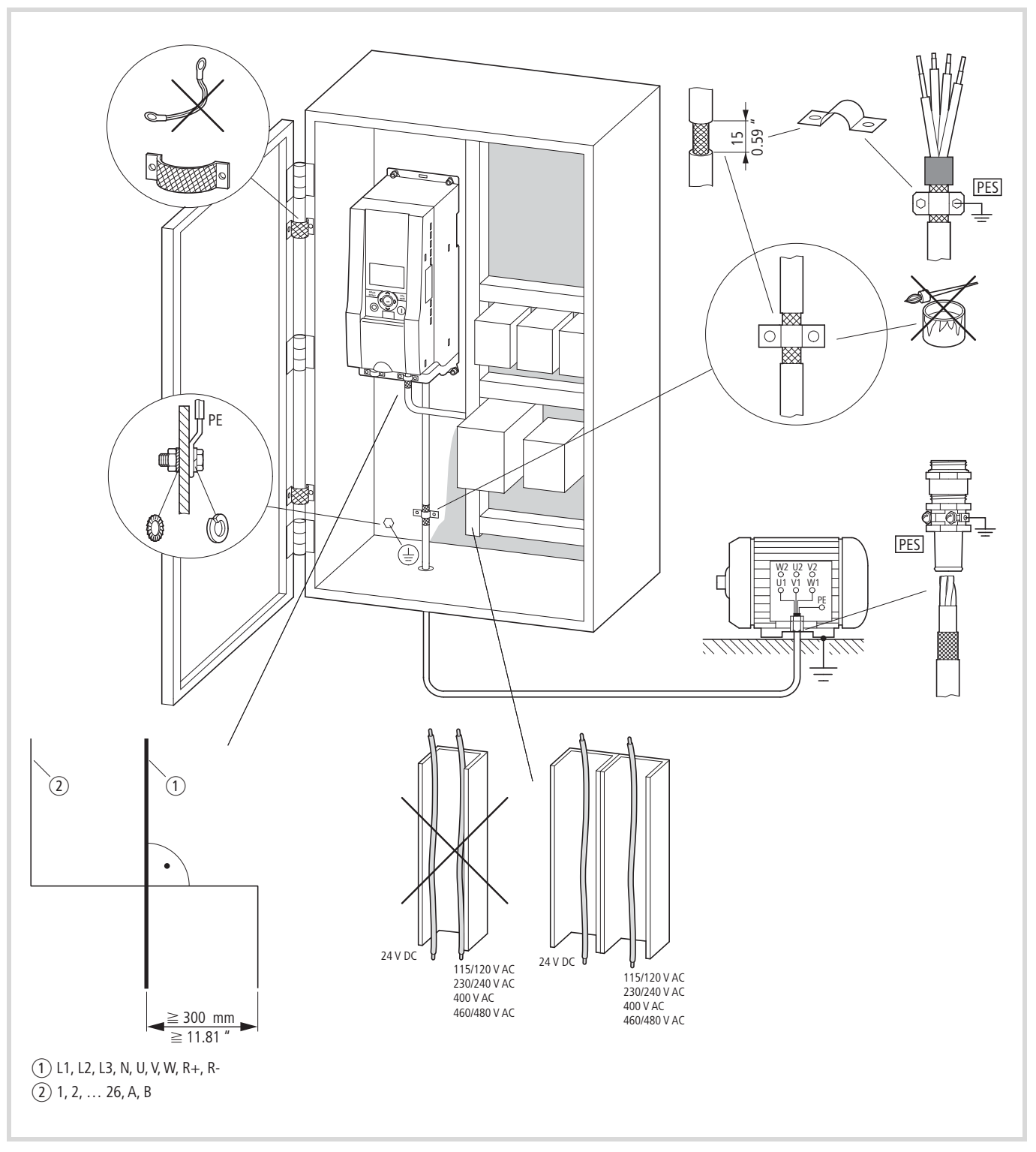

Ilustracja 26: Układ spełniający wymogi kompatybilności elektromagntycznej (przykład: M-MaxTM)

a Przewód mocy: L1, L2/N, L3 i U/T1, V/T2, W/T3, R+, R-

b Przewody sterownicze i sygnałowe: 1 do 26, A, B, podłączenia magistrali

Połączenie wszystkich metalowych części szafy na dużej powierzchni.

Powierzchnie montażowe przemienników częstotliwości i ekranu kablowego muszą być wolne od farby.

Ekran przewodów na wyjściu przemiennika częstotliwości należy połączyć przy zachowaniu dużej powierzchni styku z potencjałem ziemi (PES).

Duża powierzchnia styku ekranu przewodu z silnikiem.

Duża powierzchnia łącząca elementy metalowe do uziemienia.

#### **Instalacja elektryczna**

**1 Ostrzeżenie!**<br>Okablowanie przemiennika częstotliwości można wykonać dopiero po prawidłowym zamontowaniu urządzenia.

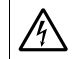

A Niebezpieczeństwo!<br>Niebezpieczeństwo porażenia prądem!

Okablowanie należy wykonywać bez podłączenia do źródła napięcia.

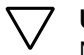

 $\nabla$  **Uwaga!**<br>Niebezpieczeństwo pożaru!

Używać tylko takich kabli, wyłączników zabezpieczających i styczników, które charakteryzują się odpowiednią dopuszczalną wartością prądu znamionowego.

#### Uwaga!

Prądy odpływające do uziemienia w przemiennikach częstotliwości są większe niż 3,5 mA (AC). Dlatego zgodnie z normą produktową IEC/EN 61800-5-1 podłączony musi być dodatkowy przewód ochronny lub przekrój przewodu ochronnego musi wynosić co najmniej 10 mm2.

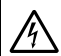

A Niebezpieczeństwo!<br>Również po odłączeniu napięcia zasilającego elementy konstrukcyjne w module mocy przemiennika częstotliwości pozostają jeszcze pod napięciem przez okres do 5 minut (czas rozładowania kondensatorów obwodu pośredniego).

Przestrzegać informacji ostrzegawczej!

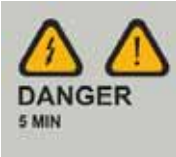

Poniższe czynności należy wykonać przy pomocy podanych narzędzi i bez stosowania nadmiernej siły.

### **Podłączenia do obwodu mocy**

Poniższy rysunek przedstawia ogólne złącze przemiennika częstotliwości w module mocy.

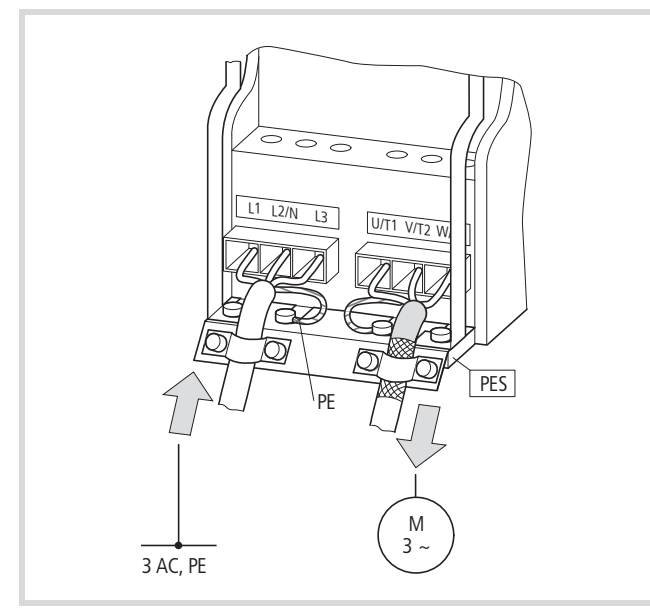

Ilustracja 27: Przykład: trójfazowe podłączenie zasilania

#### **Oznaczenie zacisków w module mocy**

- L1, L2/N, L3: zaciski przyłączeniowe dla napięcia zasilającego (wejście, napięcie sieciowe):
	- Jednofazowe napięcie przemienne: podłączenie do L2/N i L3 w MMX11…
	- Jednofazowe napięcie przemienne: złącze do L1 i L2/N w MMX12…
	- Trójfazowe napięcie przemienne: złącze do L1, L2/N, L3 w MMX32… i MMX34…
- U/T1, V/T2, W/T3: zaciski przyłączeniowe dla trójfazowego przewodu doprowadzającego do silnika trójfazowego (wyjście, przemiennik częstotliwości).
- $\bigoplus$ , PE: przyłącze do uziemienia ochronnego (potencjał odniesienia). PES przy zamontowanym blaszanym uchwycie do ekranowanych przewodów.
- R+, R-: zaciski przyłączeniowe dla zewnętrznego rezystora hamowania (tylko w MMX34…, wyjście tranzystor hamowania).

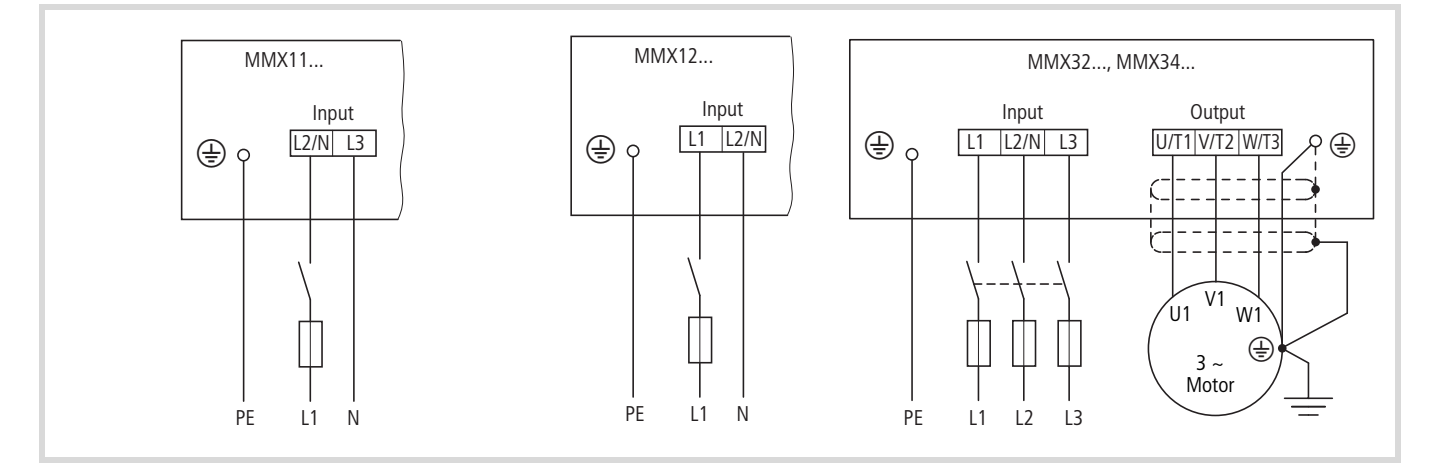

Ilustracja 28: Złącze do modułu mocy

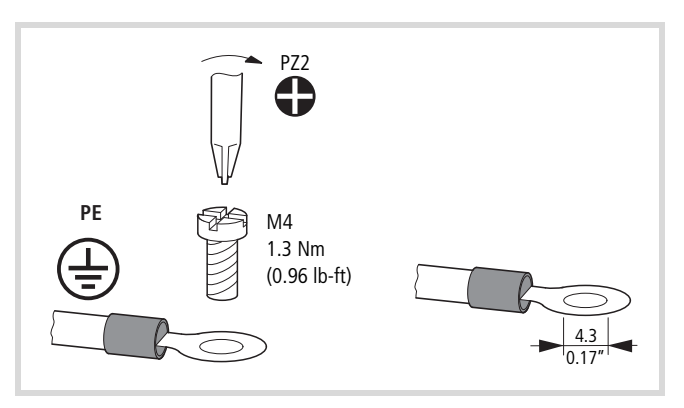

<span id="page-43-0"></span>Ilustracja 29: Uziemienie

Uziemienie połączone jest bezpośrednio z blachami podtrzymującymi kable.

Ekranowany przewód pomiędzy przemiennikiem częstotliwości i silnikiem powinien być możliwie krótki. Należy z obu stron połączyć ekran na dużej powierzchni z uziemieniem ochronnym PES (Protective Earth Shielding). Przy przemienniku częstotliwości można połączyć ekran przewodu silnika z uziemieniem ochronnym bezpośrednio na blasze podtrzymującej kable (360 stopni pokrycia).

Z reguły przemiennik częstotliwości musi być połączony z potencjałem ziemi poprzez przewód uziemiający (PE).

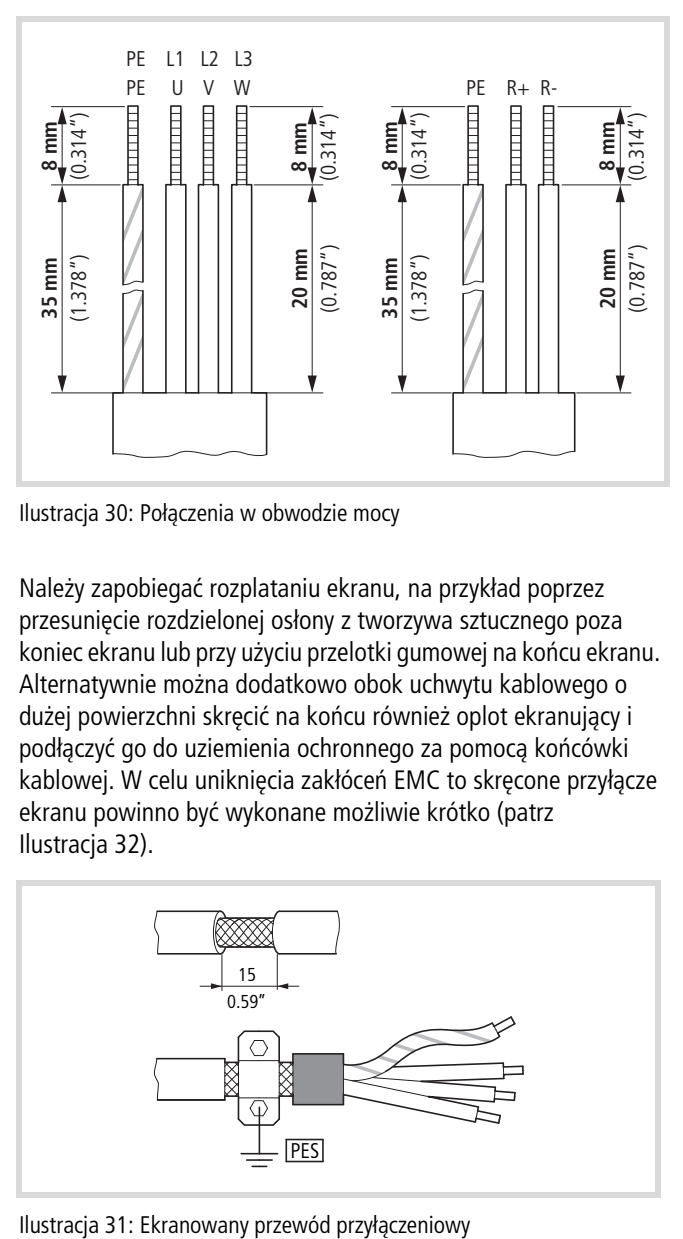

Ilustracja 30: Połączenia w obwodzie mocy

Należy zapobiegać rozplataniu ekranu, na przykład poprzez przesunięcie rozdzielonej osłony z tworzywa sztucznego poza koniec ekranu lub przy użyciu przelotki gumowej na końcu ekranu. Alternatywnie można dodatkowo obok uchwytu kablowego o dużej powierzchni skręcić na końcu również oplot ekranujący i podłączyć go do uziemienia ochronnego za pomocą końcówki kablowej. W celu uniknięcia zakłóceń EMC to skręcone przyłącze ekranu powinno być wykonane możliwie krótko (patrz [Ilustracja 32](#page-44-0)).

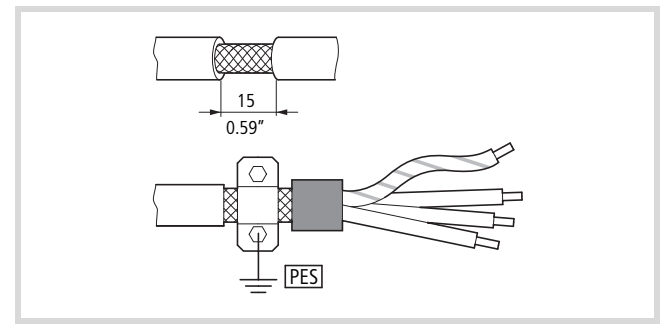

Jako przewód silnika zalecane są ekranowane kable czterożyłowe. Żółto-zielony przewód tego kabla łączy przyłącza przewodu ochronnego silnika i przemiennika częstotliwości i w ten sposób minimalizuje obciążenie oplotu ekranującego spowodowane dużymi prądami wyrównawczymi.

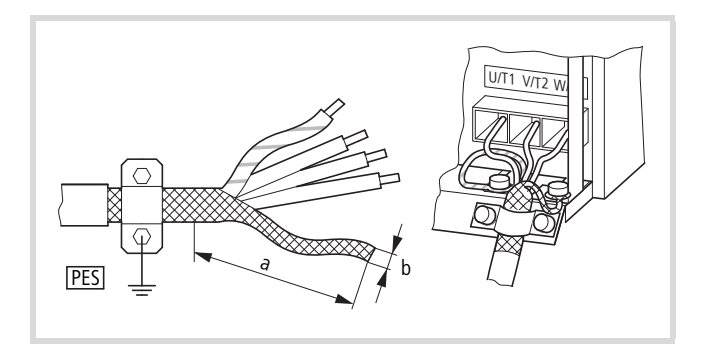

<span id="page-44-0"></span>Ilustracja 32: Złącze w przypadku skręconego ekranu kabla Wartość orientacyjna dla skręconego ekranu kabla:  $b \ge 1/5$  a

Skręcony oplot ekranujący powinien być podłączony do PES w miarę możliwości za pomocą oczkowej końcówki kablowej (patrz [Ilustracja 29](#page-43-0), [strona 40](#page-43-0)).

Poniższy rysunek przedstawia budowę czterożyłowego, ekranowanego przewodu silnikowego (zalecane wykonanie).

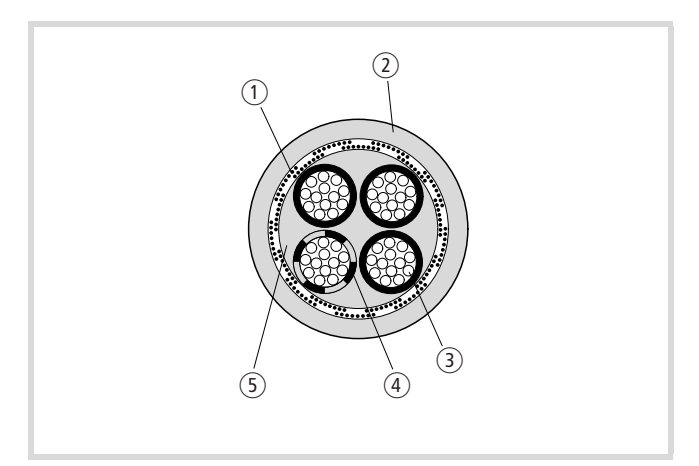

Ilustracja 33: Czterożyłowy, ekranowany przewód silnikowy

- a Miedziany oplot ekranujący
- b Zewnętrzny płaszcz PCV
- (3) Przewód pleciony (druty Cu)
- d Izolacja PCV żył, 3 x czarna, 1 x żółto-zielona
- e Taśma tekstylna i materiał wewnętrzny PCV

Jeżeli w obwodzie silnika umieszczone są dodatkowe podzespoły (na przykład styczniki silnikowe, ochronne przekaźniki silnikowe, dławiki silnikowe, filtry sinusoidalne lub zaciski), wówczas należy przerwać ekran przewodu silnikowego w pobliżu tych podzespołów. Należy zapewnić jego dużą powierzchnię styku z płytą montażową (PES). Wolne lub nieekranowane przewody przyłączeniowe nie powinny być dłuższe niż około 300 mm.

### **Rozmieszczenie i złącze zacisków mocy**

Rozmieszczenie i wielkość zacisków przyłączeniowych jest zależna od wielkości konstrukcyjnej modułu mocy (FS1, FS2, FS3).

Poniżej podane zostały dopuszczalne przekroje, momenty obrotowe dokręcania śrub i przyporządkowane bezpieczniki.

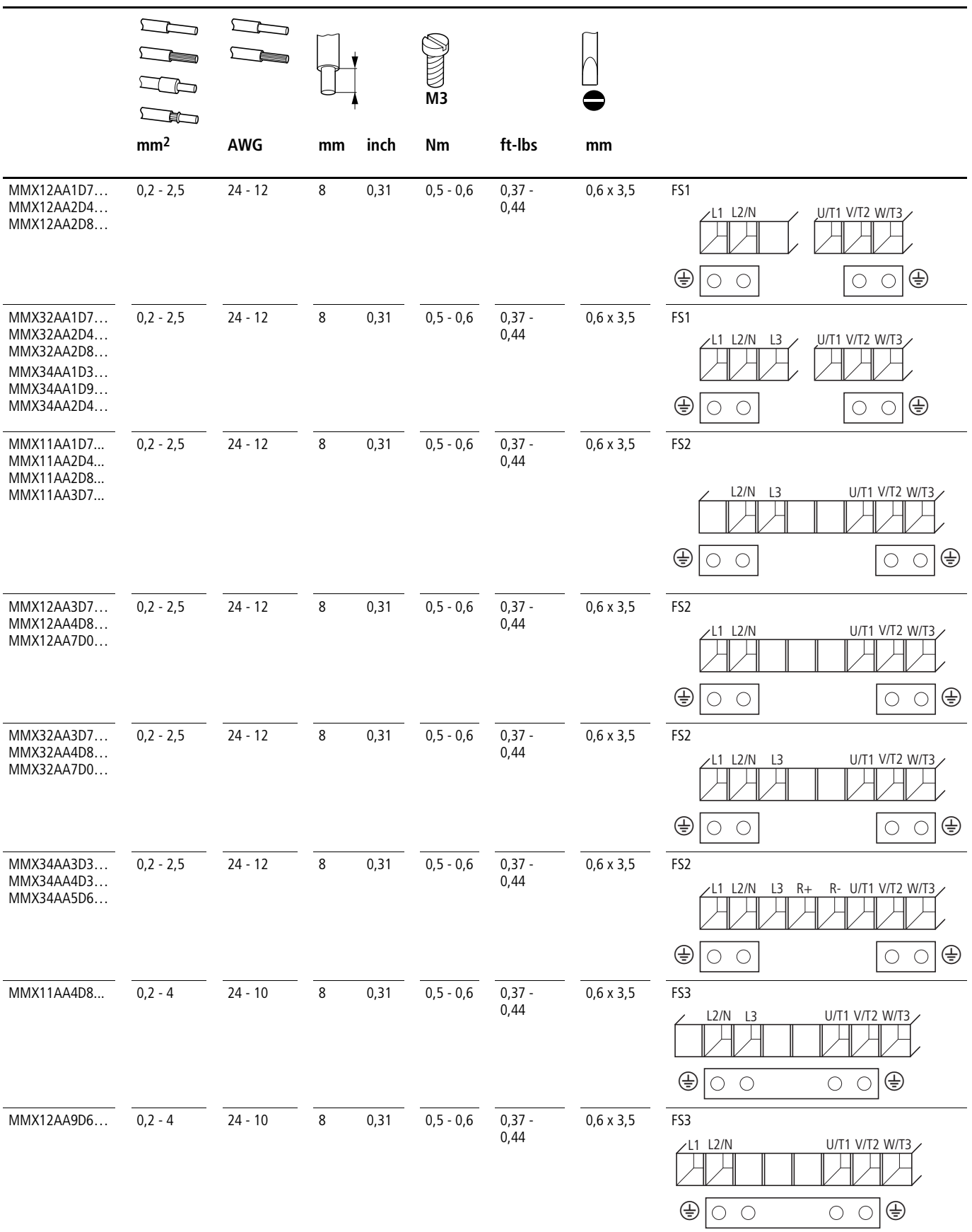

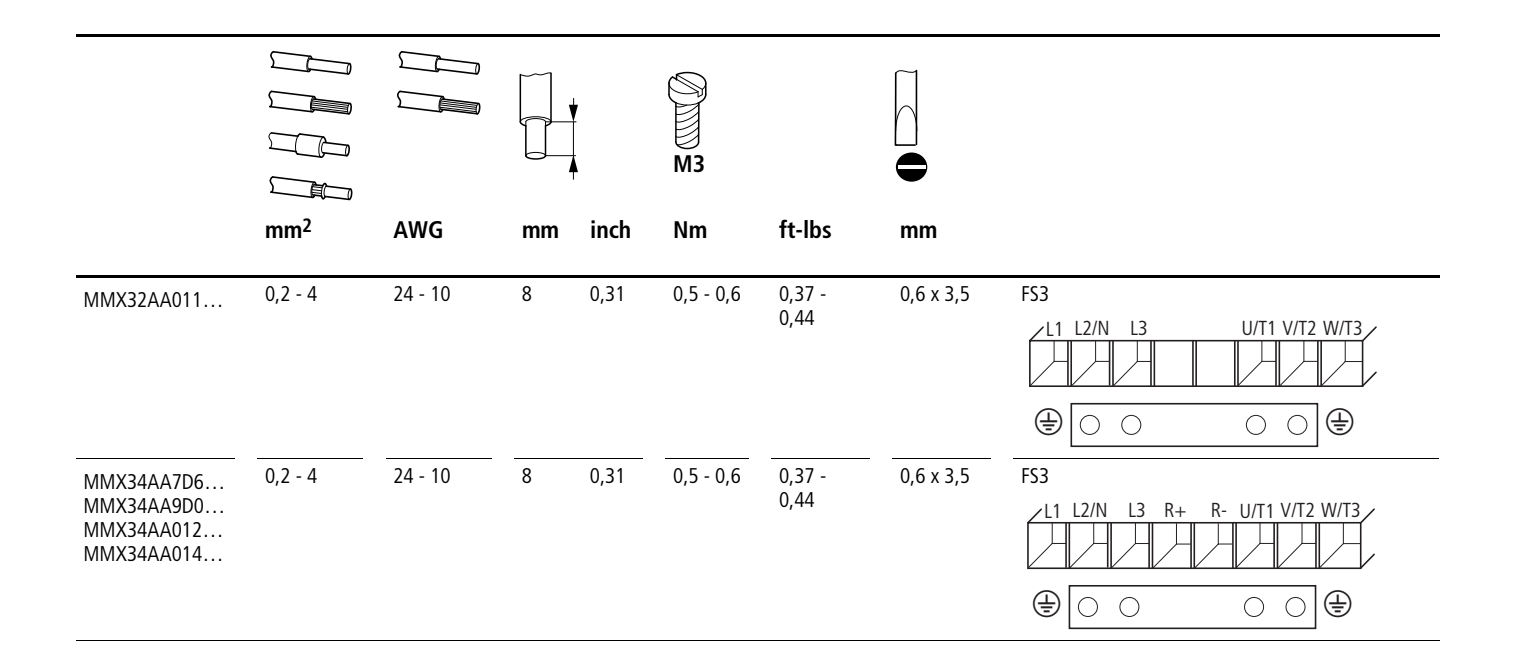

#### **Podłączenie do części sterowniczej**

Zaciski sterowania rozmieszczone są pod przednią pokrywą.

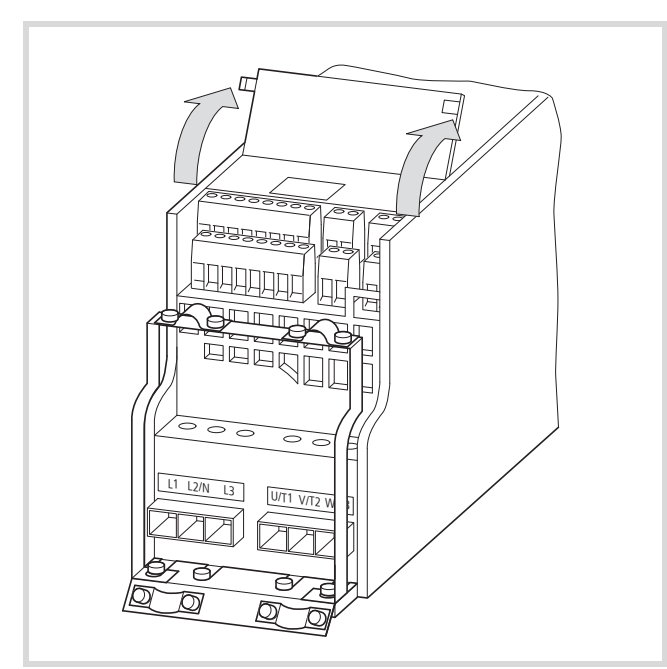

związane z pętlą zakłócającą. Ilustracja 34: Położenie zacisków sterujących

Zawarty w zakresie dostawy uchwyt podtrzymujący kabel można zamontować na blasze podtrzymującej kable modułu mocy.

Przewody sterownicze powinny być wykonane jako ekranowane i skręcone. Ekran podłączany jest jednostronnie (PES) - na przykład na uchwytach podtrzymujących kable przy przemienniku częstotliwości.

Należy zapobiegać rozplataniu ekranu, na przykład poprzez przesunięcie rozdzielonej osłony z tworzywa sztucznego poza koniec ekranu lub przy użyciu przelotki gumowej na końcu ekranu.

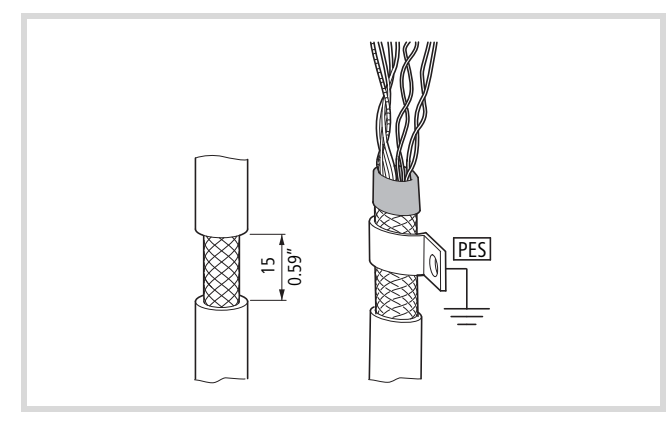

Ilustracja 35: Zapobieganie rozplataniu ekranu

Alternatywnie można dodatkowo obok uchwytu kablowego o dużej powierzchni skręcić na końcu również oplot ekranujący i podłączyć go do uziemienia ochronnego za pomocą końcówki kablowej. W celu uniknięcia zakłóceń EMC to skręcone przyłącze ekranu powinno być wykonane możliwie krótko (patrz również [Ilustracja 32](#page-44-0) na [strona 41\)](#page-44-0).

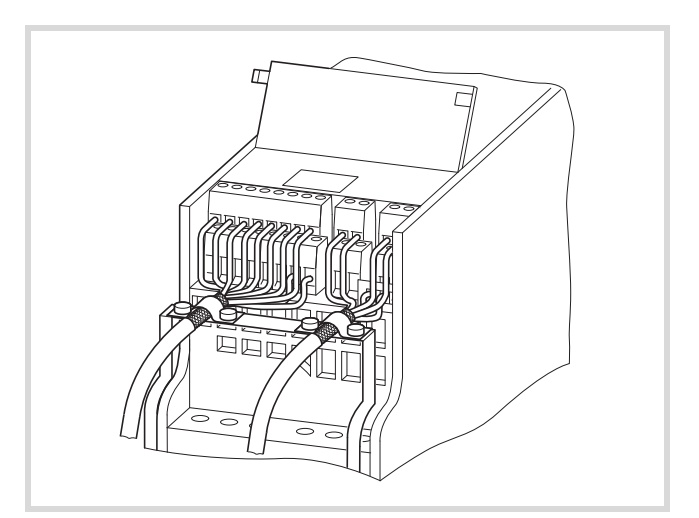

Ilustracja 36: Przykład jednostronnego podłączenia (PES) na przemienniku częstotliwości

Na drugim końcu przewodu sterowniczego należy zapobiec rozplataniu się ekranu za pomocą gumowego pierścienia. Oplot ekranujący nie może być tutaj połączony z uziemieniem ochronnym, gdyż w przeciwnym razie powstaną problemy

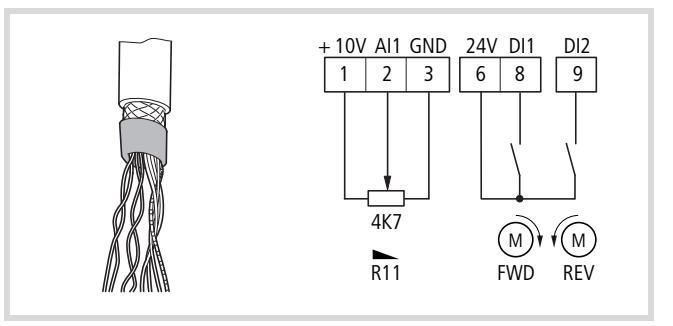

Ilustracja 37: Przykład izolowanego zakończenia przewodu sterowniczego

#### **Rozmieszczenie i podłączenie zacisków sterowania**

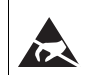

#### **Środki ochronne przed wyładowaniami elektrostatycznymi**

Przed dotykaniem zacisków sterowania i płytki drukowanej obwodu sterującego należy rozładować zgromadzone ładunki elektryczne poprzez dotknięcie uziemionej powierzchni. Pozwala to na ochronę urządzeń przed zniszczeniem wskutek rozładowań elektrostatycznych.

Poniższy rysunek przedstawia rozmieszczenie i oznaczenie zacisków sterowania M-MaxTM.

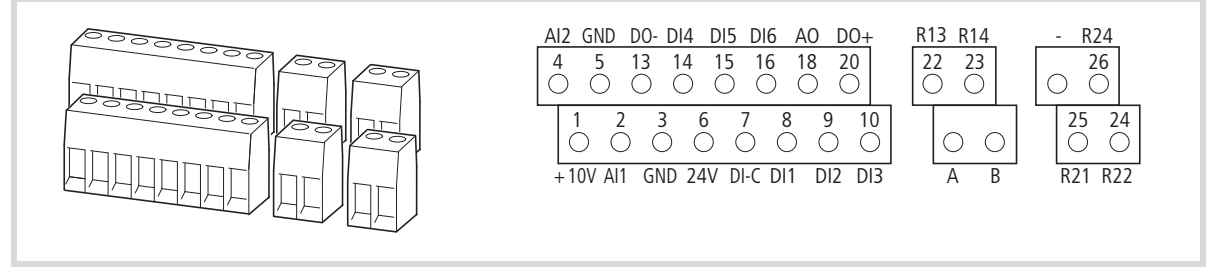

Ilustracja 38: Rozmieszczenie i oznaczenie zacisków sterowania

tabela 3: Możliwe wielkości i wersje przewodów przyłączeniowych do zacisków sterowania

|                 | ⋴               |           |    | M3            |               |                  |
|-----------------|-----------------|-----------|----|---------------|---------------|------------------|
| mm <sup>2</sup> | mm <sup>2</sup> | AWG       | mm | Nm            | ft-Ibs        | mm               |
| $0,14 - 1,5$    | $0,25 - 0,5$    | $26 - 16$ | 5  | $0,22 - 0,25$ | $0,16 - 0,18$ | $0,4 \times 2,5$ |

#### **Zaciski sterowania i mikroprzełączniki**

Pod przednią pokrywą znajdują się cztery mikroprzełączniki. Umożliwiają one bezpośrednią konfigurację zacisków sterowania.

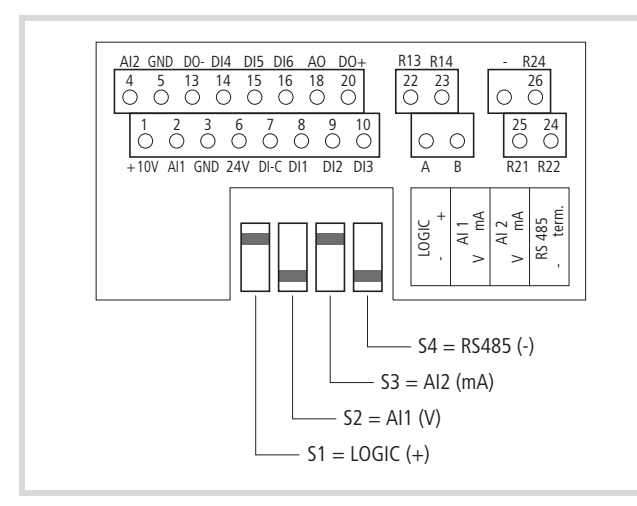

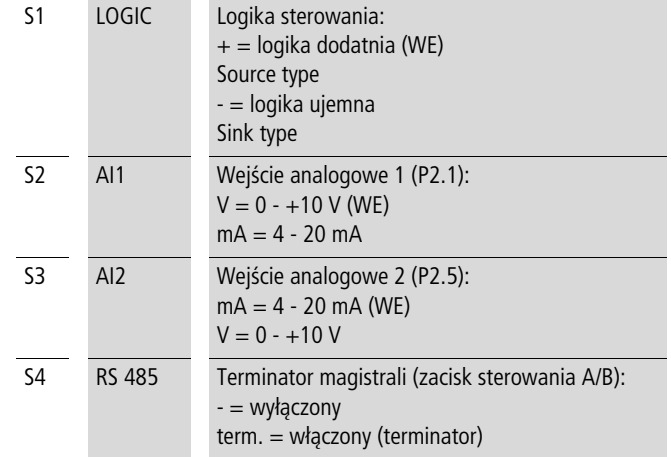

Ilustracja 39: Ustawienie fabryczne mikroprzełączników

### <span id="page-49-0"></span>**Funkcja zacisków sterowania**

Nastawione fabrycznie funkcje oraz dane elektryczne podłączenia wszystkich zacisków sterowania podane są w poniższej tabeli.

tabela 4: Nastawione fabrycznie funkcje zacisków sterowania

| Zacisk         |                 | Sygnał                                             | Nastawa fabryczna                                   | <b>Opis</b>                                                                                                    |
|----------------|-----------------|----------------------------------------------------|-----------------------------------------------------|----------------------------------------------------------------------------------------------------|
|                | $+10V$          | Wyjście napięcia wartości<br>zadanej               |                                                     | Obciążenie maksymalne 10 mA, potencjał<br>odniesienia GND                                                                     |
| 2              | AI1             | Wejście analogowe 1                                | Wartość zadana częstotliwości <sup>1)</sup>         | $0 - +10$ V (R <sub>i</sub> > 200 kΩ)<br>$0/4 - 20$ mA (R <sub>B</sub> = 200 $\Omega$ )<br>Przełączane mikroprzełącznikiem S2 |
| 3              | <b>GND</b>      | Potencjał odniesienia                              |                                                     | 0 <sub>V</sub>                                                                                                    |
| 4              | AI2             | Wejście analogowe 2                                | Regulator PID, wartość<br>rzeczywista <sup>1)</sup> | $0 - +10$ V (R <sub>i</sub> > 200 kΩ)<br>$0/4 - 20$ mA (R <sub>B</sub> = 200 $\Omega$ )<br>Przełączane mikroprzełącznikiem S3 |
| 5              | <b>GND</b>      | Potencjał odniesienia                              |                                                     | 0 <sub>V</sub>                                                                                                    |
| 6              | 24 V            | Napięcie sterowania DI1-DI6,<br>wyjście (+24 V)    |                                                     | Obciążenie maksymalne 50 mA, potencjał<br>odniesienia GND                                                                     |
| $\overline{7}$ | $DI-C$          | Potencjał odniesienia wejść<br>cyfrowych DI1 - DI6 | LOGIC- (GND)                                        | Przełączane mikroprzełącznikiem LOGIC -/+                                                                                     |
| 8              | DI1             | Wejście cyfrowe 1                                  | Zezwolenie na start FWD do<br>przodu <sup>1)</sup>  | $0 - +30$ V (R <sub>i</sub> $> 12$ kΩ)                                                                                        |
| 9              | DI <sub>2</sub> | Wejście cyfrowe 2                                  | Zezwolenie na start REV<br>wstecz <sup>1)</sup>     | $0 - +30$ V (R <sub>i</sub> > 12 kΩ)                                                                                          |
| 10             | DI3             | Wejście cyfrowe 3                                  | Częstotliwość stała B01)                            | $0 - +30$ V (R <sub>i</sub> > 12 kΩ)                                                                                          |
| 13             | DO-             | Wyjście cyfrowe                                    | Aktywne = READY <sup>1)</sup>                       | Tranzystor, maks. 50 mA, napięcie zasilania -<br>zacisk sterowania 20                                                         |
| 14             | DI4             | Wejście cyfrowe 4                                  | Częstotliwość stała B11)                            | $0 - +30$ V (R <sub>i</sub> = 12 k $\Omega$ )                                                                                 |
| 15             | D <sub>15</sub> | Wejście cyfrowe 5                                  | Potwierdzenie błędu <sup>1)</sup>                   | $0 - +30$ V (R <sub>i</sub> = 12 kΩ)                                                                                          |
| 16             | DI <sub>6</sub> | Wejście cyfrowe 6                                  | Regulator PI, wyłączony <sup>1)</sup>               | $0 - +30$ V (R <sub>i</sub> = 12 kΩ)                                                                                          |
| 18             | A <sub>O</sub>  | Wyjście analogowe                                  | Częstotliwość wyjściowa <sup>1)</sup>               | 0 - +10 V, maksymalnie 10 mA                                                                                                  |
| 20             | $DO+$           | Wyjście cyfrowe                                    | Napięcie zasilania, patrz zacisk<br>13              | Napięcie zasilania wyjścia cyfrowego DO-<br>maks. 48 V DC, maks. 50 mA                                                        |
| 22             | R <sub>13</sub> | Przekaźnik 1, zestyk zwierny                       | Aktywny = $RUN1$                                    | Maksymalne obciążenie<br>250 V AC/2 A lub 250 V DC/0,4 A                                                                      |
| 23             | R <sub>14</sub> | Przekaźnik 1, zestyk zwierny                       | Aktywny = $RUN1$                                    | Maksymalne obciążenie<br>250 V AC/2 A lub 250 V DC/0,4 A                                                                      |
| 24             | R22             | Przekaźnik 2, zestyk przełączny                    | Aktywny = $FAULT1$                                  | Maksymalne obciążenie<br>250 V AC/2 A lub 250 V DC/0,4 A                                                                      |
| 25             | R21             | Przekaźnik 2, zestyk przełączny                    | Aktywny = $FAULT1$                                  | Maksymalne obciążenie<br>250 V AC/2 A lub 250 V DC/0,4 A                                                                      |
| 26             | R24             | Przekaźnik 2, zestyk zwierny                       | Aktywny = $FAULT1$                                  | Maksymalne obciążenie<br>250 V AC/2 A lub 250 V DC/0,4 A                                                                      |
| Α              | $\mathsf A$     | Sygnał A RS485                                     | BUS komunikacja                                     | Modbus RTU                                                                                                    |
| Β              | B               | Sygnał B RS485                                     | BUS komunikacja                                     | Modbus RTU                                                                                                    |

1) funkcja programowalna (-> [rozdział "Lista parametrów"](#page-184-0), [strona 181](#page-184-0))

#### **Wejścia analogowe**

Miejsce podłączenie cyfrowych i analogowych wejść i wyjść.

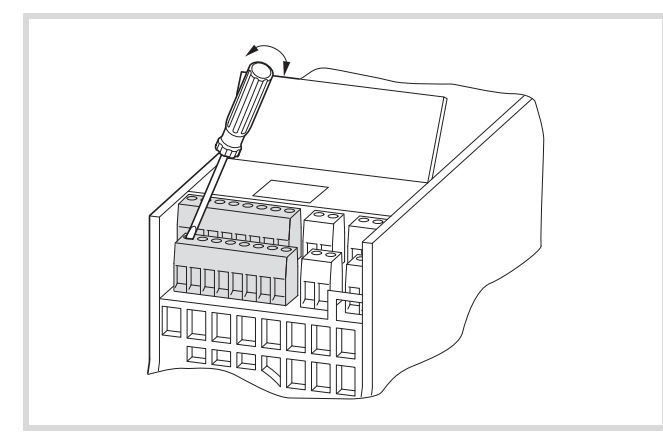

Ilustracja 40: Zaciski sterowania (cyfrowe i analogowe wejścia / wyjścia)

Przemiennik częstotliwości M-MaxTM posiada dwa wejścia analogowe do określania wartości zadanej częstotliwości i sprzężenia zwrotnego wartości rzeczywistej do regulatora PI:

- Zacisk sterowania 2 (AI1), sygnał napięciowy 0 (2)  $+10$  V, rezystancja wejściowa 200 k $\Omega$
- Zacisk sterowania 4 (AI2), sygnał prądowy 0 (4) 20 mA, rezystancja obciążenia 200  $\Omega$

Kalibracja i parametryzacja wejść analogowych opisane są w [rozdiał "Wejście analogowe \(P2\)",](#page-81-0) [strona 78.](#page-81-0)

Fabrycznie wejście analogowe AI1 (zacisk sterowania 2) nastawione jest na wartość zadaną częstotliwości (P6.2). Podanie wartości zadanej może przy tym nastąpić na przykład za pośrednictwem zewnętrznego potencjometru (zalecana rezystancja stała: 1 k $\Omega$  do 10 k $\Omega$ ). Potencjometr wartości zadanej zasilany jest z przemiennika częstotliwości poprzez zacisk sterowania 1 napięciem +10 V (maksymalna obciążalność: 10 mA). Punktami odniesienia (GND) dla analogowych sygnałów wartości zadanych są zaciski sterowania 3 i 5.

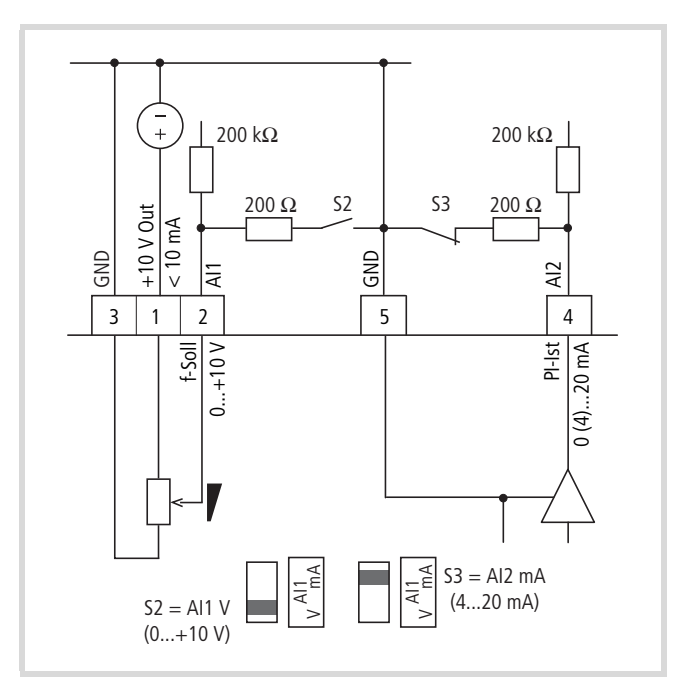

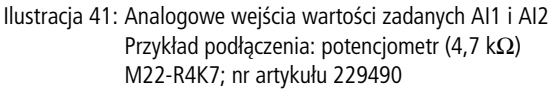

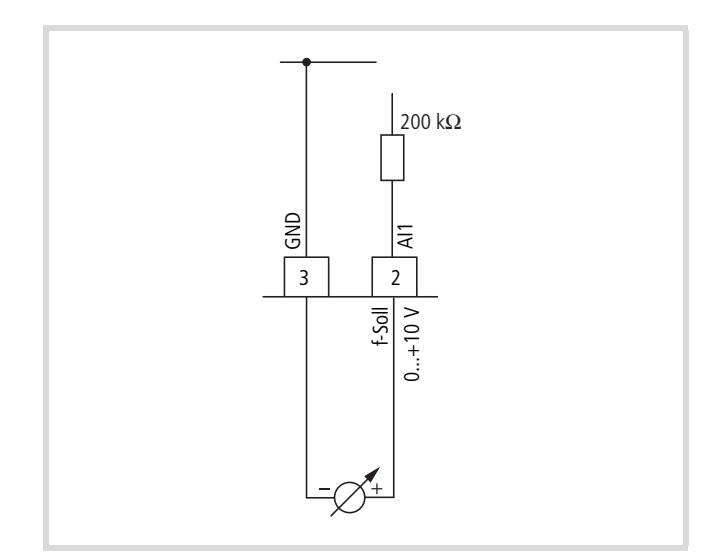

Ilustracja 42: Analogowy sygnał wartości zadanej - np. z nadrzędnego urządzenia sterowniczego (PLC)

#### **Wyjście analogowe**

Na zacisk sterowania 18 przemiennik częstotliwości podaje analogowy sygnał napięcia (0 - +10 V). W nastawie fabrycznej sygnał ten jest proporcjonalny do częstotliwości wyjściowej (0 –  $f_{\text{max}}$ ). Kalibracja i parametryzacja wyjścia analogowego opisane są w [rozdiale "Wyjście analogowe \(P4\)",](#page-90-0) [strona 87.](#page-90-0)

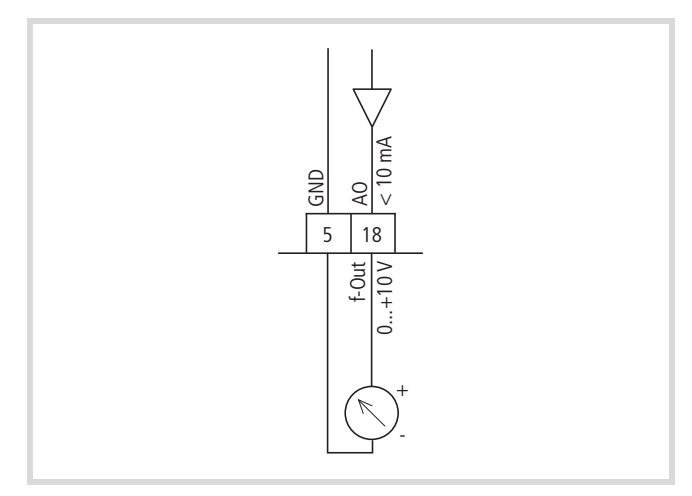

Ilustracja 43: Wyjście analogowe AO (przykłady podłączenia)

#### **Wejścia cyfrowe**

Przemiennik częstotliwości ma sześć wejść cyfrowych (DI1 do DI6), które mają identyczną funkcję i zasadę działania. W nastawie fabrycznej załączanie odbywa się napięciem +24 V (logika dodatnia, Source type). Do tego celu można użyć wewnętrznego napięcia sterującego z zacisku sterowania 6 (+24 V, maksymalnie 50 mA) lub zewnętrznego źródła napięcia (+24 V), którego tętnienia resztkowe są mniejsze niż ±5 %  $\Delta U_a/U_a$ . Parametryzowane funkcje opisane są w odcinek "Wejście cyfrowe [\(P3\)", strona 81.](#page-84-0)

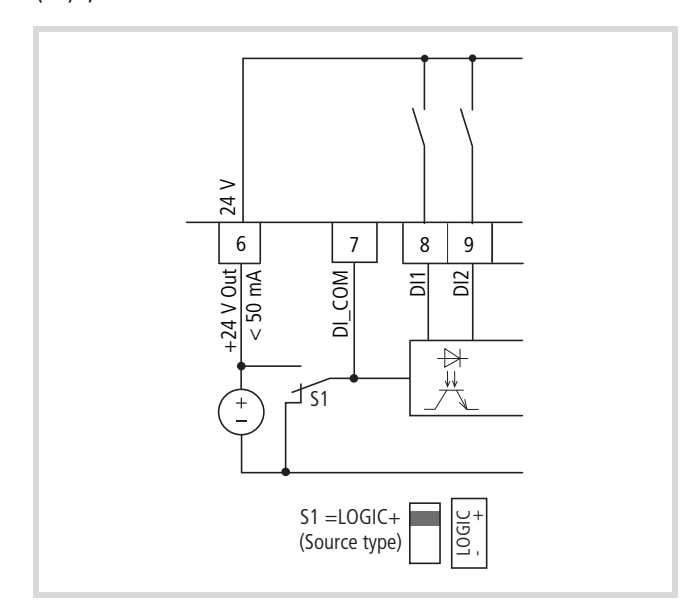

Ilustracja 44: Wejścia cyfrowe z wewnętrznym napięciem zasilającym

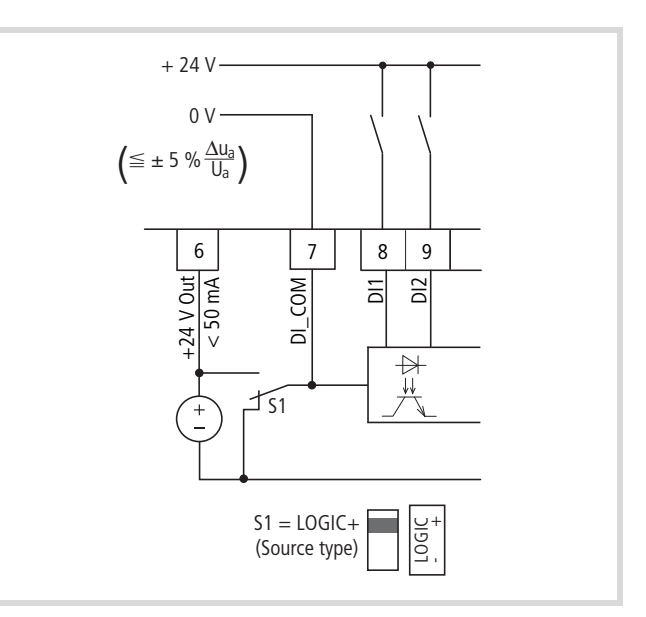

Ilustracja 45: Wejścia cyfrowe z zewnętrznym napięciem zasilającym

Nastawione fabrycznie funkcje oraz parametry przyłącza elektrycznego podane są w rozdiale "Funkcja zacisków [sterowania", strona 46.](#page-49-0)

Za pomocą mikrowyłącznika S1 (LOGIC) można zmienić logikę załączania na tak zwaną logikę ujemną (Sink type). Wejścia cyfrowe są przy tym podłączane zewnętrznie lub wewnętrznie poprzez zacisk sterowania 7 (DI\_COM) bezpśrednio do napięcia +24 V oraz poprzez wejściowe zaciski sterowania DI1 do DI6 do potencjału O V (GND).

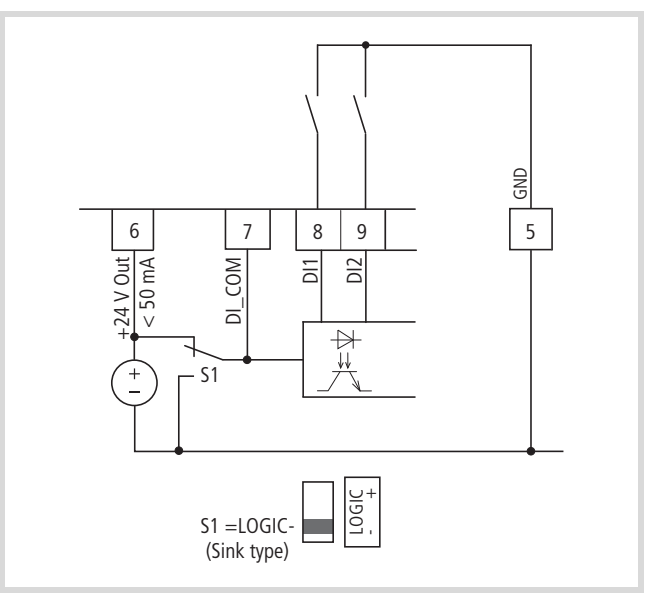

Ilustracja 46: Wejścia cyfrowe z wewnętrznym napięciem zasilającym (logika ujemna, Sink type)

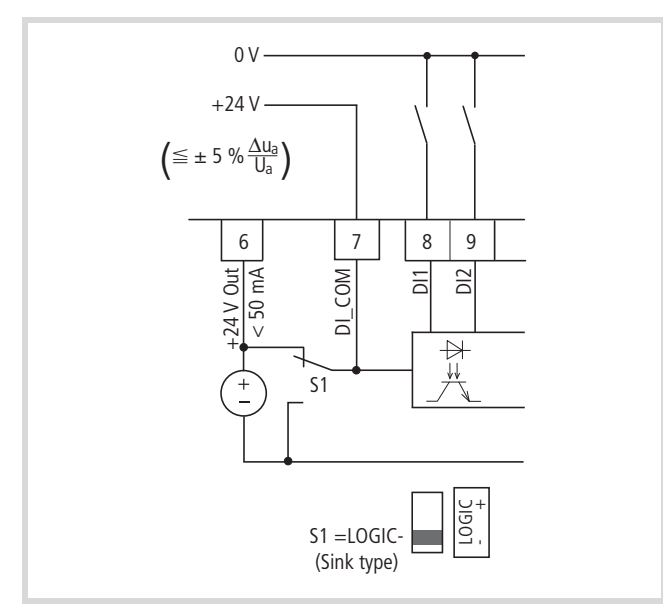

Ilustracja 47: Wejścia cyfrowe z zewnętrznym napięciem zasilającym (logika ujemna, Sink type)

#### **Wyjście cyfrowe (tranzystor)**

Wyjście tranzystora (zacisk sterowania 13, DO-) może być zasilane poprzez zacisk sterowania 20 (DO+) przy wykorzystaniu wewnętrznego napięcia sterowania (+24 V) lub zewnętrznym napięcie stałym o wartości maksymalnej +48 V. Dopuszczalne tętnienia resztkowe nie mogą przekraczać zakresu ±5 %  $\Delta U_a/U_a$ . Maksymalny dopuszczalny prąd obciążenia wynosi 50 mA.

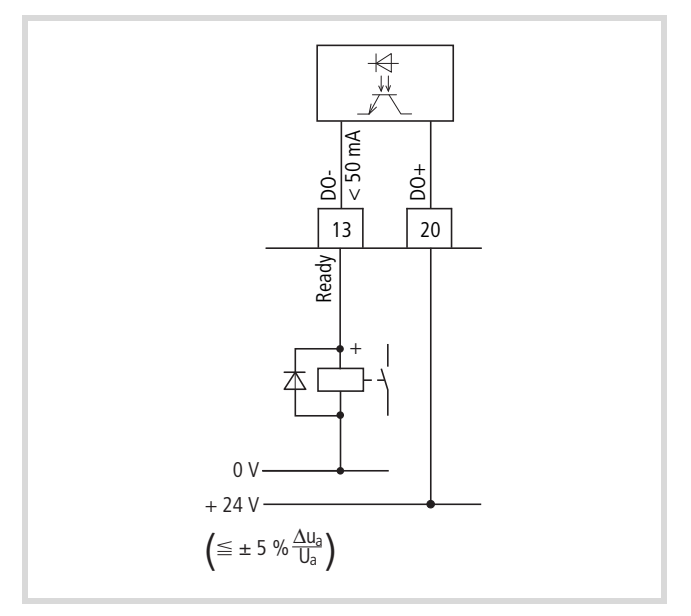

Ilustracja 48: Przykłady podłączenia (przekaźnik pośredniczący z diodą zwrotną: ETS4-VS3; nr artykułu 083094)

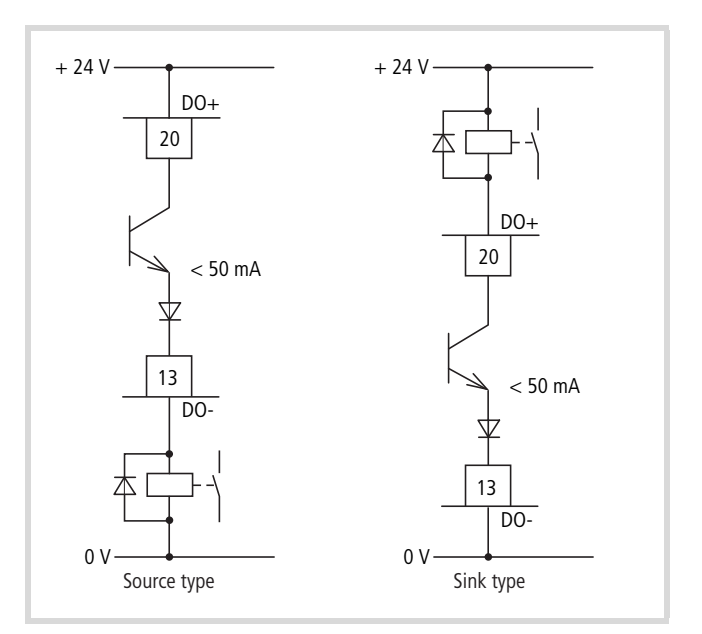

Ilustracja 49: Przykładowe połączenie i sposób działania DO w logice Source i Sink type

Opis parametryzacji zawiera [rozdiał "Wyjście cyfrowe \(P5\)"](#page-91-0), [strona 88](#page-91-0).

### **Wyjścia cyfrowe (przekaźnik)**

Poniższy rysunek przedstawia rozmieszczenie zacisków przyłączeniowych dla obu przekaźników.

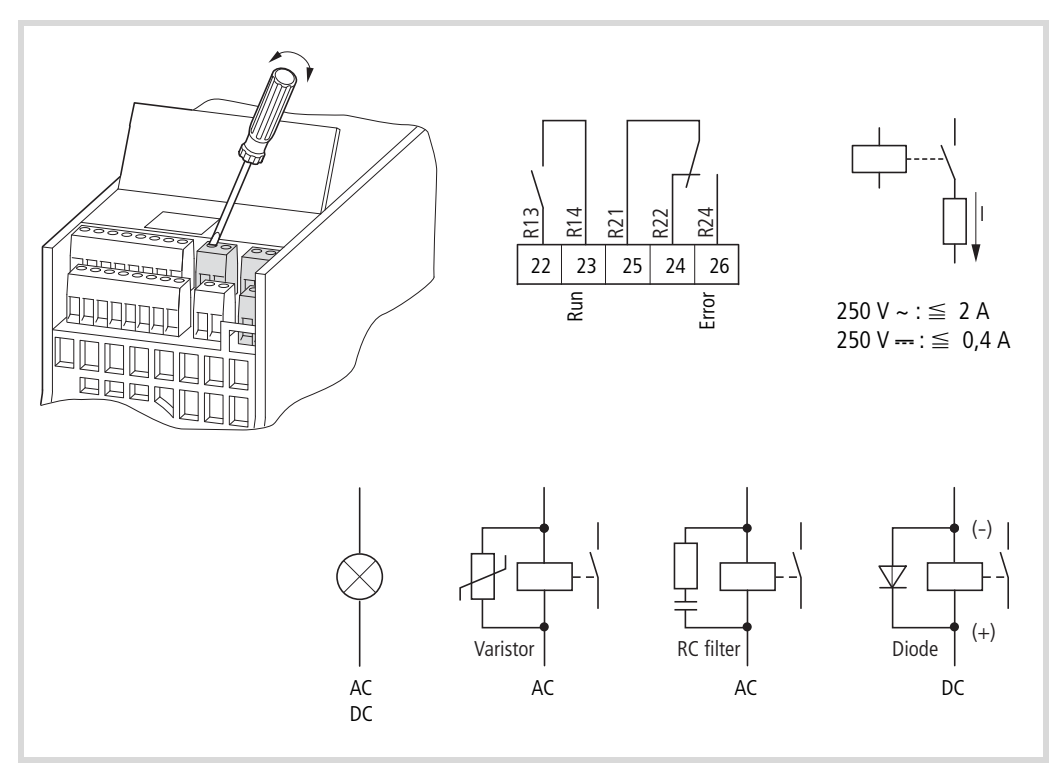

Ilustracja 50: Wyjścia przekaźników z przykładami podłączenia, przekaźnik sterujący z układem tłumiącym

Oba wyjścia przekaźników (zaciski sterowania 22 do 26) umożliwiają przemiennikowi częstotliwości wystawianie odseparowanych galwanicznie komunikatów zwrotnych do obwodów sterowania o innych potencjałach:

- maksymalna moc załączalna: 250 V DC, 0,4 A (napięcie stałe),
- maksymalna moc załączalna: 250 V AC, 2 A (napięcie przemienne),

h W przypadku napięć powyżej 48 V przewody przyłączeniowe przekaźników powinny być zamocowane w otworze (obudowy) umieszczonym z prawej strony.

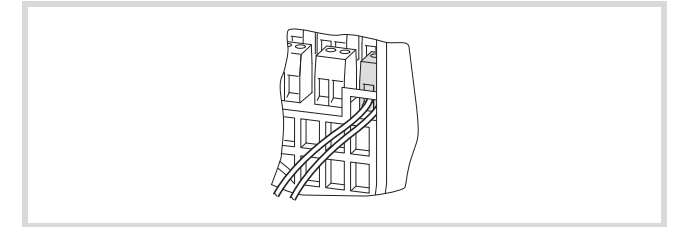

Ilustracja 51: Umocowane przewody przyłączeniowe przy U > 48 V (przekaźnik)

Parametryzowane funkcje opisane są w rozdiale "Wyjście cyfrowe [\(P5\)", strona 88.](#page-91-0)

W nastawie fabrycznej zestyk zwierny R13/R14 (zacisk sterowania 22/23) przekaźnika RO1 sygnalizuje pracę (RUN).

Zestyk zwierny R21/R24 (zacisk sterowania 25/26) przekaźnika RO2 sygnalizuje rozpoznany błąd (ERROR = FAULT).

Jeżeli w przypadku komunikatu błędu odłączone zostanie napięcie zasilające przemiennika częstotliwości, zestyk zwierny R21/R24 otwiera się ponownie (przekaźnik rozłącza).

Parametryzowalne funkcje obu przekaźników RO1 i RO2 opisane są w [rozdiale "Wyjście cyfrowe \(P5\)"](#page-91-0), [strona 88](#page-91-0).

#### **Interfejs szeregowy A-B**

Poniższy rysunek przedstawia przyłącza interfejsu szeregowego i położenie mikroprzełącznika dla terminatora magistrali.

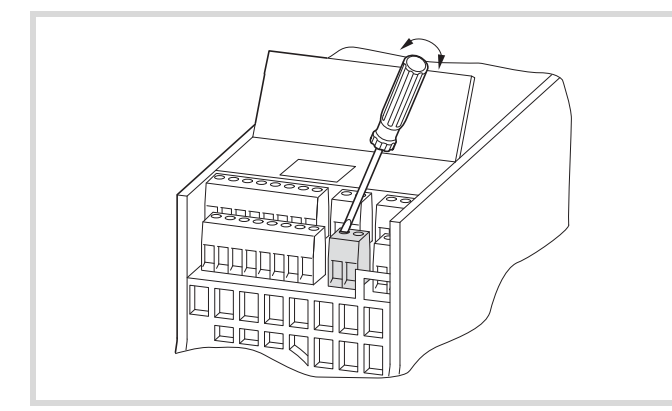

Ilustracja 52: Zaciski złącza szeregowego i mikrowyłącznik S4 (terminator magistrali)

Oba zaciski sterowania A i B umożliwiają podłączenie skręconego i ekranowanego, dwużyłowego przewodu RS485.

Niezbędny na końcu przewodu danych terminator magistrali jest wbudowany w przemienniku częstotliwości i może być podłączony za pośrednictwem mikroprzełącznika S4.

Przewód sieciowy musi być na każdym fizycznym zakończeniu połączony z terminatorem magistrali (120  $\Omega$ ), aby uniknąć odbić i związanych z tym błędów transmisji.

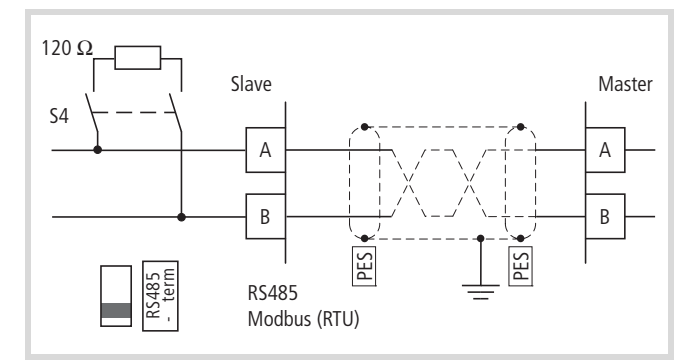

Ilustracja 53: Dwużyłowe złącze RS485 (Slave = przemiennik częstotliwości M-MaxTM)

Parametryzacja interfejsu szeregowego opisana jest w [rozdiale](#page-142-0)  ["Interfejs szeregowy \(Modbus RTU\)"](#page-142-0).

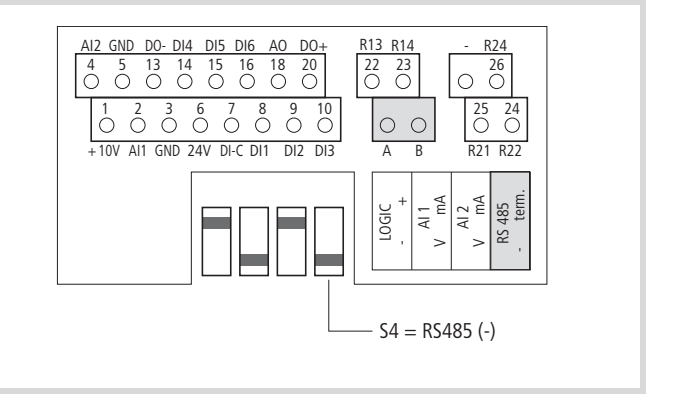

### **Schemat blokowy**

Poniższe ilustracje przedstawiają zaciski przyłączeniowe przemiennika częstotliwości M-MaxTM i ich funkcje w ustawieniu fabrycznym.

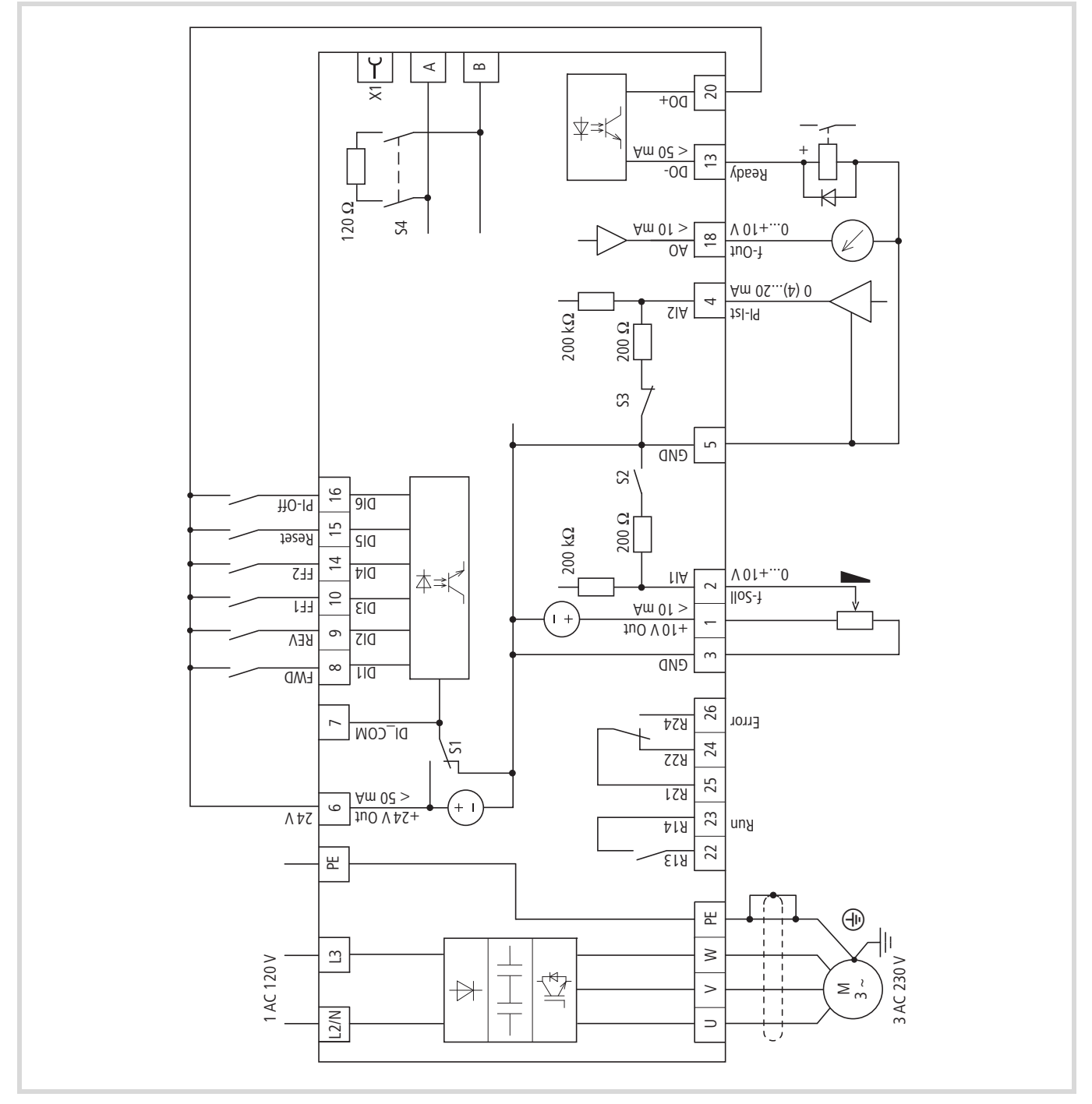

Ilustracja 54: Schemat blokowy MMX 11...N...

MMX11 posiada w obwodzie pośrednim napięcia stałego układ podwajania napięcia. Przy napięciu zasilającym 1 AC 120 V (115 V) do silnika dostarczane jest napięcie 3 AC 230 V.

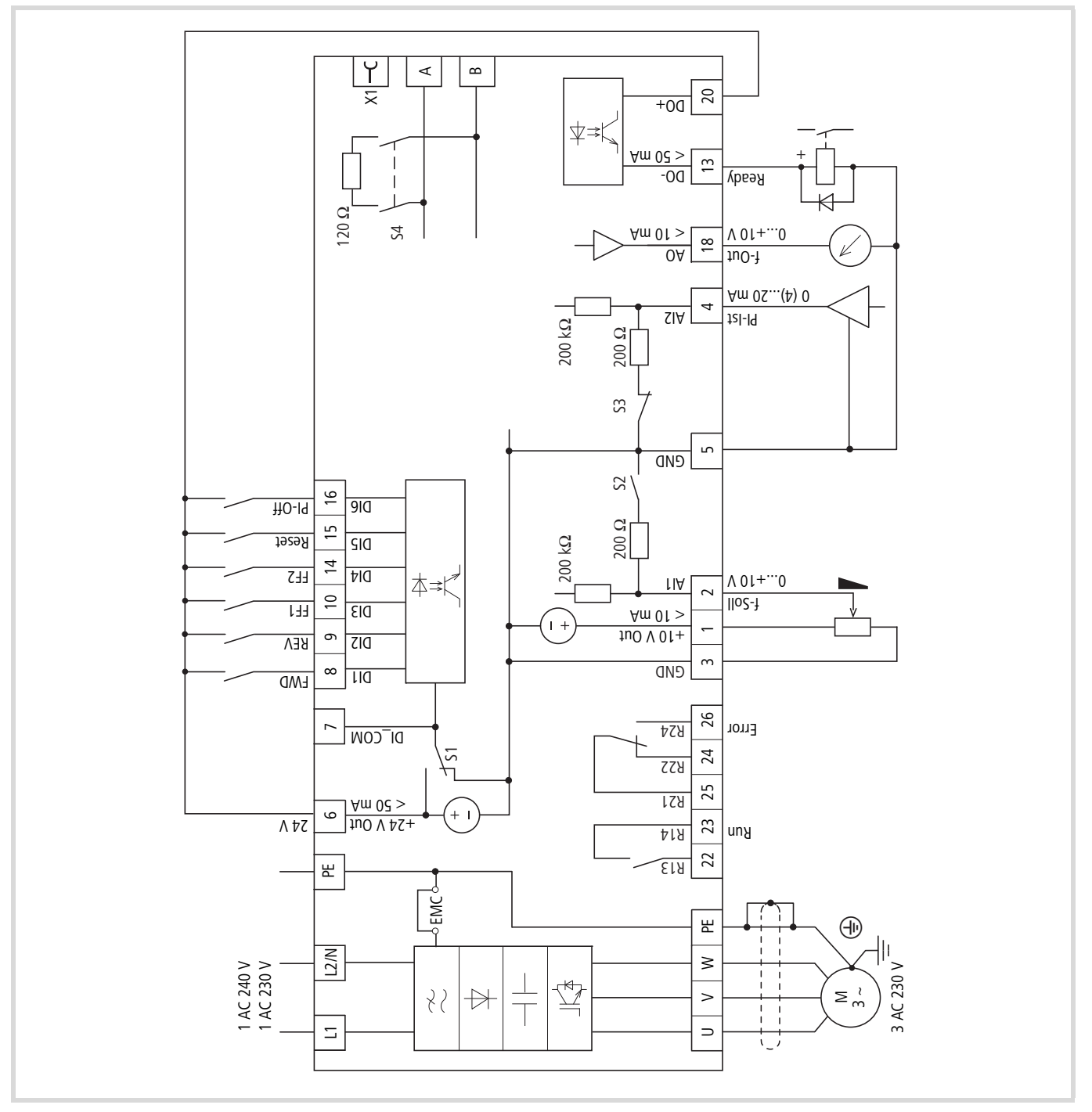

Ilustracja 55: Schemat blokowy MMX 12...F...

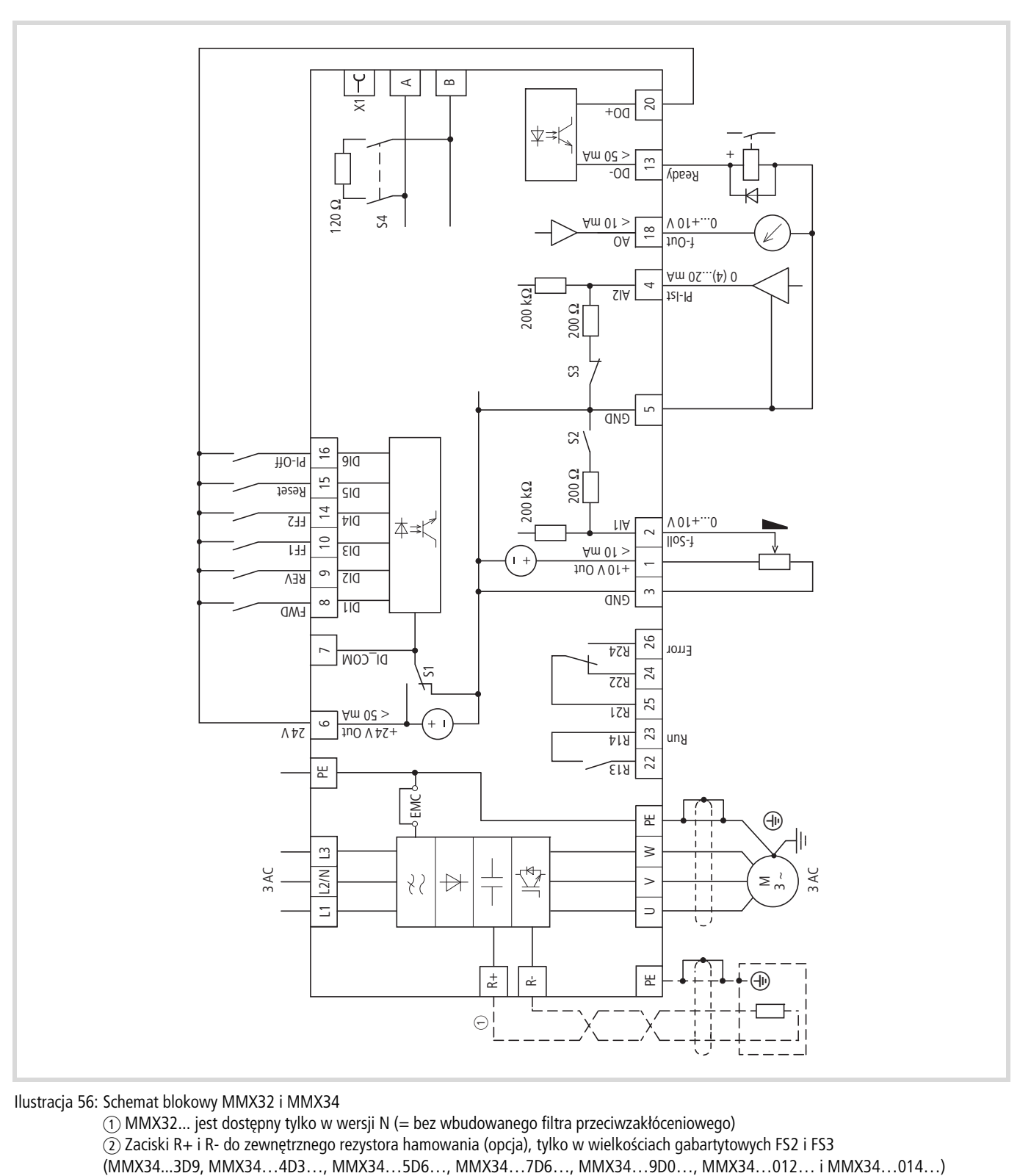

Ilustracja 56: Schemat blokowy MMX32 i MMX34

a MMX32... jest dostępny tylko w wersji N (= bez wbudowanego filtra przeciwzakłóceniowego) b Zaciski R+ i R- do zewnętrznego rezystora hamowania (opcja), tylko w wielkościach gabartytowych FS2 i FS3

#### **Kontrola izolacji**

Przemienniki częstotliwości serii M-MaxTM wysyłane są po sprawdzeniu i nie wymagają dodatkowych kontroli.

#### i **Ostrożnie!**

Na zaciskach sterowania i zaciskach przyłączeniowych przemiennika częstotliwości nie wolno przeprowadzać kontroli rezystancji izolacji za pomocą próbnika izolacji.

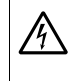

**// Ostrzeżenie!**<br>Przed rozłączeniem podłączenia zacisków przemiennika częstotliwości (L1, L2/N, L3, U/T1, V/T2, W/T3, R+, R-) należy odczekać co najmniej 5 minut po odłączeniu napięcia zasilającego.

Jeżeli wymagane będą kontrole izolacji w obwodzie mocy PDS, konieczne jest uwzględnienie niżej wymienionych środków.

### **Sprawdzenie izolacji kabla silnikowego**

Odłączyć kabel silnikowy od zacisków przyłączeniowych U/T1, V/ T2 i W/T3 przemiennika częstotliwości i od silnika (U, V, W). Zmierzyć rezystancję izolacji kabla silnikowego pomiędzy poszczególnymi przewodami fazowymi oraz pomiędzy każdym przewodem fazowym i przewodem ochronnym.

Rezystancja izolacji musi być większa niż 1 M $\Omega$ .

### **Sprawdzenie izolacji kabla sieciowego**

Odłączyć kabel sieciowy od sieci zasilającej i zacisków przyłączeniowych L1, L2/N i L3 przemiennika częstotliwości. Zmierzyć rezystancję izolacji kabla sieciowego pomiędzy poszczególnymi przewodami fazowymi oraz pomiędzy każdym przewodem fazowym i przewodem ochronnym.

Rezystancja izolacji musi być większa niż 1 M $\Omega$ .

#### **Sprawdzenie izolacji silnika**

Odłączyć kabel silnikowy od silnika (U, V, W) i otworzyć układy mostkowe (gwiazda lub trójkąt) w skrzynce zacisków silnika. Zmierzyć rezystancję izolacji poszczególnych uzwojeń silnika. Napięcie pomiarowe musi odpowiadać co najmniej znamionowemu napięciu silnika, nie może jednak przekraczać 1000 V.

Rezystancja izolacji musi być większa niż 1 M $\Omega$ .

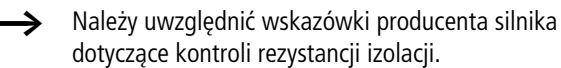

## **4 Praca**

### **Lista kontrolna do uruchomienia**

Przed uruchomieniem przemiennika częstotliwości należy sprawdzić następujące punkty (Lista kontrolna):

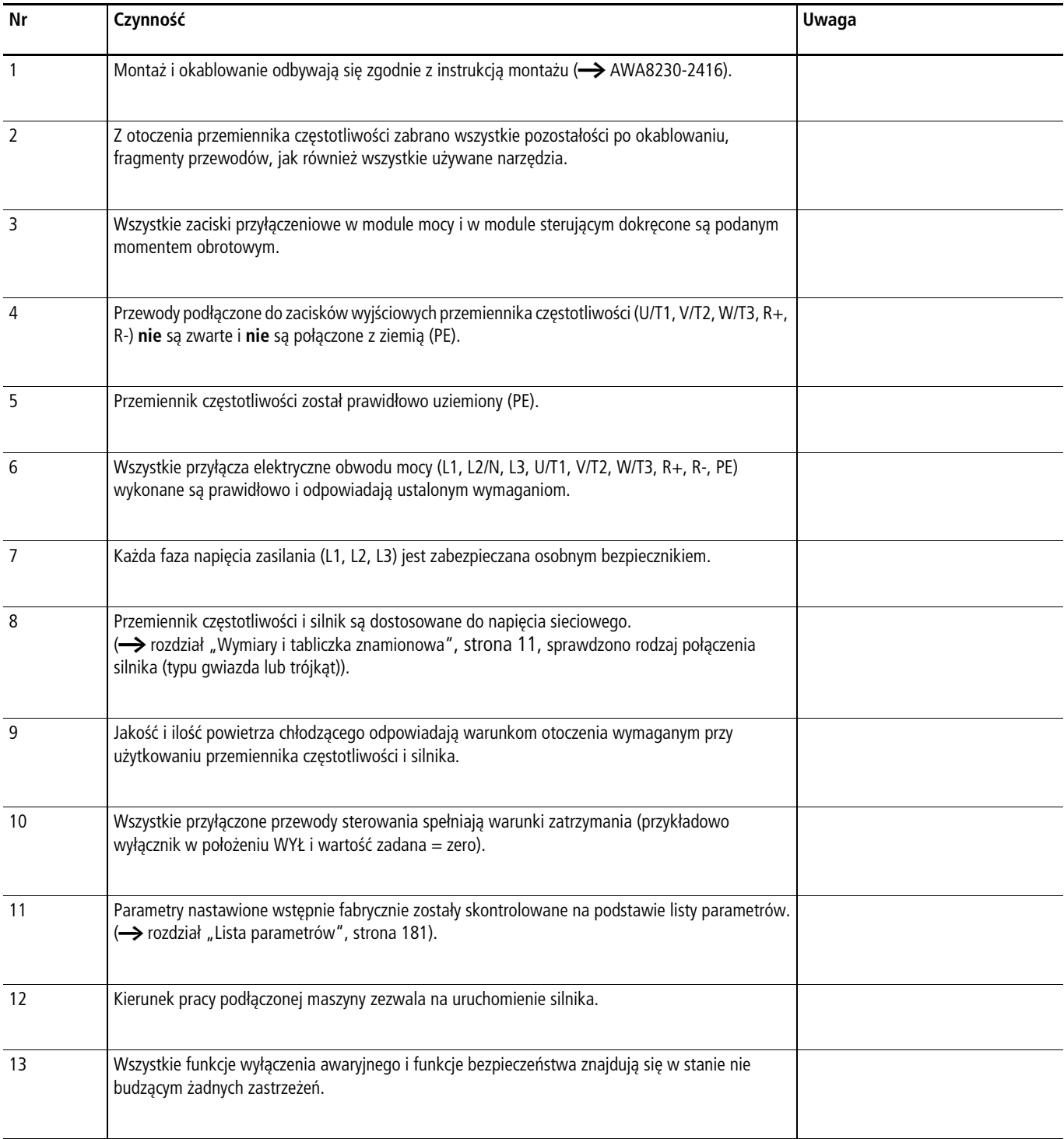

## **Wskazówki ostrzegawcze dotyczące eksploatacji**

Należy przestrzegać następujących wskazówek.

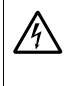

A **Niebezpieczeństwo!**<br>Uruchomienia może dokonywać tylko wykwalifikowany personel.

## $\mathcal{N}$  Niebezpieczeństwo!

Niebezpieczne napięcie elektryczne!

Przepisy bezpieczeństwa podane na stronie I i II muszą być przestrzegane.

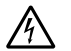

#### j **Niebezpieczeństwo!**

Przy podłączonym napięciu zasilania (napięciu sieciowym) elementy w obwodzie mocy przemiennika częstotliwości znajdują się pod napięciem. Na przykład zaciski mocy L1, L2/N, L3, R+, R-, U/T1, V/T2, W/T3.

Zaciski sterowania są odseparowane od potencjału sieci.

Na zaciskach przekaźnika (22 do 26) niebezpieczne napięcie może występować również wówczas, gdy przemiennik częstotliwości nie jest zasilany napięciem sieciowym (na przykład wykorzystanie styków przekaźnika w urządzeniach sterowniczych o napięciu 230 V AC).

A Niebezpieczeństwo!<br>Po odłączeniu napięcia zasilającego elementy konstrukcyjne w module mocy przemiennika częstotliwości pozostają jeszcze pod napięciem przez okres do 5 minut (czas rozładowania kondensatorów obwodu pośredniego).

Przestrzegać informacji ostrzegawczej!

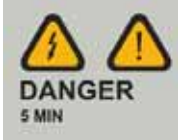

A Niebezpieczeństwo!<br>Po wyłączeniu silnika (błąd, wyłączenie napięcia sieciowego) przy ponownym włączeniu napięcia zasilającego może nastąpić automatyczne jego uruchomienie, jeżeli aktywowana została funkcja automatycznego ponownego uruchomienia.

 $\leftrightarrow$  parametr P6.13)

### Uwaga!

Styczniki i elementy łączeniowe po stronie sieci nie mogą być otwierane podczas pracy silnika. Tryb impulsowy realizowany poprzez stycznik sieciowy jest niedopuszczalny.

Styczników i elementów łączeniowych po stronie silnika (przełączniki remontowe i serwisowe) nie wolno nigdy otwierać podczas pracy silnika, jeżeli przemiennik częstotliwości nastawiony jest w trybie sterowania prędkością obrotową (P11.8 = 1).

Tryb impulsowy silnika realizowany poprzez styczniki i elementy łączeniowe na wyjściu przemiennika częstotliwości jest niedopuszczalny.

#### Uwaga!

Sprawdzić, czy uruchomienie silnika nie spowoduje zagrożenia. Odłączyć napędzaną maszynę, jeżeli w przypadku błędnego stanu eksploatacyjnego występuje zagrożenie.

Przycisk Start jest gotowy do działania tylko wówczas, gdy aktywny jest tryb pracy KEYPAD. Przycisk STOP aktywny jest we wszystkich trybach pracy. Można go dezaktywować za pomocą parametru (P6.16 = 0).

 $\rightarrow$  Jeżeli silniki mają być eksploatowane z częstotliwościami wyższymi od standardowych 50 bądź 60 Hz, te zakresy robocze muszą być dopuszczone przez producenta silnika. W przeciwnym wypadku może dojść do uszkodzenia silników.

#### **Uruchomienie poprzez zaciski sterowania (nastawa fabryczna)**

Przemienniki częstotliwości serii M-MaxTM nastawione są fabrycznie i przy podłączeniu mocy silnika przyporządkowanej do napięcia zasilającego mogą być uruchomione bezpośrednio poprzez zaciski sterowania (patrz poniższy przykład podłączenia).

Poniższy rozdział można pominąć jeśli dla optymalnej pracy należy dopasować parametry przemiennika częstotliwości do danych silnika (tabliczka znamionowa) i aplikacji.

Poniżej przedstawiony jest uproszczony przykład podłączenia przy nastawie fabrycznej.

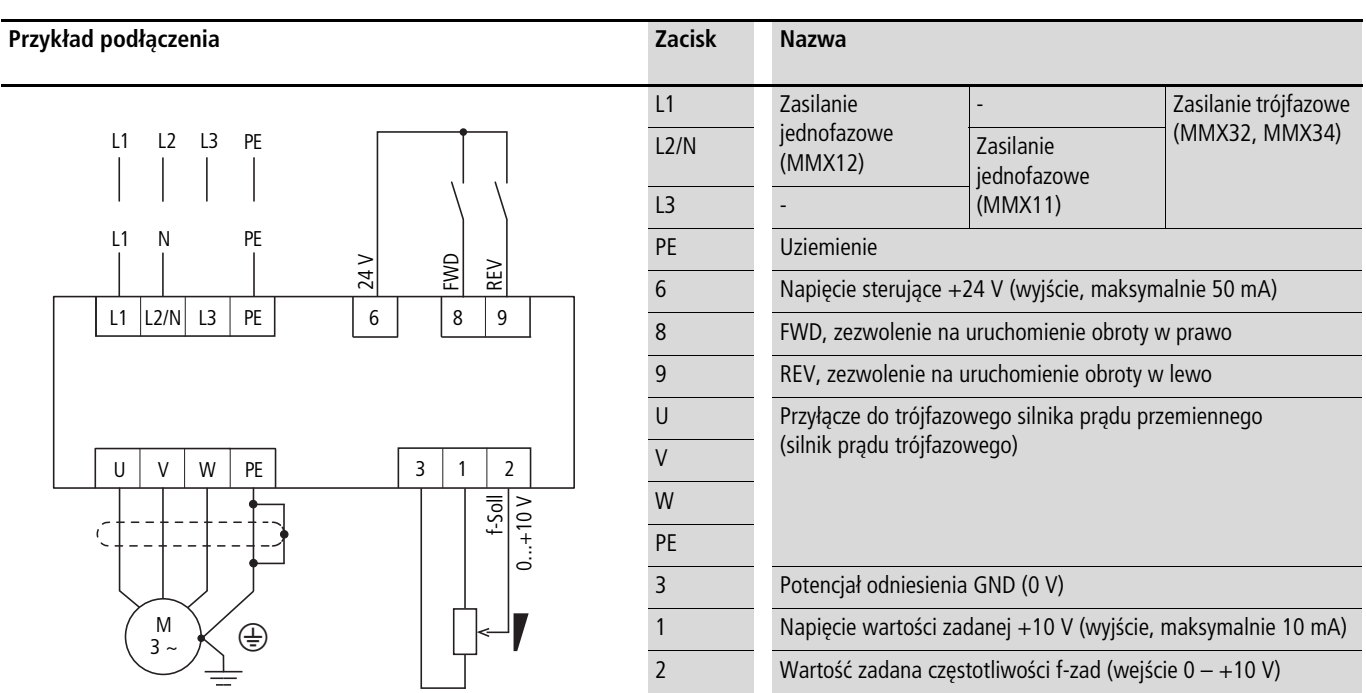

Podłączyć przemiennik częstotliwości zgodnie z przykładem podłączenia dla łatwego uruchomienia z określoną nastawą fabryczną (patrz powyższy przykład podłączenia).

h Jeżeli przyłącza potencjometru wartości zadanej nie mogą być jednoznacznie przyporządkowane do zacisków 1, 2 i 3, należy przed podaniem po raz pierwszy zezwolenia na uruchomienie (FWD/REV) nastawić potencjometr na około 50%.

Z chwilą podłączenia określonego napięcia zasilającego do zacisków przyłączeniowych L2/N i L3 (MMX11), lub L1 i L2/N (MMX12), lub L1, L2/N i L3 (MMX32, MMX34) włącza się wyświetlacz ciekłokrystaliczny (LCD) i na krótko wyświetlane są wszystkie segmenty.

Przy podłączonym napięciu zasilającym przemiennik częstotliwości przeprowadza automatycznie autotest.

Groty strzałek A w górnym wierszu stanu wskaźnika LCD sygnalizują stan eksploatacyjny:

- READY = gotowy do uruchomienia (prawidłowy stan eksploatacyjny)
- STOP = zatrzymanie (brak polecenia uruchomienia)

Groty strzałek  $\nabla$  w dolnym wierszu stanu wskazują polecenia sterujące. W nastawie fabrycznej wysterowanie następuje poprzez zaciski sterowania wejście/wyjście (I/O = Control Input/Output).

Znacznik FWD (Forward) oznacza przy tym bazowy kierunek wirowania pola (kolejność faz dla prawoskrętnego pola wirującego) na zaciskach przyłączeniowych U/T1, V/T2 i W/T3.

Na wyświetlaczu LCD wyświetlane są automatycznie na przemian dane eksploatacyjne częstotliwości wyjściowej - M1.1 i 0,00 Hz. Grot strzałki < przy lewym wierszu stanu wskazuje przy tym na poziom menu MON (Monitor = wskaźnik danych eksploatacyjnych).

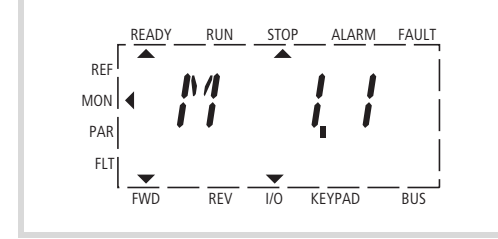

 $\leftarrow$  Automatycznie zmieniające się wskazanie  $\rightarrow$ 

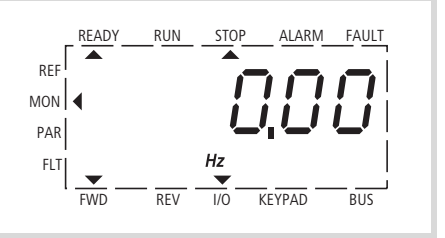

Ilustracja 57: Wyświetlanie informacji eksploatacyjnych (gotowy do uruchomienia)

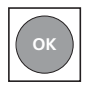

Poprzez naciśnięcie przycisku OK można ustalić tryb wskazań na wartość częstotliwości wyjściowej (0,00 Hz).

Zezwolenie na uruchomienie następuje poprzez wysterowanie jednego z wejść cyfrowych napięciem +24 V:

- zacisk 8: FWD = prawoskrętne pole wirujące (Forward Run)
- zacisk 9: REV = lewoskrętne pole wirujące (Reverse Run)

Polecenia sterujące są wzajemnie zablokowane (suma wyłączająca) i wymagają narastającego zbocza sygnału napięciowego.

Zezwolenie na uruchomienie (FWD, REV) sygnalizowane jest w górnym wierszu stanu (wskaźnik LCD) poprzez zmianę grota strzałki  $\triangle$  ze STOP na RUN.

W przypadku zezwolenia na uruchomienie z lewoskrętnym polem wirującym (REV) częstotliwość wyświetlana jest ze znakiem minus.

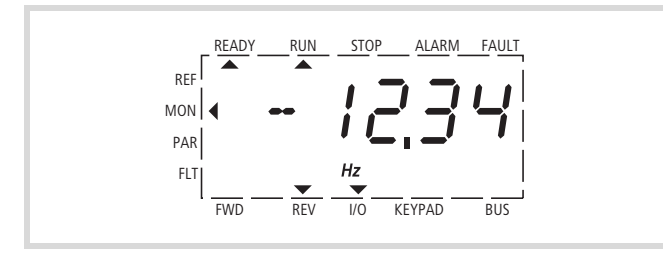

Ilustracja 58: Praca (RUN) poprzez zaciski sterowania (I/O) z lewoskrętnym polem wirującym (REV) (np. -12,34 Hz)

Częstotliwość wyjściową (0 – 50 Hz), a tym samym prędkość obrotową przyłączonego silnika trójfazowego (0 – n $_{\text{silnik}}$ ) można teraz nastawić za pomocą potencjometru wartości zadanej za pośrednictwem zacisku 2 (proporcjonalny sygnał napięciowy 0 – +10 V). Zmiana częstotliwości wyjściowej następuje przy tym z opóźnieniem czasowym zgodnie z określonymi czasami przyspieszania i zwalniania. W nastawie fabrycznej czasy te nastawione są na 3 sekundy.

Rampy przyspieszania i zwalniania określają czasową zmianę częstotliwości wyjściowej: od zera do f<sub>max</sub> (WE = 50 Hz) bądź od  $f_{\text{max}}$  z powrotem do zera.

[Ilustracja 59](#page-64-0) na [strona 61](#page-64-0) przedstawia przykładowy przebieg, kiedy następuje podanie sygnału zezwolenia (FWD/REV) i występuje maksymalne napięcie wartości zadanej (+10 V).

Prędkość obrotowa silnika nadąża za częstotliwością wyjściową, w zależności od momentu obciążenia i bezwładności (poślizg), od zera do n<sub>max</sub>.

Jeżeli sygnał zezwolenia (FWD, REV) zostanie odłączony podczas pracy, wówczas natychmiast blokowany jest falownik (STOP), a częstotliwość wyjściowa ustawiana jest na zero. Silnik zatrzymuje się w sposób niekontrolowany (patrz  $\overline{a}$ ) w [Ilustracja 59,](#page-64-0) [strona 61](#page-64-0)).

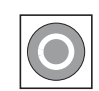

Polecenie zatrzymania może być wprowadzone również za pośrednictwem przycisku STOP na pulpicie obsługi. Przycisk STOP aktywny jest we wszystkich trybach pracy. Można go dezaktywować poprzez odpowiednie ustawienie parametru  $(P6.16=0)$ .

Sposób zatrzymania można nastawić za pomocą parametru P6.8 (funkcja zatrzymania) (P6.8 = 1).

Odpowiedni czas zwalniania nastawiany jest w parametrze P6.6. Czas przyspieszania nastawiony jest w parametrze P6.5.

Wskazówki dotyczące nastaw i opis wymienionych tu parametrów znajdują się w [rozdiale "Sterowanie napędu \(P6\)"](#page-95-0), [strona 92](#page-95-0).

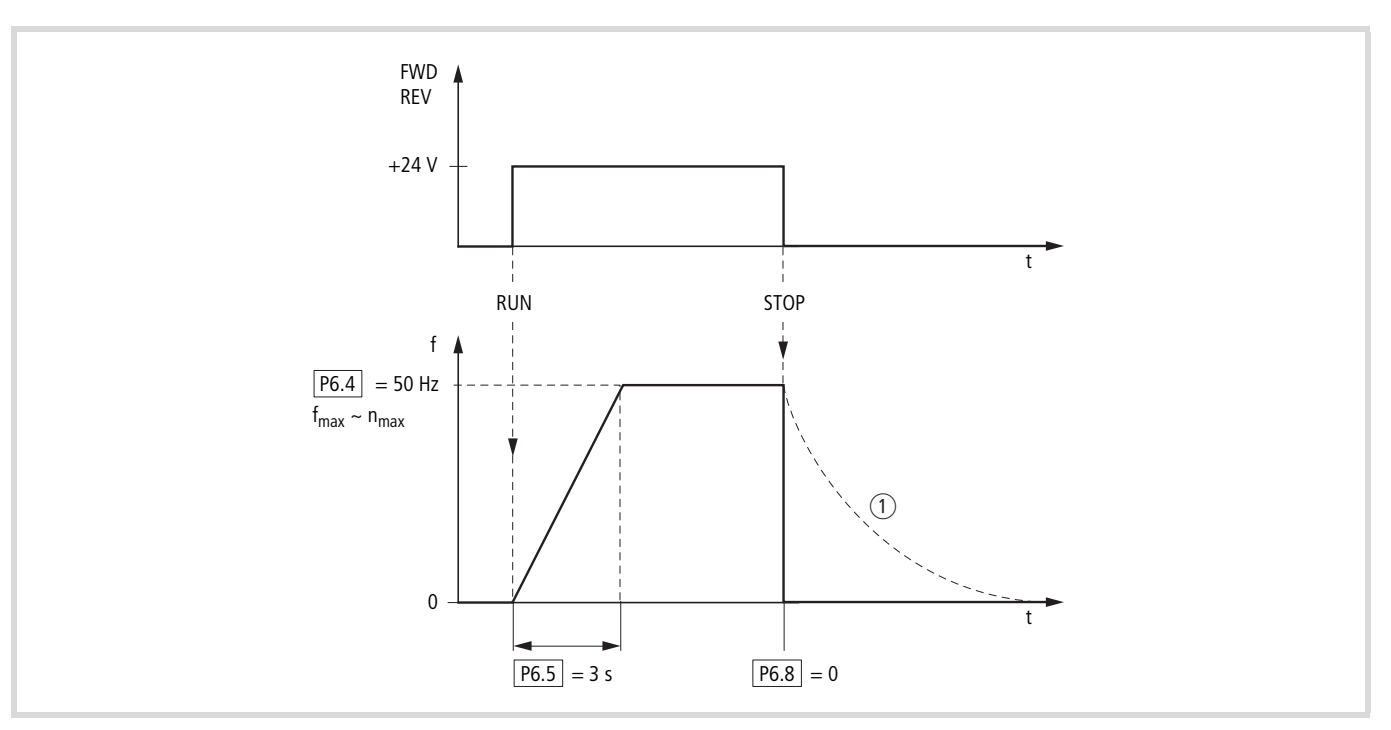

<span id="page-64-0"></span>Ilustracja 59: Polecenie Start-Stop przy maksymalnym napięciu wartości zadanej, rampa przyspieszenia 3 s

Alternatywnie do pracy poprzez zaciski sterowania można eksploatować przemiennik częstotliwości również bez podłączania zacisków sterowania poprzez zwykłą zmianę poziomu sterowania i wprowadzenie wartości zadanej.

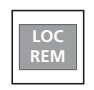

Przycisk LOC/REM LOC = local, panel obsługowy (KEYPAD) REM = remote, zdalne sterowanie (I/0, BUS)

Poniższa instrukcja skrócona przedstawia wymagane do tego kroki.

#### **Skrócona instrukcja obsługi**

Instrukcja skrócona (patrz [Ilustracja 60](#page-66-0), [strona 63\)](#page-66-0) przedstawia w formie graficznej kilka kroków w celu uruchomienia silnika:

- Po załączeniu napięcia zasilającego wykonywany jest autotest (self test, set up). Włącza się wyświetlacz LCD i przez chwilę zapalają się wszystkie segmenty.
	- $\rightarrow$  Przy pierwszym włączeniu asystenta szybkiego uruchomienia przemiennik MMX prowadzi użytkownika krok po kroku przez parametryzację napędu (zmiana za pomocą parametru P1.1 = 1)

 $\rightarrow$  szczegółowe informacje zawiera [rozdział 6](#page-72-0) (parametry).

Ustawienie P1.1=0 umożliwia dostęp do wszystkich parametrów. Naciśnięcie przycisków [BACK/ RESET]  $[\triangle]$  [OK] pozwala na przejście do ekranu wyświetlenia danych eksploatacyjnych MON. Po wyłączeniu zasilania jest na nim wyświetlana wartość napięcia zasilającego.

Zmiany wskazań na wyświetlaczu M1.1  $\leftrightarrow$  0,00 Hz informują o gotowości przemiennika częstotliwości do uruchomienia (Ready to start).

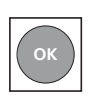

Za pomocą przycisku OK można wyłączyć tryb naprzemiennego wyświetlania wskazania M1.1.

• Teraz można uruchomić przemiennik częstotliwości; w nastawieniu fabrycznym załączenie i podanie wartości zadanej częstotliwości ma miejsce przez zaciski sterowania (I/0). Przycisk STOP jest aktywny.

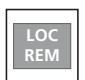

Za pomocą przycisku LOC/REM można aktywować poziom sterowania KEYPAD. Następuje przejście (◀) na poziom menu REF, na wyświetlaczu pojawia się wskazanie 0,00 Hz (przy ustawieniu farbycznym).

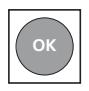

Za pomocą przycisku OK można aktywować wprowadzanie wartości zadanej. Pulsuje prawa cyfra wskazania 0,00 Hz.

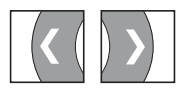

Za pomocą tych dwóch przycisków strzałek można wybrać pozycję wprowadzania (kursor).

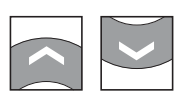

Za pomocą tych dwóch przycisków strzałek można zmienić wartość częstotliwości (frequency set value).

Wprowadzanie zmian jest możliwe tylko wtedy, gdy wskazanie pulsuje (potwierdzenie przyciskiem OK).

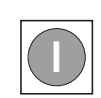

Przycisk START służy do uruchomienia (RUN) napędu w wybranym kierunku obrotów (nastawa fabryczna FWD).

- Zmiany kierunku obrotów można dokonać za pomocą przycisków strzałek (< lub >, kursor).
- W ustawieniu fabrycznym napęd zatrzymuje się przy częstotliwości 0 Hz i może zostać zwolniony w przeciwnym kierunku obrotów za pomocą przycisku START. Celem zmiany kierunku obrotów bez zatrzymania należy ustawić parametr  $P6.14 = 0.$

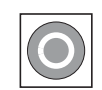

W nastawieniu fabrycznym przycisk STOP aktywny jest we wszystkich trybach pracy.

Funkcję STOP można ustawić za pomocą parametru P6.8:

- wybieg
- rampa zwalniania

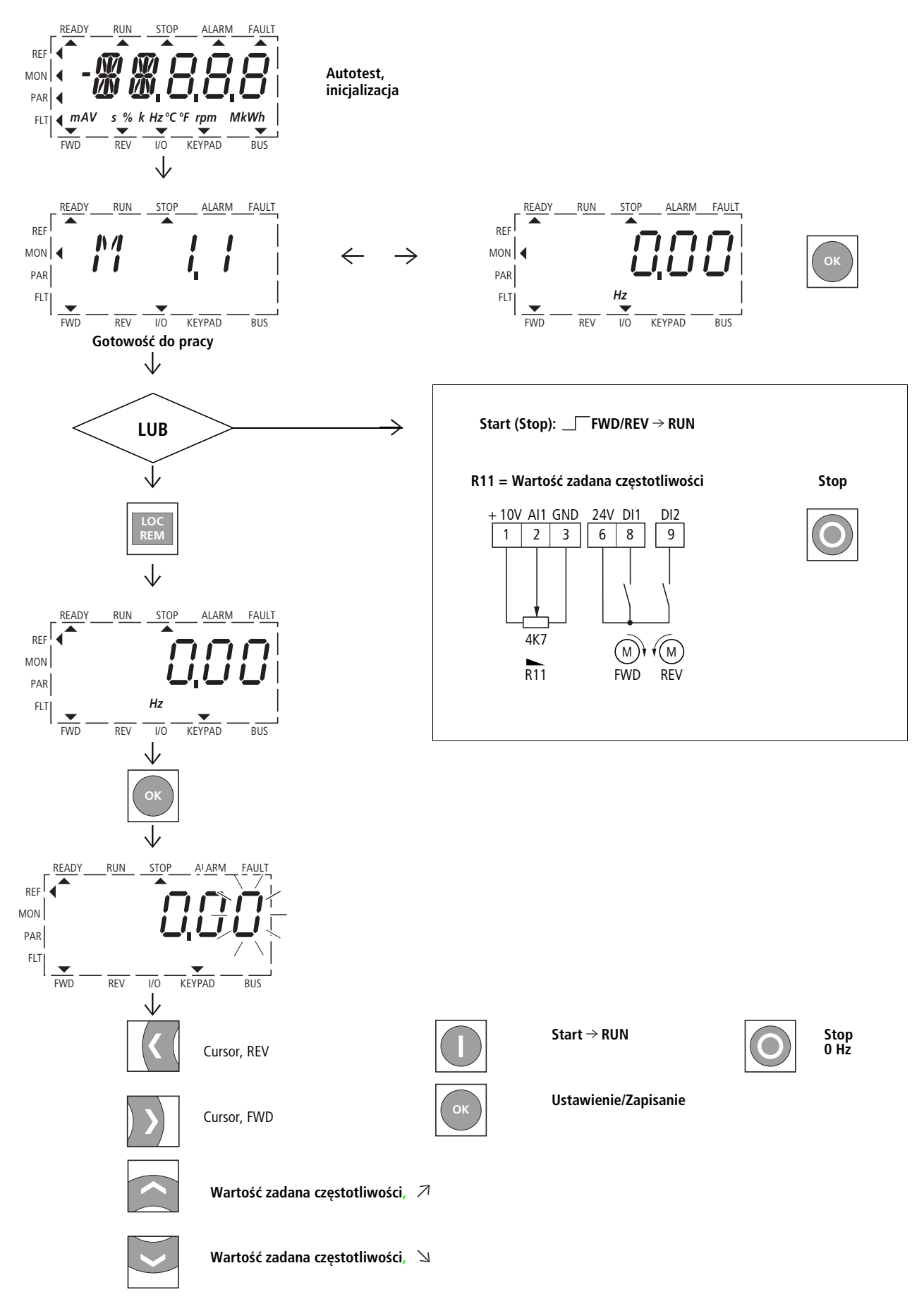

<span id="page-66-0"></span>Ilustracja 60: Krótka instrukcja: czynności w celu uruchomienia silnika

# **5 Komunikaty błędów i ostrzegawcze**

#### **Wprowadzenie**

Przemienniki częstotliwości serii M-MAXTM posiadają wiele wewnętrznych funkcji monitorujących. W przypadku stwierdzenia odchyleń od prawidłowego stanu eksploatacyjnego generowane są komunikaty błędów (FAULT) lub komunikaty ostrzegawcze (ALARM).

#### **Komunikaty błędów**

Błędy mogą powodować błędne działanie i usterki techniczne. W celu ochrony przed szkodami, w przypadku rozpoznania błędu falownik (wyjście przemiennika częstotliwości) jest automatycznie zablokowany. Podłączony silnik zatrzymuje się wybiegiem.

Komunikaty o błędach sygnalizowane są na wyświetlaczu za pomocą grota strzałki ▲ pod napisem FAULT i kodem błędu F…  $(F1 =$  pierwszy błąd, F2 = drugi błąd itd.).

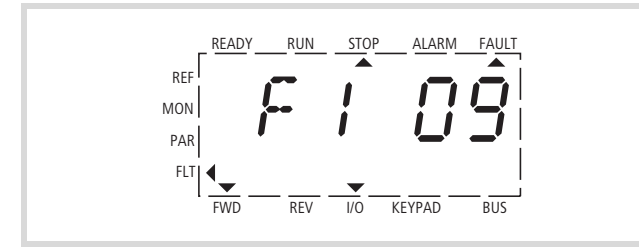

Ilustracja 61: Przykładowy komunikat błędu (zbyt niskie napięcie)

#### **Potwierdzić usterkę (reset)**

Aktualny komunikat błędów pulsuje na wyświetlaczu (na przykład F1 09). Można go potwierdzić za pomocą przycisku BACK/RESET lub poprzez wysterowanie DI5 (w ustawieniu fabrycznym zacisk sterowania 15). Wskazanie na wyświetlaczu zmienia się przy tym automatycznie z pulsującego komunikatu o błędzie poprzez cztery poziome kreski (reset) do ciągłego wyświetlania komunikatu o błędzie. Strzałka ▲ pod słowem FAULT gaśnie.

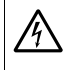

j **Niebezpieczeństwo!**

Przy obecnym sygnale uruchomienia napęd uruchamia się ponownie automatycznie przy ustawieniu parametru P3.1  $= 0$  (REAF = restart after FAULT) i potwierdzeniu komunikatu o błędzie (Reset).

Wskazanie bieżącego komunikatu o błędzie (F1...) jest kasowane, gdy zostanie odłączone napięcie zasilające lub po naciśnięciu przycisku BACK/RESET i OK (ekran d...), następnie jeszcze raz BACK/RESET. Ekran komunikatu gaśnie, a grot strzałki < miga na poziomie menu MON.

h Powrót z rejestru błędów (wskazanie F…) na poziom menu (strzałka Y FLT pulsuje) jest możliwe tylko przy wskazaniu d….

#### **Rejestr błędów (FLT)**

W rejestrze błędów (FLT) można kolejno wywołać i wyświetlić ostatnich dziewięć błędów.

Wybierz w tym celu poziom menu FLT  $(\blacktriangleleft)$ . Za pomocą przycisków strzałek  $\wedge$  i  $\vee$  możesz wyświetlić poszczególne błędy F1 - F9. Każdy komunikat błedu posiada informację o czasie jego wystąpienia: d (day = dzień), H (hour = godzina) i m (minute = minuta). Wywołanie następuje za pomocą przycisku OK, wybór za pomocą przycisków strzałek  $\wedge$  i $\vee$ .

Zawartość pamięci błędów jest czyszczona przy aktywacji ustawień fabrycznych po naciśnięciu przycisku BACK/RESET; wskazanie poziomu menu (<) miga, następnie nacisnąć przycisk STOP i przytrzymać ok. 5 sekund.

h Aktywacja ustawień fabrycznych powoduje zresetowanie wszystkich parametrów!

#### **Komunikaty ostrzegawcze**

Komunikat ostrzegawczy ostrzega przed możliwością powstania szkód i sygnalizuje możliwe usterki, których można jednak jeszcze uniknąć, np. przez niedopuszczenie do nadmiernego wzrostu temperatury.

Komunikaty ostrzegawcze wyświetlane są na wyświetlaczu za pomocą grota strzałki ▲ pod napisem ALARM i komunikatem AL z odpowiednim numerem kodu. Numery kodów dla komunikatów błędu i komunikatów ostrzegawczych są identyczne.

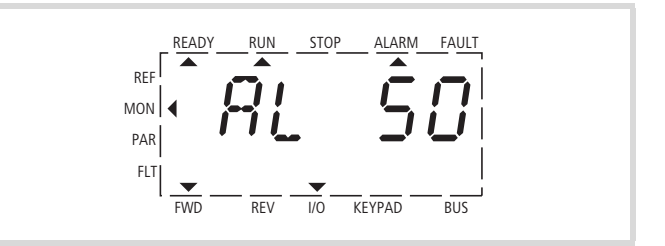

Ilustracja 62: Przykładowy komunikat ostrzegawczy

h W przypadku komunikatu ostrzegawczego przemiennik częstotliwości pozostaje nadal aktywny (READY, RUN).

W podanym przykładzie (AL 50 = sygnał wartości zadanej prądu 4 - 20 mA przerwany) napęd zatrzymuje się na skutek braku wartości zadanej. Jeżeli w następstwie komunikatu ostrzegawczego nie zostanie wdrożone żadne dalsze działanie (np. odłączenie), wówczas w przykładzie AL 50 przy powrocie sygnału prądowego (na przykład błąd styku w przewodzie sygnałowym) może nastąpić automatycznie ponowny rozruch silnika.

Komunikat alarmowy (AL) wyświetlany jest na zmianę z aktywną eksploatacyjnie wartością wskazania.

 [tabela 5](#page-69-0) zawiera kody błędów, ich możliwe przyczyny i wskazuje możliwości działań korekcyjnych.

<span id="page-69-0"></span>tabela 5: Lista komunikatów błędów (F) i komunikatów ostrzegawczych (AL)

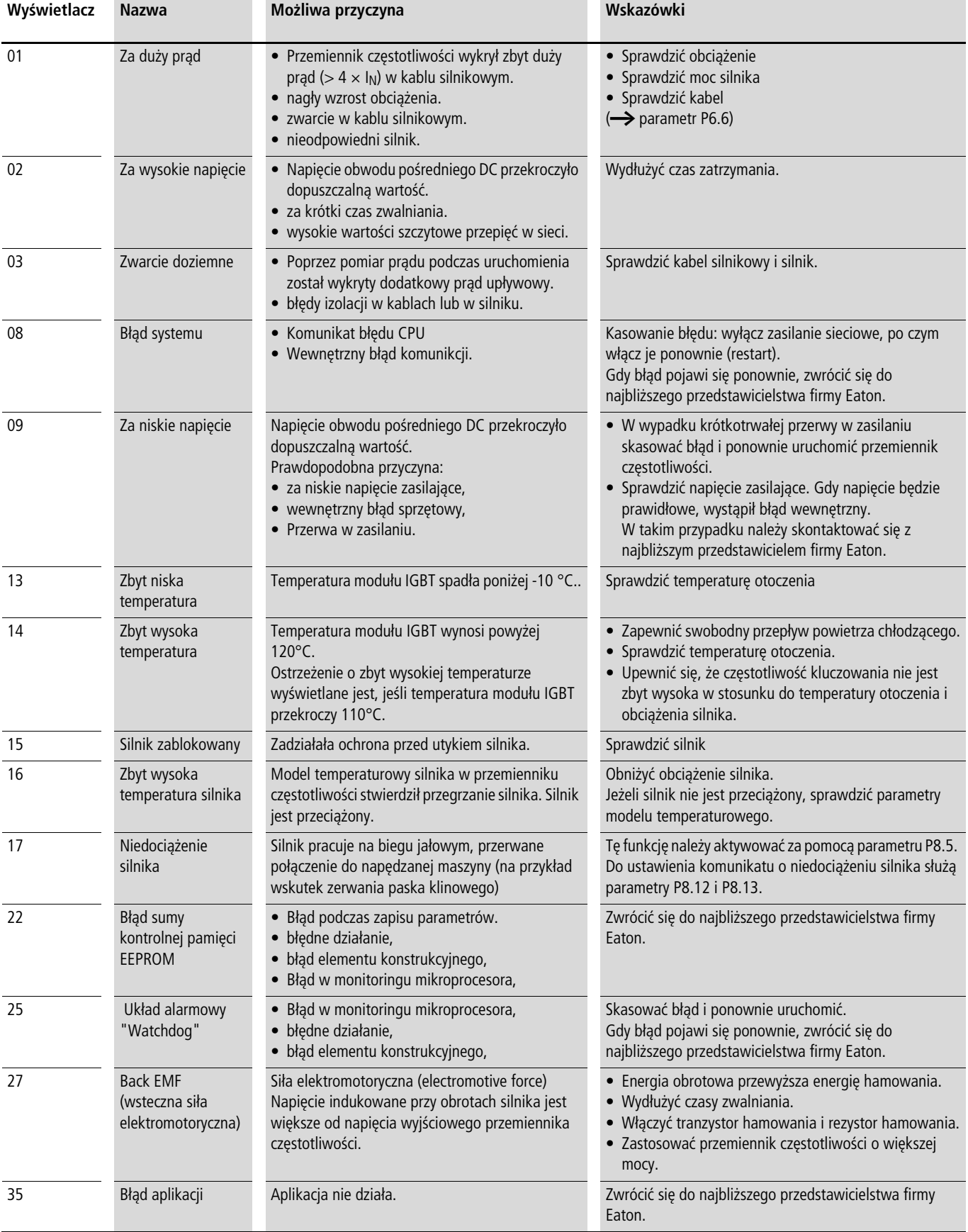

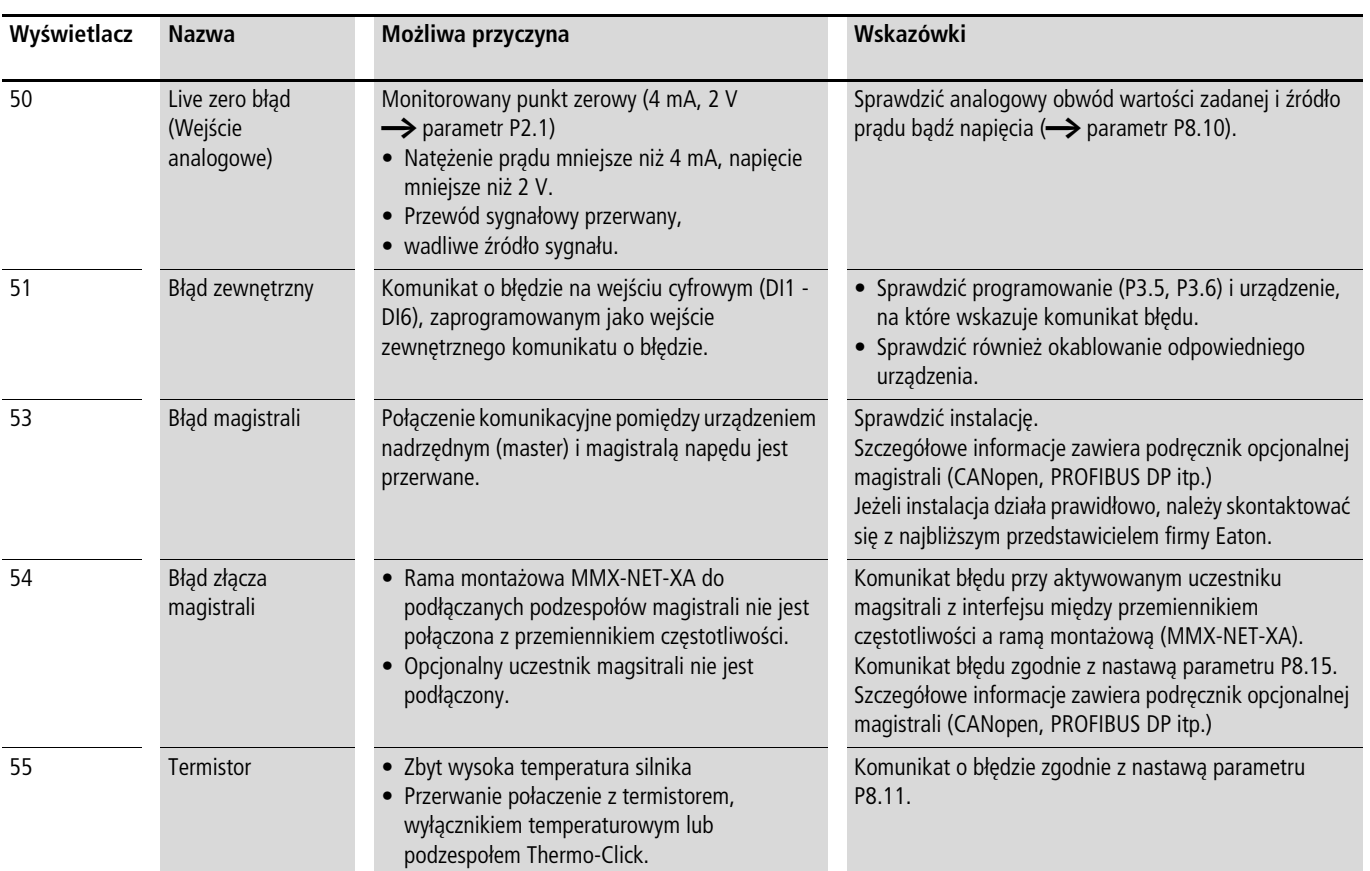

#### **Potwierdzenie błędu (Reset)**

Poprzez odłączenie napięcia zasilającego komunikat błędu (F, FAULT) jest potwierdzany i kasowany. Kod błędu wraz z przynależnym czasem eksploatacyjnym (d = dni,  $H =$  godziny,  $M =$ minuty) pozostaje zapisany w rejestrze (FLT).

W nastawie fabrycznej można również potwierdzić błąd za pomocą sygnału 24 V DC na zacisku 15 (DI5 = Reset). Wskazanie kodu błędu nie jest przy tym kasowane.

Poniższa tabela przedstawia czynności wymagane do potwierdzenia komunikatu błędu za pośrednictwem panelu obsługi.

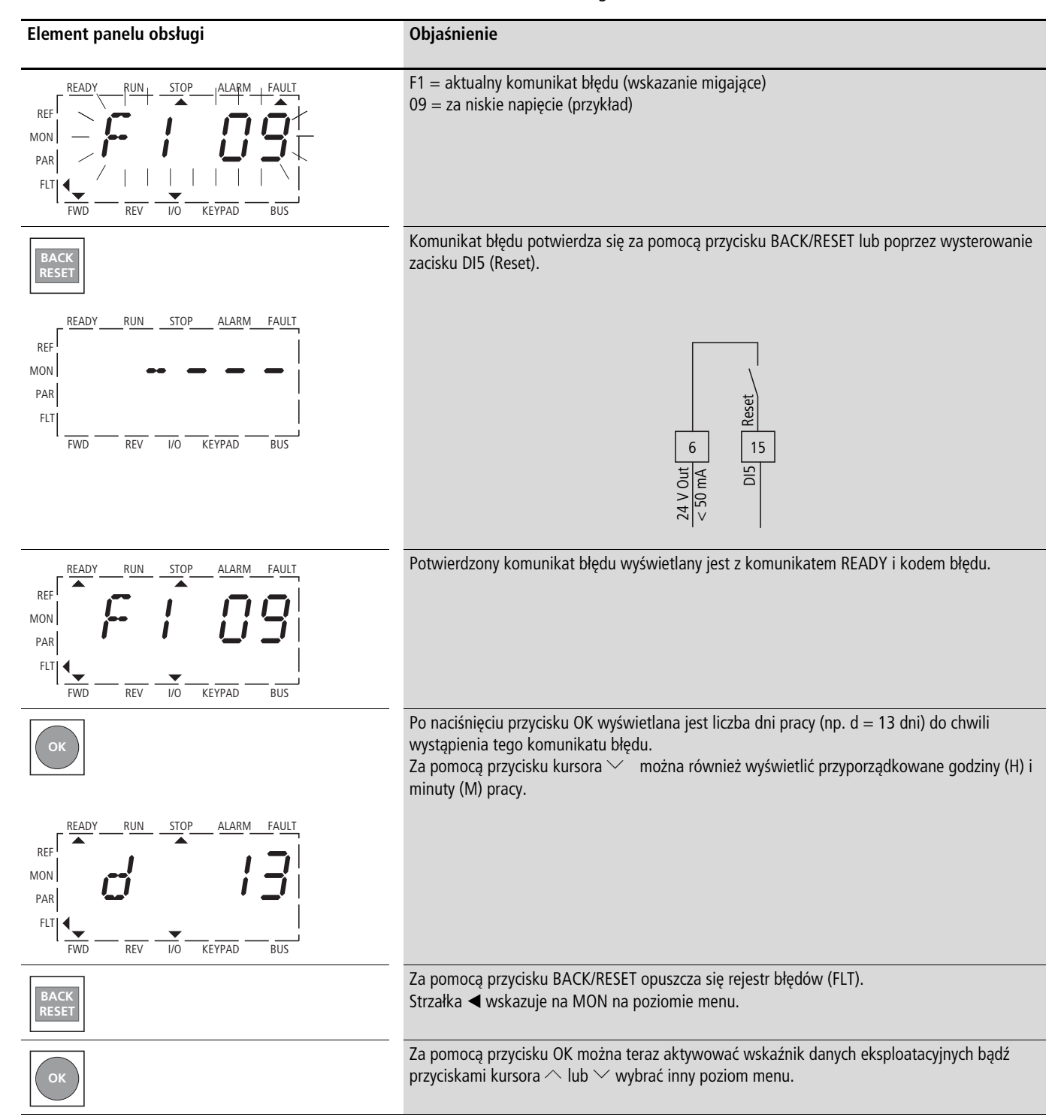
# **6 Parametry**

# **Panel obsługi**

Poniższa ilustracja pokazuje i opisuje elementy wbudowanego panelu obsługi przemiennika częstotliwości M-MaxTM.

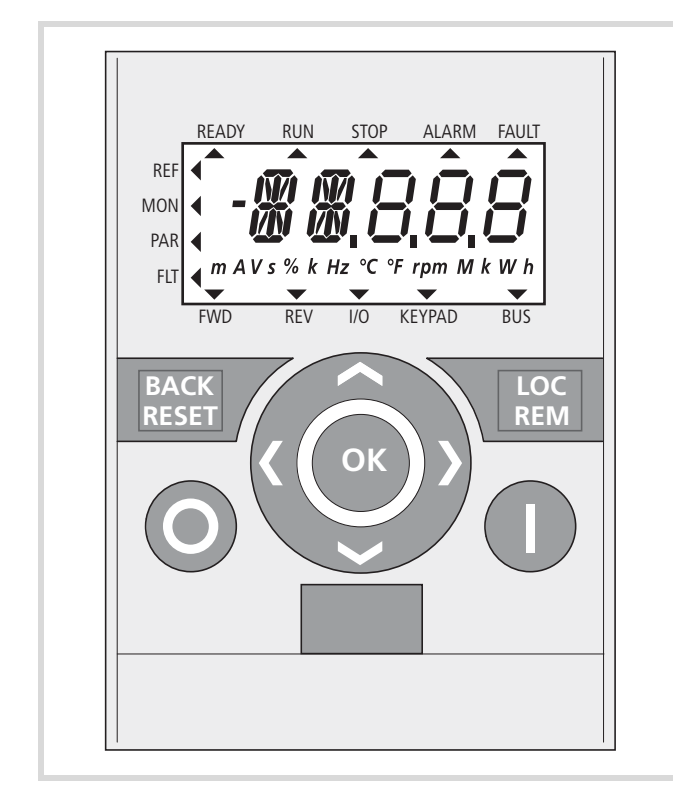

Ilustracja 63: Panel obsługi z wyświetlaczem LCD, przyciskami funkcyjnymi i złączem LCD = Liquid Crystal Display (wyświetlacz ciekłokrystaliczny)

tabela 6: Elementy panelu obsługi

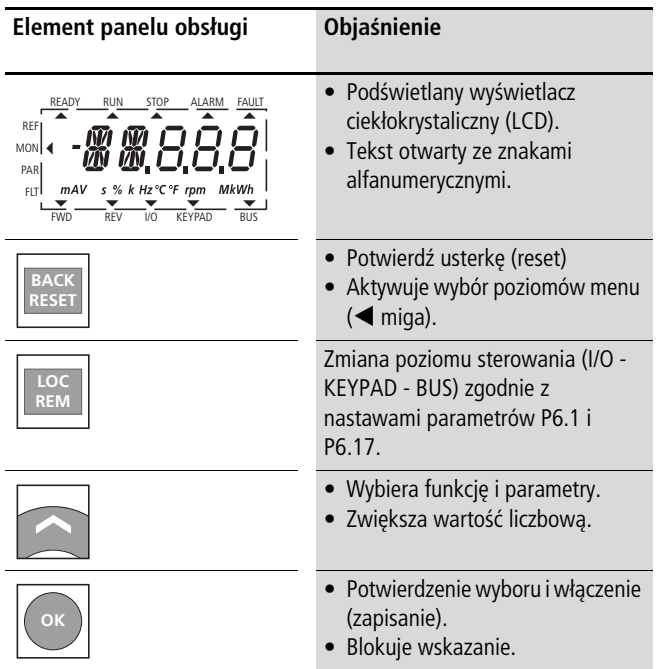

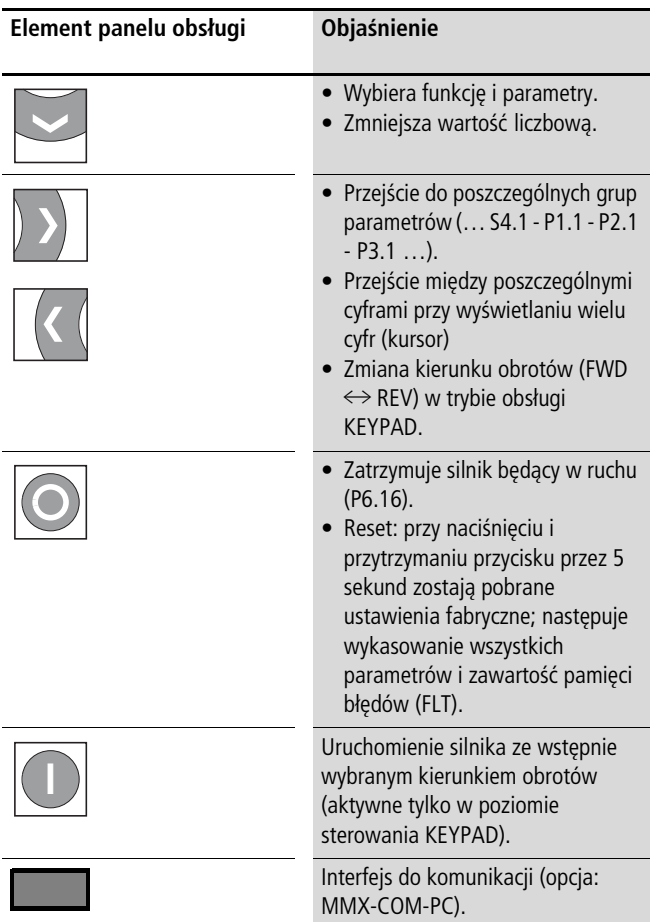

 $\rightarrow$  Naciśnięcie przycisków strzałek powoduje zmianę aktywnej wartości, numeru parametru lub funkcji lub zwiększenie danego elementu (zmniejszenie) o jedną jednostkę. Naciśnięcie i przytrzymanie przycisku strzałki powoduje automatyczną zmianę.

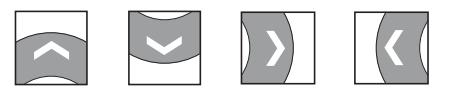

# **Wyświetlacz**

Poniżej widoczny jest wyświetlacz panelu (wyświetlacz LCD ze wszystkimi elementami wskaźnika).

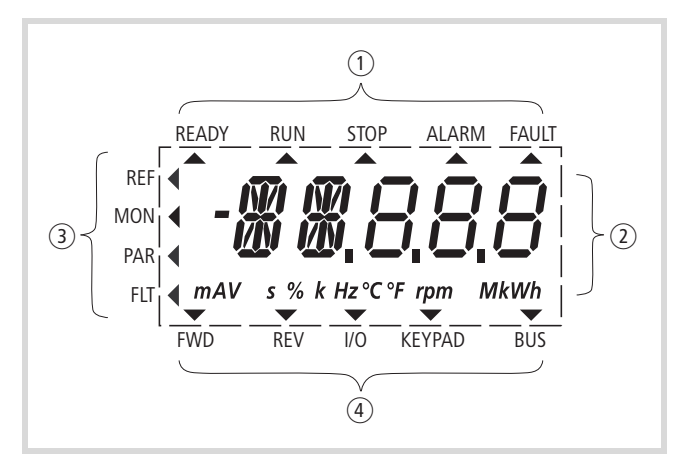

Ilustracja 64: Wyświetlacz LCD (obszary)

Moduł wyświetlacza składa się z podświetlanego wyświetlacza ciekłokrystalicznego (LCD). Jest on podzielony na cztery obszary.

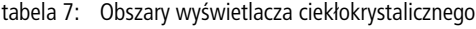

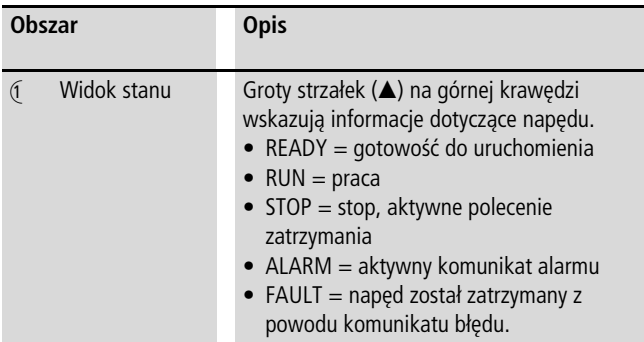

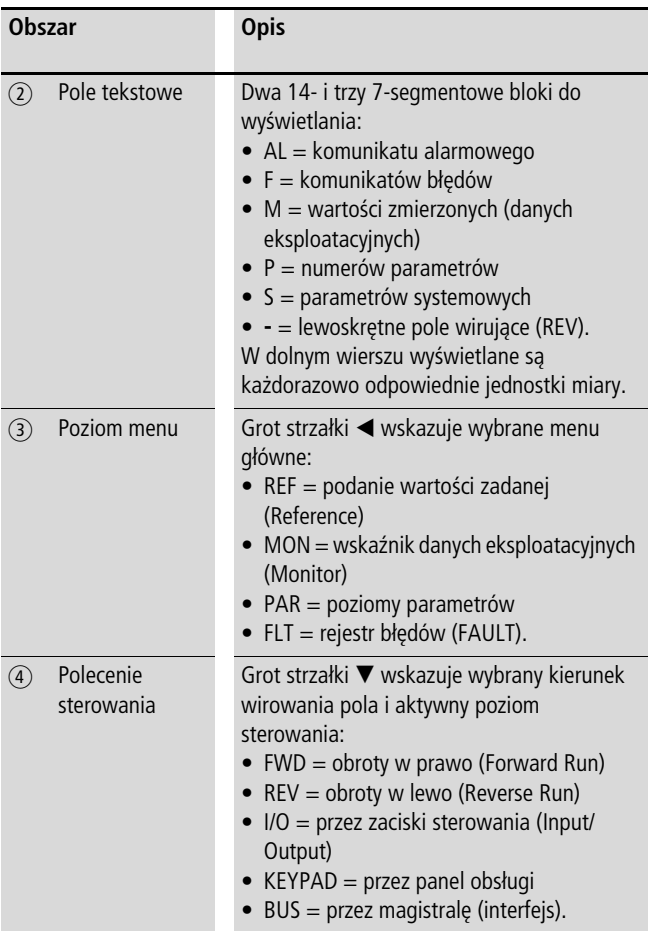

## **Wskazówki ogólne dotyczące prowadzenia za pomocą menu**

Z chwilą podłączenia określonego napięcia zasilania do zacisków L2/N i L3 (MMX11), L1 i L2/N (MMX12) bądź L1, L2/N i L3 (MMX32, MMX34) przemiennik częstotliwości wykonuje automatycznie następujące funkcje:

- Włączany jest wyświetlacz LCD i na krótko wysterowywane są wszystkie segmenty.
- Po przeprowadzeniu autotestu gotowość do uruchomienia i prawidłowy stan eksploatacyjny sygnalizowane są w górnym wierszu stanu wyświetlacza LCD przez grot strzałki  $\triangle$  pod READY.

Grot strzałki pod STOP sygnalizuje, że nie występuje żadne polecenie uruchomienia (FWD bądź REV).

- Grot strzałki  $\blacktriangledown$  w dolnym wierszu stanu wskazuje przy nastawie fabrycznej na wysterowanie poprzez zaciski sterowania wejście/ wyjście (I/O = Control Input/Output). Grot strzałki nad znacznikiem FWD (Forward) sygnalizuje bazowy kierunek wirowania pola (kolejność faz dla prawoskrętnego pola wirującego na zaciskach przyłączeniowych U/T1, V/T2 i W/T3).
- Wskazanie automatycznie na zmianę danych eksploatacyjnych M1.1 i 0,00 Hz (częstotliwości wyjściowej). Grot strzałki < przy lewym wierszu stanu wskazuje przy tym na poziom menu MON (Monitor = wskaźnik danych eksploatacyjnych).

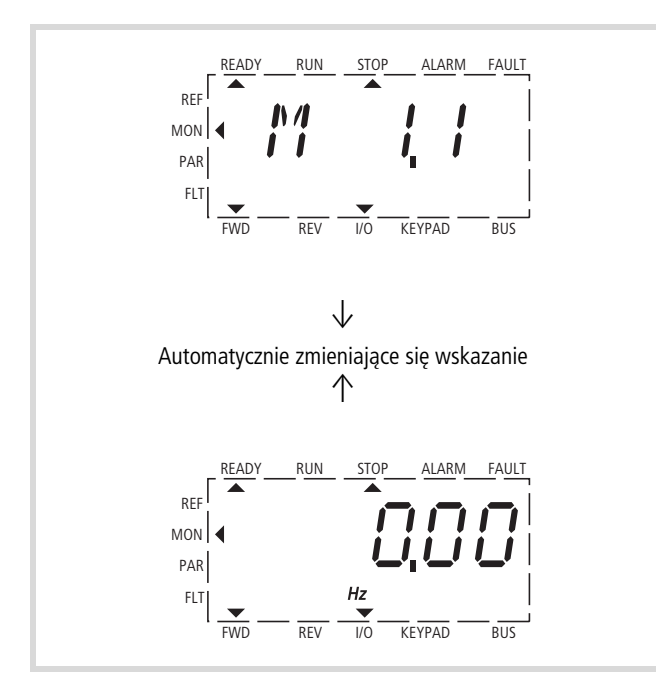

Ilustracja 65: Wyświetlanie informacji eksploatacyjnych (gotowy do uruchomienia)

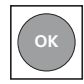

Poprzez naciśnięcie przycisku OK można ustalić automatycznie zmieniające się wskazanie na wartość częstotliwości wyjściowej (0,00 Hz).

Przemiennik częstotliwości jest teraz gotowy do eksploatacji i może być uruchomiony za pośrednictwem zacisków sterowania z określonymi wartościami nastaw fabrycznych przy podłączeniu przyporządkowanej mocy silnika (patrz odcinek "Uruchomienie [poprzez zaciski sterowania \(nastawa fabryczna\)",](#page-62-0) [strona 59\)](#page-62-0).

# **Nastawianie parametrów**

Poniższa tabela przedstawia przykład ogólnych czynności obsługi w celu wyboru i ustawienia parametrów.

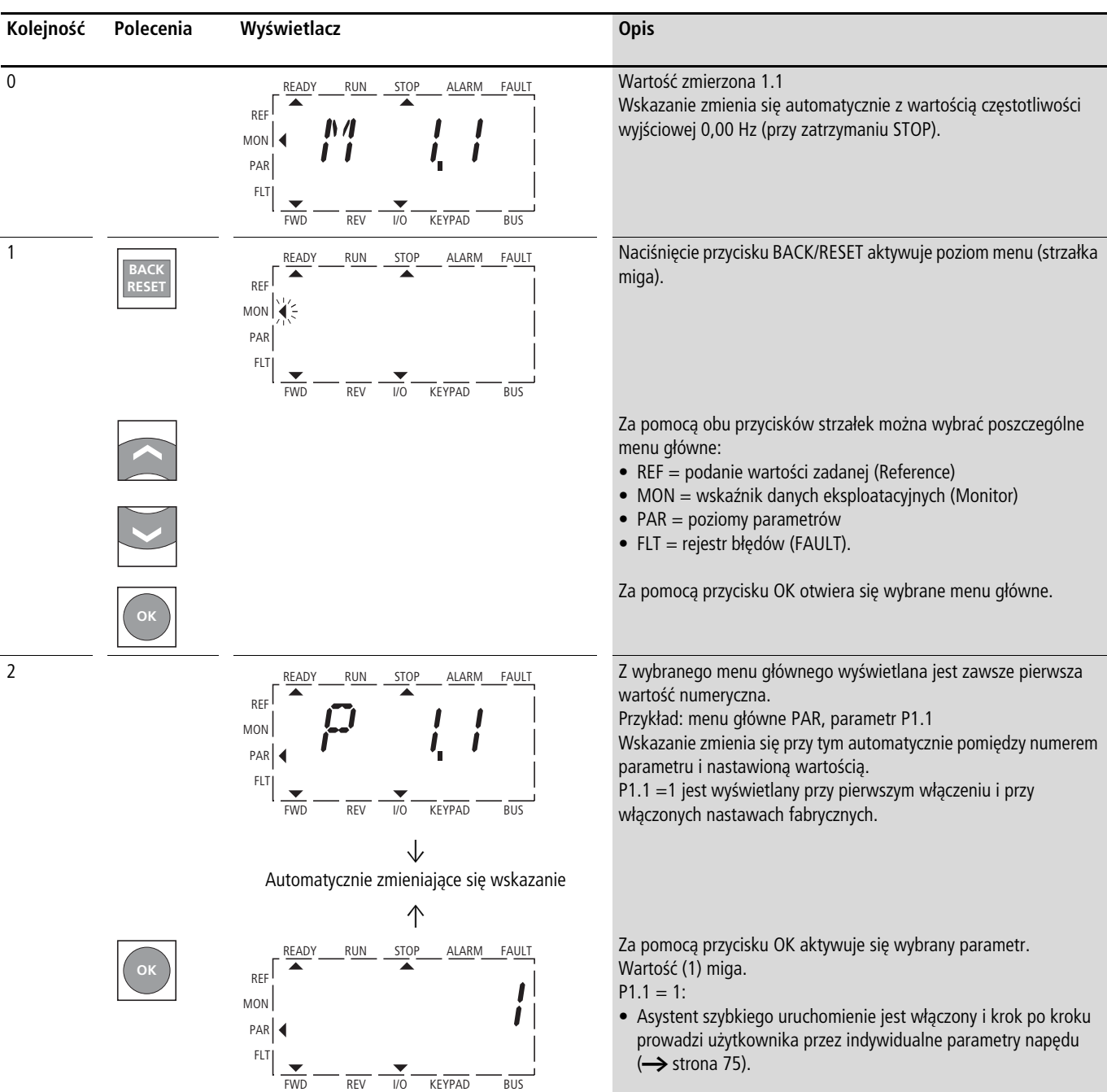

- $\rightarrow$  Przy pierwszym włączeniu urządzenia asystent szybkiego uruchomienia MMX prowadzi użytkownika przez proces parametryzacji
	- (**->** poniżej "Kolejność" 2).

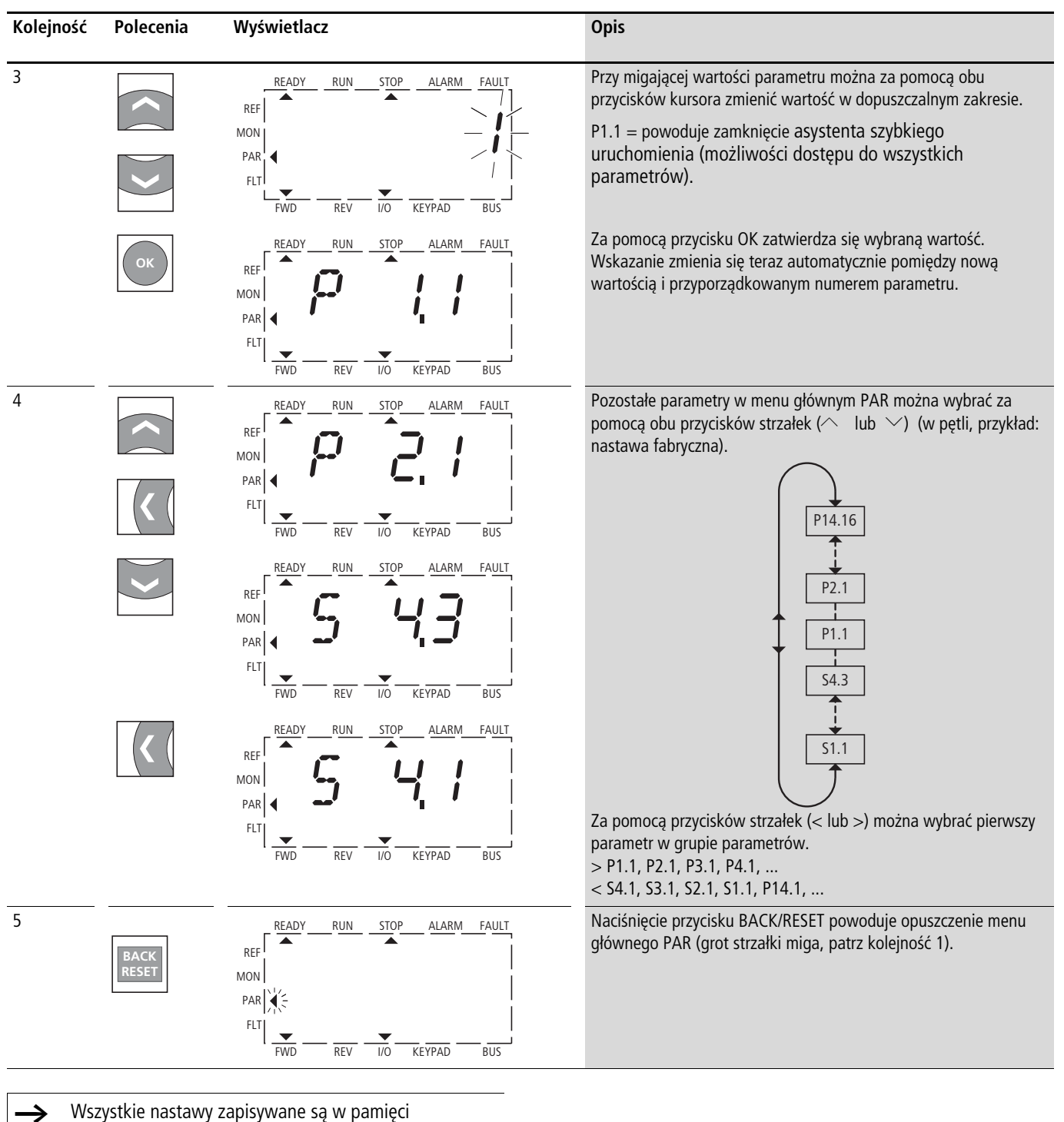

automatycznie po naciśnięciu przycisku OK.

 $\rightarrow$  Parametry, które zostały oznaczone w poniższej tabeli, w kolumnie "Prawo dostępu RUN" znakiem √, mogą być zmienione w czasie pracy (tryb RUN).

#### <span id="page-77-0"></span>**Menu parametrów PAR**

W menu parametrów (PAR) uzyskuje się dostęp do wszystkich parametrów M-Max<sup>TM</sup> (patrz ["Lista parametrów"](#page-184-0) w załączniku na [strona 181\)](#page-184-0).

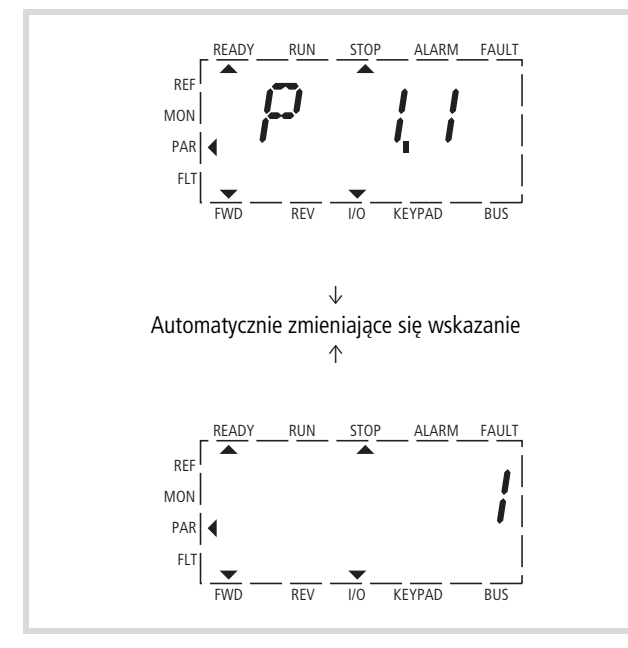

Ilustracja 66: Menu parametrów (P1.1 = 1, szybka konfiguracja)

 $\rightarrow$  Menu parametrów otwiera zawsze parametr P1.1. Parametr P1.1 = 1 aktywuje asystenta szybkiego uruchomienia. W tym przebiegu należy indywidualnie potwierdzić każdy z określonych parametrów (patrz A).

Przy P1.1 = 0 istnieje swobodny dostęp do wszystkich parametrów (patrz B).

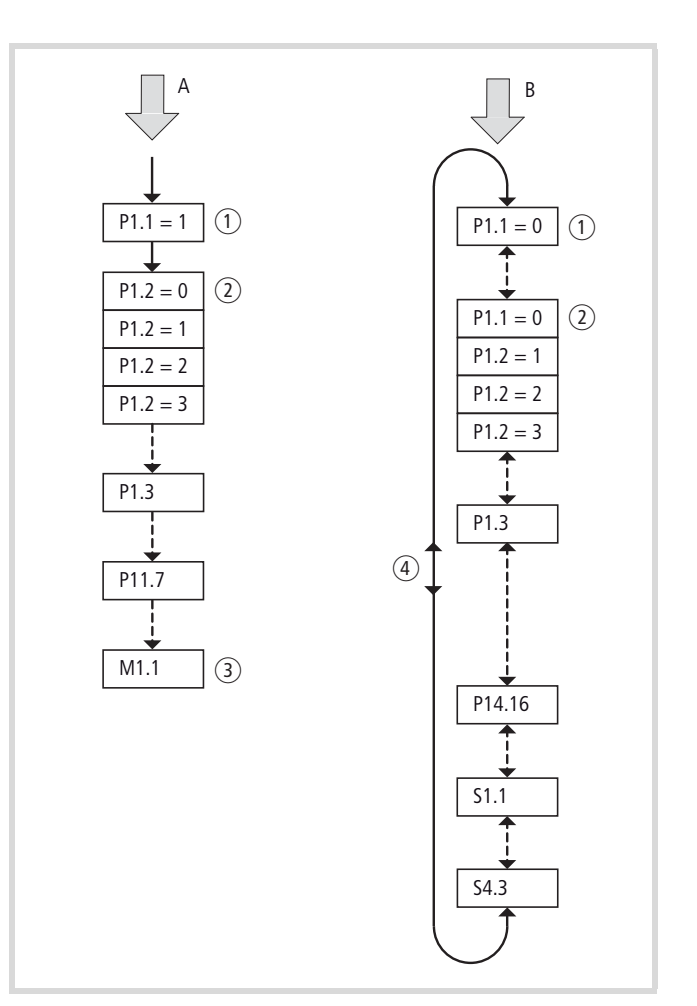

Ilustracja 67: Schematyczne przedstawienie dostępu do parametrów

- A dostęp do wybranych parametrów prowadzony za pośrednictwem asystenta szybkiego uruchomienia (przejście dalej za pomocą przycisku OK).
- B swobodny dostep do wszystkich parametrów (przechodzenie między pozycjami za pomocą czterech przycisków strzałek).
- a Wybór zakresów parametrów

 $P1.1 = 1$  (nastawa fabryczna) Za pomocą asystenta szybkiego uruchomienia użytkownik prowadzony jest do wybranych parametrów (określona zmiana parametrów)

P1.1 = 0 umożliwia dostęp do wszystkich parametrów (swobodny wybór parametrów).

- b Wybór wstępnie nastawionych wartości parametrów dla różnych aplikacji (patrz tabela 8 na strona 77)
	- P1.2 = 0: podstawowa, brak wstępnego ustawienia
	- $P1.2 = 1:$  pompowa
	- $P1.2 = 2$ : wentylatorowa
	- P1.2 = 3: transportowa (duże obciążenie).
- c Zakończenie szybkiej konfiguracji i automatyczne przejście do wskazania częstotliwości.

Ponowny wybór poziomu menu PAR pozwala teraz na swobodny wybór wybranych parametrów szybkiej konfiguracji i parametrów systemowych (S).

 $\overline{4}$  Swobodny wybór wszystkich parametrów (P1.1 = 0) za pomocą przycisków strzałek  $\land$  i  $\lor$  lub  $\lt$  i  $\gt$ .

#### <span id="page-78-0"></span>**Asystent szybkiego uruchomienia**

Asystent szybkiego uruchomienia prowadzi użytkownika w trybie szybkiej konfiguracji przez wszystkie ważne ustawienia, które trzeba wykonać lub które należy sprawdzić dla aplikacji (patrz A w Ilustracja 67). Wywołane przy tym parametry są wymienione w tabela 8, strona 77.

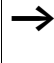

Proces jest prowadzony, od parametru do parametru. Cofnięcie do poprzedzającego parametru nie jest tutaj możliwe.

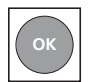

Podczas szybkiej konfiguracji przycisk OK aktywuje poszczególne wartości parametrów i przełącza dalej, na następny parametr. Każdy parametr wyświetlany jest przy tym automatycznie na zmianę z nastawioną wartością. Ponowne naciśnięcie przycisku OK aktywuje wartość (wartość miga).

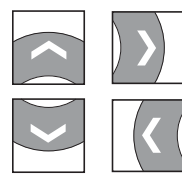

Podczas szybkiej konfiguracji przyciski strzałek mają ograniczoną funkcjonalność (zmiana wartości parametrów oraz sterowanie ruchem kursora).

Szybka konfiguracja kończy się automatycznym przejściem do wskazania częstotliwości M1.1. W razie potrzeby można ponownie wywołać parametry szybkiej konfiguracji poprzez ponowny wybór głównego menu PAR i zmienić je indywidualnie.

Oprócz parametrów szybkiej konfiguracji wyświetlane są wówczas również parametry systemowe S1.1 do S4.3 .

Ustawienie P1.1 = 0 aktywuje dostęp do wszystkich parametrów i wszystkie funkcje panelu obsługi (indywidualna parametryzacja patrz B w Ilustracja 67).

Tym samym następuje wyjście z szybkiej konfiguracji i nastawy prowadzonej przez asystenta szybkiego uruchomienia.

#### **Wybór parametrów (P1)**

Przy wyborze parametrów (P1) można wybrać pomiędzy fabrycznie nastawioną szybką konfiguracją (P1.1 = 1) ograniczonego zestawu parametrów oraz konfiguracją wszystkich parametrów (P1.1 = 0).

Nastawa parametrów podczas szybkiej konfiguracji (P1.1 = 0) jest prowadzona przez asystenta szybkiego uruchomienia (patrz [rozdiał "Menu parametrów PAR", strona 74\)](#page-77-0). W tym przypadku należy kolejno ustawić każdy indywidualny parametr aż do wyświetlenia częstotliwości M1.1. Powrót do poprzedniego parametru nie jest możliwy. Wybór wstępnie nastawionych

parametrów aplikacji dokonywany jest w parametrze P1.2. Po zakończeniu pracy przez asystenta szybkiego uruchomienia (M1.1) można ponownie wyświetlać pojedynczo poszczególne parametry.

- $\rightarrow$  Za pomocą ustawienia P1.1 = 0 (wszystkie parametry) i P1.2 = 0, 1, 2 lub 3 można przypisać wstępnie nastawione wartości aplikacji do wszystkich parametrów.
- $\rightarrow$  Wraz z każdym uruchomieniem menu aplikacji wartości wszystkich parametrów przywracane są do ustawień fabrycznych.

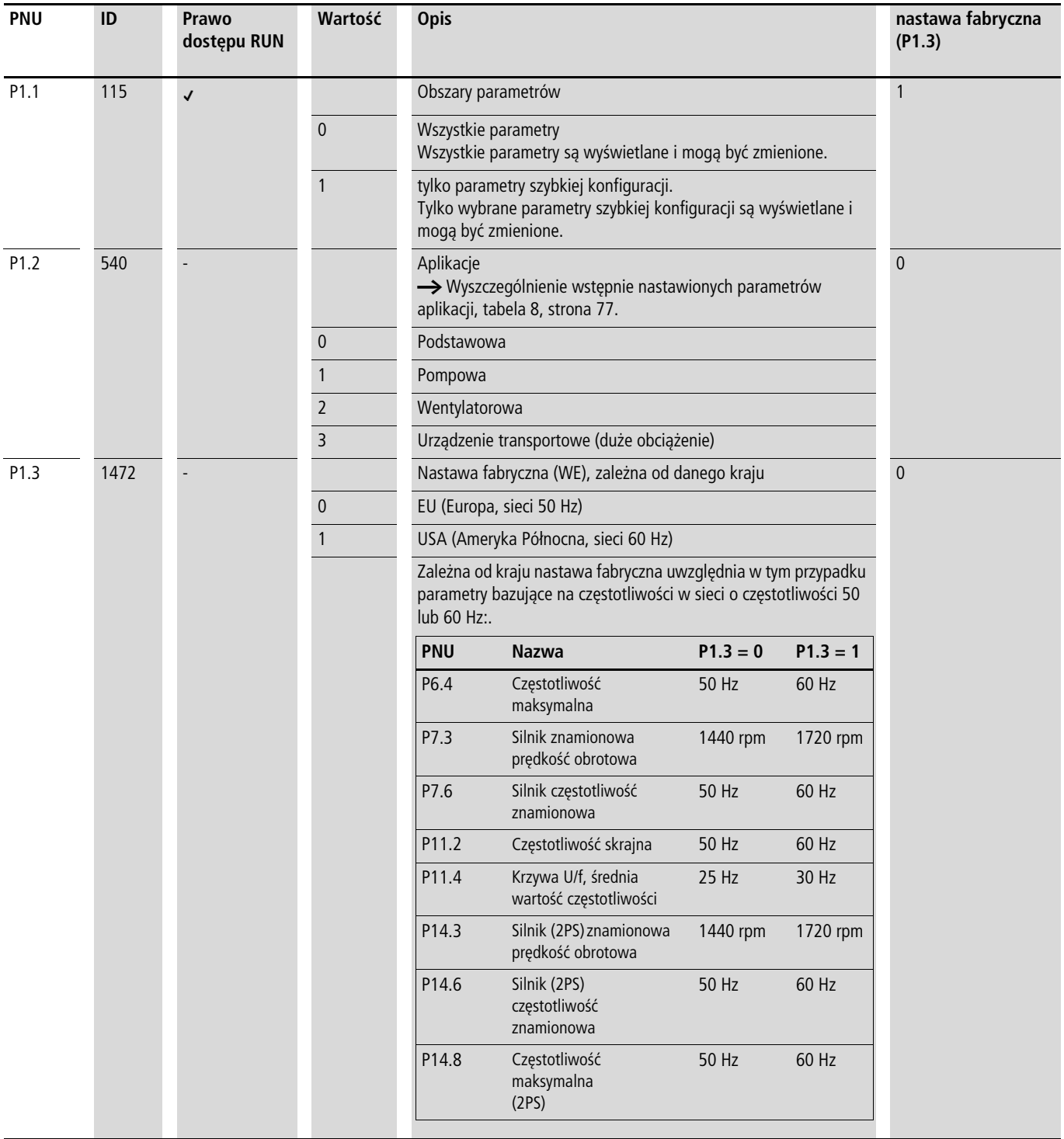

Poniższa tabela podaje wstępnie nastawione parametry aplikacji dla parametru P1.2 w nastawieniu fabrycznym.

Przy ustawieniu P1.1. = 1 przy pierwszym włączeniu urządzenia i po aktywacji nastawy fabrycznej asystent szybkiego uruchomienia prowadzi użytkownika krok po kroku przez indywidaulne parametry napędu.

#### tabela 8: Wstępnie nastawione parametry aplikacji dla parametru P1.2

#### **Parametry (PNU)**

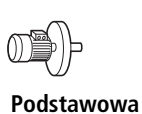

**(napęd standardowy)**

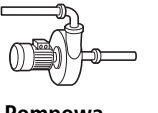

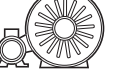

**Pompowa Wentylatorowa Transportowa (duże obciążenie)**

**Nazwa**

| P1.1  | $1 =$ tylko parametry<br>szybkiej konfiguracji | $1 =$ tylko parametry<br>szybkiej konfiguracji | $1 =$ tylko parametry<br>szybkiej konfiguracji | $1 =$ tylko parametry<br>szybkiej konfiguracji | Zakres parametrów                                                     |
|-------|------------------------------------------------|------------------------------------------------|------------------------------------------------|------------------------------------------------|-----------------------------------------------------------------------|
| P1.2  | $0 =$ podstawowa                               | $1 =$ pompowa                                  | $2 =$ wentylatorowa                            | $3 =$ transportowa<br>(duże obciążenie)        | Aplikacja                                                             |
| P1.3  | $0 = EU$                                       | $0 = EU$                                       | $0 = EU$                                       | $0 = EU$                                       | Nastawa fabryczna,<br>specyficzne dla kraju                           |
| P6.1  | $1 =$ zaciski sterowania<br>(1/O)              | $1 =$ zaciski sterowania<br>(1/O)              | $1 =$ zaciski sterowania<br>(1/O)              | $1 =$ zaciski sterowania<br>(1/O)              | Miejsce sterowania                                                    |
| P6.2  | $3 = A11$ (analogowa<br>wartość zadana 1)      | $3 = A11$ (analogowa<br>wartość zadana 1)      | $3 = A11$ (analogowa<br>wartość zadana 1)      | $3 = A11$ (analogowa<br>wartość zadana 1)      | Określenie wartości zadanej<br>$(0 - 10 V)$ z zacisku<br>sterowania 2 |
| P6.3  | 0,00 Hz                                        | 20,00 Hz                                       | 20,00 Hz                                       | $0,00$ Hz                                      | Minimalna częstotliwość                                               |
| P6.4  | 50,00 Hz                                       | 50,00 Hz                                       | 50,00 Hz                                       | 50,00 Hz                                       | Częstotliwość maksymalna                                              |
| P6.5  | 3,0 s                                          | 5,0 s                                          | 20,0 s                                         | 1,0 s                                          | Czas przyspieszania (acc1)                                            |
| P6.6  | 3,0 s                                          | 5,0 s                                          | 20,0 s                                         | 1,0 s                                          | Czas zwalniania (dec1)                                                |
| P6.7  | $0 = \text{rampa}$<br>(przyspieszanie)         | $0 = \text{rampa}$<br>(przyspieszanie)         | $0 = \text{rampa}$<br>(przyspieszanie)         | $0 = \text{rampa}$<br>(przyspieszanie)         | Sposób startu                                                         |
| P6.8  | $0 = w$ ybieg                                  | $1 = Czas zwalniania$<br>(rampa)               | $0 = w$ ybieg                                  | $0 = w$ ybieg                                  | Sposób zatrzymania                                                    |
| P7.1  | le                                             | ۱e                                             | $I_e$                                          | $I_e$                                          | Silnik, prąd znamionowy <sup>2)</sup>                                 |
| P7.3  | 1440 rpm                                       | 1440 rpm                                       | 1440 rpm                                       | 1440 rpm                                       | Silnik, znamionowa prędkość<br>obrotowa<br>$(min-1)$                  |
| P7.4  | 0,85                                           | 0,85                                           | 0,85                                           | 0,85                                           | Silnik, współczynnik mocy<br>silnika (cos $\varphi$ ) <sup>2)</sup>   |
| P7.5  | 230/400 V <sup>1)</sup>                        | 230/400 V1)                                    | 230/400 V <sup>1</sup> )                       | 230/400 V <sup>1</sup> )                       | Silnik, napięcie znamionowe                                           |
| P7.6  | 50,00 Hz                                       | 50,00 Hz                                       | 50,00 Hz                                       | 50,00 Hz                                       | Silnik, częstotliwość<br>znamionowa                                   |
| P11.7 | $0 = wyłączone$                                | $0 = wyłączone$                                | $0 = wyłączone$                                | $1 = w$ łączone                                | Zwiększenie momentu<br>obrotowego                                     |
| M1.1  | 0,00 Hz                                        | $0,00$ Hz                                      | $0,00$ Hz                                      | $0,00$ Hz                                      | Częstotliwość wyjściowa                                               |

1) 230 V = MMX11…, MMX12…, MMX32…

 $400 V = MMX34...$ 

2) W zależności od parametrów urządzenia.

# **Wejście analogowe (P2)**

W grupie parametrów P2 można dostroić wejścia analogowe:

Zakres sygnału zależy od ustawienia mikroprzełączników (patrz [Ilustracja 68](#page-81-0)):

- S2 = V: AI1 (zacisk sterowania 2), sygnał napięciowy 0/2  $+10 V.$
- S3 = mA: AI2 (zacisk sterowania 4), sygnał prądowy 0/4 20 mA.

Potencjałem odniesienia dla wyjść analogowych (AI1, AI2) jest GND (zaciski sterowania 3 i 5).

**→** Przyporządkowanie wejść analogowych (AI1, AI2) można dokonać w parametrach P6.2 i P6.18 (określenie wartości zadanej) oraz P9.5 i P9.6 (regulator PID, wartość rzeczywista).

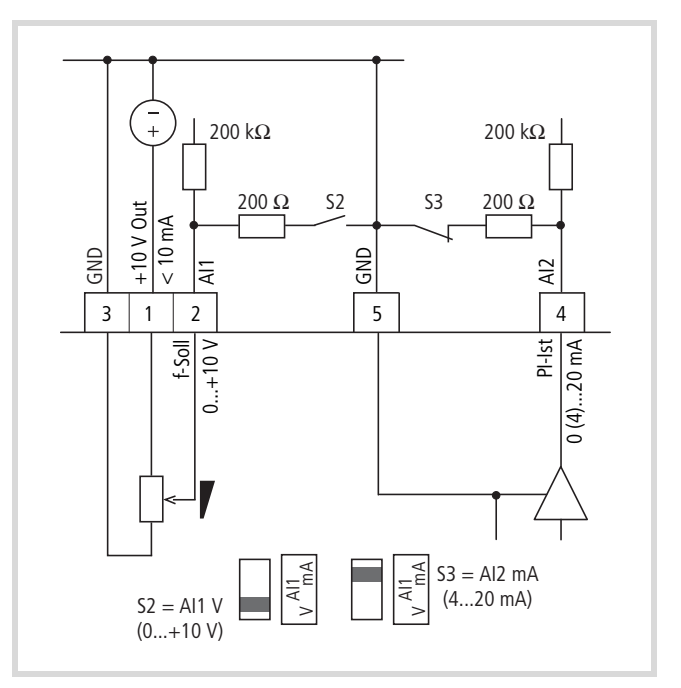

<span id="page-81-0"></span>Ilustracja 68: Wejścia analogowe AI1 i AI2

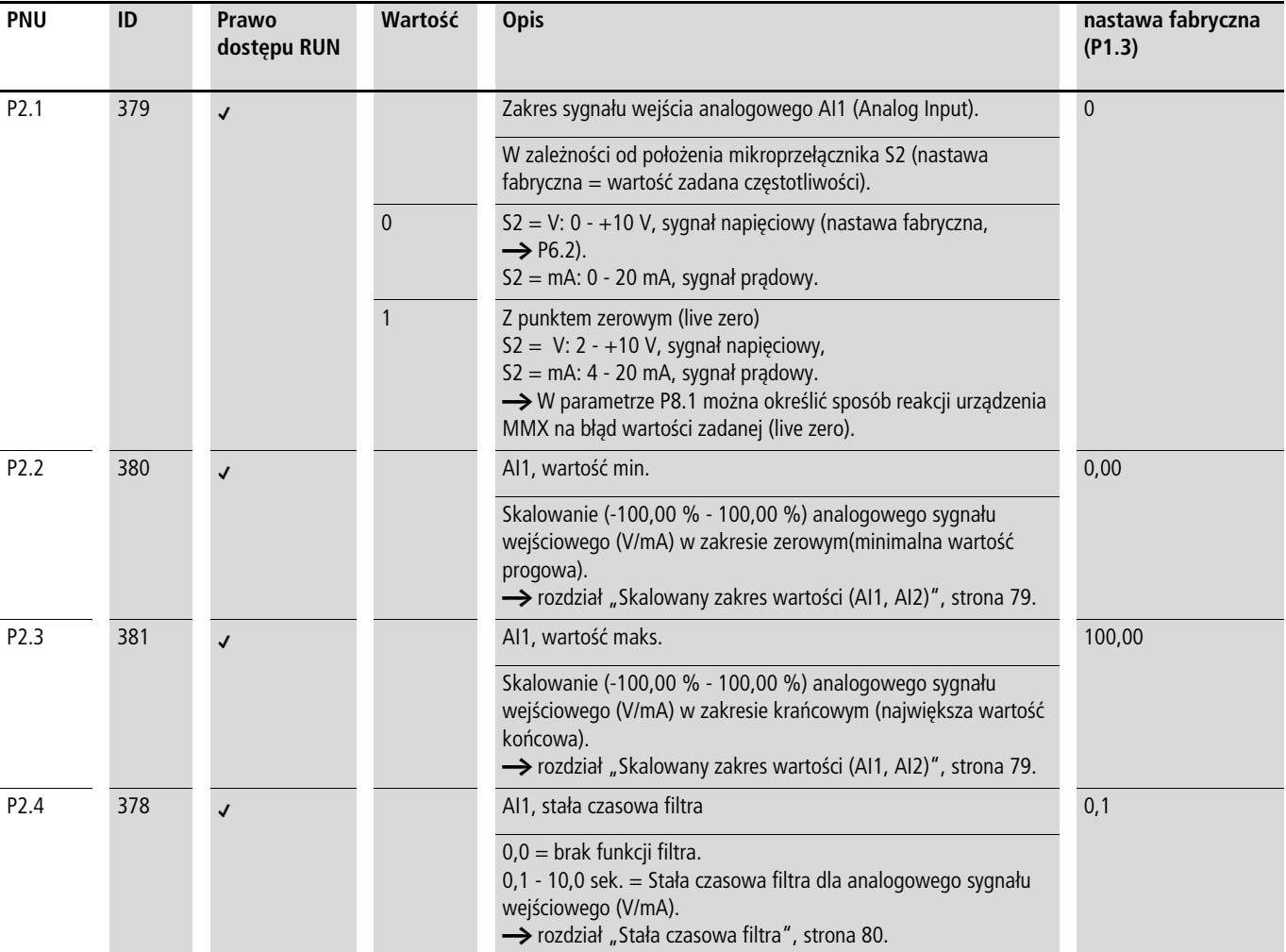

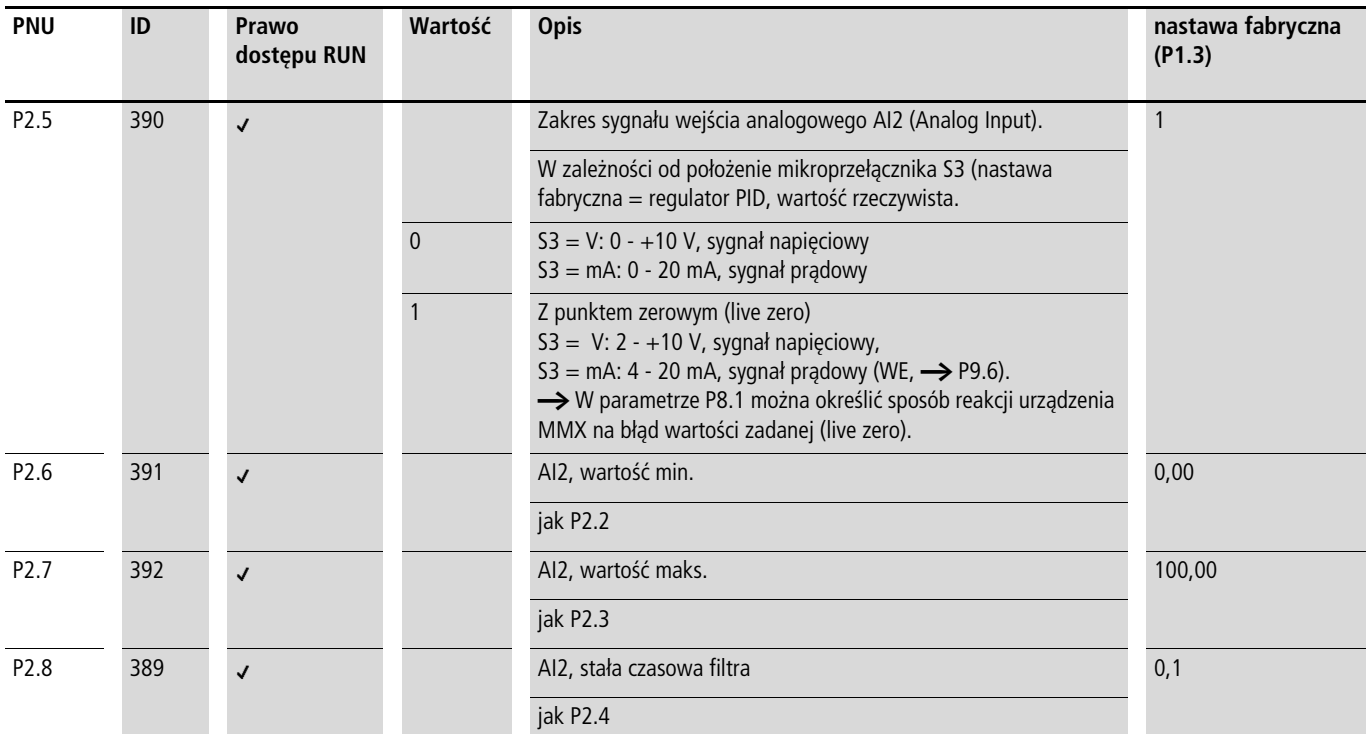

# **Skalowany zakres wartości (AI1, AI2)**

Poniższe grafiki przedstawiają przykładowy przebieg krzywej skalowanych i nieskalowanych sygnałów wejściowych.

# <span id="page-82-0"></span>**Przykład A**

P2.2 (P2.6) = 30 %, P2.3 (P2.7) = 80 %

Wprowadzany analogowy sygnał wejściowy 0 – +10 V (4 – 20 mA) wykorzystywany jest tu w wybranym zakresie od 30 do 80%. Ten ograniczony zakres sygnału określany jest jako sygnał wejściowy 0 do 100% (Alscal.):

- jako wartość zadana częstotliwości 0  $f_{\text{max}}$  (P6.4),
- jako zmienna procesowa 0 100% wartości rzeczywistej dla regulatora PID

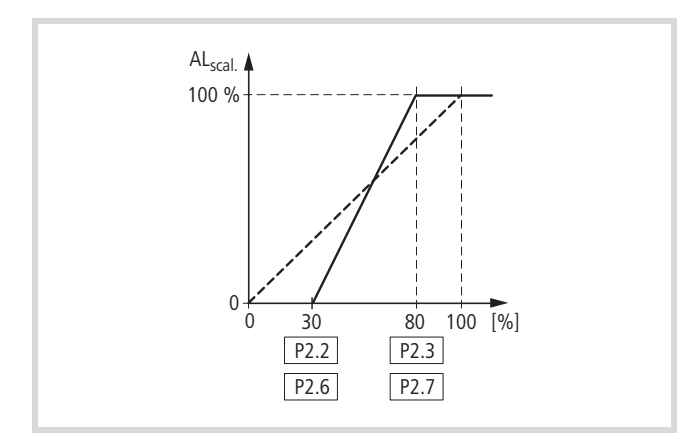

Ilustracja 69: Skalowane analogowe sygnały wejściowe

# **Przykład B**

P2 (P2.6) = -30 %, P2.3 (P2.7) = 100 %

Wprowadzany analogowy sygnał wejściowy 0 – +10 V (4 – 20 mA) wykorzystywany jest tu w wybranym zakresie od 0 do 30%. W stosunku do sygnału 30% określany jest tutaj dla niego stały sygnał przesunięcia wynoszący (tu) 23%. Skalowany sygnał wejściowy (AIscal) wynosi tym samym od 23 do 100%:

- jako wartość zadana częstotliwości: 23%  $f_{max} f_{max}$  (P6.4),
- jako zmienna procesowa: 23% 100% wartości rzeczywistej dla regulatora PID

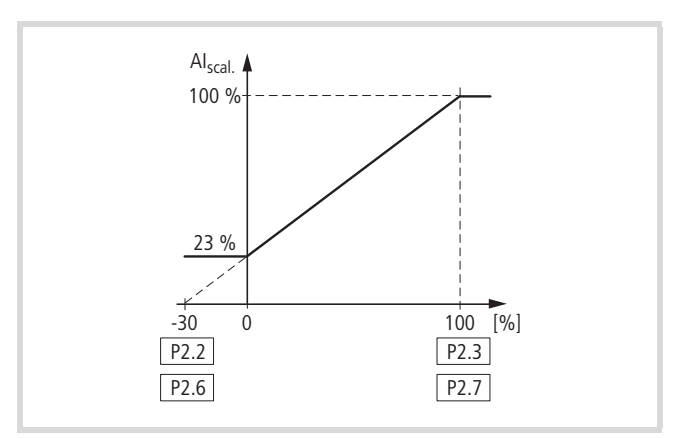

**ILUST ILLE INCHERGO III STATES III**ustracja 70: Skalowane analogowe sygnały wejściowe z przesunięciem

# **Stała czasowa filtra**

Za pomocą stałej czasowej filtra można filtrować zakłócenia sygnałów analogowych.

Stała czasowa filtra aktywna jest w nastawie fabrycznej z wartością 0,1 sekundy. Nastawiona w tym miejscu wartość odnosi się zawsze do 63% maksymalnego sygnału analogowego (+10 V, 20 mA).

 $\rightarrow$  Długie czasy filtrowania prowadzą do wydłużenia obróbki sygnału analogowego.

Stałą czasową filtra można dezaktywować poprzez nastawienie odpowiedniego parametru na wartość 0,0:

P2.4 (AI1) = stała czasowa filtra, wejście analogowe AI1

P2.8 (AI2) = stała czasowa filtra, wejście analogowe AI2

P4.4 (AO) = stała czasowa filtra, wyjście analogowe AO

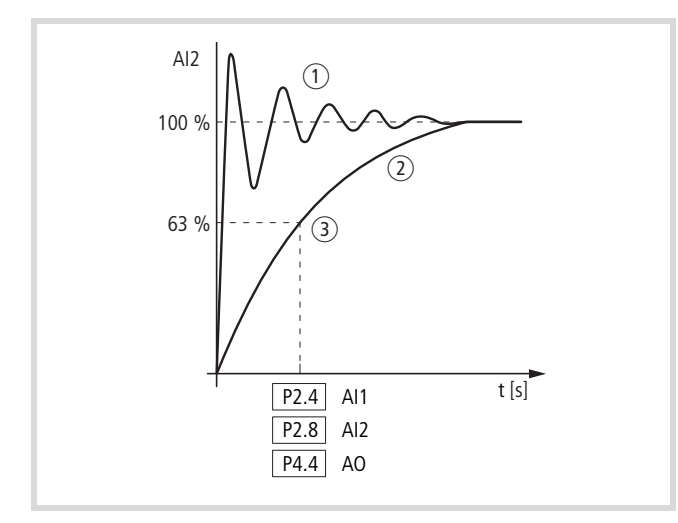

Ilustracja 71: Stała czasowa filtra

- a Sygnał analogowy z zakłóceniami (niefiltrowany)
- b Filtrowany sygnał analogowy
- c Stała czasowa filtra przy 63% wartości zadanej

# **Wejście cyfrowe (P3)**

W grupie parametrów P3 można nastawiać sposób działania i funkcje wejść cyfrowych od DI1 do DI6.

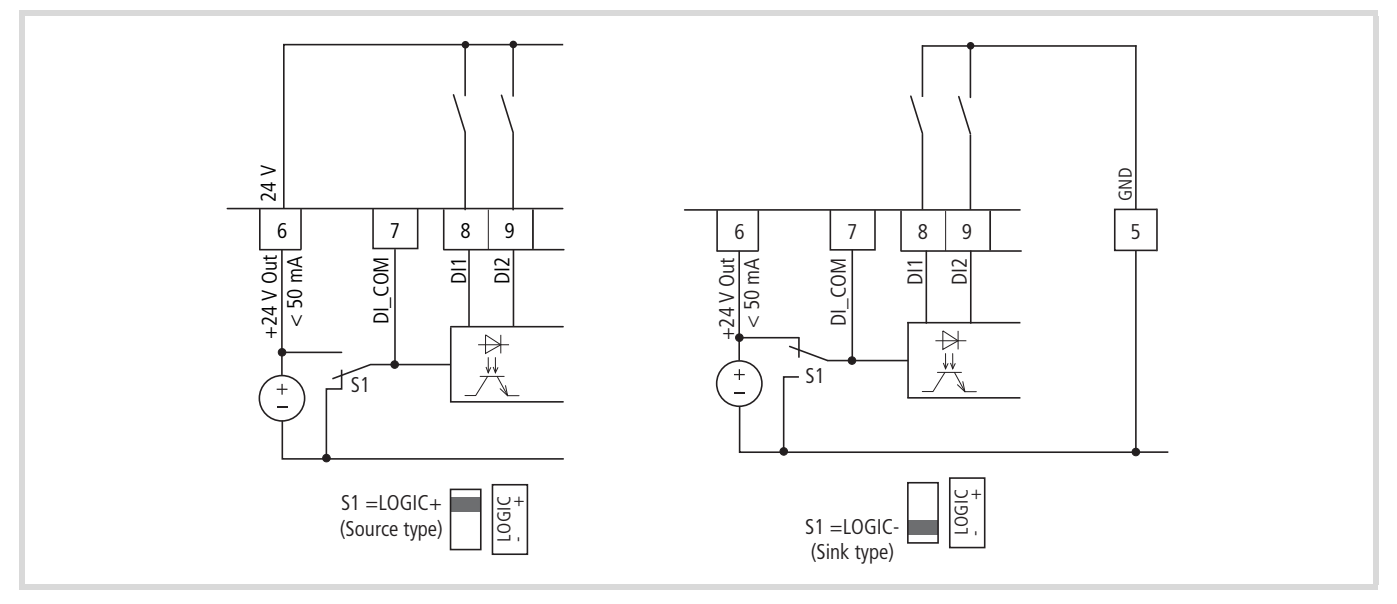

Ilustracja 72: Wejścia cyfrowe sterowane rosnącym i opadającym zboczem sygnału

Sterowanie rosnącym zboczem sygnału (LOGIC+) = załączanie przy źródle napięcia. Wszystkie wejścia cyfrowe są połączone poprzez mikroprzełącznik S1 aktywacja na rosnącym zboczu sygnału napięciowego (0 V = potencjał odniesienia GND).

Sterowanie opadającym zboczem sygnału (LOGIC- ) = aktywacja odbywa się na zboczu opadającym (0 V = potencjał odniesienia GND). Wszystkie wejścia cyfrowe są połączone poprzez mikroprzełącznik S1 do źródła napięcia.

Obydwa sposoby zapewniają wysterowanie zabezpieczone przed przerwaniem ciągłości obwodu.

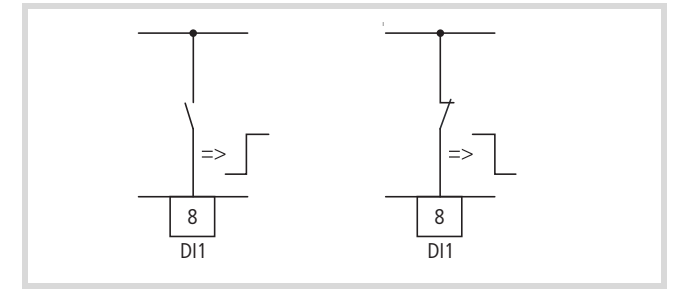

<span id="page-84-0"></span>Ilustracja 73: Reakcja logicznych układów sterujących na rosnące lub opadające zbocze sygnału (source type, sink type)

W nastawie fabrycznej aktywny jest tryb pracy przemiennika M-MAXTM poprzez zaciski sterowania (I/O) przy wykorzystaniu LOGIC+ (sterowanie rosnącym zboczem sygnału):

- DI1 (zacisk sterowania 8): FWD (Forward = zezwolenie na uruchomienie, prawoskrętne pole wirujące).
- DI2 (zacisk sterowania 9): REV (Reverse = zezwolenie na uruchomienie, lewoskrętne pole wirujące).
- DI3 (zacisk sterowania 10): FF1 (częstotliwość stała 1 = 10 Hz).
- DI4 (zacisk sterowania 14): FF2 (częstotliwość stała 2 = 15 Hz).
- DI5 (zacisk sterowania 15): Reset (potwierdzenie komunikatu błędu ALARM).
- DI6 (zacisk sterowania 16): PID-Off (blokada regulatora PID).
	- Wspólne wysterowanie zacisków sterowania 10 (FF1) i 14 (FF2) aktywuje w nastawie fabrycznej częstotliwość stałą FF3 (20 Hz).
	- Do poszczególnych wejść cyfrowych można przyporządkować wiele funkcji. Przyporządkowane funkcje zostają uaktywnione, jeśli przy korzystaniu z LOGIC+ na zacisk sterowania zostanie podany sygnał napięcia +24 V (rosnące zbocze sygnału, zabezpieczone przed przerwaniem ciągłości obwodu).

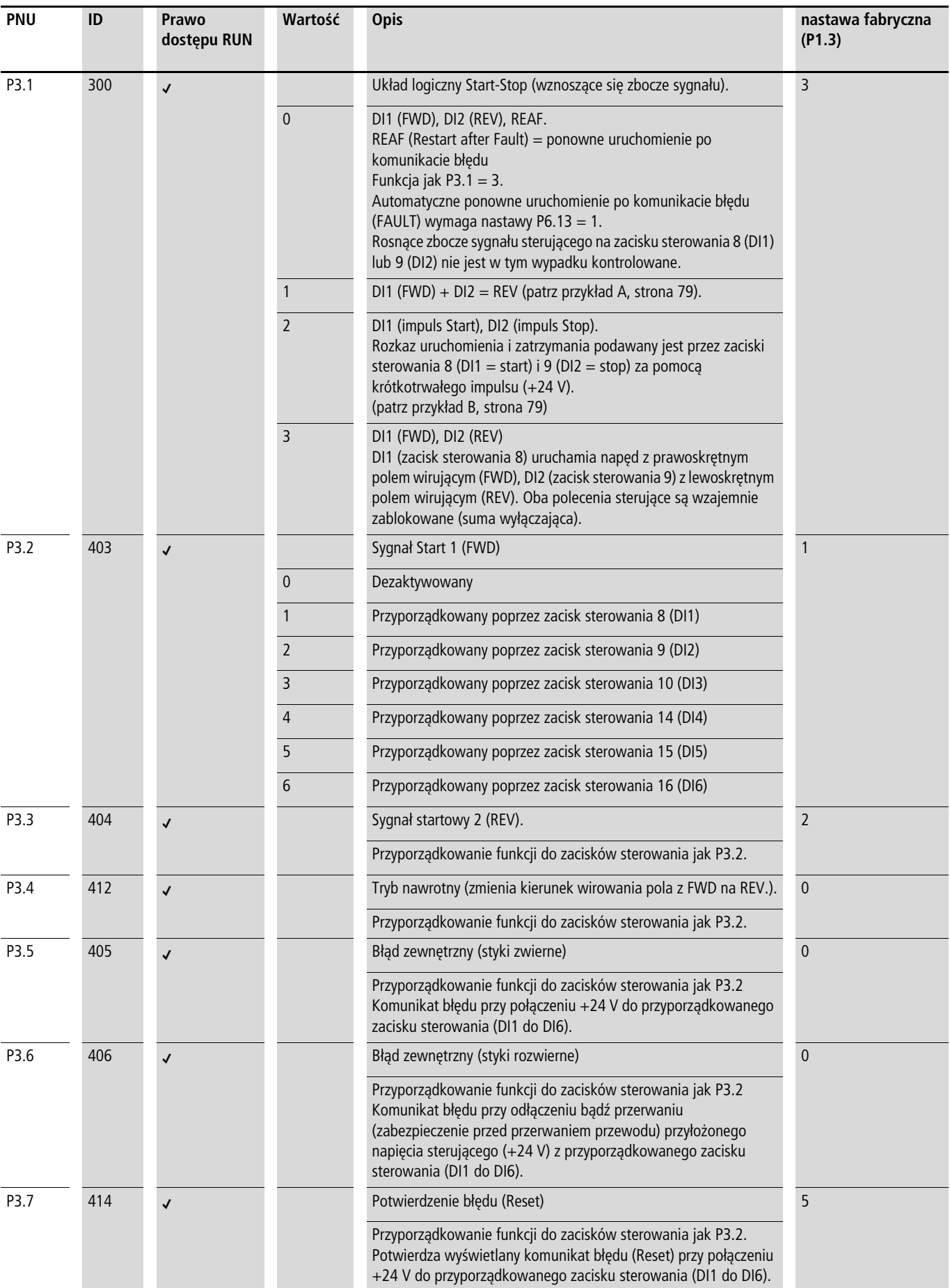

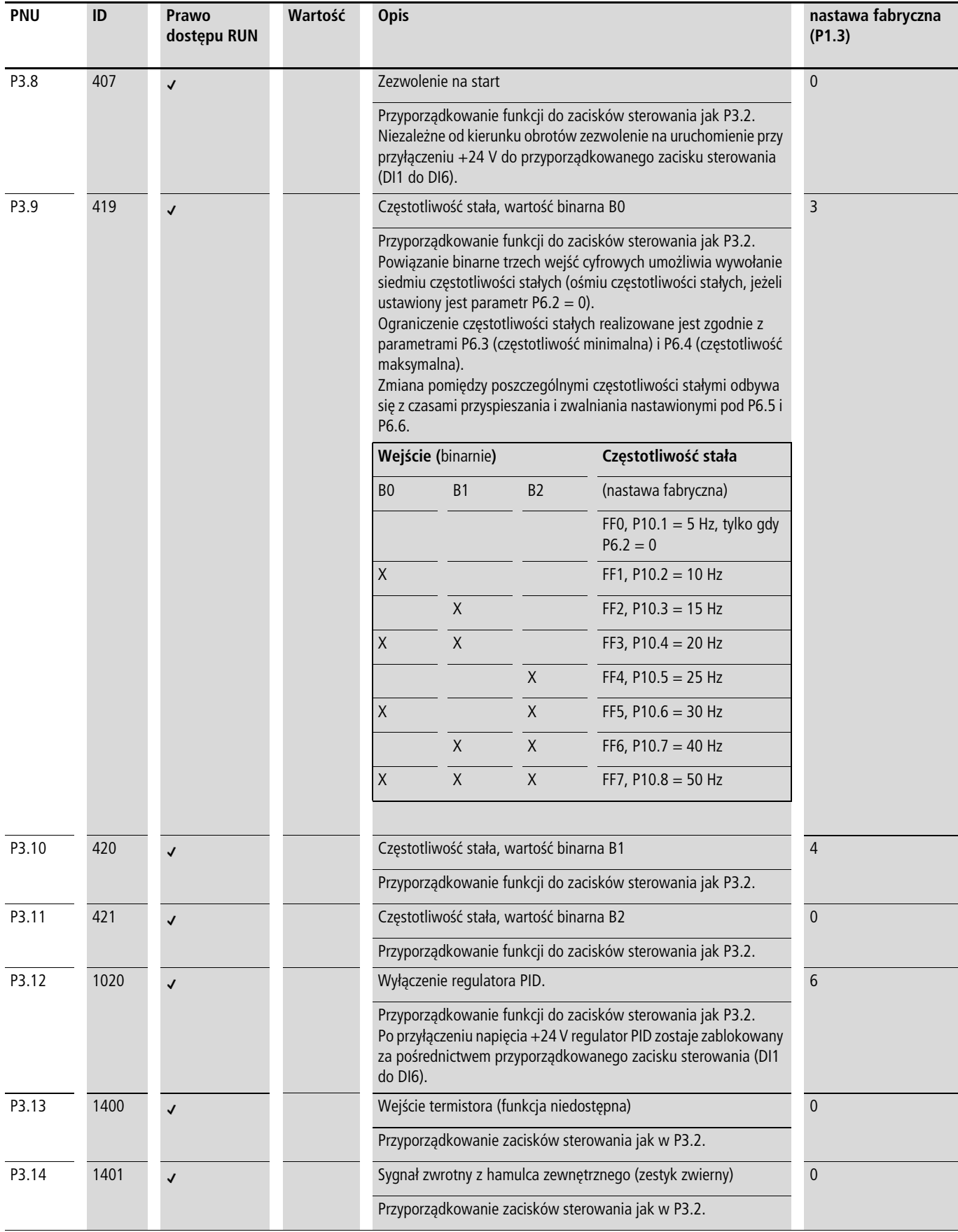

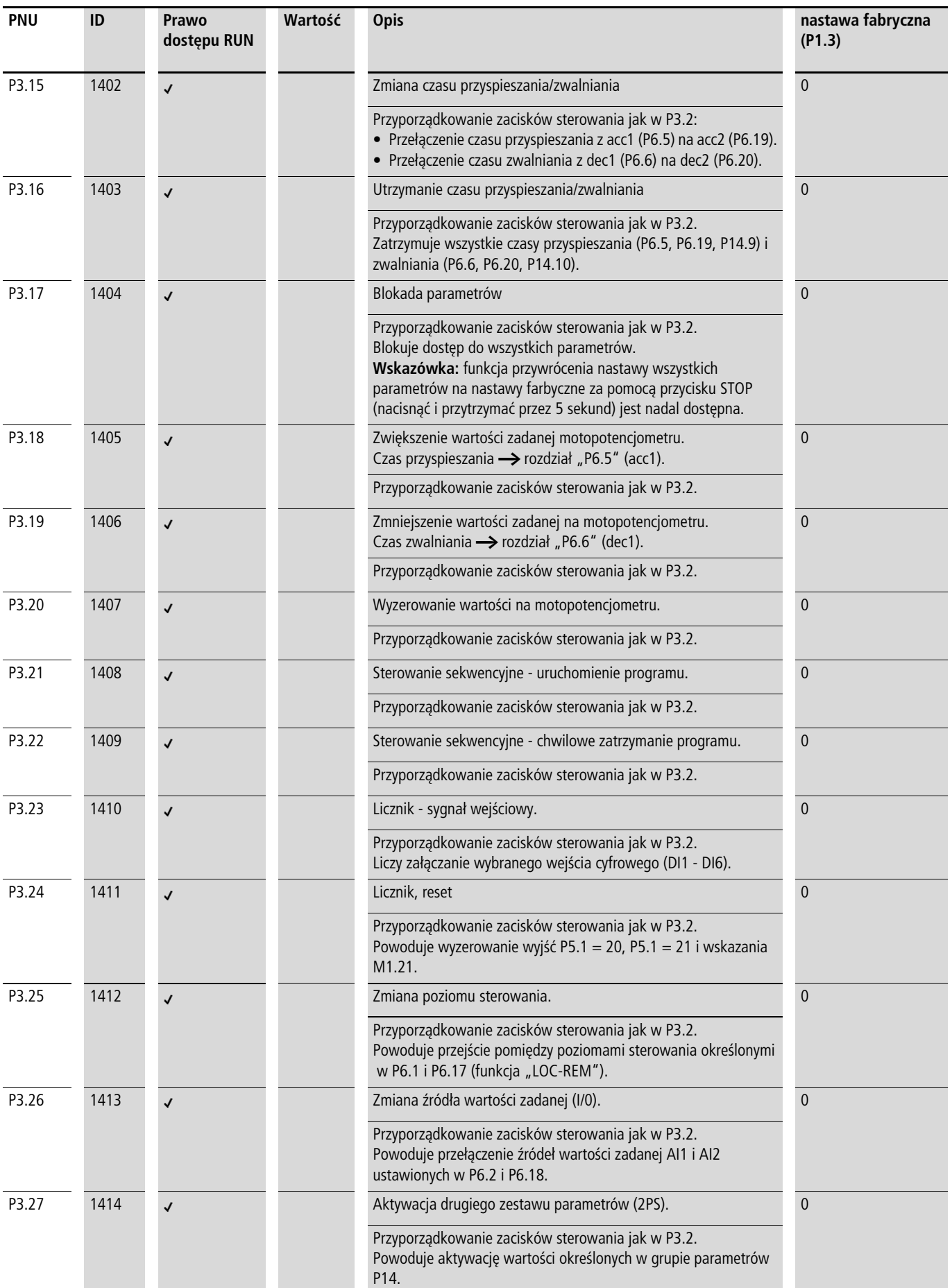

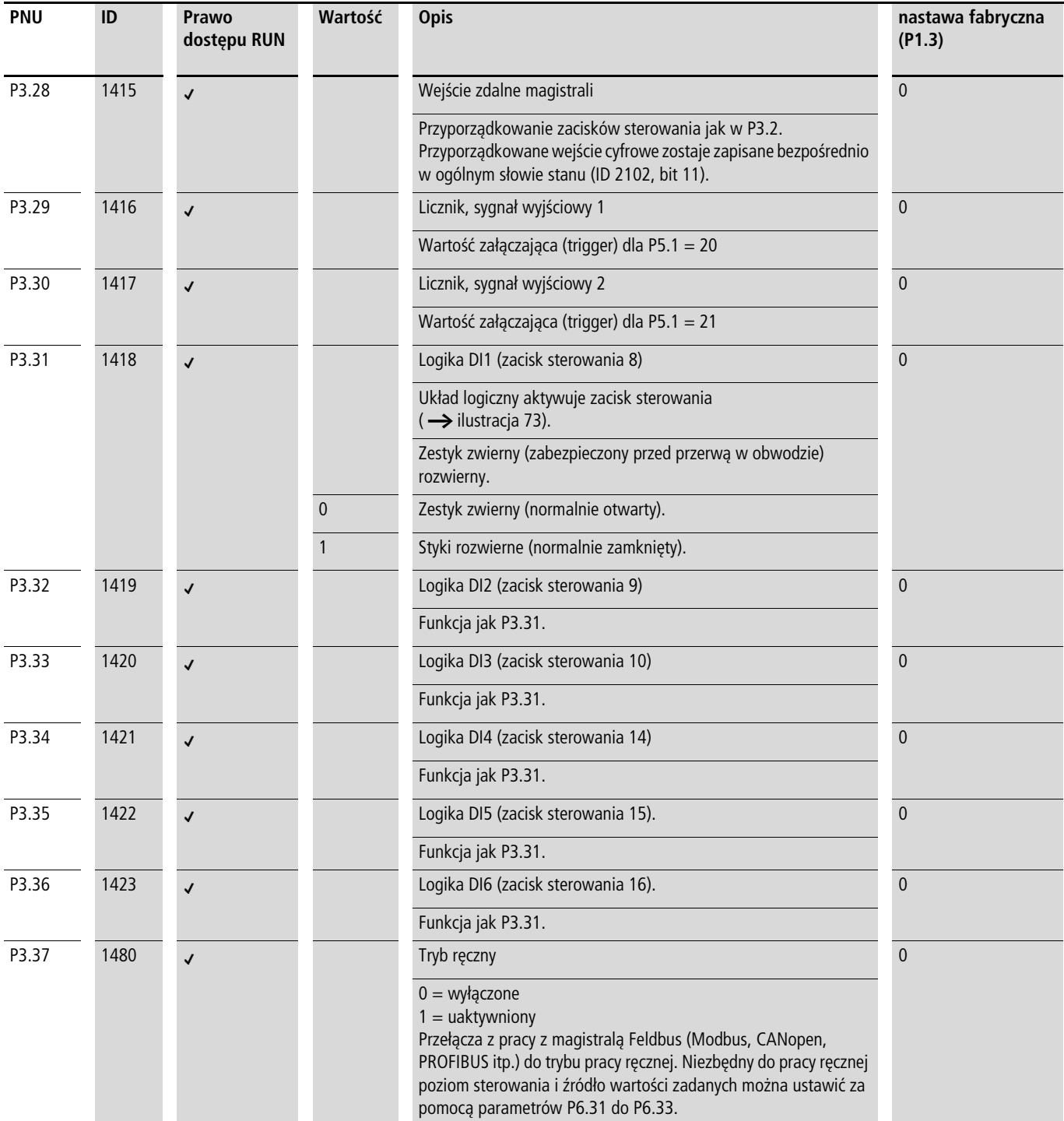

**Przykład A: P3.1 = 1 (P6.8 = 0)**

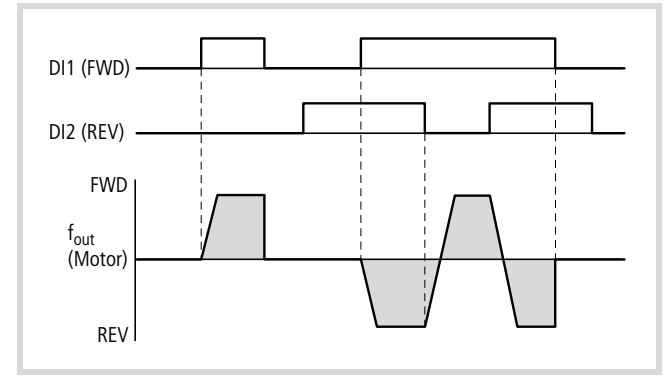

Ilustracja 74: DI1 (FWD) + DI2 = REV

Do pracy wymagane jest zawsze zezwolenie na uruchomienie podane przez zacisk sterowania 8 (DI1):

- Wysterowanie zacisku sterowania 8 (DI1) = zezwolenie na uruchomienie prawoskrętnego pola wirującego (FWD).
- Wysterowanie zacisków sterowania 8 (DI1) i 9 (DI2) = zezwolenie na uruchomienie lewoskrętnego pola wirującego (REV).

Oddzielne wysterowanie zacisku sterowania 9 (DI2) nie stanowi w tym przypadku zezwolenia na uruchomienie.

#### **Przykład B: P3.1 = 2**

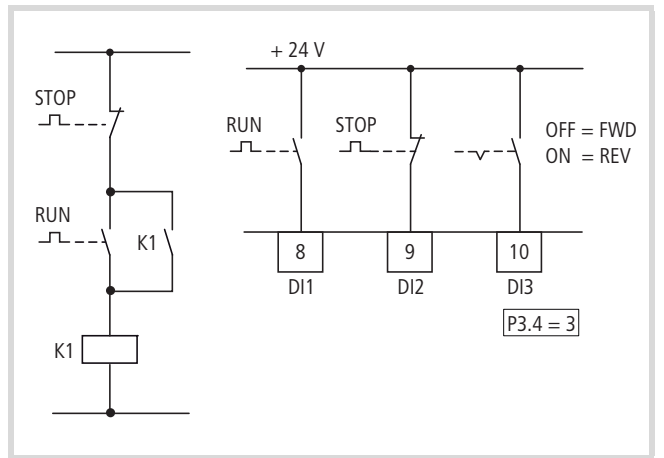

Ilustracja 75: Przykład: Impuls Start-Stop

Wysterowanie standardowe dla napędu za pomocą łącznika samopowrotnego (zestyk rozwierny, zwierny) i samoczynnego wyłączenia.

Za pomocą parametru P3.1 = 2 można odtworzyć ten rodzaj wysterowania poprzez zaciski sterowania 8 (DI1) i 9 (DI2).

Za pomocą parametru P3.4 = 3 można poprzez zacisk sterowania 10 (DI3) aktywować również zmianę kierunku obrotów (FWD  $\leftrightarrow$ REV) (rozrusznik nawrotny).

 $\rightarrow$  Ustawić parametr P3.9 = 0.

# **Wyjście analogowe (P4)**

Na zacisk sterowania 18 (AO) jest podawany analogowy sygnał napięciowy 0 - +10 V. Maksymalne obciążenie wynosi 10 mA. Potencjałem odniesienia jest GND na zaciskach sterowania 3 i 5.

W nastawie fabrycznej sygnał napięciowy (0 - 10 V) jest proporcjonalny do częstotliwości wyjściowej f-Out =  $0 - f_{max}$ (P6.4).

 $\rightarrow$  Sygnał wyjściowy 4 mA nie jest monitorowany przez przemiennik częstotliwości.

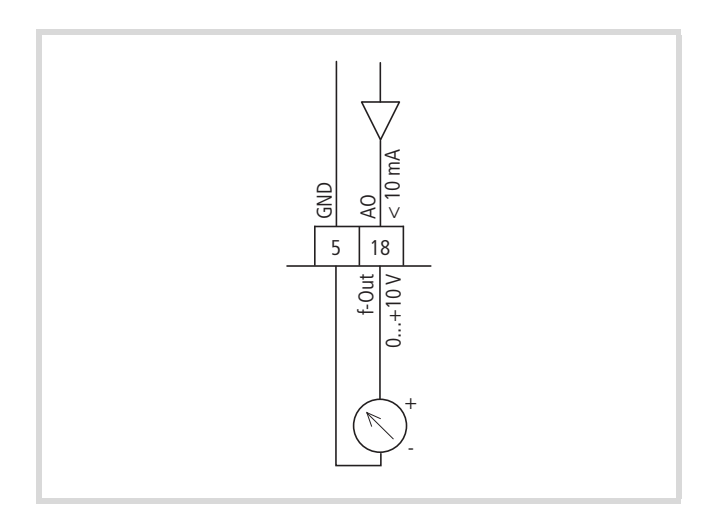

Ilustracja 76: Wyjście analogowe AO

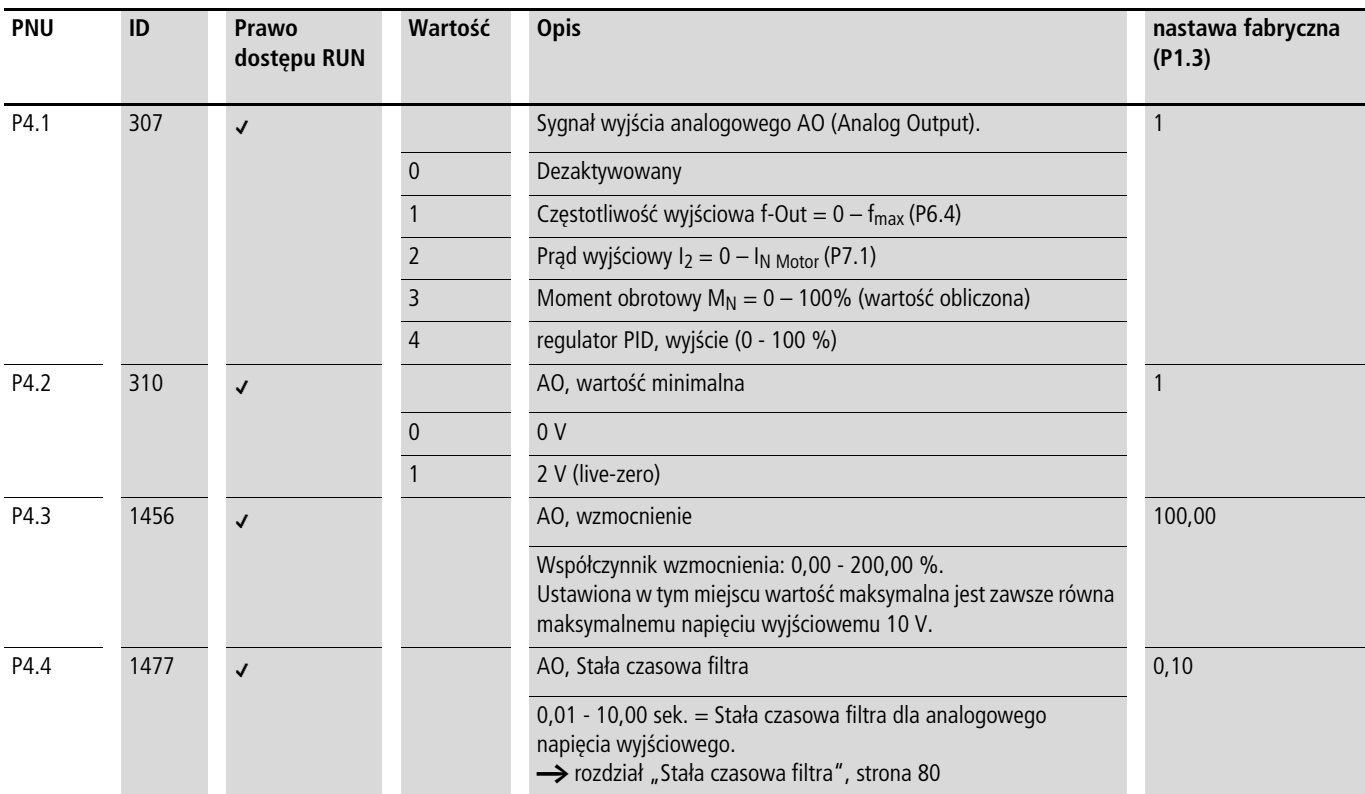

# **Wyjście cyfrowe (P5)**

Przemienniki częstotliwości serii M-MaxTM mają trzy wyjścia cyfrowe w różnych wersjach:

- Przekaźnik RO1: zestyk zwierny R13-R14, zaciski sterowania 22 i 23,
- Przekaźnik RO2: zestyk przełączny R21-R22 (zestyk rozwierny, zaciski sterowania 25 i 24) / R21-R24 (zestyk zwierny, zaciski sterowania 25 i 26),
- Wyjście tranzystora DO: zacisk sterowania 13 (DO-). Zacisk sterowania 20 (DO+) = wejście napięcia zasilającego na wyjście tranzystora.

Wskazówki dotyczące podłączenia elektrycznego podane są na [strona 50](#page-53-0) i [51.](#page-54-0)

Komunikaty wymienione w P5.1 mogą być wielokrotnie przyporządkowane. Są one niezależne od wybranego poziomu sterowania i trybu pracy.

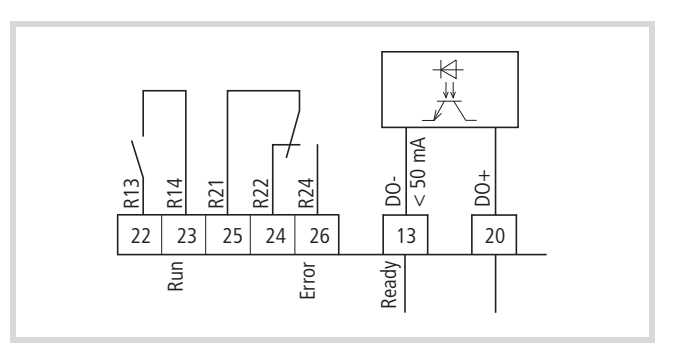

Ilustracja 77: Wyjścia cyfrowe

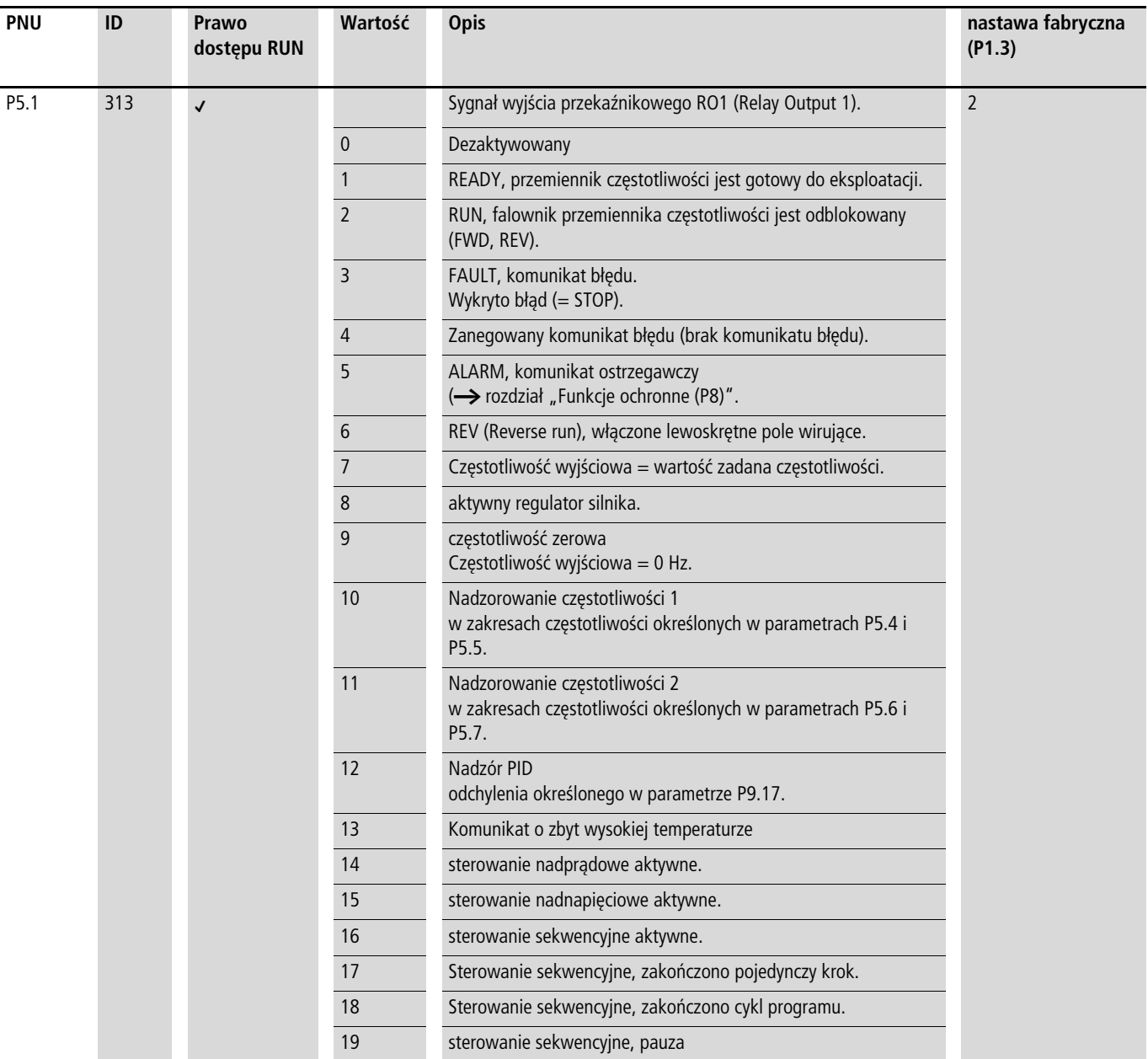

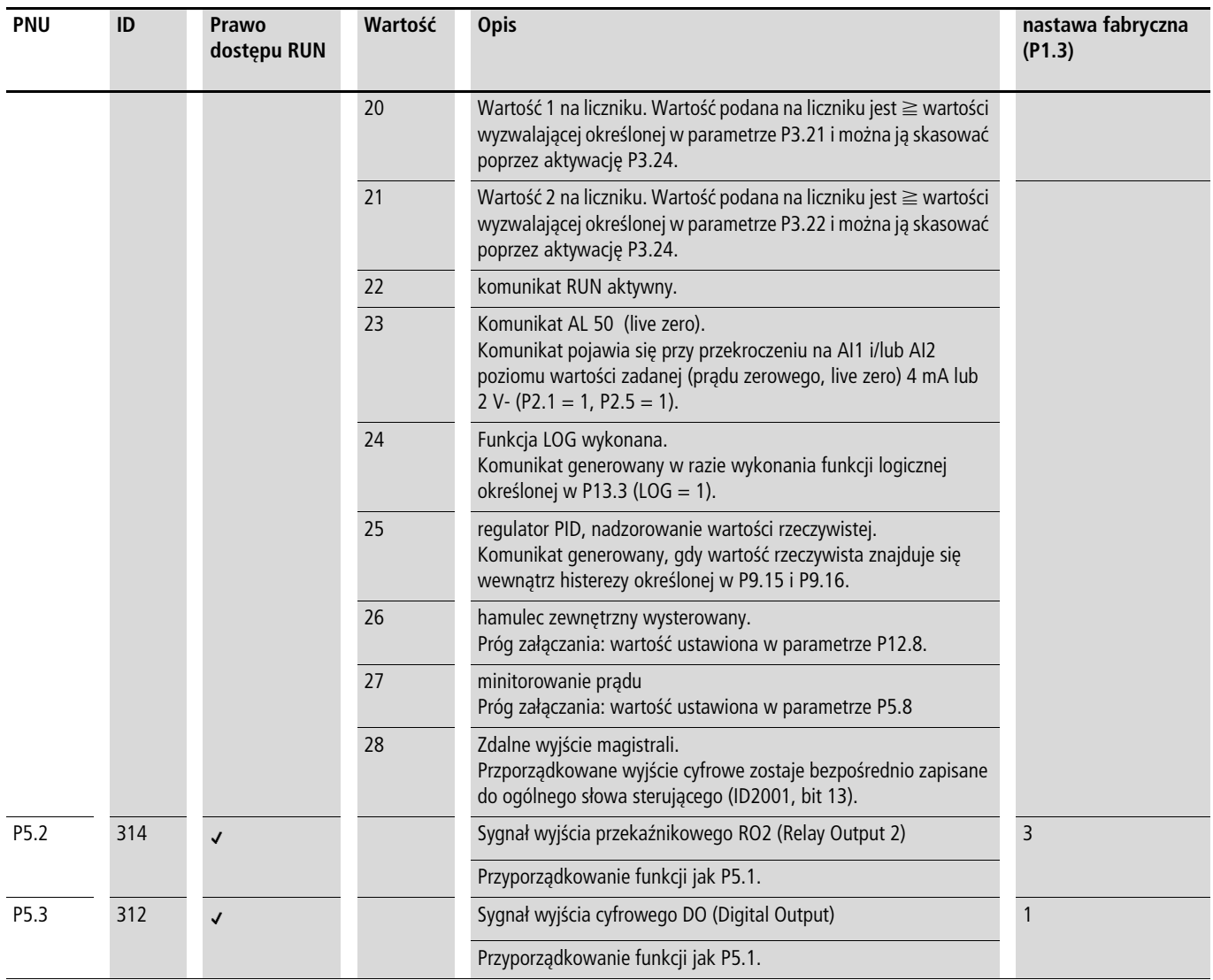

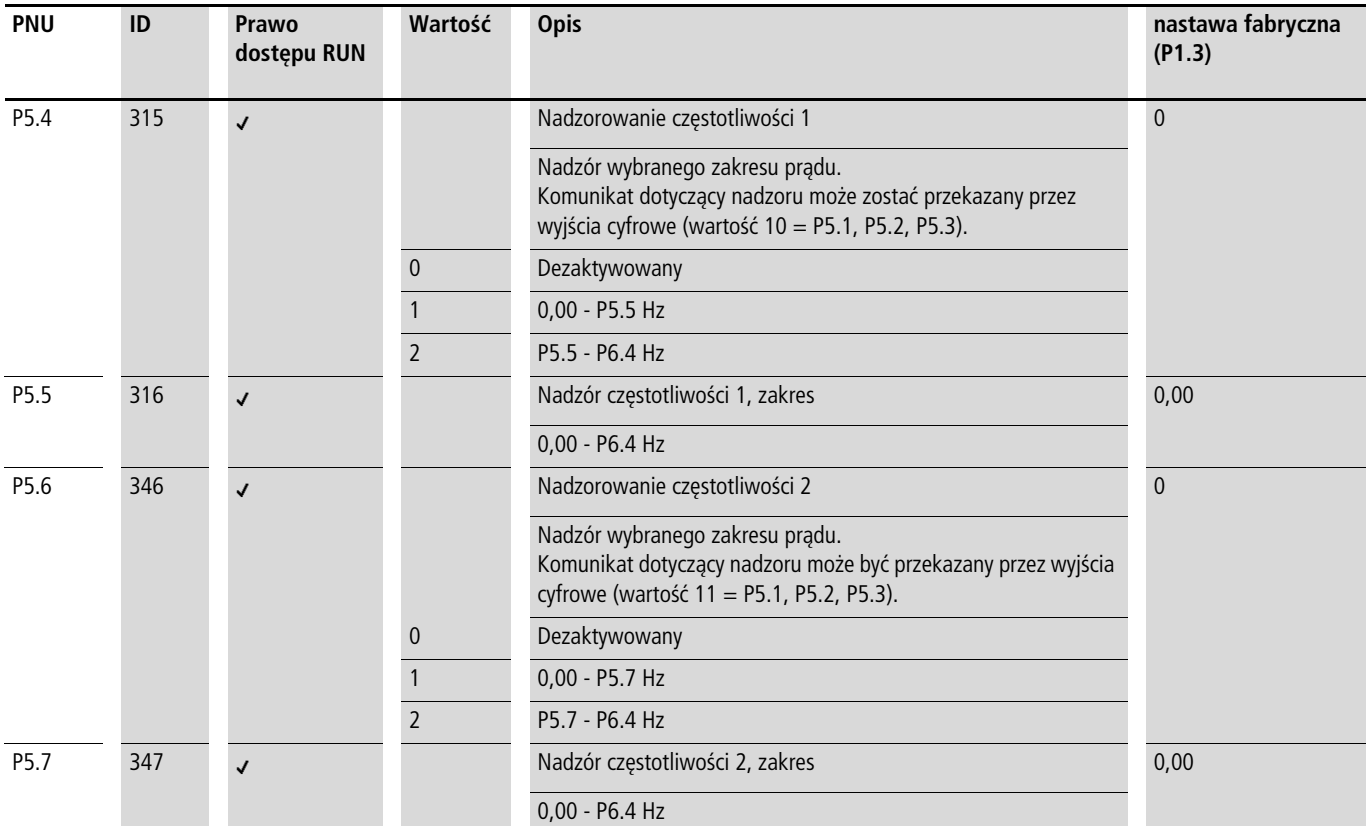

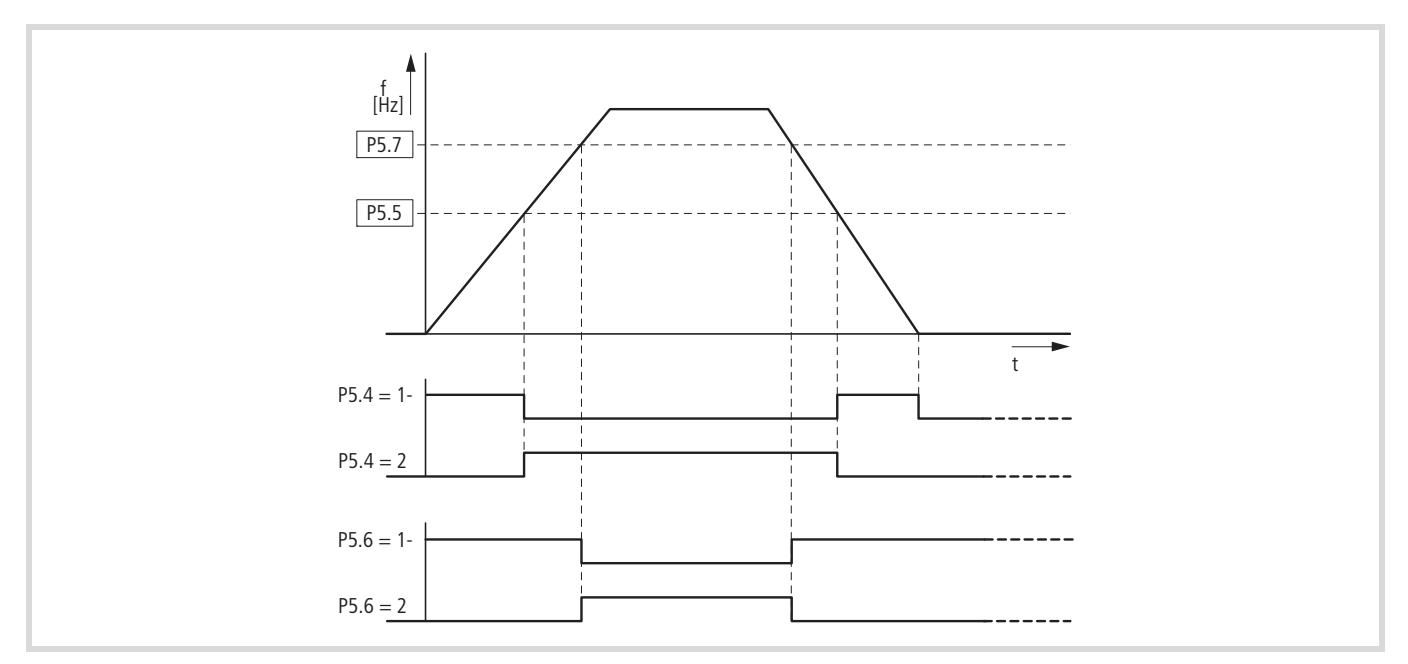

Ilustracja 78: Nadzorowanie częstotliwości (P5.5 - P5.7)

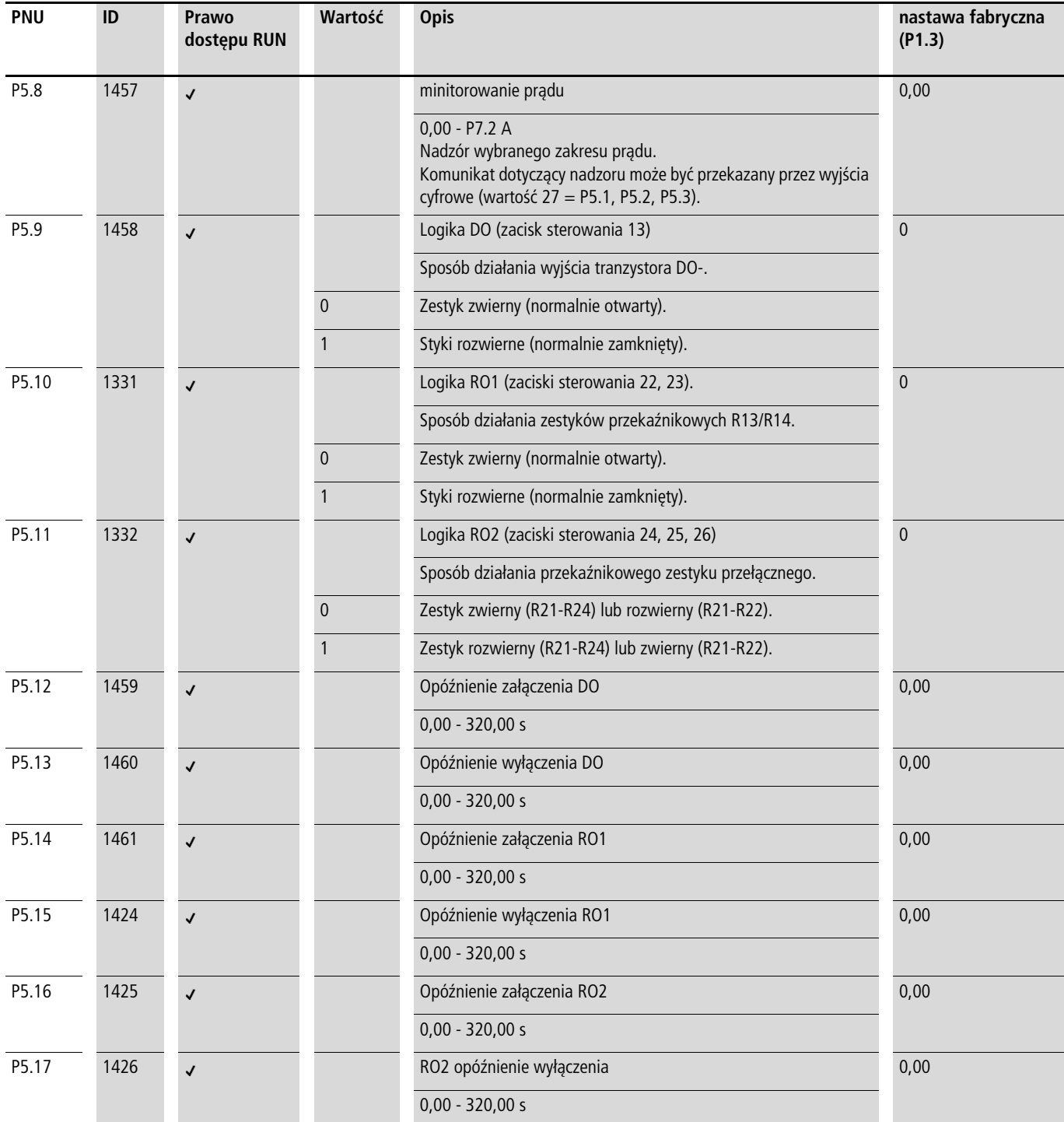

# **Sterowanie napędu (P6)**

W grupie parametrów P6 można ustalić warunki eksploatacyjne dla przemienników częstotliwości M-MaxTM.

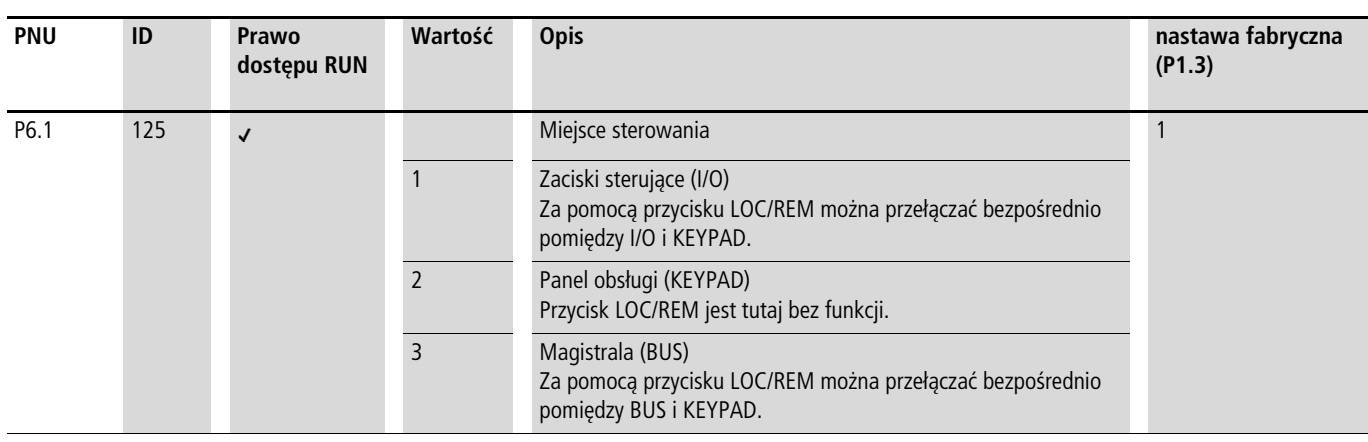

 $\rightarrow$  Wybór poziomów sterowania możliwy jest bezpośrednio za pomocą przycisku LOC/REM pomiędzy poziomem sterowania wybranym w P6.1 i panelem obsługi.

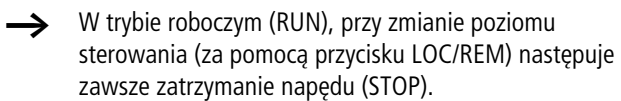

Poziom sterowania wybrany za pośrednictwem parametru P6.1 lub przycisku LOC/REM wyświetlany jest u dołu strony na wyświetlaczu LCD (patrz [Ilustracja 79](#page-95-0)).

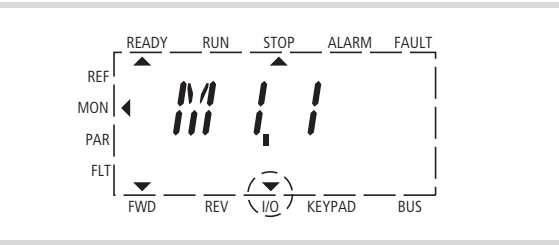

<span id="page-95-0"></span>Ilustracja 79: Przykład: Poziom sterowania We/Wy aktywny

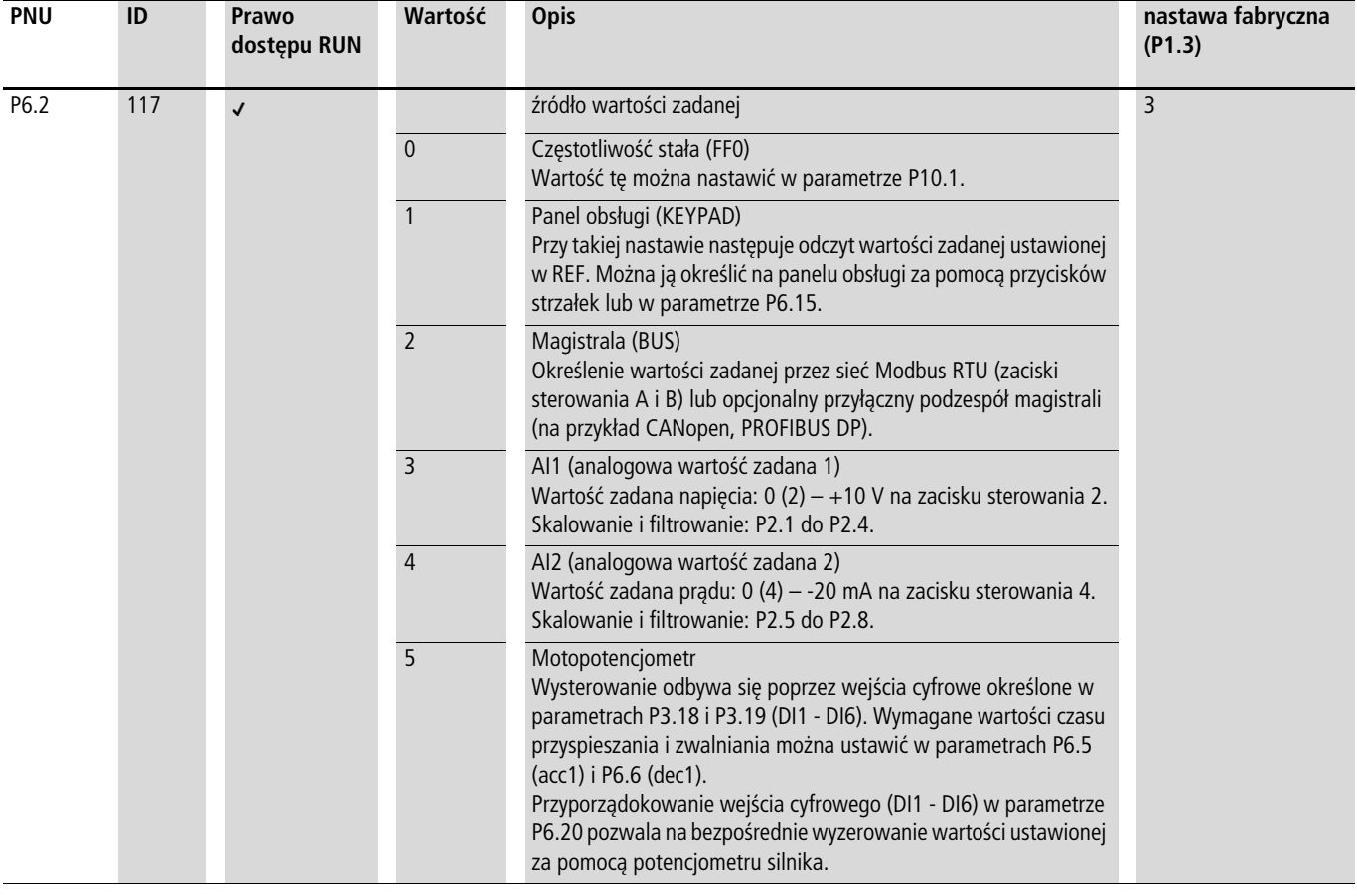

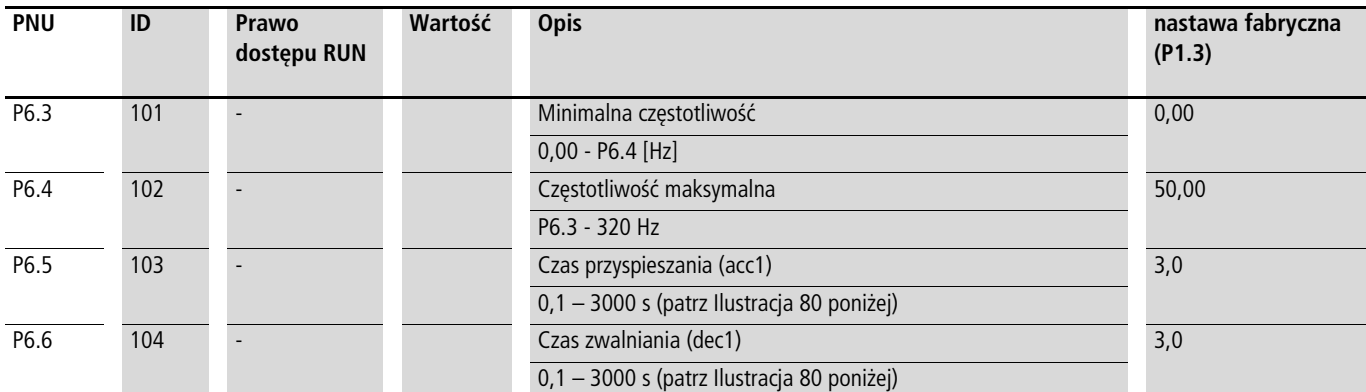

<span id="page-96-1"></span><span id="page-96-0"></span>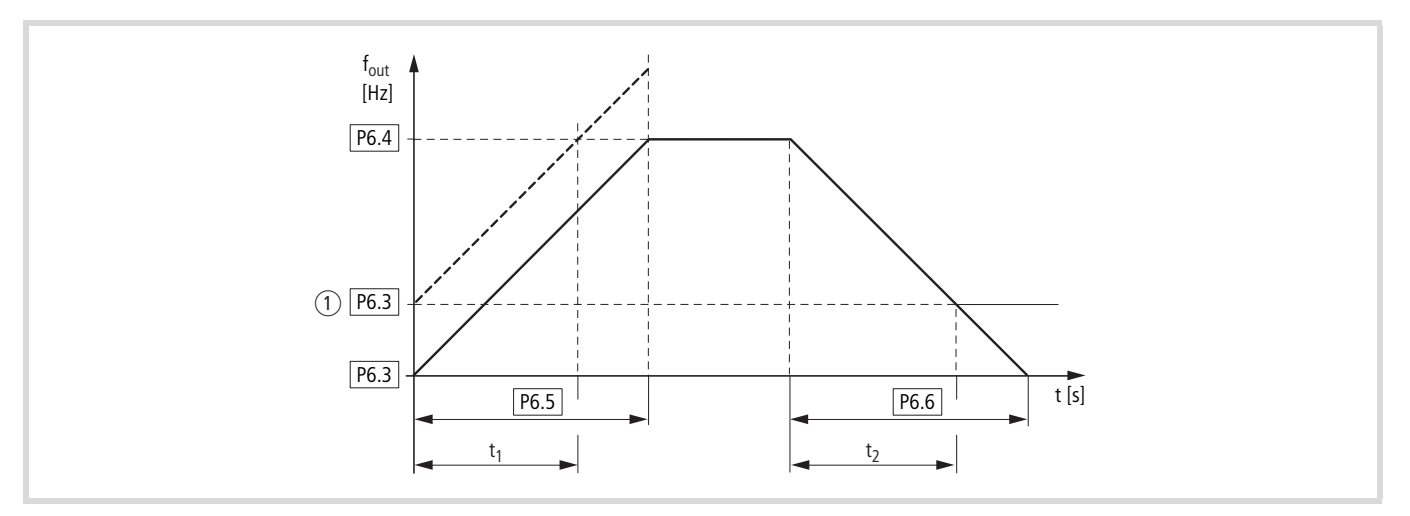

Ilustracja 80: Czas przyspieszania i zwalniania

Punktami odniesienia dla czasów przyspieszania i zwalniania nastawionych w parametrach P6.5 i P6.6 są zawsze 0 Hz (P6.3) i maksymalna częstotliwość wyjściowa  $f_{\text{max}}$  (P6.4).

a Przy nastawianiu minimalnej częstotliwości wyjściowej (P6.3 większy niż 0 Hz) czasy przyspieszania i zwalniania napędu ulegają skróceniu do t<sub>1</sub> bądź t2.

Wartości dla czasu przyspieszania  $t_1$  i czasu zwalniania  $t_2$ obliczane są następująco:

$$
t_1 = \frac{(P6.4 - P6.3) \times P6.5}{P6.4}
$$

$$
t_2 = \frac{(P6.4 - P6.3) \times P6.6}{P6.4}
$$

h Nastawione czasy przyspieszania (P6.5) i zwalniania (P6.6) obowiązują dla wszystkich zmian wartości zadanej częstotliwości.

> Jeżeli sygnał zezwolenia na uruchomienie (FWD, REV) zostanie odłączony, częstotliwość wyjściowa (f<sub>Out</sub>) ustawiana jest natychmiast na zero. Silnik zatrzymuje się niekontrolowany.

Jeżeli wymagany jest prowadzony wybieg (z wartością z parametru P6.6), wówczas parametr musi być P6.8 = 1.

Tarcie rozruchowe i bezwładność mogą prowadzić do wydłużenia czasów przyspieszania ponad nastawiony w P6.5. Na skutek dużych mas wirujących lub napędu przez obciążenie czas zwalniania napędu może być dłuższy niż nastawiony w P6.6.

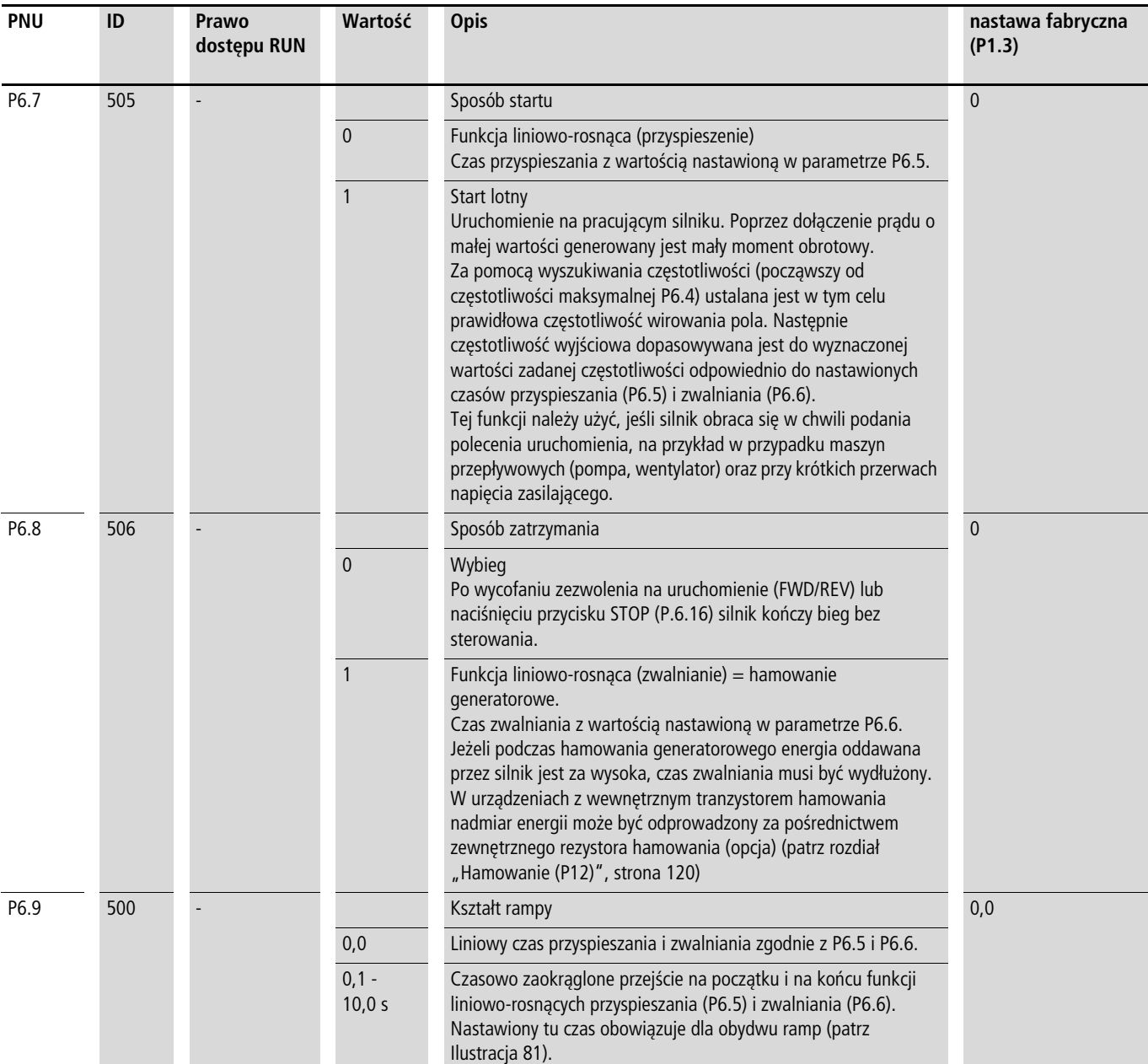

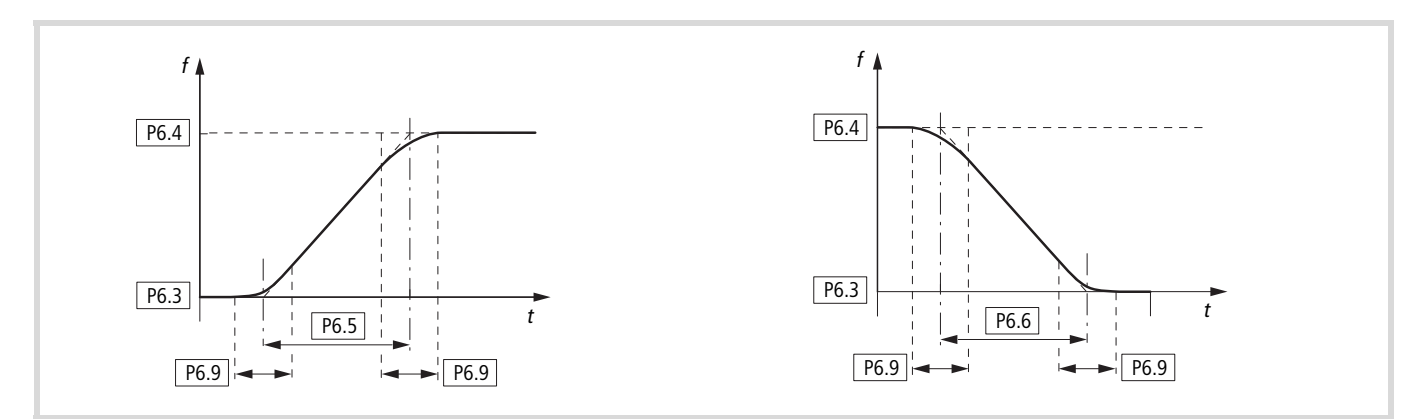

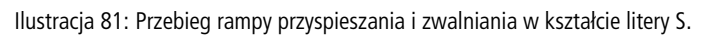

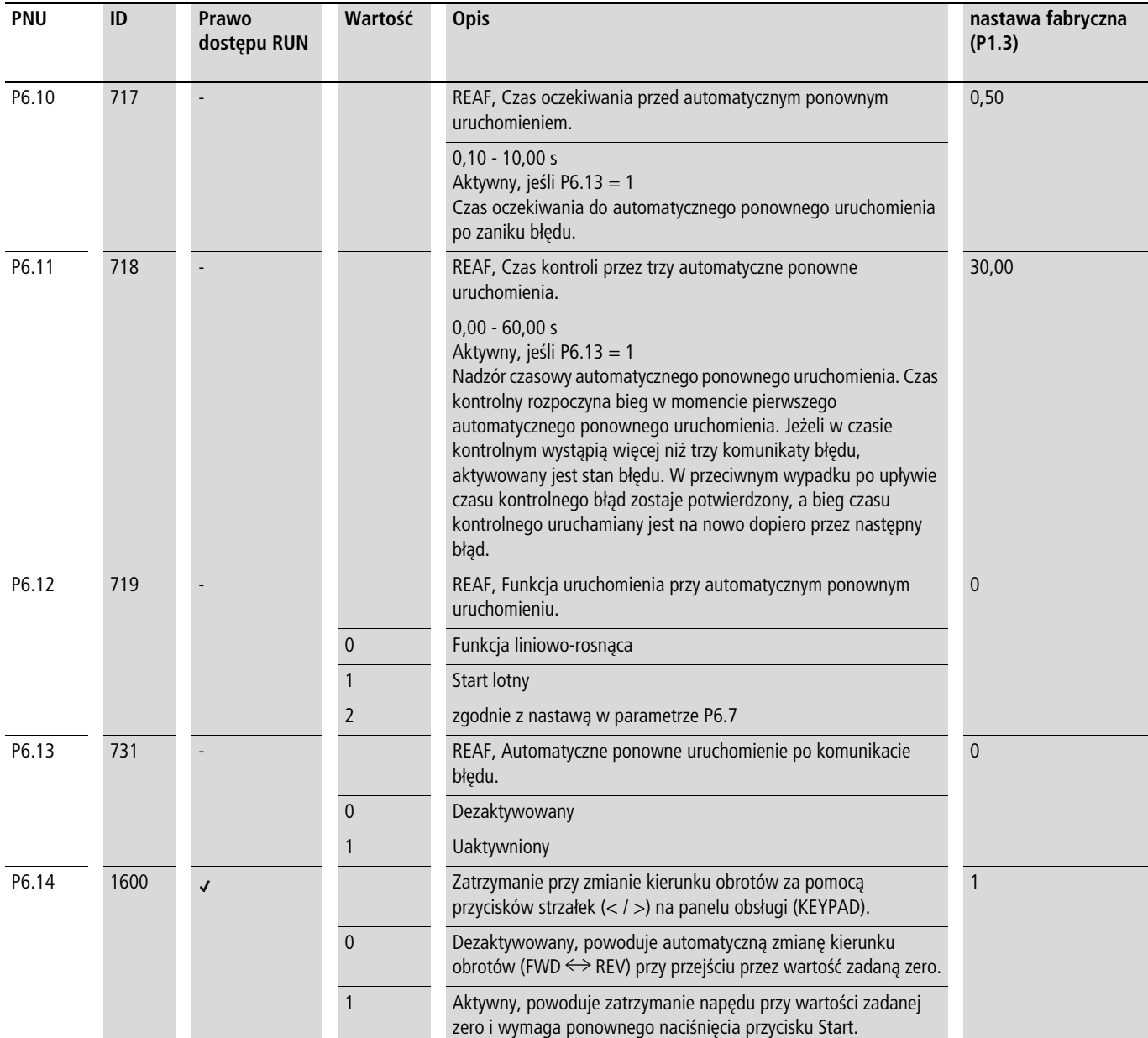

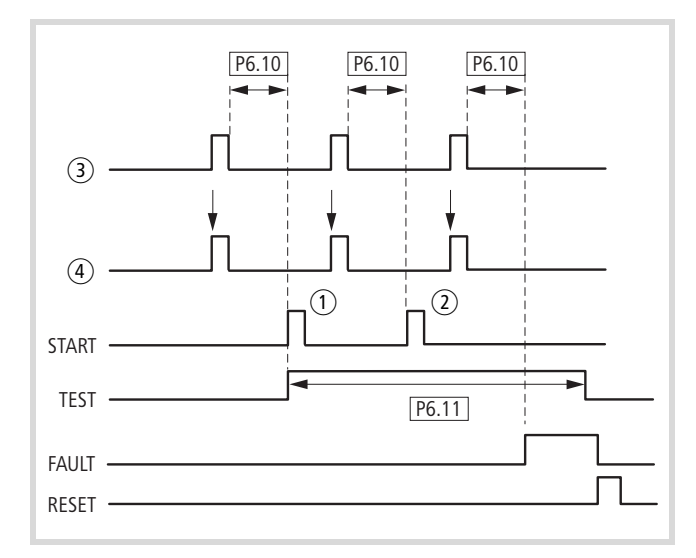

- a Pierwsze automatyczne ponowne uruchomienie
- b Drugie automatyczne ponowne uruchomienie
- 3 Wyłączenie przez rozpoznany błąd
- d Sygnał zatrzymania silnika

TEST = monitorowany czas kontrolny,

- FAULT = wyłączenie komunikatem błędu,
- RESET = resetowanie komunikatu błędu (FAULT)

Ilustracja 82: Automatyczne ponowne uruchomienie po komunikacie błędu (dwie próby uruchomienia)

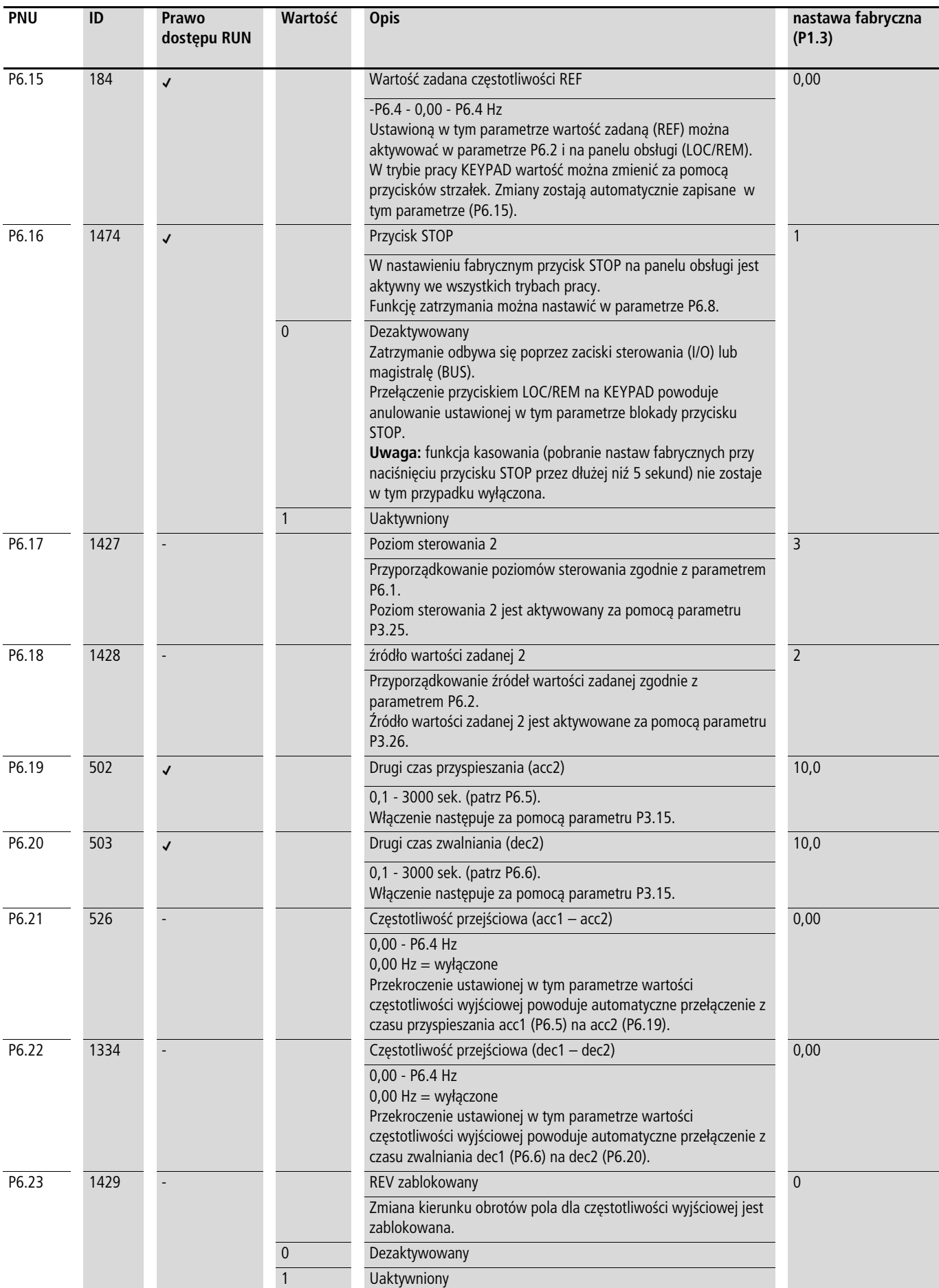

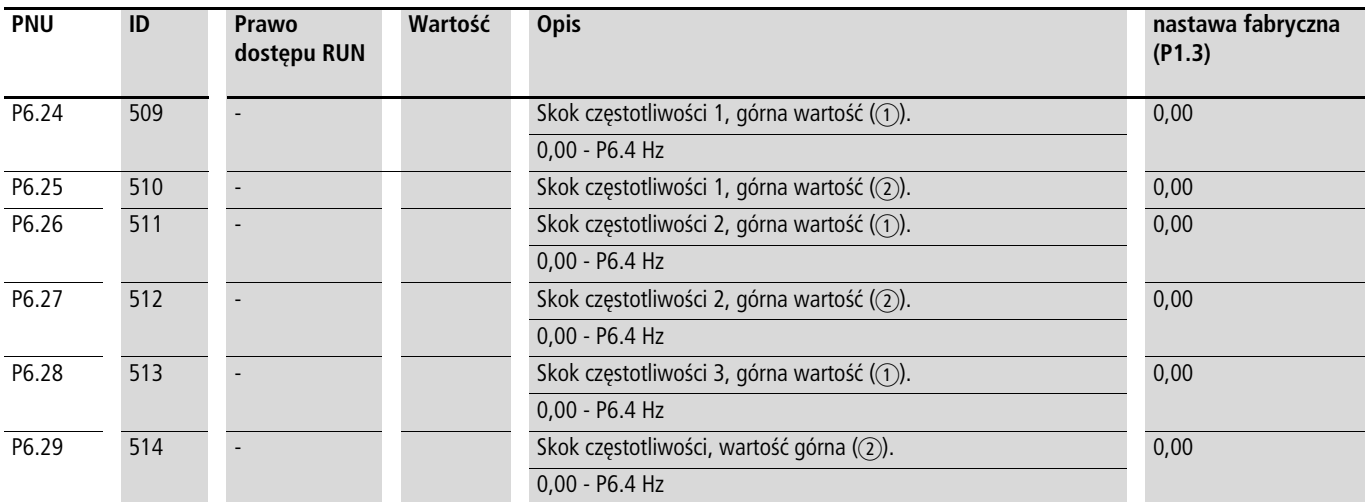

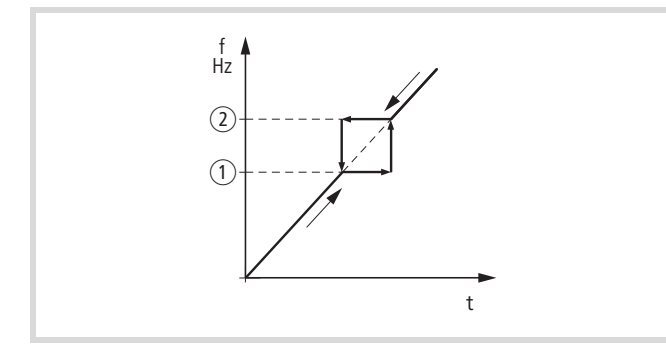

 $\circled{1}$  : P6.24, P6.26, P6.28

 $Q$ : P6.25, P6.27, P6.29

W systemach, w których występuje rezonans mechaniczny, przy pracy stacjonarnej te zakresy częstotliwości można wyciąć. Można ustawić maksymalnie trzy różne zakresy częstotliwości zabronionych.

Ilustracja 83: Zakres regulacji wokół częstotliwości zabronionej

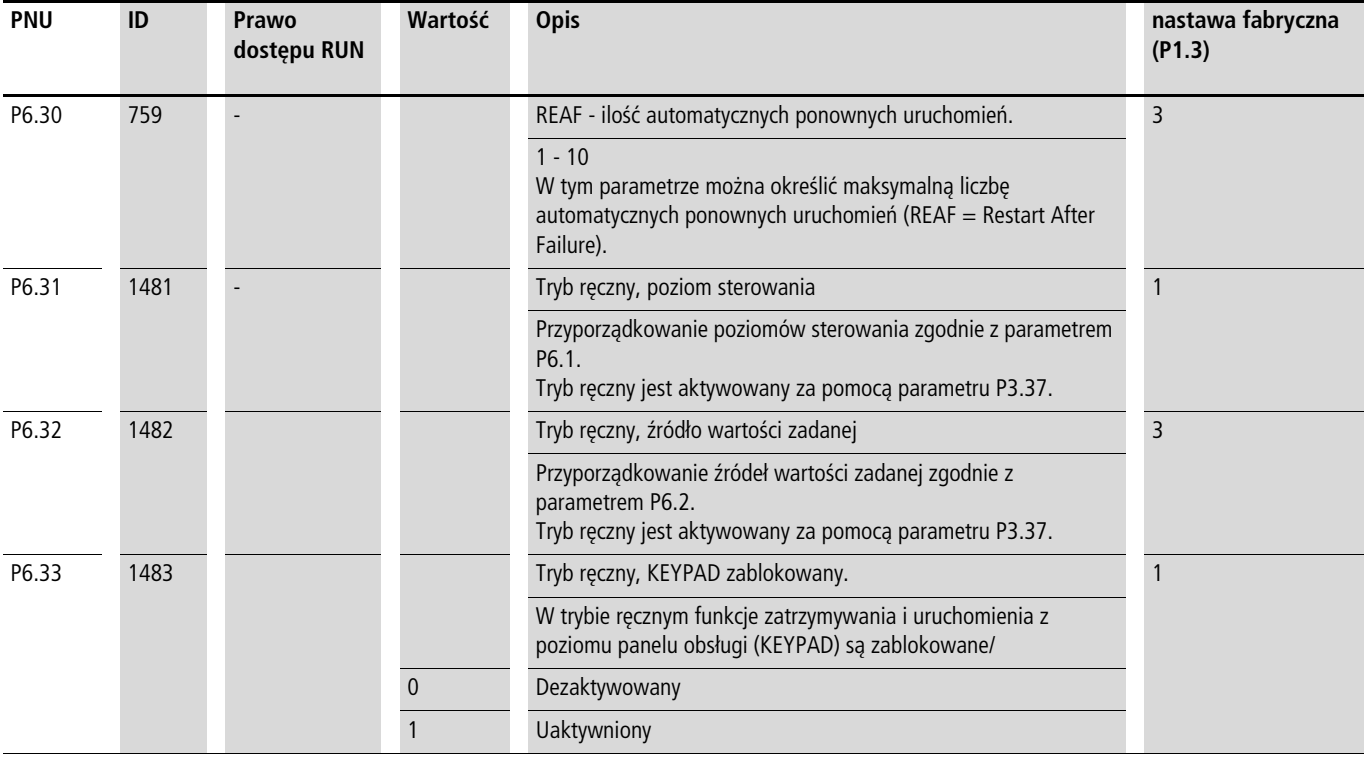

# **Silnik (P7)**

Do optymalnej pracy należy wpisać tu informacje z tabliczki znamionowej silnika. Tworzą one wartości bazowe dla sterowania silnika (odwzorowanie elektryczne, patrz rozdiał "Krzywa [charakterystyki U/f \(P11\)",](#page-118-0) [strona 115\)](#page-118-0).

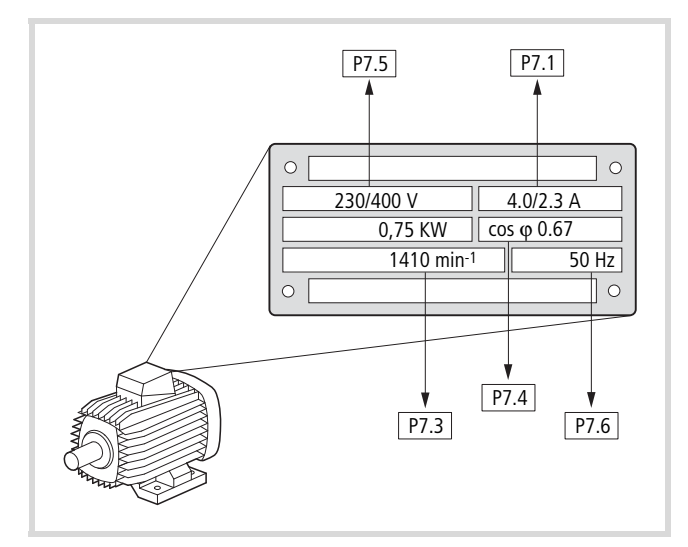

Ilustracja 84: Parametry silnika z tabliczki znamionowej

W nastawie fabrycznej (patrz 1)) parametry silnika nastawione są na dane znamionowe przemiennika częstotliwości i zależne od wielkości jego mocy.

#### **Rodzaj połączenia uzwojeń stojana silnika**

Przy wyborze parametrów mocy należy uwzględnić zależność rodzaju połączenia od wartości zasilającego napięcia sieciowego:

- 230 V (P7.5)  $\rightarrow$  połączenie w trójkąt  $\rightarrow$  P7.1 = 4 A,
- 400 V (P7.5)  $\rightarrow$  połączenie w gwiazdę  $\rightarrow$  P7.1 = 2,3 A.

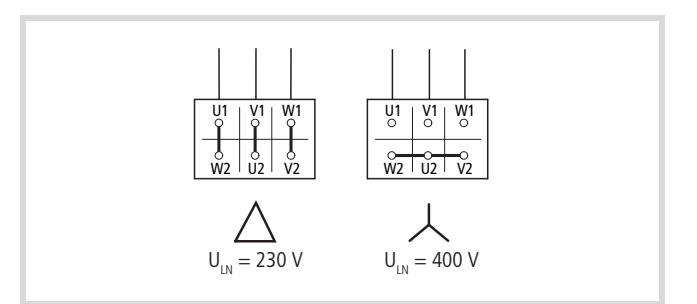

Ilustracja 85: Rodzaje połączeń (trójkąt, gwiazda)

#### **Przykład**

Jednofazowe przyłączenie przemiennika częstotliwości MMX12AA4D8… do napięcia sieciowego 230 V. Uzwojenie stojana silnika połączone w trójkąt (prąd znamionowy silnika 4 A zgodnie z tabliczką znamionową w Ilustracja 84). Patrz <sup>1)</sup> w nastawie fabrycznej.

Zmiany wymagane dla elektrycznego odwzorowania silnika: P7.1  $= 4.0, P7.3 = 1410, P7.4 = 0.67.$ 

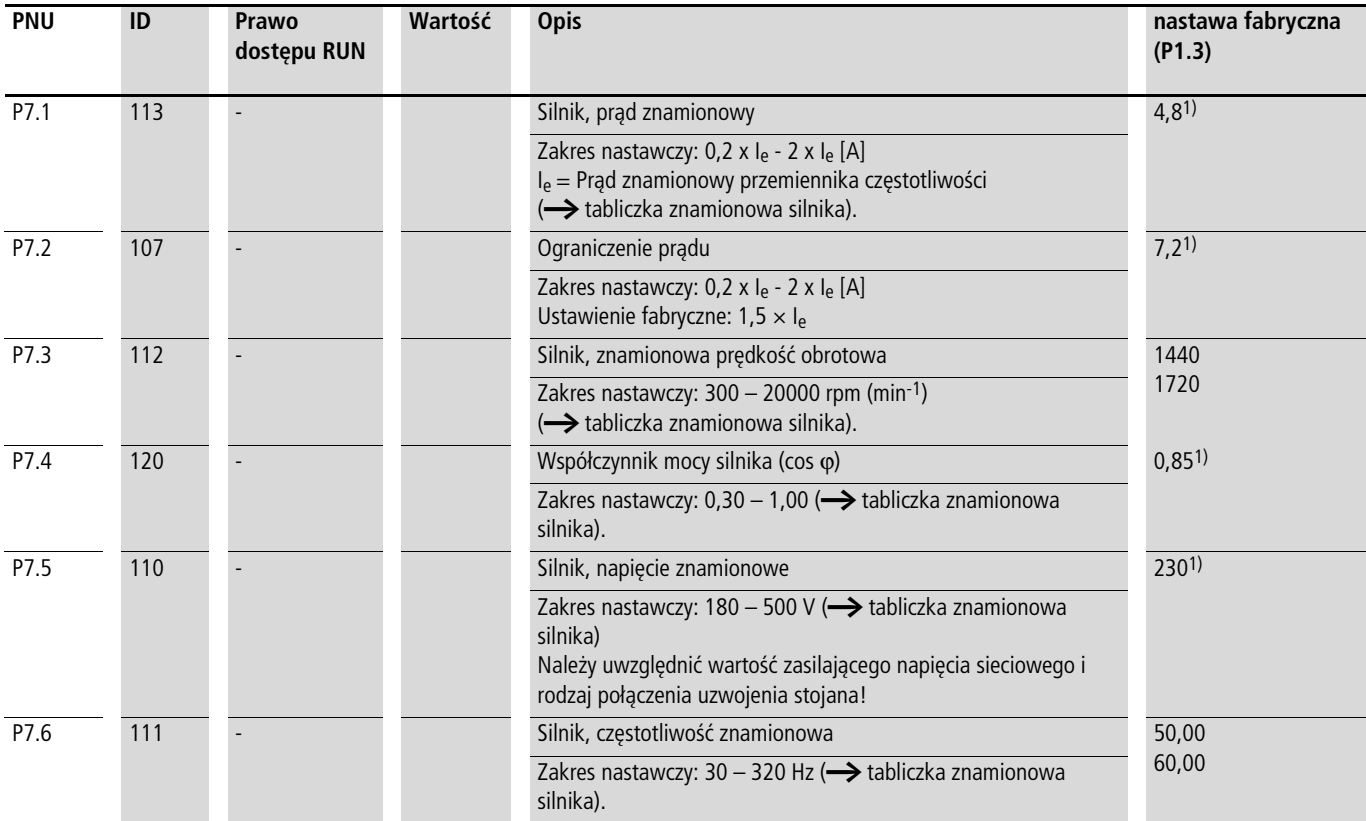

1) Przykład:

Nastawy fabryczne urządzenia MMX12AA4D8… zgodnie z wartościami podanymi na tabliczce znamionowej Ilustracja 84. Jednofazowe przyłączenie przemiennika częstotliwości (serii MMX12...) do napięcia sieciowego 230 V. Uzwojenie stojana silnika połączone w trójkąt (prąd znamionowy silnika 4 A). Wymagane zmiany parametrów w celu elektrycznego odwzorowania silnika: P7.1 = 4.0, P7.3 = 1410, P7.4 = 0,67.

# <span id="page-102-0"></span>**Funkcje ochronne (P8)**

W zakresie parametrów P8 można nastawić reakcje przemiennika częstotliwości na wpływy zewnętrzne i zwiększyć ochronę układu napędowego (PDS):

- $\bullet$  0 = dezaktywowany, brak reakcji
- 1 = ostrzeżenie (np. komunikat ostrzegawczy AL 50)
- 2 = błąd (tryb zatrzymania po komunikacie błędu zgodnie z parametrem P6.8, np. F…50)

Komunikaty błędu (FAULT) i komunikaty ostrzegawcze (ALARM) opisane są w rozdziale 5.

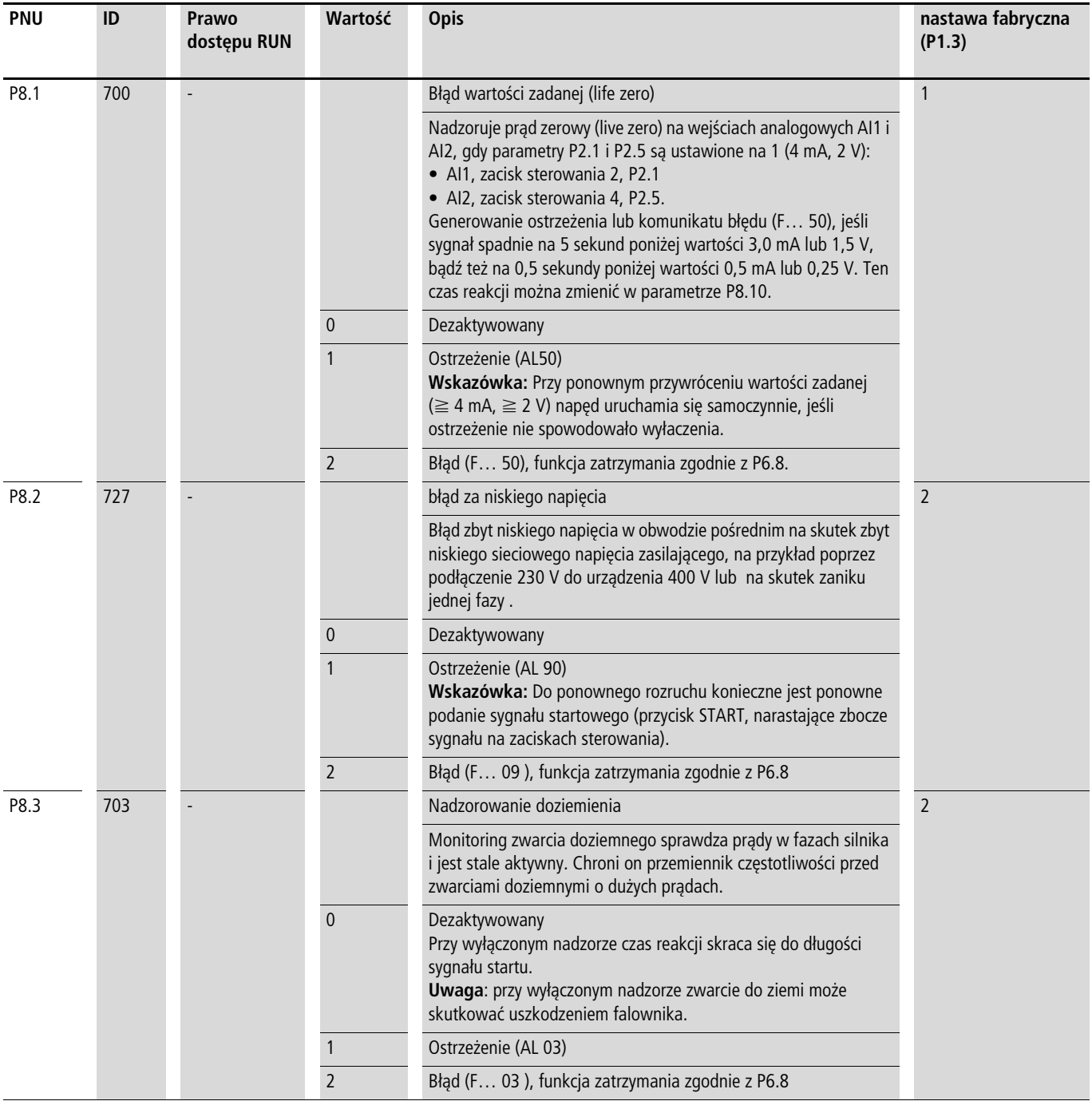

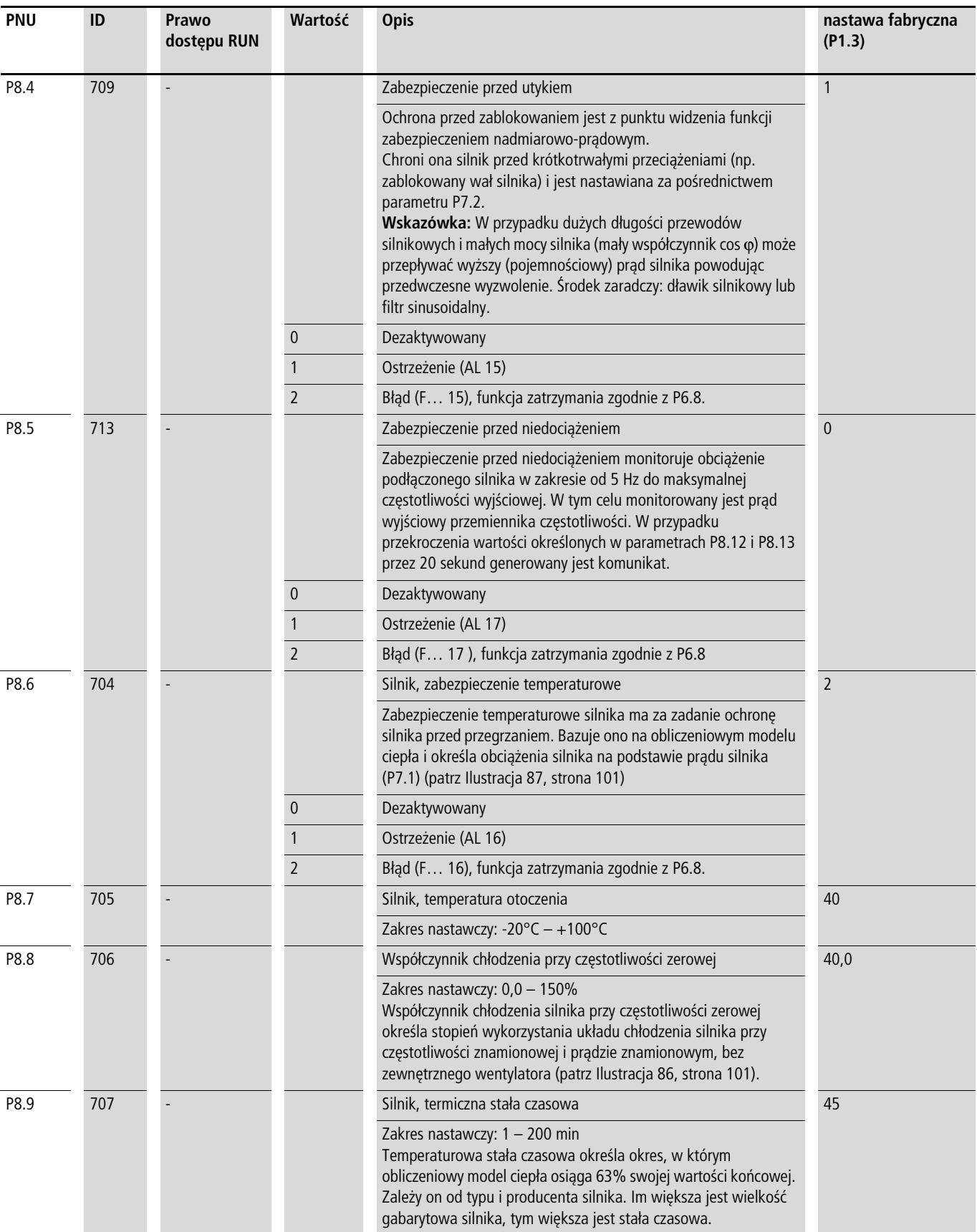

#### **Ochrona termiczna silnika (P8.6 – P8.9)**

- $\rightarrow$  Temperaturowa ochrona silnika bazuje na obliczeniowym modelu temperaturowym i używa prądu silnika nastawionego w P7.1 do określenia obciążenia silnika. Nie używa ona pomiaru temperatury w silniku.
	- h **Uwaga!**

Obliczony model temperaturowy nie może chronić silnika, jeżeli strumień powietrza chłodzącego do silnika jest ograniczony – na przykład przez zablokowany wlot powietrza.

Model temperaturowy bazuje na założeniu, że silnik przy znamionowej prędkości obrotowej i temperaturze otoczenia wynoszącej 40°C, ze 105% obciążeniem znamionowym osiąga temperaturę uzwojenia wynoszącą 140°C.

Skuteczność chłodzenia, bez zewnętrznego chłodzenia wymuszonego, jest przy tym funkcją prędkości obrotowej (odpowiada częstotliwości wyjściowej przemiennika częstotliwości). Również przy unieruchomionym silniku (częstotliwość zerowa) ciepło odprowadzane jest jeszcze przez powierzchnię obudowy.

Przy wysokim obciążeniu silnika prąd pobierany przez silnik może być wyższy niż prąd znamionowy. Prąd dostarczony przez przemiennik częstotliwości może być wyższy niż prąd znamionowy silnika. Jeżeli obciążenie wymaga tak wysokich prądów, występuje niebezpieczeństwo termicznego przeciążenia silnika. Dzieje się tak zwłaszcza przy niskich częstotliwościach (< 25 Hz). Skuteczność chłodzenia (prędkość obrotowa wentylatora silnika) i obciążalność silnika (patrz karta danych silnika) ulegają przy tym odpowiednio obniżeniu. W przypadku silników, które wyposażone są w zewnętrzny wentylator (chłodzenie wymuszone), zmniejszenie obciążenia przy niskiej prędkości obrotowej jest mniejsze.

Za pośrednictwem parametrów P8.6 do P8.9 można w przemienniku częstotliwości M-MaxTM nastawić temperaturową ochronę silnika i tym samym chronić silnik przed przegrzaniem. Chodzi przy tym o obliczeniowe zabezpieczenie temperaturowe. Bezpośrednia rejestracja temperatury uzwojeń silnika (patrz zabezpieczenie termistorowe) zapewnia wyższy poziom ochrony.

Reakcję przemiennika częstotliwości M-MaxTM na ustalone przeciążenie termiczne można nastawić za pośrednictwem parametru P8.6. Za pośrednictwem parametru P8.8 można nastawić moc chłodzenia (P<sub>Cool</sub>) na silniku przy częstotliwości zerowej (postój). Należy przestrzegać przy tym informacji producenta silnika.

Możliwe wartości nastaw to 0 do 150% mocy chłodzenia przy częstotliwości znamionowej  $f_N$  (patrz tabliczka znamionowa  $silnika = P7.6$ ).

Przy dezaktywowanej funkcji ochronnej (P8.6 = 0) model temperaturowy silnika resetowany jest na zero.

Prąd termiczny I<sub>th</sub> odpowiada przy tym prądowi obciążenia przy maksymalnej obciążalności termicznej silnika. W trybie pracy ciągłej, z częstotliwością znamionową ( $f_N = P7.6$ ) i obciążeniem znamionowym, wartość I<sub>th</sub> odpowiada prądowi znamionowemu silnika (patrz tabliczka znamionowa silnika =  $P7.1$ ).

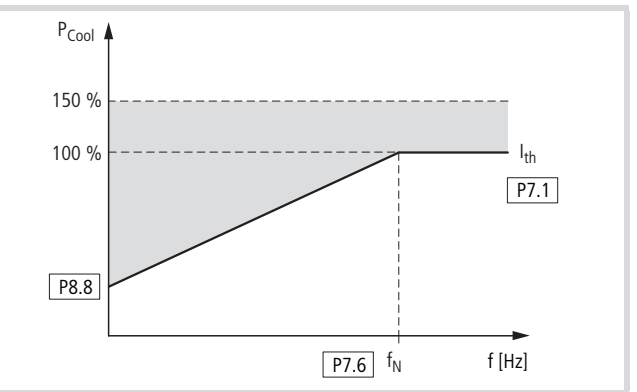

Ilustracja 86: Moc chłodzenia silnika

Stała czasowa dla temperatury silnika (P8.9) ustala, jak długo trwa osiągnięcie przez temperaturę w silniku 63% wartości końcowej. W praktyce ta temperaturowa stała czasowa jest zależna od rodzaju i typu silnika. Zmienia się ona dla różnych wielkości konstrukcyjnych przy takiej samej mocy na wale i dla różnych producentów silników.

Im większy silnik, tym większa jest stała czasowa. Nastawioną fabrycznie wartość (P8.9 = 45 min) można zmienić w zakresie od 1 do 200 minut. Wartością zalecaną jest dwukrotność czasu t<sub>6</sub> silnika. Czas t<sub>6</sub> określa w sekundach czas, przez jaki silnik może być bezpiecznie eksploatowany przy sześciokrotnym prądzie znamionowym (patrz karta danych silnika, informacje producenta).

Jeżeli napęd zostanie zatrzymany, stała czasowa zostanie wewnętrznie podwyższona do trzykrotności nastawionej wartości parametru (P8.9).

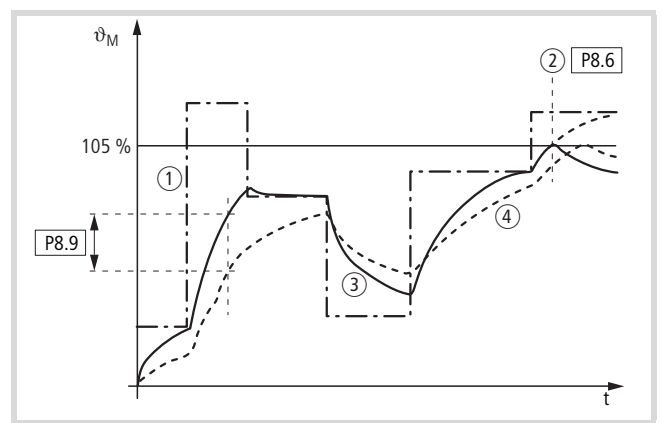

Ilustracja 87: Obliczenie temperatury silnika

- $(1)$  Prad silnika I/I<sub>T</sub>
- b Wartość progowa odłączenia (komunikat błędu) lub ostrzeżenia zgodnie z P8.6
- (3) Obliczona wartość temperatury silnika Q =  $(1/1)$ <sup>2</sup> x (1 e-<sup>t/T</sup>)
- $\overline{a}$  Temperatura silnika  $\vartheta_M$  (przykład)
- P8.9 = stała czasowa temperatury silnika (T)

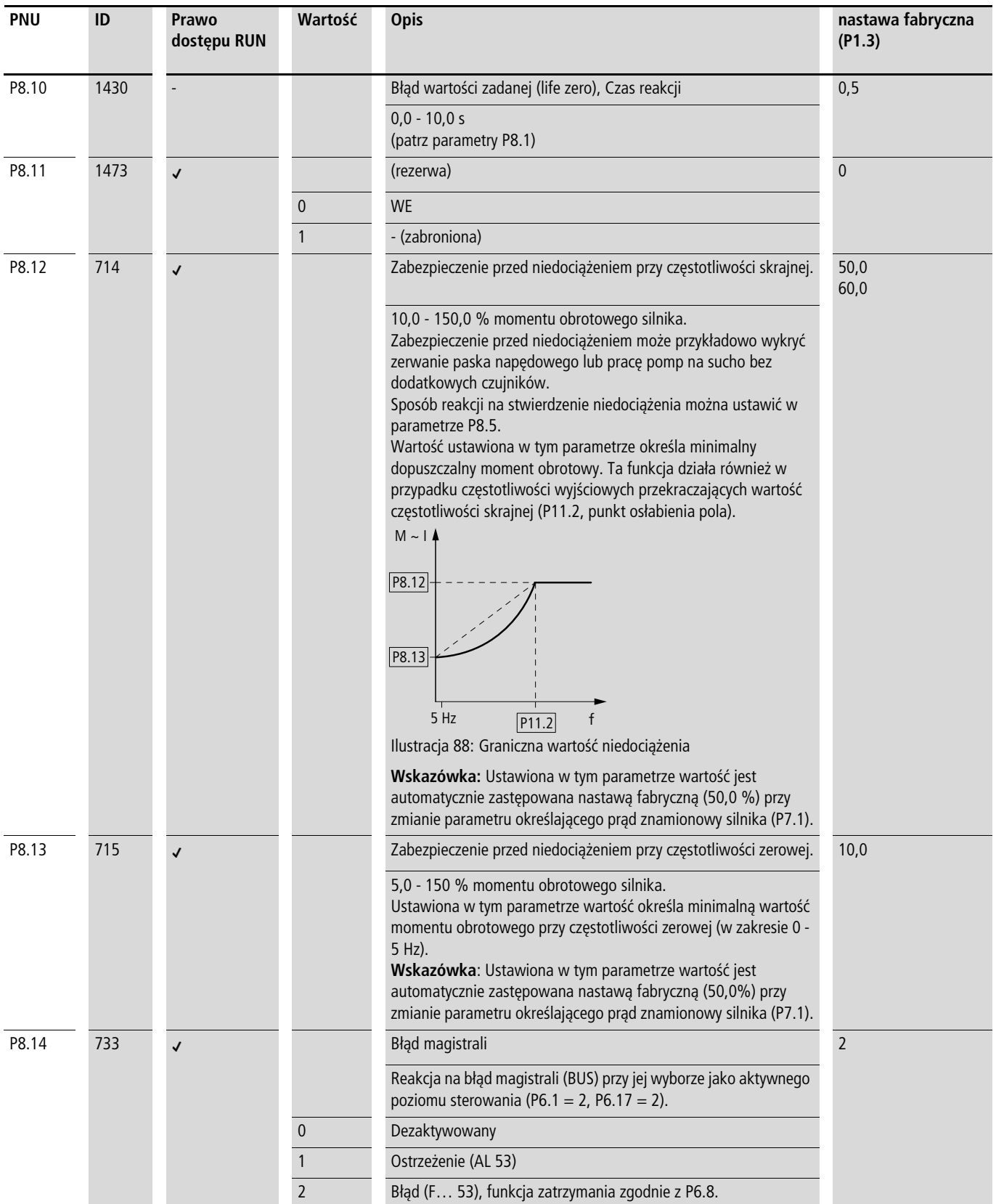

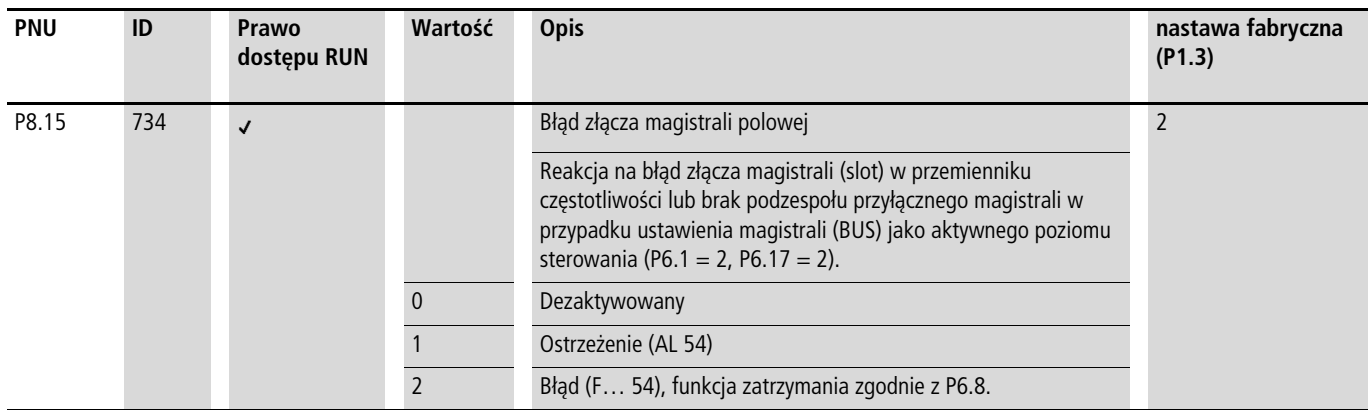

## **Regulator PID (P9)**

Przemienniki częstotliwości serii M-MaxTM posiadają zintegrowany regulator PID, który jest aktywowany za pomocą parametru P9.1 = 1. Regulator można dezaktywować poprzez wejście cyfrowe (DI6 w ustawieniu fabrycznym) parametrem  $P3.12 = 6.$ 

Regulator PID jest jednostką nadrzędną w stosunku do przemiennika częstotliwości. Dlatego najpierw należy ustawić indywidualne parametry napędu, takie jak maksymalna częstotliwość wyjściowa (prędkość obrotowa silnika), rampa zwalniania i przyspieszania (obciążenie zespołów mechanicznych, paska klinowego). Przemiennik częstotliwości i silnik są w tym wypadku elementami wykonawczymi. Częstotliwość wyjściowa dla silnika (prędkość obrotowa) jest określana jako zmienna regulowana przez PID.

Przy włączonym regulatorze PID wartości zadane i rzeczywiste wielkości procesowe są automatycznie określane procentowo (%). Ustawiona wartość zadana (0-100%) odpowiada na przykład natężeniu przepływu (0-50 m3/godz.). W tym przypadku wartość rzeczywista jako zmienna procesowa jest określana przez stosowny czujnik w procentach (0-100%). Przy wyświetlaniu tych danych procesowych jako wielkości fizycznych (m3/ godz.), przeliczanie można ustawić przy pomocy parametru P9.19 (-> "Współczynnik wskazania (P9.19)").

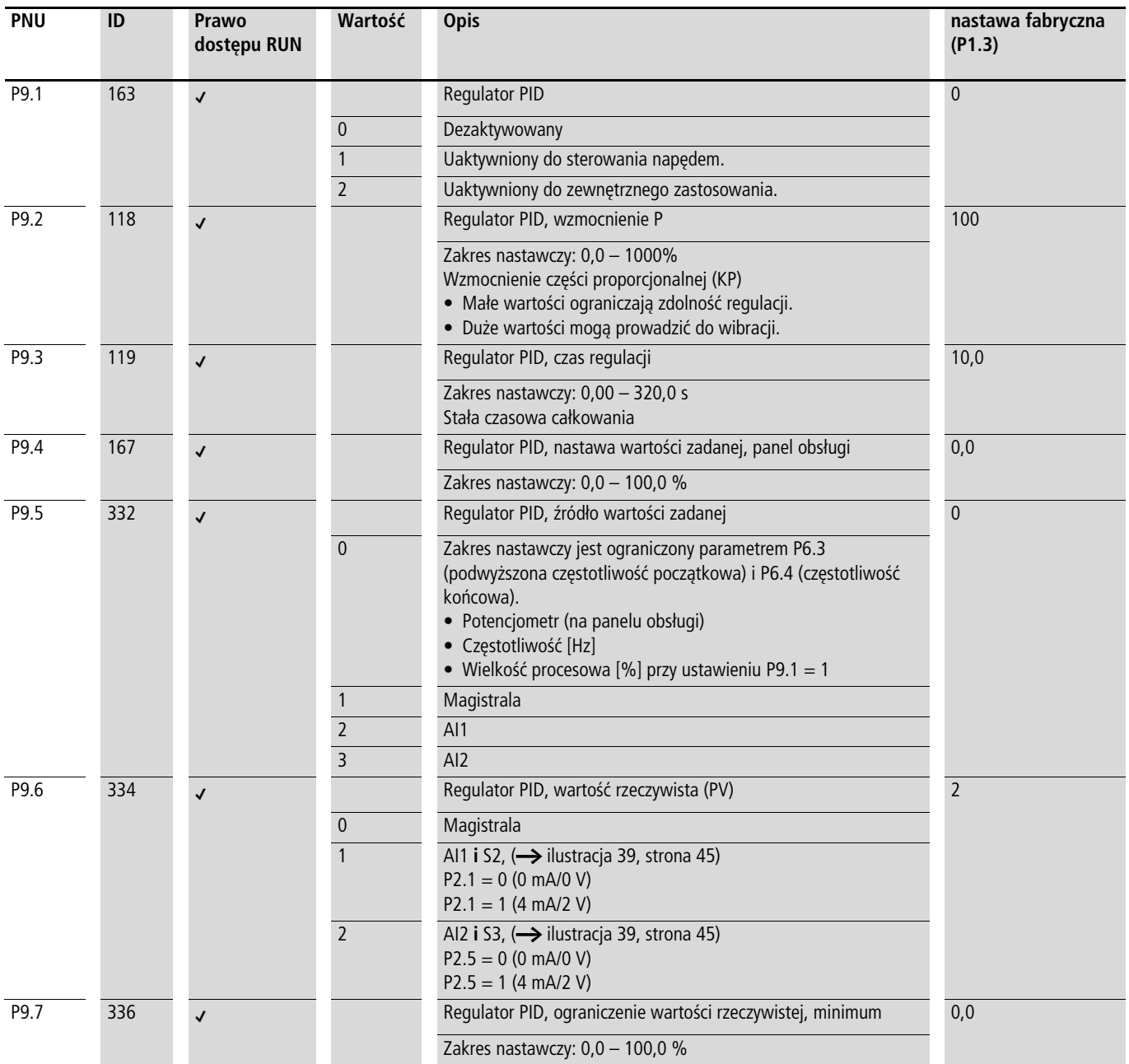
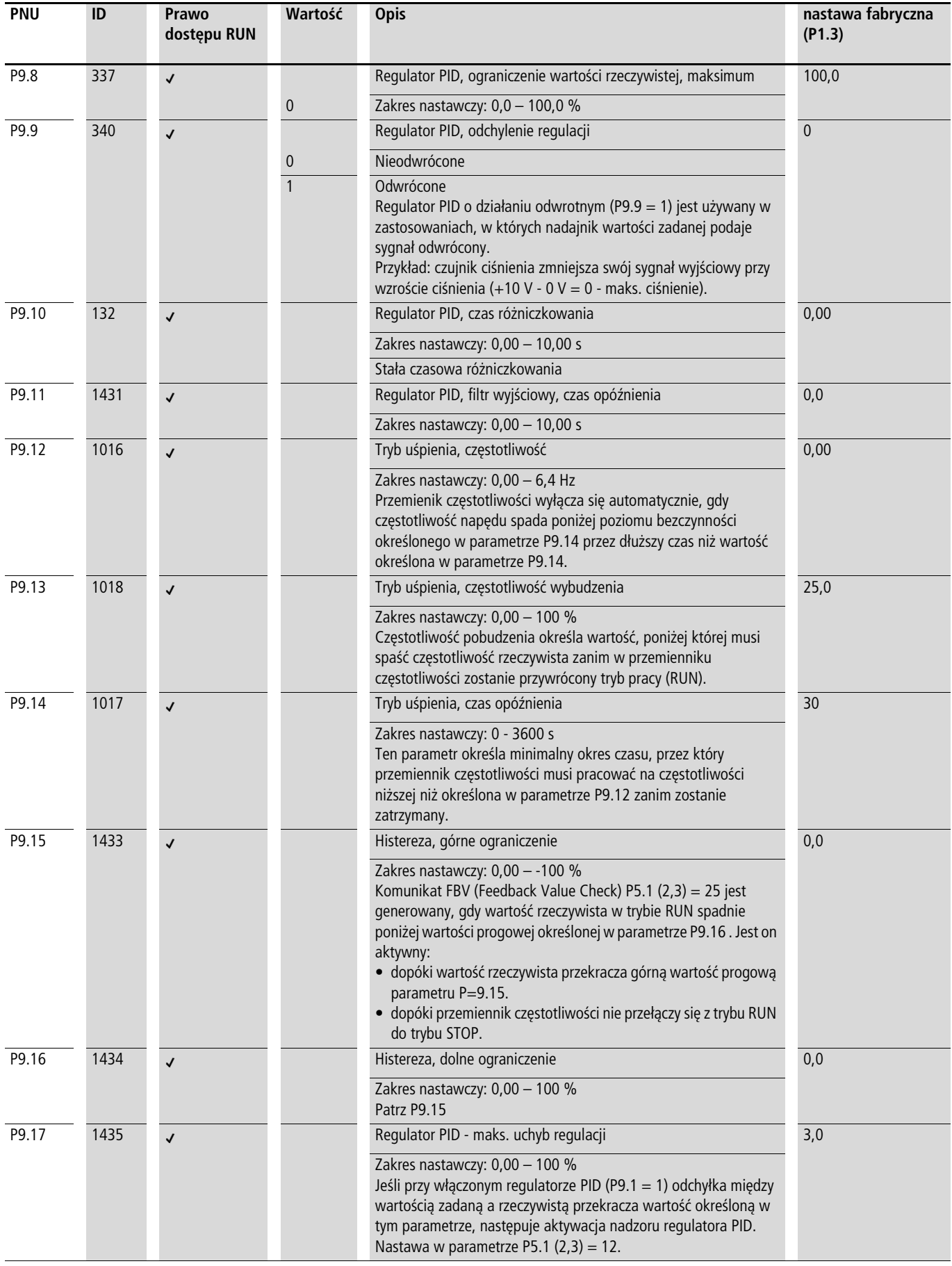

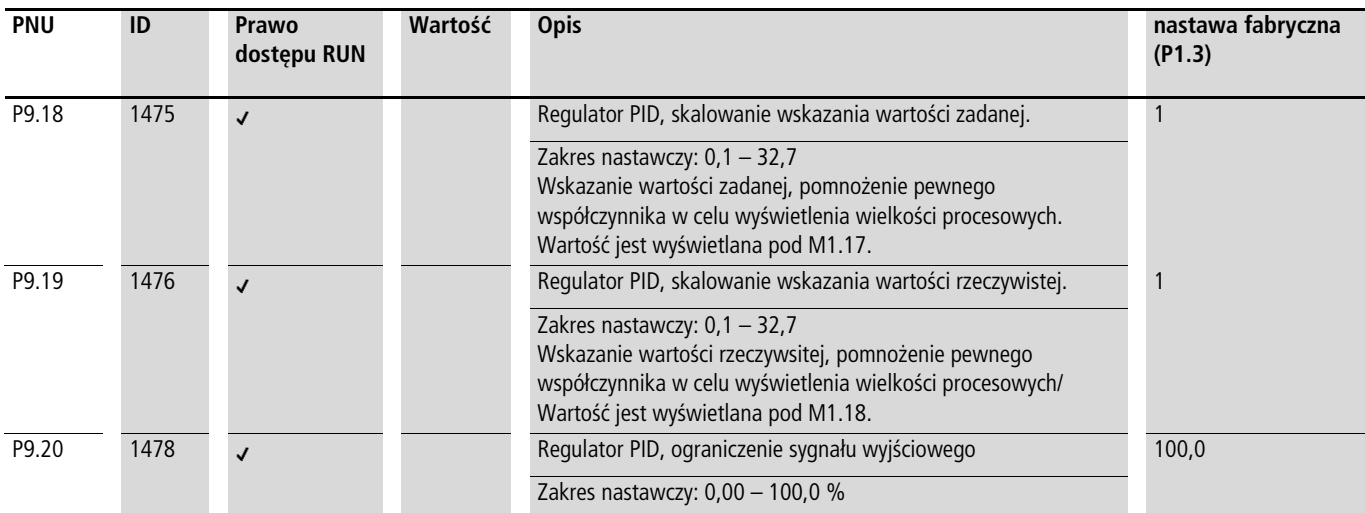

#### **Włączanie/Wyłączanie regulatora PID**

Wejście cyfrowe skonfigurowane jako PID (w nastawie fabrycznej DI6) umożliwia włączanie i wyłączanie regulatora PID poprzez zaciski sterowania. Aktywacja wejścia PID powoduje wyłączenie regulatora PID. Przemiennik częstotliwości pracuje wówczas przy wykorzystaniu standardowego sterowania częstotliwością.

Ta funkcja jest wykonalna tylko przy aktywacji regulatora PID (P9.1 = 1).

 $\rightarrow$  Nie należy wyłączać i włączać regulatora PID, gdy przemiennik częstotliwości pracuje w trybie RUN (dioda LED RUN pali się światłem ciągłym).

▶ Jedno z wejść cyfrowych od 1 do 6 należy określić jako wejście PID, odpowiednio ustawiając parametr (P3.12 = 1 - 6) (nastawa fabryczna (P3.12 = 6).

h Funkcja wyłączania/włączania regulatora PID jest opcjonalna. W razie ciągłego korzystania z regulatora PID wystarczy ustawić parametr P9.1 = 1.

## **Uchyb regulacji PID (OD)**

Uchyb regulacji PID (e) jest różnicą między wartością zadaną a rzeczywistą (zmienna procesowa PV).

Wyjście cyfrowe skonfigurowane jako OD zostaje aktywowane, gdy przy włączonym regulatorze PID (P91.=1) zostanie przekroczona dowolnie określona wartość uchybu regulacji (P9.17). Wyjście OD pozostaje aktywne przez okres, w którym ta wartość graniczna jest przekroczona.

- ► Przy konfiguracji parametryzowanego wyjścia cyfrowego lub przekaźnika sygnalizacyjnego jako OD należy nastawić wartość progową w parametrze P9.17, przy której przekroczeniu zostanie podany sygnał OD.
- ► Następnie należy dokonać parametryzacji jednego z wyjść cyfrowych jako wyjścia OD, ustawiając w parametrze P5.1 (2,3) wartość 12.

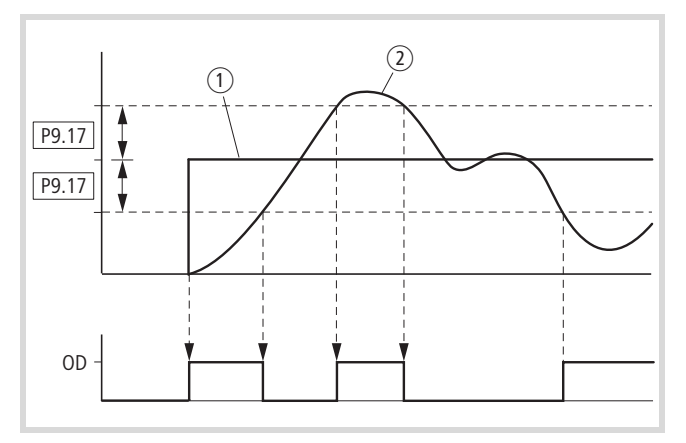

Ilustracja 89: Schemat funkcjonalny uchybu regulacji PID (OD)

a Wartość zadana

(2) Wartość aktualna

#### **Komunikat dotyczący wartości rzeczywistej (FBV)**

Komunikat FBV (Feedback Value Check) jest generowany, gdy wartość rzeczywista (PV) w trybie RUN przekracza dolną wartość progową (P9.16). Jest on aktywny:

- dopóki wartość rzeczywista przekracza górną wartość progową (P9.15).
- dopóki przemiennik częstotliwości nie przełączy się z trybu RUN do trybu STOP (zwalanianie wg ustawionego czasu rampy).

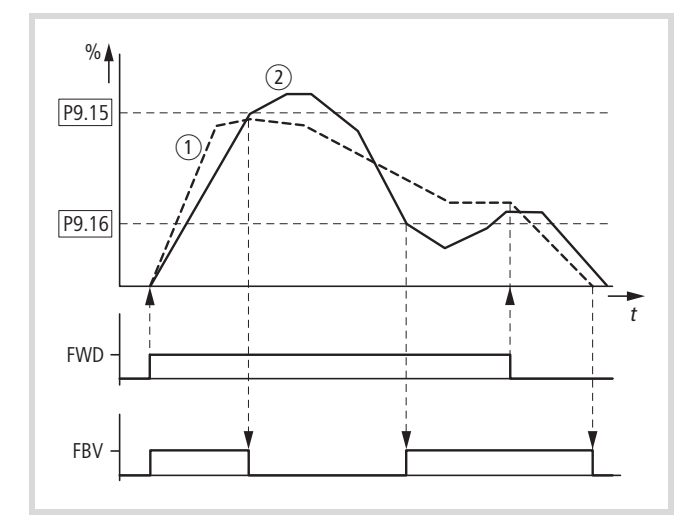

Ilustracja 90: Regulator PID, komunikat FBV

a Częstotliwość wyjściowa [Hz].

b Wartość rzeczywista (zmienna procesowa PV).

FWD: sygnał startu obrotów w prawo.

FBV: Komunikat dotyczący wartości rzeczywistej, przekroczenie wartości progowych (P9.15, P9.16).

h Górny i dolny próg graniczny wartości rzeczywistej (P9.15, P9.16) stanowią komunikaty procesowe. Nie można ich wykorzystywać do nadzorowania sygnału wartości rzeczywistej. Komunikat FBV nie jest komunikatem błędu.

Za pomocą parametru P5.1  $(2,3) = 25$  można nastawić wyjście cyfrowe lub przekaźnik sygnalizacyjny dla komunikatu FBV.

Dzięki komunikatowi FBV regulator PID przemiennika częstotliwości serii M-MaxTM umożliwia bezpośrednie sterowanie dwustopniowe, które jest często stosowane w urządzeniach klimatyzacyjnych i wentylacyjnych (HLK).

Przykład: urządzenie wentylacyjne z dwoma wentylatorami. W normalnych warunkach roboczych wystarcza maksymalna moc wyjściowa wentylatora 1 (M1), aby wartość rzeczywista (PV) nie przekraczała wartości zadanej. Gdy wentylator 1 pracuje na pełnym obciażeniu i występuje dodatkowe zapotrzebowanie na powietrze, prostym rozwiązaniem jest podłączenie drugiego wentylatora (M2) o stałej mocy.

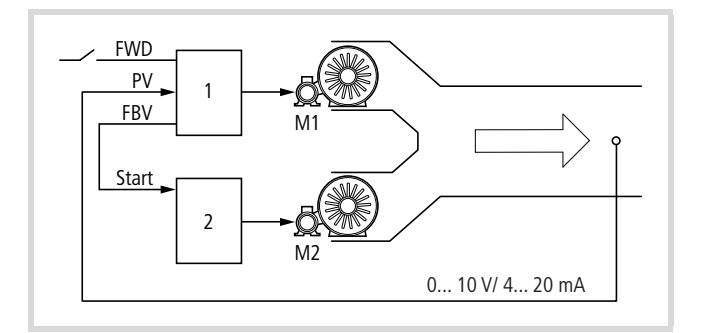

Ilustracja 91: Schemat blokowy urządzenia wentylacyjnego z regulacją dwustopniową

1: Przemiennik częstotliwości z regulatorem PID do silnika wentylatora M1.

2: Urządzenie uruchamiające silnik (przemiennik częstotliwości, softstart, stycznik) wentylatora M2.

FWD: sygnał startu dla napędu 1.

FBV: komunikat dotyczący wartości rzeczywistej z napędu 1 do wysterowanie napędu 2.

PV: zmienna procesowa (natężenie przepływu powietrza m3/ godz.) jako znormalizowany sygnał wartości rzeczywistej. Start: sygnał startu dla napędu 2.

Przebieg sterowania w podanym przykładzie odbywa się zgodnie ze schematem czasowym przedstawionym na rysunku 90. W tym przypadku wartości procesowe i wartości progowe przedstawiane są w procentach (%). Częstotliwość wyjściowa (Hz) jest przedstawiona na tym samym schemacie.

- Sygnał FWD włącza silnik wentylatora M1 . Wartość rzeczywista (PV) nie przekracza wartości progowej dla parametru P9.16. Następuje wysterowanie wyjścia FBV (P5.1 (23 = 25)) i uruchamia się także silnik wentylatora M2 (Start).
- Wartość rzeczywista wzrasta aż do górnej wartości granicznej (P9.15). Następuje automatyczne odłączenie wyjścia FBV (= wentylator M2 wyłączony). Wentylator M1 pracuje nadal w tak zwanym liniowym trybie regulacji. W prawidłowo skonfigurowanym układzie odpowiada on normalnemu trybowi pracy.
- Jeśli wartość rzeczywista spadnie poniżej wartości progowej (P9.16), następuje automatyczne wysterowanie wyjścia FBV. Wentylator M2 z powrotem wspomaga pracę wentylatora M1.
- Wyłączenie wysterowania przemiennika częstotliwości 1 (FWD) powoduje jego przełączenie z trybu pracy (RUN) w tryb zatrzymania (STOP) i wyhamowanie napędu wg ustawionego czasu rampy.
- Przy zatrzymaniu przemiennika częstotliwości 1 następuje automatyczne wyłączenie wyjścia FVB i tym samym także zatrzymanie wentylatora M2.

### **Wartości zadane częstotliwości stałej (P10)**

Częstotliwości stałe posiadają wyższy priorytet niż zadane wartości częstotliwości. Można je wywoływać pojedynczo, zakodowane w kodzie dwójkowym, poprzez wejścia cyfrowe DI1 - DI6 lub z poziomu programu sterowania przebiegiem.

 $\rightarrow$  Maksymalna dopuszczalna wartość nastawy dla częstotliwości stałej ograniczona jest przez parametr P6.4 (częstotliwość maksymalna).

Stała częstotliwość może być niższa niż minimalna wartość graniczna określona w parametrze P6.3.

Wartości częstotliwości stałych mogą być zmienione w czasie pracy (RUN).

#### **Częstotliwość stała**

W grupie parametrów P10 można ustawić osiem różnych wartości zadanych dla częstotliwości stałej (od FF0 do FF7).

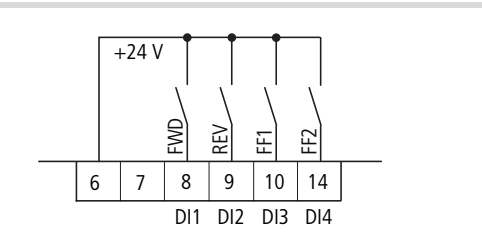

Ilustracja 92: Częstotliwości stałe FF1, FF2 i FF3 (= FF1 + FF2)

W nastawie fabrycznej za pośrednictwem wejść cyfrowych DI3 (zacisk sterowania 10) i DI4 (zacisk sterowania 14) można wywołać częstotliwości stałe FF1 = 10 Hz, FF2 = 15 Hz i FF3 = 20 Hz.

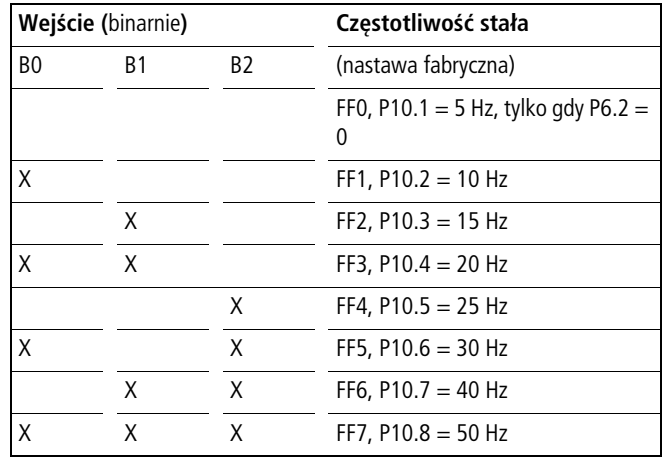

Zmiana pomiędzy poszczególnymi wartościami częstotliwości stałych odbywa się z czasami przyspieszania i zwalniania nastawionymi pod P6.5 i P6.6. W przypadku odłączenia zezwoleń FWD bądź REV częstotliwość wyjściowa blokowana jest bezpośrednio (wybieg). Za pomocą parametru P6.8 = 1 napęd zatrzymuje się w sposób kontrolowany  $(1)$ .

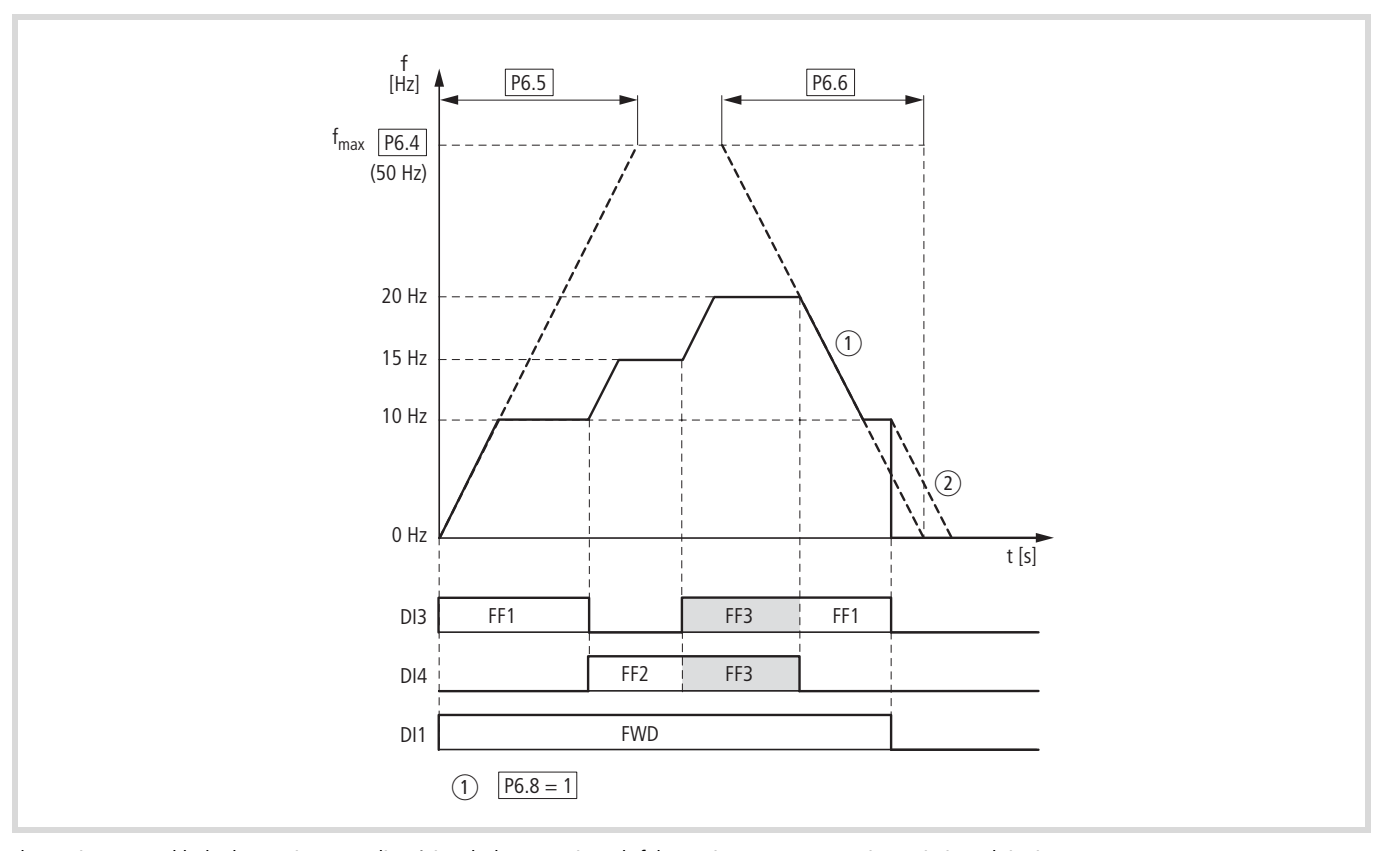

Ilustracja 93: Przykład: aktywacja częstotliwości stałych nastawionych fabrycznie z rampą przyspieszania i zwalniania

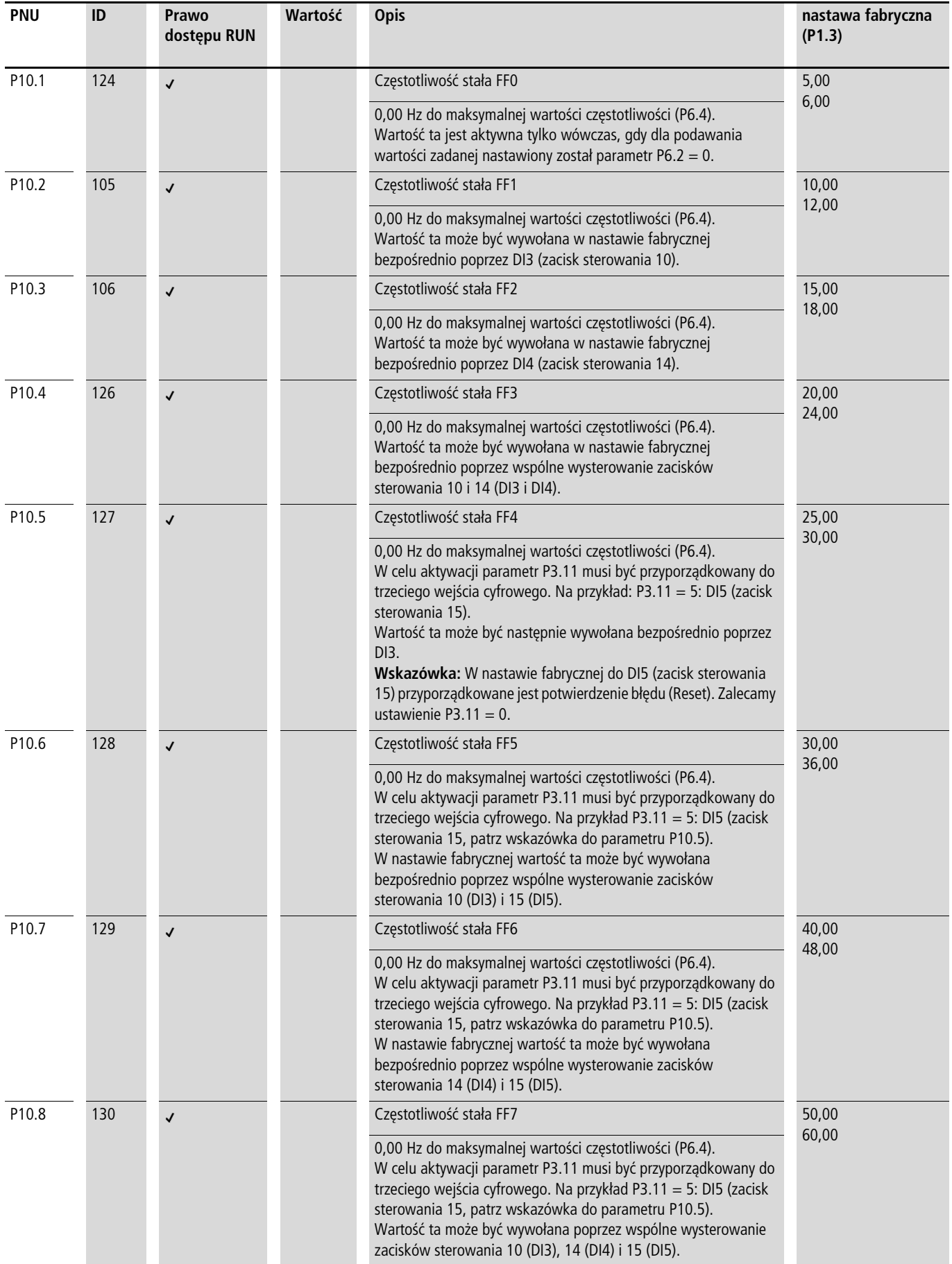

#### **Sterowanie sekwencyjne**

Sterowanie sekwencyjne umożliwia cykliczny przebieg programu przy wykorzystaniu wartości zadanych częstotliwości stałych FFO - FF7. Przebieg programu może być realizowany w czterech różnych trybach pracy i przy przyporządkowaniu poszczególnych

częstotliwości stałych, kierunków obrotu (FWD/REV) i czasu przebiegu. Przebieg programu jest zaprogramowany przy wykorzystaniu kodowania dwójkowego i w celu ułatwienia wprowadzania przedstawiony w formie liczby w systemie dziesiętnym.

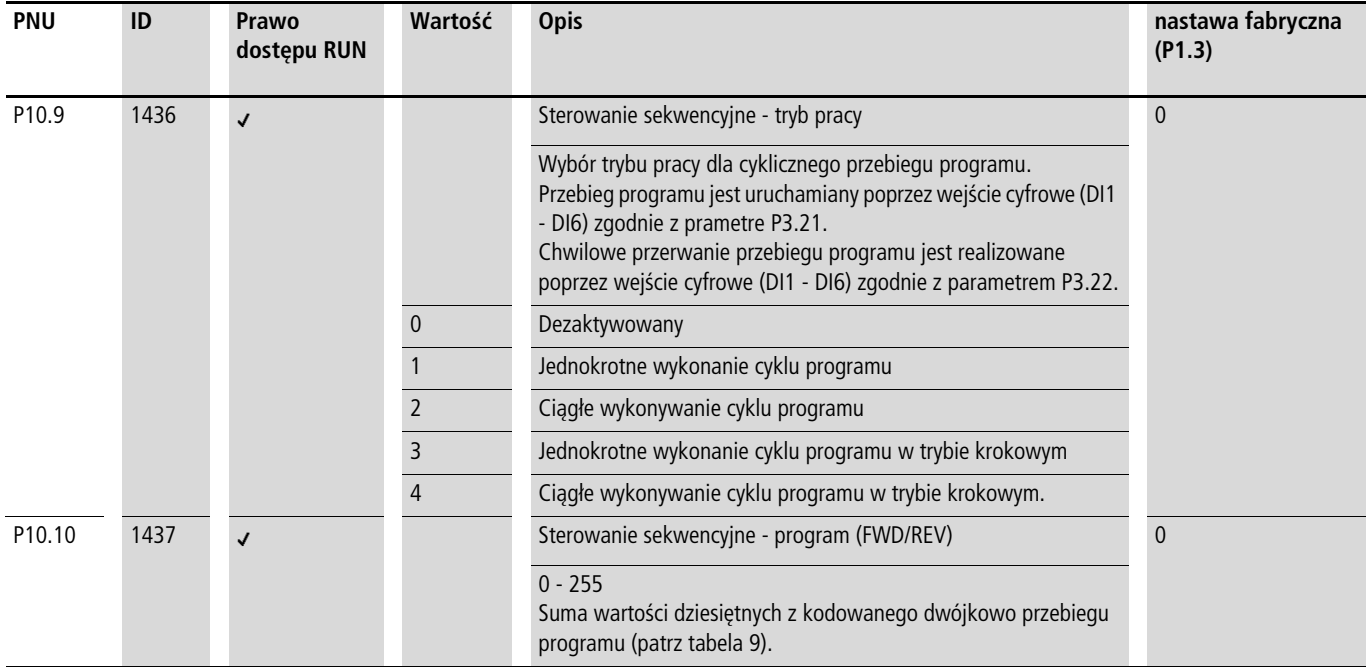

tabela "P9.10" tabela "P9.10" zawiera parametry częstotliwości stałych (P10.1 - P10.8) z przyporządkowanymi do nich czasami przebiegu (P10.11 - P10.18) oraz odpowiednimi wartościami w formie dziesiętnej i dwójkowej.

W zależności od wybranego kierunku obrotów pola (FWD/REV) wartość dzesiętna jest mnożona przez 0 (= FWD) lub 1 (= REV). Suma wszystkich wartości dziesiętnych określa numer programu dla parametru P10.10.

#### tabela 9: Określenie numeru programu (P10.10)

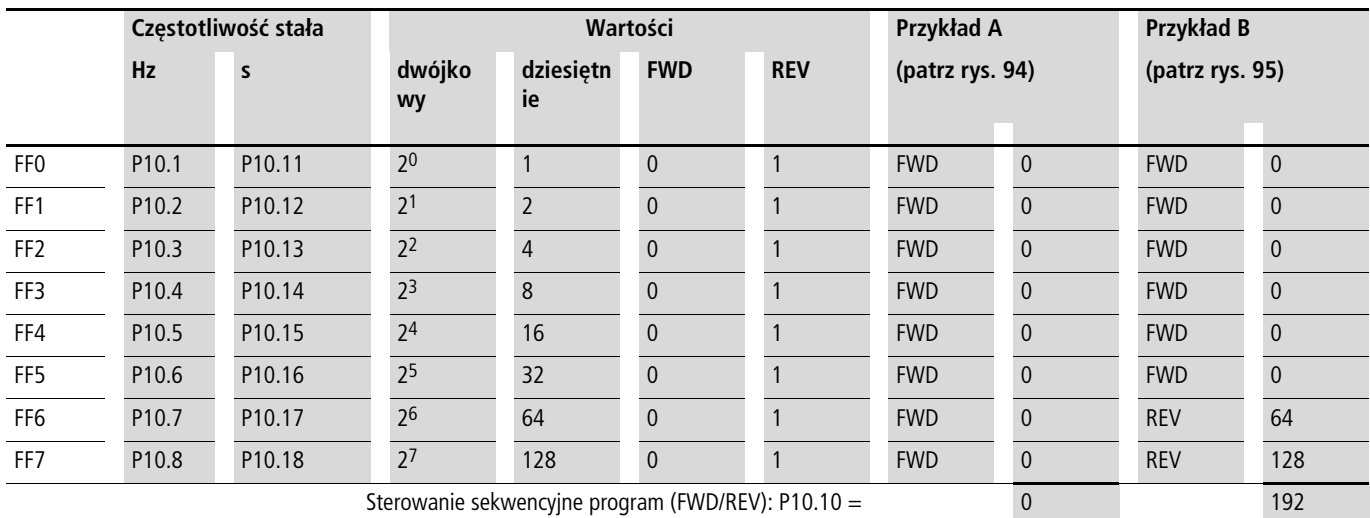

Częstotliwości stałe (FF0 - FF7) są uaktywnione tylko wtedy, gdy są ustawione czasy przebiegu (P10.11 - P10.18) dla odpowiednich parametrów (> 0 sek.).

Czasy przebiegu określone w poszczególnych parametrach muszą mięć większą wartość niż czasy sygnału przejścia do kolejnej wartości częstotliwości. Przykład podany jest na rysunku 94 (przykład A):

Czas przyspieszenia P6.5 = 3,0 sek.

Częstotliwość maksymalna P6.4 = 60 Hz

FF1: P10.2 = 20 Hz

FF2:  $P10.3 = 40$  Hz

$$
t_{FF} \ge \frac{\Delta FF \times P6.5}{P6.4}
$$
  
 
$$
P10.13 \ge \frac{(P10.3 - P10.4) \times P6.5}{P6.4} \ge \frac{(40 Hz - 20 Hz) \times 3 s}{60 Hz} \ge 1 s
$$

Czas przejścia z FF1 na FF2 wynosi jedną sekundę. Dlatego w parametrze P10.13 należy nastawić wartość większą od jednej sekundy.

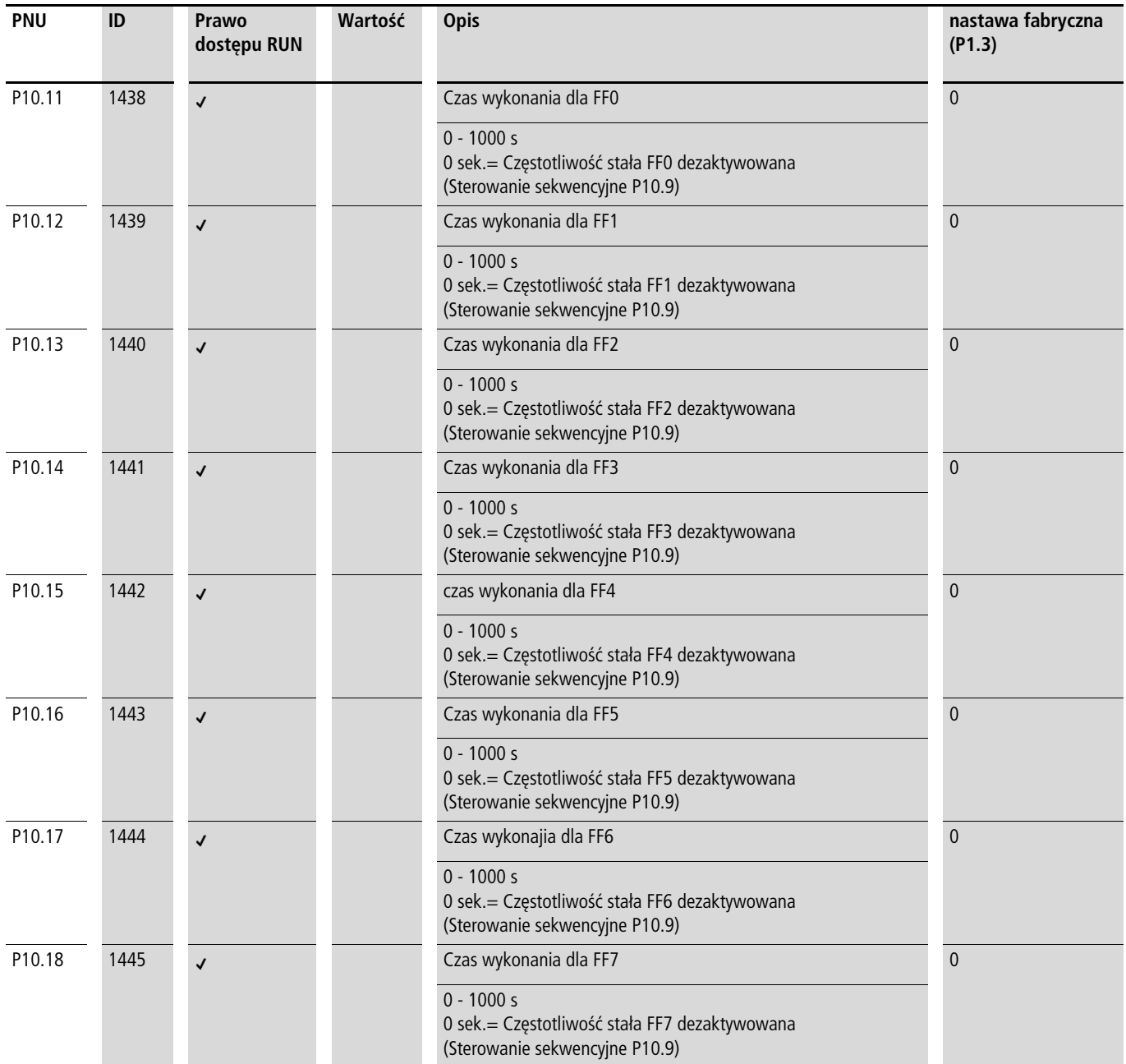

# **Przykład A**

 $P10.9 = 1$  = jednokrotne wykonanie cyklu programu

tabela P10.10 = 0 (patrz tabela ): częstotliwości stałe FF0 - FF7 (P10.1 - P10.8) są podawane jako wartości zadane wg kolejności liczbowej wraz z przyporządkowanymi do nich czasami przebiegu (P10.10 - P10.18) i przy prawoskrętnym kierunku wirowania pola (FWD).

Rozkaz startu (RUN) sterowania sekwencyjnego jest podawany poprzez wyjście cyfrowe (DI1 - DI6) określone w parametrze P3.21 . Posiada on wyższy priorytet niż inne rozkazy startu. Również wartości zadane częstotliwości stałych sterowania sekwencyjnego mają wyższy priorytet niż inne źródła wartości zadanych.

**1 Ostrzeżenie!**<br>Przy obecności sygnału startu na wejściu cyfrowym (DI1 -DI6) określonym w parametrze P3.21 sterowanie programowe rozpoczyna się również automatycznie (bez zbocza sygnału) przy załączeniu zasilania sieciowego (na przykład po chwilowym zaniku zasilania sieciowego)!

Przy wyłączeniu rozkazu startu (RUN) w trakcie cyklu programu napęd zatrzymuje się zgodnie z ustawieniami w parametrze P6.8. Przebieg programu nie zostaje przy tym doprowadzony do końca. Przy ponownym podaniu rozkazu startu przebieg rozpoczyna się z pierwszą wartością częstotliwości stałej.

h W parametrze P3.22 można przyporządkować do wejścia cyfrowego (DI1 - DI6) funkcję "Przerwa sterowania sekwencyjnego". W takiej sytuacji przebieg programu zostaje wstrzymany i może być kontynuowany od punktu zatrzymania (częstotliwości stałej).

Stany pracy sterowania sekwencyjnego można wyświetlać poprzez wyjścia cyfrowe RO1, RO2 i DO.

W przykładzie A określone jest następujące przyporządkowanie:

- Przekaźnik RO1 (P5.1 = 16) informuje o trybie pracy (RUN) sterowania sekwencyjnego. Włącza się on przy podaniu rozkazu startu, a wyłącza po jednokrotnie wykonanym cyklu programu  $($ P10.9 = 1, P10.9 = 3) na jego końcu (P5.3 = 18).
- $\cap$  Przy ciagłym przebiegu programu (P10.9 = 2, P10.9 = 4) wyłączenie następuje po zdjęciu sygnału startu (P3.21).
- Przekaźnik RO2 (P5.2 = 17) melduje zakończenie poszczególnych czasów przebiegu (P10.11 - P10.18).
- Tranzystor DO (P5.3  $=$  18) melduie koniec cyklu programu.
- Za pomocą wartości 19 (na przykład P5.3 = 19) można meldować przez wyjście cyfrowe rozkaz przerwy (P3.22) sterowania sekwencyjnego.

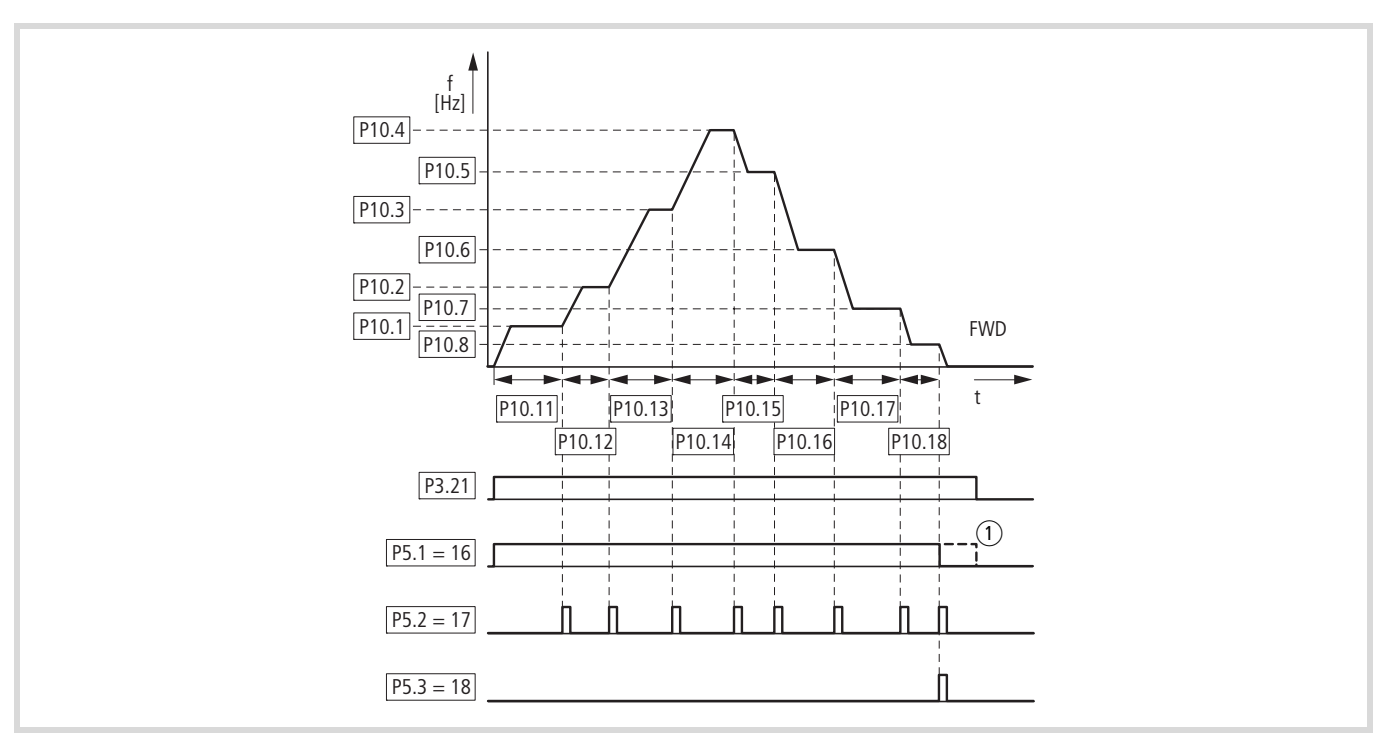

Ilustracja 94: Przykład A: jednokrotnie wykonany cykl programu (P10.9 = 1, P10.10 = 0)

### **Przykład B**

Analogicznie jak w przykładzie A.

P10.9 = 1: jednokrotne wykonanie cyklu programu.

tabela P10.10 = 192 (patrz tabela ): ten dziesiętny kod programu (192 = 64 + 128) przypisuje częstotliwościom stałym FF6 (P10.7) i FF8 (P10.8) lewoskętne pole wirujące (REV).

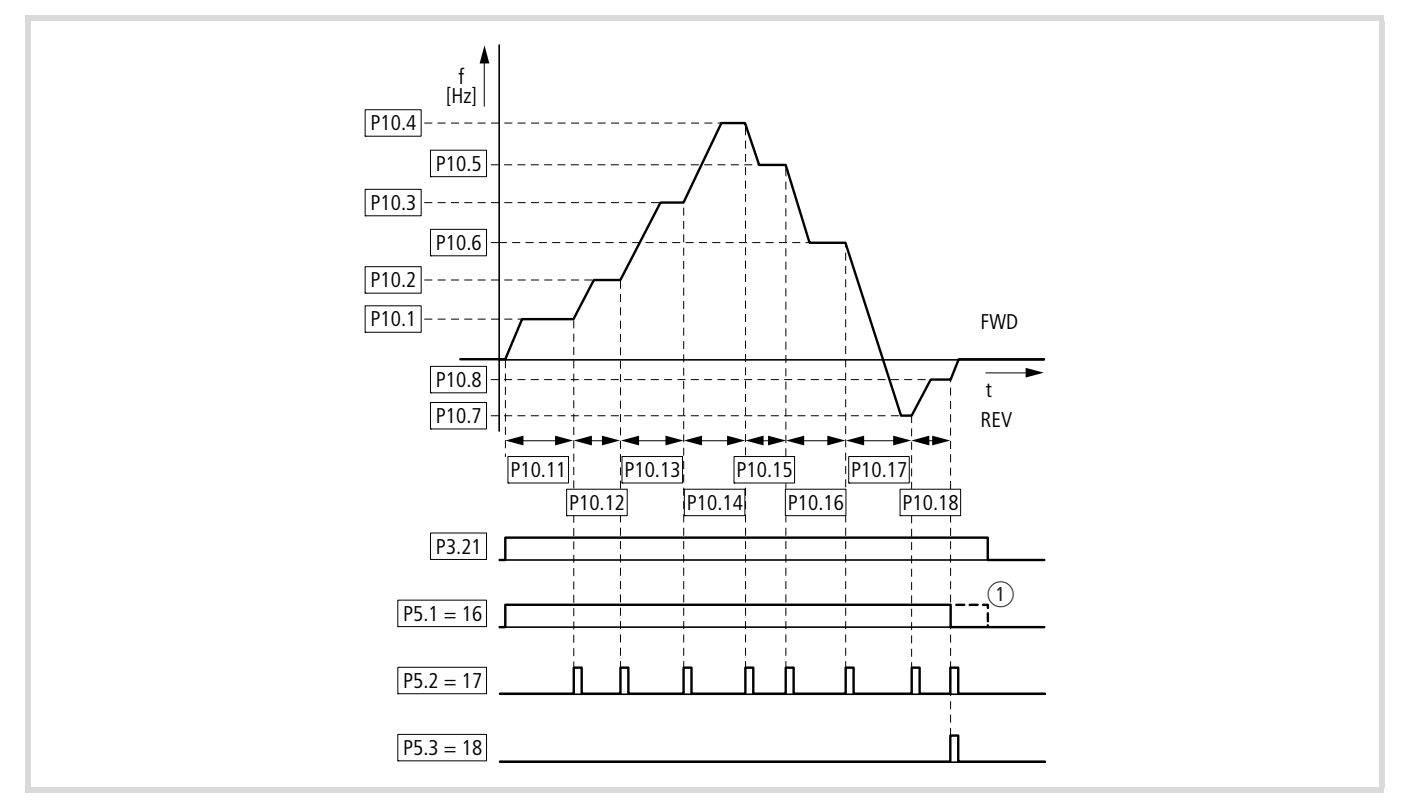

Ilustracja 95: Przykład B: jednokrotnie wykonany cykl programu (P10.9 = 1, P10.10 = 192)

# **Przykład C**

Analogicznie jak w przykładzie A.

 $P10.10 = 0$ 

P10.9 = 2: jednokrotne wykonanie cyklu programu w trybie krokowym.

W trakcie przebiegu programu wywoływana jest pojedynczo każda częstotliwość stała (P10.1 - P10.10). Po upłynięciu przyporządkowanych czasów przebiegu (P10.11 - P10.18) częstotliwość wyjściowa jest zerowana zgodnie z funkcją zatrzymania (P6.8) zanim zostanie wywołana kolejna częstotliwość stała.

Lewoskrętne pole wirujące (REV) może zostać przyporządkowane do poszczególnych częstotliwości stałych jako dziesiętny numer programu w parametrze P10.10 (patrz tabela ).

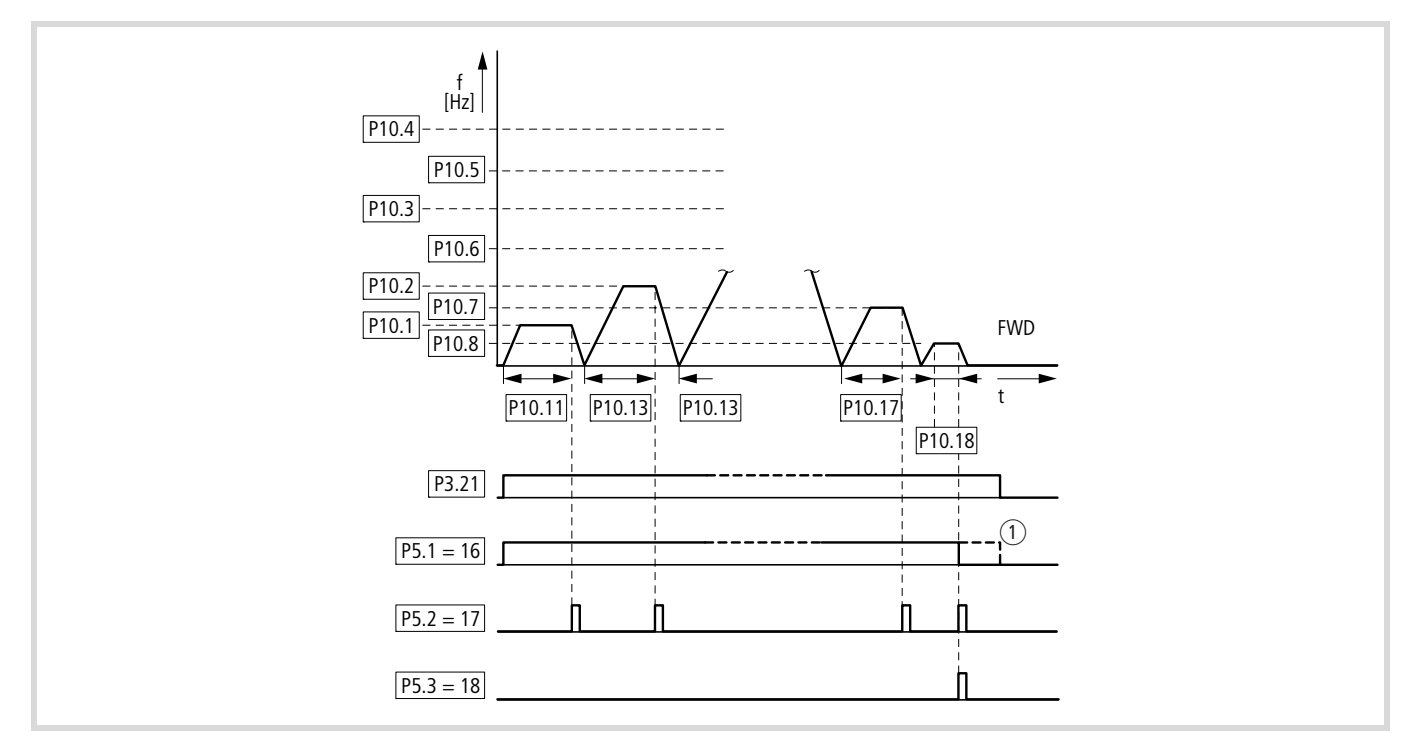

Ilustracja 96: Przykład C: jednokrotnie wykonany cykl programu w trybie krokowym (P10.9 = 2, P10.10 = 0)

# **Krzywa charakterystyki U/f (P11)**

Przemiennniki częstotliwości serii M-Max™ wykorzystują przy pracy modulację szerokości impulsu (PWM). Tranzystor IGBT jest zasterowywany za pomocą dwóch

rodzajów sterowania U/f, które można wybrać w parametrze P11.8.

 $P11.8 = 0$ :

- sterowanie częstotliwościowe (Hz),
- kilka silników połaczonych równolegle
- $\bullet$  duża różnica mocy (P<sub>FU</sub> >> P<sub>Motor</sub>)
- przełączanie na wyjściu.

 $P11.8 = 1$ :

- sterowanie prędkością obrotową (obr/min) z kompensacją poślizgu
- napęd pojedynczy, maksymalnie o jedną klasę mocy mniejszy
- wysoki moment obrotowy (warunek konieczny: dostępne dokładne parametry silnika do modelu obliczeniowego silnika)

Krzywa charakterystyki U/f (charakterystyka napięciowoczestotliwościowa) charakteryzuje proces sterowania przemiennika częstotliwości, w którym napięcie silnika sterowane jest w określonym stosunku do częstotliwości. Jeśli stosunek napięcia do częstotliwości jest wartością stałą (liniowa charakterystyka), także prąd magnesujący oraz charakterystyka momentu obrotowego podłączonego silnika pozostają prawie niezmienne.

W zastosowaniu standardowym wartości skrajne krzywej charakterystyki U/f odpowiadają danym znamionowym podłączonego silnika (patrz tabliczka znamionowa silnika):

- Częstotliwość skrajna P11.2 = częstotliwość znamionowa silnika P7.6 = częstotliwość maksymalna P6.4.
- Napięcie wyjściowe P11.3 = napięcie znamionowe silnika P7.5.
	- $\rightarrow$  Dane znamionowe charakterystyki U/f przyporządkowywane są automatycznie i odpowiadają wartościom parametrów P7.5 (napięcie znamionowe silnika) i P7.6 (częstotliwość znamionowa silnika).

Jeżeli potrzebne są inne wartości dla krzywej charakterystyki U/f, konieczne jest najpierw nastawienie parametrów P7.5 i P7.6, zanim zostaną zmienione podane tu parametry krzywej charakterystyki U/f.

<span id="page-118-0"></span>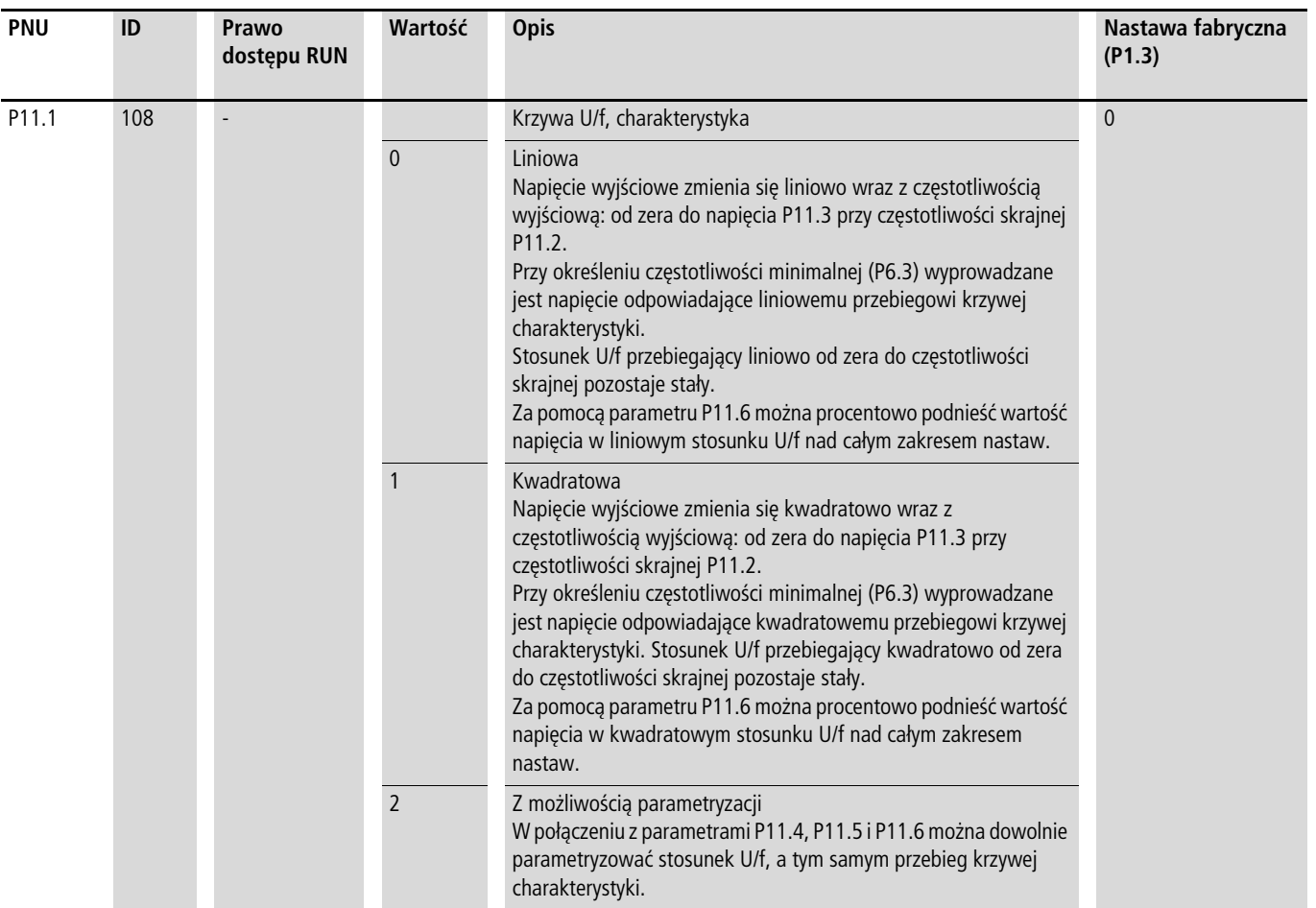

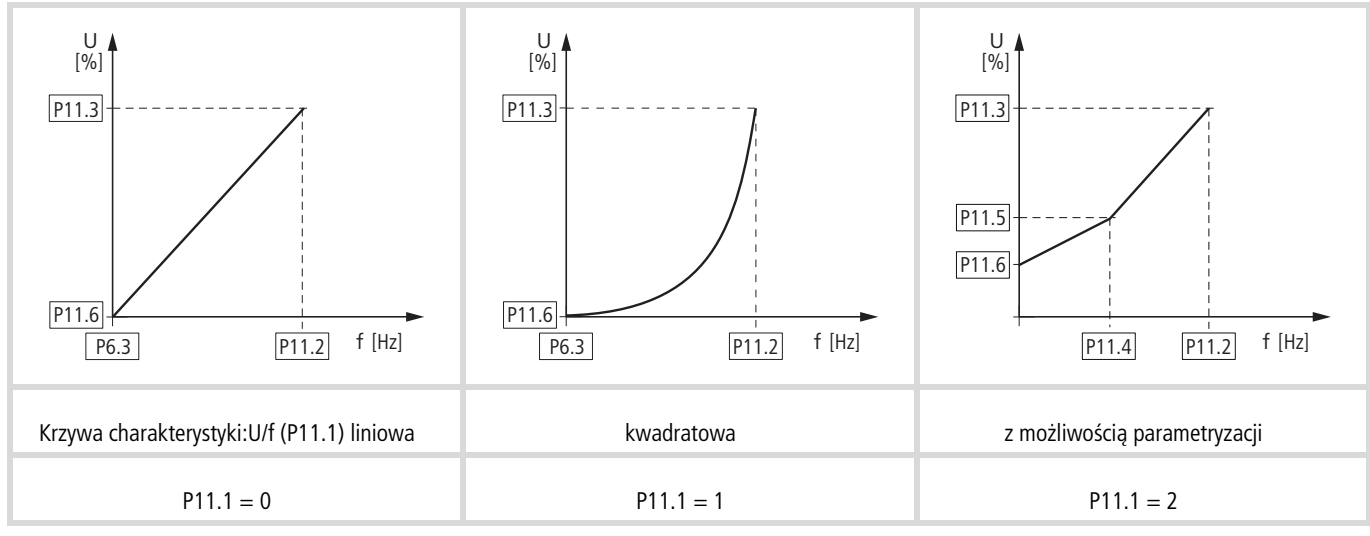

Ilustracja 97: Krzywa charakterystyki U/f (P11.1)

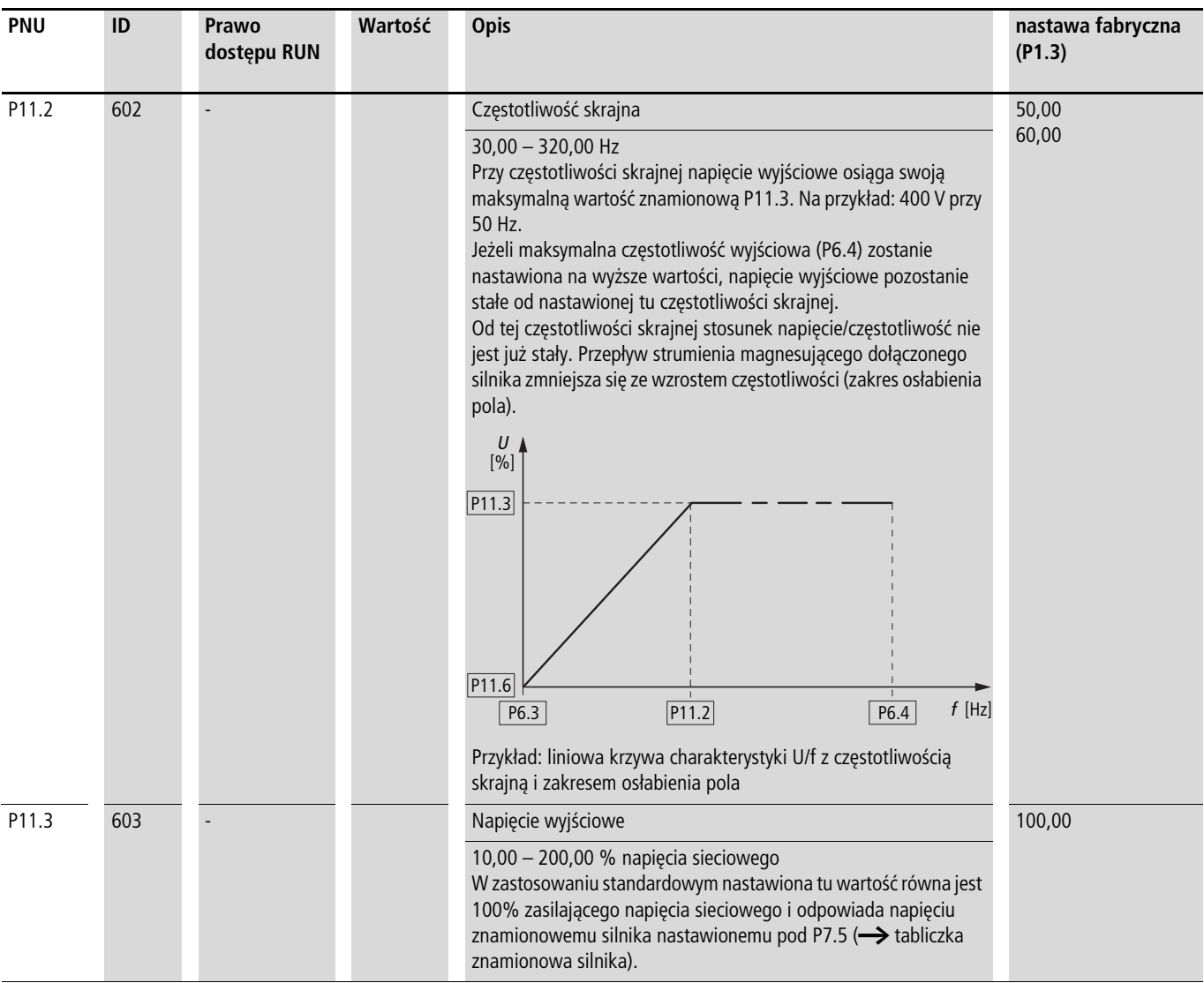

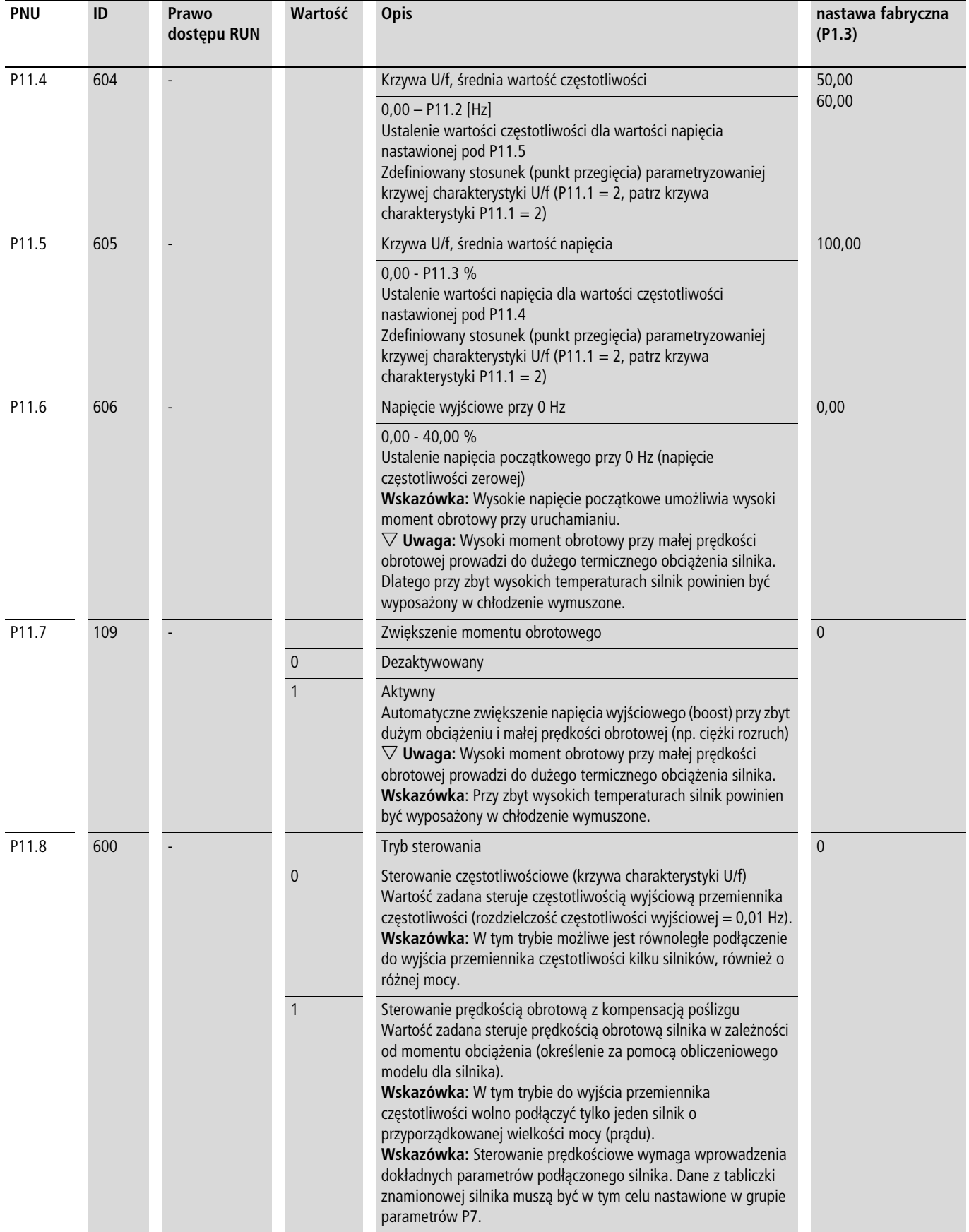

W niezmiennej trójfazowej sieci prądu przemiennego trójfazowy silnik asynchroniczny ma stałą prędkość obrotową wirnika ( $n_1$ , P7.3, parametr z tabliczki znamionowej), zależną od częstotliwości sieciowej i liczby par biegunów. Poślizg określa w takim przypadku różnicę między polem obrotowym stojana i wirnika. Przy pracy statycznej wartość poślizgu utrzymuje się na stałym poziomie.

Zmiany obciążenia  $(1)$  na wale silnika zwiększają poślizg  $(\Delta n)$  i tym samym zmniejszają wartość prędkości obrotowej (2). W trybie sterowania (na podstawie charakterystyki U/f) przemiennik częstotliwości nie może zniwelować tej różnicy prędkości obrotowej spowodowanej obciążeniem. Charakterystyka obrotowa silnika jest taka sama jak w przypadku niezmiennej sieci prądu przemiennego.

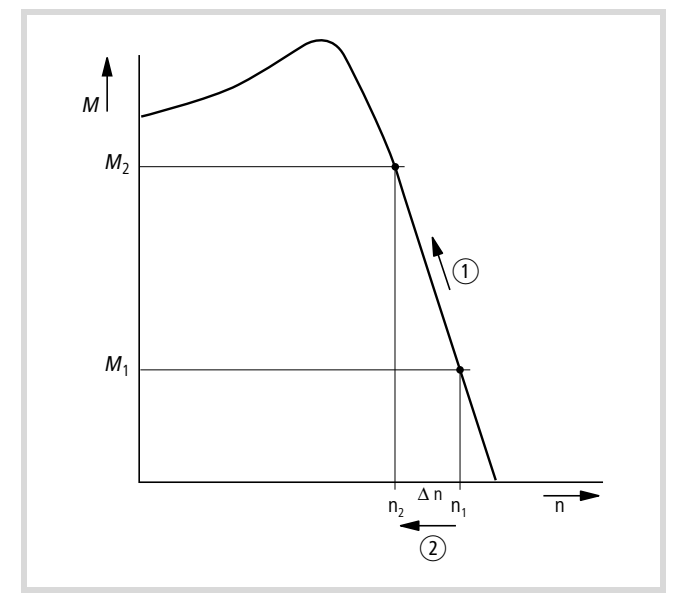

Ilustracja 98: Charakterystyka prędkości obrotowej bez kompensacji poślizgu

W trybie sterowania prędkością obrotową (P11.8 = 1) przemiennik częstotliwości może zniwelować wahania prędkości spowodowane obciążeniem. Wewnętrzny model obliczeniowy silnika oblicza w tym celu na podstawie zmierzonych wartości prądu i napięcia w uzwojeniu stojana (u1, i1) wymagane wielkości nastawcze wielkości strumienia i<sub>u</sub> i momentu obrotowego i<sub>w</sub>. Na zastępczym modelu silnika prądu trójfazowego ten uwarunkowany obciążeniem poślizg jest przedstawiony jako rezystancja R'2/s.

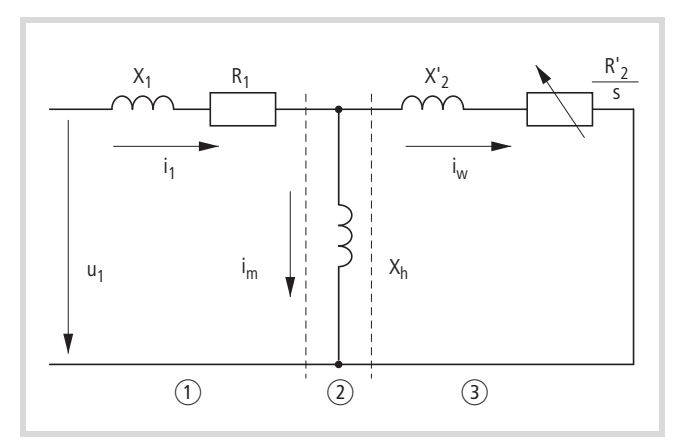

Ilustracja 99: Zastępczy schemat ideowy trójfazowego silnika

- asynchronicznego
- a Uzwojenie stojana
- (2) Szczelina powietrzna
- $\overline{3}$ ) przetransformowane uzwojenie wirnika

Warunkiem dokładnego obliczenia jest wprowadzenie dokładnych danych z tabliczki znamionowej silnika (grupa parametrów 7). Sterowanie prędkością obrotową (P11.8 = 1) może w takim przypadku zniwelować zmiany poślizgu uwarunkowane obciążeniem. W uproszczonym przedstawieniu, przy wzrastającym momencie obciążenie  $(1)$  spadek prędkości obrotowej uwarunkowany tym wzrostem jest kompensowany przez wzrost częstotliwości wyjściowej  $(2)$  (patrz rysunek).

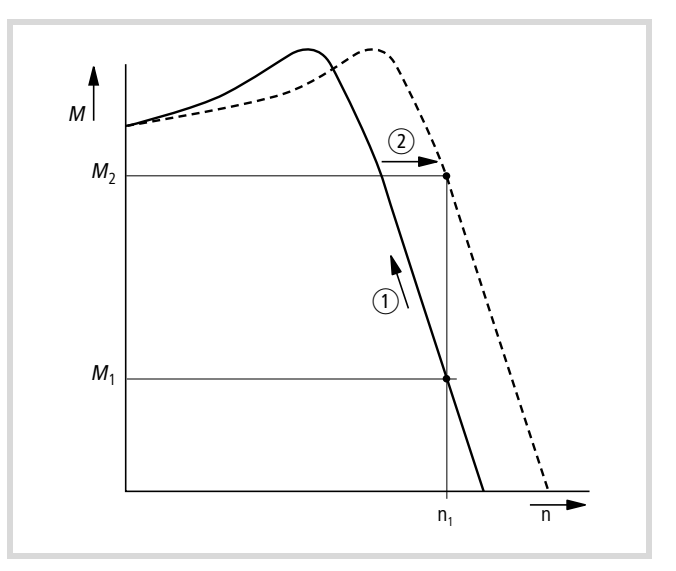

Ilustracja 100:Charakterystyka prędkości obrotowej z kompensacją poślizgu

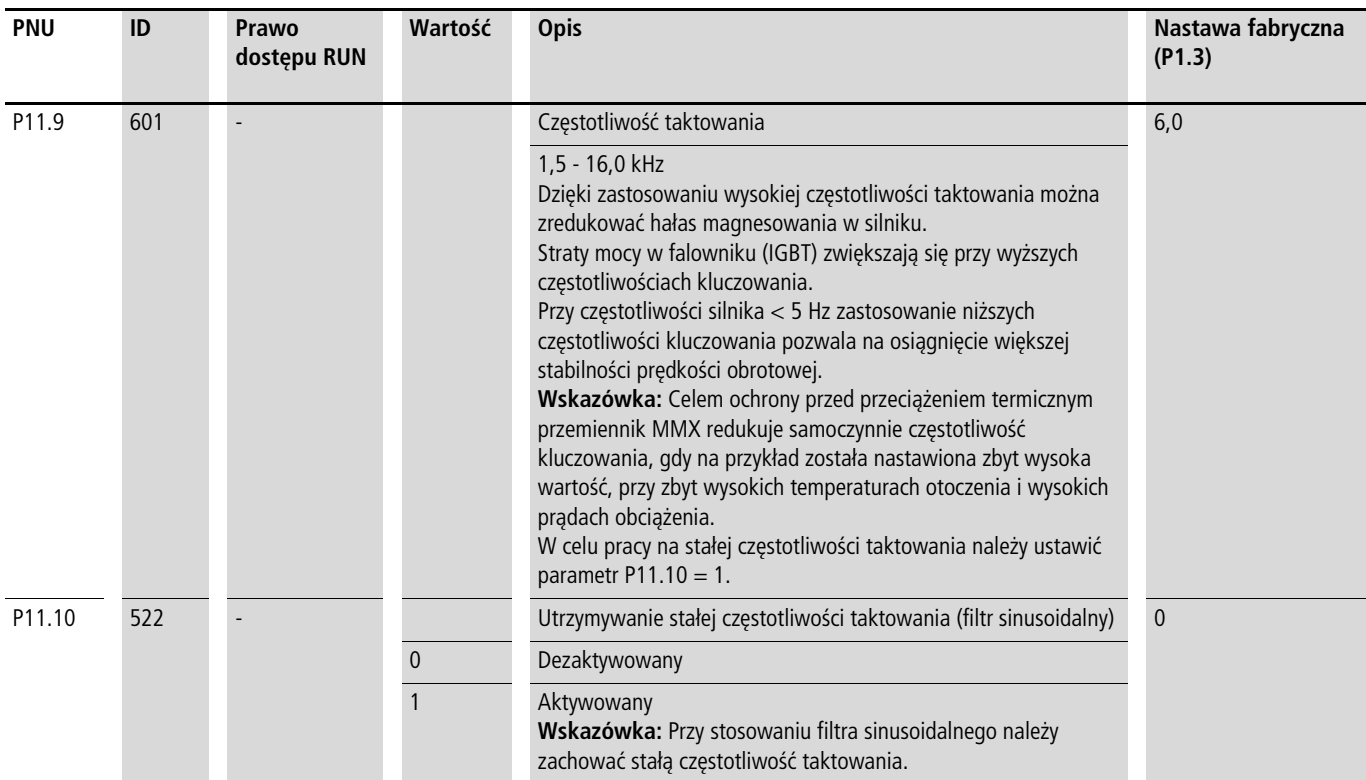

# **Hamowanie (P12)**

W grupie parametrów P12 można ustawić różne rodzaje hamowania:

- Hamowanie prądem stałym,
- Hamowanie prądnicowe (tranzystor hamowania),
- Hamowanie mechaniczne.

Za pomocą funkcji hamowania można zmniejszyć niepotrzebny wybieg oraz długie czasy wybiegu. Ponadto mechaniczne hamulce zapewniają bezpieczeństwo pracy.

#### **Hamowanie prądem stałym**

W przyapdku hamowania prądem stałym przemiennik częstotliwości zasila trójfazowe uzwojenie stojana silnika indukcyjnego trójfazowego prądem stałym. Powoduje to wytworzenie stacjonarnego pola magnetycznego, które z kolei indukuje napięcie w wirniku, dopóki jest on w ruchu. Ponieważ rezystancja elektryczna wirnika jest bardzo mała, już małe napięcie indukowane może wywołać w nim duży prąd i tym samym spowodować silne hamowanie.

Przy zmniejszaniu się prędkości obrotowej zmniejsza się częstotliwość indukowanego napięcia i tym samym opory indukcyjne. Zwiększa się rola oporu elektrycznego, który zwiększa siłę hamowania. Wygenerowany moment hamowania spada gwałtownie przed zatrzymaniem się wirnika i znika zupełnie, gdy wirnik zatrzyma się.

 $\rightarrow$  Dlatego hamowanie prądem stałym nie jest przeznaczone do utrzymywania ciężarów. Nie można również wykonywać hamowań pośrednich. Rozpoczęte hamowanie DC prowadzi do zatrzymania wirnika.

h **Uwaga!** Hamowanie prądem stałym powoduje dodatkowe nagrzewanie silnika. W związku z tym należy skonfigurować możliwie niewielki moment hamujący, nastawiany za pośrednictwem prądu hamowania (P12.1) i czasu trwania hamowania (P12.2 i P12.4).

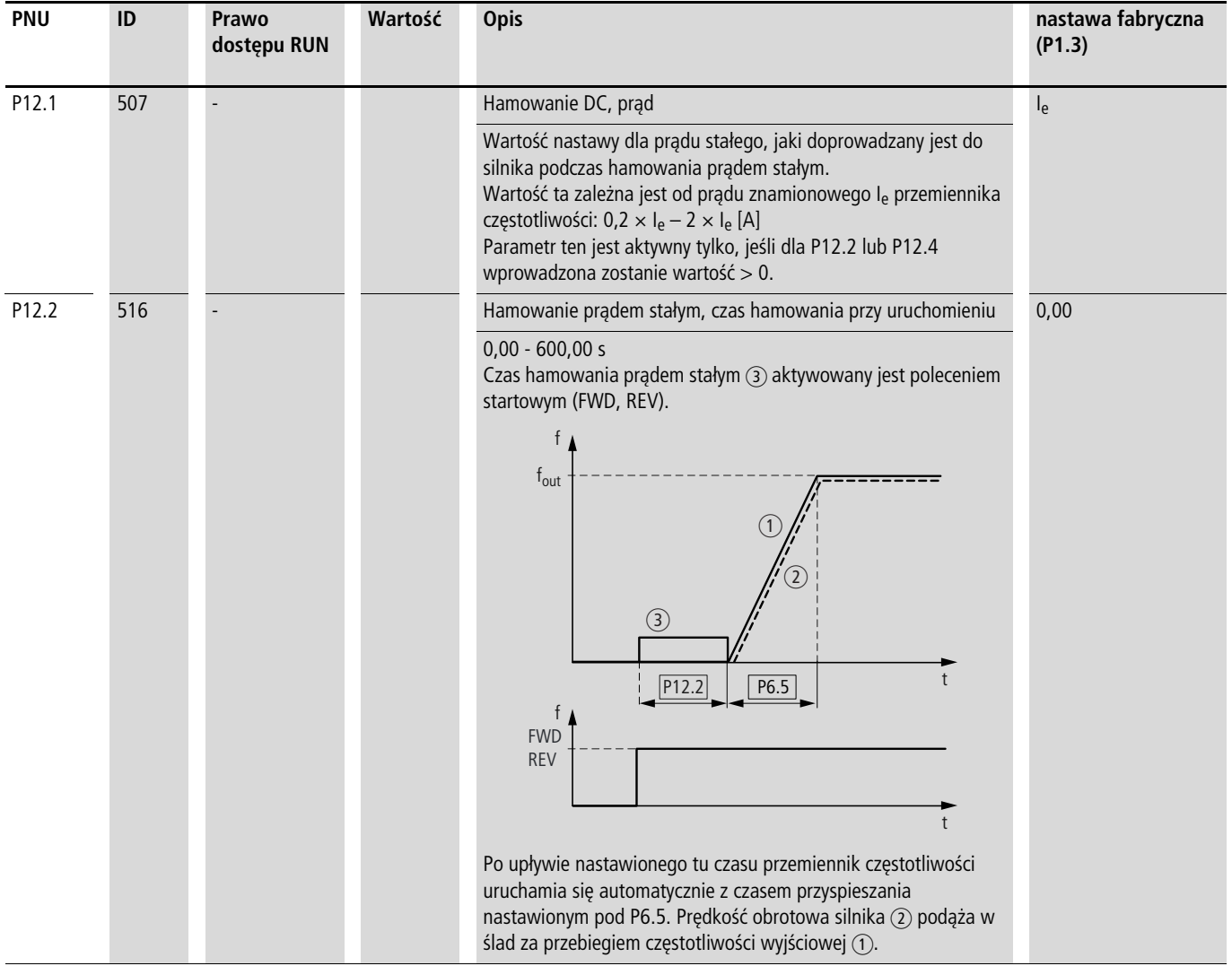

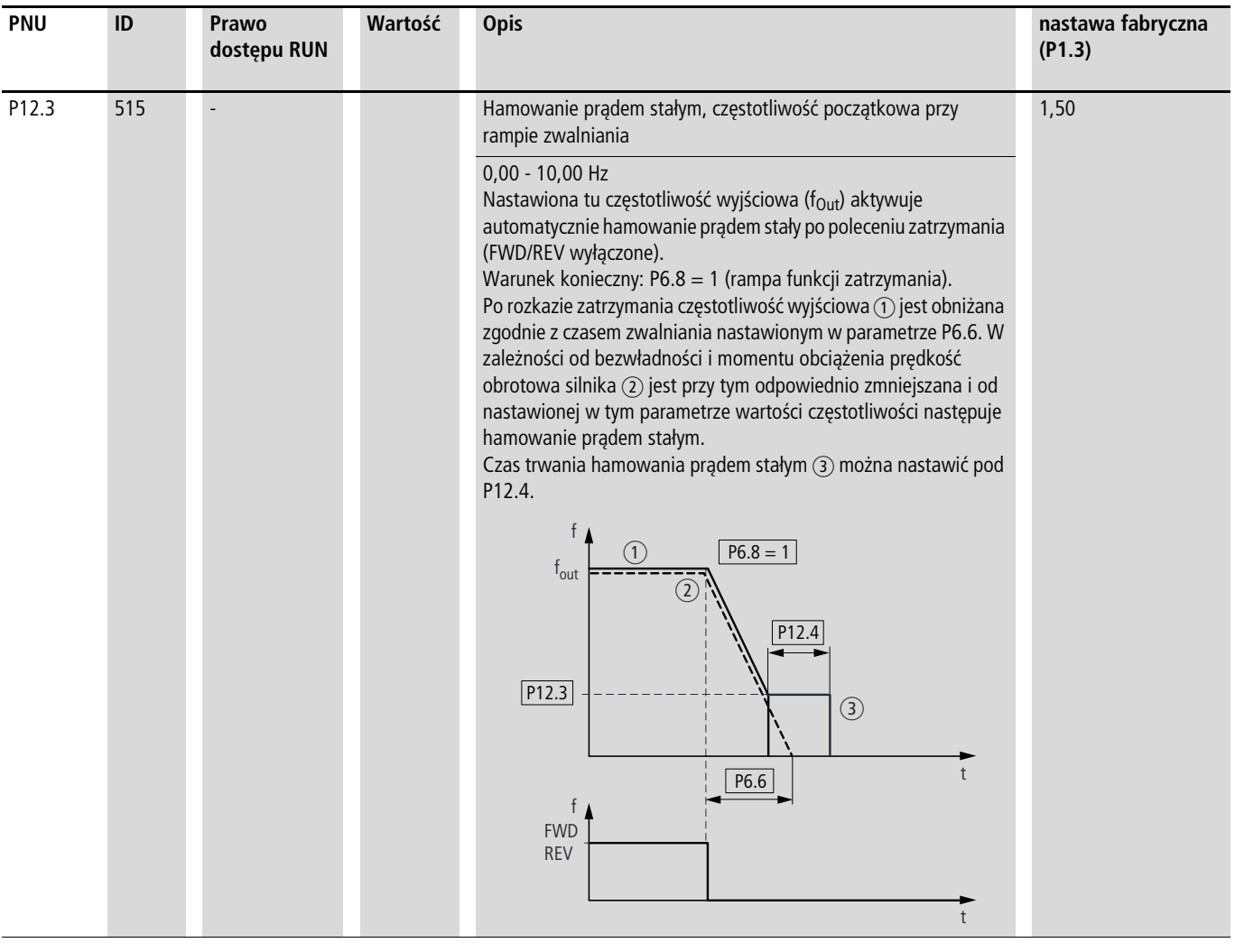

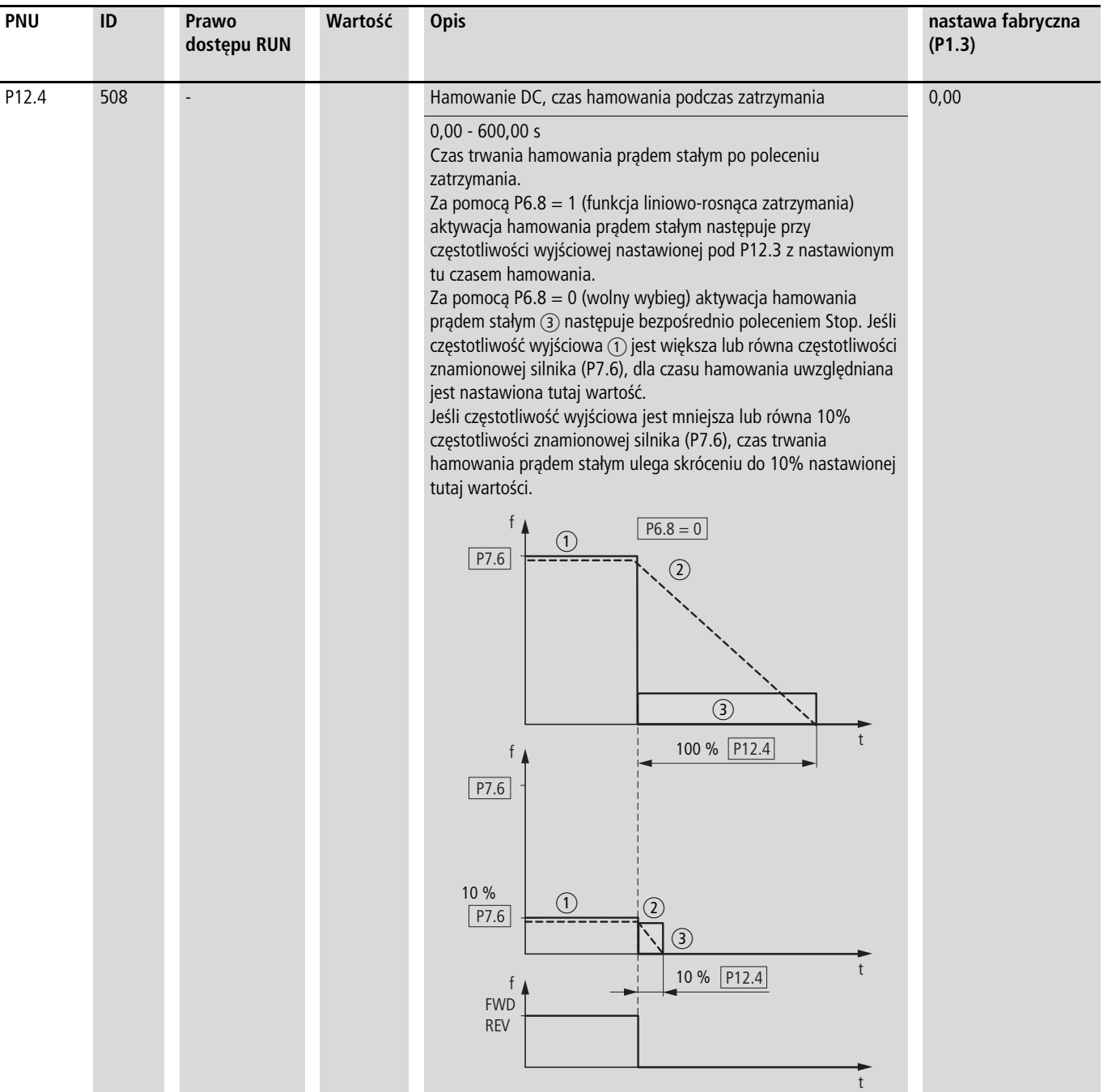

#### **Hamowanie prądnicowe**

Jeśli wirnik silnika indukcyjnego jest napędzany zgodnie z kierunkiem wirowania pola z prędkość wyższą od synchronicznej to silnik oddaje moc elektryczną poprzez uzwojenie stojana. Silnik staje się prądnicą. Wygenerowana energia powoduje wzrost napęcia w obwodzie pośrednim przemiennika częstotliwości.

Prędkość obrotowa wyższa od synchronicznej występuje przykładowo wtedy, gdy przy pracy przemiennika częstotliwości następuje redukcja częstotliwości wyjściowej z krótkimi czasami zwalniania, lub gdy podłączona maszyna posiada dużą masę wirującą lub gdy medium przepływające w pompach i wentylatorach przeciwdziała redukcji prędkości obrotowej.

Wzrost napięcia w obwodzie pośrednim jest monitorowany w przemiennikach częstotliwości serii M-MaxTM i pozwala na osiągnięcie momentu hamowania wynoszącego około 30 % momentu znamionowego silnika. Wyższy moment hamowania można osiągnąć poprzez zastosowanie przemiennika częstotliwości o większej mocy. W przemiennikach częstotliwości o mocy powyżej 1,1 kW (3,3 A przy 400 V = MMX34AA3D3…) zintegrowany tranzystor hamowania z zewnętrznym rezystorem o dużej mocy pozwala na osiągnięcie momentu hamowania nawet do 100 % momentu znamionowego silnika.

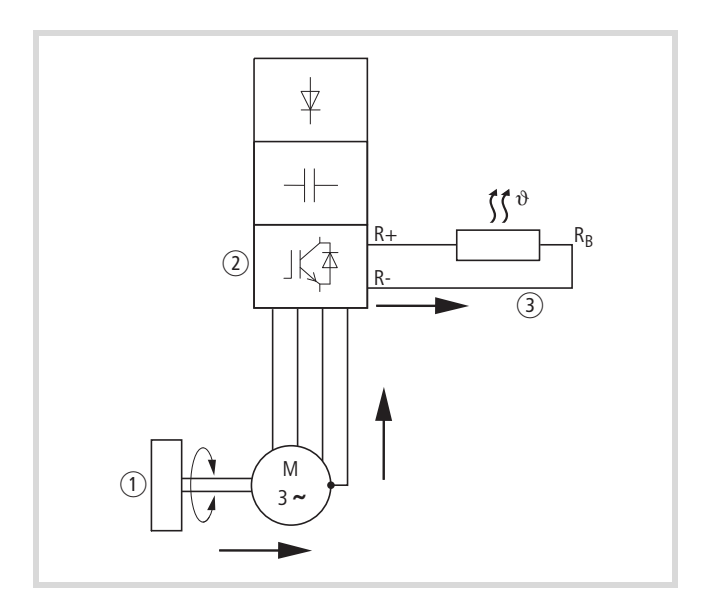

Ilustracja 101: Hamowanie prądnicowe z zewnętrznym rezystorem hamowania

- a Masa wirująca maszyny roboczej
- b Falownik z tranzystorem hamowania
- $\overline{a}$ ) Rezystor hamowania (RB)

 $\rightarrow$  strumień energii (moment hamowania)

Rezystor hamowania można aktywować w parametrze P12.5 . Ta funkcja jest aktywna tylko w trójfazowych przemiennikach częstotliwości MMX34…3D3… (3,3 A) do MMX34…014… (14 A). Przemienniki częstotliwość w tej klasie mocy posiadają wewnętrzny tranzystor hamowania, który przy bardzo dużych masach wirujących lub krótkich czasach zwalniania może odprowadzić nadmiar energii hamowania poprzez zewnętrzny rezystor hamowania (podłączenie zaciski R+ i R-).

 $\rightarrow$  W przypadku przemienników częstotliwości bez tranzystora hamowania parametr ten jest niewidoczny.

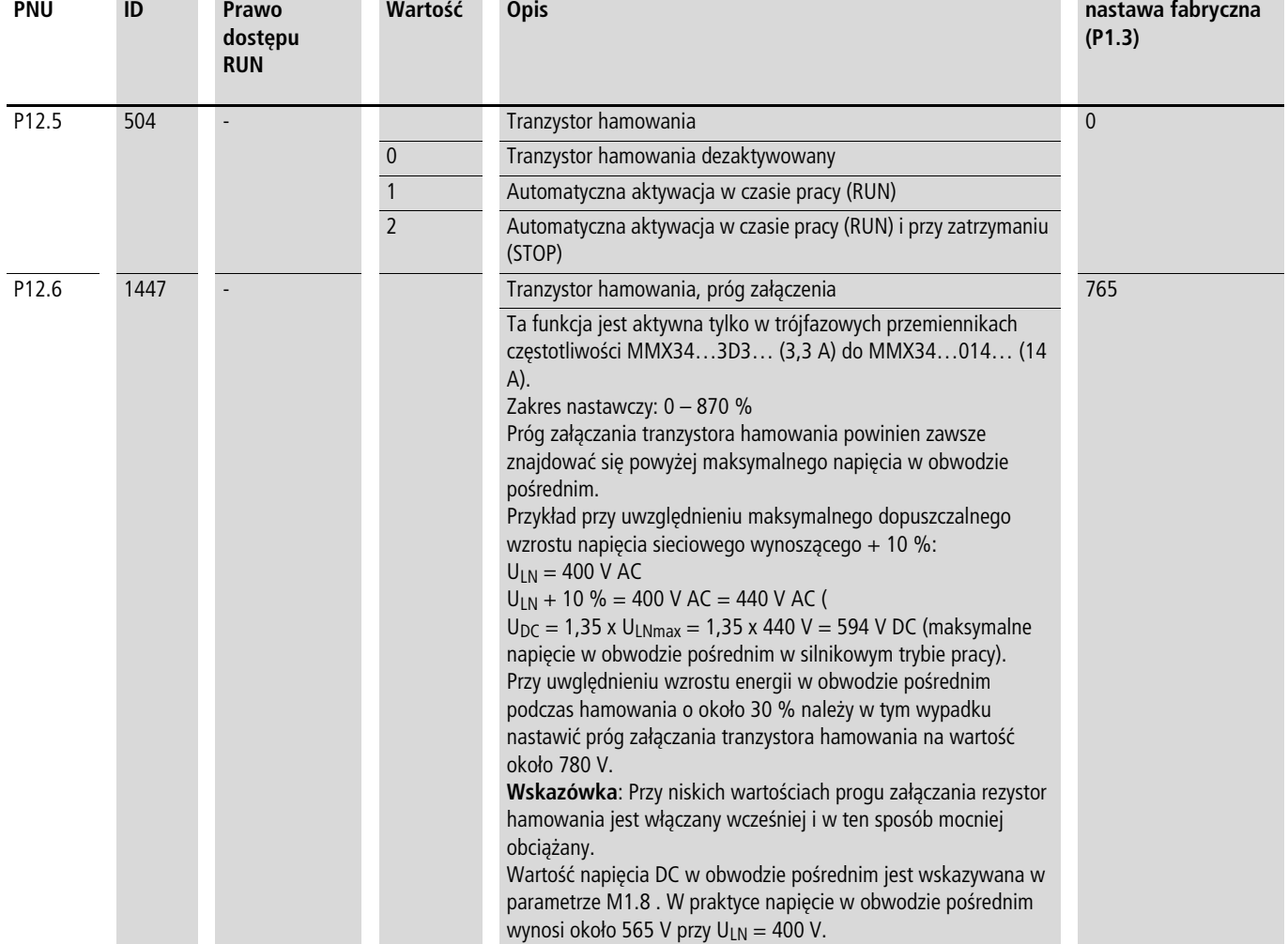

# **Hamowanie mechaniczne**

Załączanie zewnętrznego mechanicznego hamulca może się odbywać poprzez jedno z wyjść cyfrowych (P5, patrz [strona 88\)](#page-91-0), pod warunkiem przyporządkowania wartości 26 (= wysterowanie zewnętrznego hamulca):

- Wyjście tranzystorowe DO: zacisk sterowania 20 (DO-), napięcie zasilające na zacisku sterowania 13 (DO+), maksymalnie 48 V DC/50 mA, parametr 5.3.
- Przekaźnik RO1: zacisk sterowania zestyku zwiernego 22 (R13) i 23 (R14), maksymalnie 250 V AC/2 A lub 250 V DC/0,4 A, parametr P5.1.
- Przekaźnik RO2: zacisk sterowania zestyku przełącznego 25 (R21), 24 (R22) i 26 (R24), maksymalnie 250 V AC/2 A lub 250 V DC/0,4 A, parametr P5.2.

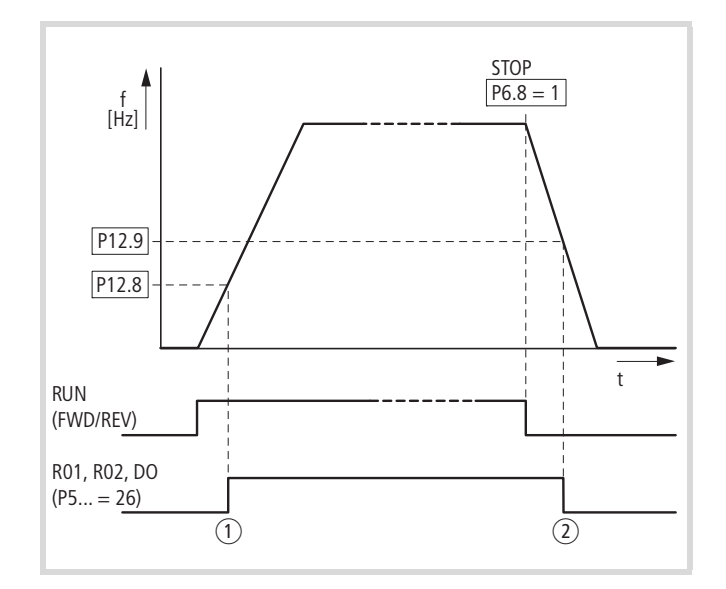

(1) Hamulec poluzowany

b Hamulec zaciągnięty powoduje hamowanie napędu

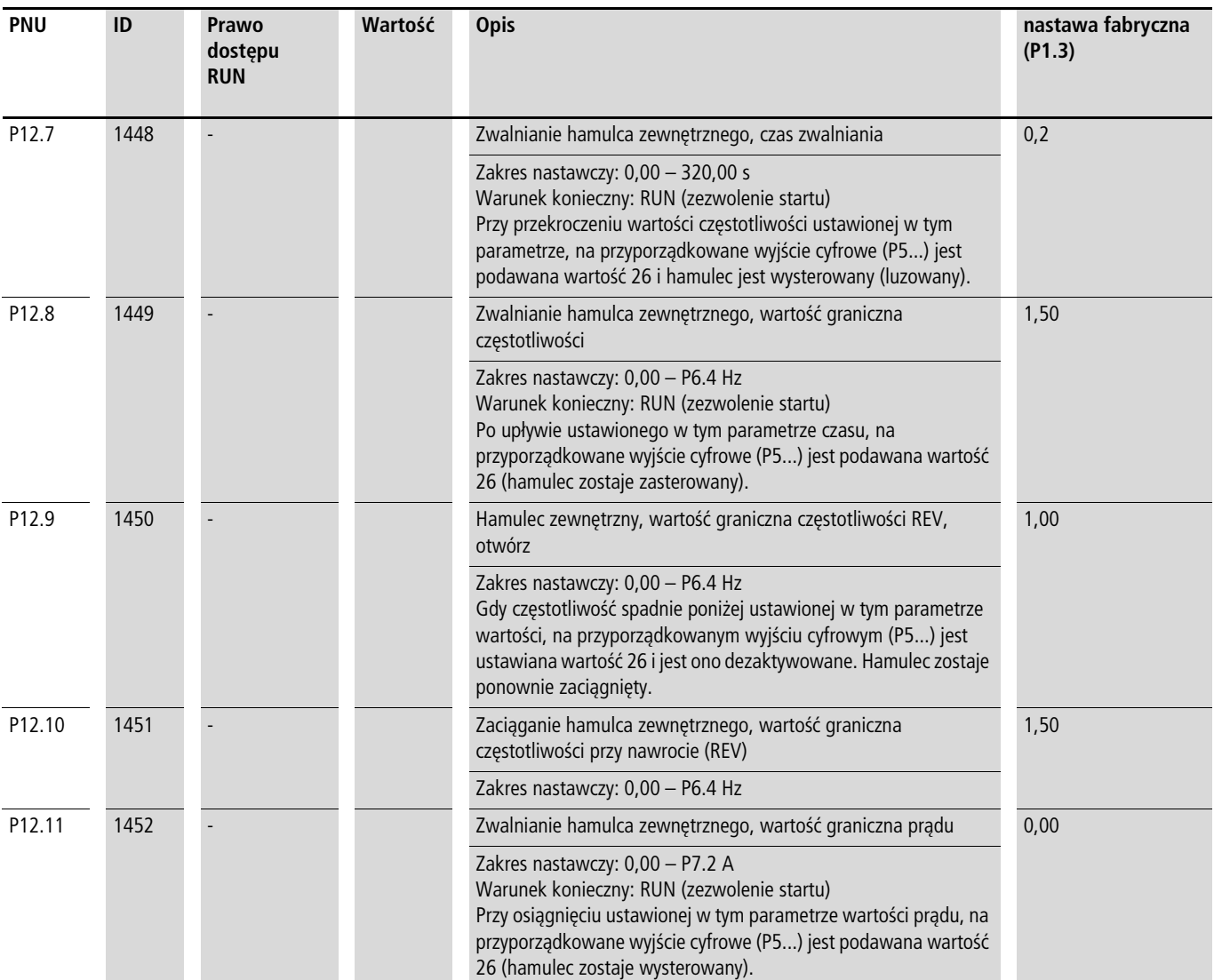

# **Funkcja logiczna (P13)**

Za pomocą tej funkcji logicznej można powiązać ze sobą logicznie oba parametry P13.1 (A) i P13.2 (B). Wynik (LOG) można w takim przypadku przyporządkować na wyjścia cyfrowe (P5.3), RO1 (P5.1) i RO2 (P5.2). Rodzaj powiązania (AND, OR, XOR) jest określony w parametrze P13.3.

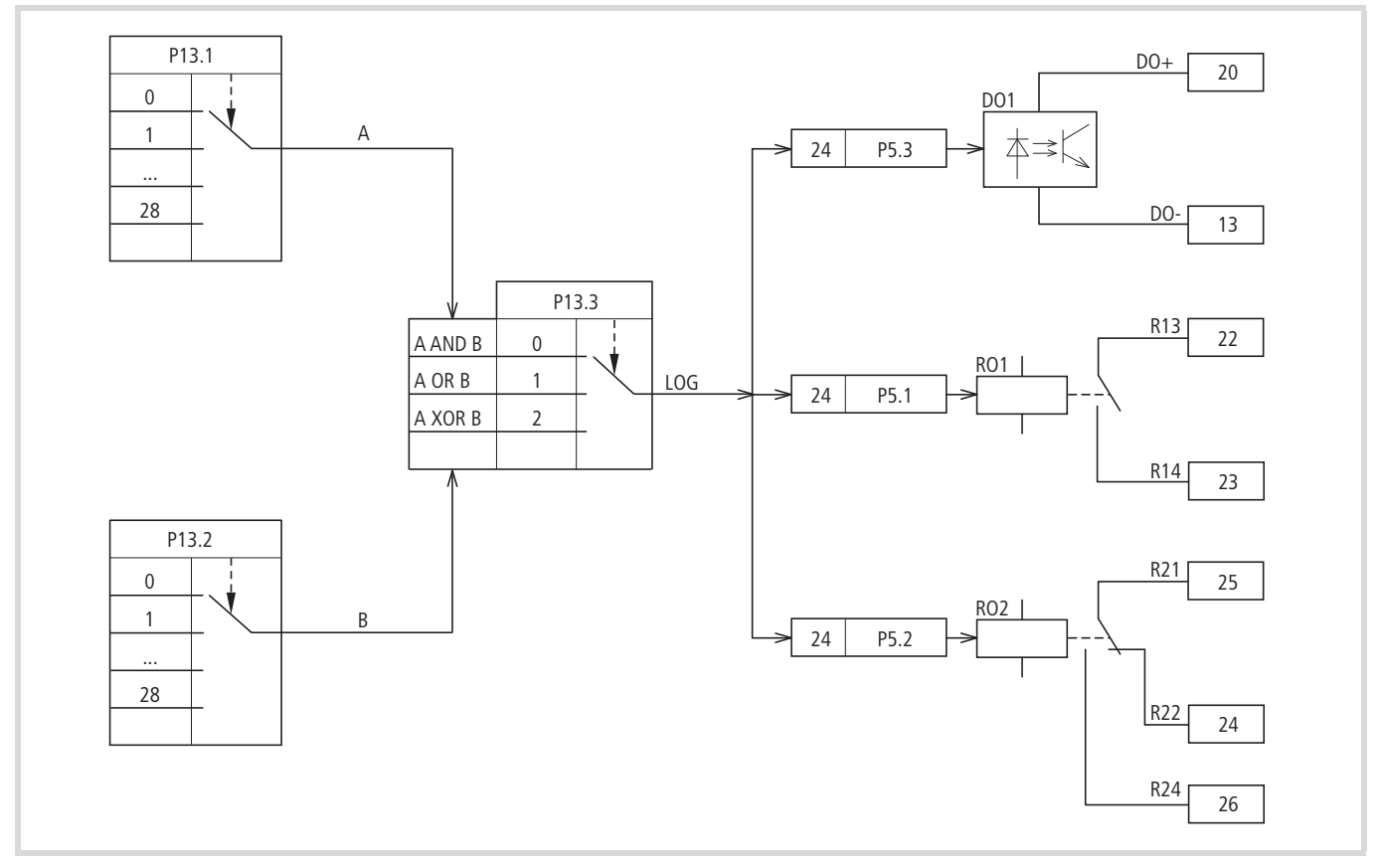

Ilustracja 102: Powiązanie logiczne A i B

## Przykład:

Wyjście cyfrowe RO1 (zestyk zwierny R13/R14) ma za zadanie zgłaszać podczas pracy osiągnięcie nastawionej wartości granicznej prądu:

- P5.1 = 24, funkcja LOG wykonana.
- P13.1 = 2, praca (RUN), sygnał A
- P13.2 =27, nadzór prądu, sygnał B
- P13.3 = 0, A AND B.

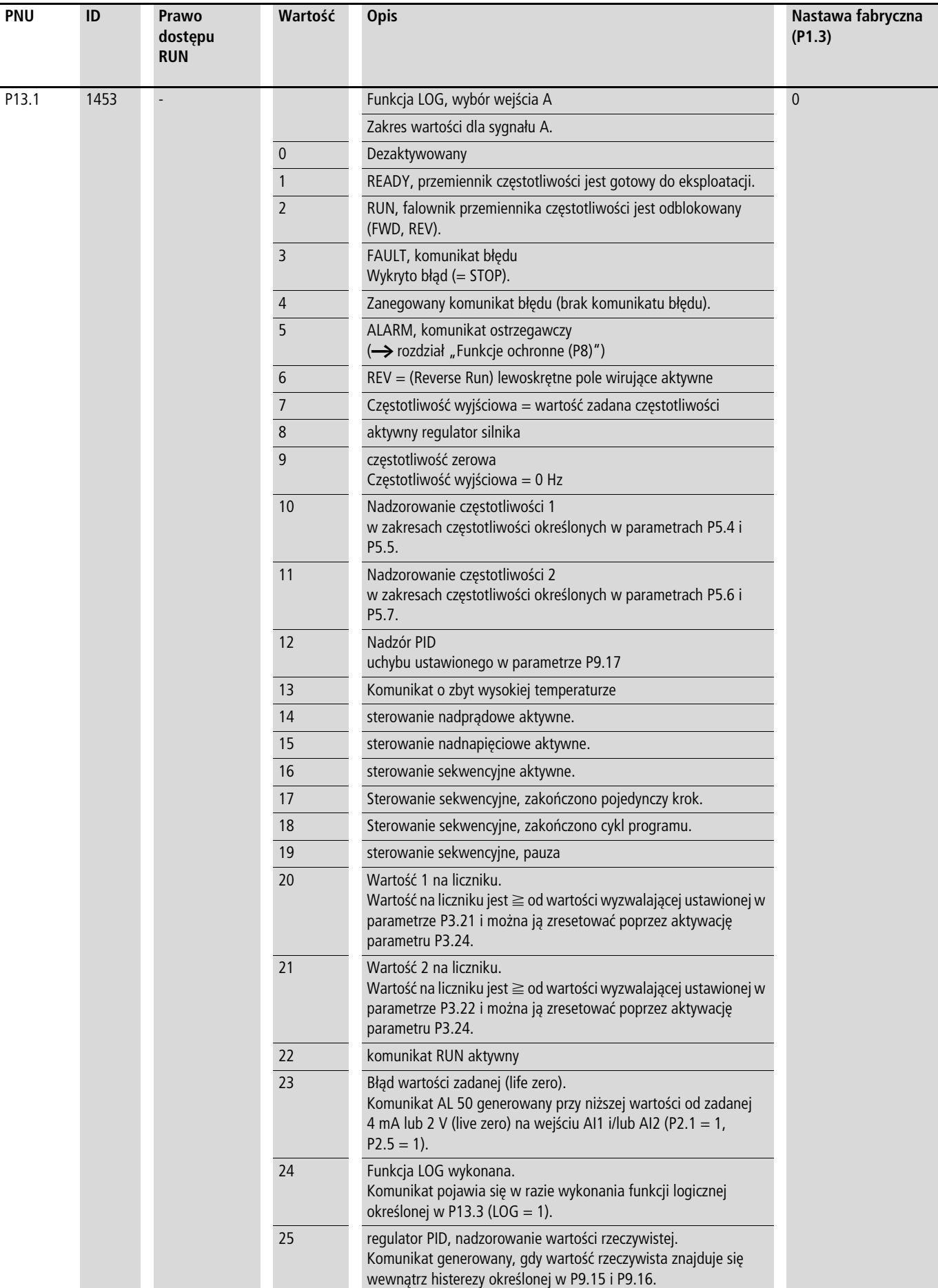

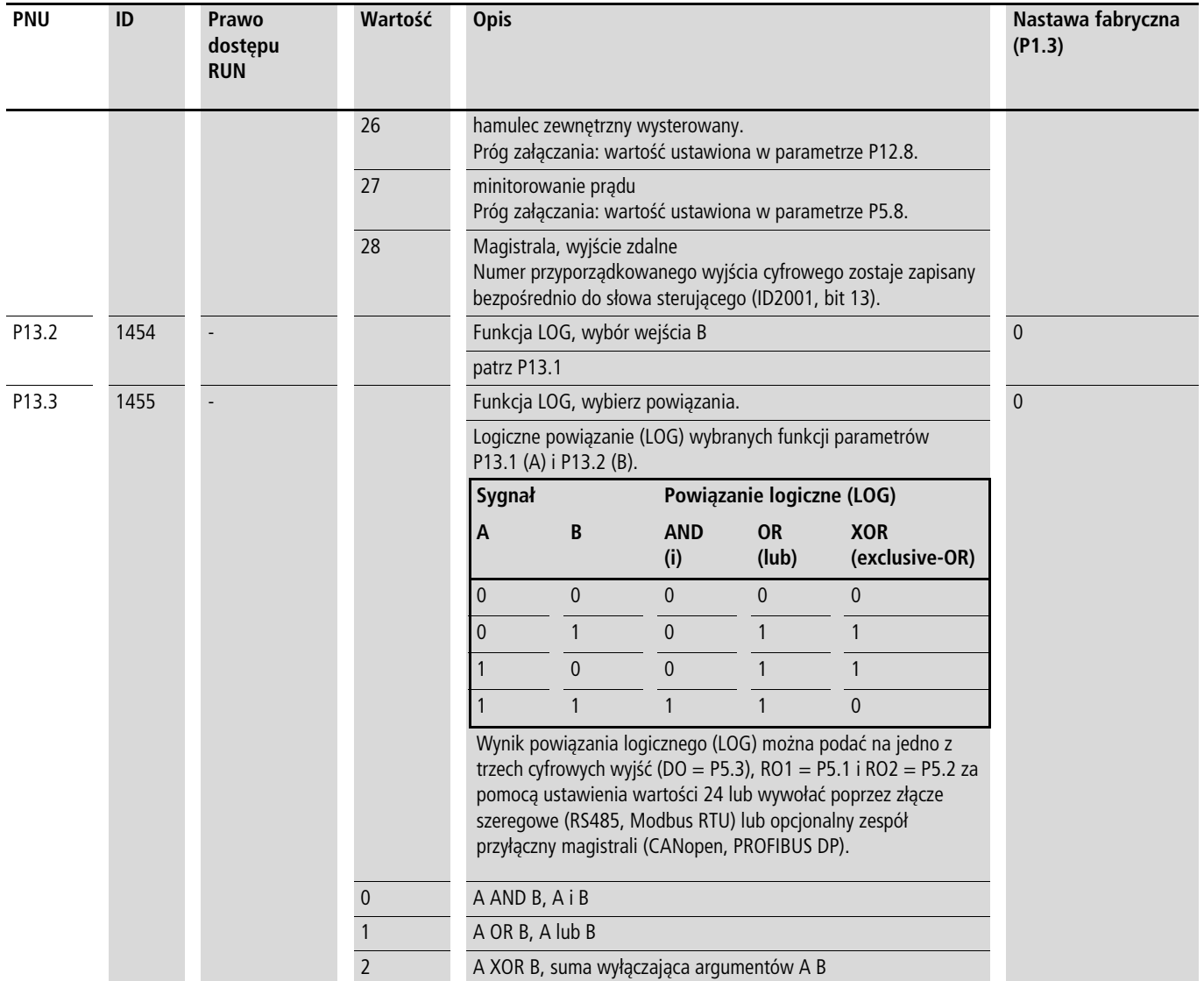

# **Drugi zestaw parametrów (P14)**

W grupie parametrów P14 zawarte są wybrane parametry drugiego silnika. Umożliwia to opcjonalną pracę dwóch silników podłączonych na wyjście przemiennika częstotliwości, także o innych parametrach znamionowych.

W ustawieniu fabrycznym parametry drugiego zestawu (P14) są takie same jak ustawienia fabryczne parametrów podstawowych (pierwszego zestawu parametrów); ich opis zawierają odpowiednie rozdziały:

- P14.1 P14.6 = P7.1 P7.6 (silnik)
- P14.7 P14.10 = P6.3 P6.6 (sterowanie napedu)
- P14.11 = P11.1, P14.12 = P11.7 (sterowanie U/f)
- P14.13 P14.16 = P8.6 P8.9 (Funkcje zabezpieczające).

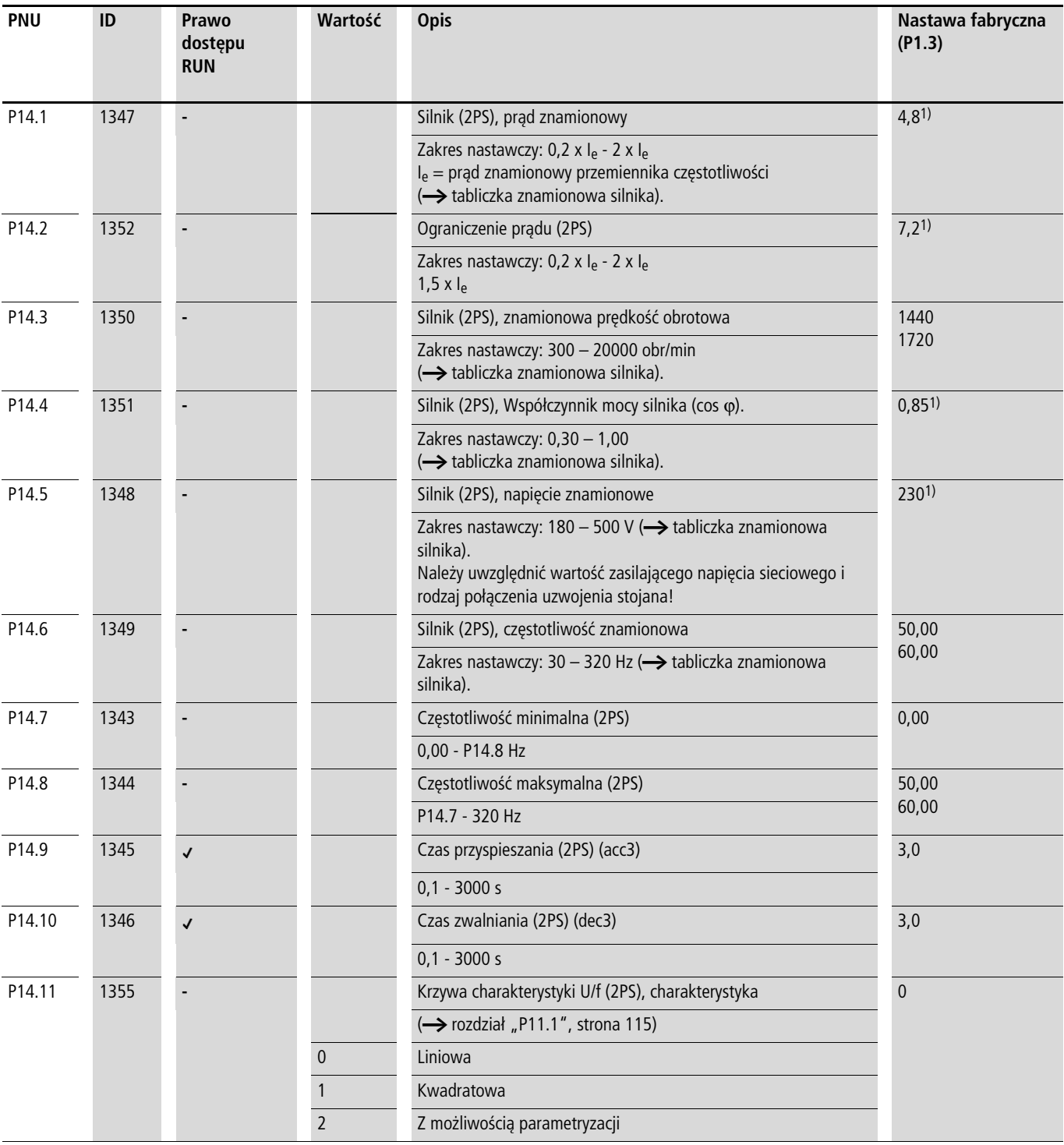

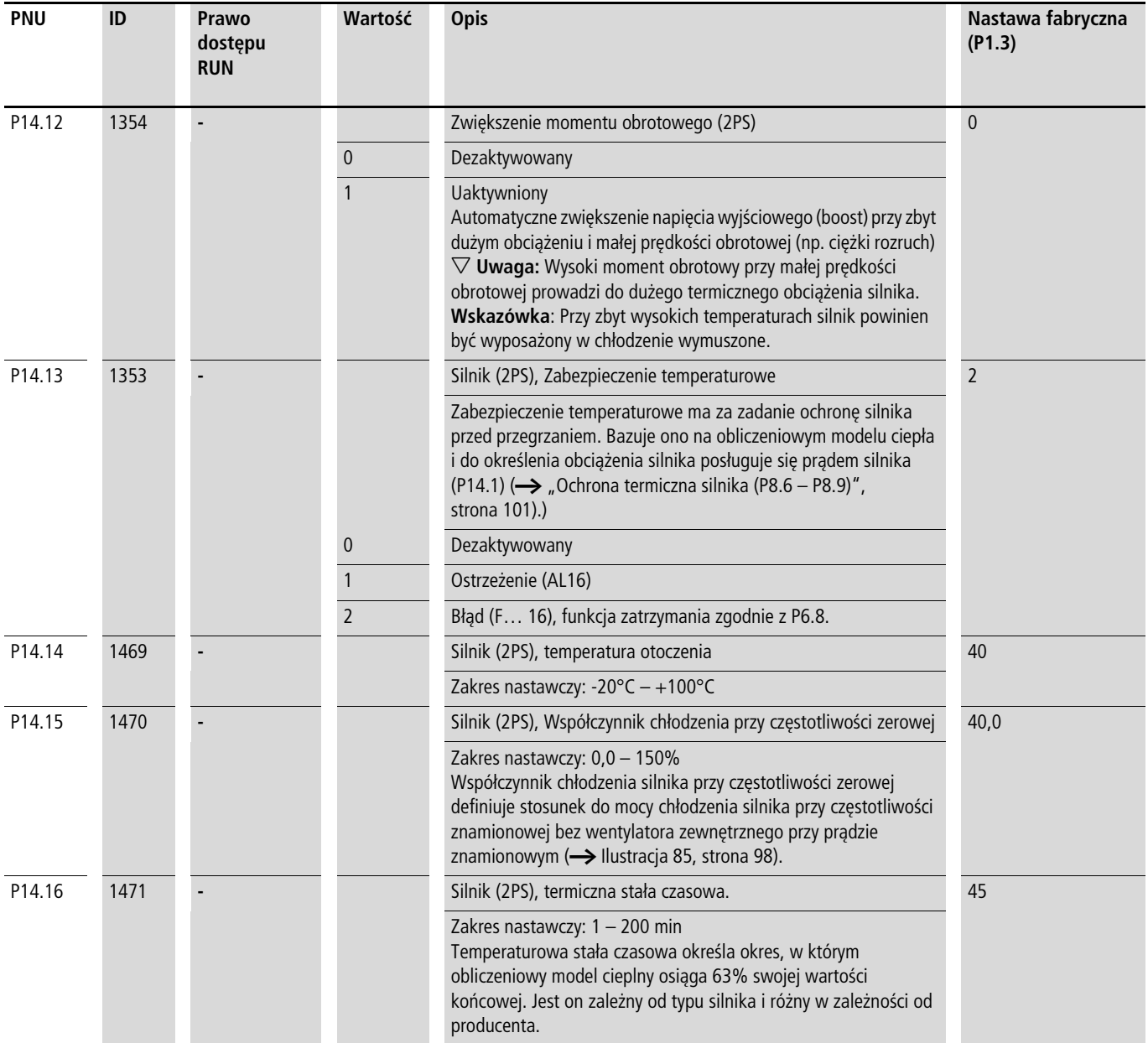

1) patrz przykład [część "Silnik \(P7\)"](#page-101-1), [strona 98](#page-101-1).

Poniżej przedstawione są dwa praktyczne zastosowania drugiego zestawu parametrów.

Przykład 1

Przenośnik rolkowy ze stołem obrotowym:

- Silnik M1 (0,75 kW) napędza rolki w stole obrotowym i przemieszcza towar dalej.
- Silnik M2 (1,5 kW) obraca stół na miejsce pobierania towaru z dwóch taśm transportowych dostarczających towar.

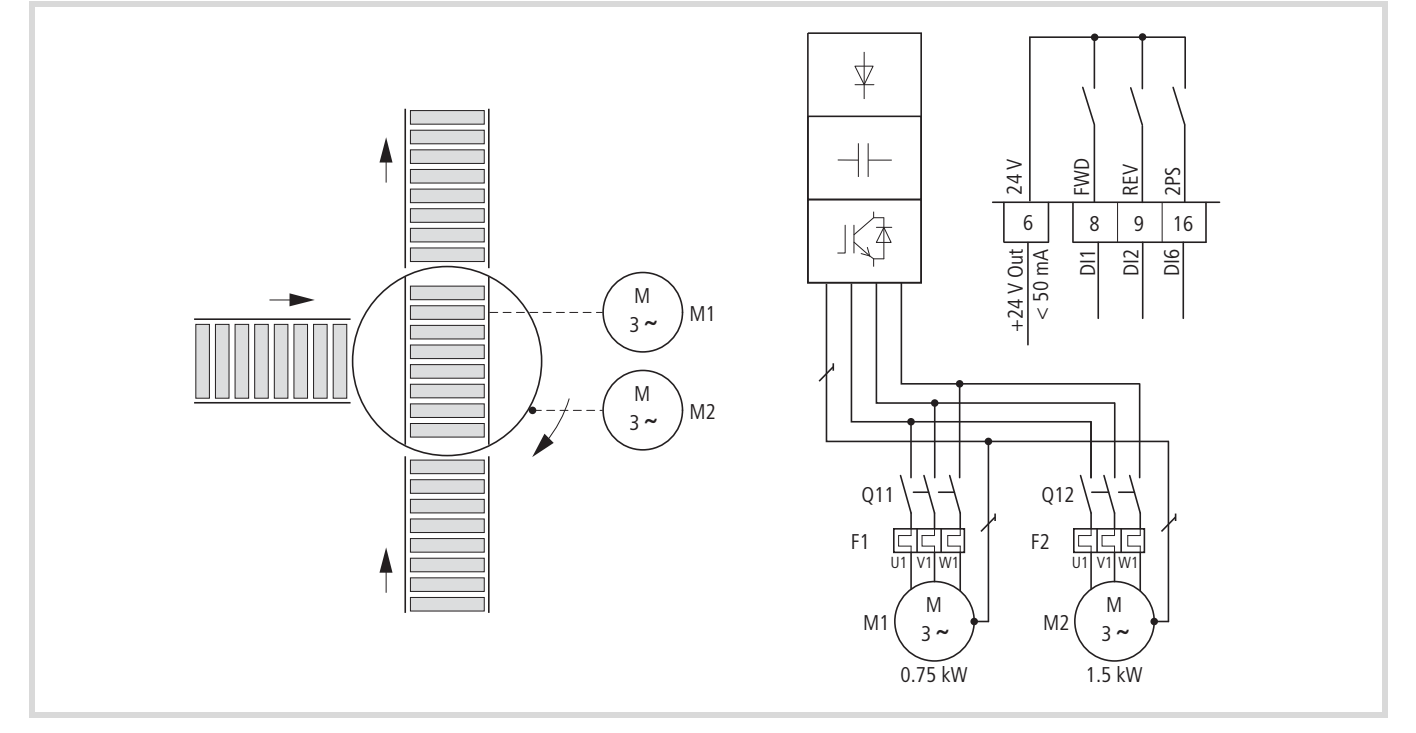

Ilustracja 103:Przenośnik rolkowy ze stołem obrotowym

Do zmiany ustawienia (ruch obrotowy XOR przenośnik rolkowy) stołu obrotowego został zastosowany przemiennik częstotliwości o dużej mocy przyłączeniowej (MMX34AA4D3…).

Indywidualne parametry silników zostały wpisane do grupy parametrów P7 (dla silnika M1) i P14 (dla silnika M2). Drugi zestaw parametrów (P14) jest w tym przykładzie aktywowany przez wejście cyfrowe DI6 (P3.27 = 6).

Przełączenia między obydwoma silnikami odbywa się w tym przykładzie poprzez styczniki Q11 (M1) i Q12 (M2). Zezwolenie i wybór określonej grupy parametrów jest aktywowane przez wejścia cyfrowe:

- Silnik M1 = DI1 (FWD, zacisk sterowania 8) praca przy wykorzystaniu zestawu parametrów P7.
- Silnik M2 = DI1 (FWD, zacisk sterowania 8) i DI6 (2PS, zacisk sterowania 16) praca przy wykorzystaniu zestawu parametrów P14 (drugiego zestawu parametrów).

W przypadku ruchu nawrotnego przy pracach konserwacyjnych i nastawczych obowiązuje poniższy układ:

- Silnik M1 = DI2 (REV, zacisk sterowania 9) praca przy wykorzystaniu zestawu parametrów P7.
- Silnik M2 = DI2 (REV, zacisk sterowania 9) i DI6 (2PS, zacisk sterowania 16) praca przy wykorzystaniu zestawu parametrów P14 (drugiego zestawu parametrów).
- $\rightarrow$  W nastawie fabrycznej (P3.12 = 6) do wejścia cyfrowego DI6 jest przyprządkowana funkcja PI-OFF (Wyłączony regulator PID). Za pomocą parametru P3.12 = 0 należy wyłączyć tę funkcję na wejściu cyfrowym DI6 . Za pomocą parametru P3.27 = 6 moża przyporządkować drugi zestaw parametrów (2PS) na wejście cyfrowe DI6.

# Przykład 2:

Funkcja zatrzymywania z dwoma różnymi czasami zwalniania

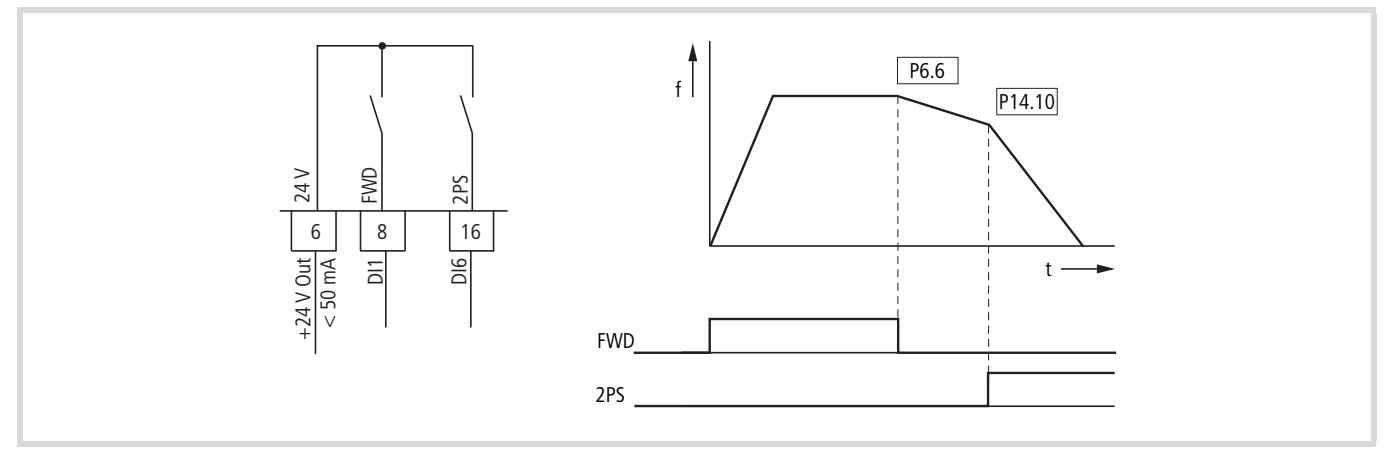

Ilustracja 104: Funkcja zatrzymywania z dwoma różnymi czasami zwalniania

Funkcję zatrzymywania z czasem zwalniania można aktywować w parametrze P6.8 = 1. Przy wyłączeniu sygnału zezwolenia na wejściu cyfrowym DI1 (FWD, zacisk sterowania 8) częstotliwość wyjściowa przemiennika częstotliwość zostaje zmniejszona zgodnie z czasem hamowania ustawionym w parametrze P6.6 (dec1).

Za pomocą drugiego zestawu parametrów (2PS) w parametrze P14.10 można ustawić inną wartość, różniącą się od wartości dec1 lub dec2. Drugi zestaw parametrów (P14) jest w tym przykładzie aktywowany przez wejście cyfrowe DI6 (P3.27 = 6). Wysterowanie wejścia cyfrowego DI6 powoduje redukcję częstotliwości wyjściowej zgodnie z czasem zatrzymania ustawionym w parametrze P14.10 (dec3).

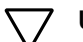

h **Uwaga!** Parametry silników muszą być w obu zestawach parametrów (P7 i P14) identyczne.

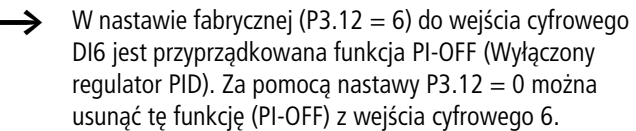

### <span id="page-135-0"></span>**Parametry systemowe**

Parametry systemowe (parametry S) informują użytkownika o nastawach specyficznych dla urządzenia.

→ Parametry S są niewidoczne (tzn. ukryte), jeżeli aktywowany został asystent szybkiego uruchomienia (P1.1 =1, patrz [odcinek "Menu parametrów PAR"](#page-77-0), [strona 74](#page-77-0)).

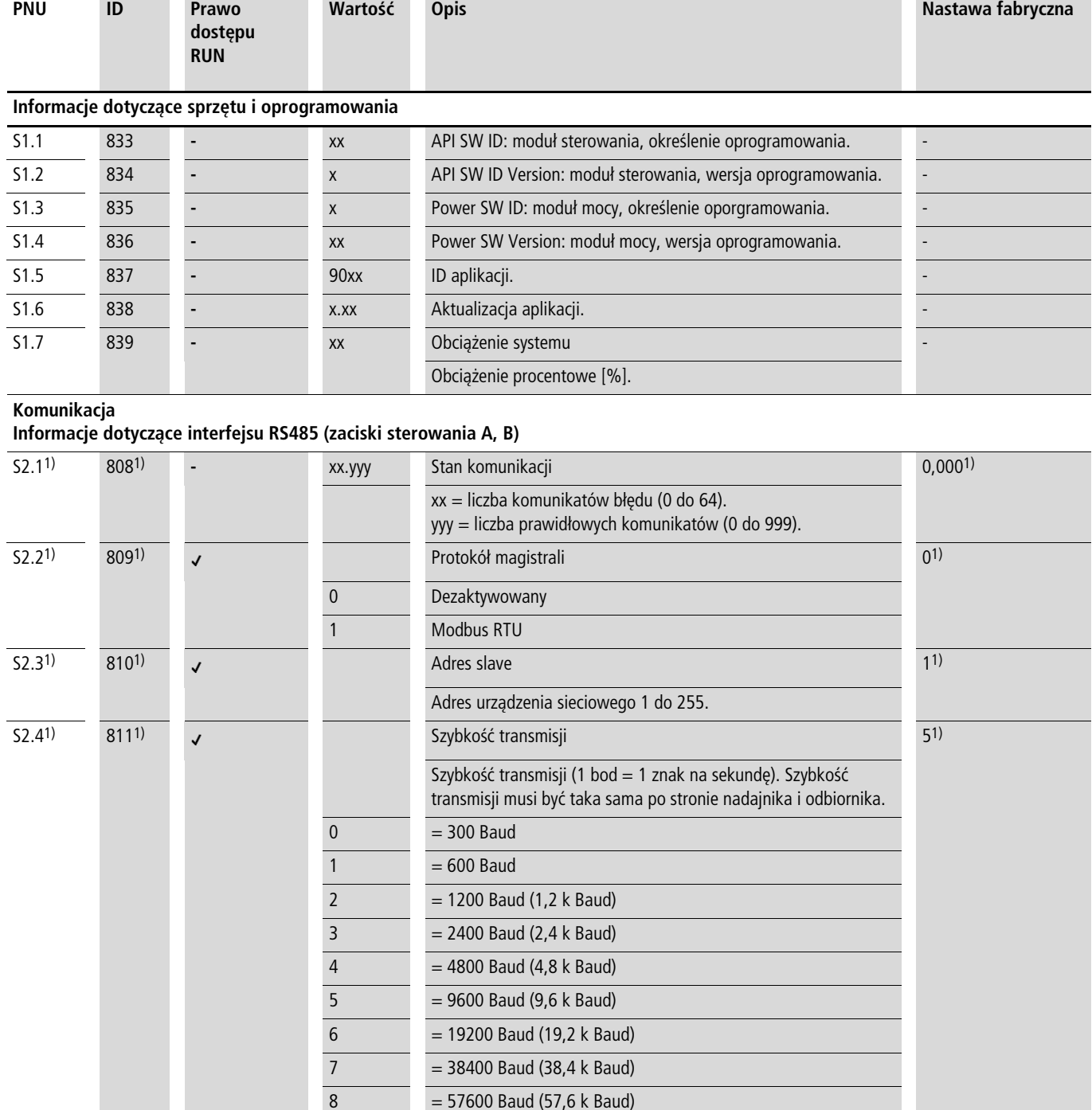

1) Przy podłączonej magistrali (opcja, na przykład CANopen, PROFIBUS DP itp.) w tym miejscu są zapisane zmienione adresy i odmienne ustawienia fabryczne. Szczegółowe informacje zawierają podręczniki do poszczególnych kart komunikacyjnych.

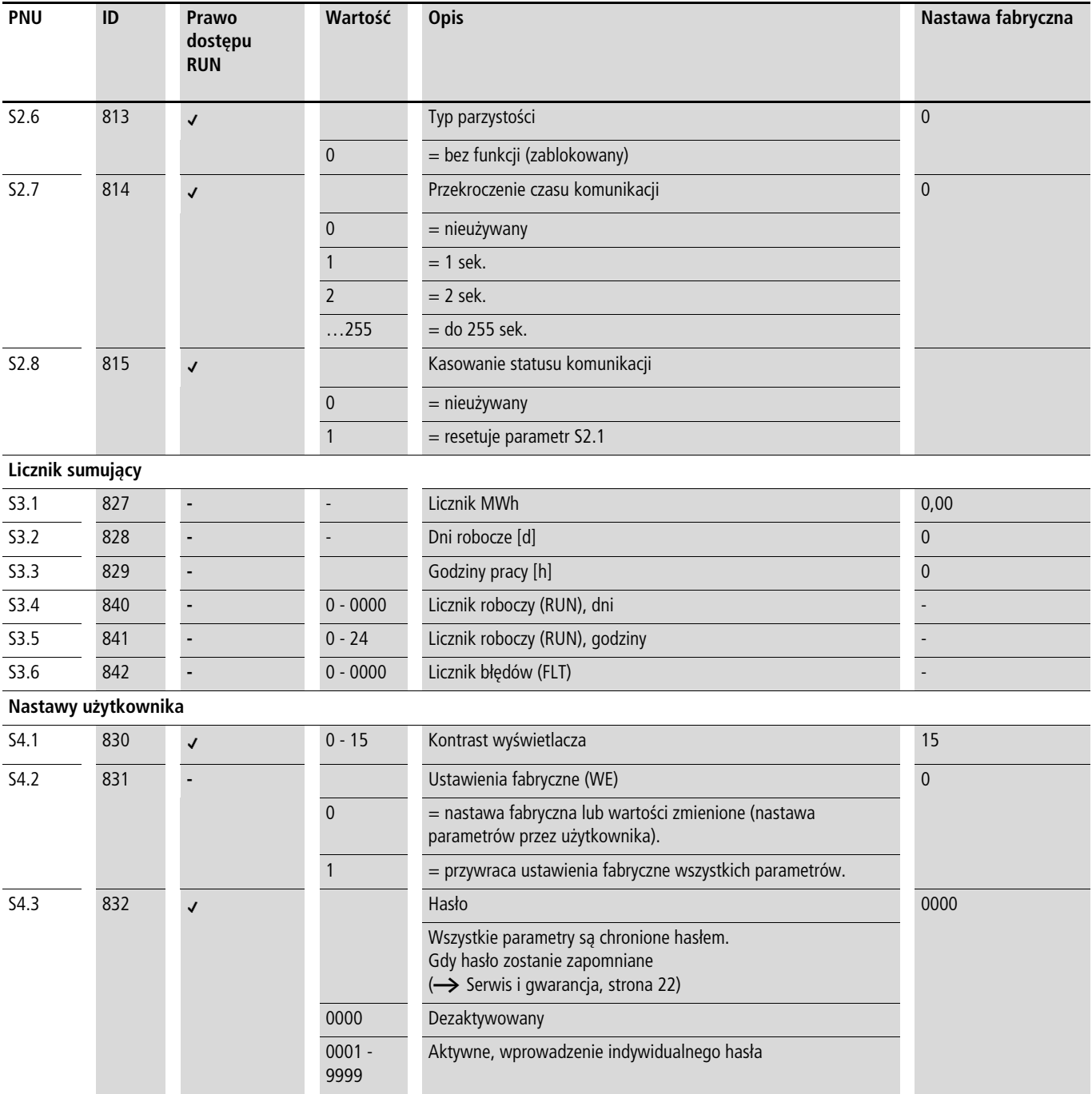

# **Wskaźnik danych eksploatacyjnych (MON)**

Z chwilą podłączenia określonego napięcia zasilającego (L1, L2/N, L3) włącza się wyświetlacz ciekłokrystaliczny (= Power ON) i wyświetla krótko wszystkie segmenty. Następnie automatycznie na zmianę wyświetlane są numer parametru (M1.1) i przyporządkowana wartość wskazania (0,00).

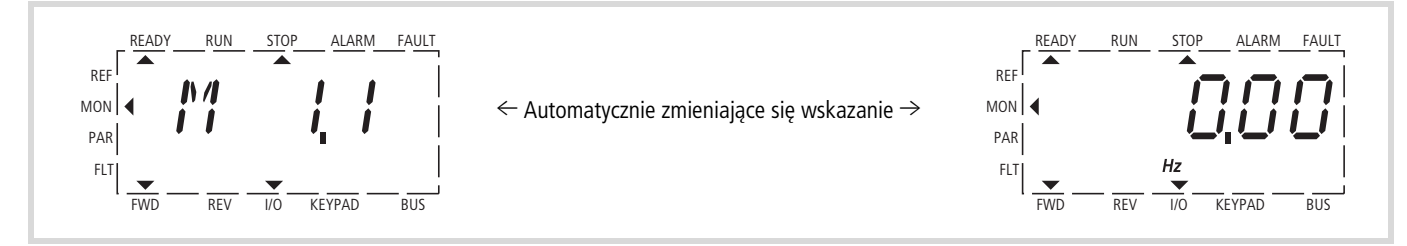

Ilustracja 105:Wyświetlanie informacji eksploatacyjnych

Na poziomie menu MON (Monitor) można za pomocą przycisków kursora  $\land$  i  $\lor$  wybrać żądane wskazanie danych eksploatacyjnych (numer parametru M…). Wyświetlanie numeru parametru i wartości wskazania zmienia się automatycznie i może być ustalone na wybranej wartości wskazania za pomocą przycisku OK. Aby wywołać inne wskazanie danych eksploatacyjnych, należy ponownie nacisnąć przycisk OK. Wybór następuje wówczas ponownie za pośrednictwem przycisków kursora  $\wedge$  i  $\vee$ , a ustalenie za pomocą przycisku OK. Pod każdym wskazaniem danych eksploatacyjnych wyświetlana jest przyporządkowana jednostka.

Wartości wskaźnika danych eksploatacyjnych nie mogą być zmienione ręcznie (tzn. poprzez wprowadzenie wartości).

Wybór wskaźnika eksploatacyjnego może nastąpić podczas pracy (RUN).

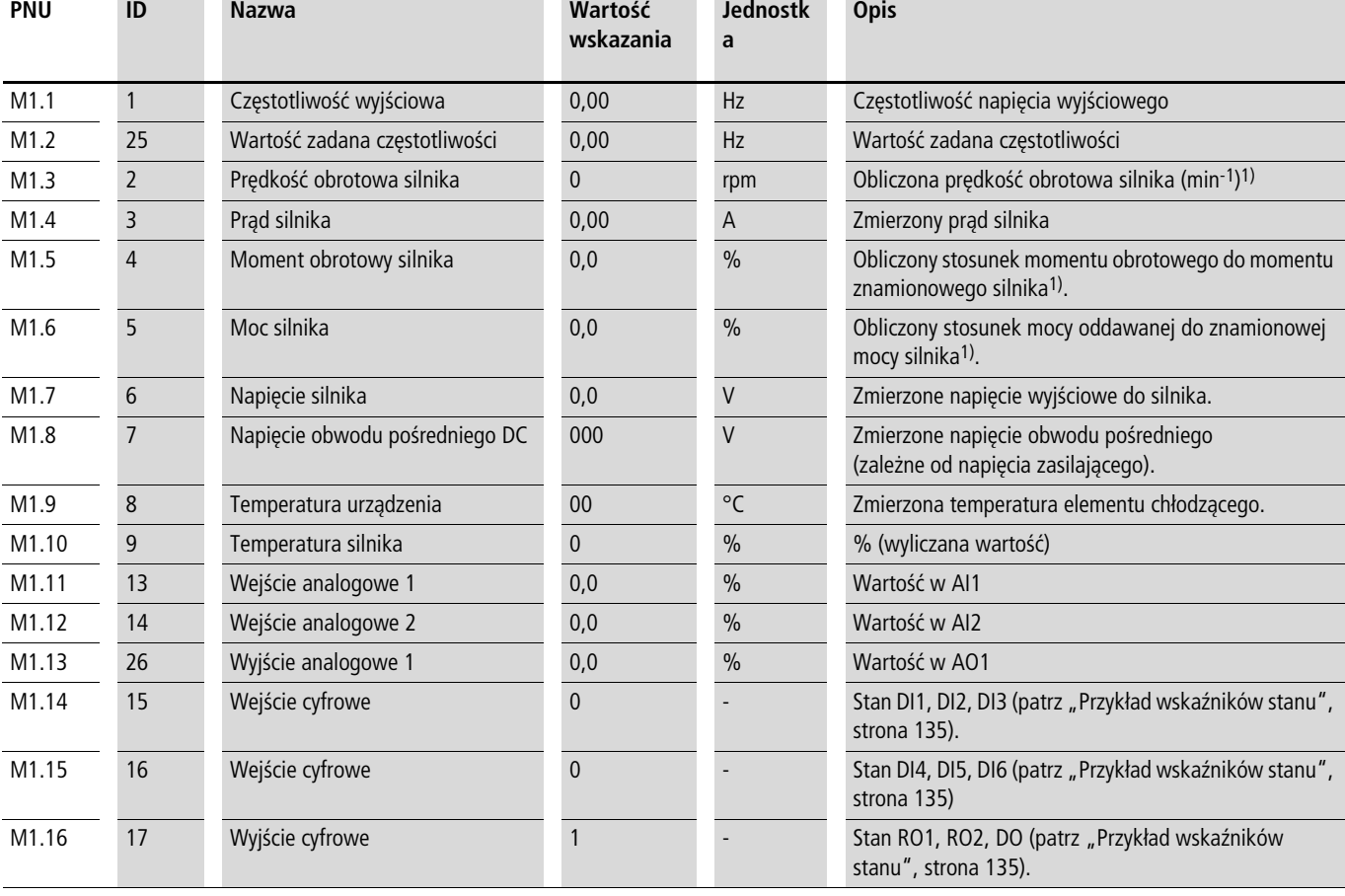

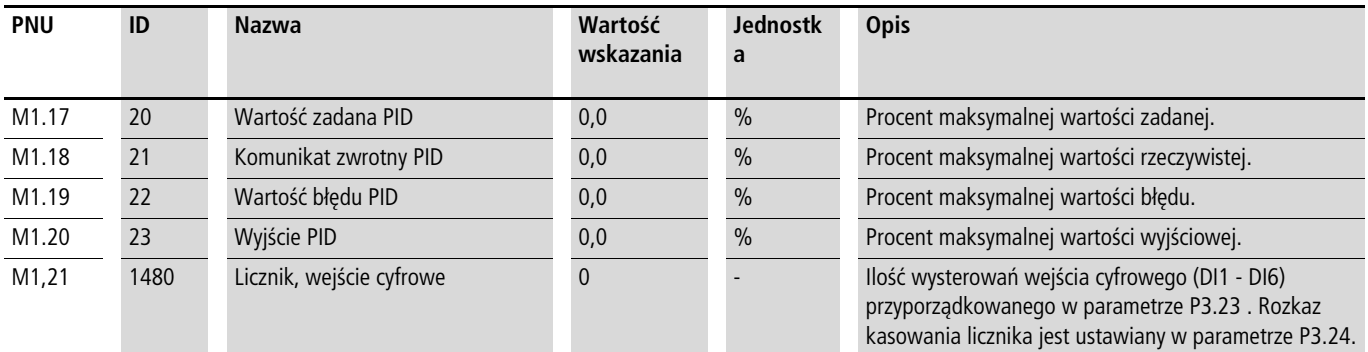

1) Obliczone parametry silnika (M1.3, M1.5 i M1.6) bazują na wartościach wprowadzonych w grupie parametrów P7 (  $\rightarrow$  [rozdział "Silnik \(P7\)", strona 98](#page-101-1)).

2) Obliczona temperatura silnika (M1.10) uwzględnia model temperaturowy funkcji ochronnej w grupie parametrów P8 (  $\rightarrow$  [rozdział "Funkcje ochronne \(P8\)", strona 99\)](#page-102-0)

 $\rightarrow$  Wśród parametrów systemowych S3.1 do S4.1 (patrz [odcinek "Parametry systemowe",](#page-135-0) [strona 132\)](#page-135-0) można wyświetlić dane eksploatacyjne przemiennika częstotliwości M-MaxTM i dopasować kontrast monitora.

#### **Przykład wskaźników stanu**

Wskaźniki stanu cyfrowych wejść i wyjść są równoważne. Umożliwiają one kontrolę, czy wyprowadzony sygnał sterujący (na przykład z zewnętrznego urządzenia sterowniczego) aktywuje wejścia (DI1 do DI6) przemiennika częstotliwości. Jest to więc prosty środek do kontroli okablowania (przerwania przewodu).

Poniższa tabela przedstawia kilka przykładów.

Wartość wyświetlana:

- $\bullet$  1 = aktywny = High
- $\bullet$  0 = nieaktywny = Low

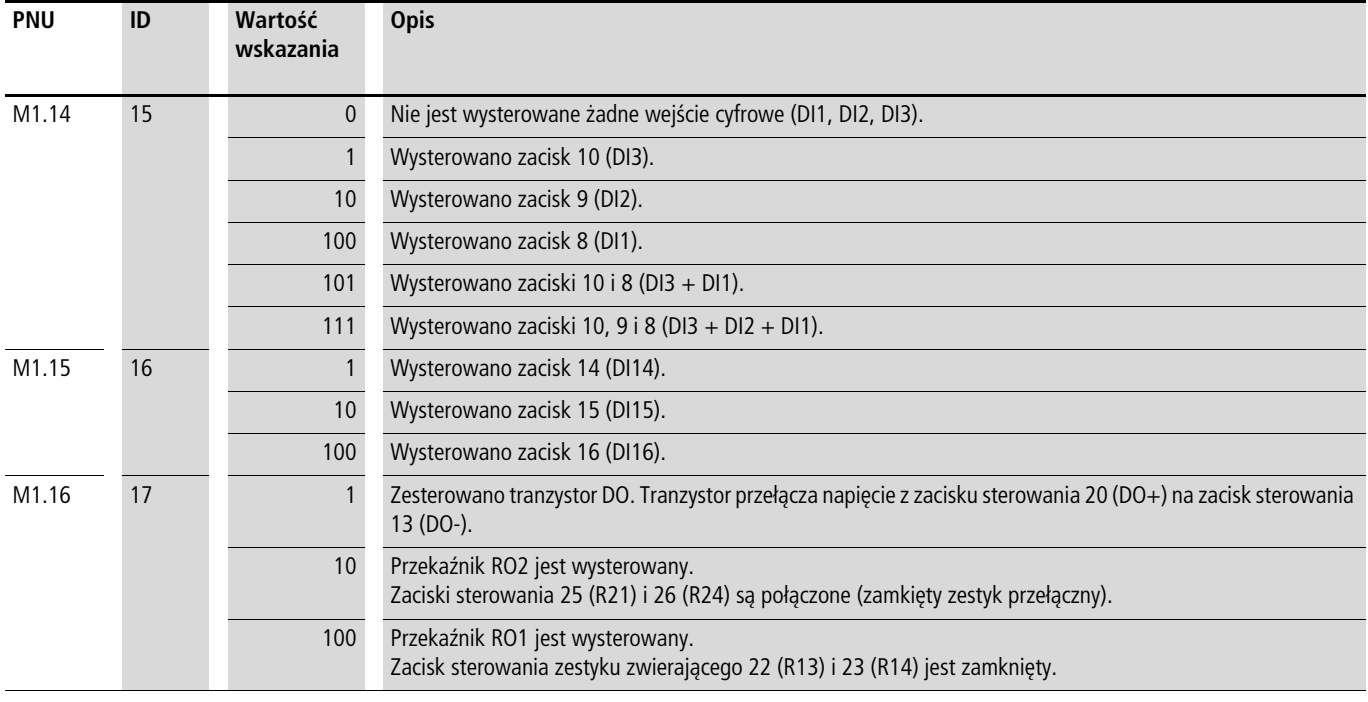

# **Podanie wartości zadanej (REF)**

REF: podanie wartości zadanej (Reference) za pośrednictwem panelu obsługi

Nastawy wartości zadanej częstotliwości dokonane za pośrednictwem panelu obsługi podobne są w skutkach z funkcją elektronicznego potencjometru silnikowego. Nastawiona wartość jest zapisywana w parametrze P6.15 i w tym miejscu można ją modyfikować. Zostanie ona zapamiętana także po wyłączeniu napięcia zasilania.

 $\rightarrow$  Wartość zadana częstotliwości nastawiona pod REF jest skuteczna tylko przy aktywnym poziomie sterowania KEYPAD.

Poniższa tabela przedstawia przykładowe określenie wartości zadanej częstotliwości za pośrednictwem panelu obsługi.

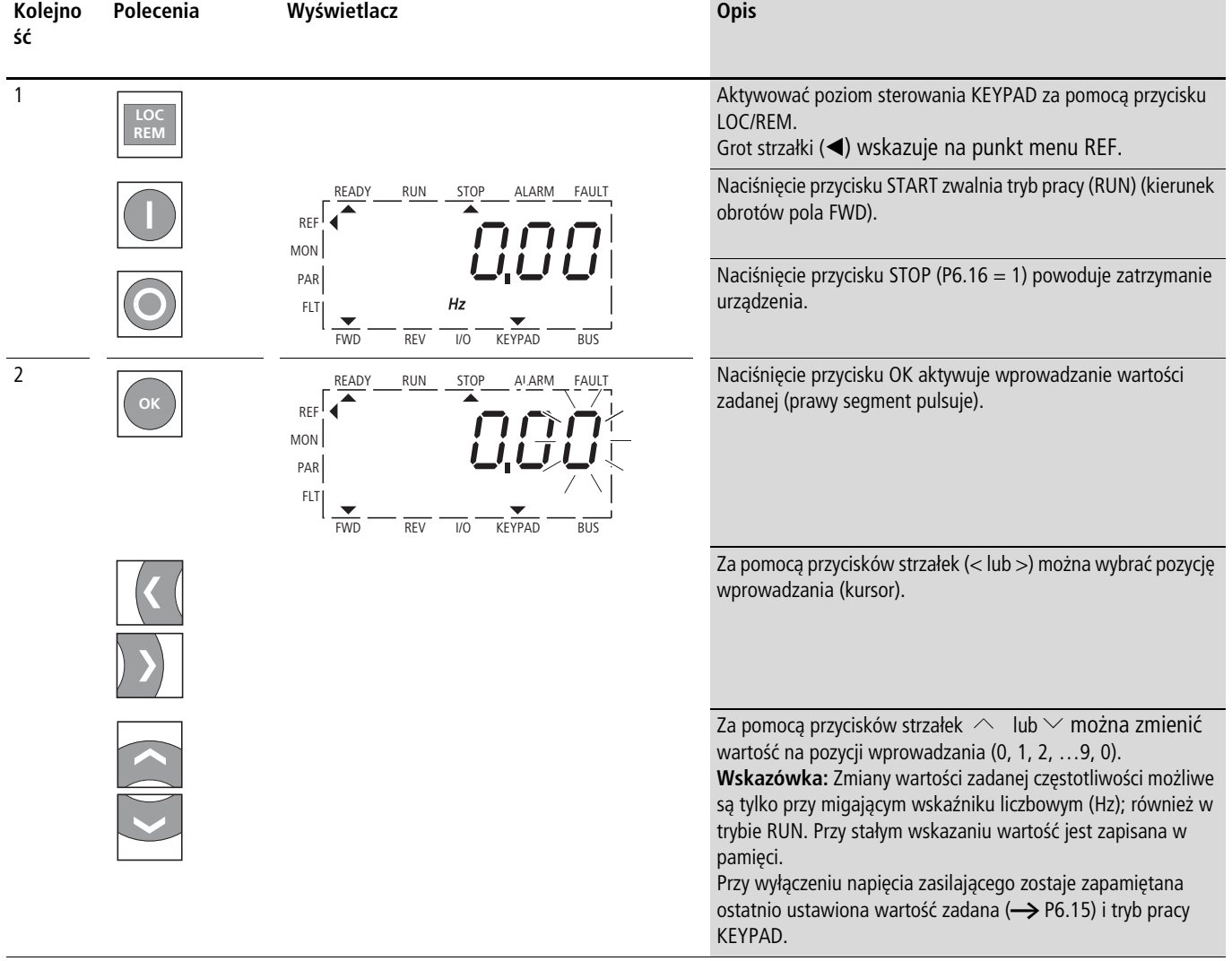

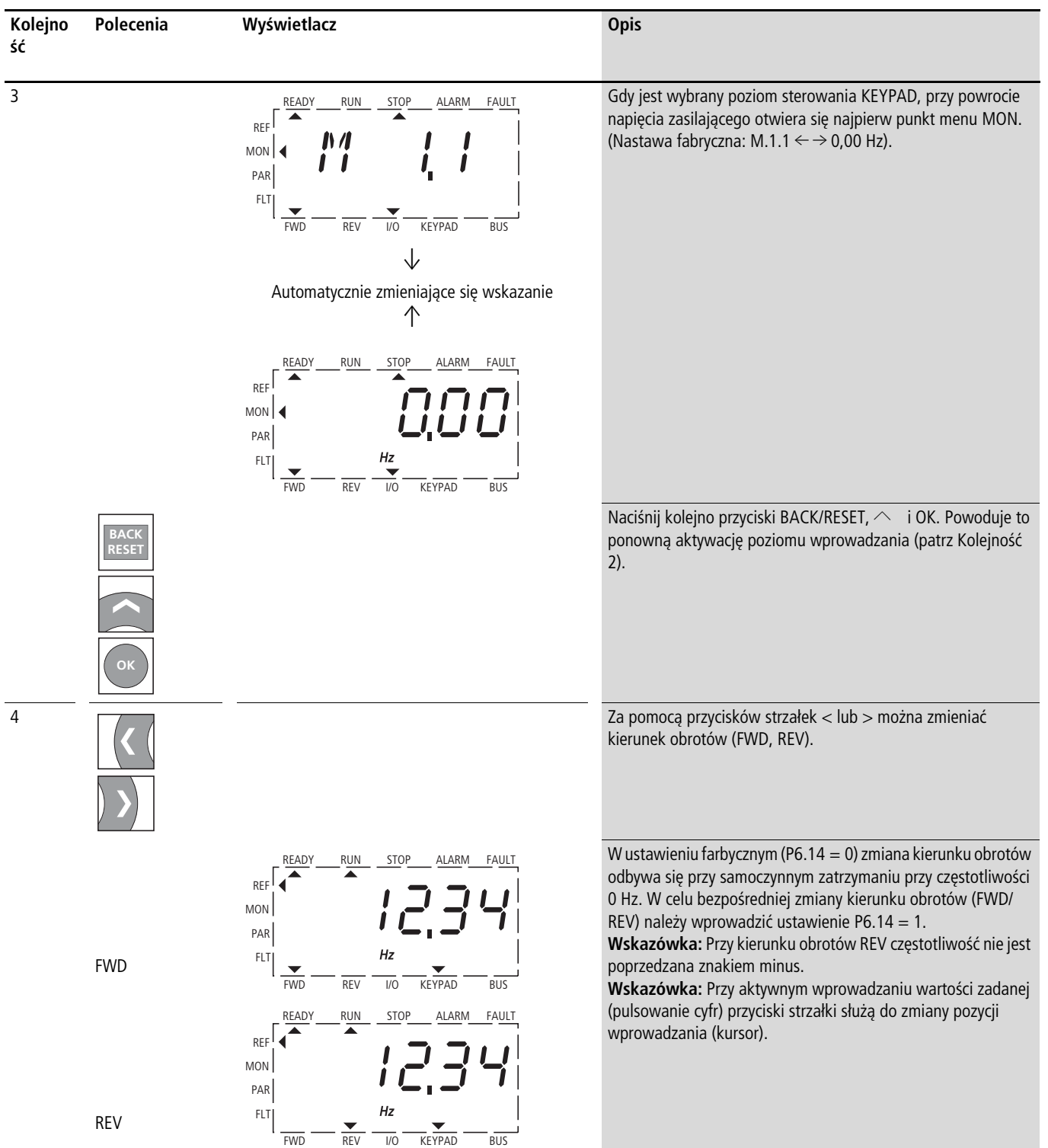

# **7 Interfejs szeregowy (Modbus RTU)**

#### **Informacje ogólne o magistrali Modbus**

Modbus jest typem magsitrali, w której jego element nadrzędny zwany Master (PLC) steruje całym przepływem danych w obrębie magistrali. Wymiana informacji pomiędzy poszczególnymi urządzeniami podrzędnymi (slave) jest niemożliwa.

Każdy proces transmisji danych jest inicjalizowany przez urządzenie nadrzędne (master). Każdorazowo można wysłać tylko jedną kwerendę. Urządzenie podrzędne (slave) nie może samo uruchomić transmisji, lecz tylko reaguje na żądanie z urządzenia nadrzędnego.

Pomiędzy urządzeniem nadrzędnym (master) i podrzędnym (slave) występują dwa rodzaje komunikacji:

- Urządzenie nadrzędne wysyła kwerendę do pojedynczego urządzenia podrzędnego i oczekuje odpowiedzi.
- Urządzenie nadrzędne wysyła kwerendę do wszystkich urządzeń podrzędnych i nie oczekuje odpowiedzi (tryb  $rozab$ szeniowy = broadcast).

h Więcej informacji na temat Modbus znajdą Państwo w Internecie pod adresem www.modbus.org.

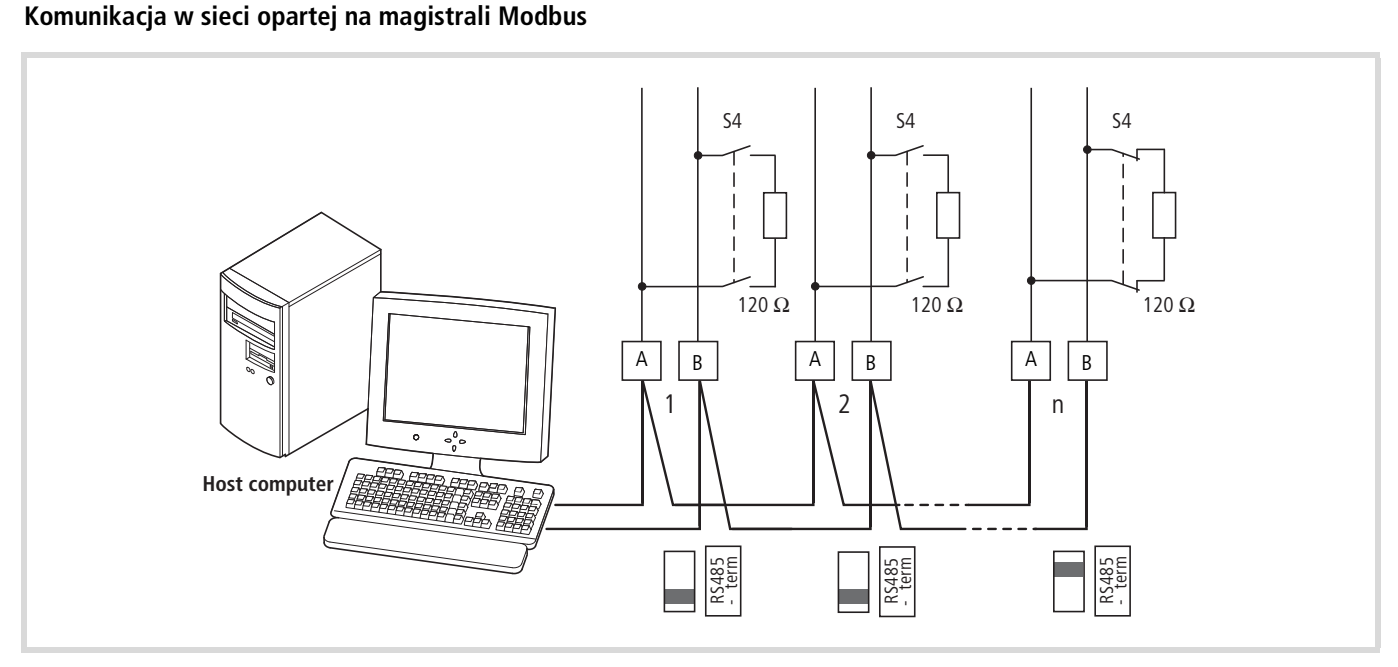

Ilustracja 106: Sieć oparta na magistrali Modbus z przemiennikiem częstotliwości M-MaxTM

Ilustracja przedstawia typowy układ z jednym komputerem centralnym (master) i dowolną liczbą urządzeń podrzędnych (maksymanlnie 31 uczestników) - przemienników częstotliwości serii MaxTM (slave). Każdemu przemiennikowi częstotliwości jest przyporządkowany w sieci jednoznaczny adres. Przypisanie adresu do każdego przemiennika serii M-MaxTM odbywa się za pomocą parametru systemowemu S2.3 i jest niezależne od jego fizycznego położenia w sieci.

#### **Interfejs szeregowy A-B**

Urządzenie nadrzędne (master) i urządzenia podrzędne (slave) są połączone za sobą elektrycznie poprzez interfejs szeregowy RS485 (A=ujemny, B=dodatni) za pomocą skręconego i ekranowanego dwużyłowego przewodu.

Położenie zacisków przyłączeniowych A-B w przemienniku częstotliwości M-MaxTM do szeregowego interfejsu A-B - patrz [Ilustracja 52](#page-54-0), [strona 51](#page-54-0).

Wbudowany w przemienniku częstotliwości M-MaxTM interfejs RS-485 obsługuje protokół Modbus RTU i umożliwia bezpośrednie połączenie z siecią bez dodatkowego modułu interfejsu.

Na każdym fizycznym zakończeniu magistrali (ostatni uczestnik) przewód sieciowy musi być połączony z terminatorem magistrali (120  $\Omega$ ), aby uniknąć odbić i związanych z tym błędów transmisji. Ten wymagany rezystor jest już wbudowany w przemienniku częstotliwości serii M-MaxTM i do jego załączenia służy mikrowyłącznik S4 (patrz [Ilustracja 52,](#page-54-0) [strona 51](#page-54-0)).

# **Parametry Modbus**

Poniższa tabela zawiera parametry magistrali Modbus w przemienniku częstotliwości M-MaxTM.

**RUN** oznacza uprawnienia dostępu podczas pracy urządzenia (FWD lub REV)

- = nie ma możliwości zmiany parametrów,
- $\checkmark$  = zmiana parametrów możliwa.

**ro/rw** oznacza uprawnienia dostępu do magistrali polowej ro = możliwość odczytu (read only), rw = możliwość odczytu i zapisu (read/write).

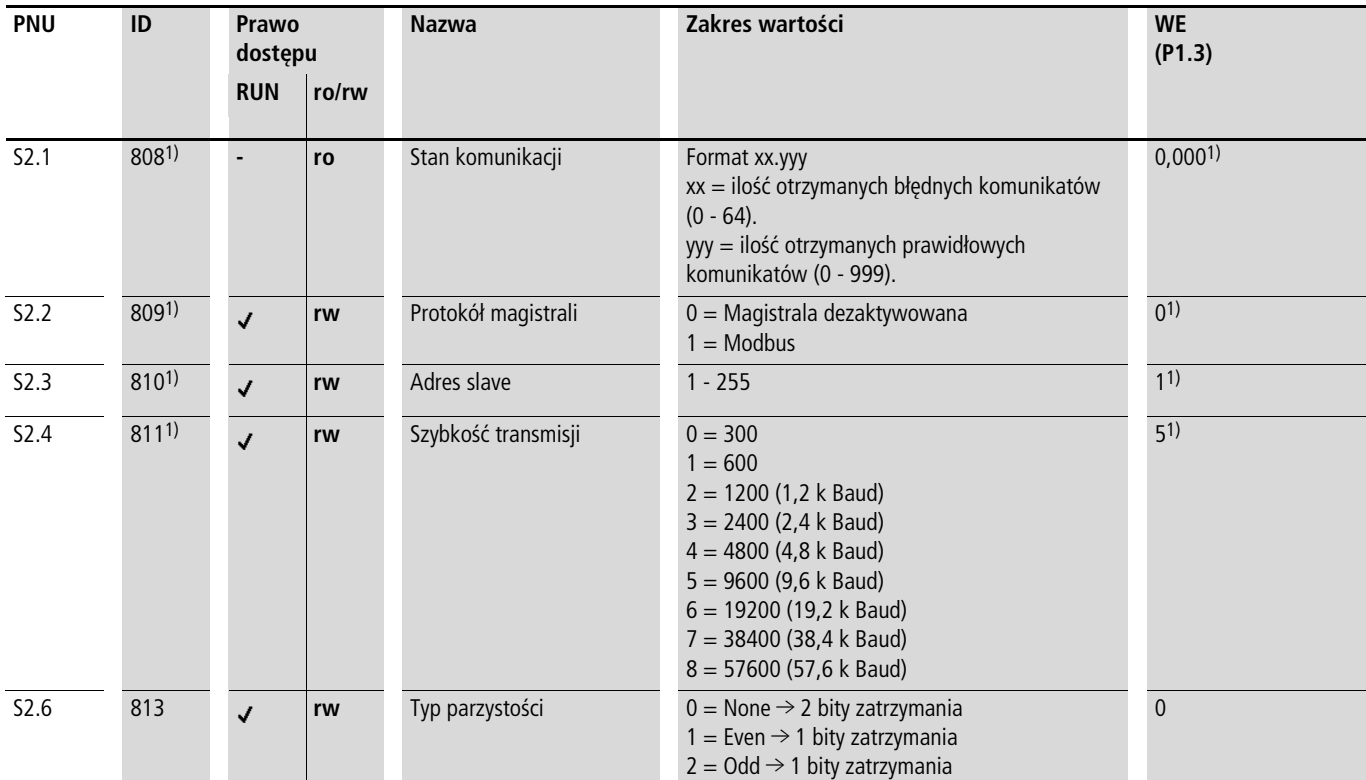

1) Przy podłączonej magistrali polowej (opcja, na przykład CANopen, PROFIBUS DP itp.) w tym miejscu są zapisane zmienione adresy i odmienne ustawienia fabryczne. Szczegółowe informacje zawierają podręczniki do poszczególnych podłączanych podzespołów (uczestników) magistrali.

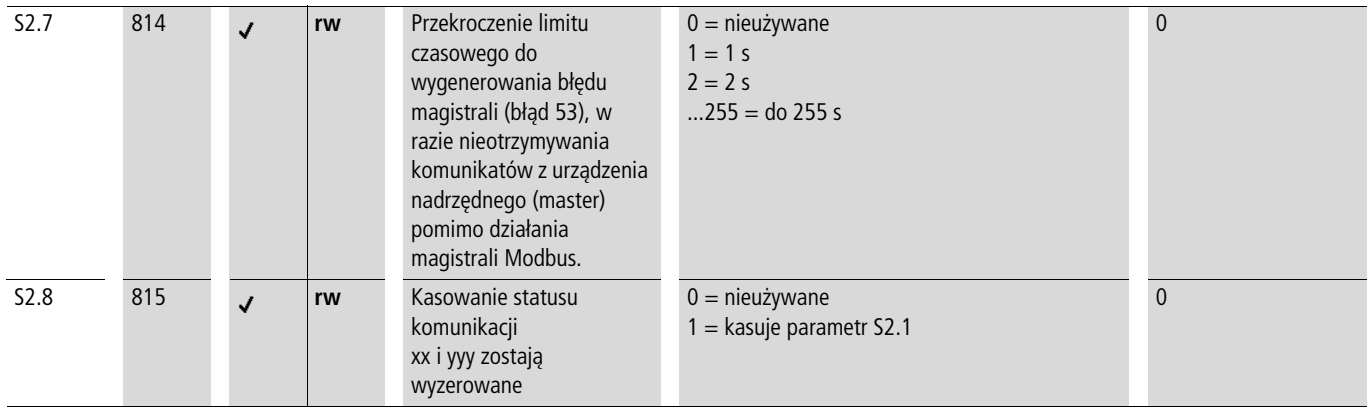

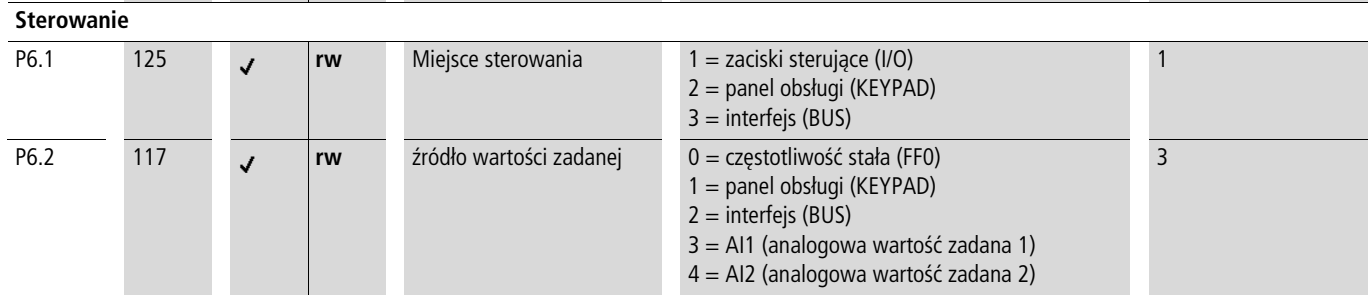
#### W celu włączenia magistrali Modbus

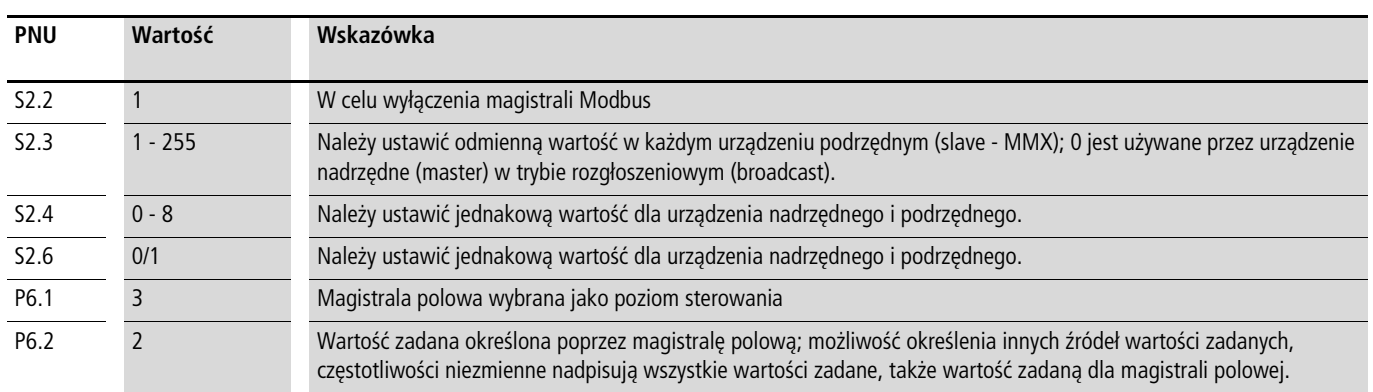

Kolejnym warunkiem jest skierowanie strzałki  $\blacktriangledown$  w dolnym pasku stanu wyświetlacza LCD na słowo BUS (możliwość ustawienia przyciskiem LOC/REM). Ponadto sterownik (master) posiadać interfejs szeregowy RS 485 oraz zainstalowane odpowiednie biblioteki do protokołu Modbus RTU.

# **Tryb pracy Modbus RTU**

Tryb pracy Modbus RTU (Remote Terminal Unit = zdalnie obsługiwane urządzenie końcowe) transmituje dane w postaci binarnej (duża szybkość transmisji danych) i określa format

transmisji zapytania o dane i odpowiedzi z danymi. Każdy wysłany bajt wiadomości zawiera przy tym dwa znaki heksadecymalne (0 … 9, A … F).

Przesyłanie danych między urządzeniem nadrzędnym (PLC) a przemiennikiem częstotliwości (M-MaxTM) odbywa się w sposób przedstawiony na poniższym schemacie:

- Kweredna urządzenia nadrzędnego: urządzenie nadrzędne wysłyła ramkę komunikacji (modbus frame) do przemiennika częstotliwości.
- Odpowiedź urządzenia podrzędnego: przemiennik częstotliwości wysyła jako odpowiedź ramkę komunikacji (modbus frame) do urządzenia nadrzędnego (master).

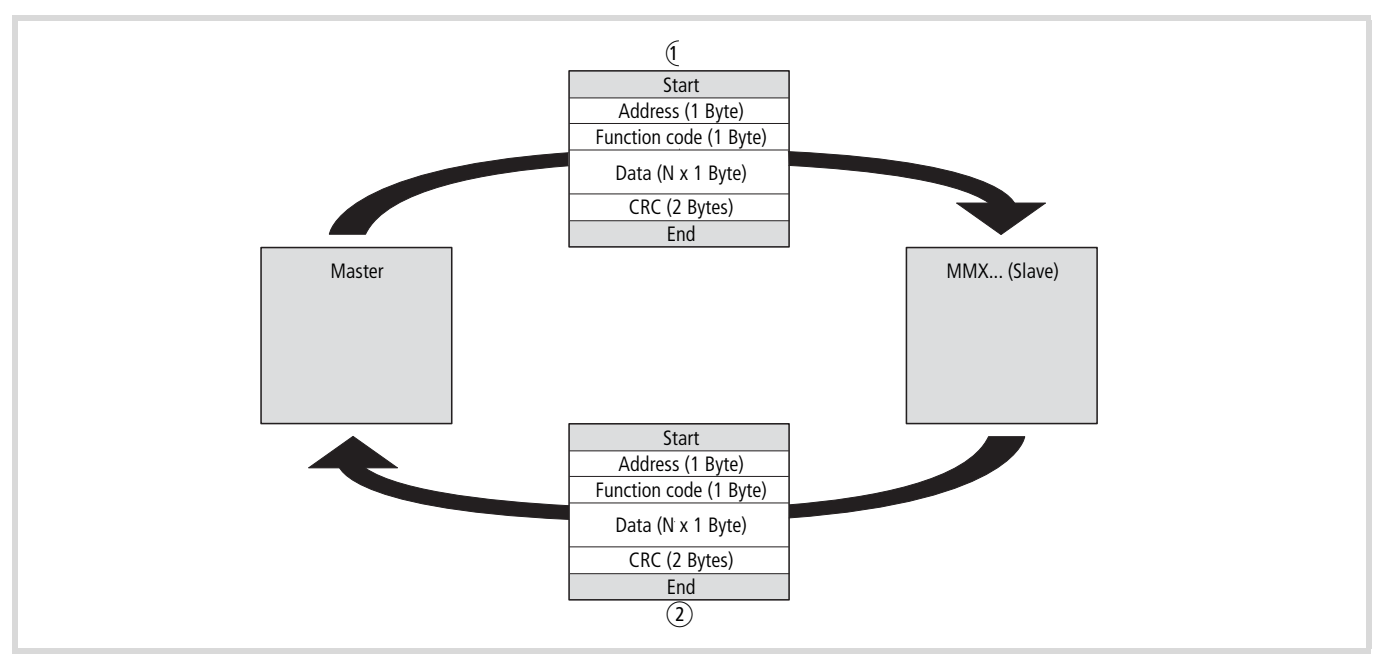

Ilustracja 107: Komunikacja między urządzeniem nadrzędnym i podrzędnym

a Kwerenda urządzenia nadrzędnego (master)

b Odpowiedź urządzenia podrzędnego (slave)

Przemiennik częstotliwości (slave) wysyła odpowiedź tylko wtedy, gdy wcześniej otrzymał kwerendę z urządzenia nadrzędnego (master).

#### **Struktura kwerendy urządzenia nadrzędnego**

#### **Adres:**

- W parametrze S2.3 jest określony adres (1 do 255) przemiennika częstotliwości, który otrzymuje kwerendę. Odpowiedź na tę kwerendę może udzielić tylko ten przemiennik częstotliwości, który posiada ten adres.
- Adres 0 jest stosowany przez urządzenie nadrzędne w trybie rozgłoszeniowym (broadcast), przy wysyłaniu kwerendy do wszystkich uczestników magistrali. W tym trybie nie można wysyłać kwerendy do pojedynczego urządzenia podrzędnego, ani nie może ono wysyłać żadnych danych.

#### **Kod funkcji**

Kod funkcji określa typ komunikatu. W urządzeniach serii M-MaxTM można wykonać następujące czynności:

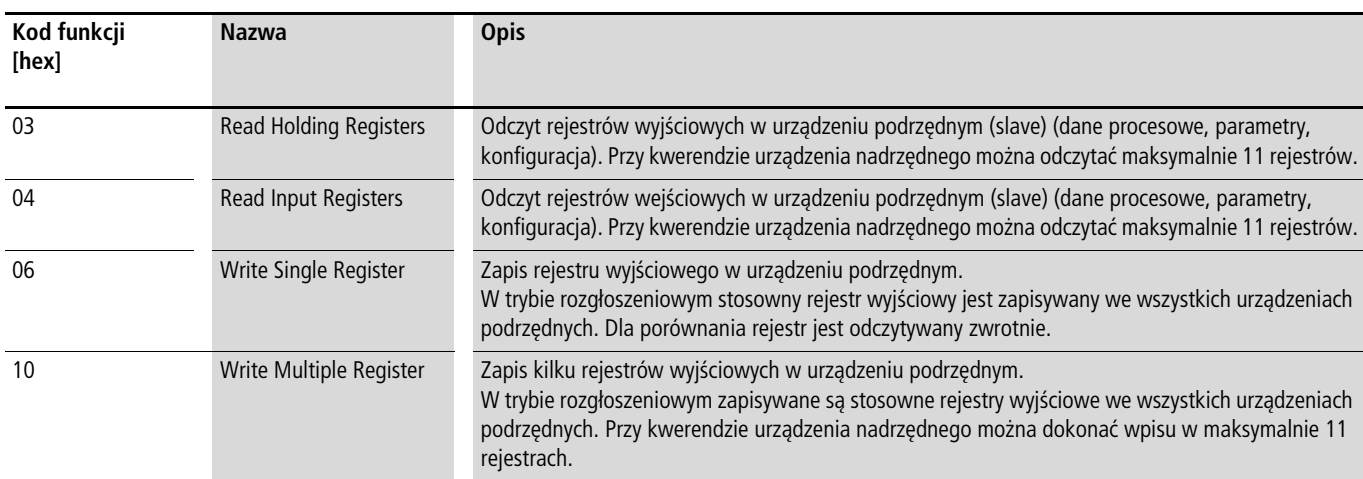

#### **Dane:**

Długość bloku danych (Data: N x 1 bajt) zależna jest od kodu funkcji. Składa się on z każdorazowo dwóch heksadecymalnych zestawów znaków w zakresie od 00 do FF. Blok danych zawiera dodatkowe informacje dla urządzenia podrzędnego (slave), aby umożliwić wykonanie działania ustalonego przez urządzenie nadrzędne (master) w kodzie funkcji. Przykład: ilość parametrów do przetworzenia.

#### **CRC:**

Telegramy w trybie Modbus RTU zawierają cykliczną kontrolę błędów (CRC = Cyclical Redundancy Check). To pole CRC składa się z dwóch bajtów zawierających 16-bitowa wartość binarną. Kontrola błędów CRC przeprowadzana jest zawsze i niezależnie od procedur kontroli parzystości dla poszczególnych znaków telegramu. Wynik CRC dołączany jest przez master'a do telegramu. Podczas odbioru telegramu slave wykonuje ponowne obliczenie i porównuje wyliczoną wartość z rzeczywistą wartością w polu CRC. Jeżeli wartości nie są identyczne, generowany jest błąd.

#### **Struktura odpowiedzi urządzenia podrzędnego (slave) Wymagany czas transmisji:**

- Okres czasu między otrzymaniem kwerendy z urządzenia nadrzędnego a odpowiedzią przemiennika częstotliwości wynosi przynajmniej 3,5 znaków (odstęp, cisza na linii).
- Po otrzymaniu odpowiedzi z przemienika częstotliwości urządzenie nadrzędne musi odczekać przynajmniej przez okres "ciszy na linii", aby móc wysłać nową kwerendę.

#### **Normalna odpowiedź urządzenia podrzędnego (slave)**

- Jeśli kwerenda urządzenia nadrzędnego zawiera funkcję zapisu rejestru (kod funkcji 06 lub 16), przemiennik częstotliwości wysyła zapytanie od razu z powrotem jako odpowiedź.
- Jeśli kwerenda urządzenia nadrzędnego zawiera funkcję odczytu rejestru (kod funkcji 03 lub 04), przemiennik częstotliwości wysyła jako odpowiedź zwrotną odczytane dane wraz z adresem urządzenia podrzędnego.

#### **Odpowiedź urządzenia podrzędnego (slave) w przypadku błędu**

Jeśli kwerenda zwiera błąd (przykładowo błędny numer rejestru lub niedozwoloną wartość danej), to przemiennik częstotliwości wysyła zwrotnie komunikat wyjątku i nie wykonuje żadnej czynności (za wyjątkiem błędu w transmisji). Komunikaty wyjątku można opracowywać.

#### **Struktura komunikatu wyjątku**

- Adres (kwerendy urządzenia nadrzędnego)
- Kod funkcji (kwerendy urządzenia nadrzędnego): MSB jest ustawiany na 1 (przykładowo za pomocą kodu funkcji  $06 = 10000110$
- Pole danych zawiera kod błędu (opis zawiera poniższa tabela).
- CRC

#### **Opis Kod błędu**

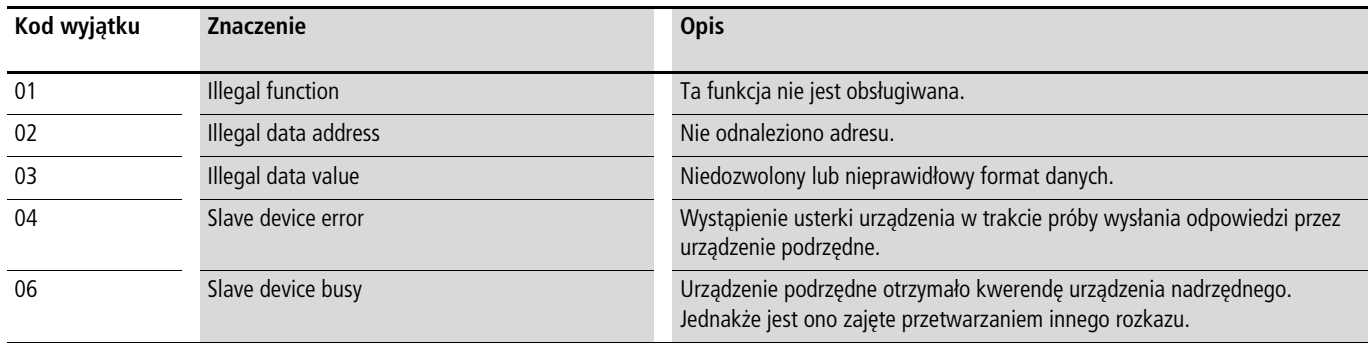

#### Przykład:

Kwerenda urządzenia nadrzędnego z nieprawidłowym adresem.

Kwerenda urządzenia nadrzędnego: 01 06 0802 0001 EBAA [hex]

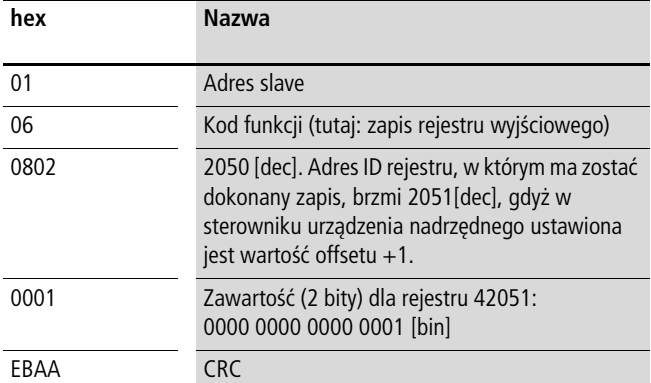

Odpowiedź urządzenia podrzędnego: 01 86 02 C3A1 [hex]

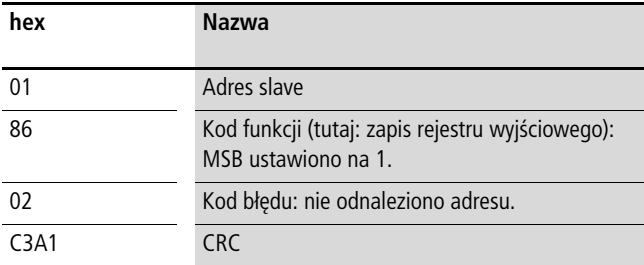

#### **Brak odpowiedzi urządzenia podrzędnego**

W poniższych przypadkach przemiennik częstotliwości ignoruje kwerendę i nie wysyła żadnej odpowiedzi:

- otrzymanie kwerendy w trybie rozgłoszeniowym
- błąd transmisji w kwerendzie
- w przypadku niezgodności adresu podanego w kwerendzie z adresem przemiennika częstotliwości
- w przypadku nieprawidłowej długości danych (przykładowo przy odczycie 12 rejestrów) MMX zgłasza komunikat błędu F08.
- w przypadku wystąpienia parzystości poprzecznej i wzdłużnej (CRC). W przypadku wystąpienia błędu parzystości wzdłużnej wartość parametru systemowego S2.1. zostaje zwiększona o jeden (xx = ilość nieprawidłowych komunikatów).
- w przypadku, gdy odstęp czasowy między kolejnymi komunikatami

jest mniejszy niż 3,5 znaki.

 $\rightarrow$  W urządzeniu nadrzędnym należy zapewnić, aby powtarzało ono kwerendę, jeśli w określonym czasie nie otrzyma ono żadnej odpowiedzi.

#### **Zapis danych w Modbusie**

Informacje są zapisywane w rejstrze wejściowym i wyjściowym.

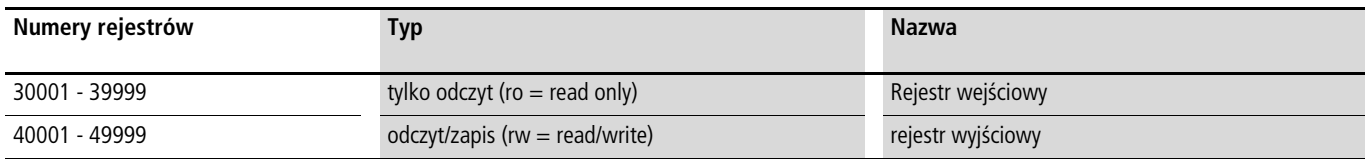

Rejestry stanowią miejsce zapisu danych. Pamięć każdego rejestru zawiera 1 słowo.

#### **Modbus-Register-Mapping**

Mapowanie rejestrów umożliwia przetwarzanie w MMX zawartości podanych w poniższej tabeli w trybie Modbus RTU.

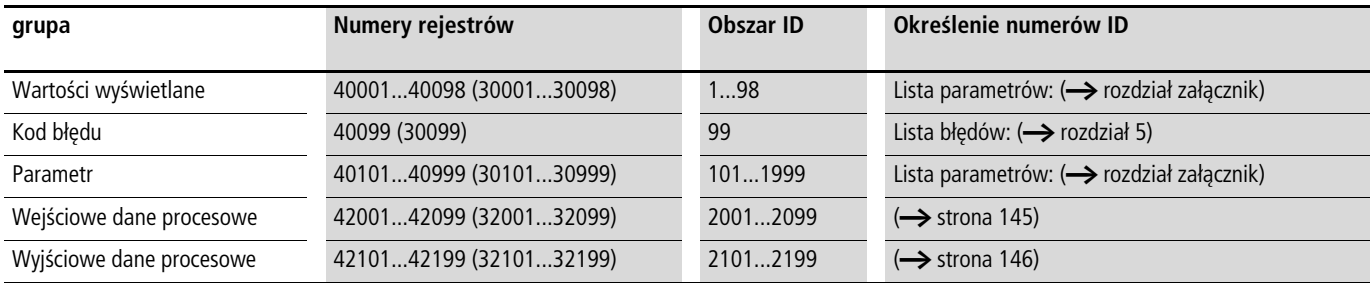

Każdej zawartości z tabeli jest przyporządkowany numer identyfikacyjny (skrót numeru rejestru). Te numery identyfikacyjne używane są w

M-Max TM do komunikacji w sieci Modbus RTU.

#### Przykład: słowo sterujące (ID 2001)

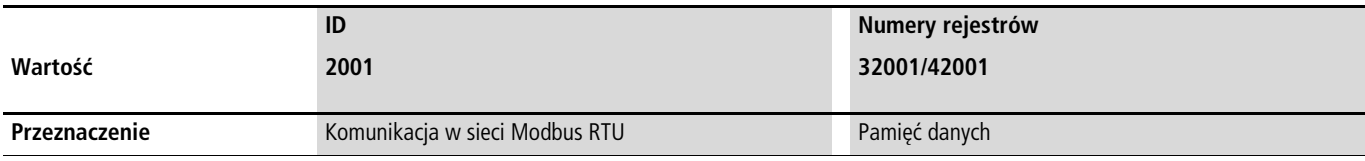

- h W przypadku sterowników niektórych producentów w sterowniku interfejsu do komunikacji w trybie Modbus RTU jest ustawiona wartość offsetu +1 (w takim przypadku jako numer identyfikacyjny należy podać 2000 a nie 2001).
- $\rightarrow$  Przy przetwarzaniu wartości przecink nie jest uwzględniany, przykładowo prąd silnika (ID 2106) jest wyświetlany na wyświetlaczu MMX jako 0,35 A, lecz transmitowany poprzez magistralę Modbus jako wartość 0023 [hex] (0035 [dec])].

#### **Dane procesowe Modbus**

Przetwarzanie danych procesowych w przemienniku częstotliwości serii M-MaxTM odbywa się szybciej niż przetwarzania wartości wyświetlanych, kodów błędów i parametrów.

# <span id="page-148-0"></span>**Wejściowe dane procesowe**

Wejściowe dane procesowe służą sterowaniu przemiennika częstotliwości serii M-MaxTM.

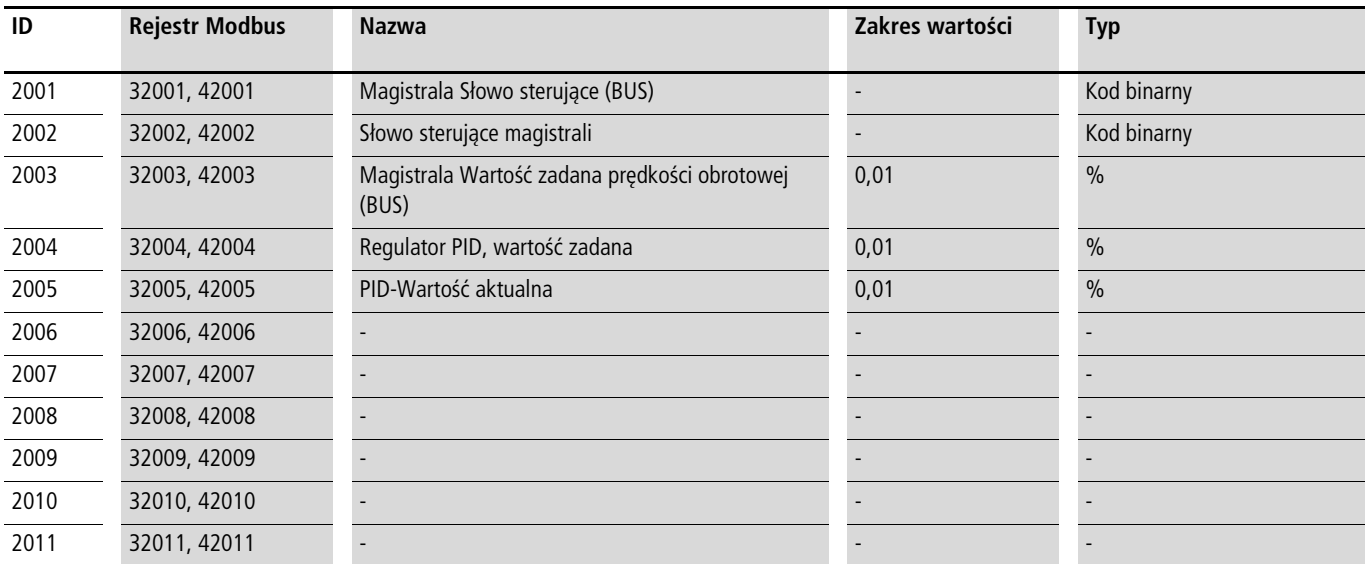

#### **Słowo sterujące (ID 2001)**

Te bity służą sterowaniu przemiennika częstotliwości M-MaxTM. Zawartość można dopasować do określonej aplikacji, a następnie wysłać ją do przemiennika częstotliwośc jako słowo sterujące.

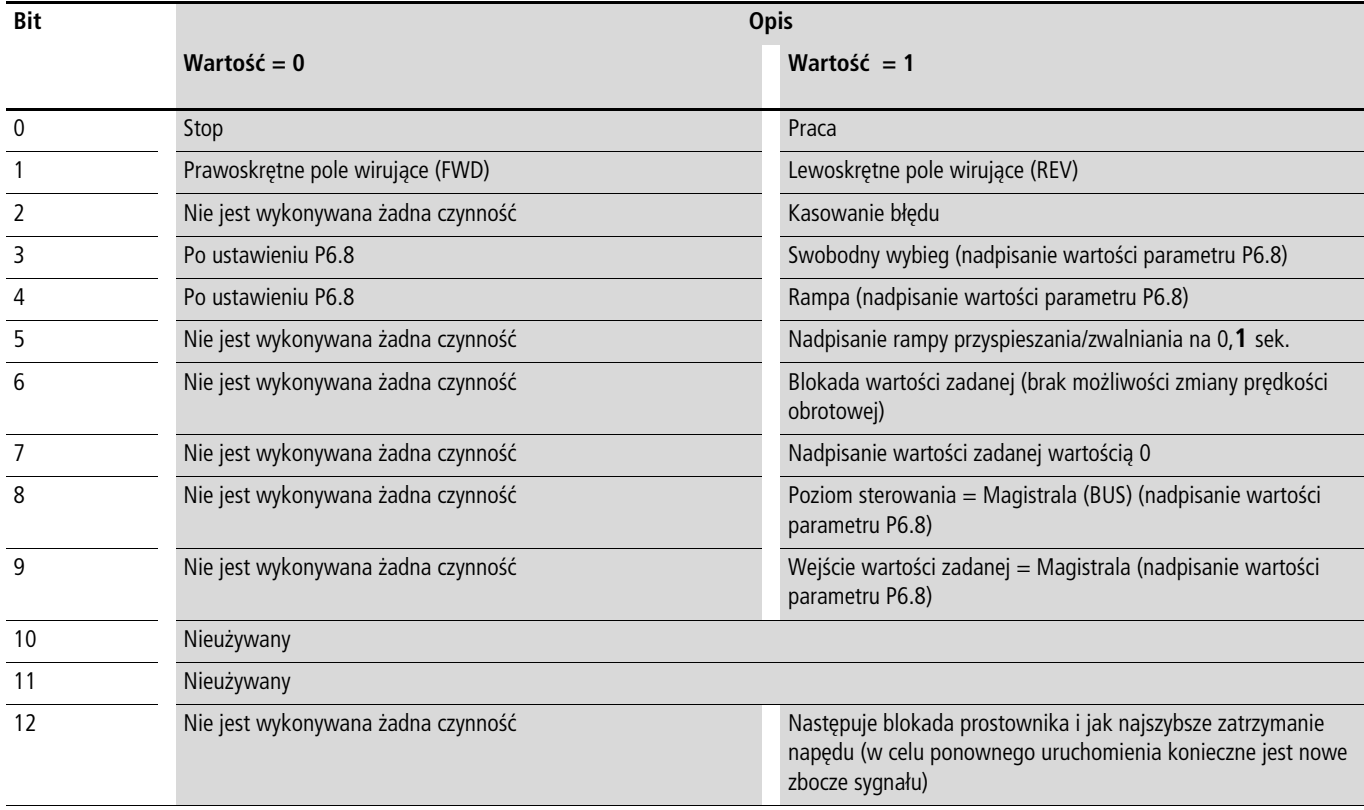

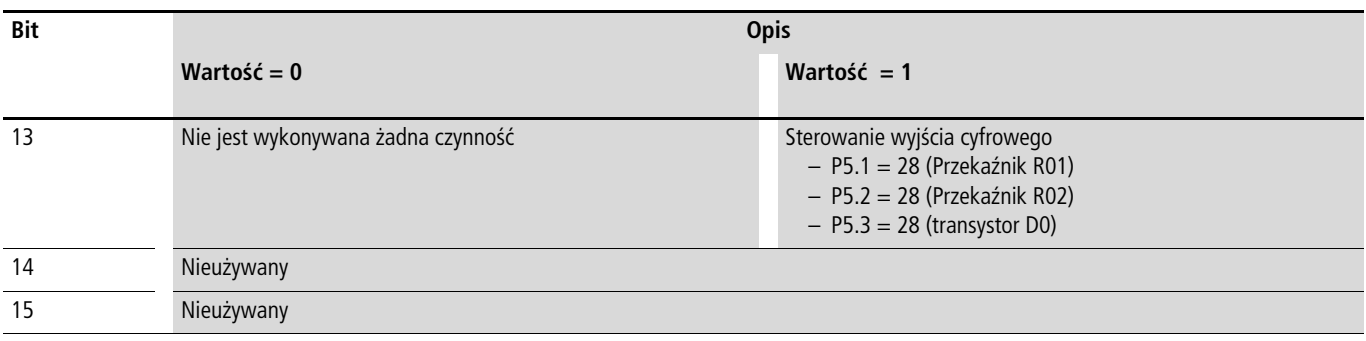

# **Ogólne słowo sterujące (ID 2002)**

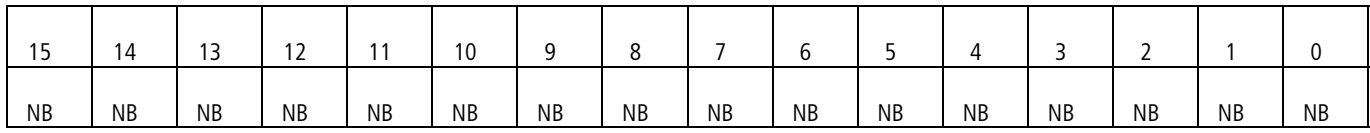

#### **Wartość zadana prędkości obrotowej (ID 2003; wartość zadana częstotliwości)**

Dozwolone wartości leżą w przedziale od 0 do 10000. W aplikacji wartość ta skalowana jest procentowo w zakresie częstotliwości pomiędzy nastawioną częstotliwością minimalną i maksymalną.

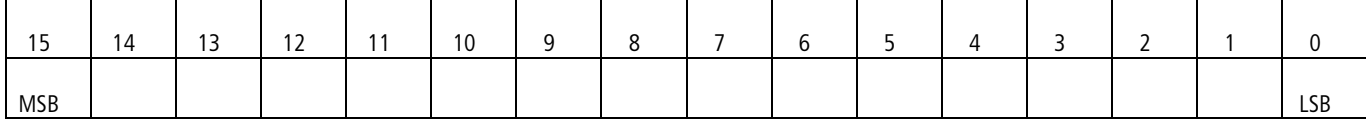

# <span id="page-149-0"></span>**Wyjściowe dane procesowe**

Wyjściowe dane procesowe służą monitorowaniu przemiennika częstotliwości.

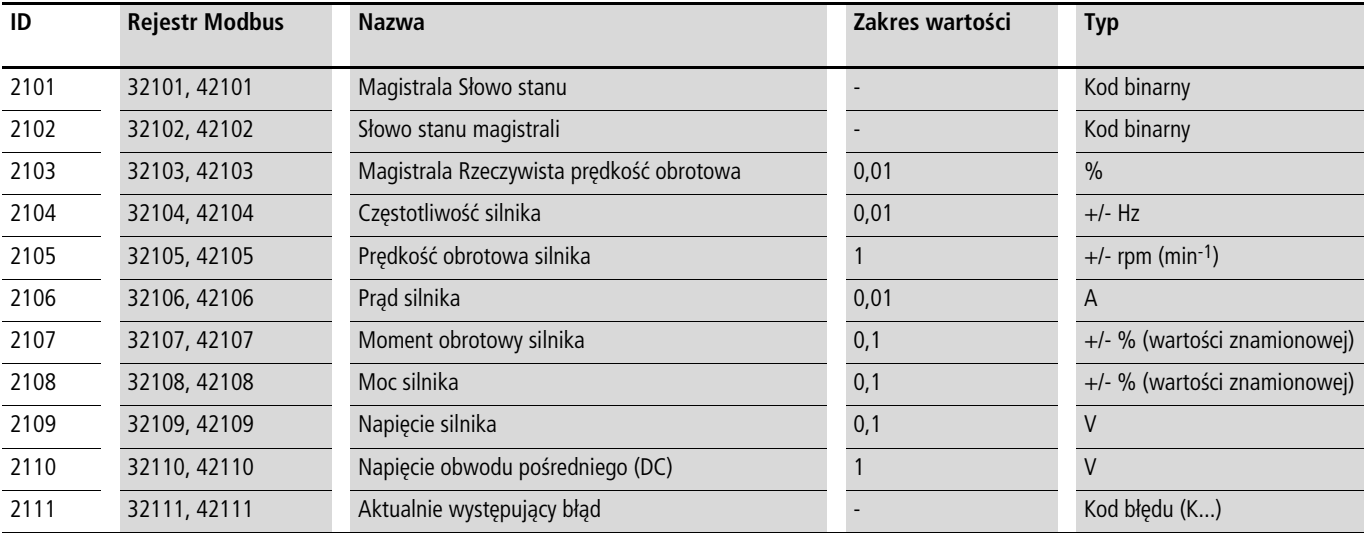

# **Słowo stanu (ID 2101)**

Informacje dotyczące stanu urządzenia i komunikaty podane są w słowie stanu:

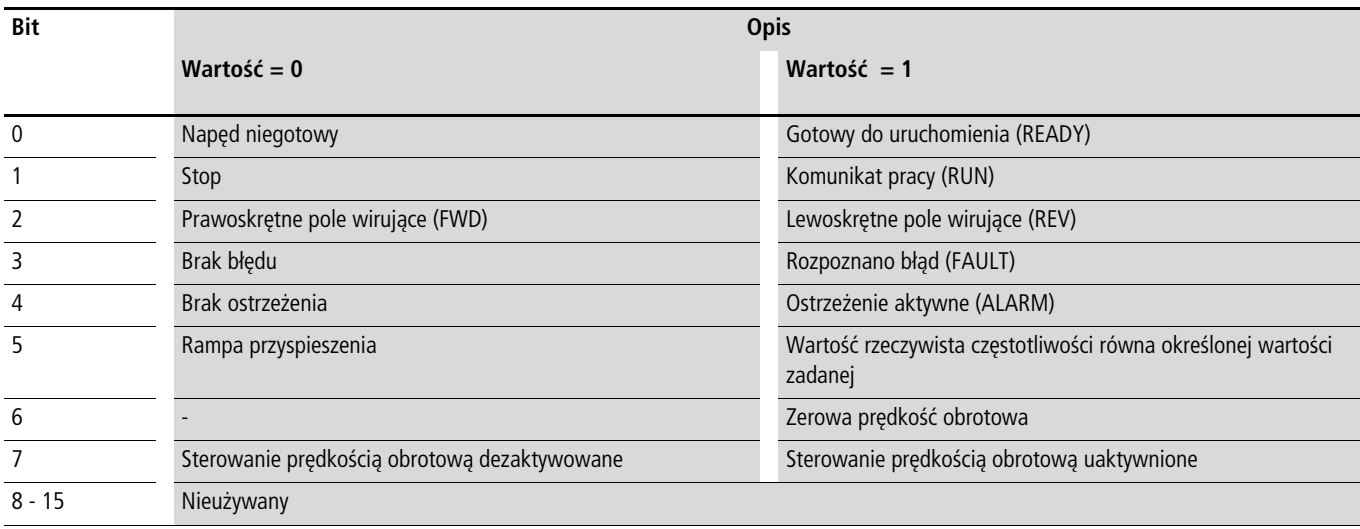

### **Ogólne słowo stanu (ID 2102)**

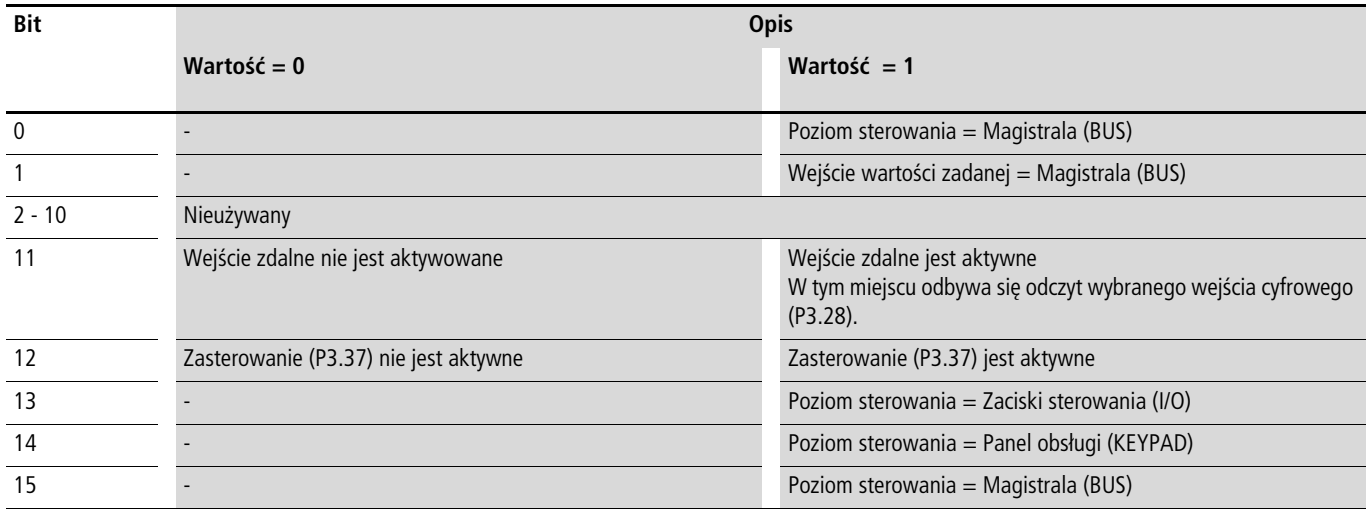

# **Bieżąca prędkość obrotowa (rzeczywista wartość częstotliwości)**

Rzeczywista prędkość obrotowa przemiennika częstotliwości zawiera się w zakresie wartości od 0 do 10000. W aplikacji wartość ta skalowana jest procentowo w zakresie częstotliwości pomiędzy nastawioną częstotliwością minimalną i maksymalną.

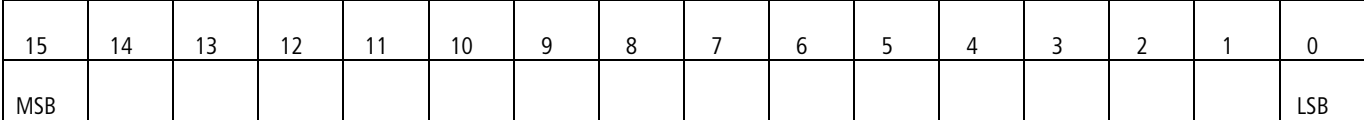

#### **Omówienie kodów funkcji**

#### **Kod funkcji 03 [hex]: odczyt rejestru wyjściowego**

Ta funkcja powoduje odczyt zawartości pewnej liczby następujących po sobie rejestrów wyjściowych (pod określonymi adresami rejestru)

#### Przykład:

Odczyt prędkości obrotowej silnika (ID 2105) i prądu silnika (ID 2106) przemiennika częstotliwości M-MaxTM posiadającym adres jednostki slave 5.

Kwerenda urządzenia nadrzędnego: 05 03 0838 0002 4622 [hex]

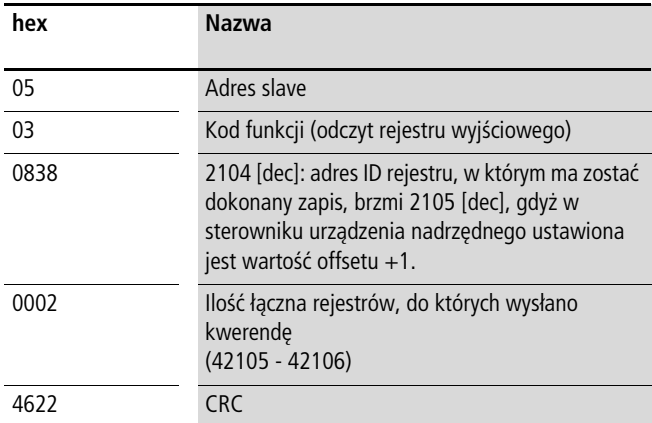

Odpowiedź urządzenia podrzędnego: 05 03 04 05D7 0018 0F0D [hex]

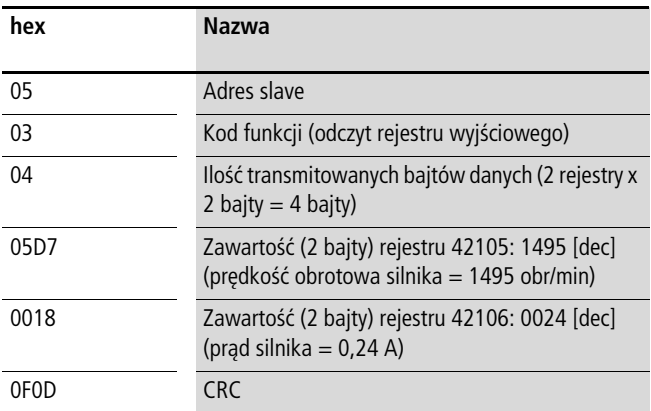

### **Kod funkcji 04 [hex]: odczyt rejestru wejściowego**

Ta funkcja powoduje odczyt zawartości pewnej ilości następujących po sobie rejestrów wejściowych (pod określonymi adresami rejestru).

Przykład:

Odczyt prędkości obrotowej (ID 2105) i prądu silnika (ID 2106) przemiennika częstotliwości M-MaxTM określonego adresem jednostki slave 5.

Kwerenda urządzenia nadrzędnego: 05 04 0838 0002 F3E2 [hex]

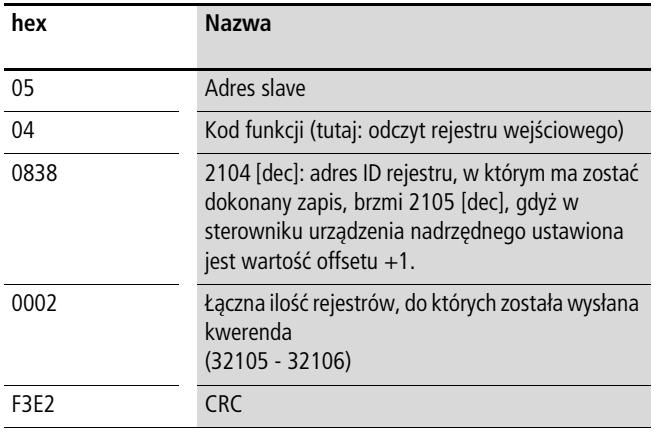

Odpowiedź urządzenia podrzędnego: 05 04 04 05D7 0018 0EBA [hex]

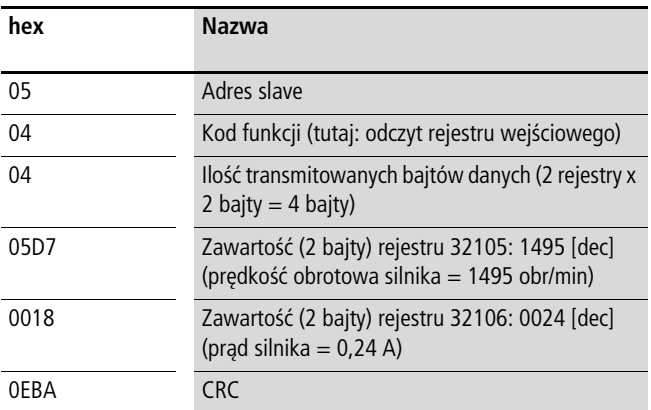

#### **Kod funkcji 06 [hex]: zapis rejestru wyjściowego**

Ta funkcja powoduje zapis danych do rejestru wyjściowego (pod określonymi adresami rejestru).

Przykład:

Zapis słowa sterującego (BUS) (ID 2001) przemiennika częstotliwości MMX określonego adresem jednostki podrzędnej 5.

Kweredna urządzenia nadrzędnego: 05 06 07D0 0003 C2C8 [hex]

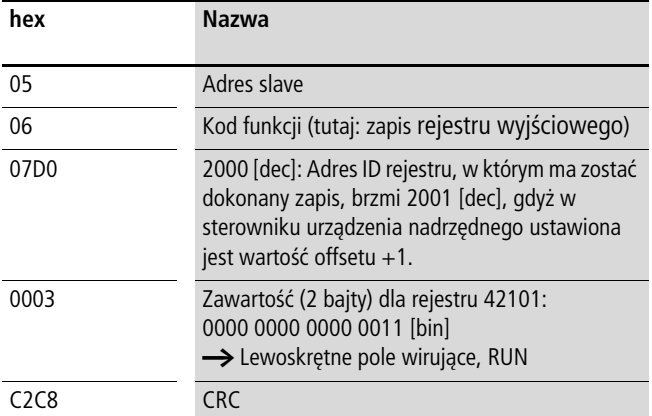

Odpowiedź urządzenia podrzędnego: 05 06 07D0 0003 C8C2 [hex]

Odpowiedź urządzenia podrzędnego jest kopią kwerendy urządzenia nadrzędnego w przypadku normalnej odpowiedzi.

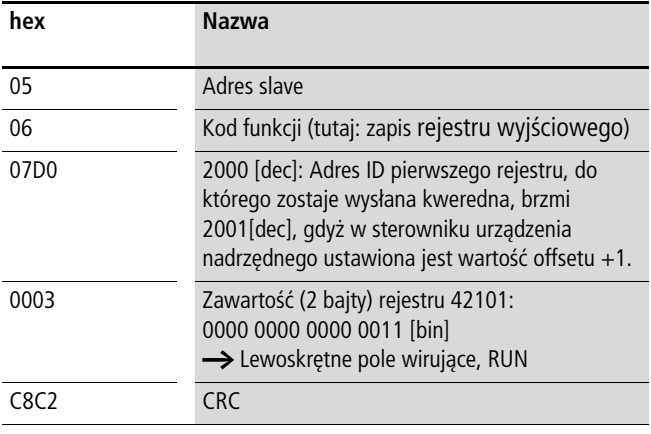

Kod funkcji 06 [hex] może zostać użyty do trybu rozgłoszeniowego.

#### **Kod funkcji 10 [hex]: zapis rejestru wyjściowego**

Ta funkcja umożliwia zapis danych do pewnej ilości następujących po sobie rejestrów wyjściowych (pod określonymi adresami rejestrów).

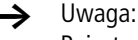

Rejestry, w których następuje zapis następują co prawda po sobie, lecz nie numery identyfikacyjne na liście parametrów. Tylko numery indentyfikacyjne na liście danych procesowych są numerami kolejnymi.

#### Przykład:

Zapis słowa sterującego (ID 2001), ogólnego słowa sterującego (ID 2002) i wartości zadanej prędkości obrotowej (ID 2003) dla przemiennika częstotliwości MMX określonego adresem jednostki podrzędnej 5.

# **hex Nazwa** 05 Adres slave 10 Kod funkcji (tutaj: zapis w rejestrach wyjściowych) 07D0 2000 [dec]: Adres ID pierwszego rejestru, w którym ma zostać dokonany zapis, brzmi 2001 [dec], gdyż w sterowniku urządzenia nadrzędnego ustawiona jest wartość offsetu +1. 0003 Łaczna ilość rejestrów, do których została wysłana kwerenda (42001 - 42103) 06 Ilość transmitowanych bajtów danych (3 rejestry x 2 bajty = 6 bajtów) 0001 Zawartość (2 bajty) rejestru 42101: 0000 0000 0000 0001 [bin] (rozkaz Start) 0000 Zawartość (2 bajty) rejestru 42102: 0000 [dec] (brak zawartości, gdyż nie jest stosowany) 2710 Zawartość (2 bajty) rejestru 42103: 10000 [dec] (wartość zadana częstotliwości  $= 100,00 %$ D125 CRC

# Kweredna urządzenia nadrzędnego: 05 10 07D0 0003 06 0001 0000 2710 D125 [hex]

#### Odpowiedż urządzenia podrzędnego: 05 10 07D0 0003 8101 [hex]

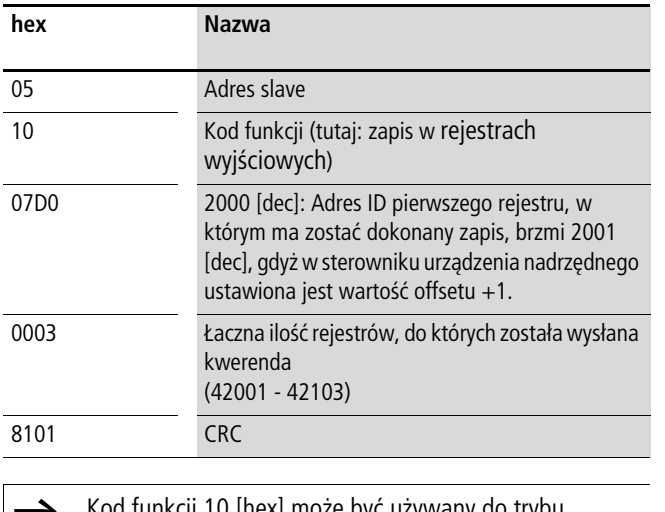

 $\blacktriangleright$  Kod funkcji 10 [hex] może być używany do trybu rozgłoszeniowego.

# **Załącznik**

#### **Szczegółowe dane techniczne**

Poniższe tabele przedstawiają dane techniczne przemienników częstotliwości M-MaxTM w poszczególnych wielkościach mocy z przyporządkowaną mocą silnika.

Przyporządkowanie mocy silnika następuje zgodnie z prądem znamionowym.

 $\rightarrow$  Moc silnika oznacza oddaną moc czynną na wale napędowym normalnego, czterobiegunowego asynchronicznego silnika trójfazowego chłodzonego wewnętrznie i zewnętrznie o prędkości obrotowej 1500 min-1 (przy 50 Hz) i 1800 min-1 (przy 60 Hz).

#### **Seria urządzeń MMX11**

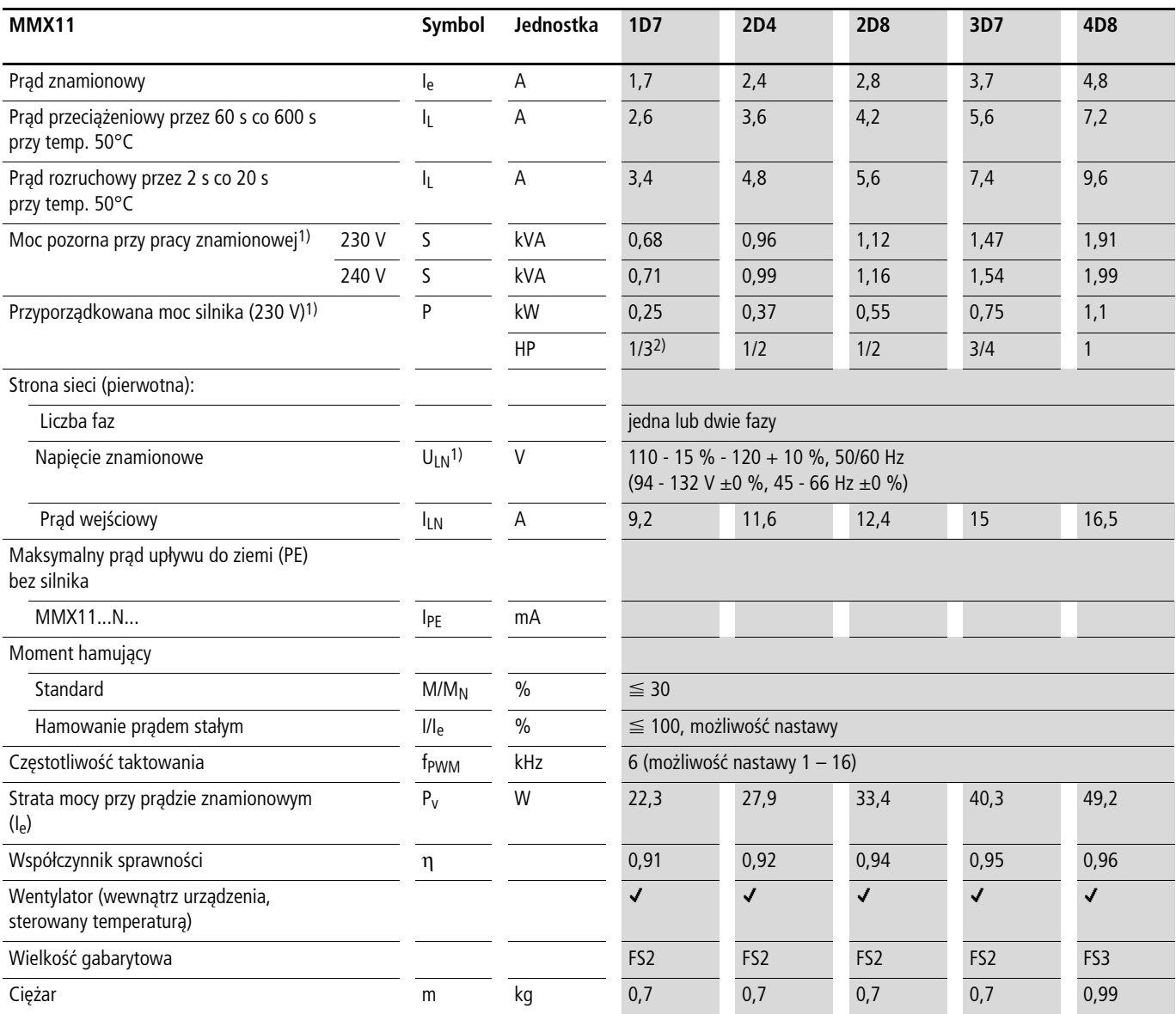

1) Wewnętrzny układ podwajania napięcia

 $U_{LN} = 115 \text{ V} \rightarrow U_2 = 230 \text{ V}$ 

 $U_{LN} = 120 \text{ V} \rightarrow U_2 = 240 \text{ V}$ 

2) Wartość orientacyjna (obliczona), nieznormalizowana wielkość mocy

# **Seria urządzeń MMX12**

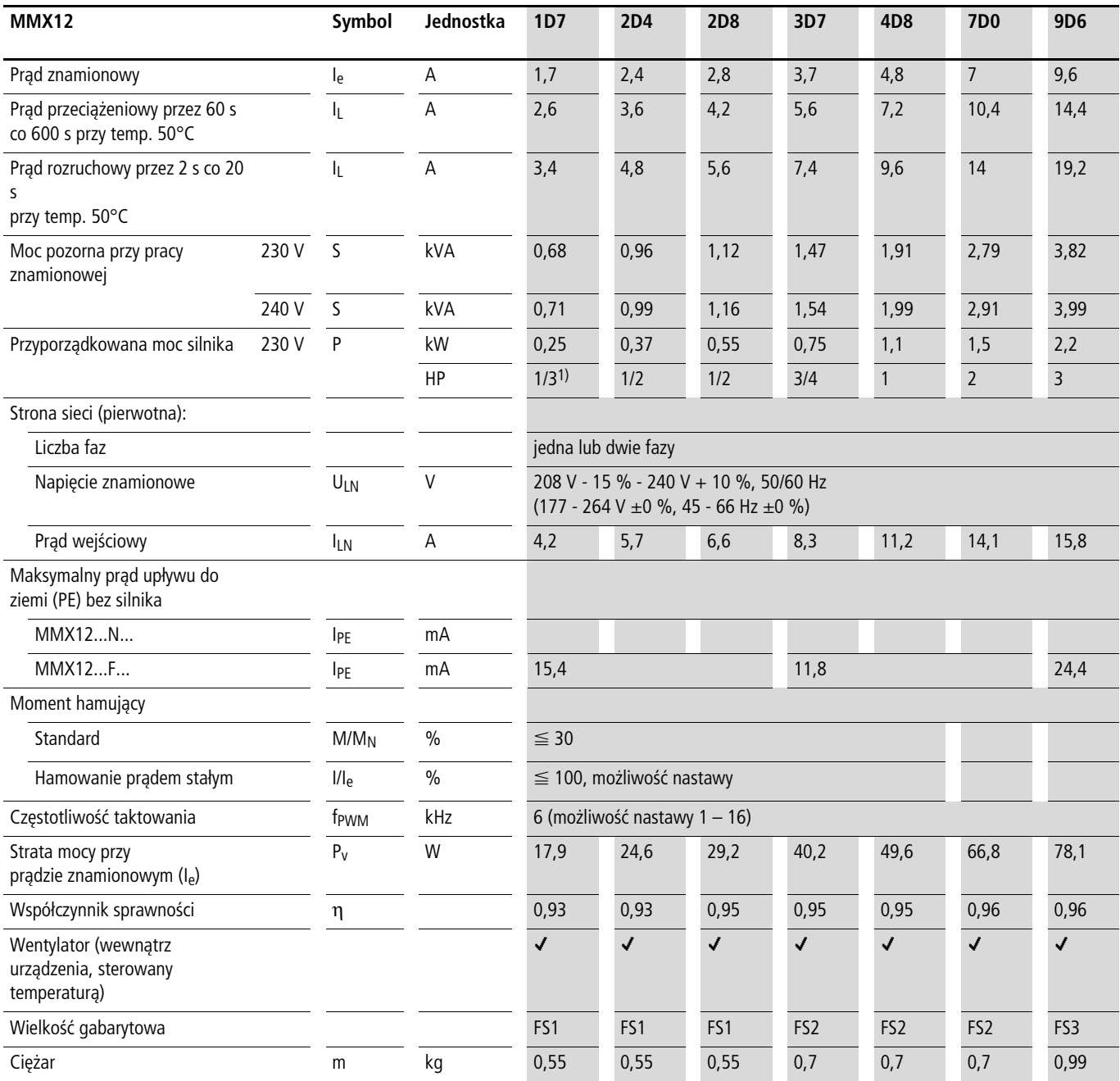

1) Wartość orientacyjna (obliczona), nieznormalizowana wielkość mocy

# **Seria urządzeń MMX32**

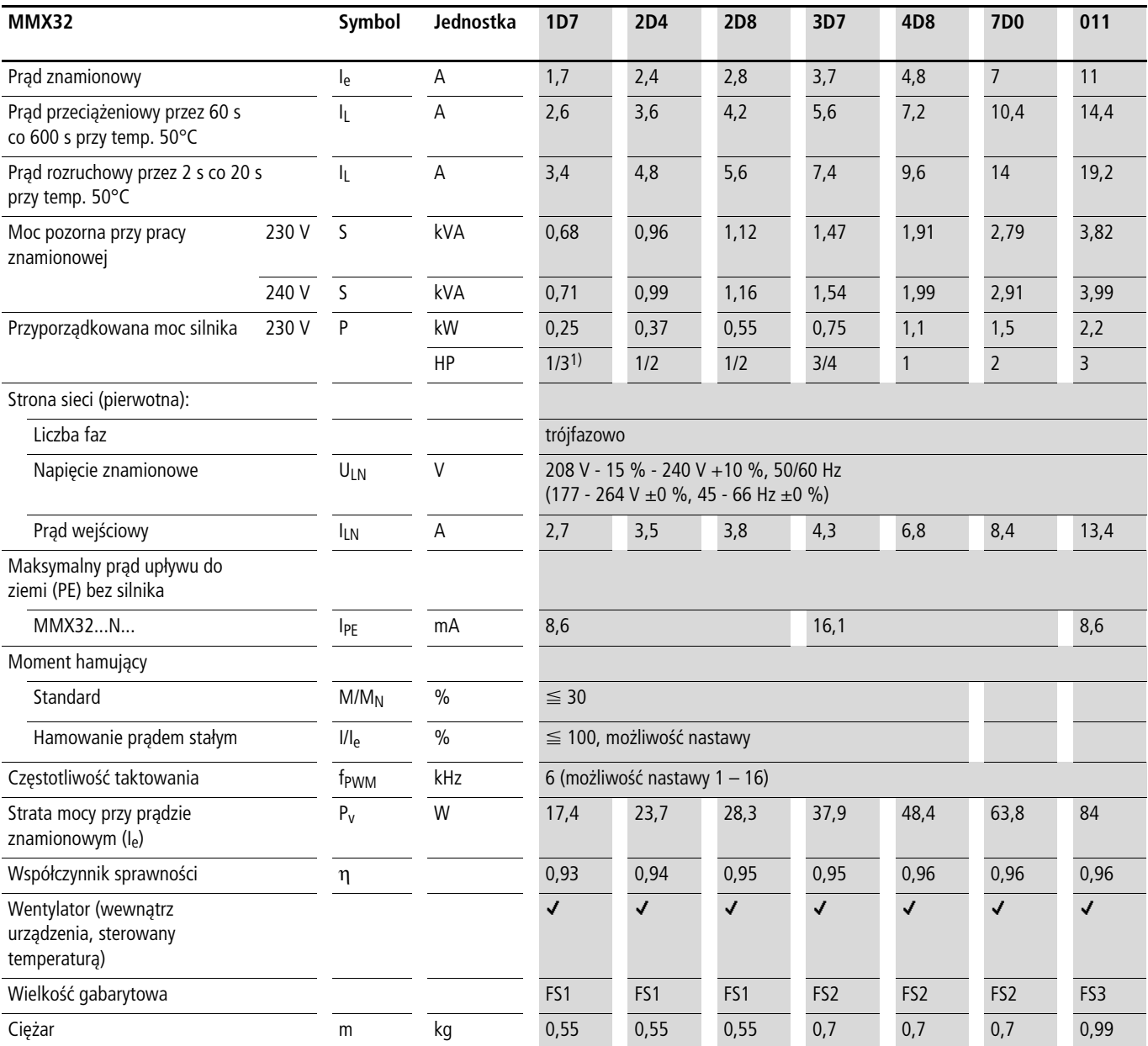

1) Wartość orientacyjna (obliczona), nieznormalizowana wielkość mocy

# <span id="page-157-0"></span>**Seria urządzeń MMX34**

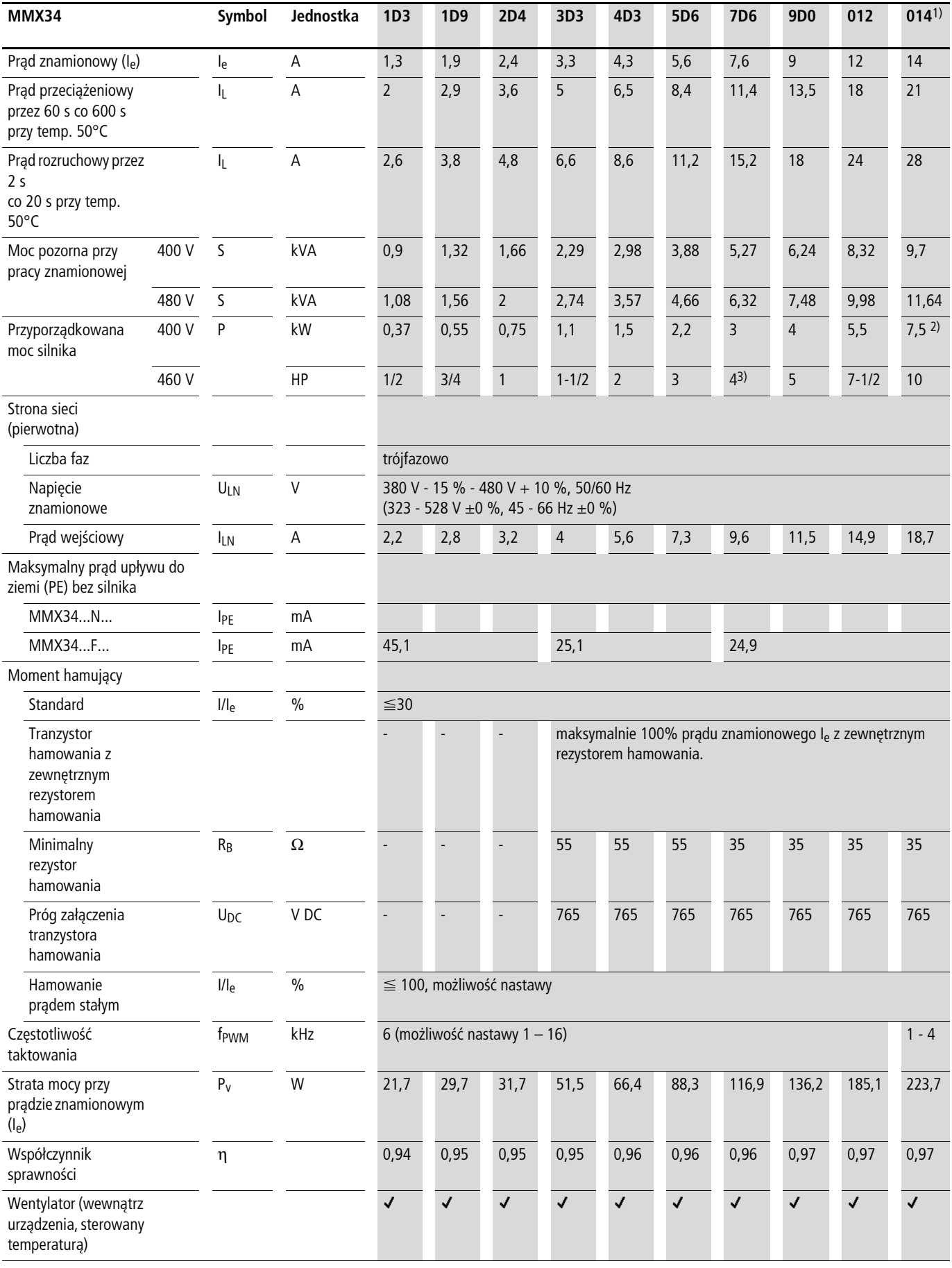

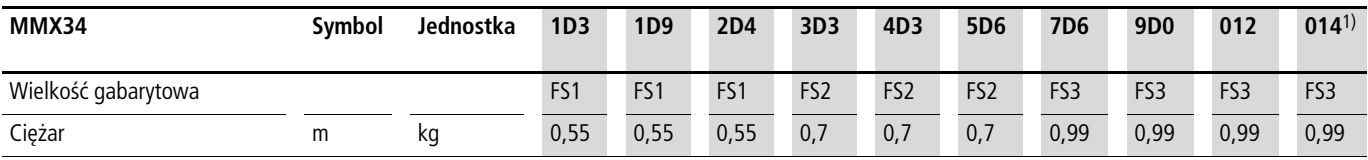

1) Dane znamionowe MMX34AA014… ograniczone są do 4 kHz przy maksymalnej temperaturze otoczenia wynoszącej +40°C.

2) Przyporządkowana moc silnika przy zredukowanym momencie obciążenia (około 10%).

3) Wartość orientacyjna (obliczona), wielkość nieznormalizowana

# **Wymiary i wielkości gabarytowe**

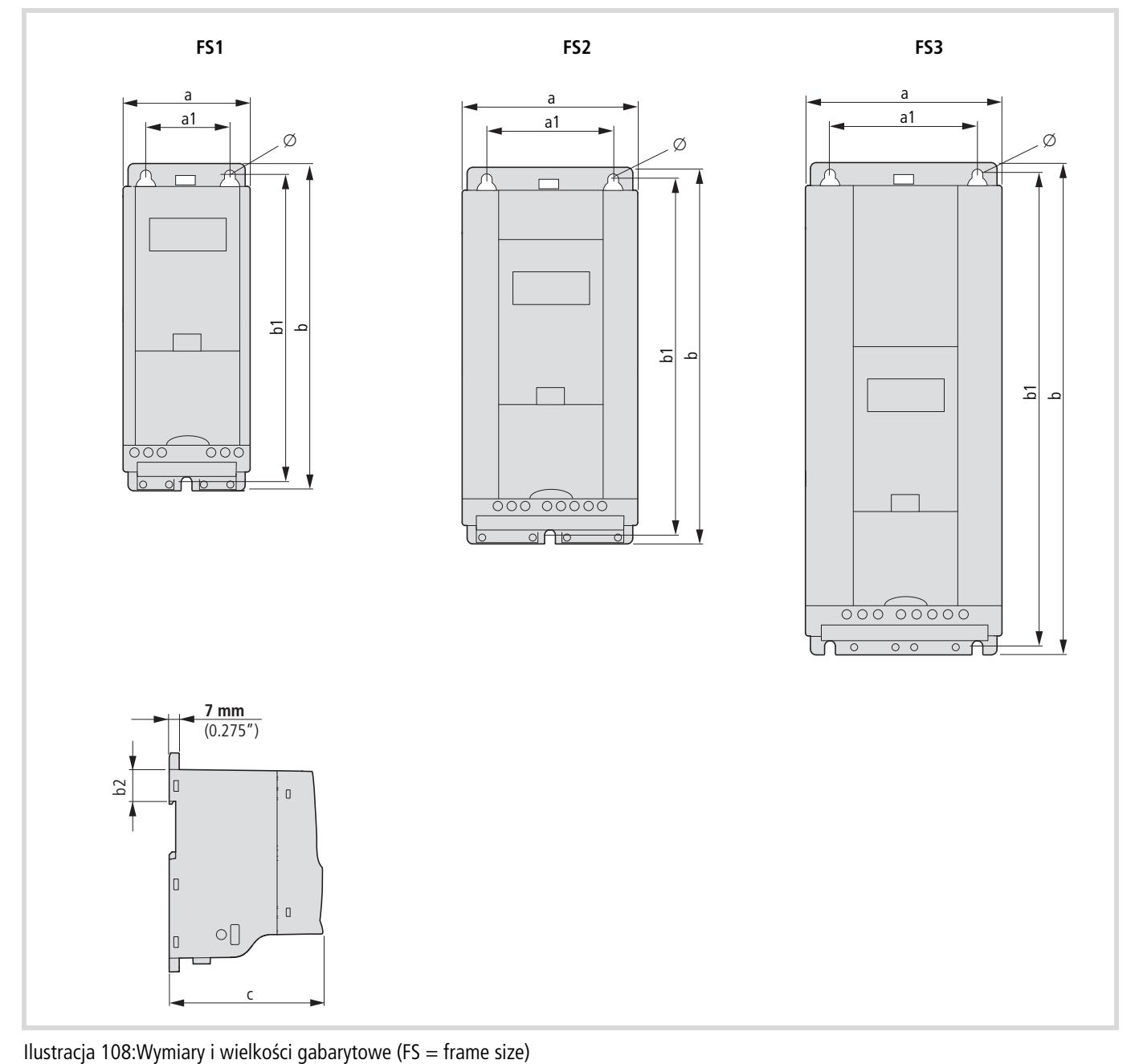

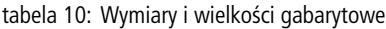

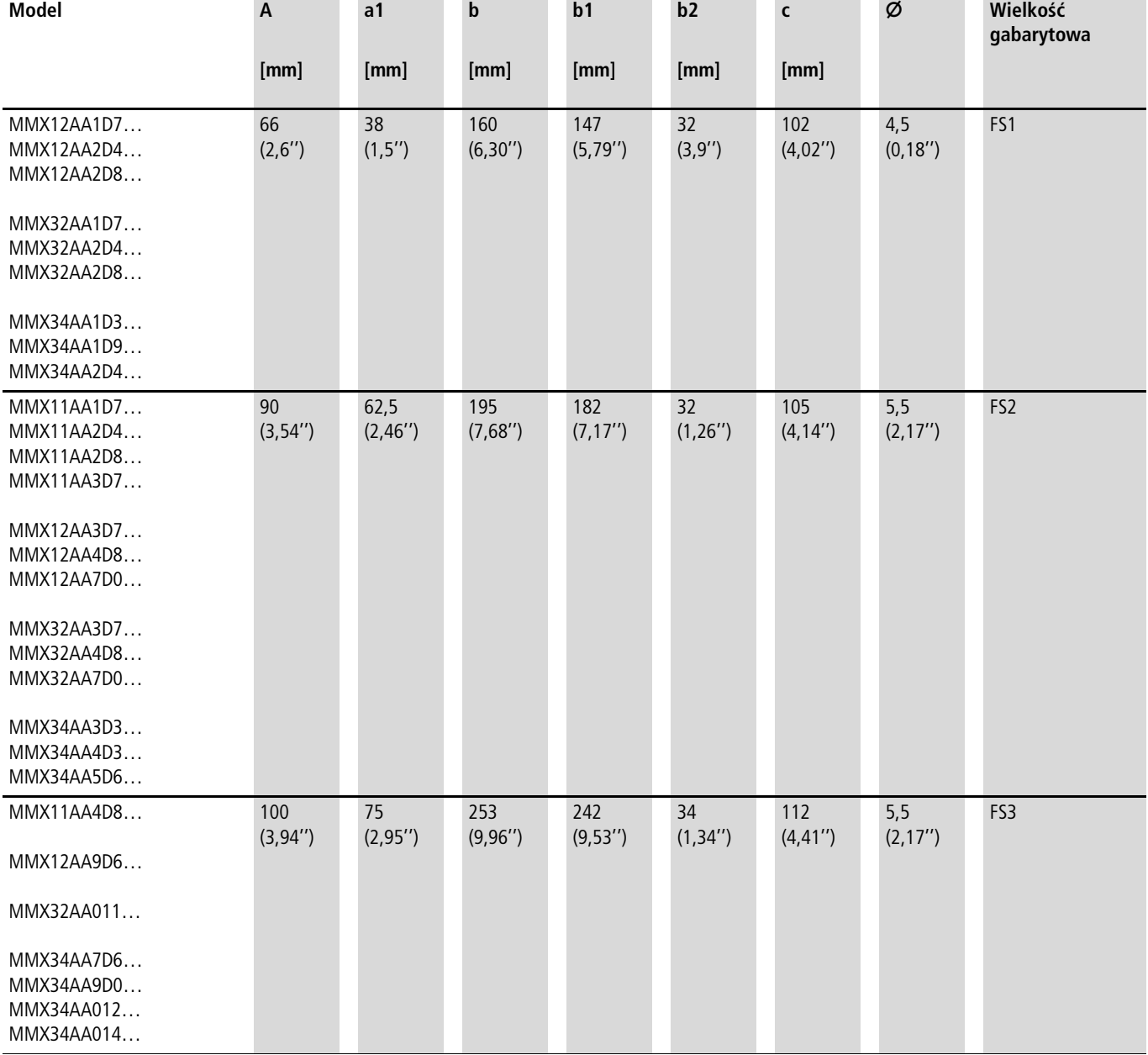

1 cal  $(1'') = 25,4$  mm, 1 mm = 0,0394 cala

# **MMX-COM-PC**

#### **Moduł przyłączeniowy komputera PC**

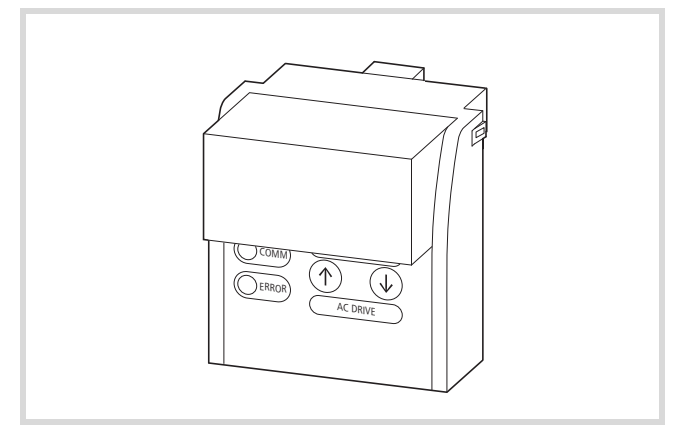

Ilustracja 109: MMX-COM-PC

h Moduł przyłączeniowy MMX-COM-PC nie jest częścią dostawy przemiennika częstotliwości serii M-MaxTM.

Moduł przyłączeniowy MMX-COM-PC umożliwia komunikację między przemiennikiem częstotliwości a komputerem PC z zainstalowanym OS Windows (połączenie bezpośrednie typu punkt-punkt). Za pomocą oprogramowania do parametryzacji można:

- pobierać i przekazywać wszystkie parametry,
- zapisywać, porównywać i drukować zestawienia parametrów w formie list,
- prezentować procesy w formie graficznej na monitorze. Wykresy oscylograficzne można zapisywać w pamięci komputera PC i wydrukowywać.
- pobierać indywidualne aplikacje klienta i aktualizacje (system operacyjny).

Dwa przyciski funkcyjne umożliwiają kopiowanie (pobieranie i przekazywanie) parametrów między przemiennikami częstotliwości serii M-MaxTM, bez podłączenia komputera PC, na przykład podczas rozruchu maszyn seryjnych lub wymianie urządzenia.

Przy podłączeniu modułu przyłączeniowego MMX-COM-PC panel obsługi przemiennika częstotliwości MMX można zasilać z zewnętrznego źródła zasilania o napięciu 24 V lub za pomocą baterii blokowej o napięciu 9 V (nie znajduje się w zakresie dostawy).

Dane techniczne zasilania

- Bateria blokowa o napięciu 9 V, prąd pobierany wynosi około 60 mA.
- Zasilacz sieciowy 24 V z wtyczką (na przykład firmy Eaton oznaczony numerem art. 207874) z wtyczką DC 5,5 mm.

Odrębne zasilanie energią elektryczną umożliwia parametryzację i transfer danych bez korzystania zaasilania sieciowego przemiennika częstotliwości. Wejścia i wyjścia zespołu sterującego i modułu mocy są wyłączone.

Do montażu i podłączenia modułu MMX-COM-PC nie są konieczne żadne narzędzia. Moduł przyłączeniowy MMX-COM-PC jest montowany na wtyk z przodu przemiennika częstotliwościMMX.

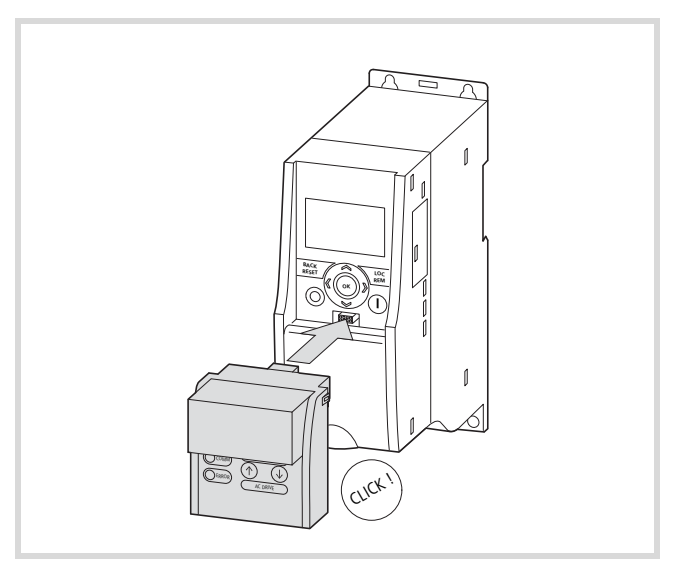

Ilustracja 110:Montaż na wtyk modułu przyłączeniowego MMX-COM-PC

W zekresie dostawy modułu MMX-COM-PC zawarty jest kabel o długości około 2,5 m (wtyczka RJ45/9-biegunowa wtyczka Sub-D) i przejściówka z 9-biegunowej wtyczki Sub-D (RS422/485) na złącze USB.

Dokumentacja: Instrukcja montażu AWA8240-2428 (załączona do każdego podzespołu oraz dostępna w Internecie pod adresem www.moeller.net/support).

# **MMX-NET-XA**

#### **Rama montażowa do podłączenia magistrali**

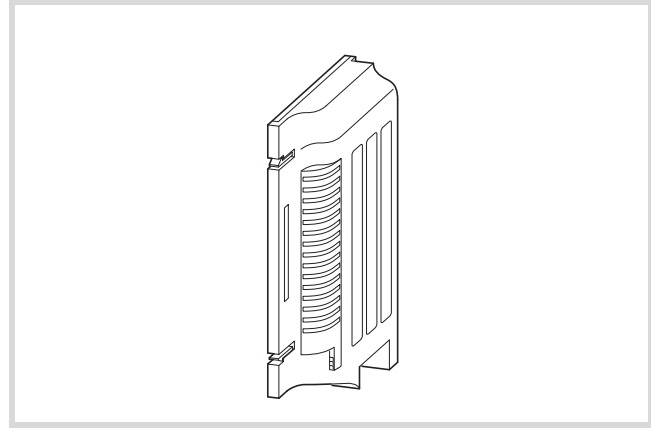

Ilustracja 111: Rama montażowa MMX-NET-XA

Rama montażowa MMX-NET-XA nie znajduje się w zakresie dostawy przemiennika częstotliwości M-Max™.

Rama montażowa MMX-NET-XA umożliwia montaż i podłączenie przyłączanych podzespołów magistrali do przemiennika częstotliwości serii M-Max™.

#### **Rama montażowa MMX-NET-XA składa się z dwóch części:**

- płyty montażowej z 24-biegunowym slotem, wtykowym kablem łączącym i przyłączem uziemienia (ekran, GND, PE),
- pokrywy służącej jako wspornik i element osłaniający przyłączanego podzespołu magistrali.

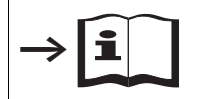

Szczegółowe informacje dotyczące montażu zawiera dokument AWA8230-2422.

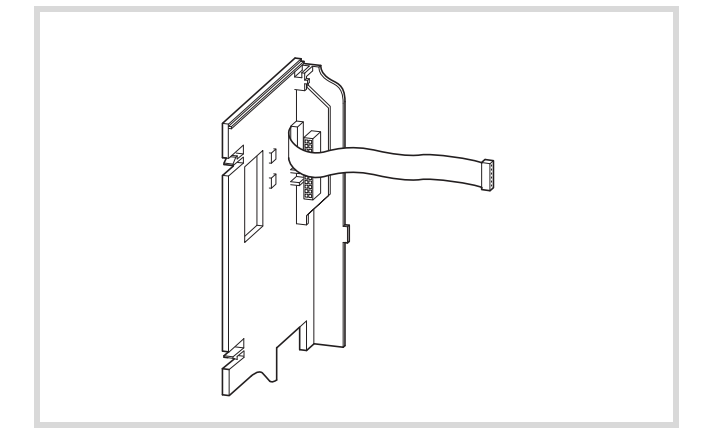

Ilustracja 112: Płyta montażowa ramy MMX-NET-XA

Płyta montażowa ramy MMX-NET-XA należy zamontować z prawej strony (patrząc od przodu na panel obsługi) przemiennika częstotliwości MMX. W tym celu należy zdjąć osłonę interfejsu przemiennika. Do montażu płyty nie są potrzebne żadne narzędzia i wystarczy ją włożyć na wtyk w wycięcia w obudowie MMX

(zamknięcie nakładane zaskakujące). Następnie należy podłączyć na wtyk wtyczkę i kabel połączeniowy do interfejsu w przemienniku MMX.

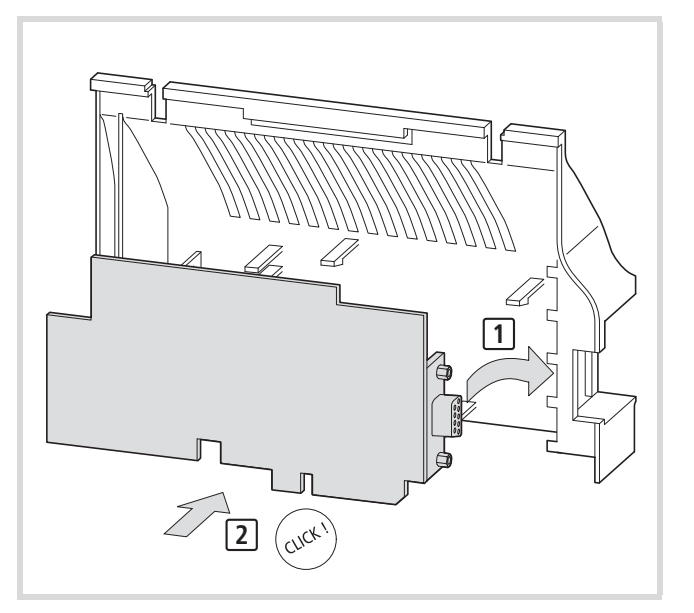

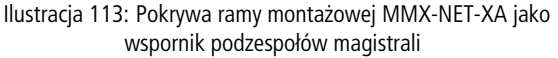

W pokrywie ramy montażowej można następnie zamontować na wtyk kartę magistrali (CANopen, PROFIBUS DP itp.).

 $\rightarrow$  Przed montażem podzespołu magistrali należy sprawdzić, czy nie ma konieczności zmiany układu połączeń wtykowych, jak na przykład uziemienia, terminatora magistrali.

Pokrywę z zamontowanum na niej podzepołem magistrali można zamontować na wtyk na płycie montażowej ramy MMX-NET-XA.

Stosowany system magistrali można podłączyć do modułu poprzez otwór w ramie montażowej.

# **XMX-NET-CO-A**

Karta magistrali CANopen

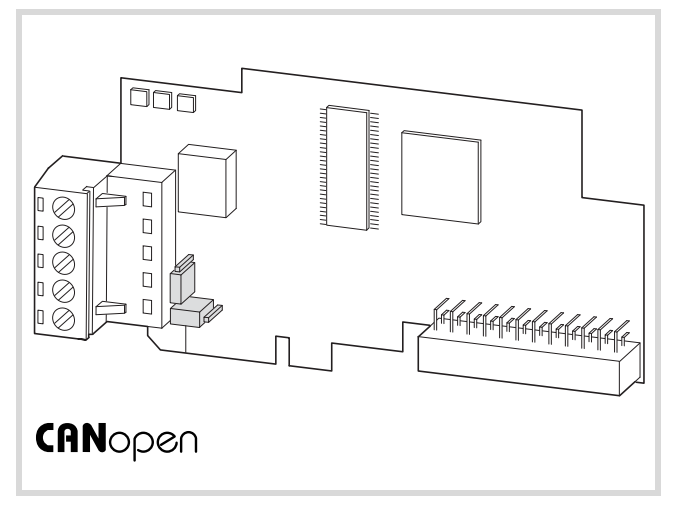

Ilustracja 114: Podłączany podzespół magsitrali CANopen XMX-NET-CO-A

Podłączana karta magistrali CANopen XMX-NET-CO-A nie jest zawarta w zakresie dostawy przemiennika częstotliwości serii M-Max™.

Podzespół XMX-NET-CO-A umożliwia podłączenie przemienników częstotliwości (slave) serii M-Max™ do znormalizowanej magistrali systemowej CANopen.

Do podłączenia magistrali służą wtykowe, 5-biegunowe zaciski śrubowe.

 $\rightarrow$  Do montażu i podłączenia przemiennika częstotliwości MMX potrzebna jest dostępna jako wyposażenie opcjonalne rama montażowa MMX-NET-XA.

#### **Dane techniczne:**

- Protokół komunikacyjny: CiA DS-301, CiA-DSP-402
- Transmisja danych: CAN (ISO 11898)
- Szybkość transmisji danych (możliwość ustawienia): od 10 kBit/ sek. do 1 MBit/sek.
- Maksymalna długość przewodu w zależności od szybkości transmisji danych (bez wzmacniacza): od 30 m do 2,5 km
- Adresowanie (możliwość nastawy): 1 127
- Sygnalizacja stanu diodą LED

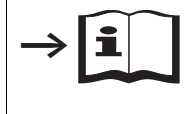

Szczegółowe informacje dotyczące osprzętu i projektowania przyłącznego podzespołu XMX-NET-CO-A zawiera podręcznik AWB8240-1632.

#### **XMX-NET-PD-A, XMX-NET-PS-A**

#### **Karta magistrali PROFIBUS DP**

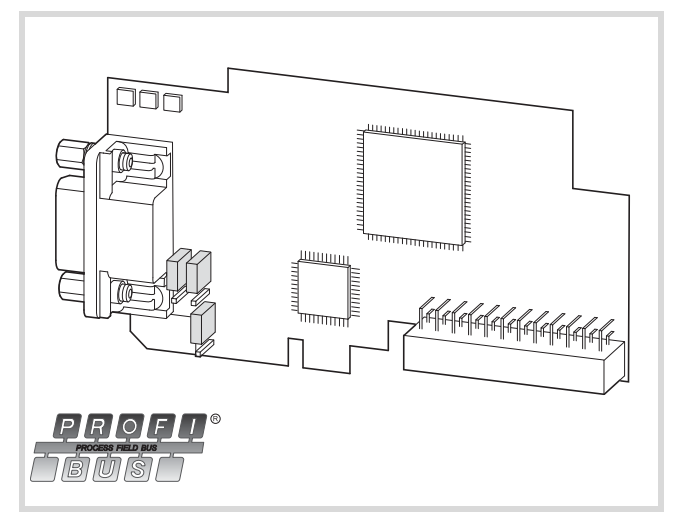

Ilustracja 115: Karta do magistrali PROFIBUS DP XMX-NET-PD-A z 9 biegunowym złączem wtykowym Sub-D

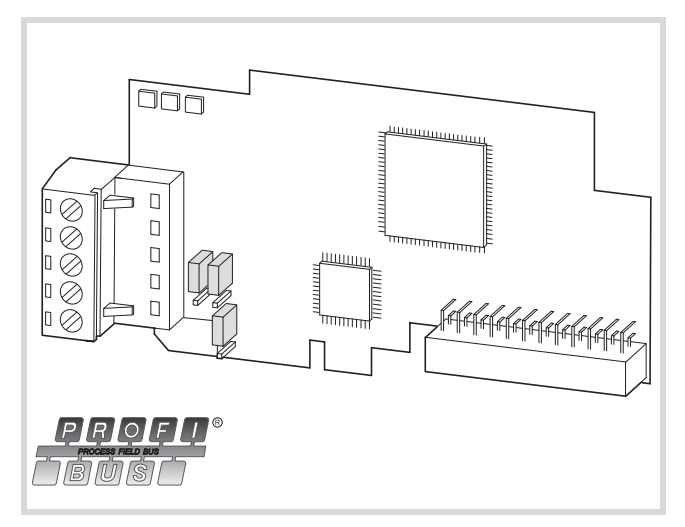

- Ilustracja 116: Karta do magistrali PROFIBUS DP XMX-NET-PS-A z montowanymi na wtyk 5-biegunowymi zaciskami śrubowymi
	- $\rightarrow$  Karta do magistrali polowei PROFIBUS DP XMX-NET-PD-A lub XMX-NET-PD-A nie jest zawarta w zakresie dostawy przemiennika częstotliwości serii M-Max™.

Karta XMX-NET-PD-A (lub XMX-NET-PS-A) umożliwia podłączenie przemiennika częstotliwości serii M-Max™ (slave) do znormalizowanej magistrali PROFIBUS DP.

Do podłaczenia do magistrali służą - w zależności od wariantu - 5-biegunowe zaciski śrubowe lub 9-biegunowe złącze wtykowe Sub-D.

 $\rightarrow$  Do montażu i podłączenia przemiennika częstotliwości MMX potrzebna jest dostępna jako wyposażenie opcjonalne rama montażowa MMX-NET-XA.

#### **Dane techniczne:**

- Protokół komunikacyjny: Profidrive (profil aplikacyjny dla napędów z regulacją prędkości obrotowej)
- Transmisja danych: RS485, half duplex

# **Kable i bezpieczniki**

Przekroje stosowanych kabli i bezpieczniki do zabezpieczenia przewodu powinny być wybrane zgodnie z miejscowymi normami.

Podczas instalacji zgodnie z przepisami UL stosowane muszą być dopuszczone przez UL bezpieczniki i kable miedziane o odporności na wysoką temperaturę wynoszącej +60/75°C.

tabela 11: Zabezpieczenie i maksymalne przekroje przewodów

Stosować kable prądowe do instalacji na stałe z izolacjami odpowiednimi do podanych napięć zasilających. Po stronie zasilania sieciowego nie jest wymagany kabel ekranowany. Po stronie silnika natomiast wymagany jest kabel ekranowany całkowicie (360°), niskooomowo.

Długość kabla silnikowego zależna jest od klasy zakłóceń radiowych; w przypadku M-MaxTM wynosi ona maksymalnie 30 m.

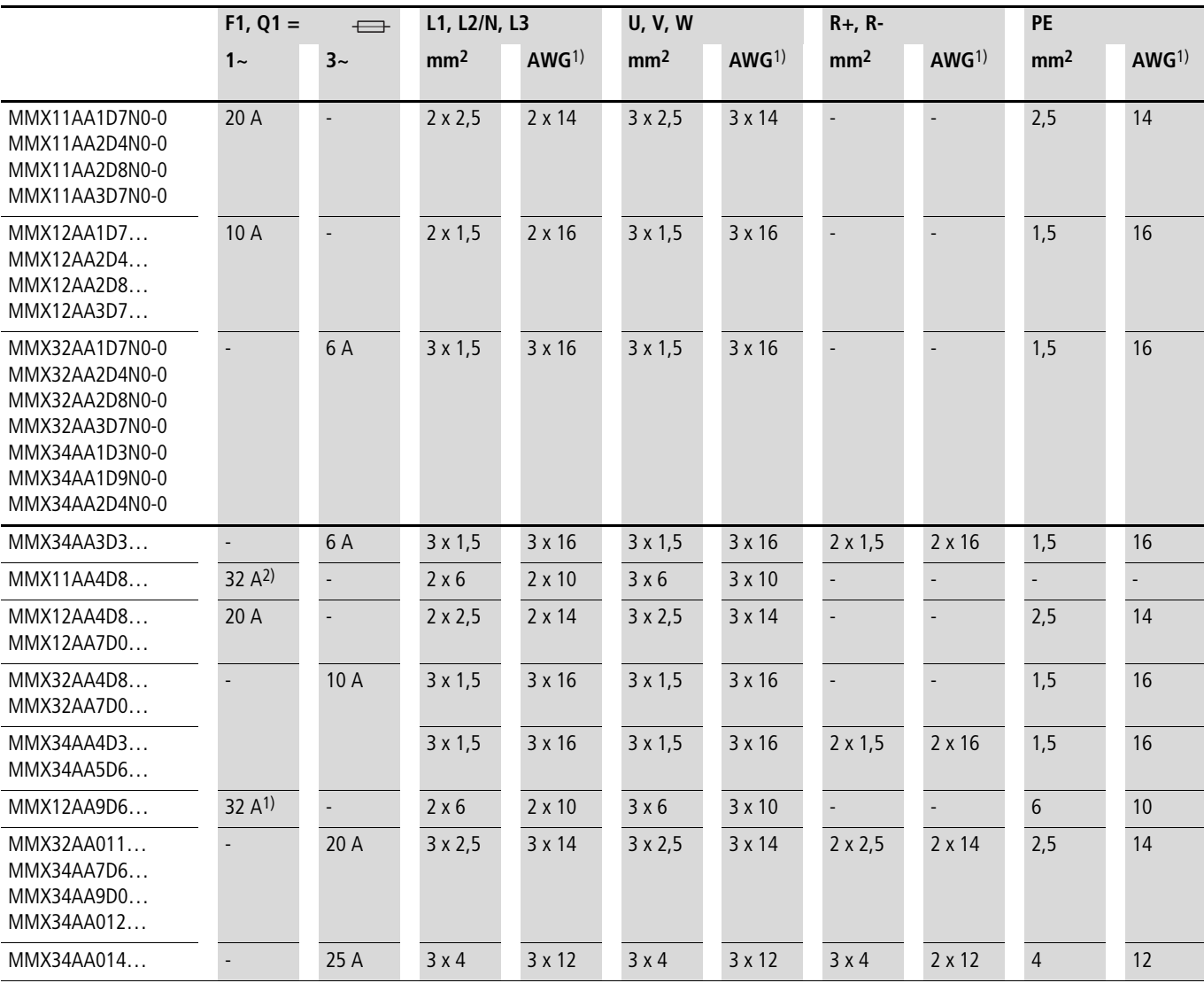

1) AWG = American Wire Gauge (kodowane oznaczenie kabla na rynek północnoamerykański)

2) 30 A przy AWG

# tabela 12: Przyporządkowane bezpieczniki

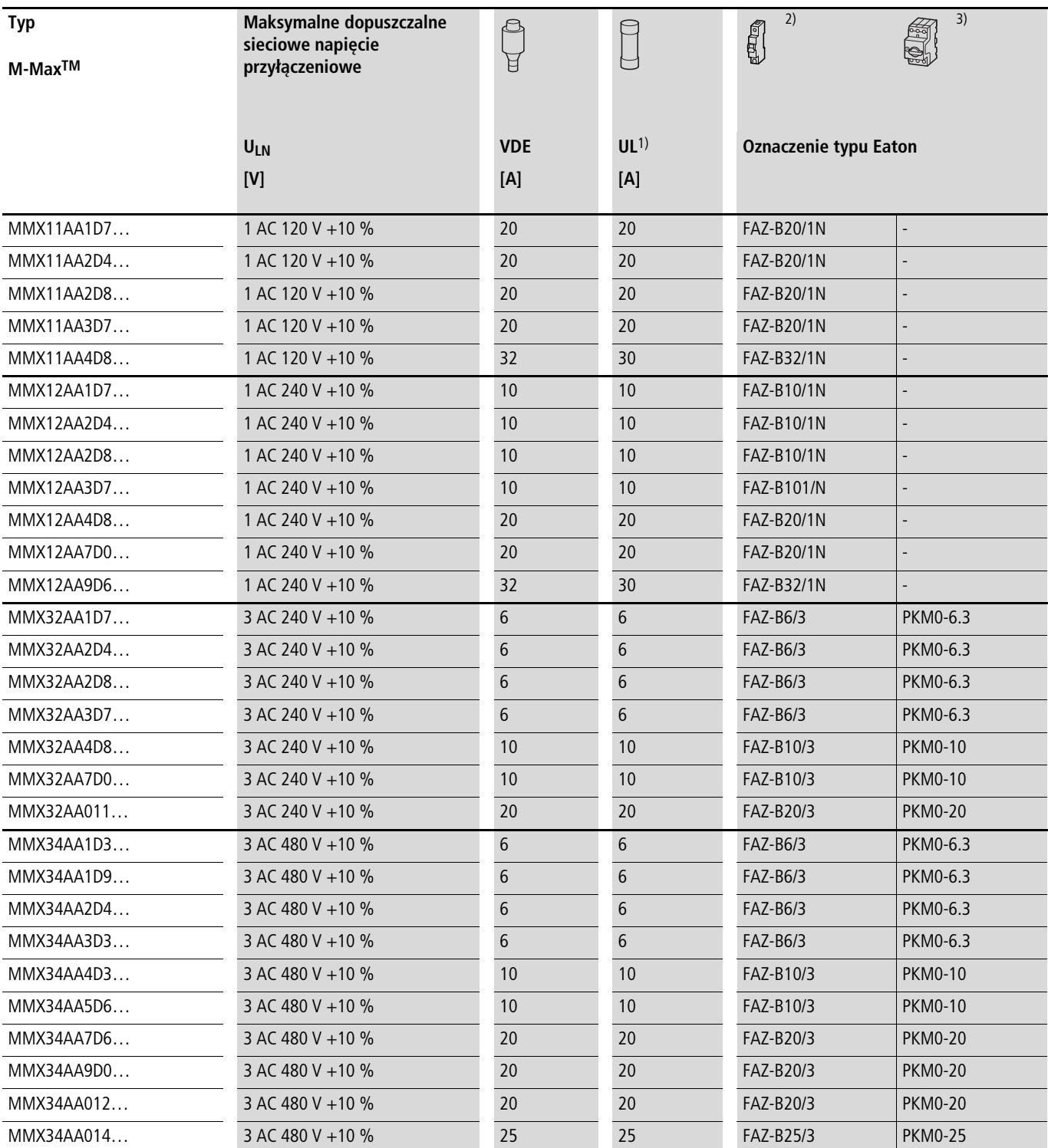

1) Fuse UL-rated, class J, 600 V

2) I<sub>cn</sub> 10 kA

3)  $I_{cn}$  50 kA

#### **Styczniki sieciowe**

**>** Wymienione tu styczniki sieciowe uwzględniają sieciowy prąd znamionowy po stronie wejścia ILN przemiennika częstotliwości bez dławika sieciowego. Wybór następuje według prądu termicznego (AC-1).

h **Uwaga!** Tryb impulsowy za pośrednictwem stycznika sieciowego jest niedopuszczalny (czas przerwy pomiędzy wyłączeniem i włączeniem  $\geq 60$  s).

 $\rightarrow$  Dane techniczne styczników sieciowych należy zaczerpnąć z głównego katalogu HPL, styczniki mocy DILEM i DILM7. Ilustracja 117: Stycznik sieciowy przy podłączeniu jednofazowym

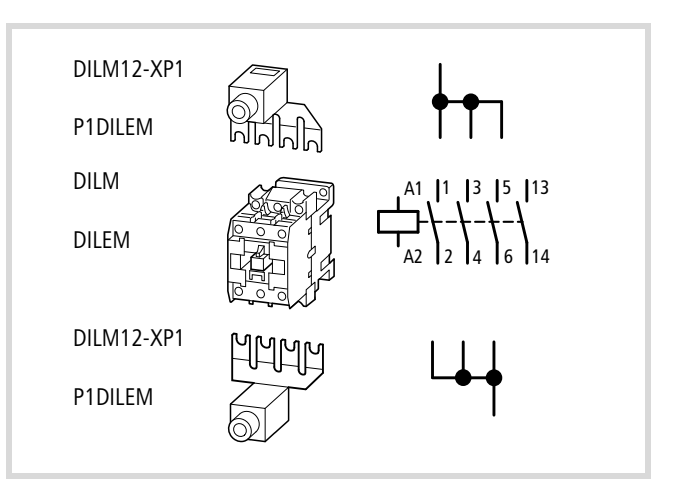

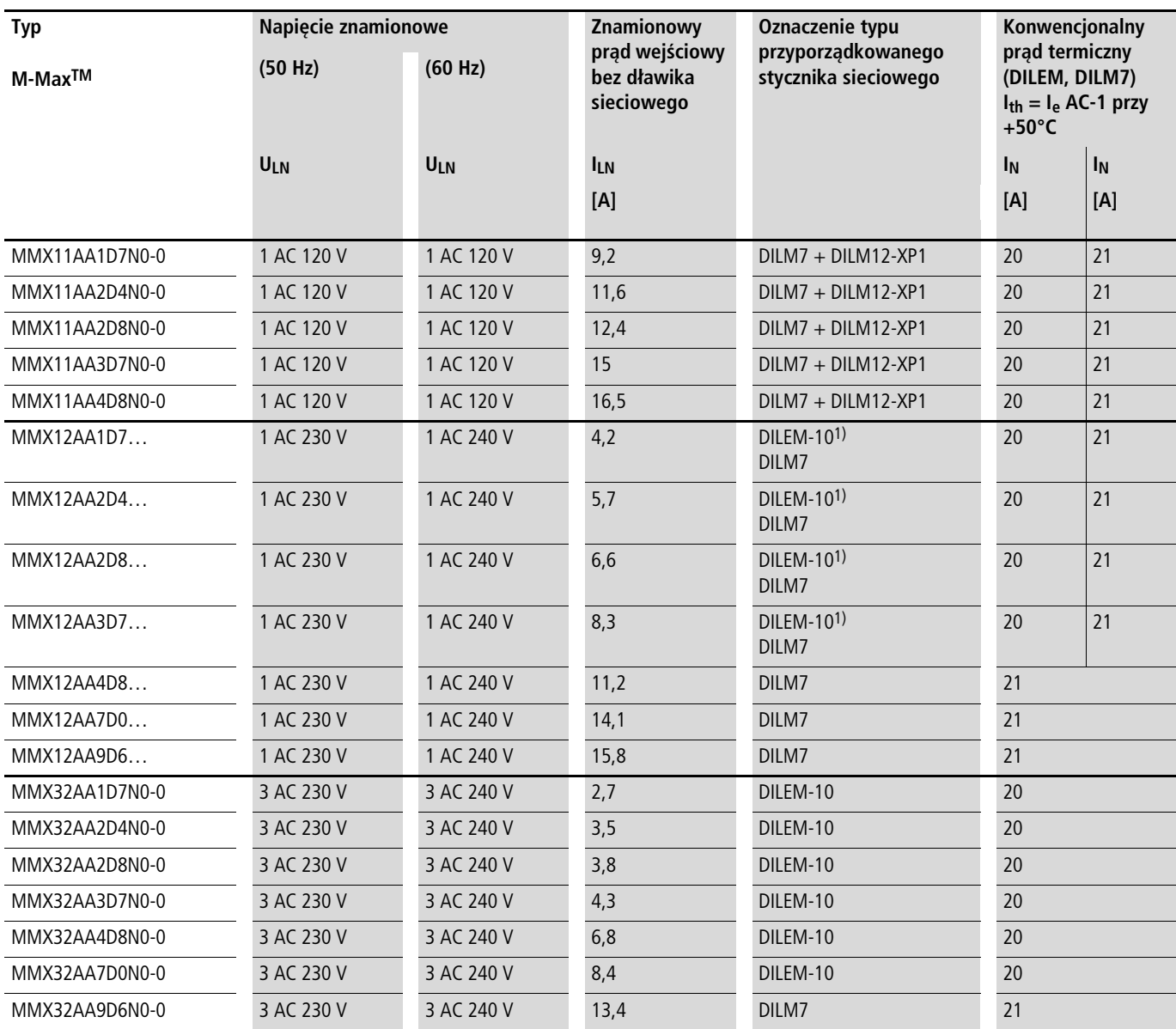

1) W przypadku zastosowania DILEM-10 zaleca się użycie łączników równoległych (P1DILEM) w celu równomiernego obciążenia torów prądowych.

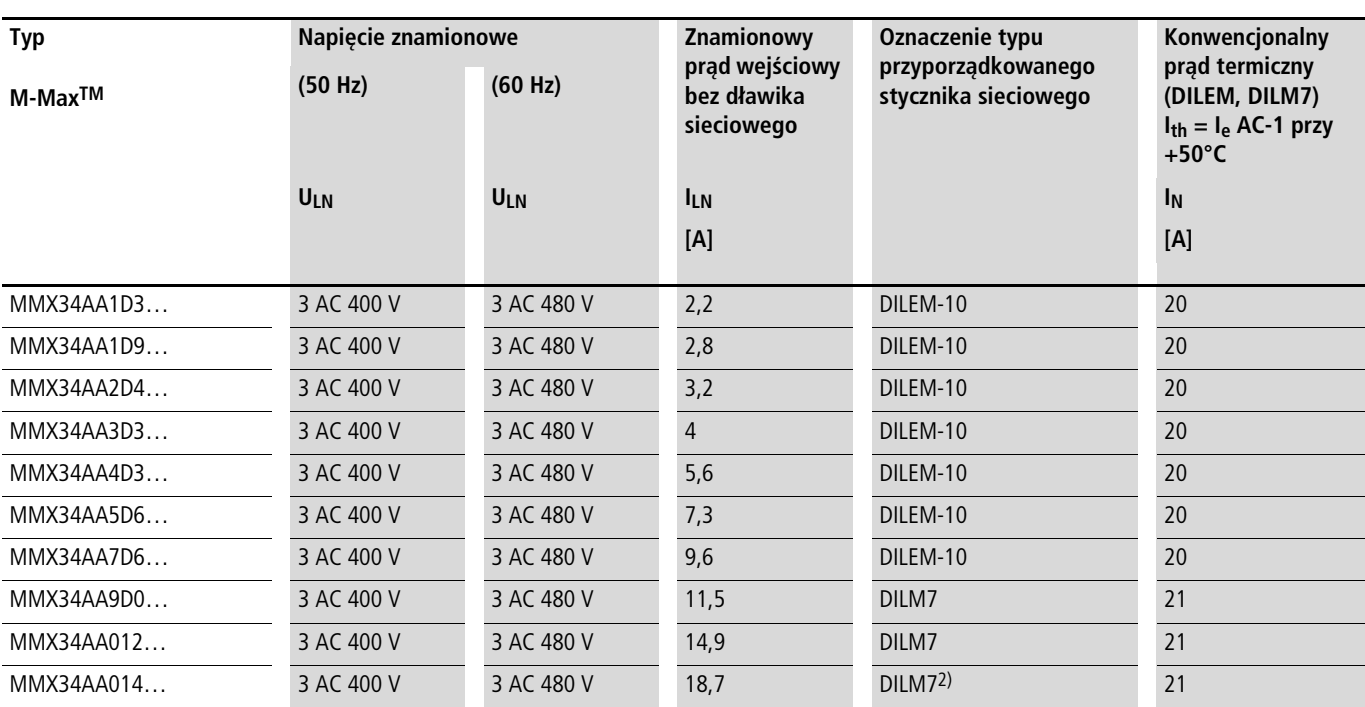

1) W przypadku zastosowania DILEM-10 zaleca się użycie łączników równoległych (P1DILEM) w celu równomiernego obciążenia torów prądowych.

2) DILM1 przy instalacji UL®- ( $\rightarrow$  wskazówka)

→ Przy instalacji i eksploatacji zgodnie z UL® dla przyrządów rozdzielczych należy uwględnić prąd równy 1,25 wartości prądu wejściowego. Wymienione w tej instrukcji przyrządy rozdzielcze spełniają ten wymóg.

#### **Filtr przeciwzakłóceniowy**

Zewnętrzne filtry przeciwzakłóceniowe umożliwiają większą redukcję zakłóceń emitowanych do otoczenia. Wartości progowe podzielone są na trzy kategorie (C1, C2, C3). Kategoria C1 (przykładowo mieszkania prywatne) dopuszcza emisję zakłóceń na minimalnym poziomie, natomiast kategoria C3 określa poziom zakłóceń w sieciach przemysłowych o dużym obciążeniu.

Przestrzeganie dopuszczalnych wartości progowych zależy przy tym od długości przewodu silnika i częstotliwości kluczowania (f<sub>PWM</sub>) falownika.  $(\rightarrow$  [tabela 13](#page-170-0)).

Wymienione w niniejszej instrukcji filtry przeciwzakłóceniowe mogą być stosowane wyłącznie w urządzeniach serii MMX...N...

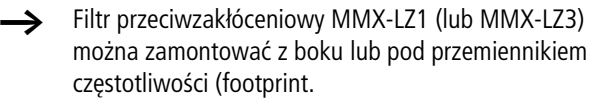

W filtrach przeciwzakłóceniowych występują prądy upływowe do ziemi. W przypadku usterki (zanik fazy, asymetryczność obciążenia) ich wartości mogą przekroczyć wartości znamionowe. Aby uniknąć niebezpiecznych napięć, przed włączeniem filtry należy uziemić.

Przy prądach upływowych  $\geq 3.5$  mA należy zgodnie z wymogami norm EN 61800-5-1 i EN 50178 spełnić następujące wymogi:

- przekrój przewodu ochronnego musi wynosić  $\geq 10$  mm<sup>2</sup> lub
- należy podłączyć drugi przewód ochronny lub
- należy monitorować, czy przewód ochronny nie jest przerwany.

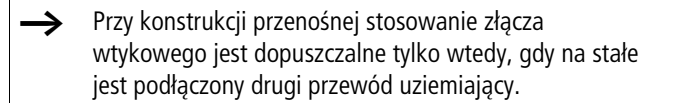

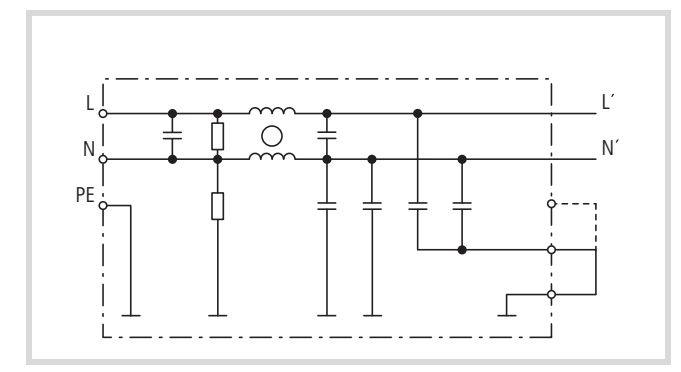

Ilustracja 118: Schemat ideowy MMX-LZ1

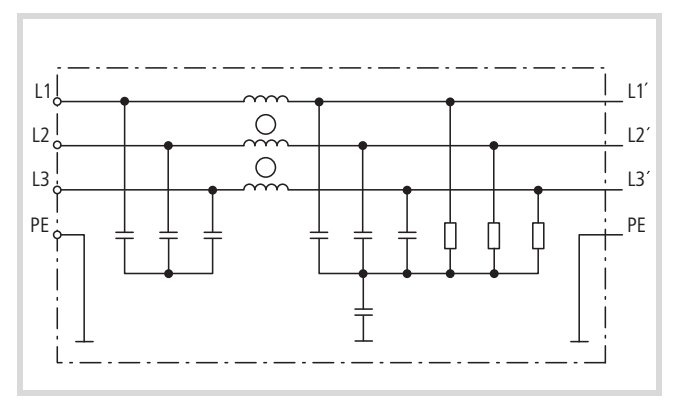

Ilustracja 119: Schemat ideowy MMX-LZ3

Wskazówka dotycząca projektowania (przykład):

Przemiennik częstotliwości MMX12AA2D8N0-0 i filtr przeciwzakłóceniowy MMX-LZ1-009

W znamionowym stanie pracy maksymalny prąd upływu  $(I_{LK})$  może wynosić 25,6 mA (A [tabela 14\)](#page-171-0). Przy maksymalnej częstotliwości taktowania (f<sub>PWM</sub>) wynoszącej 16 kHz (nastawa za pomocą parametru P11.9) dopuszczalne są następujące maksymalne długości przewodu silnika  $\rightarrow$  [tabela 14\)](#page-171-0):

- W kategori C1 : 10 m
- W kategorii C2: 30 m
- W kategorii C3: 50 m

Przy ustawionej na stałe częstotliwości taktowania wynoszącej 1,5 kHz (P11.9 = 1,5, P11.10 = 11) w kategorii C1 dopuszczalne jest stosowanie przewodu silnika o maksymalnej długości do 50 m.

W przypadku eksplotacji zapewniającej niski poziom prądów upływowych wtyczkę w filtrze przeciwzakłóceniowym należy przełożyć na pozycję < 3,5 mA. Maksymalny prąd upływu  $(I_{LK})$ może przy tym osiągnąć wartość do 1,7 mA (
Stabela 13). W tym trybie pracy maksymalnie dopuszczalna długość przewodów silnika wynosi  $\leftrightarrow$  [tabela 13](#page-170-0)):

- W kategorii C1: 10 m przy maksymalnej częstotliwości taktowania 4,5 kHz lub 5 m przy maksymalnie 6 kHz.
- W kategorii C2: 10 m przy maksymalnej częstotliwości taktowania 6 kHz lub 5 m przy maksymalnie 9 kHz.

W kategorii C3 eksplotacja w trybie niskich prądów upływowych nie jest możliwa.

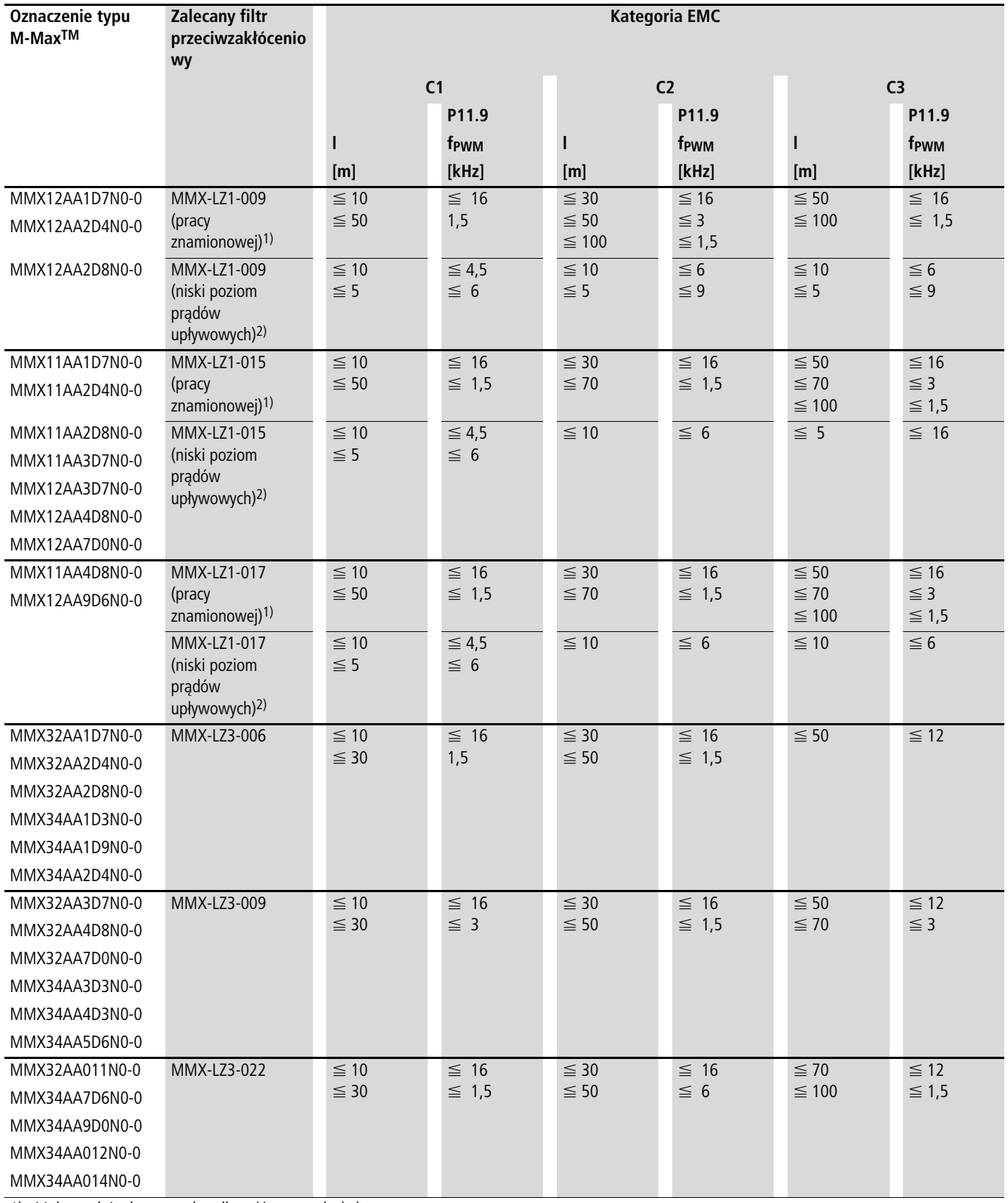

#### <span id="page-170-0"></span>tabela 13: Długości przewodów silnika i częstotliwości taktowania przy stosowaniu zewnętrznych filtrów przeciwzakłóceniowych

1) Maksymalnie dopuszczalna długość przewodu (m)

2) przy maksymalnie dopuszczalnej częstotliwości taktowania (fpwM)

Wskazówka (przykład):

 $-$  f<sub>PWM</sub>  $\leq 16$  kHz  $\rightarrow$  P11.9 = 16, P11.10 = 0

 $-$  f<sub>PWM</sub> = 1,5 kHz (stały)  $\rightarrow$  P11.9 = 1,5, P11.10 = 1

#### **Szczegółowe dane techniczne urządzeń serii MMX-LZ ...**

<span id="page-171-0"></span>tabela 14: Szczegółowe dane techniczne urządzeń serii MMX-LZ...

| <b>Typ</b>  | <b>Maksymalne</b><br>napięcie zasilania<br>sieciowego | Prad<br>znamionowy | <b>Maksymalny</b><br>prąd<br>upływowy | <b>Maksymalny</b><br>prąd<br>dotykowy przy<br>przerwie w<br>przewodzie PE |             | <b>Maksymalne</b><br>straty mocy | Ciężar         | Wielkoś<br>Ć<br>gabaryt<br>owa |
|-------------|-------------------------------------------------------|--------------------|---------------------------------------|---------------------------------------------------------------------------|-------------|----------------------------------|----------------|--------------------------------|
|             | ULN                                                   | $I_N$              | $I_{lk}$ <sup>1)</sup>                | $I_{\text{touch}}^{2)}$                                                   |             | $P_V$                            | m              |                                |
|             | [V]                                                   | [A]                | [mA]                                  | [mA]                                                                      |             | [W]                              | [kg]           |                                |
|             |                                                       |                    |                                       | N                                                                         | F           |                                  |                |                                |
| MMX-LZ1-009 | $1 \sim 240$ V + 10 %<br>(50/60 Hz)                   | 9                  | $(1)$ 17,6<br>$(2)$ 1,7               | 14<br>2,2                                                                 | 31,2<br>4,3 | 3                                | 0,8            | FS <sub>1</sub>                |
| MMX-LZ1-015 |                                                       | 15                 | $(1)$ 25,6<br>$(2)$ 1,7               | 43,5<br>2,9                                                               | 89<br>6,4   | $6\phantom{.}6$                  | 1,2            | FS <sub>2</sub>                |
| MMX-LZ1-017 |                                                       | 17                 | $\odot$ 25,6<br>$(2)$ 1,7             | 43,5<br>2,9                                                               | 89<br>6,4   | 10                               | $\overline{2}$ | FS3                            |
| MMX-LZ3-006 | $3 \sim 480 V + 10 \%$<br>(50/60 Hz)                  | 6                  | 7,3                                   | 6,3                                                                       | 170         | 3                                | 0,8            | FS <sub>1</sub>                |
| MMX-LZ3-009 |                                                       | $\overline{9}$     | 10,9                                  | 5,5                                                                       | 195         | 6                                | 1,2            | FS <sub>2</sub>                |
| MMX-LZ3-022 |                                                       | 22                 | 10,9                                  | 5,5                                                                       | 195         | 10                               | $\overline{2}$ | FS3                            |

1) Wartość skuteczna prądu roboczego wg normy EN 60939

Tylko w MMX-LZ1:  $(i)$  = Praca znamionowa,  $(i)$  = Prąd upływowy (< 3,5 mA).

2) Wartość szczytowa prądu upływowego wg normy EN 60939

N = Wartość szczytowa prądu dotykowego w normalnych warunkach pracy przy przerwie w przewodzie ochronnym F = Wartość szczytowa prądu dotykowego występującego w najgorszym przypadku przy przerwaniu przewodu ochronnego lub w razie przerwy w dwóch lub trzech przewodach fazowych w urządzeniu serii MMX-LZ3... lub przerwy w przewodzie neutralnym (N) w urządzeniu serii MMX-LZ1... .

tabela 15: Ogólne dane znamionowe urządzeń serii MMX-LZ...

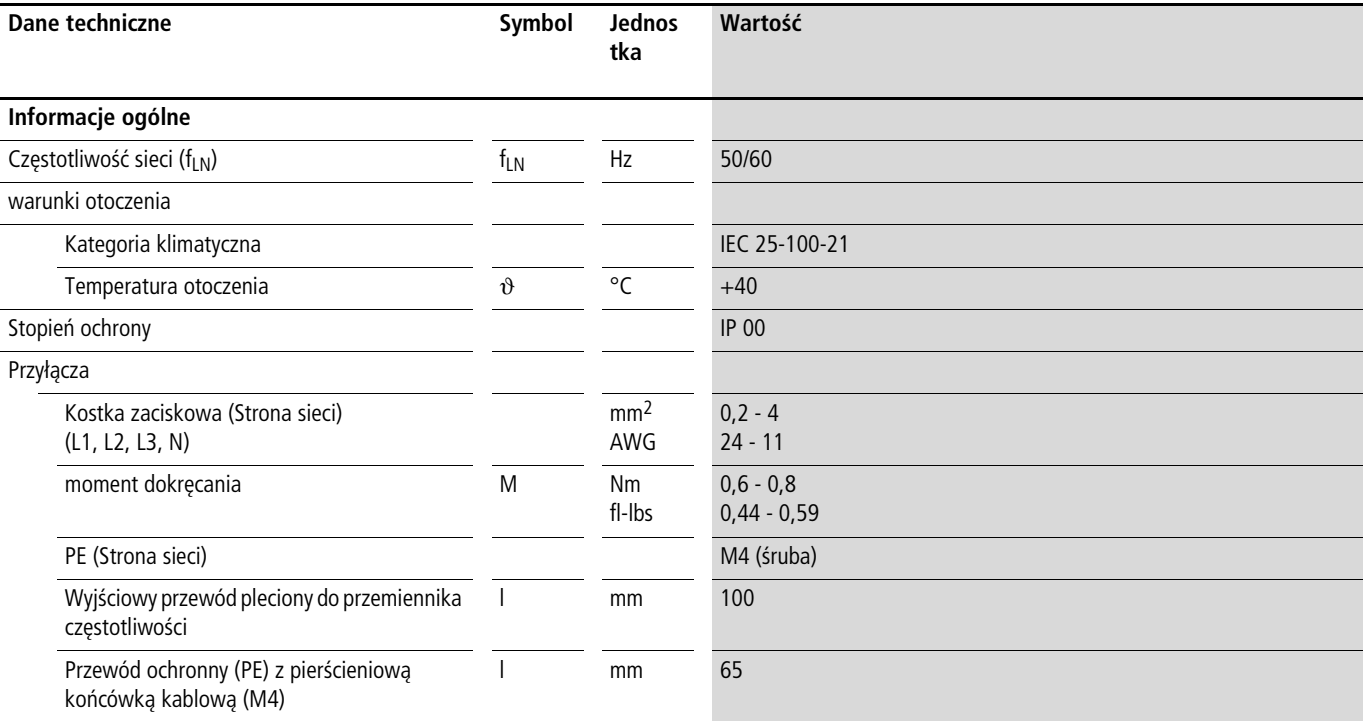

### **Wymiary i wielkości gabarytowe filtrów przeciwzakłóceniowych MMX-LZ...**

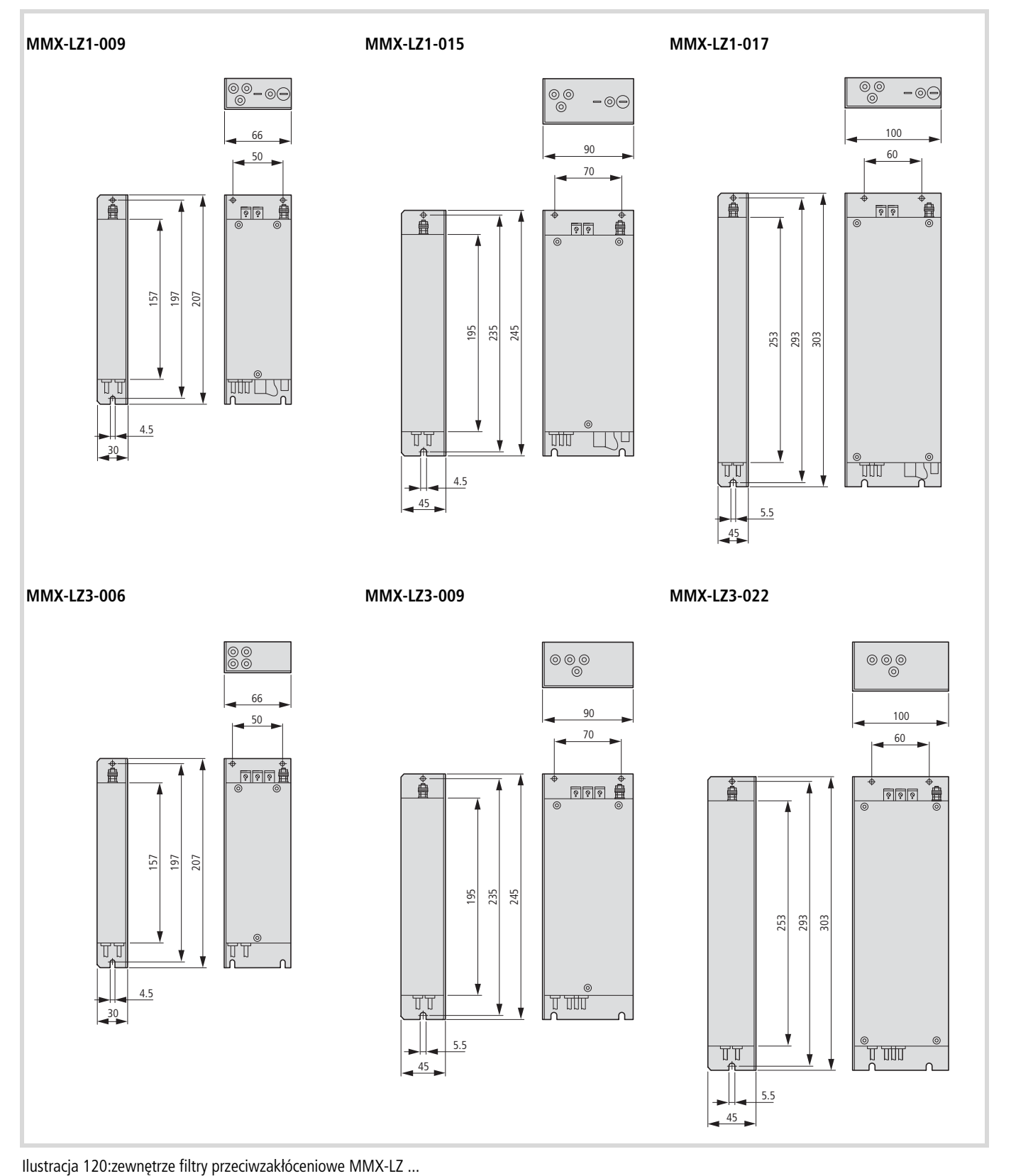

#### **Rezystory hamowania**

Przemienniki częstotliwości serii M-MaxTM o wielkościach gabarytowych w zakresie od MMX34AA3D3… do MMX34AA014… posiadają zintegrowany wewnętrzny tranzystor hamowania. Można go aktywować w parametrze P12.5  $\leftrightarrow$  [strona 123](#page-126-0)).

Rezystor hamowania, podłączony na zaciskach mocy R+ i R-, jest załączany, gdy wartość napięcia w obwodzie pośrednim przekroczy wartość ustawioną w parametrze P12.6. Wartość napięcia w obwodzie pośrednim można odczytać pod M1.8.

Podane w niniejszej instrukcji rezystory hamowania przekształcają energię hamowania w energię cieplną podczas dłuższych okresów pracy w trybie prądnicowym lub przy wyhamowywaniu większych momentów bezwładności. Podane wartości mocy  $(P_{DR})$  rezystorów hamowania dotyczą pracy w trybie ciągłym.

W wielu zastosowaniach rezystory hamowania nie są obciążane w trybie ciągłym, lecz tylko krótkotrwale. Krótkotrwałą moc rezystora można obliczyć jako stosunek mocy w trybie ciągłym i czasu załączenia. Współczynnik przeciążalności określany dla typu rezystora zależy od jego rodzaju i wersji.

$$
P_{max} \leq \frac{P_{DB} \times 100\%}{ED\,[\%]}
$$

Pmax = Maksymalna moc krótkotrwała  $P_{\text{DB}}$  = Moc znamionowa przy czasie załączenia 100 %  $ED = Czas zataczenia$  $t<sub>C</sub>$  = Czas cyklu, maksymalnie 120 sekund

Czas załączania jest określany w procentach (%) i obliczany za pomocą następującego wzoru:

ED [%] = 
$$
\frac{ED \times 100 \text{ %}}{t_{C}}
$$

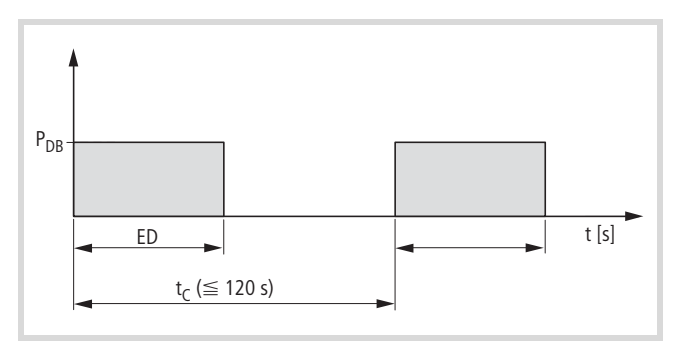

Ilustracja 121:Czas załączania

Przykład:

Przy czasie załączenia wynoszącym 48 sek. i czasie cyklu wynoszącym 120 sek. wartość ED wynosi 40 %, natomiast przy czasie załączenia wynoszącym 8 sek. i czasie cyklu 40 sek - 20 %.

Rezystor BR10561K0-T-PF ma moc znamionową 1000 W. Przy wartości ED równej 40 % dopuszczalny współczynnik przeciążenia wynosi 2,6 ( $\rightarrow$  [rys. 122](#page-173-0), "Współczynniki mocy (na przykład dla [BR1…\)"](#page-173-0)). Krótkotrwała moc wynosi w tym przypadku 2600 W. Przy wartości ED równej 20 % dopuszczalny współczynnik przeciążenia wynosi 6, a moc krótkotrwała  $P_{\text{max}} = 6000$  W.

- W przypadku rezystora hamowania serii BR3... współczynnik przeciążenia wynosi około 50 % wartości rezystora serii BR1... (
Silustracja 122, "Współczynniki [mocy \(na przykład dla BR1…\)"\)](#page-173-0).
- W zastosowaniach spełniających wymogi wytycznych UL® parametry mocy dla hamowania ciągłego i krótkotrwałego (P<sub>max</sub>) należy zmniejszyć o 25 %.

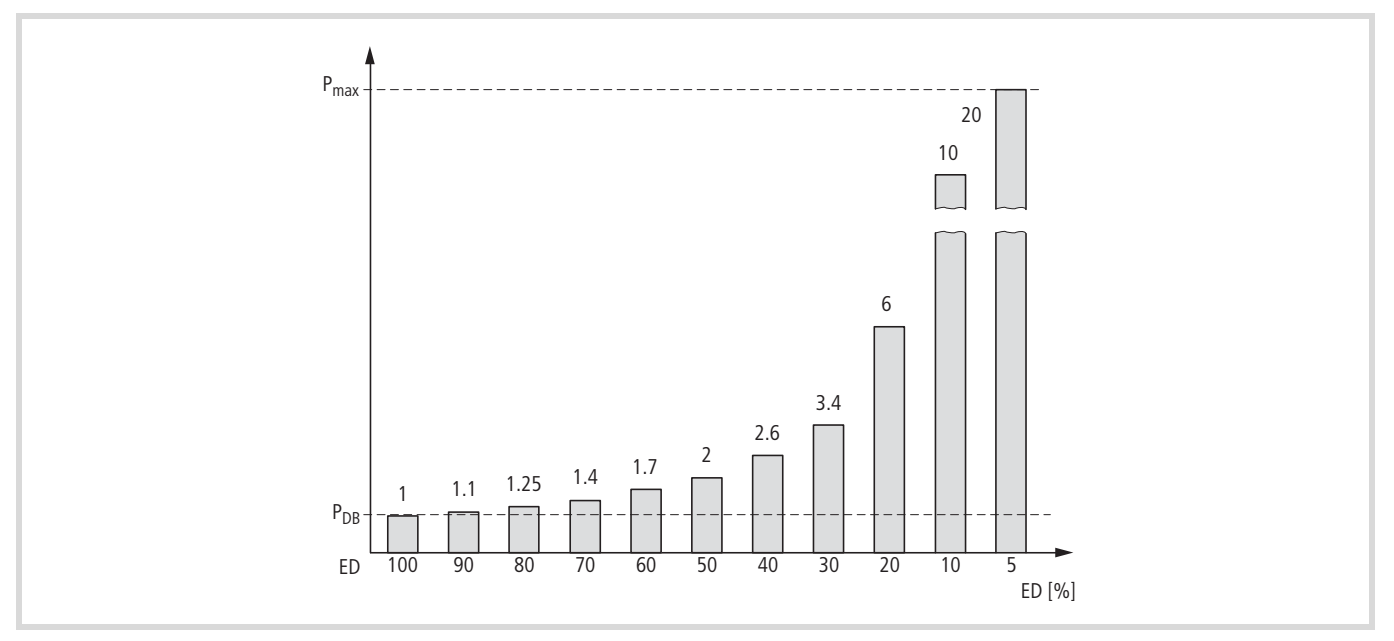

<span id="page-173-0"></span>Ilustracja 122: Współczynniki mocy (na przykład dla BR1…)

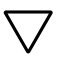

#### h **Uwaga!**

Temperatura na powierzchni rezystora może osiągnąć wartości powyżej 100 °C!

W zależności od mocy rezystory hamowania są dostępne w trzech róznych wersjach. Jeśli określenie typu zawiera oznaczenie "-T", rezystor bądź układ rezystorów posiada zintegrowany wyłącznik temperaturowy na maksymalnie 230 V, 1 A, AC-1.

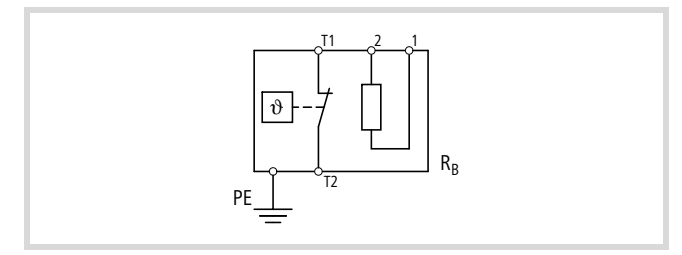

Ilustracja 123:Opornik hamowania z wyłącznikiem temperaturowym (BR...-T....)

#### **Rezystory hamowania serii BR1…-T-PF i BR3…-T-PF**

Rezystory hamowania w urządzeniach serii BR1…-T-PF i BR3…- T-PF są umieszczone w obudowie z blachy perforowanej i zabezpieczone wyłącznikiem temperaturowym. Obudowa jest wykonana z ocynkowanej blachy perforowanej i posiada na spodzie otwór. Po zamontowaniu spełnia ona wymogi stopnia ochrony IP65.

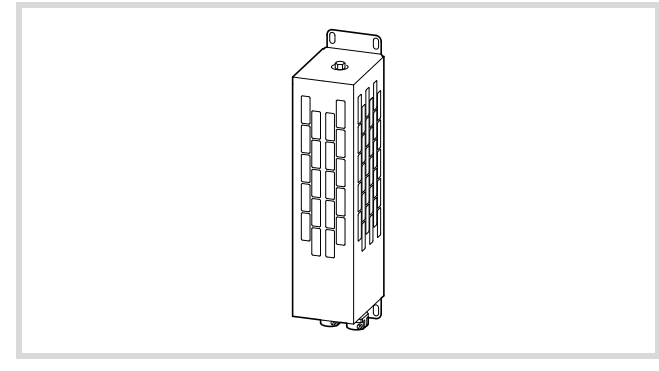

Ilustracja 124: Rezystor hamowania BR1…-T-PF

### **Rezystory hamowania serii BR2… i BR2…-T-SAF**

Rezystory w urządzeniach serii BR2... i BR2...-T SAF są odporne na prądy zwarciowe i umieszczone w obudowie z aluminium eloksalowanego o stopniu ochrony IP65.

Rezystor w wersji BR2…-T-SAF składa się z wielu rezystorów serii BR2… z wyłącznikiem temperaturowym i jest on umieszczony na ramie montażowej, która jest montowana na spodzie (footprint) przemiennika częstotliwości MMX.

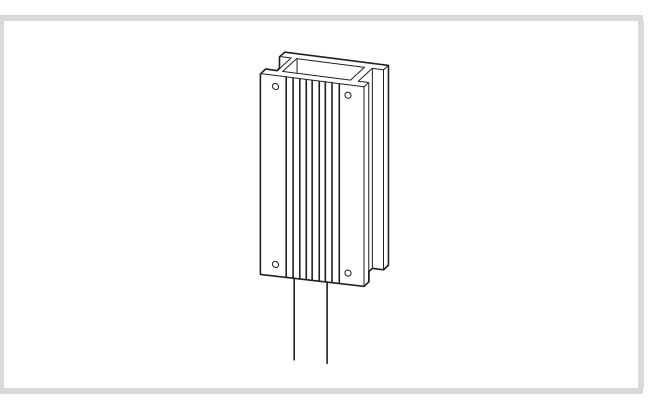

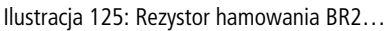

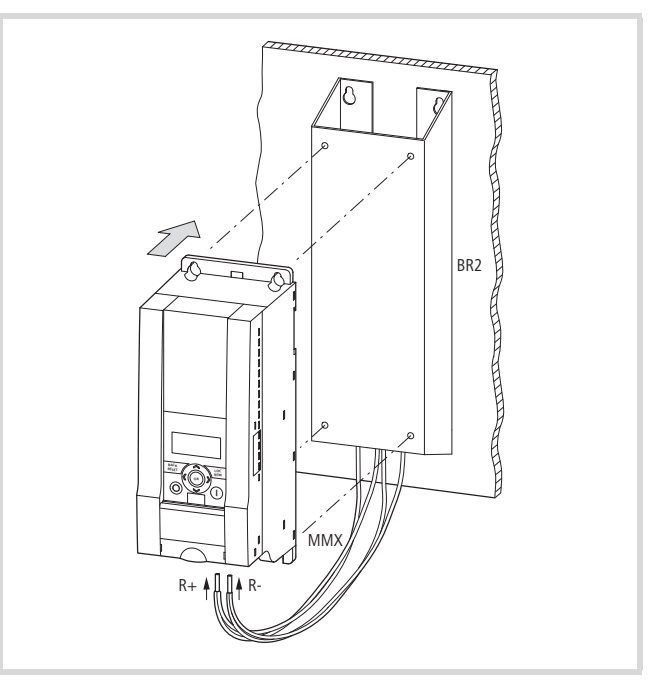

Ilustracja 126: Rezystor hamowania BR2… na ramie montażowej

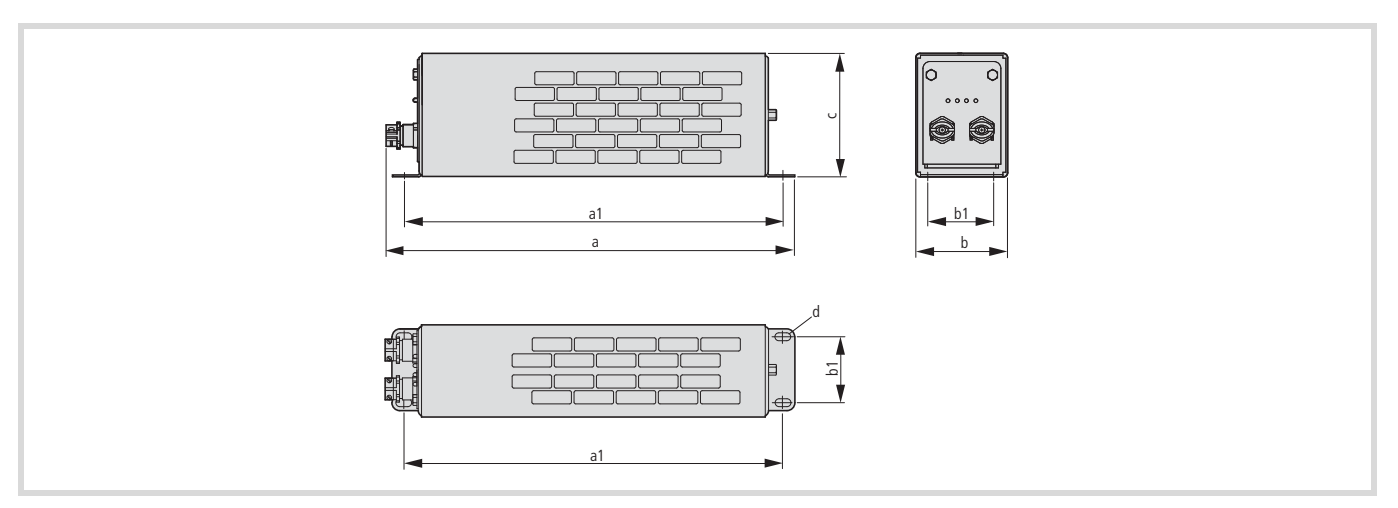

<span id="page-175-0"></span>Ilustracja 127: Wymiary rezystorów serii BR...-T-PF

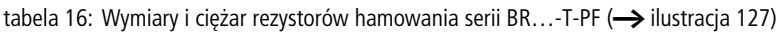

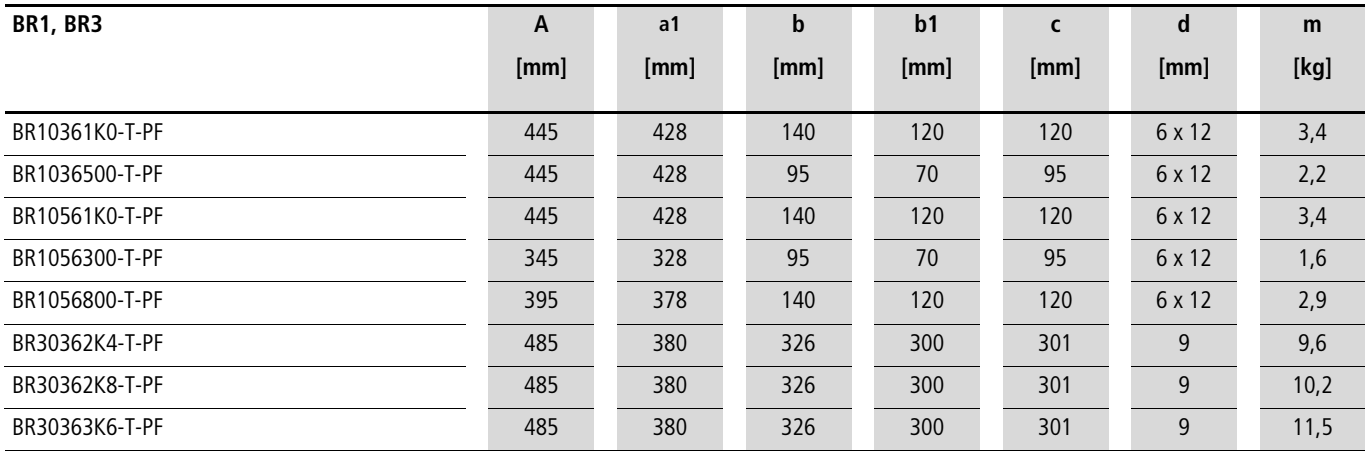

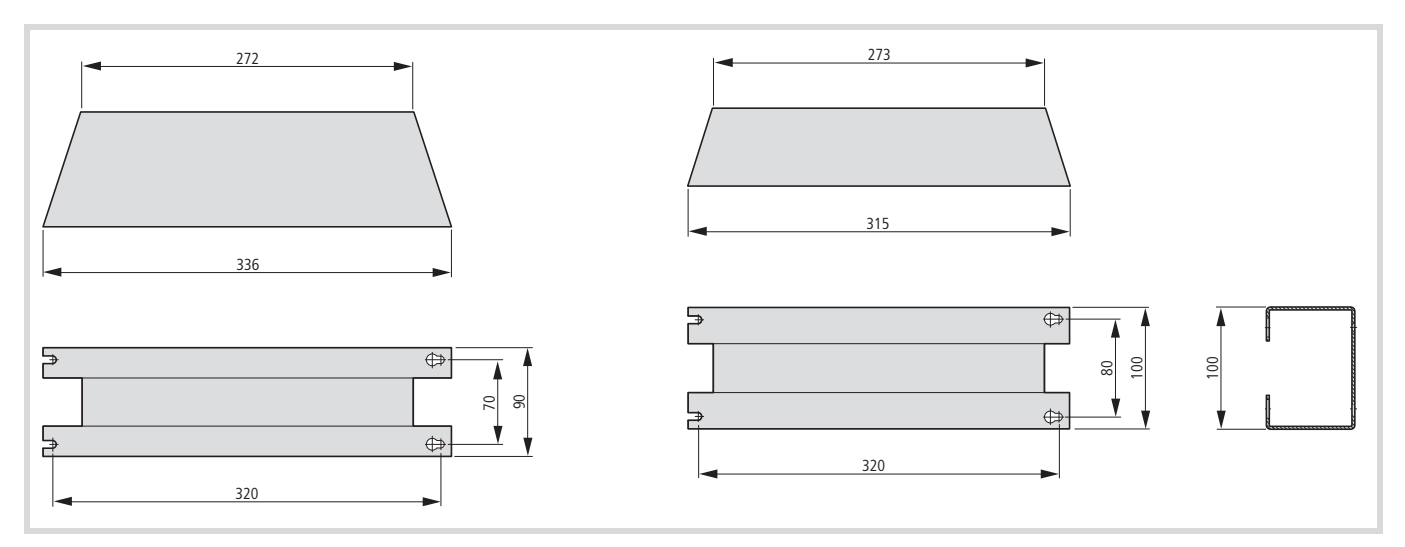

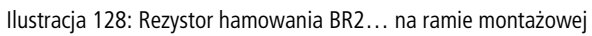

B

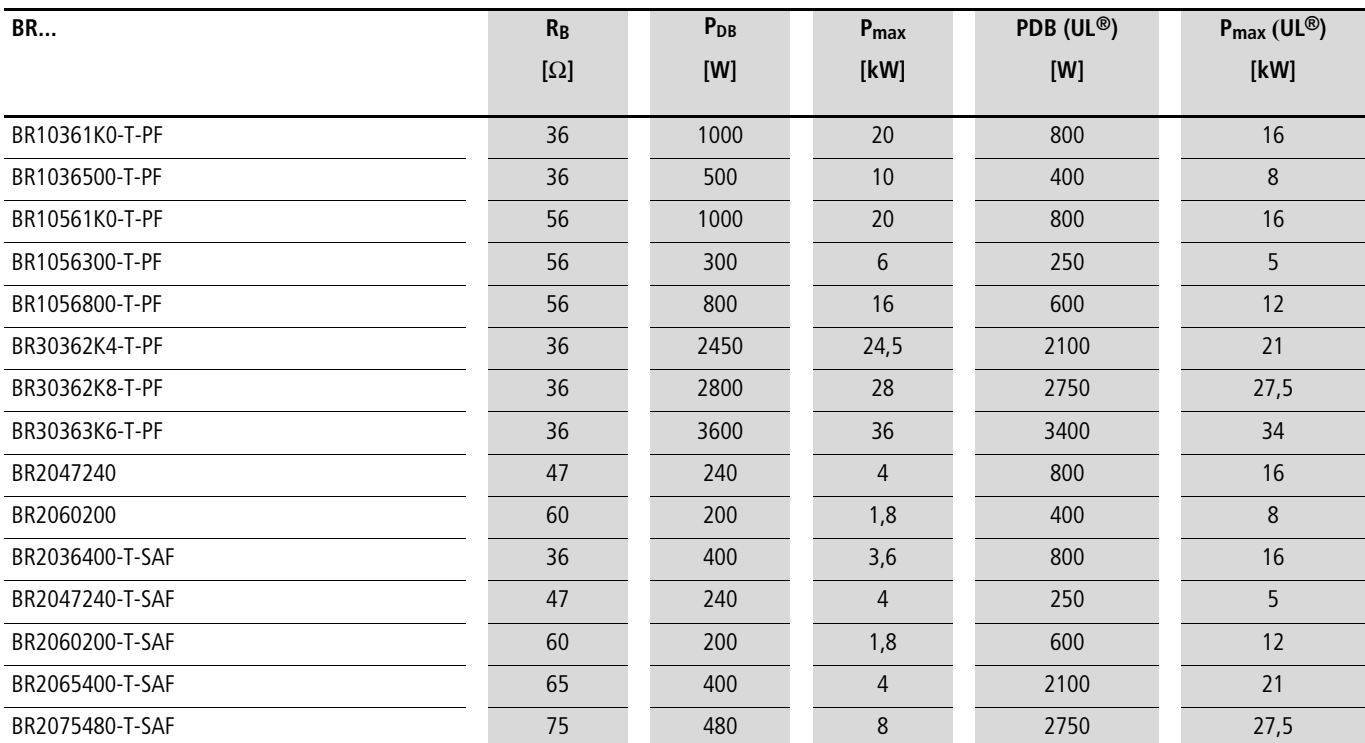

#### tabela 17: Moc znamionowa i moc krótkotrwała

tabela 18: Przyporządkowanie rezystorów hamowania do przemienników częstotliwości serii M-MaxTM z określeniem maksymalnej wartości ED (przykład): ["Seria urządzeń MMX34"](#page-157-0), [strona 154](#page-157-0)

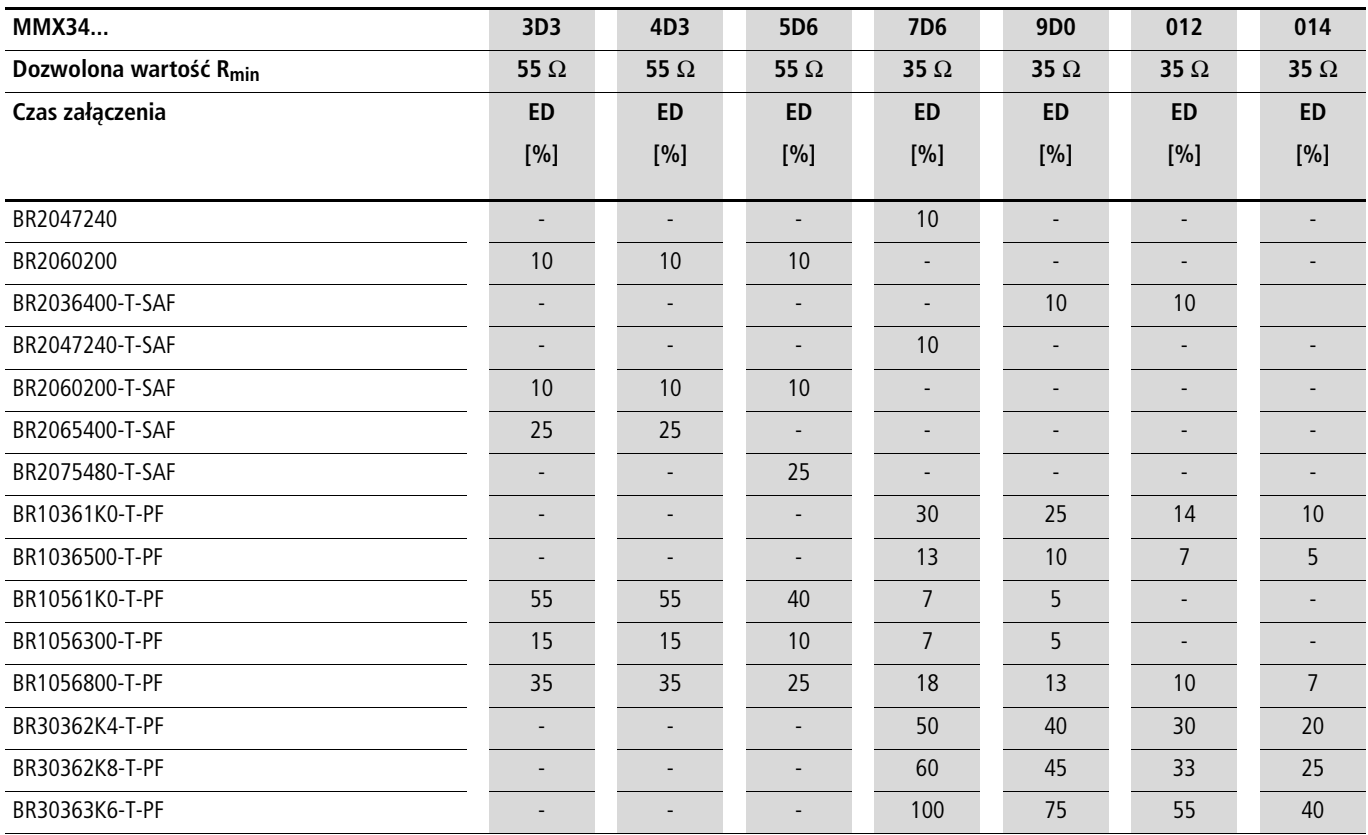

# **Dławiki sieciowe**

Przyporządkowanie dławików sieciowych następuje odpowiednio do znamionowych prądów wejściowych przemiennika częstotliwości (bez dławika sieciowego włączonego przed nim).

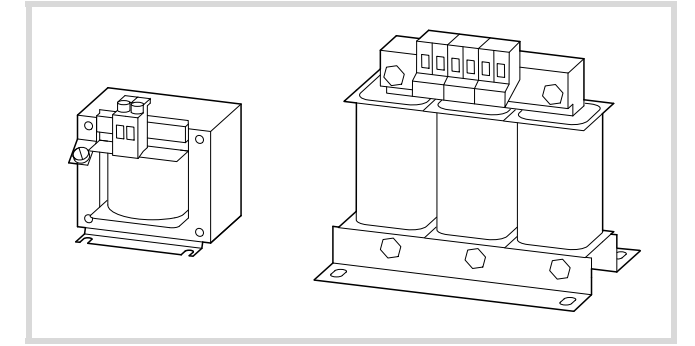

Ilustracja 129: Dławiki sieciowe DEX-LN…

- $\rightarrow$  Jeżeli przemiennik częstotliwości pracuje na granicy swego prądu znamionowego, wówczas wskutek obecności dławika sieciowego charakteryzującego się parametrem U<sub>K</sub> wynoszącym 4% maksymalne możliwe napięcie wyjściowe przemiennika częstotliwości U2 jest obniżone do około 96% napięcia sieciowego (ULN).
- $\rightarrow$  Dławiki sieciowe zmniejszają wysokość wyższych harmonicznych prądu do około 30% i wydłużają okres użytkowania przemienników częstotliwości i łączników zainstalowanych przed nimi.
- $\rightarrow$  Dane techniczne dławików sieciowych serii DEX-LN należy zaczerpnąć z instrukcji montażu AWA8240-1711.

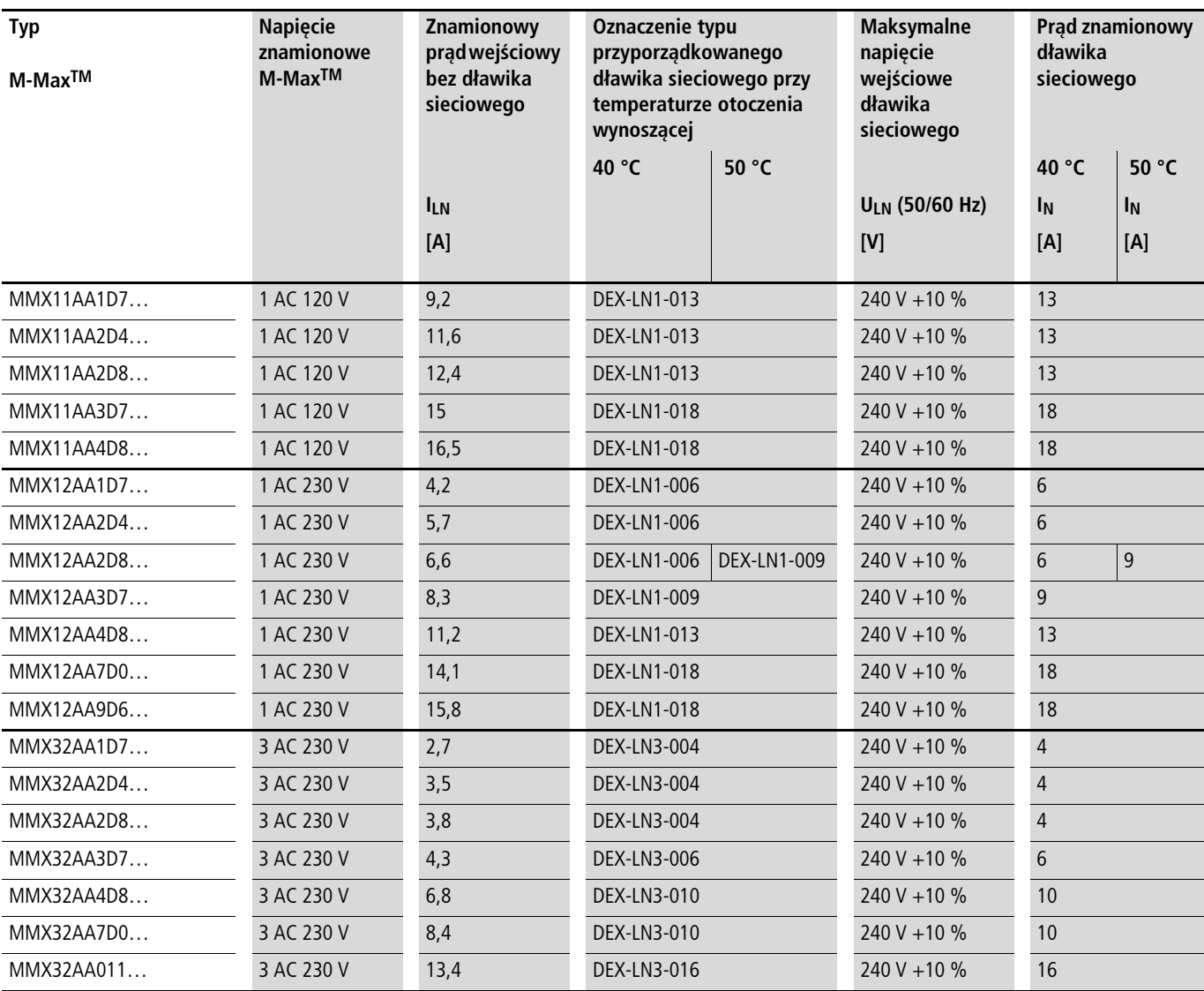

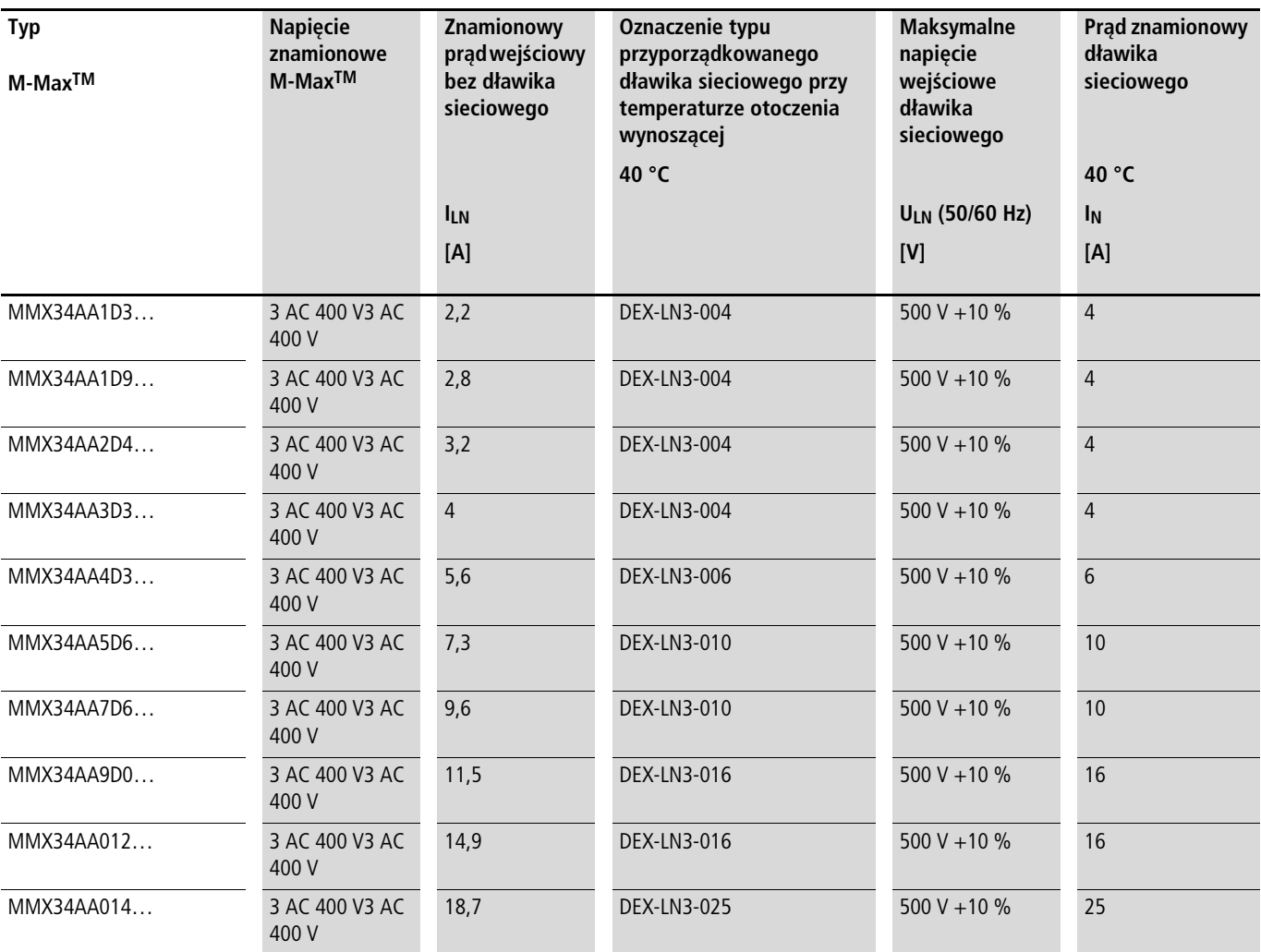

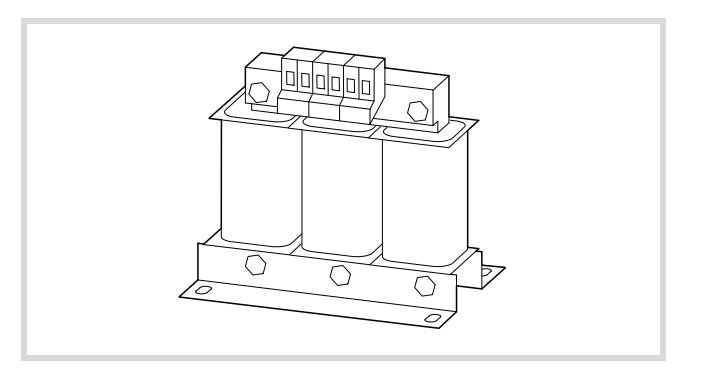

**Dławiki silnikowe Dławiki silnikowe** Dławik silnikowy umieszczany jest na wyjściu przemiennika częstotliwości. Jego prąd znamionowy musi być równy lub większy od prądu znamionowego przemiennika częstotliwości.

> $\rightarrow$  W przypadku równoległego podłączenia kilku silników na wyjściu dławika silnikowego prąd znamionowy dławika silnikowego musi być większy niż sumaryczny prąd wszystkich silników.

Ilustracja 130: Dławiki silnikowe DEX-LM…

| tabela 19: Przyporządkowanie dławików silnikowych w przypadku przemienników częstotliwości klasy 200 V (maksymalne napięcie przyłączeniowe: 750 |  |  |
|----------------------------------------------------------------------------------------------------|--|--|
| V ±0%, maksymalna dopuszczalna częstotliwość: 200 Hz)                                                                                           |  |  |

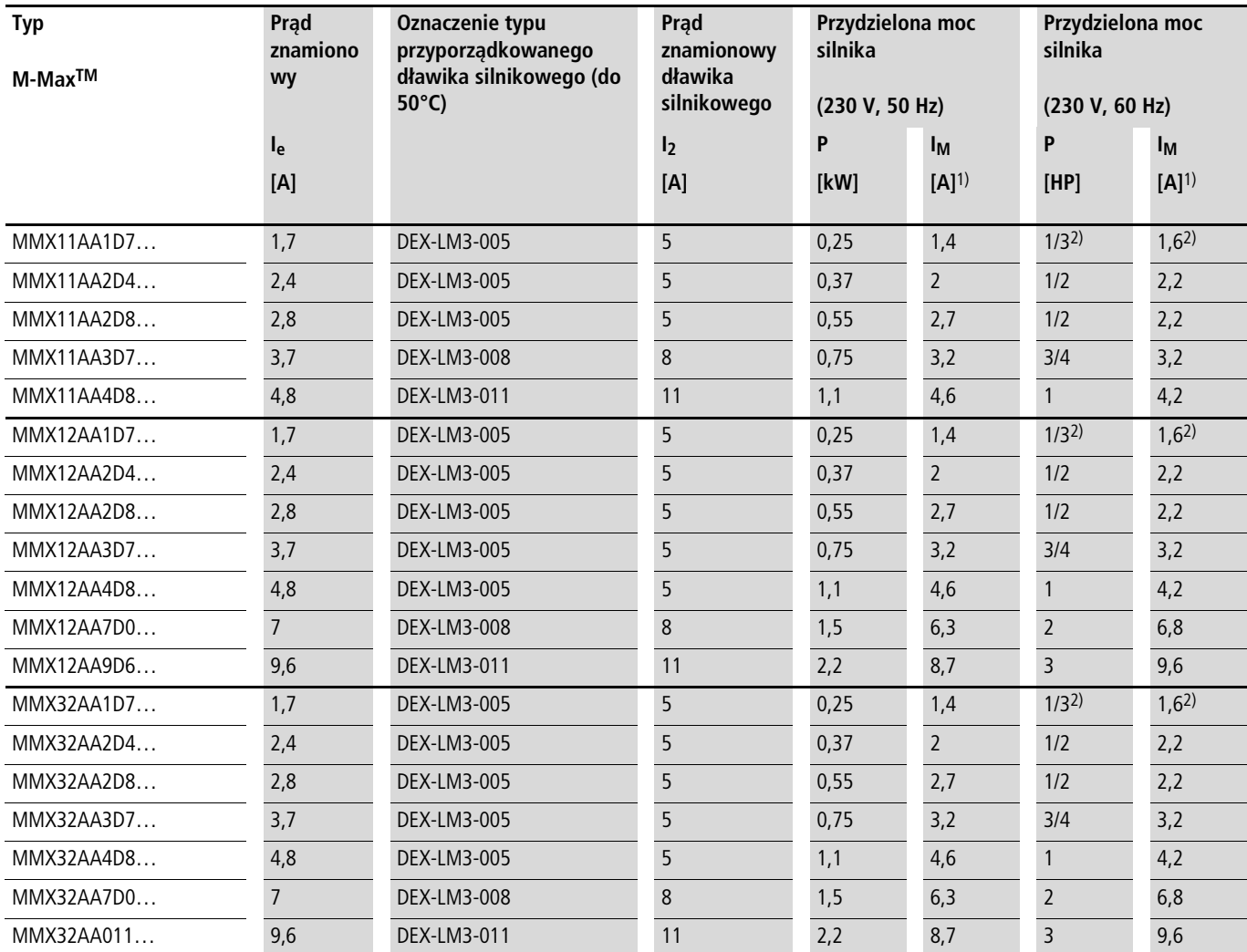

1) Prądy znamionowe przyporządkowanych mocy silnika dotyczą standardowych czterobiegunowych asynchronicznych silników trójfazowych chłodzonych wewnętrznie i zewnętrznie o prędkości obrotowej 1500 obr./min. (przy 50 Hz) i 1800 obr./min. (przy 60 Hz).

2) Wartość orientacyjna (obliczona), nieznormalizowany parametr mocy.
tabela 20: Przyporządkowanie dławików silnikowych w przypadku przemienników częstotliwości klasy 400 V (maksymalne napięcie przyłączeniowe: 750 V ±0%, maksymalna dopuszczalna częstotliwość: 200 Hz)

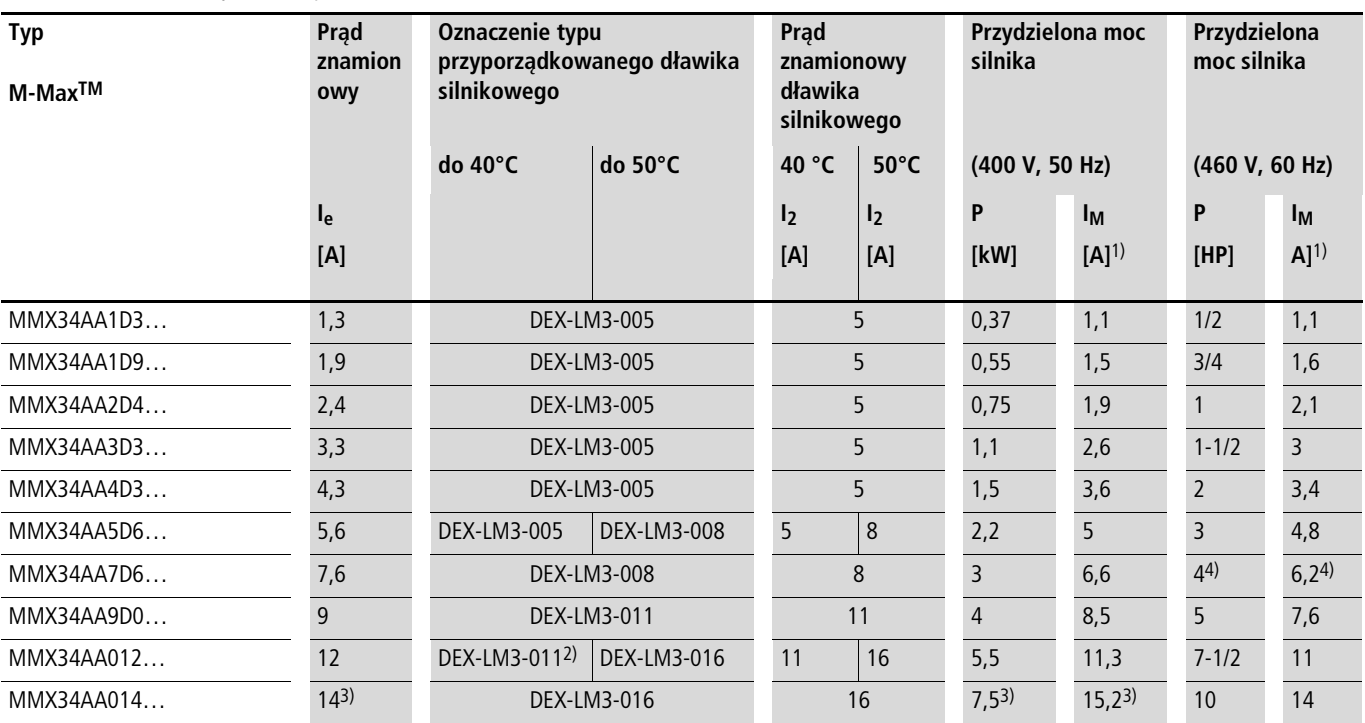

1) Prądy znamionowe przyporządkowanych mocy silnika dotyczą standardowych czterobiegunowych asynchronicznych silników trójfazowych chłodzonych wewnętrznie i zewnętrznie o prędkości obrotowej 1500 obr./min. (przy 50 Hz) i 1800 obr./min. (przy 60 Hz).

2) W przypadku prądów silnikowych większych niż 11 A zastosowany musi być tu DEX-LM3-016 (16 A).

3) Obniżone dane znamionowe: temperatura otoczenia maksymalnie +40°C, maksymalna częstotliwość taktowania: 4 kHz, boczny odstęp montażowy (z lewej i z prawej) >10 mm.

4) Wartość orientacyjna (obliczona), nieznormalizowany parametr mocy.

### <span id="page-181-1"></span>**Filtry sinusoidalne**

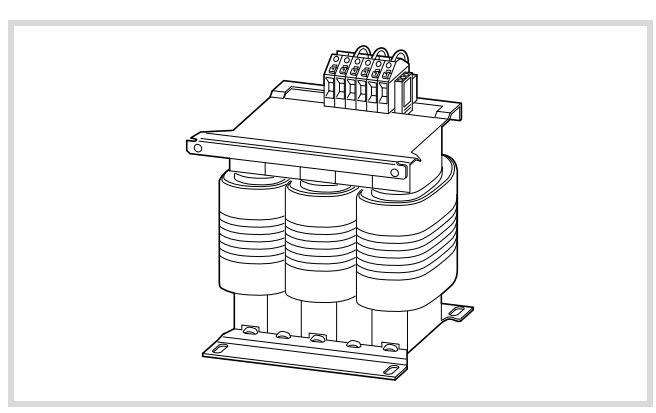

Ilustracja 131: Filtr sinusoidalny SFB 400/…

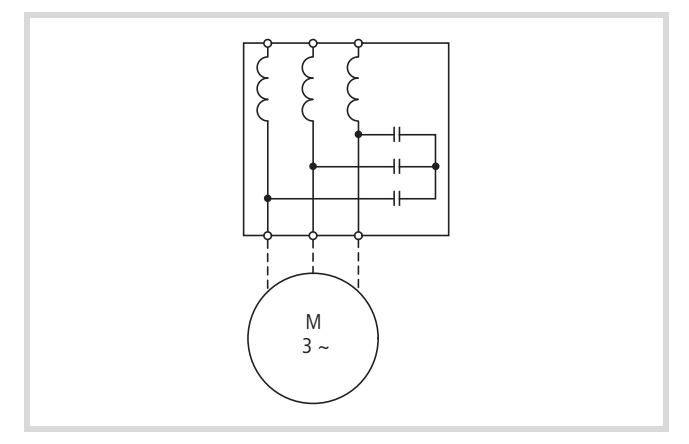

Ilustracja 132: Schemat filtru sinusoidalnego

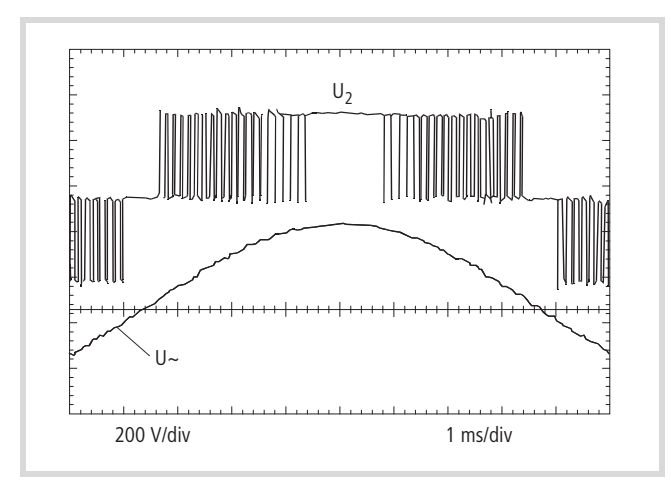

Ilustracja 133: Napięcie wyjściowe dla silnika

U2: Napięcie wyjściowe przemiennika U~: Odwzorowywane napięcie o przebiegu sinusoidalnym

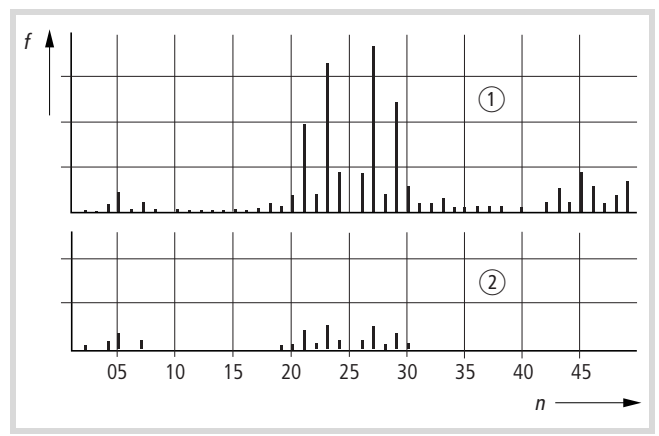

<span id="page-181-0"></span>Ilustracja 134: Wysokoczęstotliwościowe sładowe napięcia

- wyjściowego
	- $\overline{1}$  bez filtra sinusoidalnego
	- $\overline{2}$  z filtrem sinusoidalnym
	- f: częstotliwość pola wirującego
	- n: liczba porządkowa drgań harmonicznych wyższych

Filtr sinusoidalny SFB filtruje z napięcia wyjściowego przemiennika częstotliwości wysokoczęstotliwościowe składowe o częstotliwości powyżej ustawionej wartości częstotliwości rezonansowej (-> [ilustracja 134\)](#page-181-0). Napięcie wyjściowe na filtrze sinusoidalnym (  $\rightarrow$  ilustracja 133) ma kształt fali sinusoidalnej o nieznacznym udziale składowych napięcia tętniącego. Współczynnik zniekszałceń harmonicznych wynosi zazwyczaj od 5% do 10%. Następuje znaczna redukcja hałasów silnika.

Zalety filtra sinusoidalnego:

- Długi ekranowany przewód silnika
	- maks. 200 m przy napięciu sieciowym do 480 V  $+10$  % - maks. 400 m przy napięciu sieciowym do 240 V +10 %.
- Długi okres eksploatacji silnika tak jak w przypadku zasilania z sieci
- Cicha praca silnika

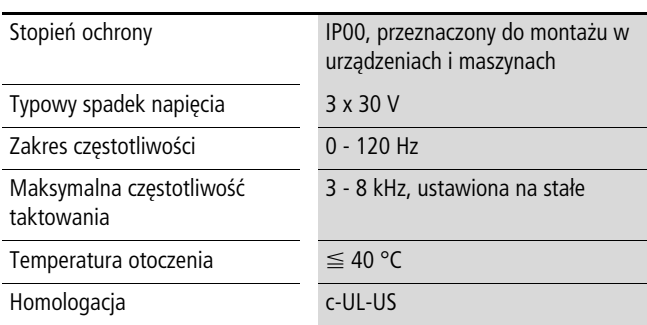

Szczegółowe dane filtrów sinusoidalnych serii SFB400/... zawiera dokumentacja firmy Block.

Block Transformatoren-Elektronik GmbH & Co. KG

Postfach 11 70 27261 Verden Max-Planck-Straße 36 - 46 Telefon: (0 42 31) 6 78-0 Telefax: (0 42 31) 6 78-1 77

E-Mail: info@block-trafo.de Internet: www.block-trafo.de

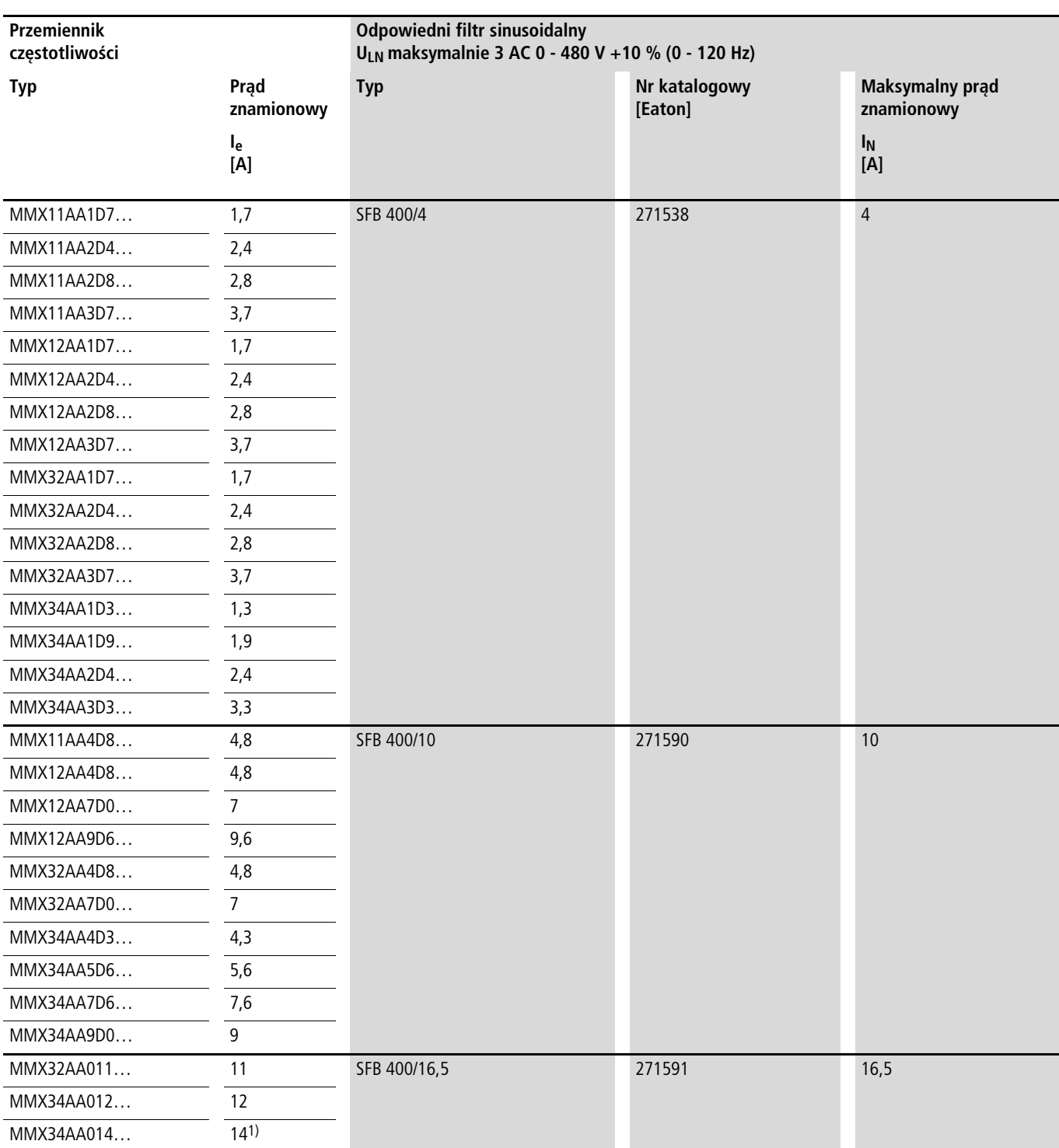

1) Obniżone dane znamionowe: temperatura otoczenia maksymalnie +40°C, maksymalna częstotliwość taktowania: 4 kHz, boczny odstęp montażowy (z lewej i z prawej) >10 mm.

#### **Lista parametrów**

Użyte w poniższych zestawieniach parametrów skróty mają następujące znaczenie:

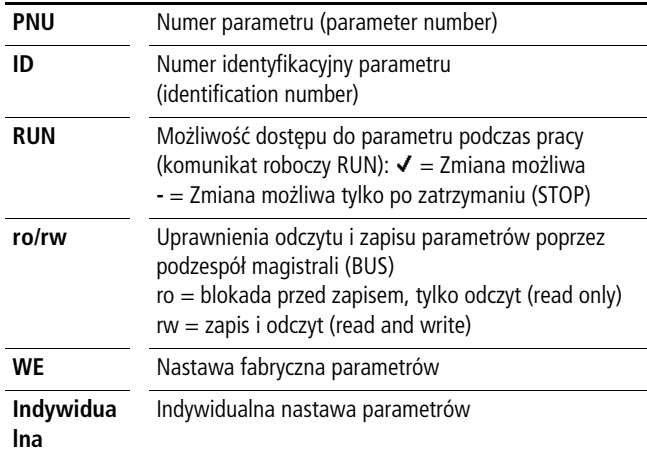

## <span id="page-184-0"></span>**Szybka konfiguracja (baza)**

 $\rightarrow$  Przy pierwszym włączeniu lub po aktywacji nastawy fabrycznej (S4.2 = 1) asystent szybkiego uruchomienia prowadzi użytkownika krok po kroku przez podane parametry. Można zatwierdzić nastawione wartości przyciskiem OK lub dopasować je do swojej aplikacji i parametrów silnika.

Asystenta szybkiego uruchomienia można wyłączyć poprzez wprowadzenie zera w pierwszym parametrze (P1.1) (dostęp do wszystkich parametrów).

W parametrze P1.2 można za pomocą asystenta szybkiego uruchomienia przejść do określonej nastawy aplikacji (patrz [tabela 4](#page-49-0), [strona 46](#page-49-0)).

Asystent szybkiego uruchomienia kończy ten pierwszy przebieg automatycznym przejściem do wskaźnika częstotliwości (M1.1 = 0,00 Hz).

Przy ponownym wyborze poziomu parametrów (PAR) obok wybranych parametrów szybkiej konfiguracji zawsze wyświetlane będą w dalszych przebiegach również parametry systemowe (S).

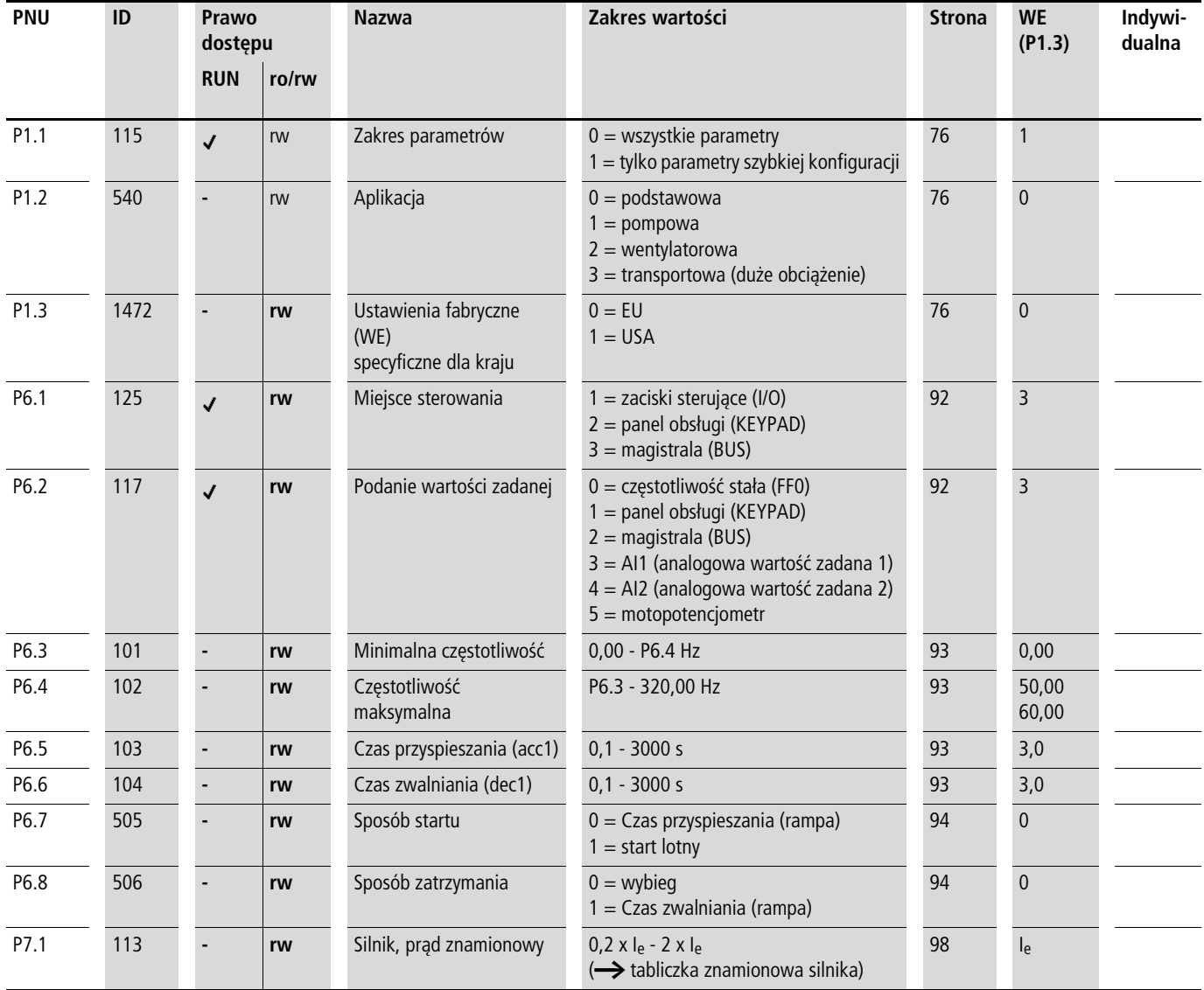

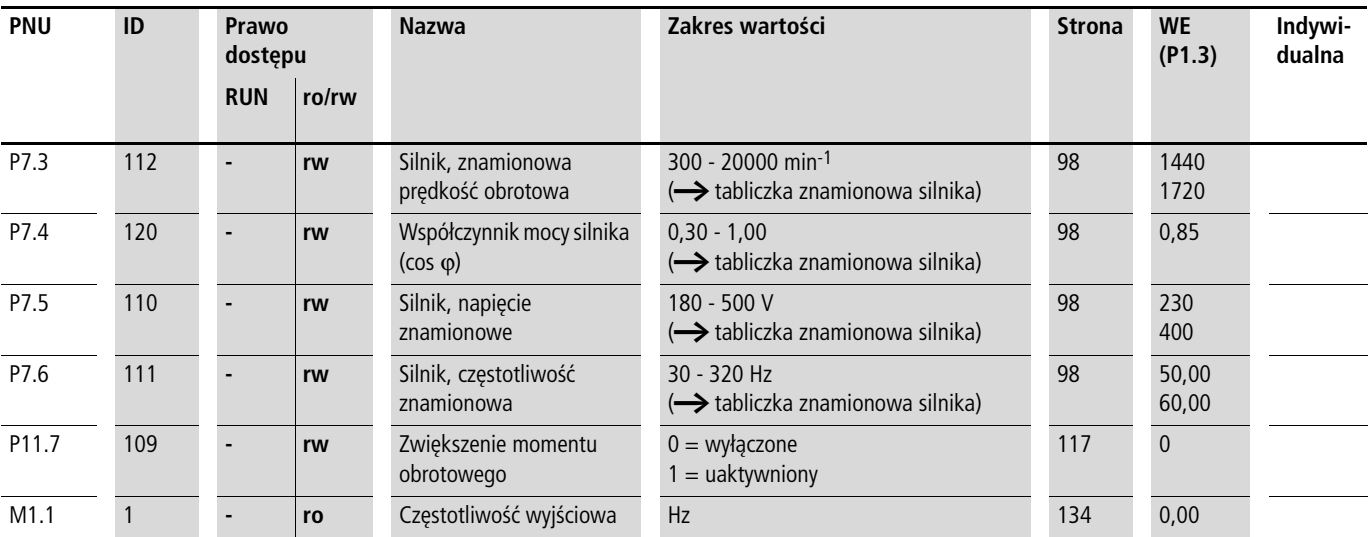

## **Parametry systemowe w szybkiej konfiguracji**

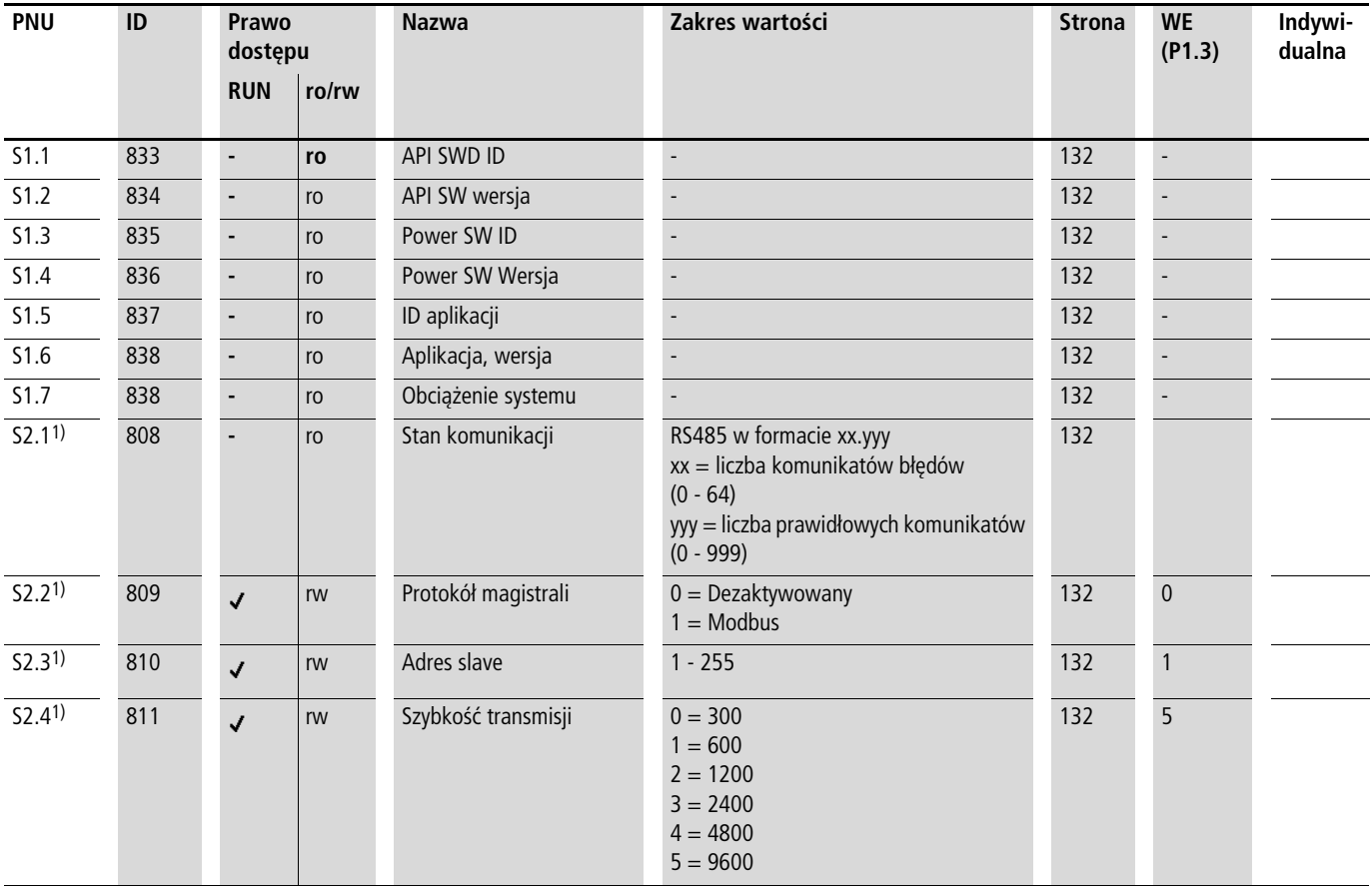

1) Przy zastosowaniu przyłącznego podzespołu magistrali (na przykład CANopen) te parametry zostają nadpisane wartościami określonymi dla magistrali. W takiej sytuacji mają zastosowanie parametry opisane w podręczniku przyłącznego podzespołu magistrali.

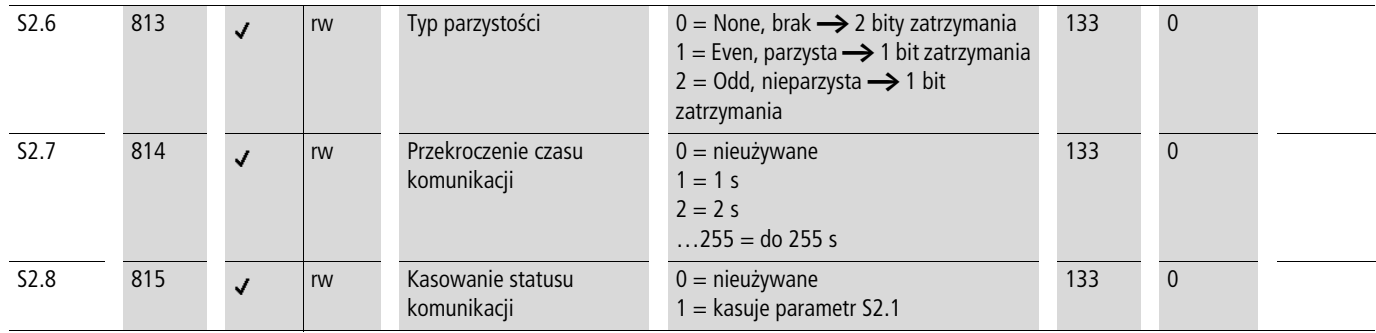

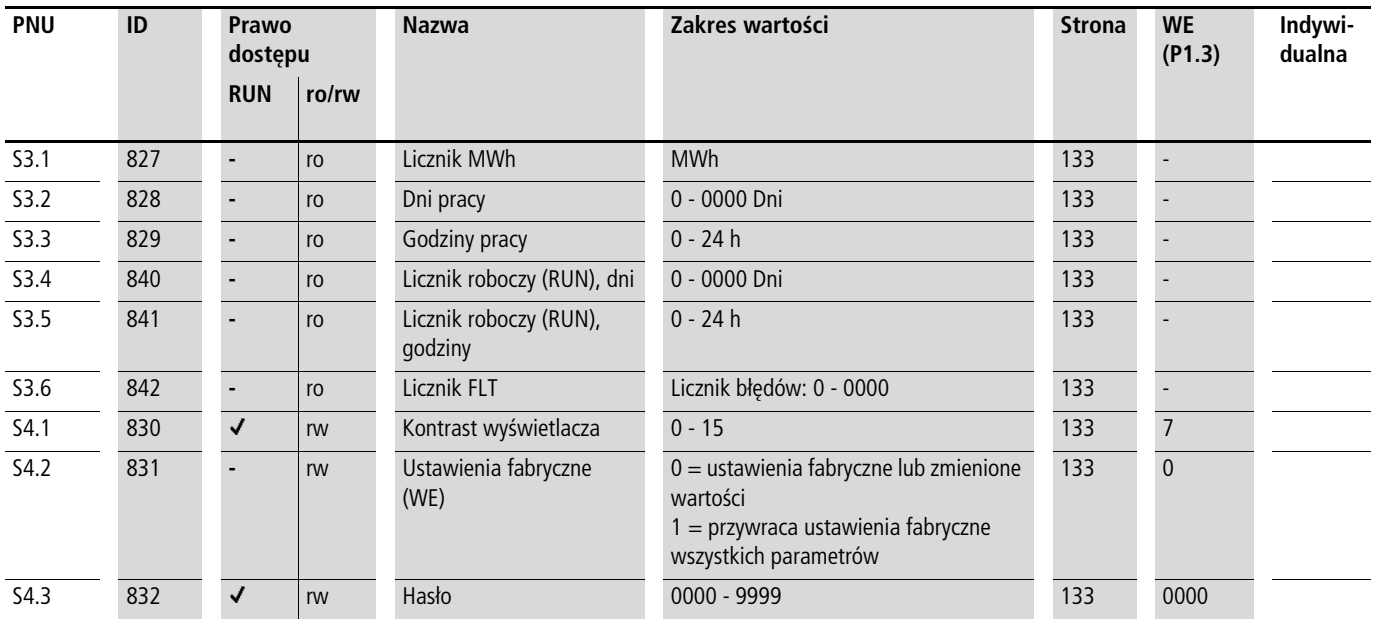

## <span id="page-187-2"></span>**Wszystkie parametry**

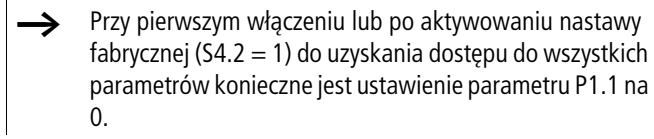

<span id="page-187-3"></span><span id="page-187-1"></span><span id="page-187-0"></span>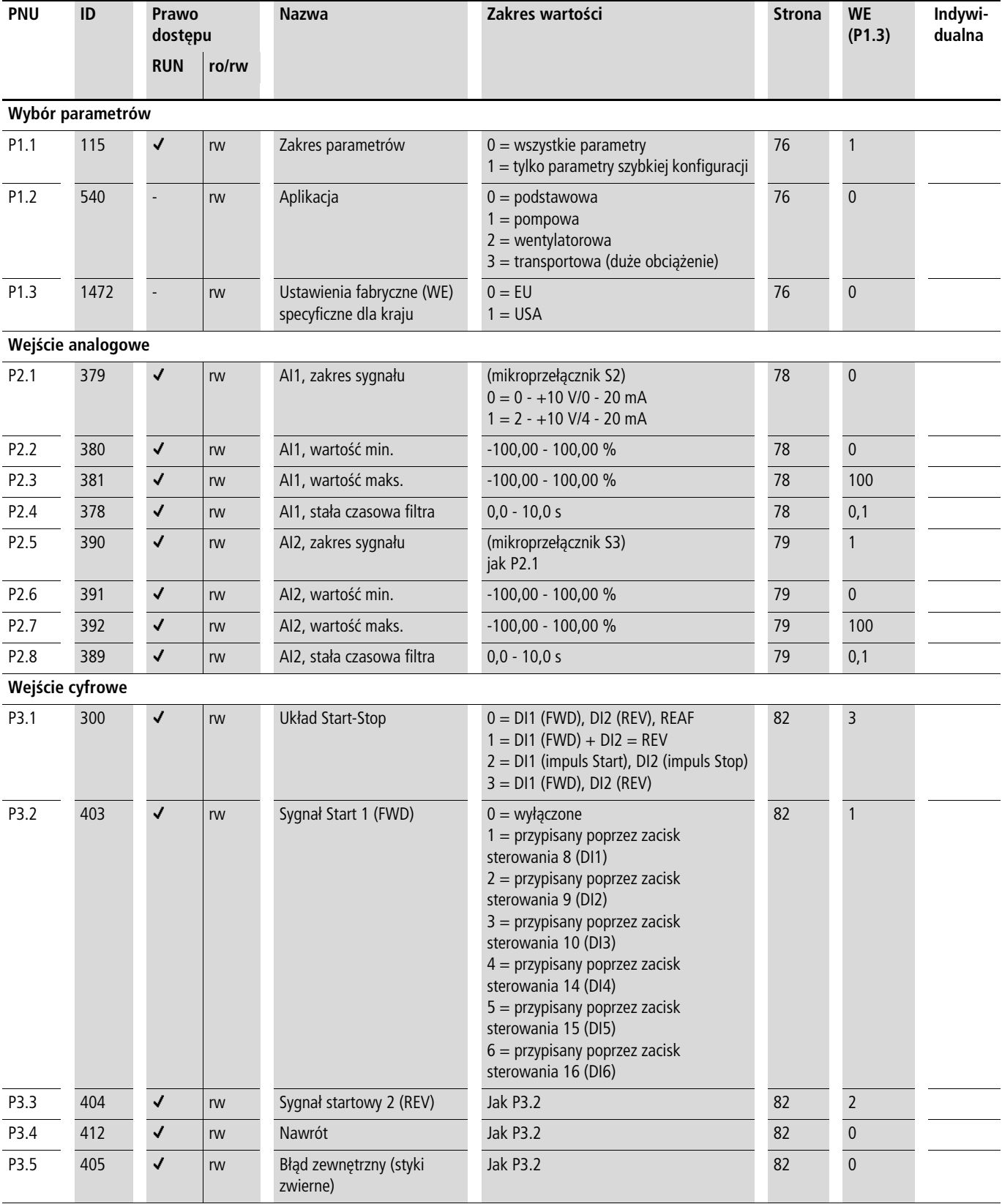

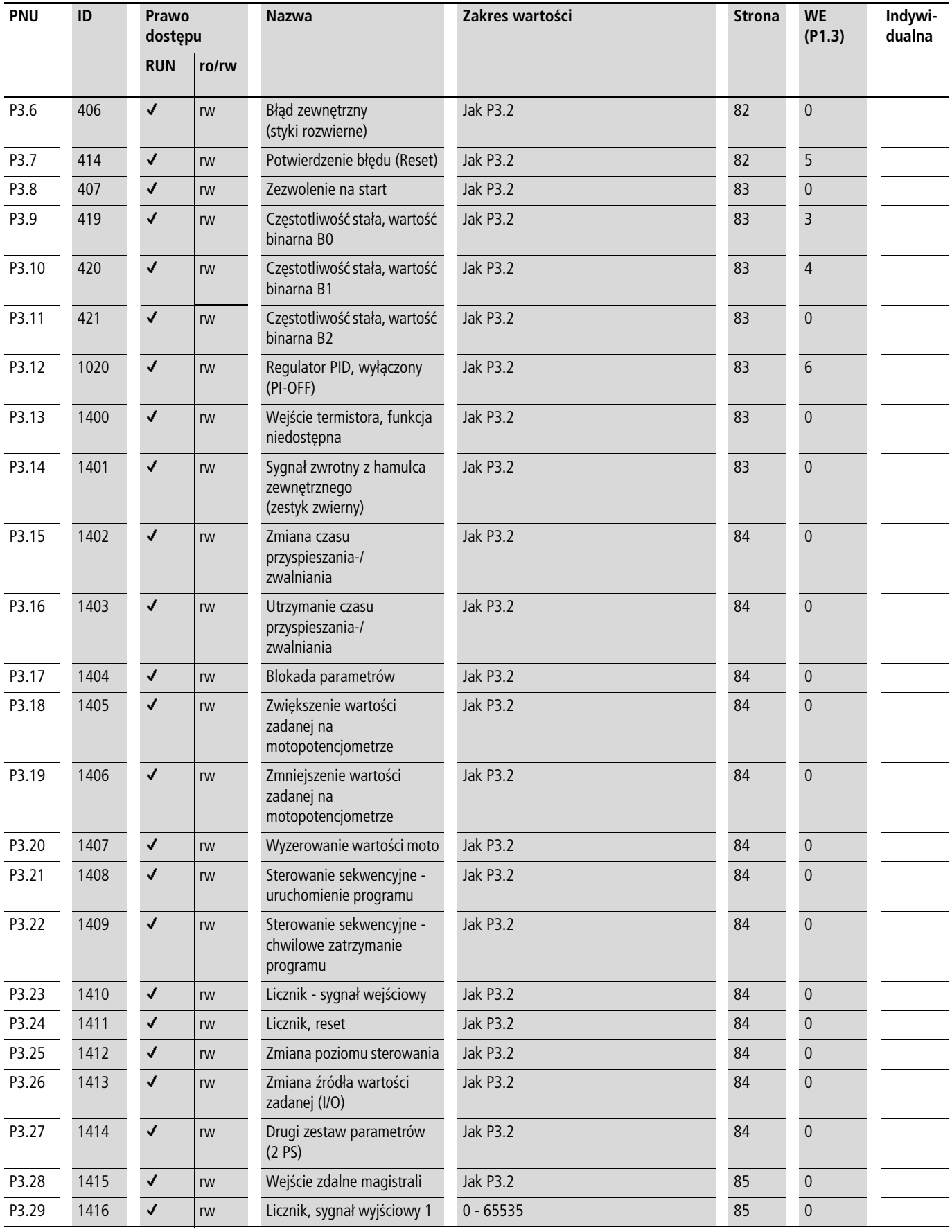

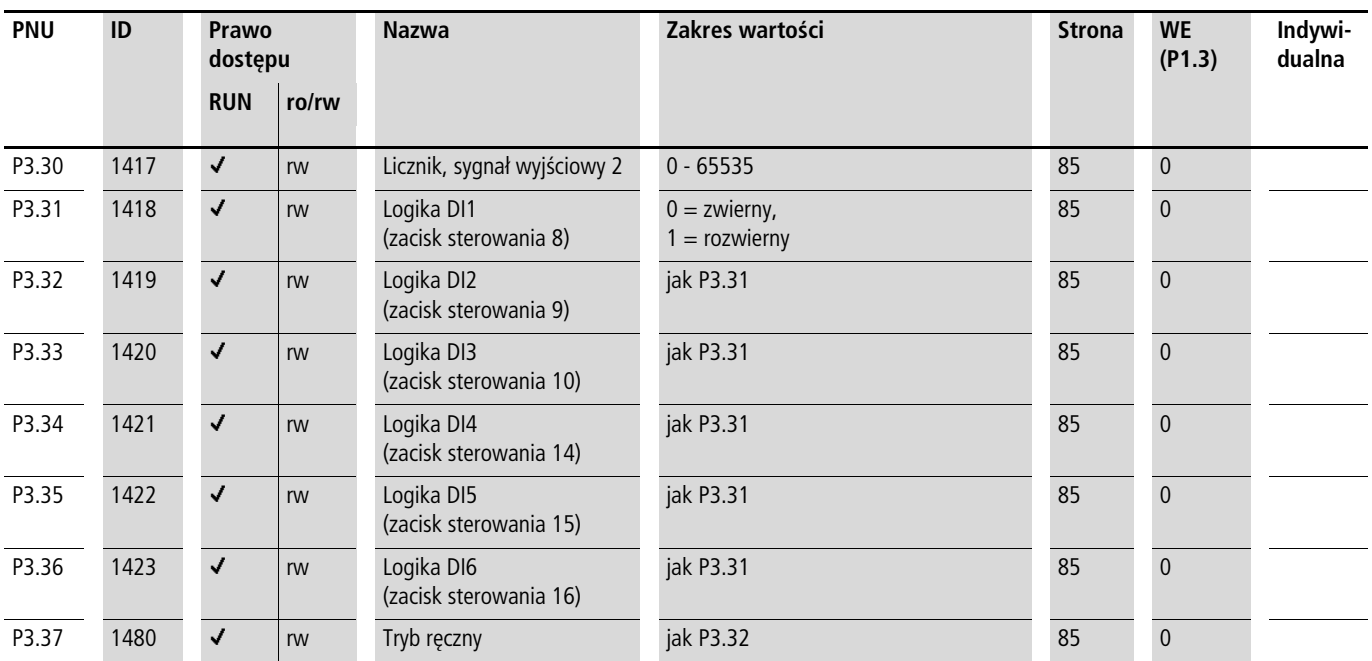

<span id="page-190-1"></span><span id="page-190-0"></span>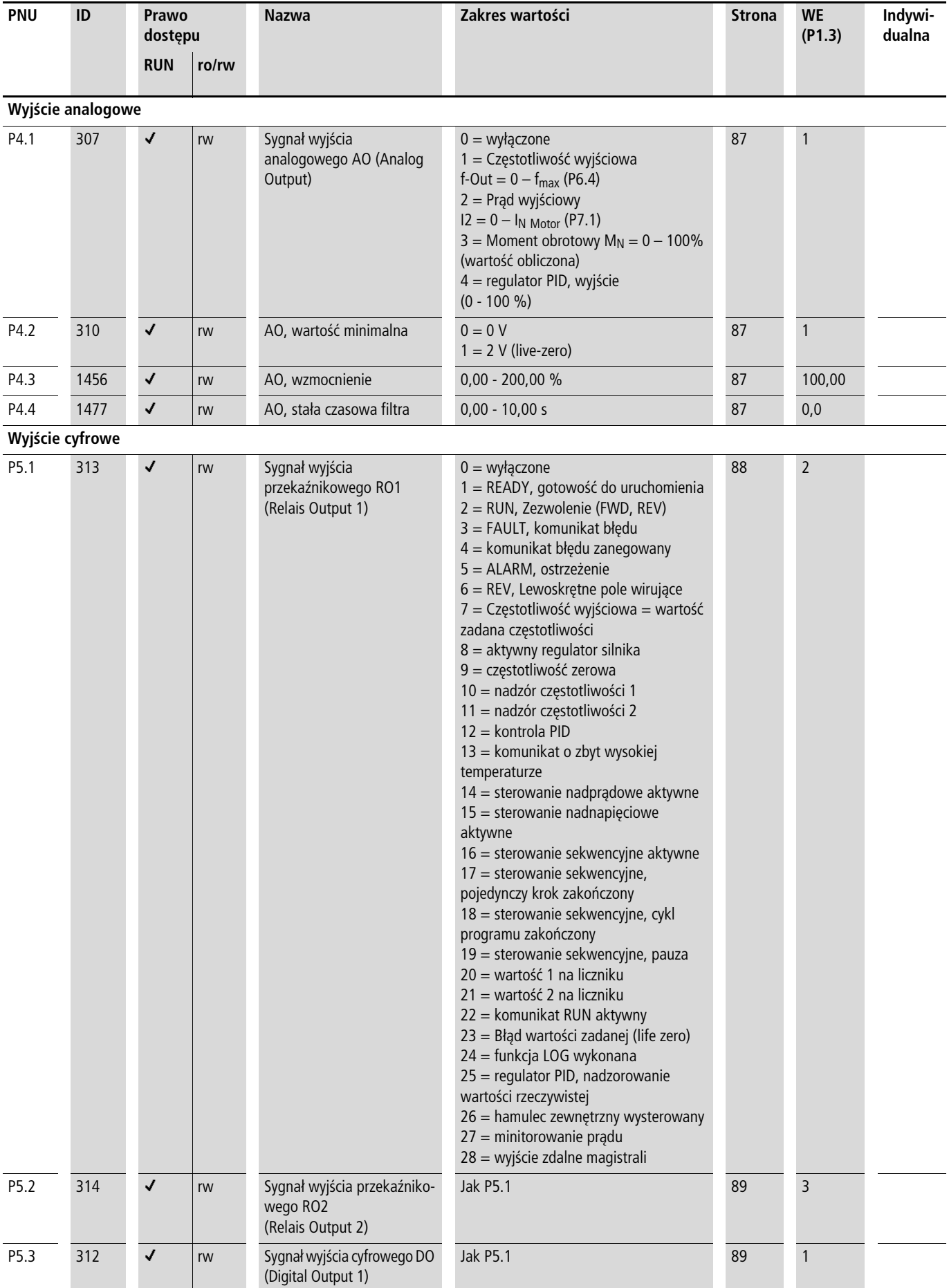

<span id="page-191-0"></span>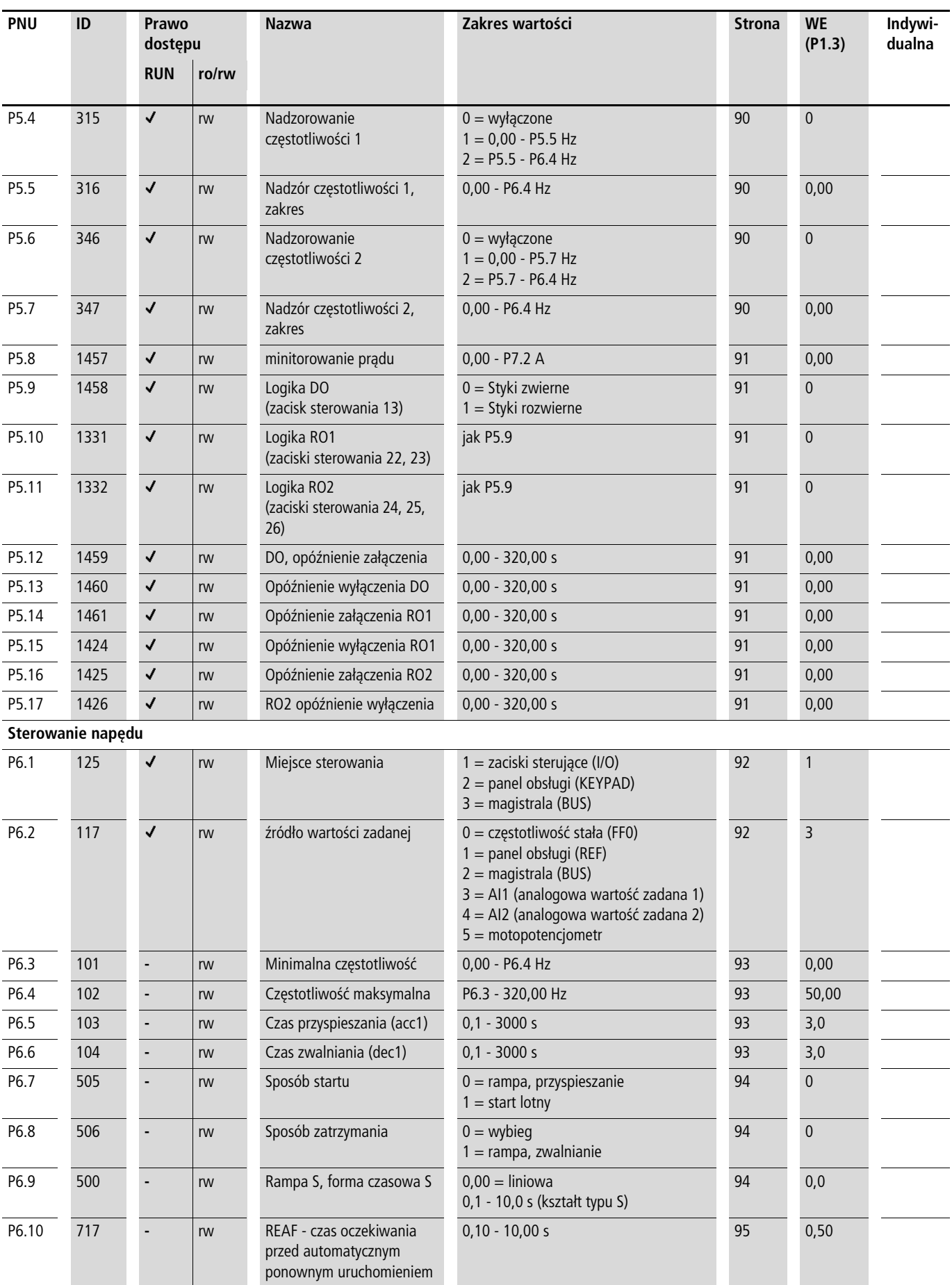

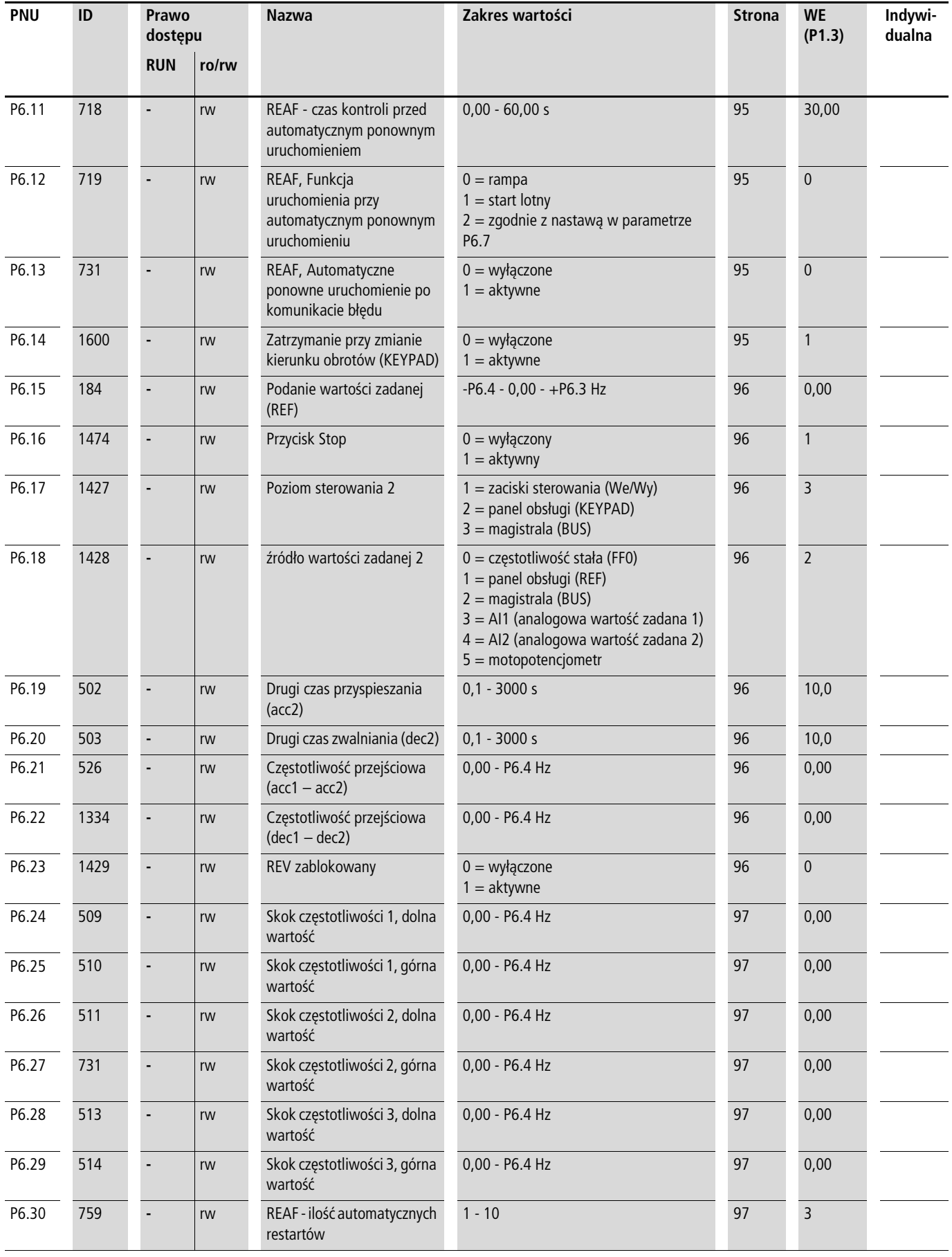

<span id="page-193-1"></span><span id="page-193-0"></span>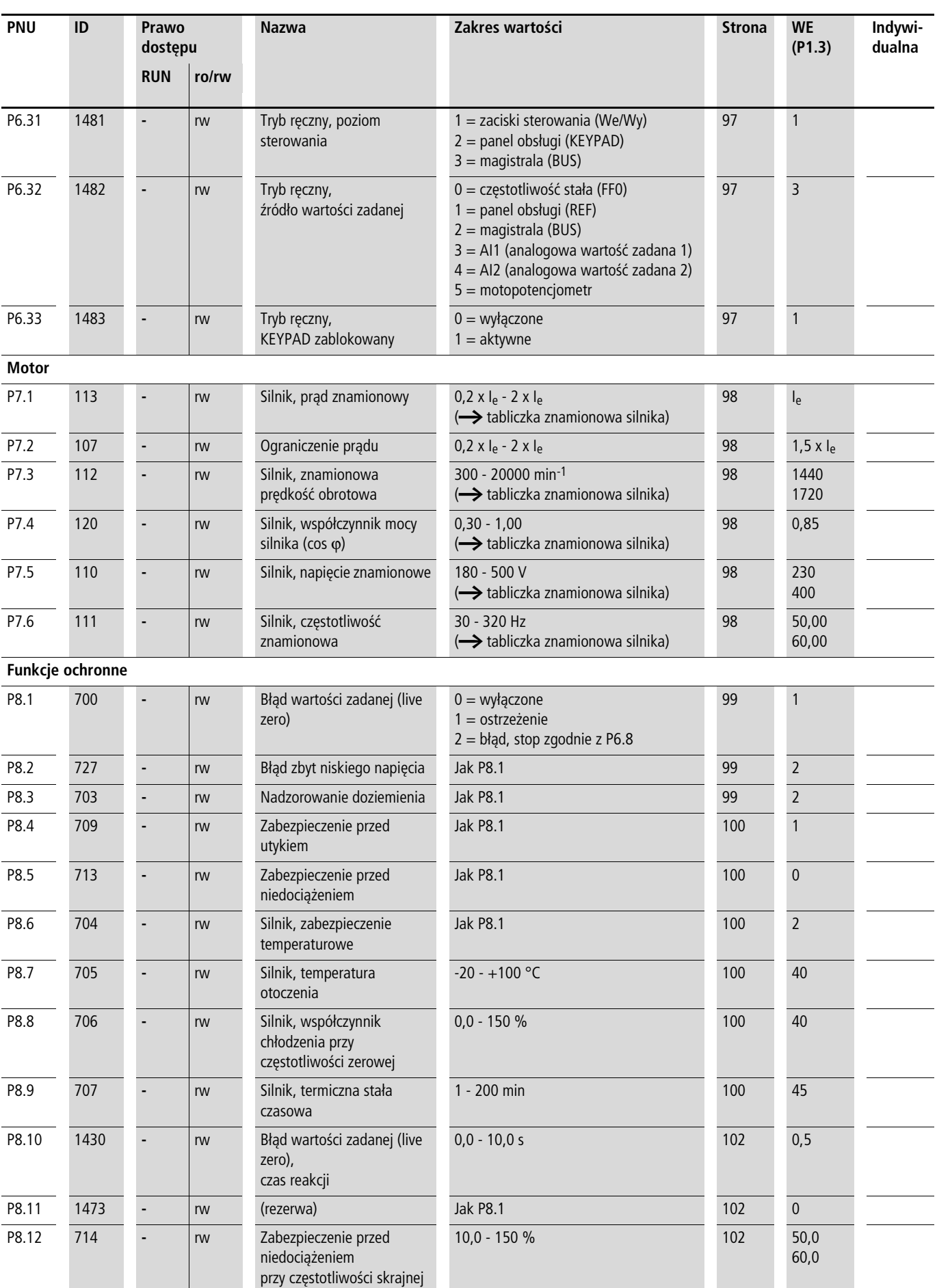

<span id="page-194-0"></span>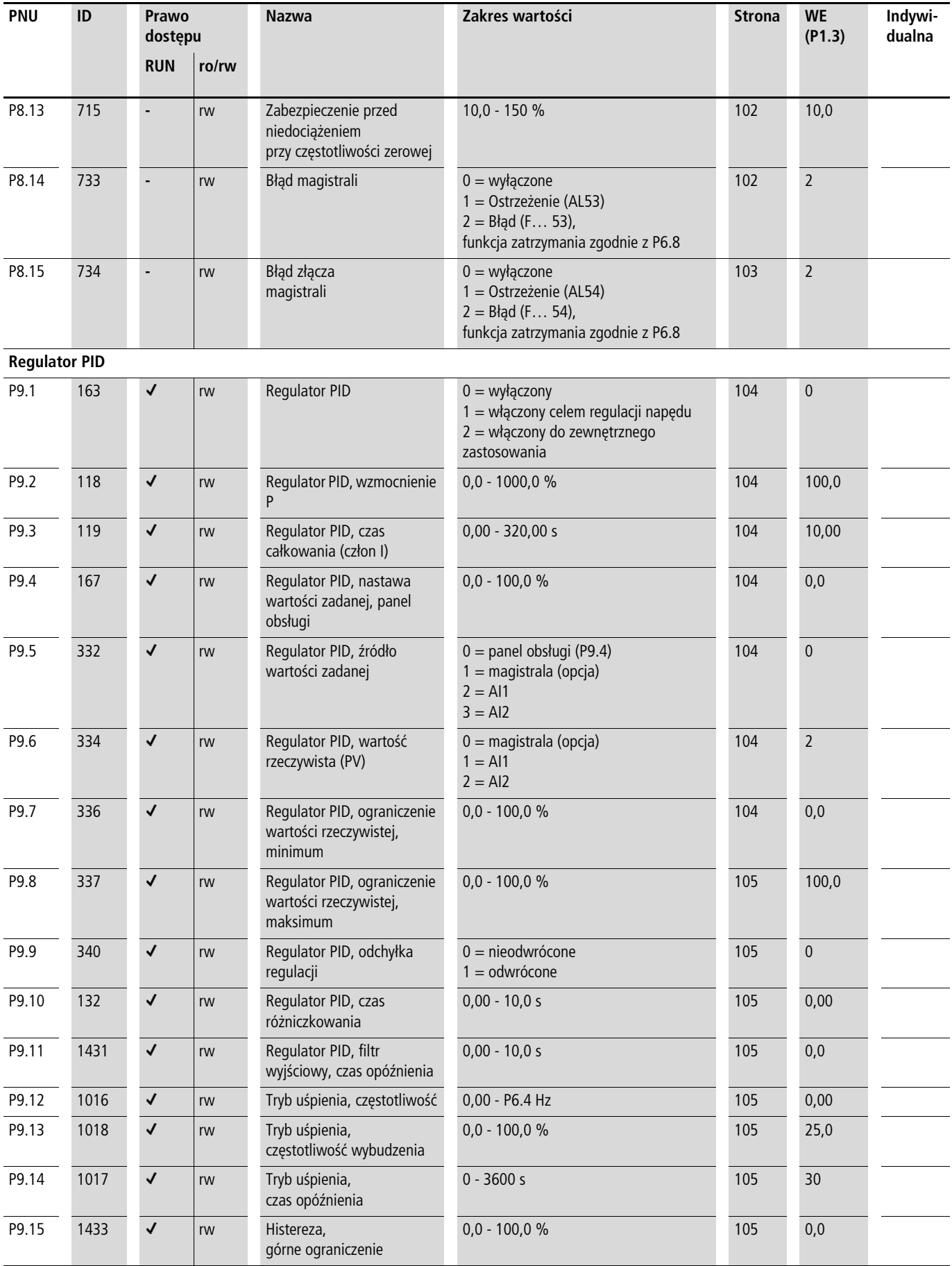

<span id="page-195-0"></span>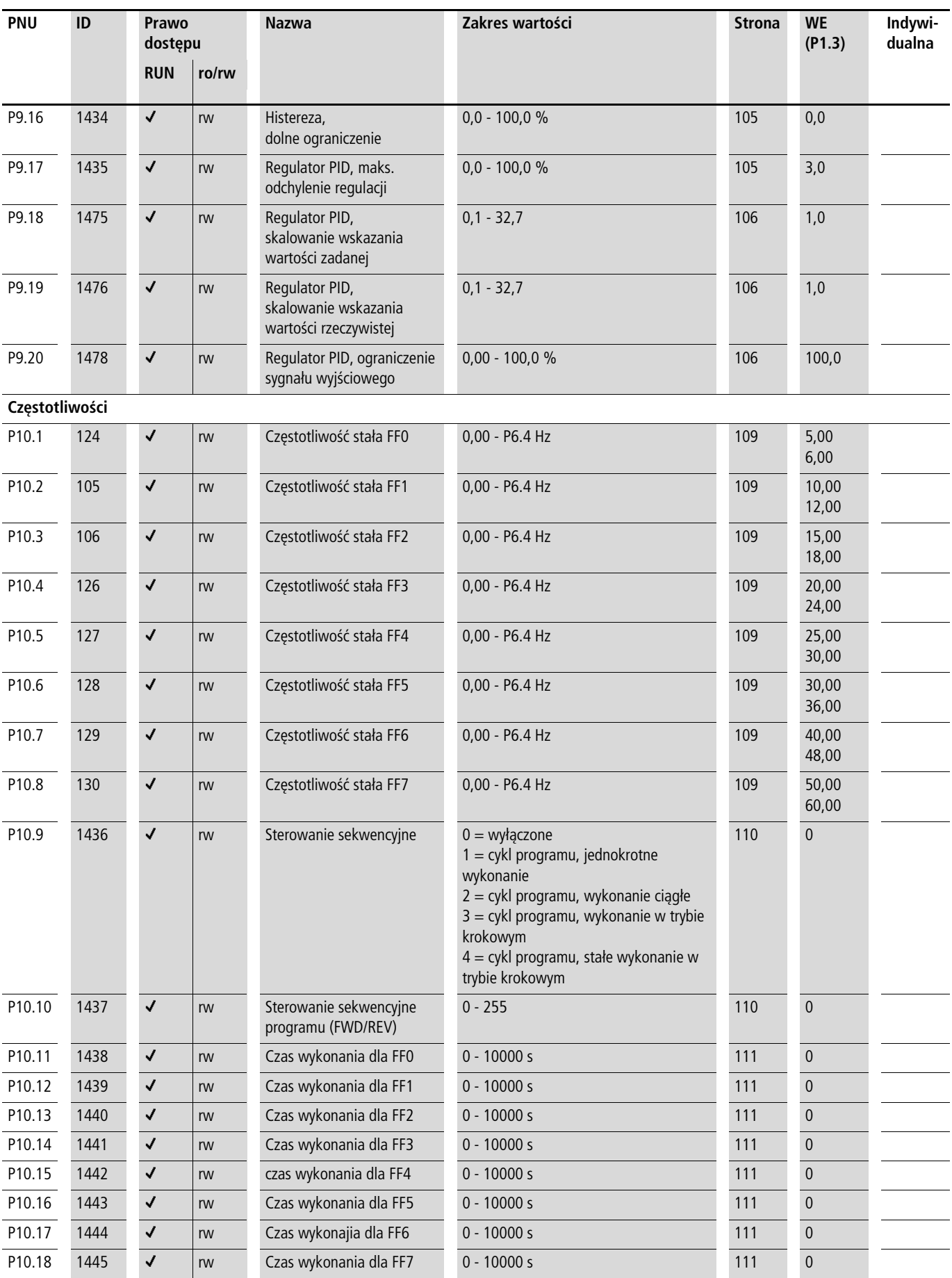

<span id="page-196-1"></span><span id="page-196-0"></span>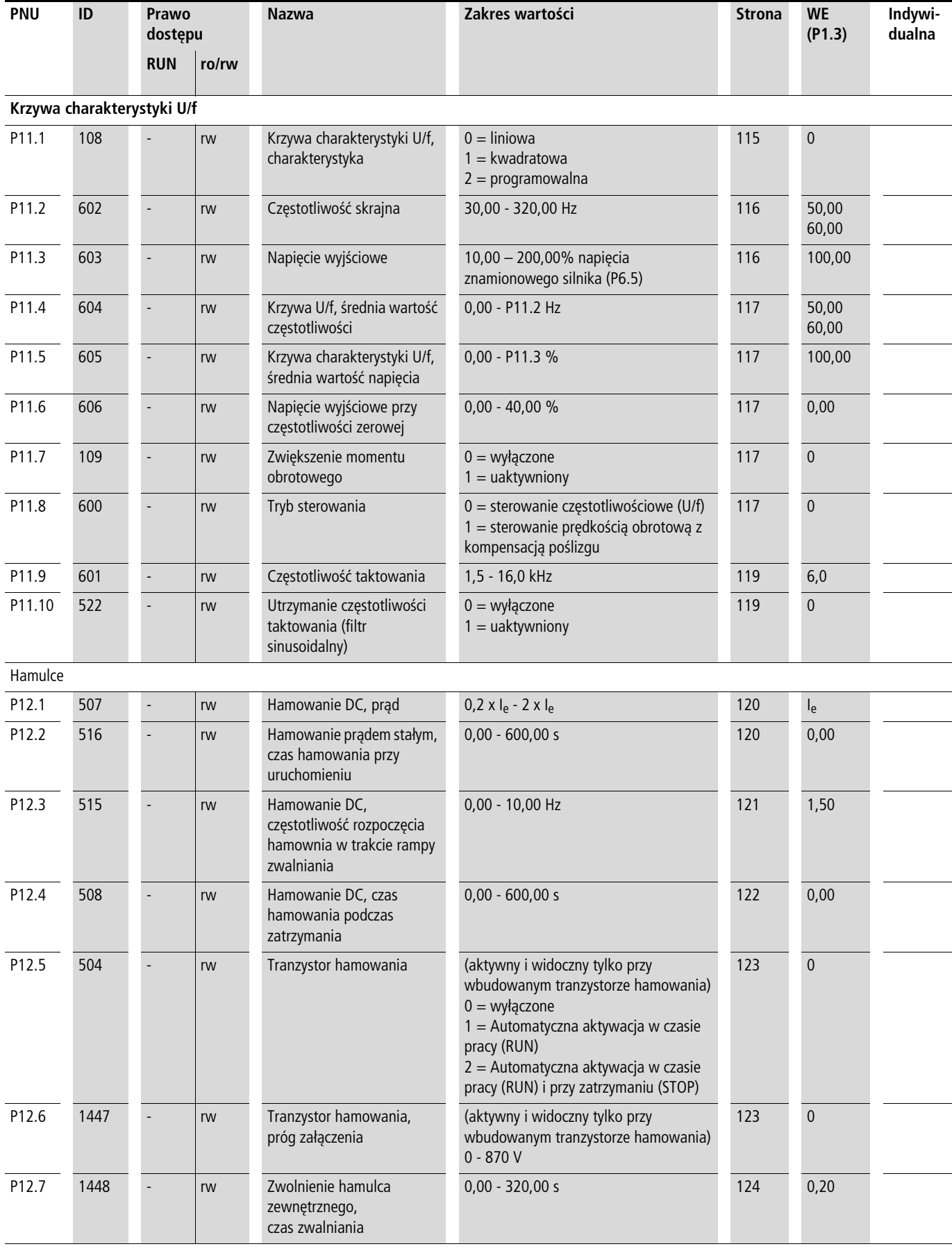

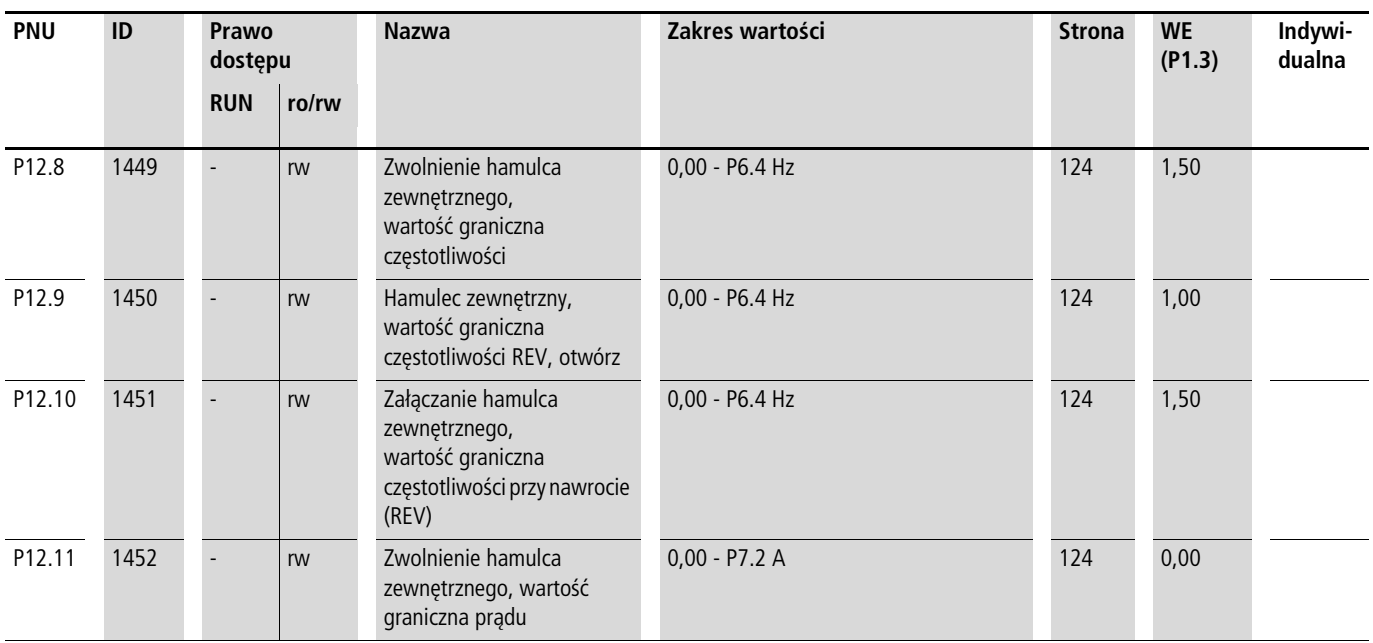

<span id="page-198-0"></span>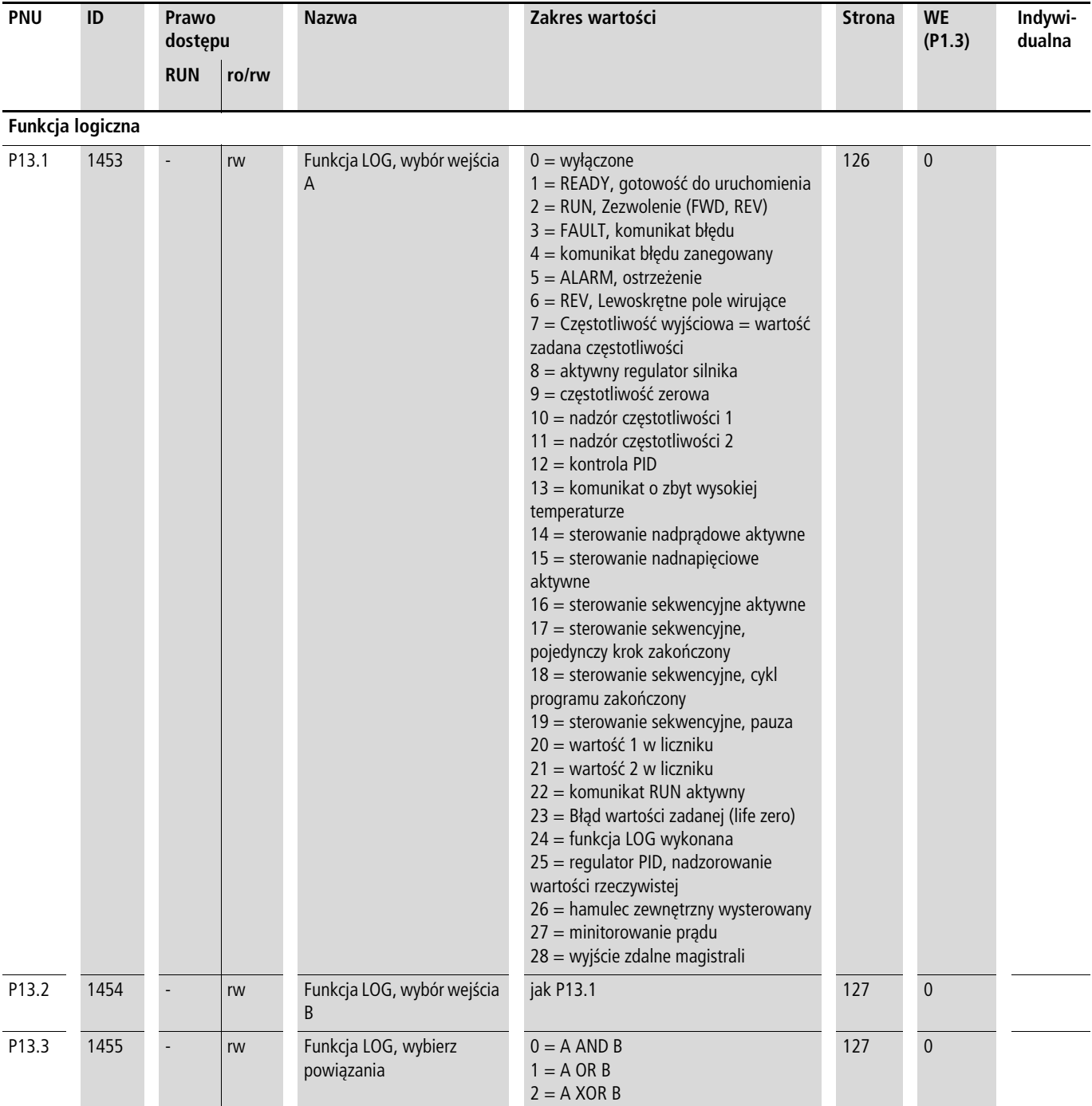

<span id="page-199-0"></span>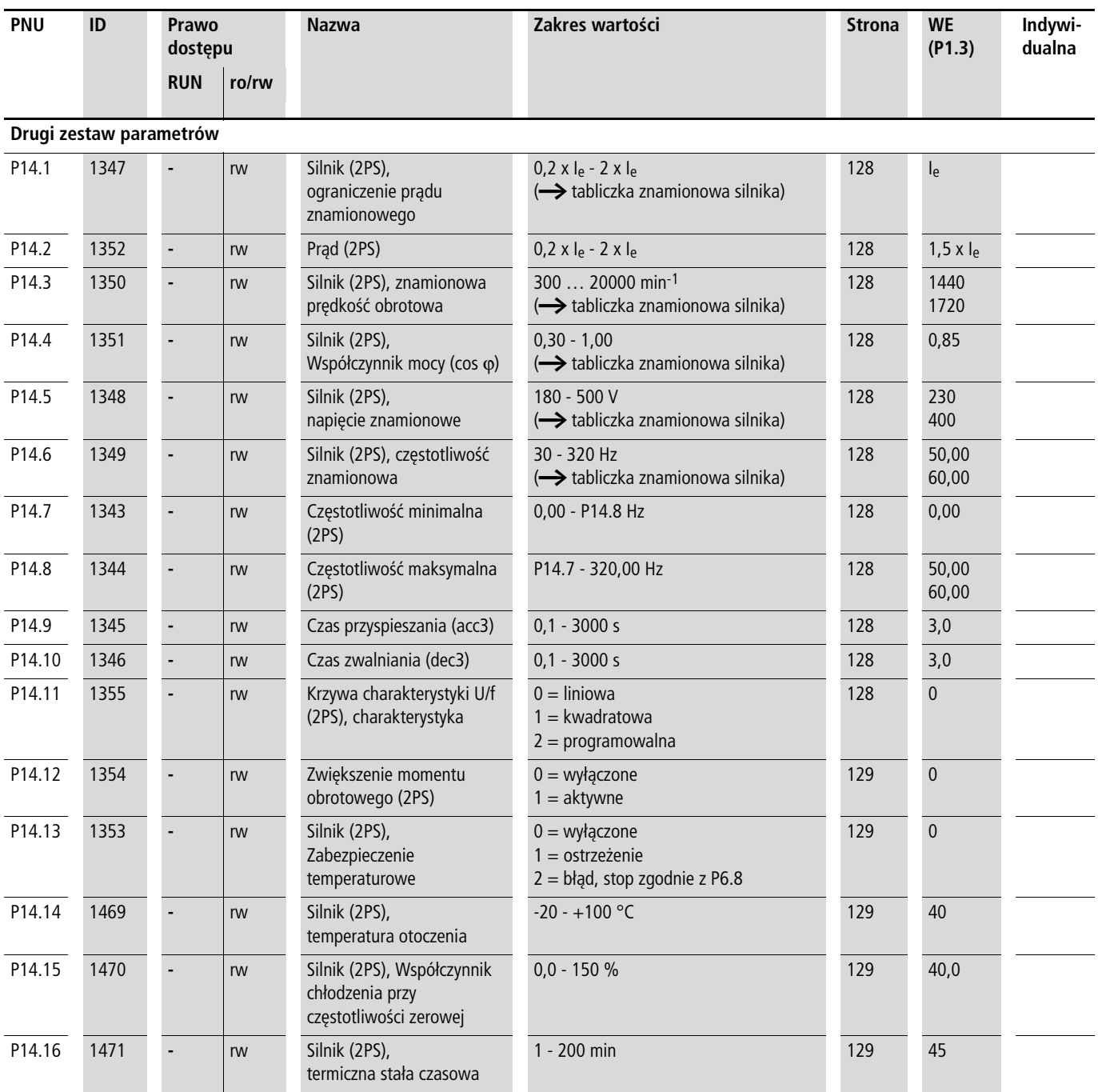

<span id="page-200-3"></span><span id="page-200-2"></span><span id="page-200-1"></span><span id="page-200-0"></span>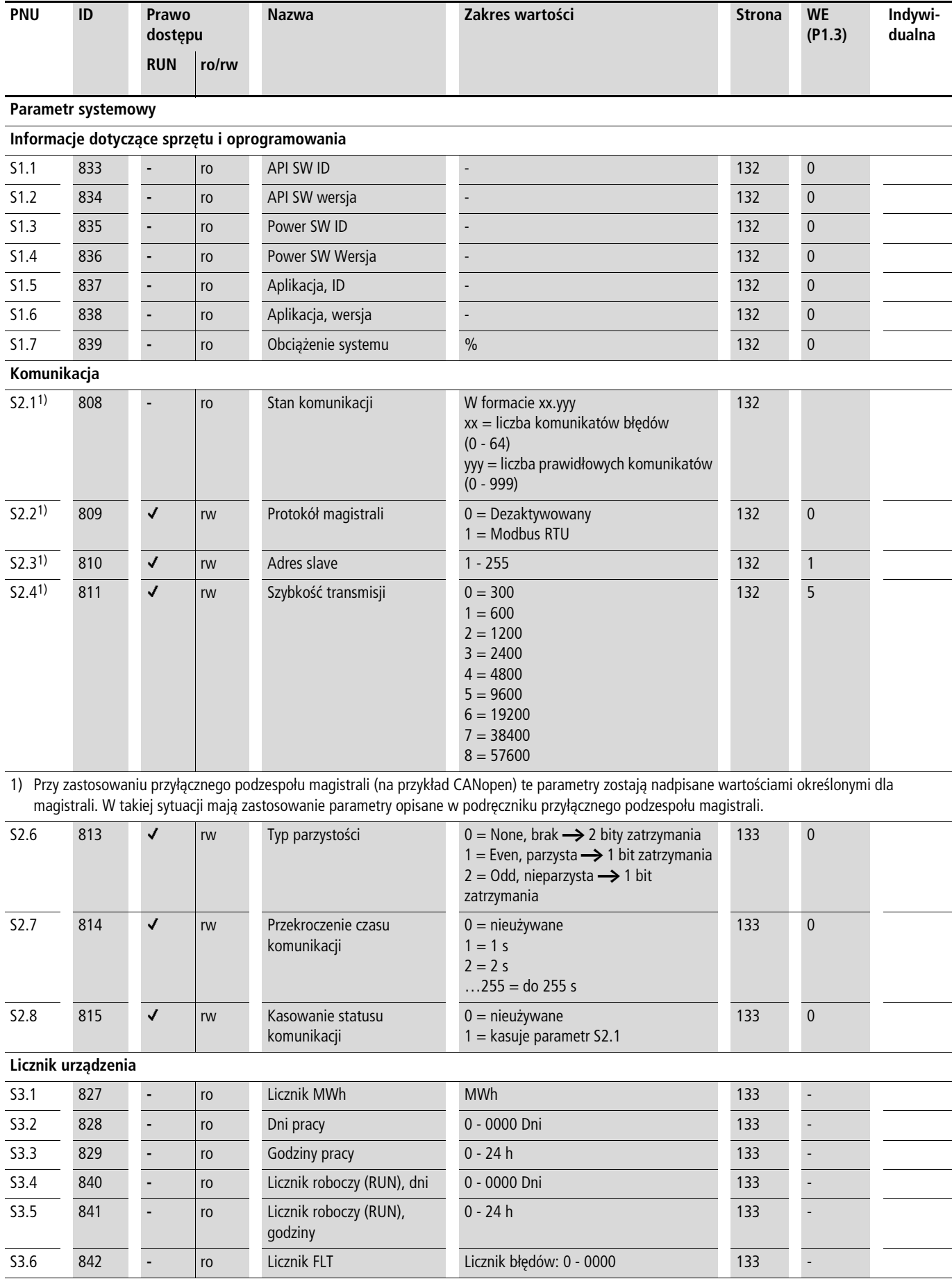

<span id="page-201-0"></span>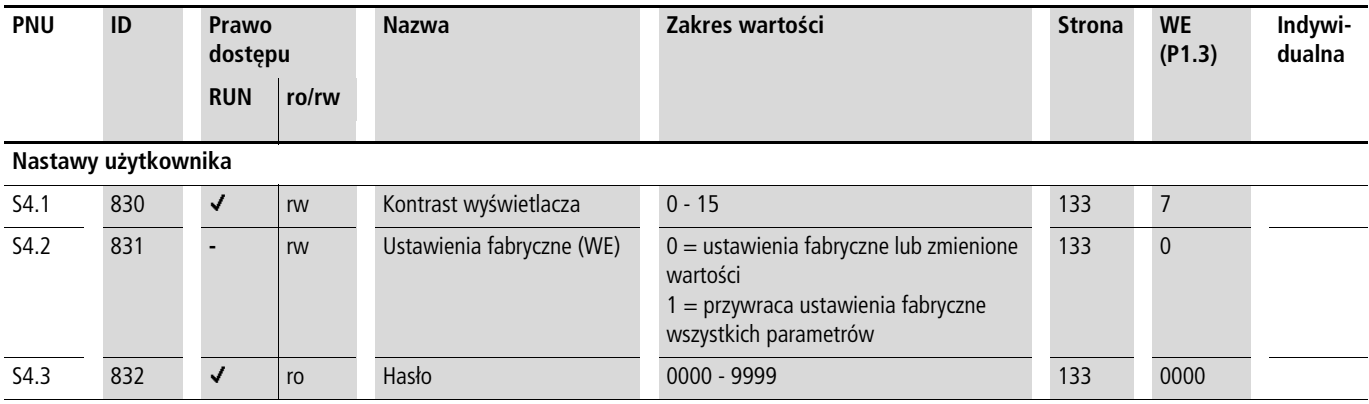

 $\rightarrow$  Parametry oznaczone literą M (Monitor) są aktualnie mierzonymi wartościami, od których pochodzą wyliczone wielkości lub wartości stanów sygnałów sterowania.

Parametry oznakowane literą M nie mogą być modyfikowane (są to tylko wskazania).

<span id="page-201-1"></span>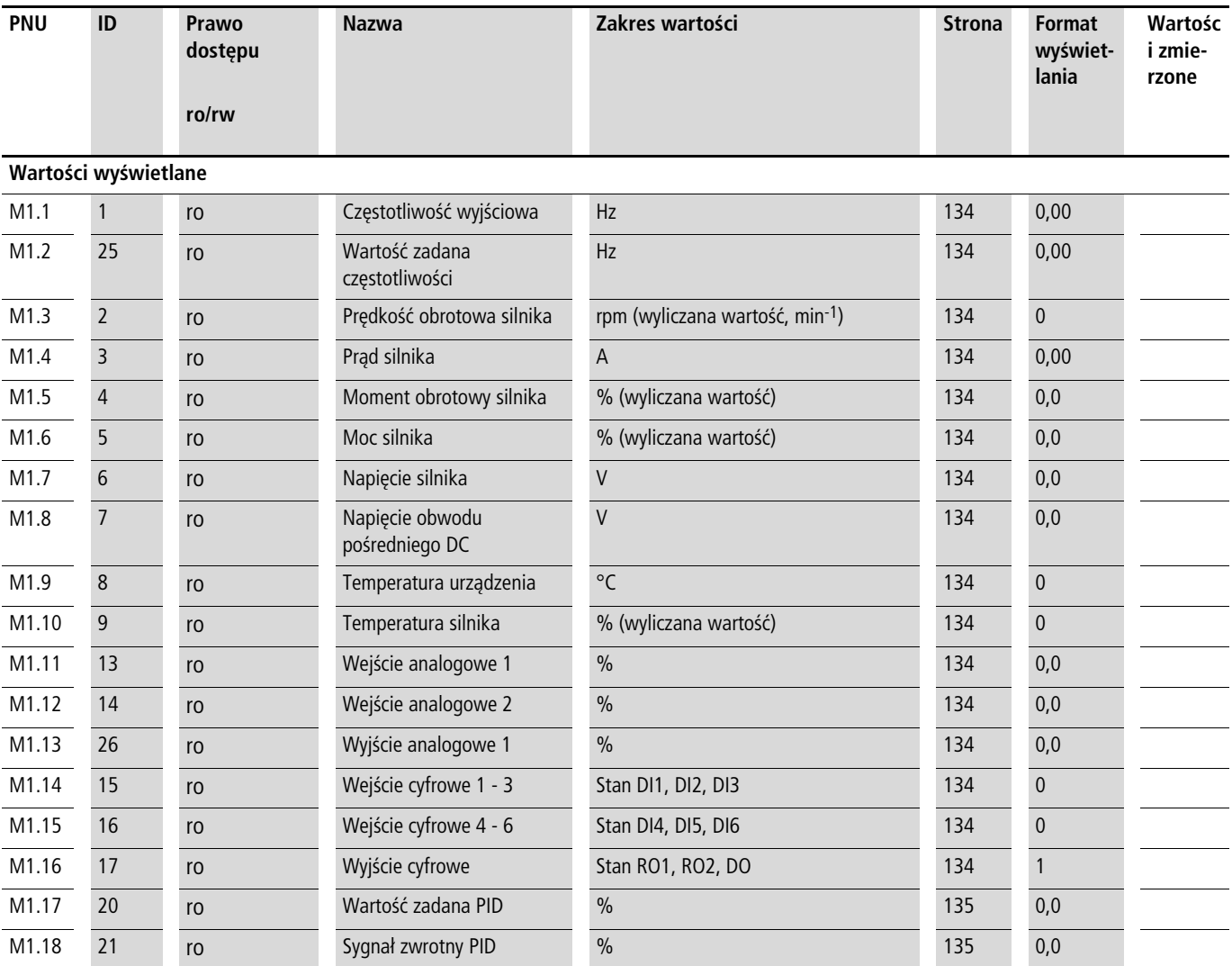

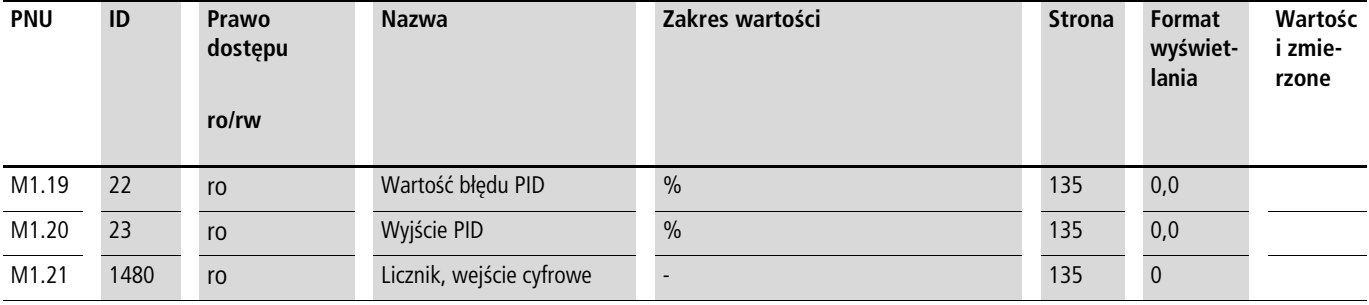

# **Indeks**

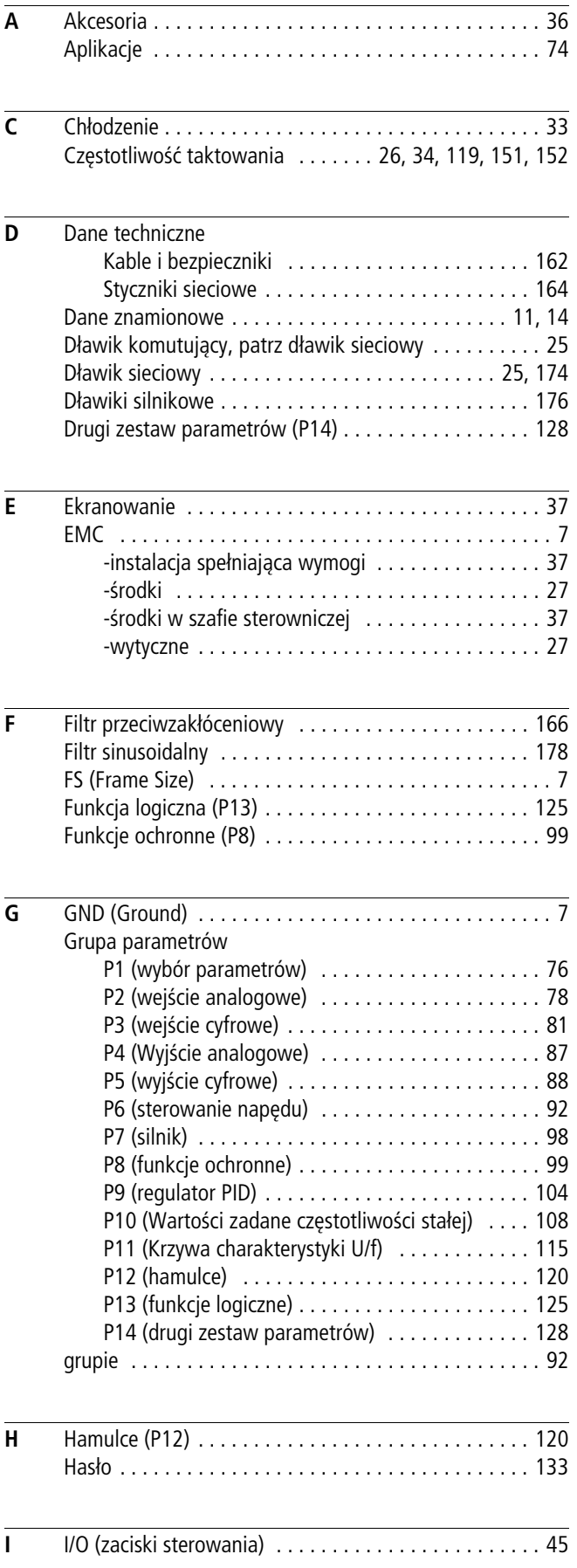

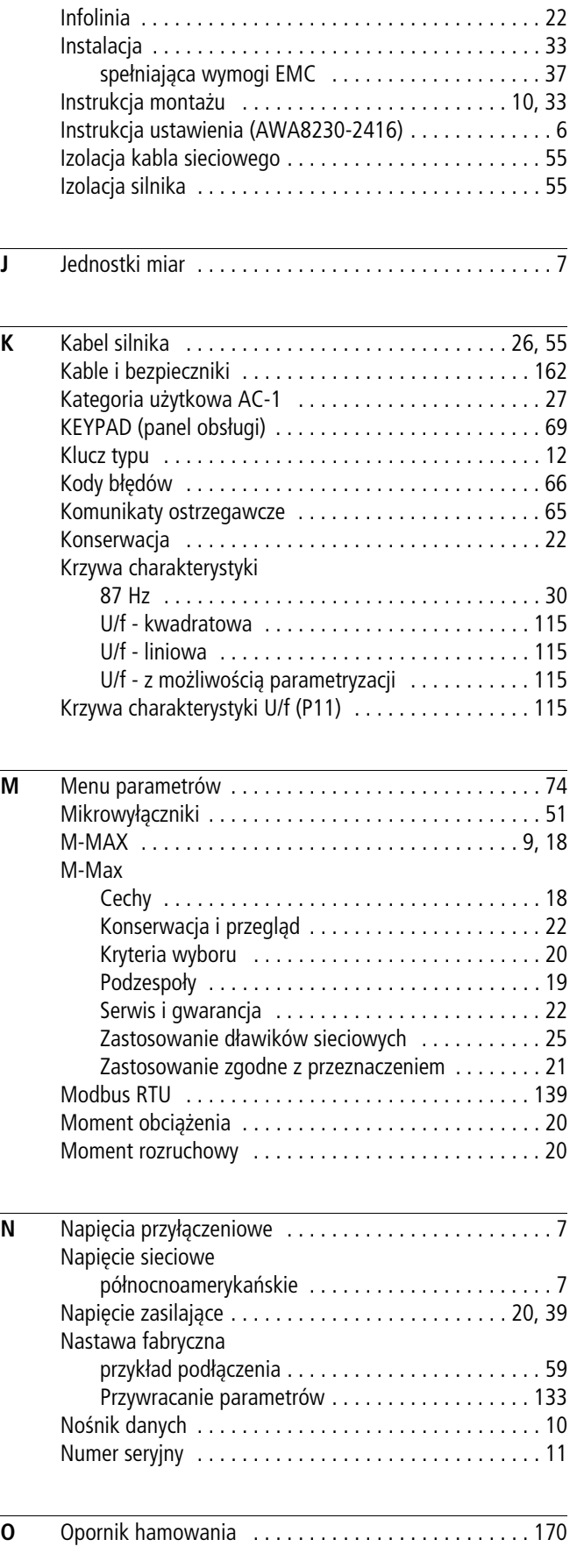

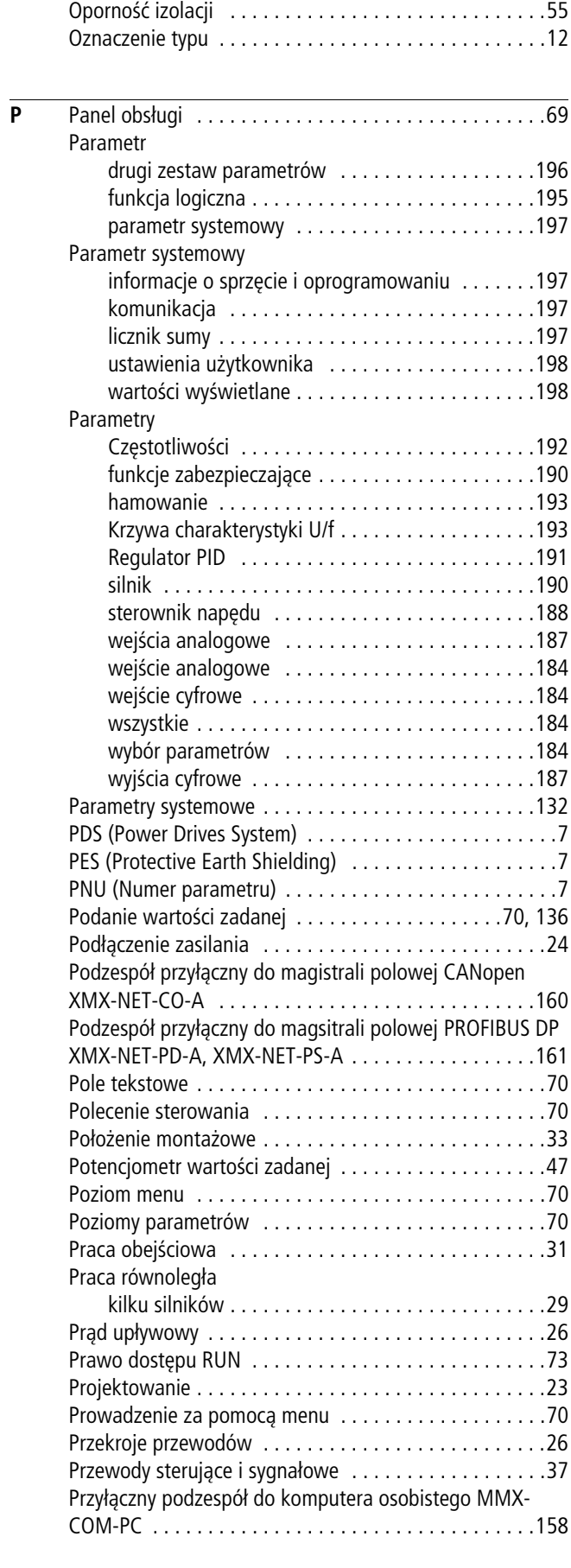

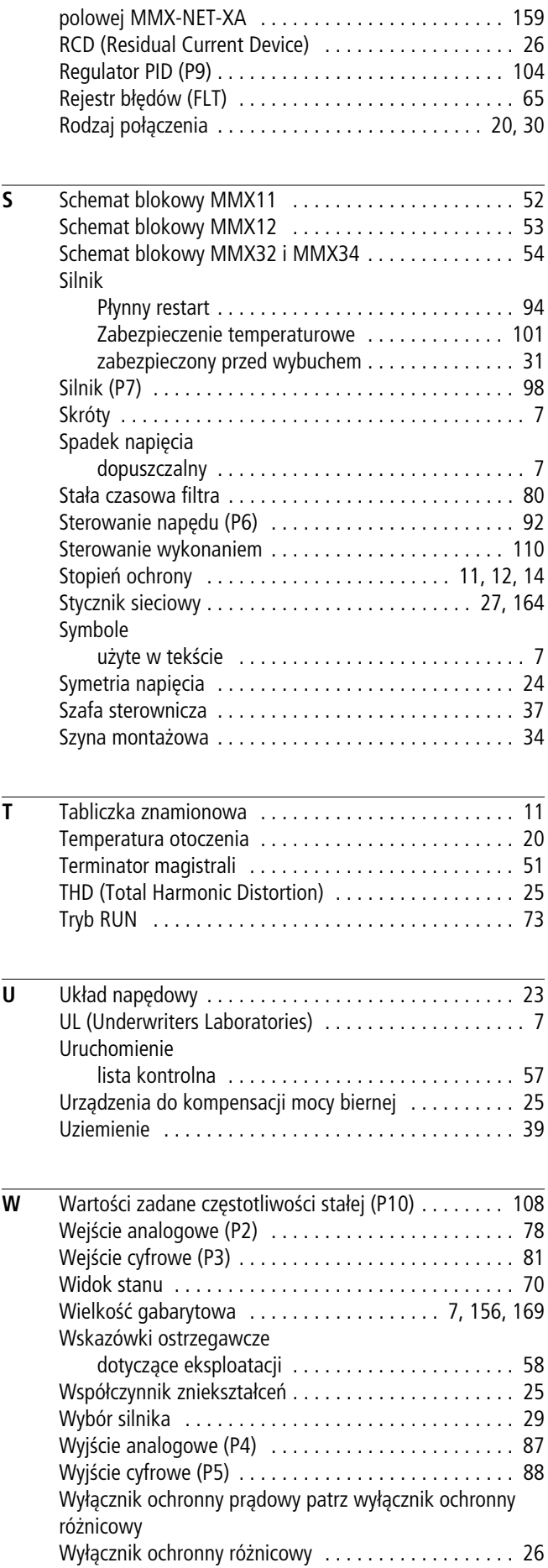

**202**

**R** [Rama montażowa do przyłącznego podzespołu magistrali](#page-162-0) 

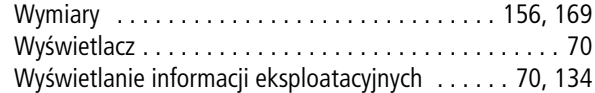

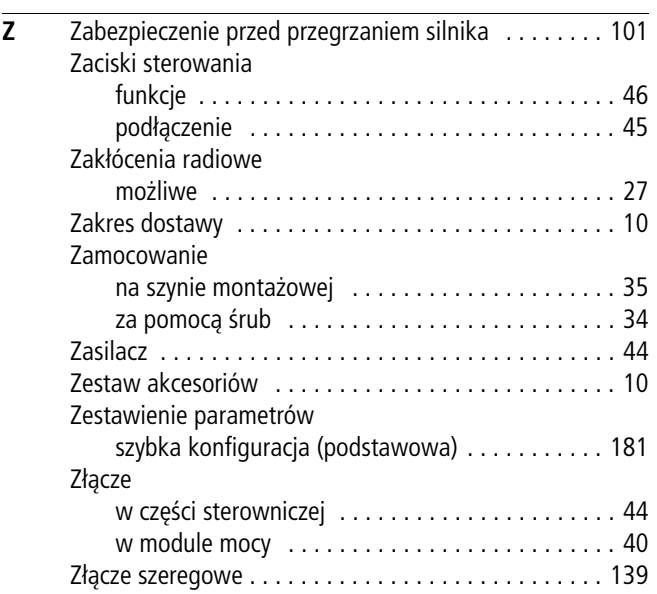